# **FutureNet NXR** CLI

Ver. 21. 14. O

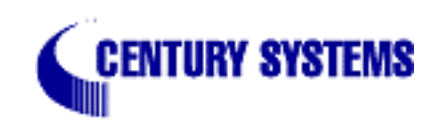

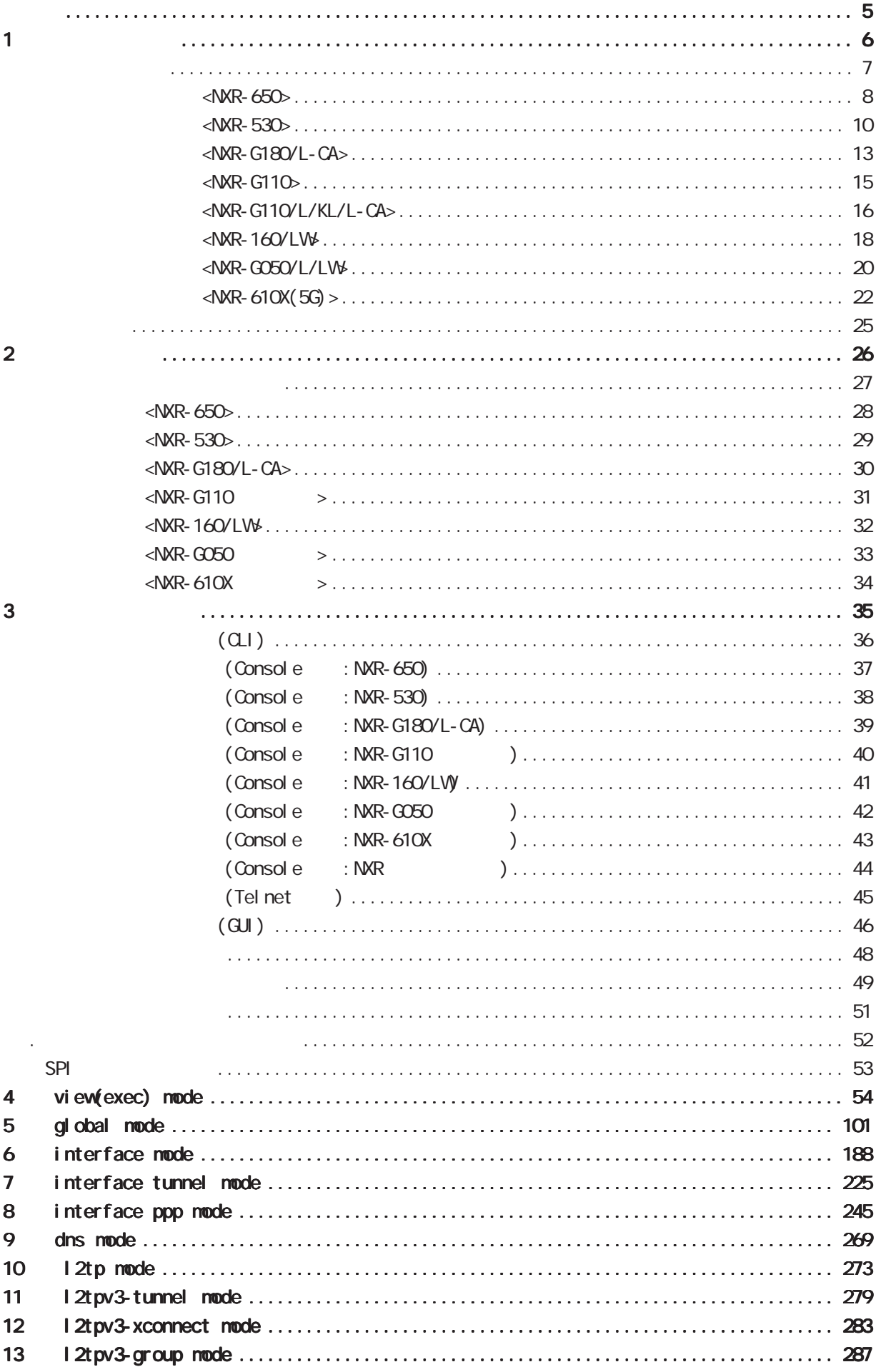

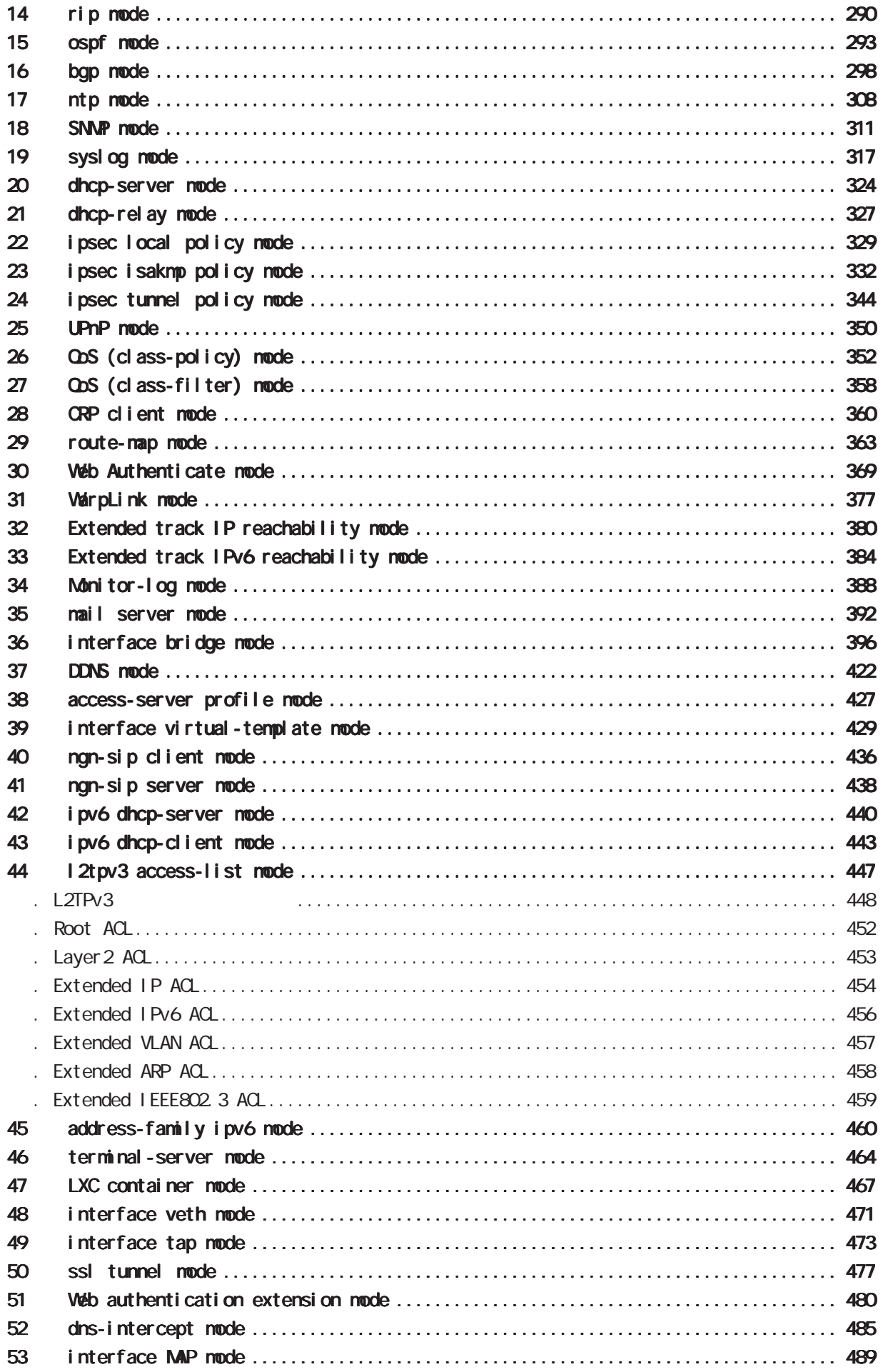

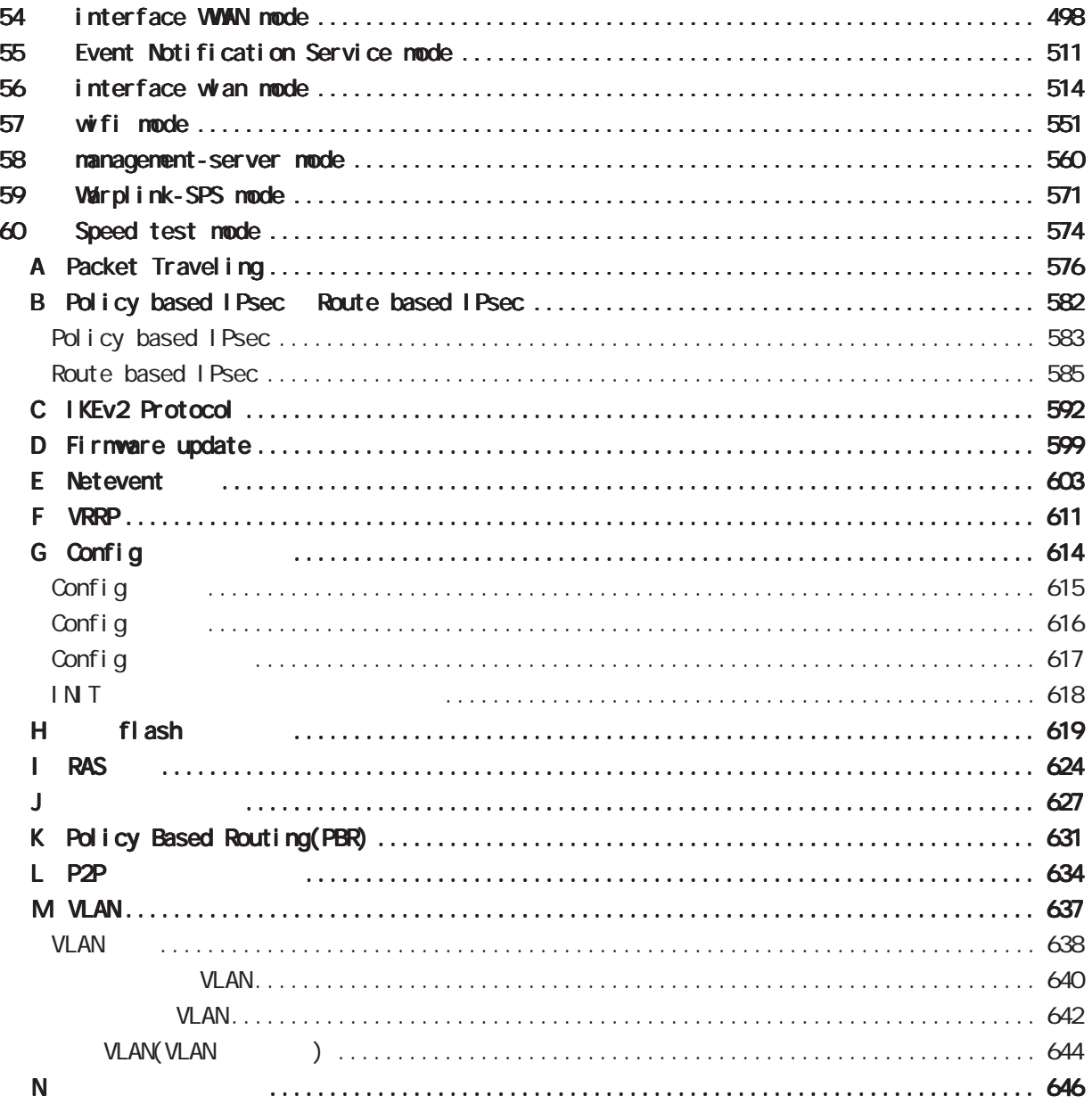

<span id="page-4-0"></span><u></u> 1  $\blacksquare$  $2 \leq$  $3 \text{ }\sigma$  $4 \pm 4$  $5$ 

FutureNet

<u>de la componenta</u>

<span id="page-5-0"></span>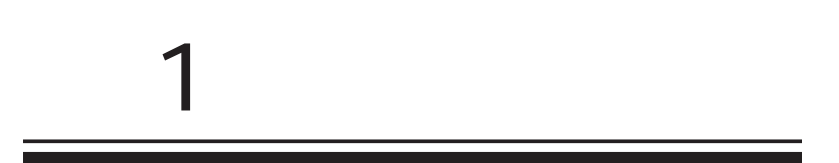

<span id="page-6-0"></span>FutureNet NXR

FutureNet NXR-650 http://www.centurysys.co.jp/products/router/nxr650.html

FutureNet NXR-530 http://www.centurysys.co.jp/products/router/nxr530.html

FutureNet NXR-G180/L-CA http://www.centurysys.co.jp/products/router/nxrg180lca.html

FutureNet NXR-G110 https://www.centurysys.co.jp/products/router/nxrg110\_s.html

FutureNet NXR-160/LW https://www.centurysys.co.jp/products/router/nxr160lw.html

FutureNet NXR-G050 https://www.centurysys.co.jp/products/router/nxrg050\_s.html

FutureNet NXR-610X https://www.centurysys.co.jp/products/router/nxr610x\_s.html

 $\triangle$ NXR-650 $\triangleright$ 

<span id="page-7-0"></span>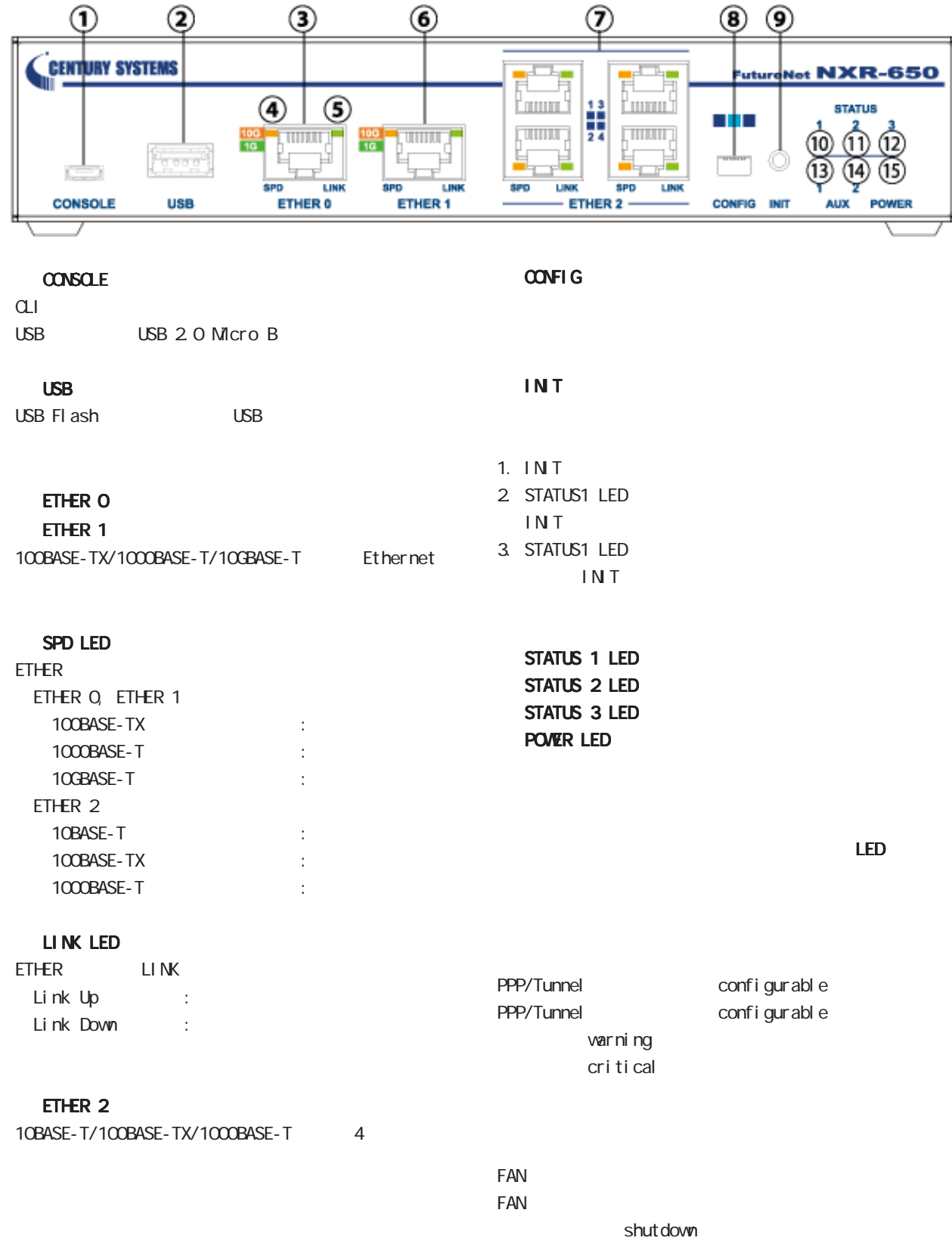

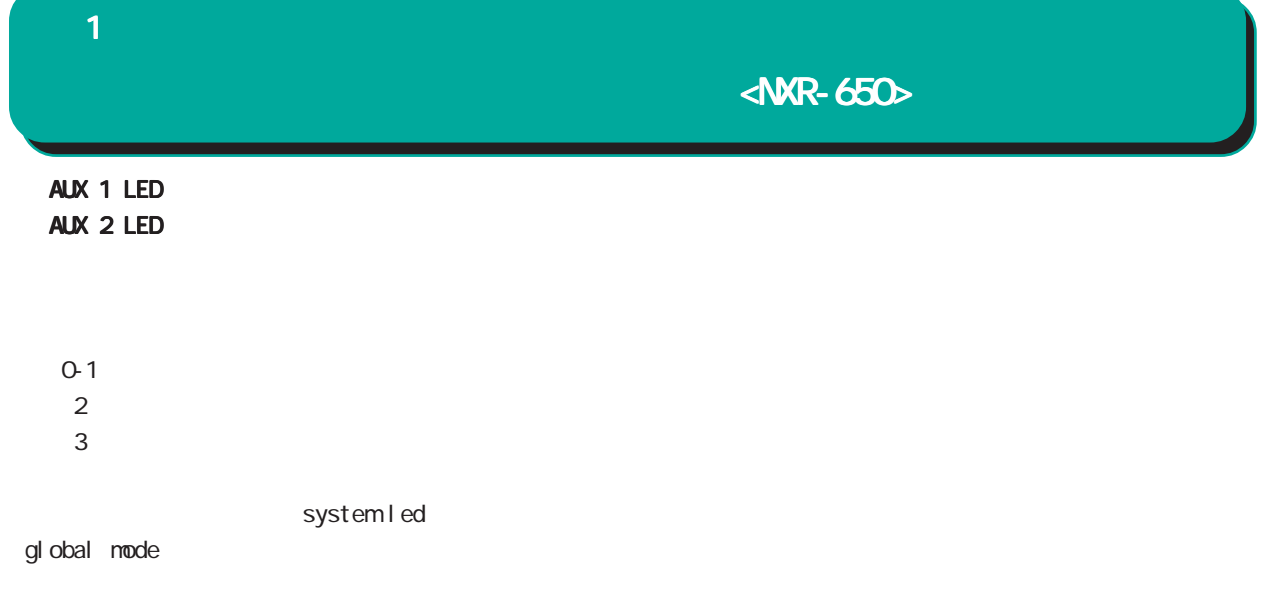

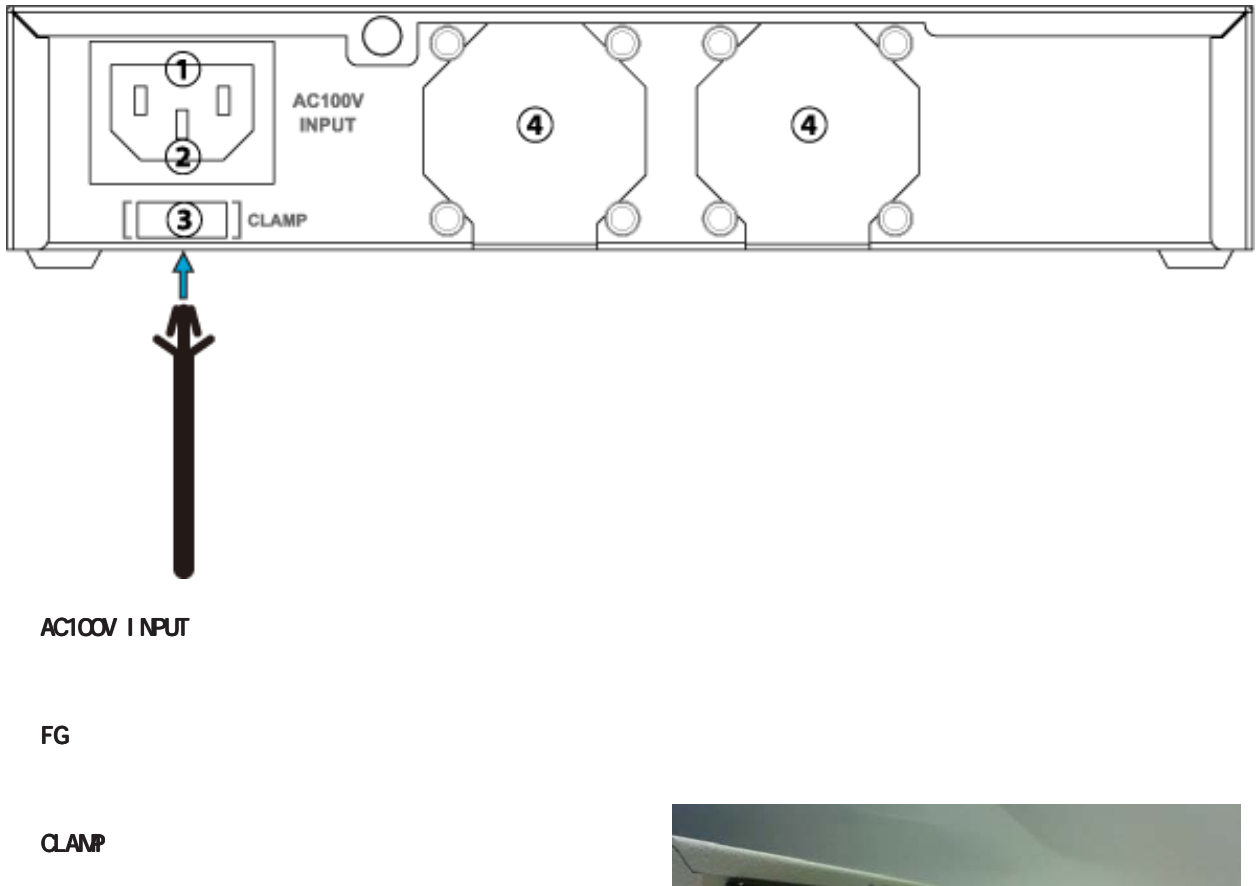

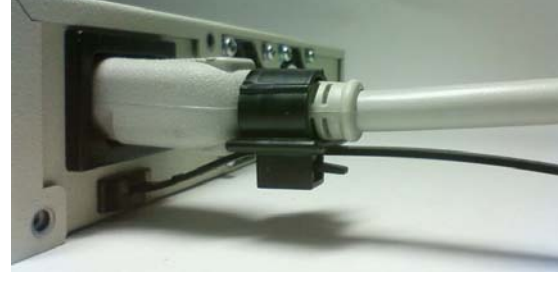

 $\leq$ NXR-530 $\geq$ 

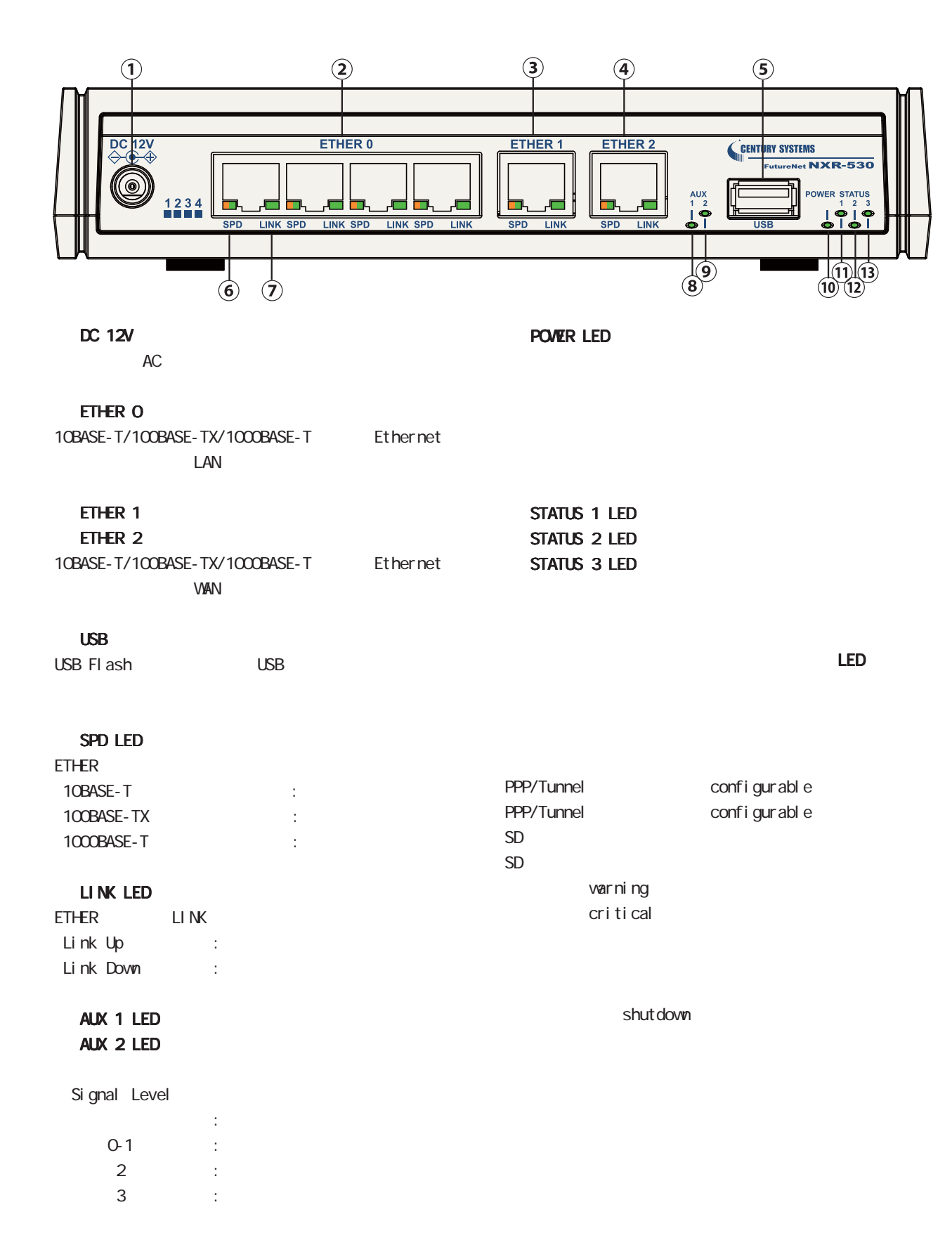

<span id="page-9-0"></span>1 and the set of  $\mathcal{A}$ 

# $\triangle$ NKR-530 $\triangleright$

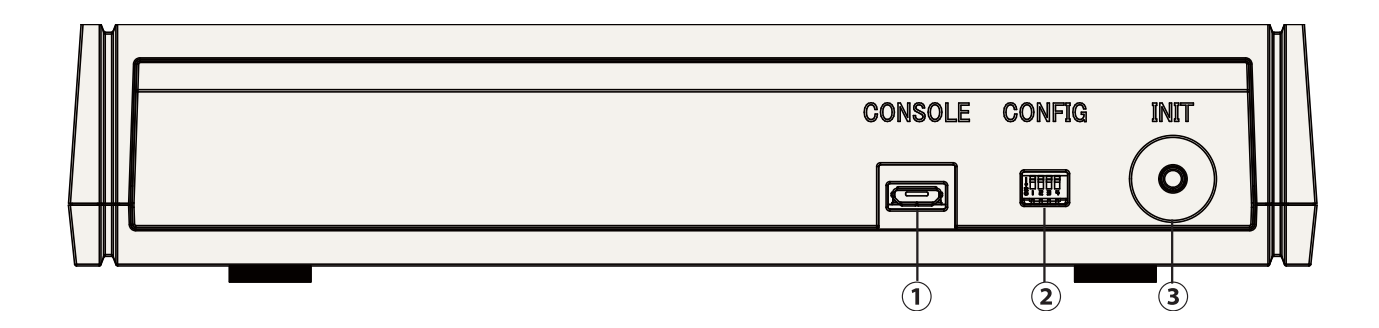

#### **CONSOLE**

 $\alpha$ USB USB 2.0 Micro B

#### CONFIG

#### INIT

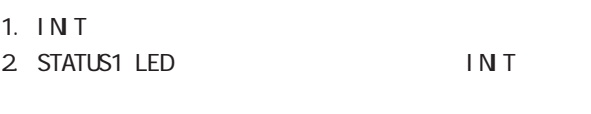

3. STATUS1 LED INIT

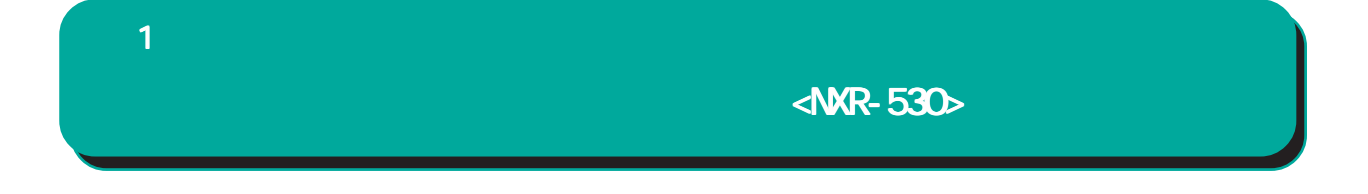

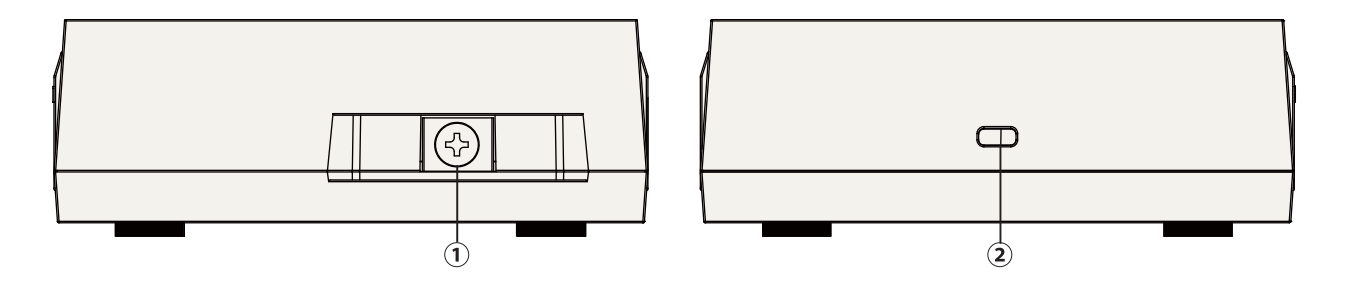

 $FG$ 

各部の名称と機能 各部の名称と機能<NXR-G180/L-CA>

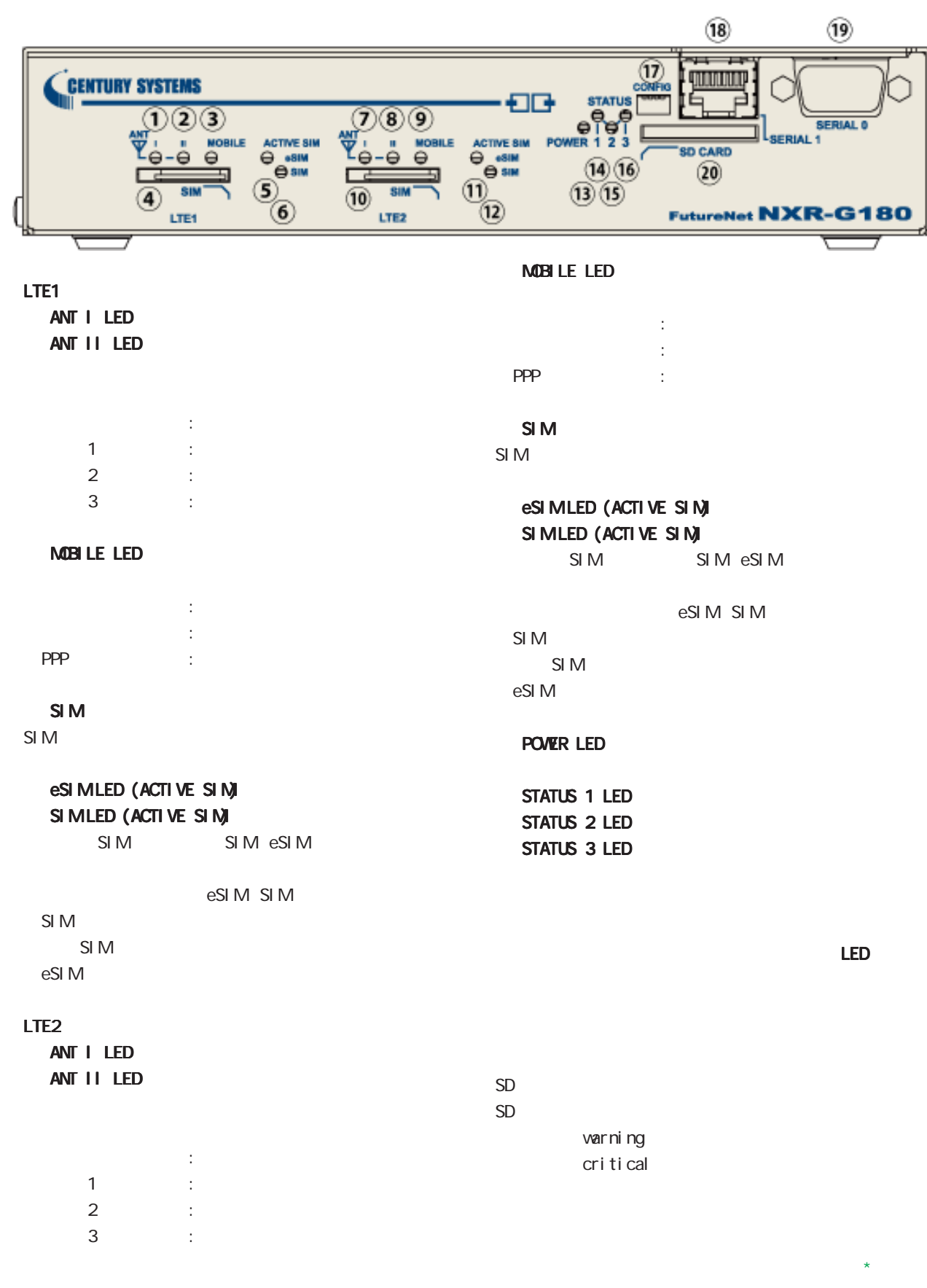

<span id="page-12-0"></span>1 and  $\alpha$  and  $\alpha$ 

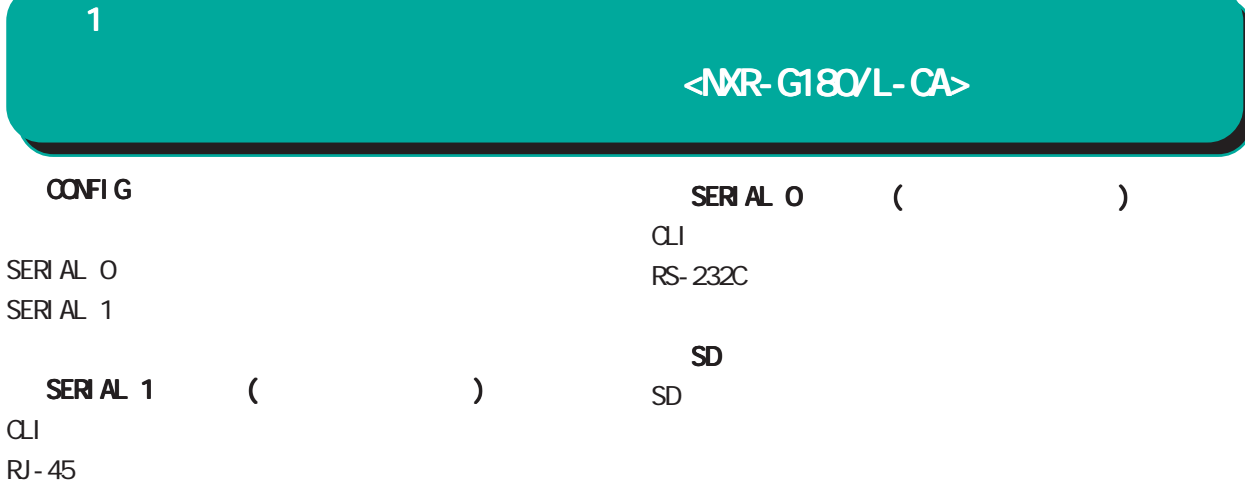

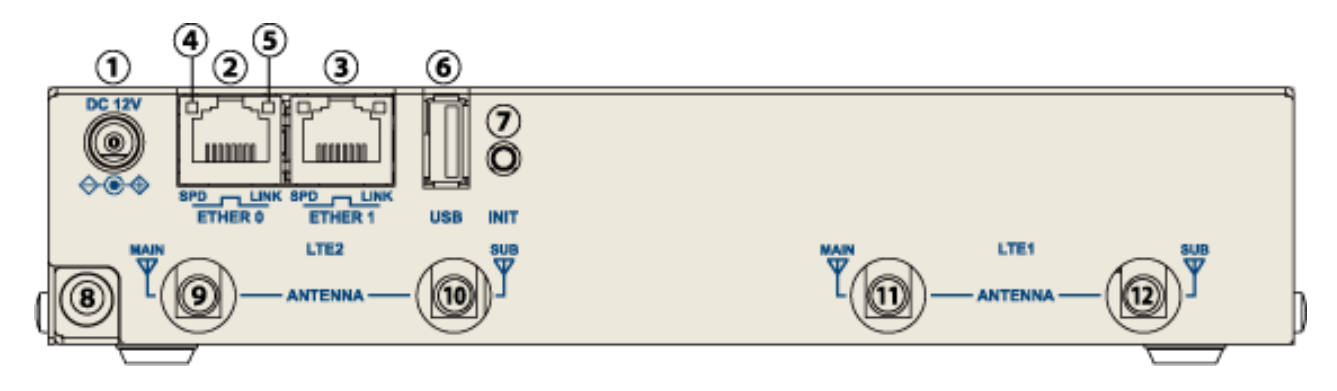

DC 12V  $AC$ 

**INT** 

 $AC$ 

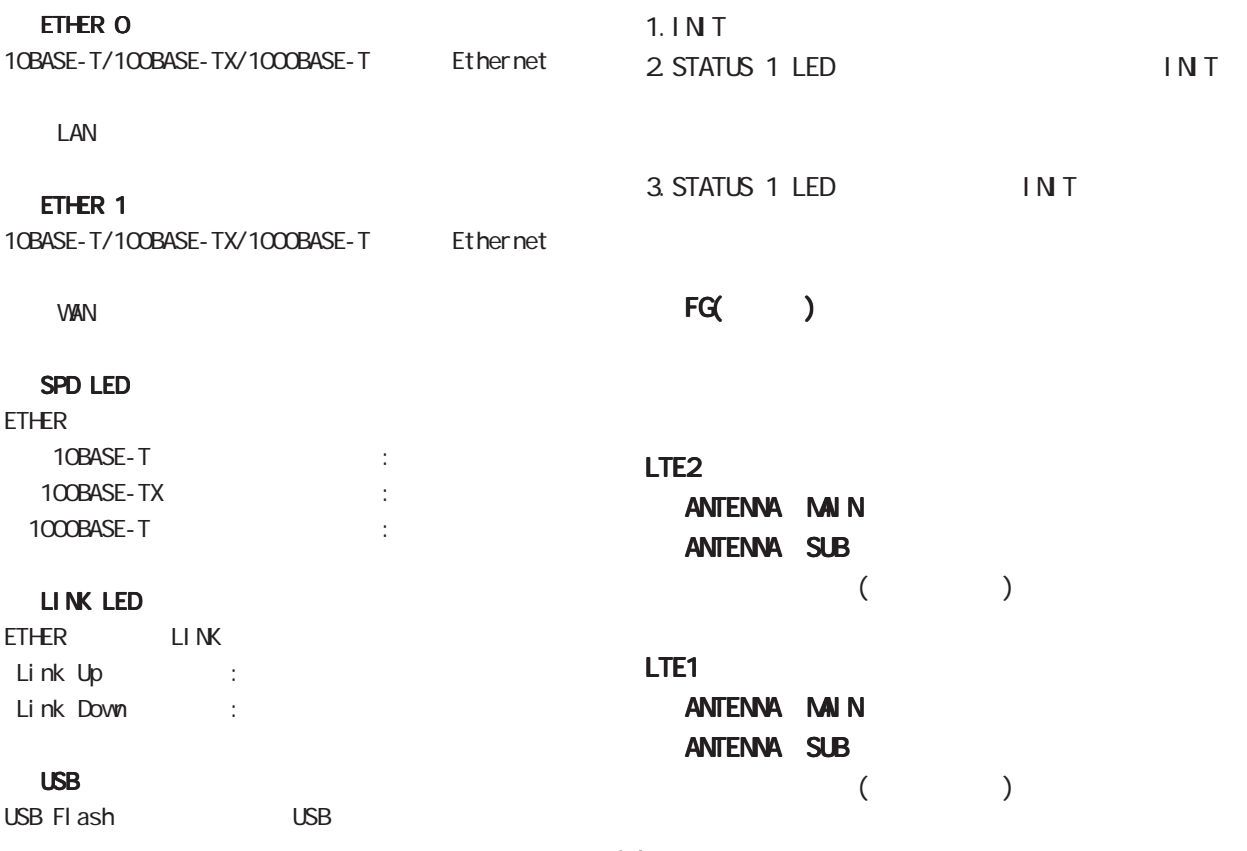

<span id="page-14-0"></span>1 and the set of  $\mathcal{A}$ 

## $\leq$ NXR-G110 $\geq$

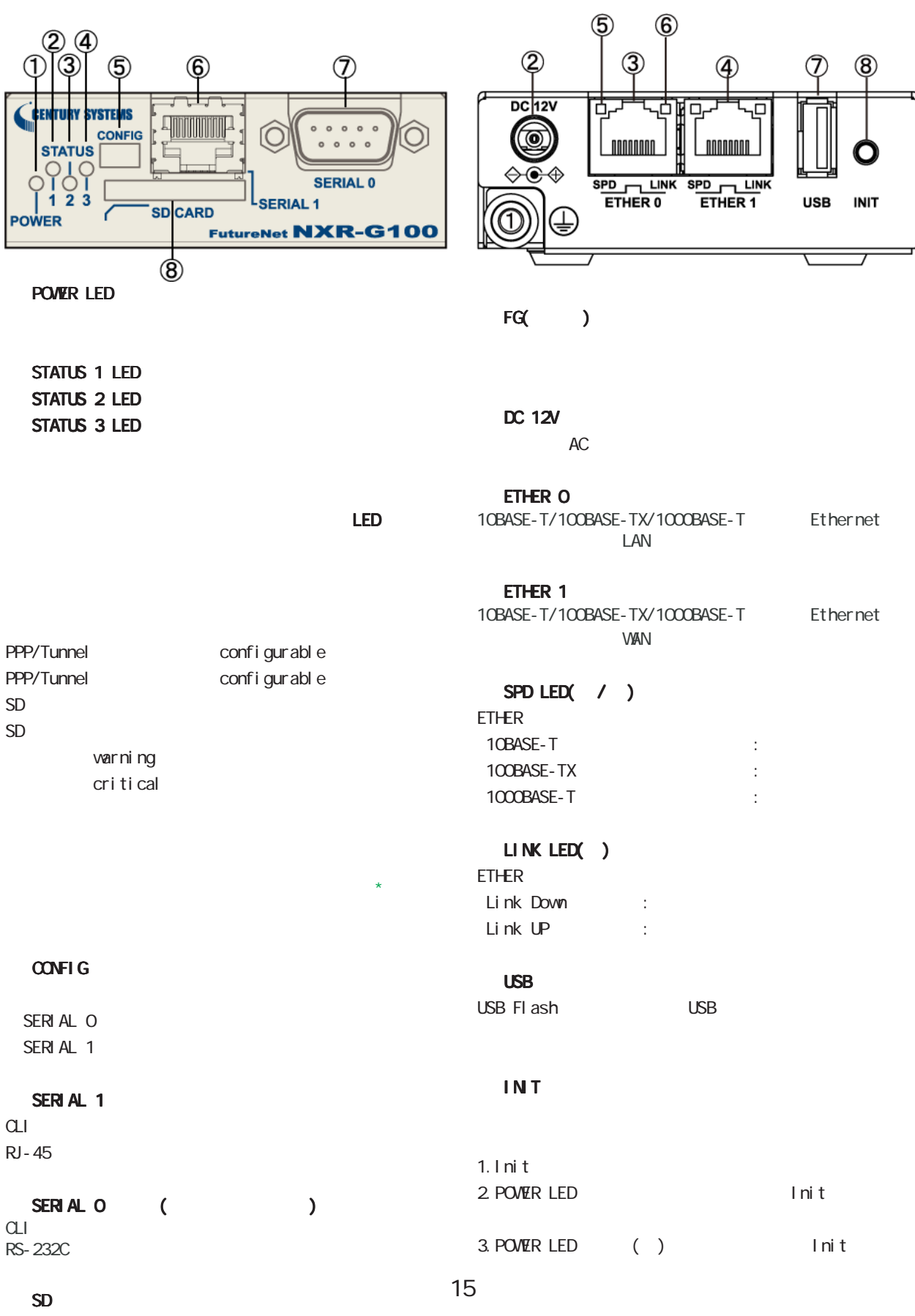

 $SD$   $\longrightarrow$ 

# 各部の名称と機能 各部の名称と機能<NXR-G110/L/KL/L-CA>

<span id="page-15-0"></span>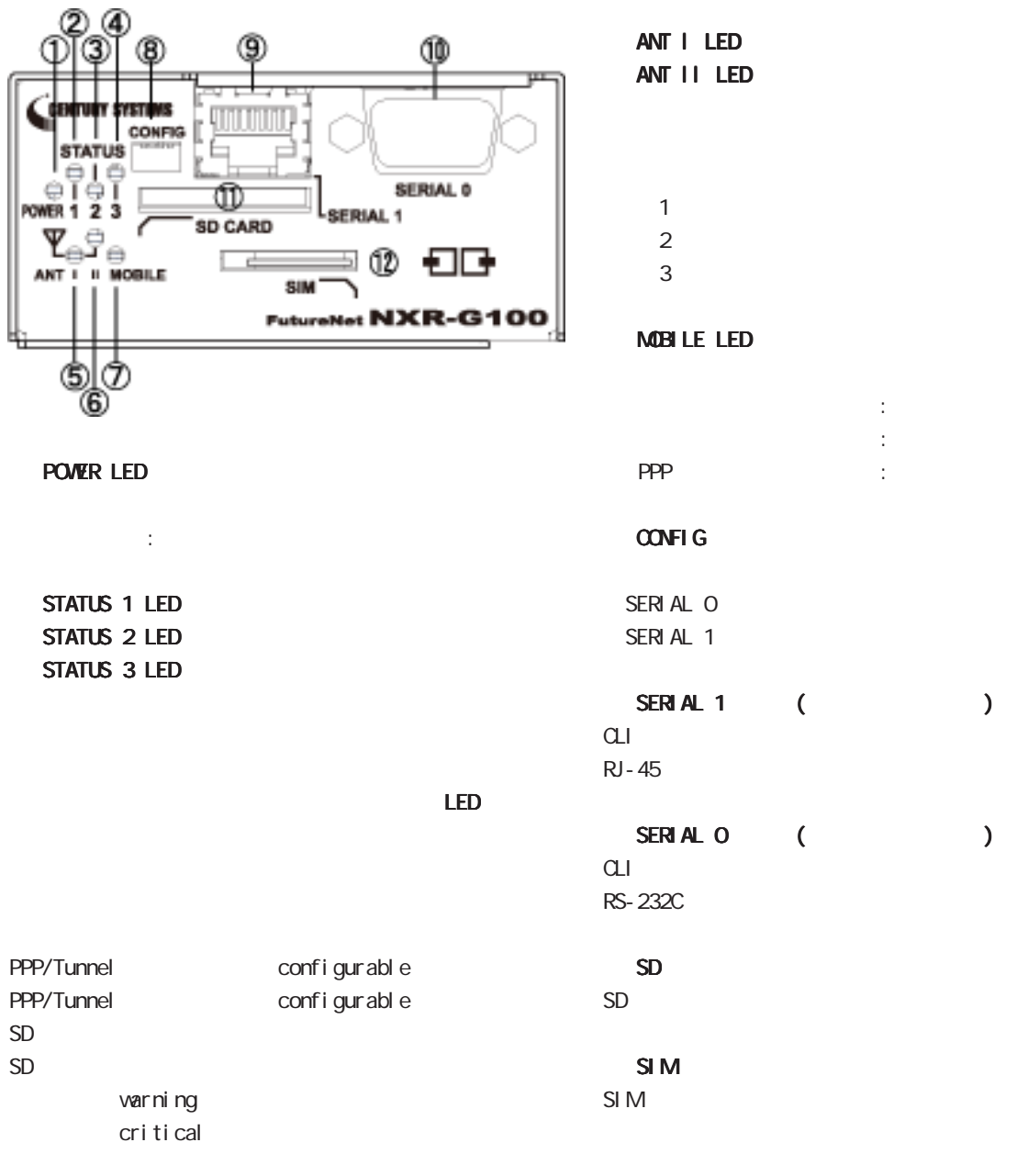

 $\star$ 

# <NOR-G110/L/KL/L-CA>

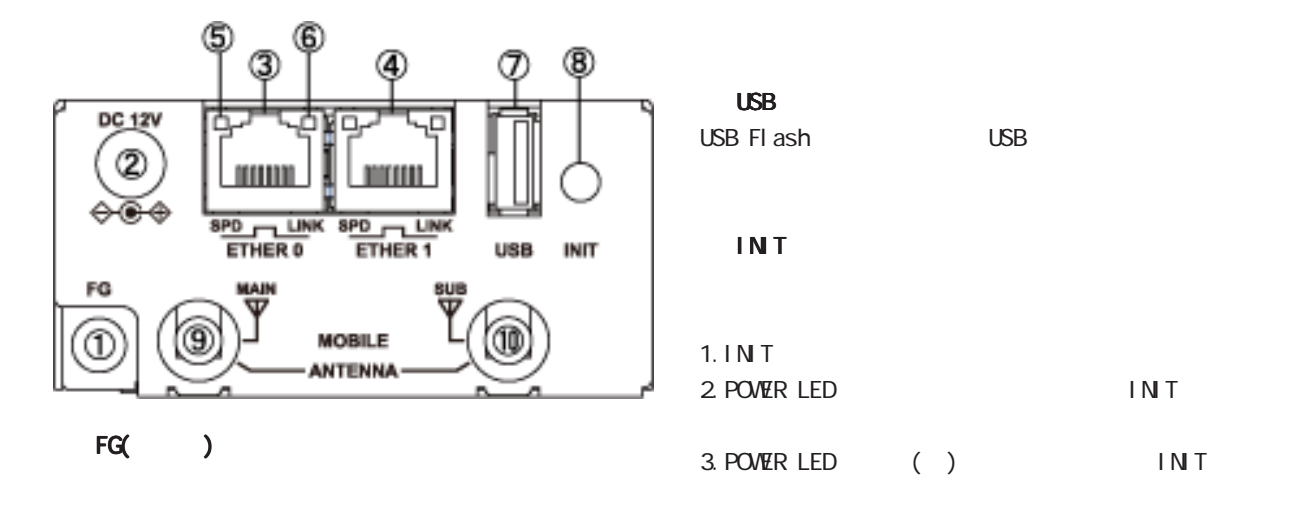

#### DC 12V

AC AC

#### ETHER O

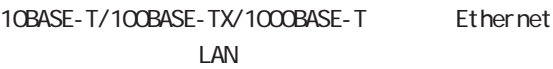

#### ETHER 1

10BASE-T/100BASE-TX/1000BASE-T Ethernet **WAN** 

#### SPD LED( / )

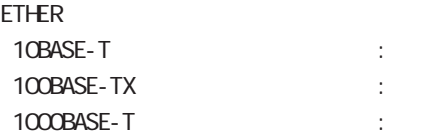

#### LINK LED( )

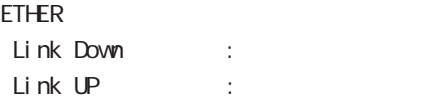

#### $INT$  3 sleep sleep INIT resume gl obal node

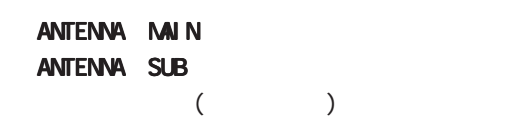

#### 1 and the set of  $\mathcal{A}$

<NXR-160/LW

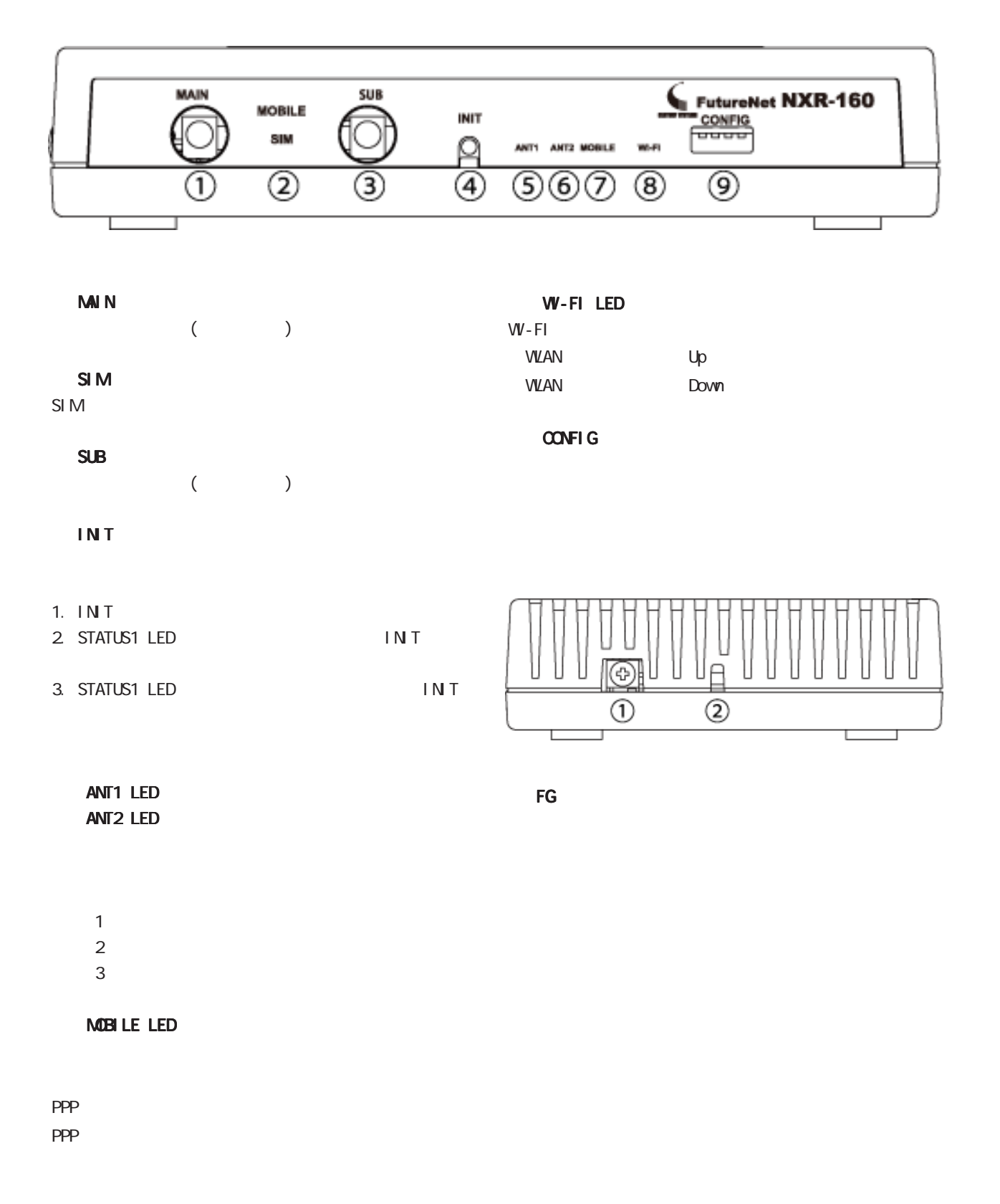

<span id="page-17-0"></span>1 and  $\alpha$  and  $\alpha$ 

## <NXR-160/LW

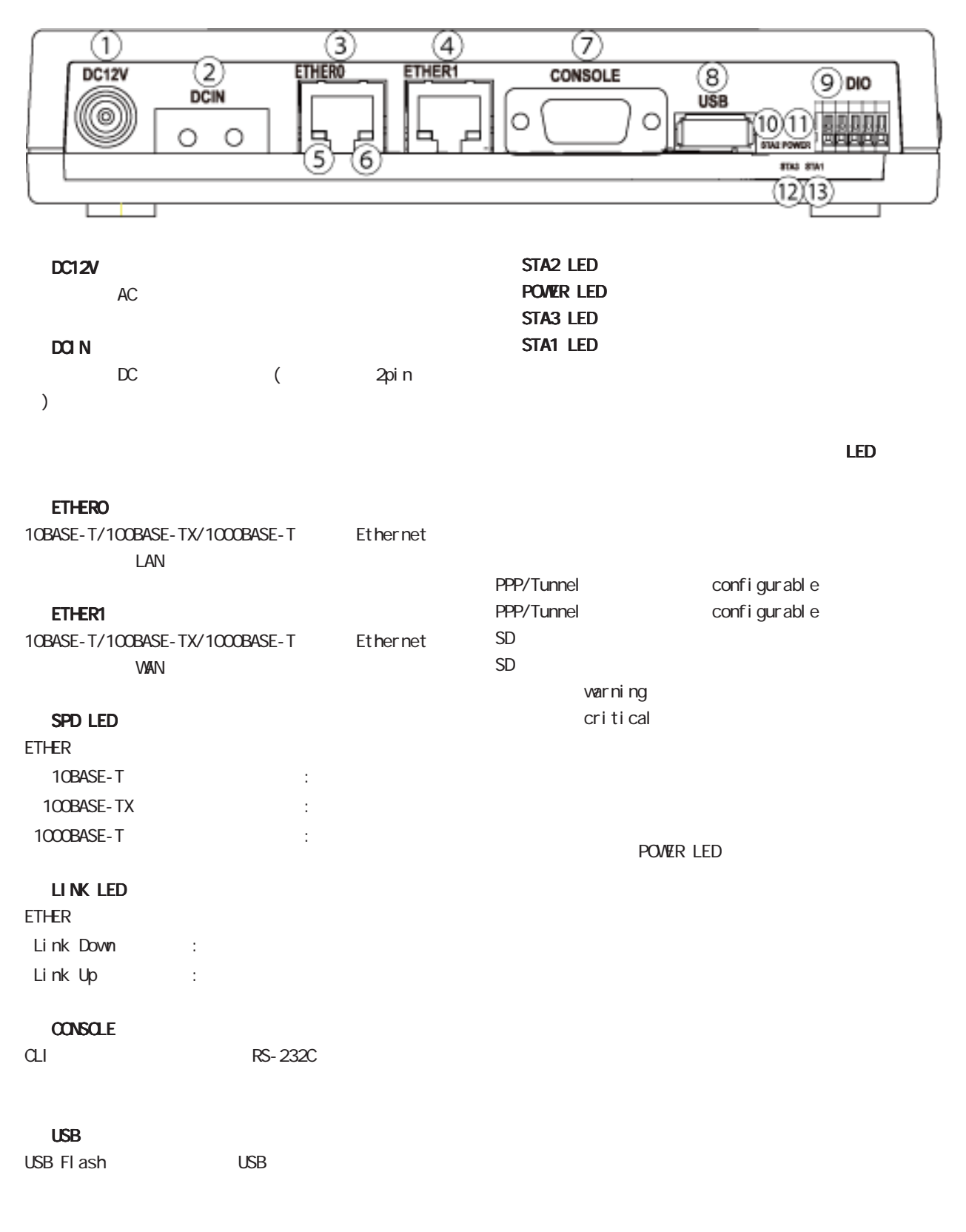

DIO

# <NOR-GO50/L/LW

<span id="page-19-0"></span>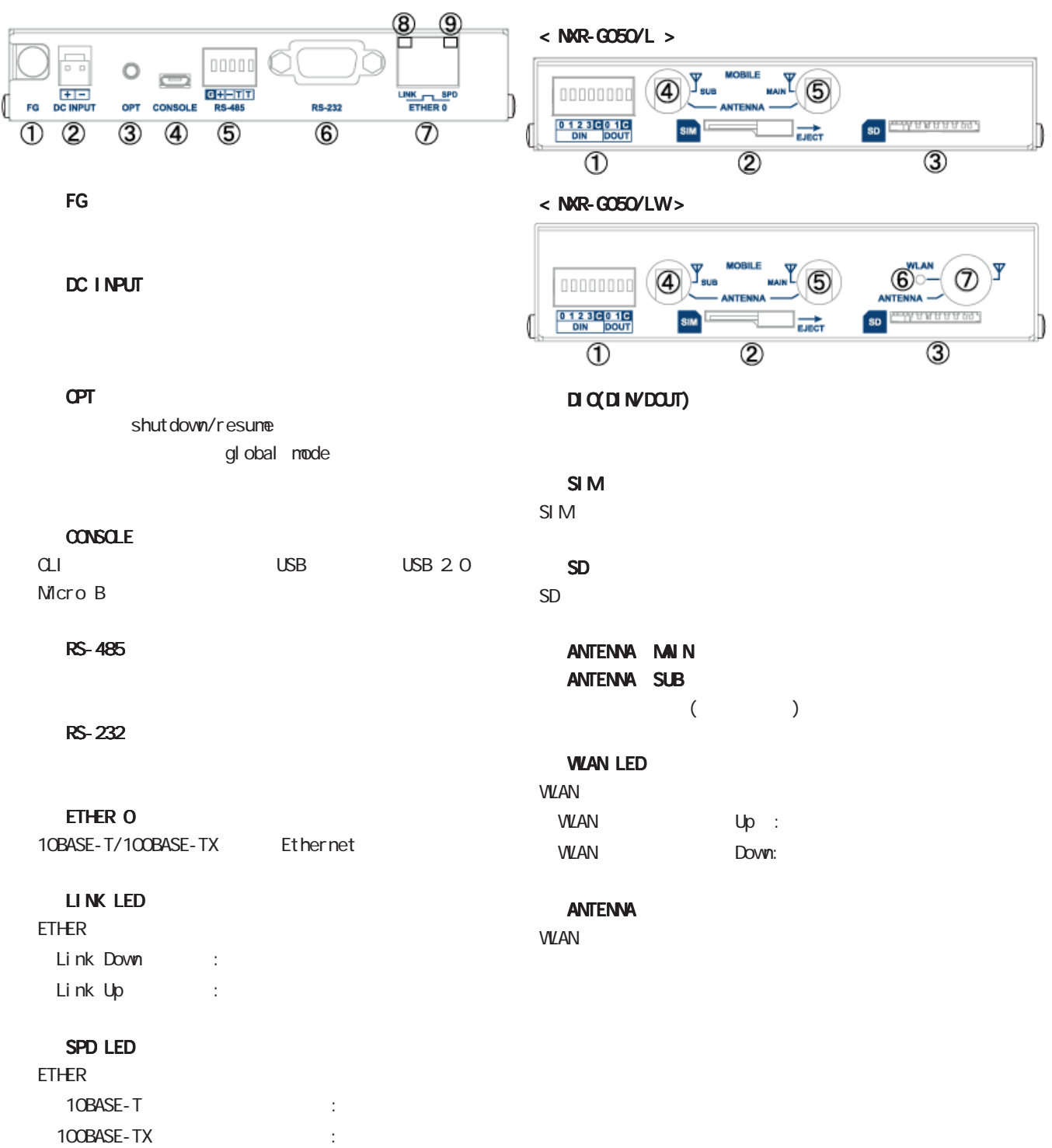

# <NXR-GO50/L/LW>

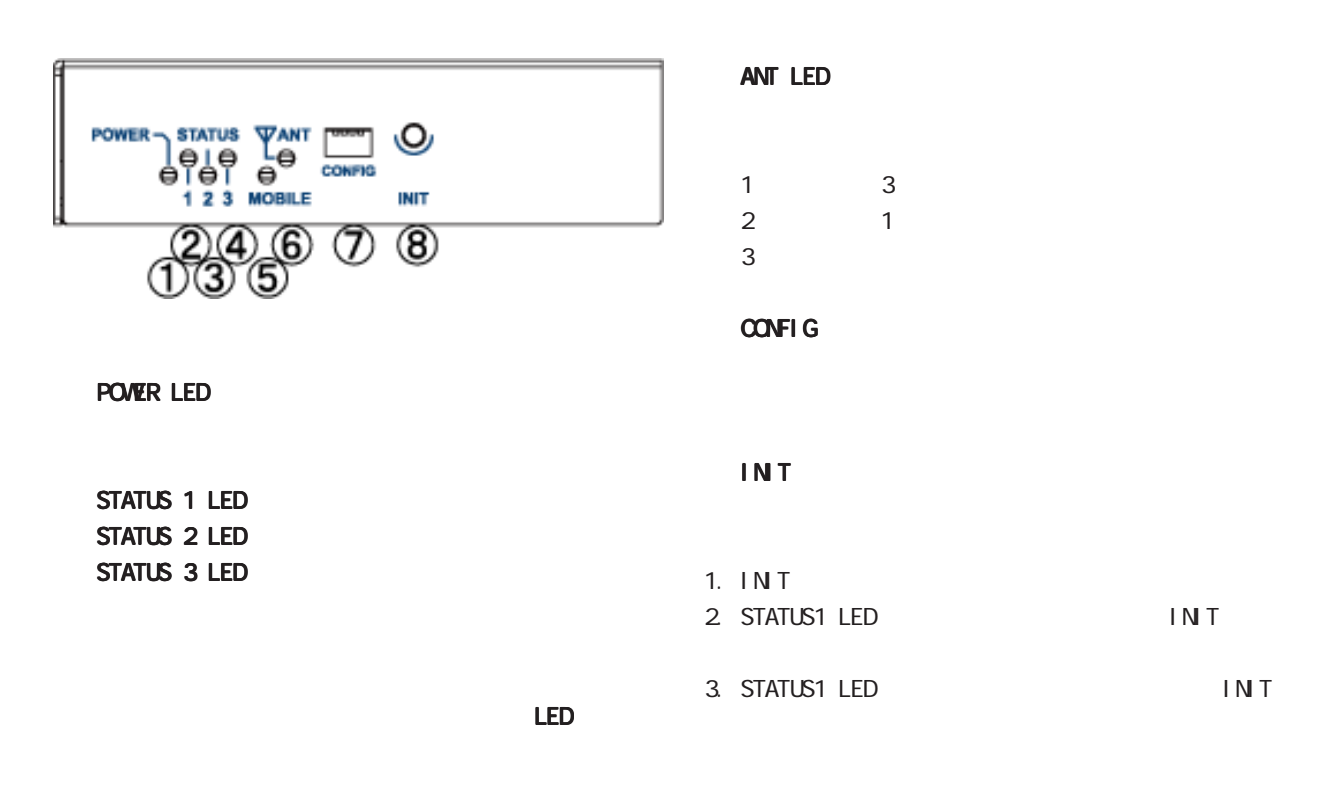

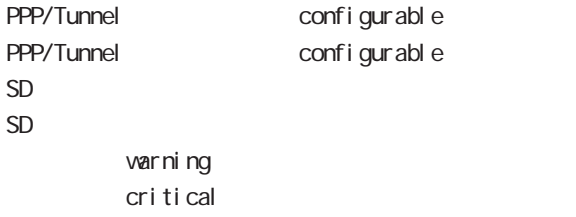

シャットダウン中 / 再起動中 :●\*\*\*

shut down

#### MOBILE LED

PPP

 $\langle NRR-610X(5G)\rangle$ 

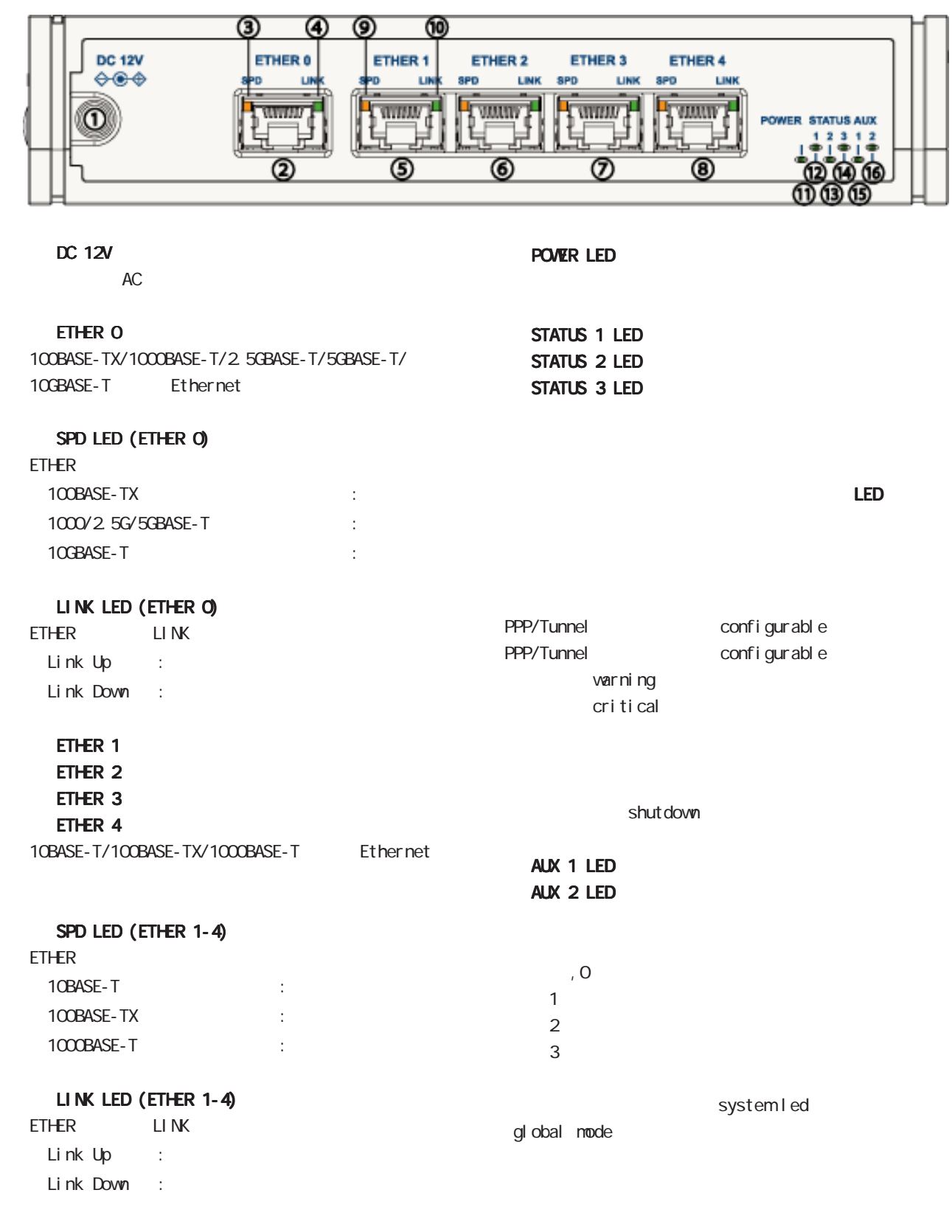

<span id="page-21-0"></span>1 and  $\alpha$  and  $\alpha$ 

# $-MR-610X(5G)$

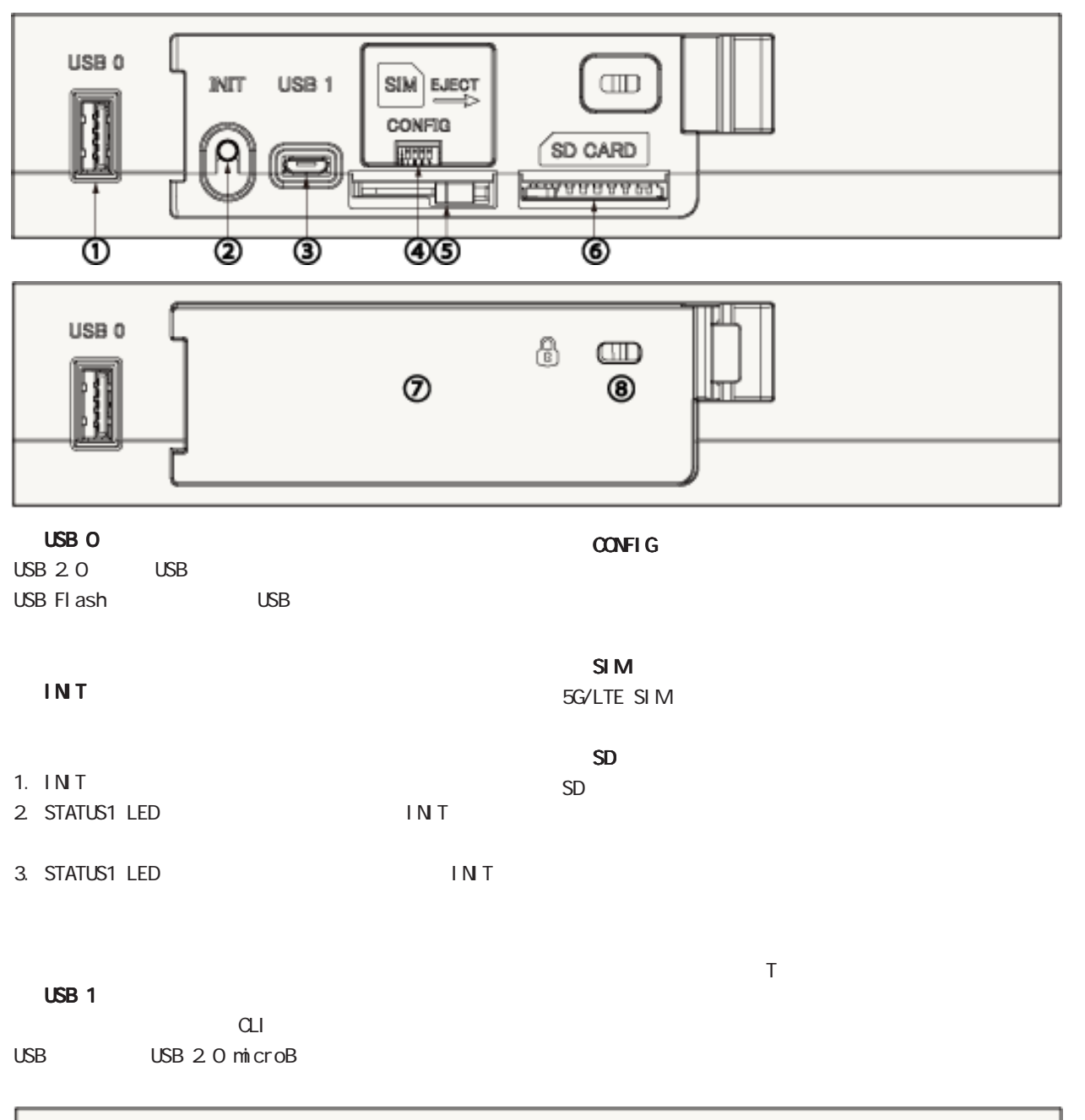

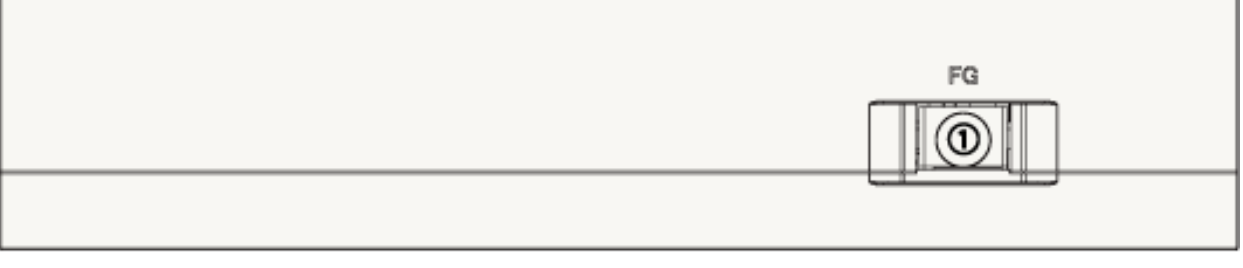

FG

 $\langle$ NXR-610X(5G) >

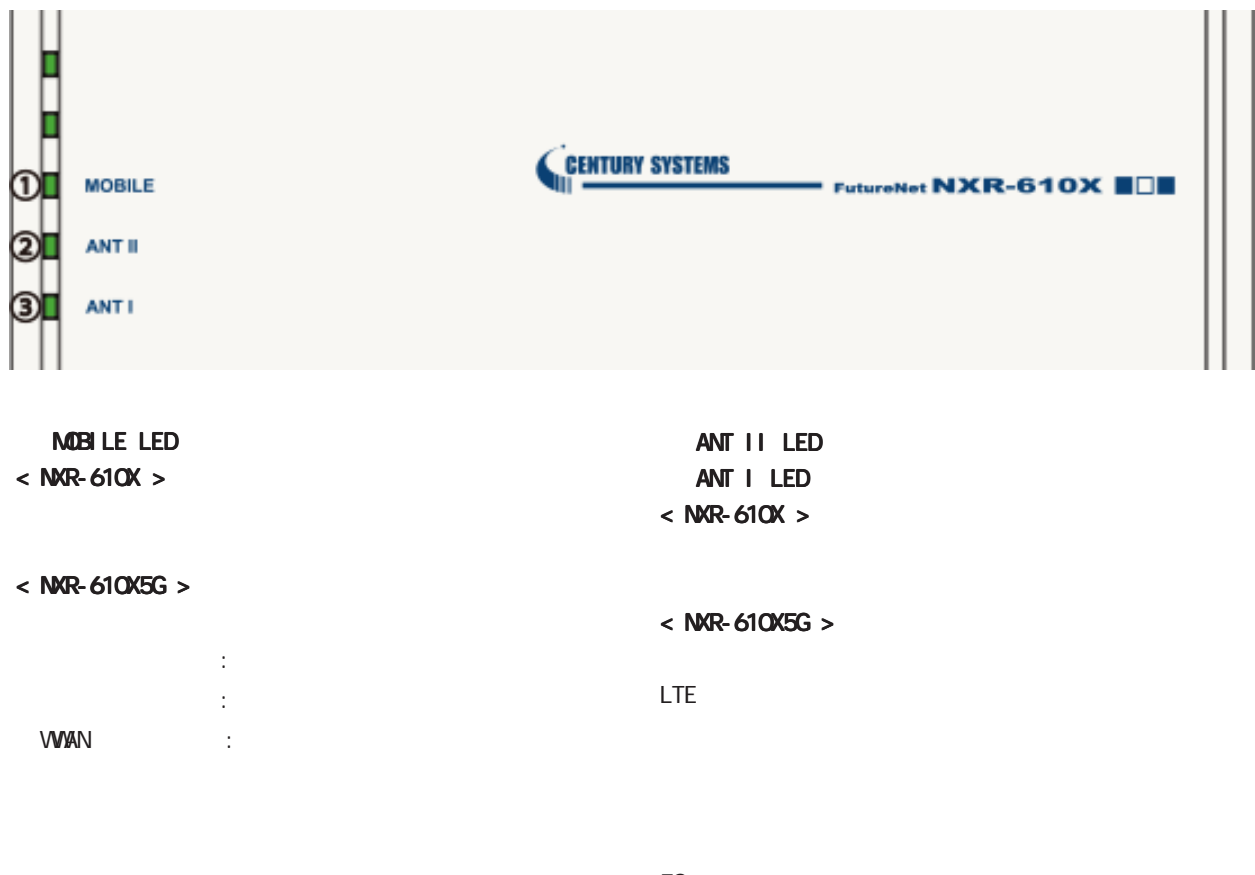

 $5G$ 

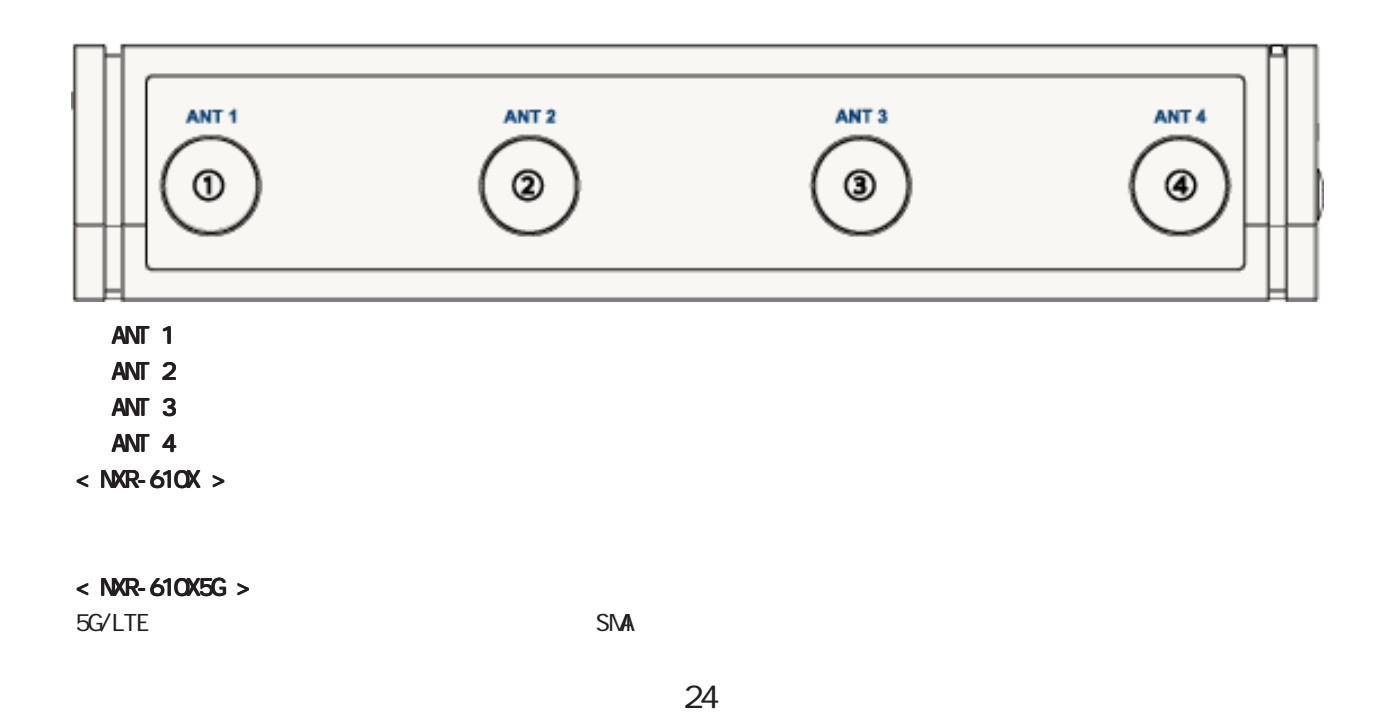

1 and the set of  $\mathcal{A}$ 

<span id="page-24-0"></span>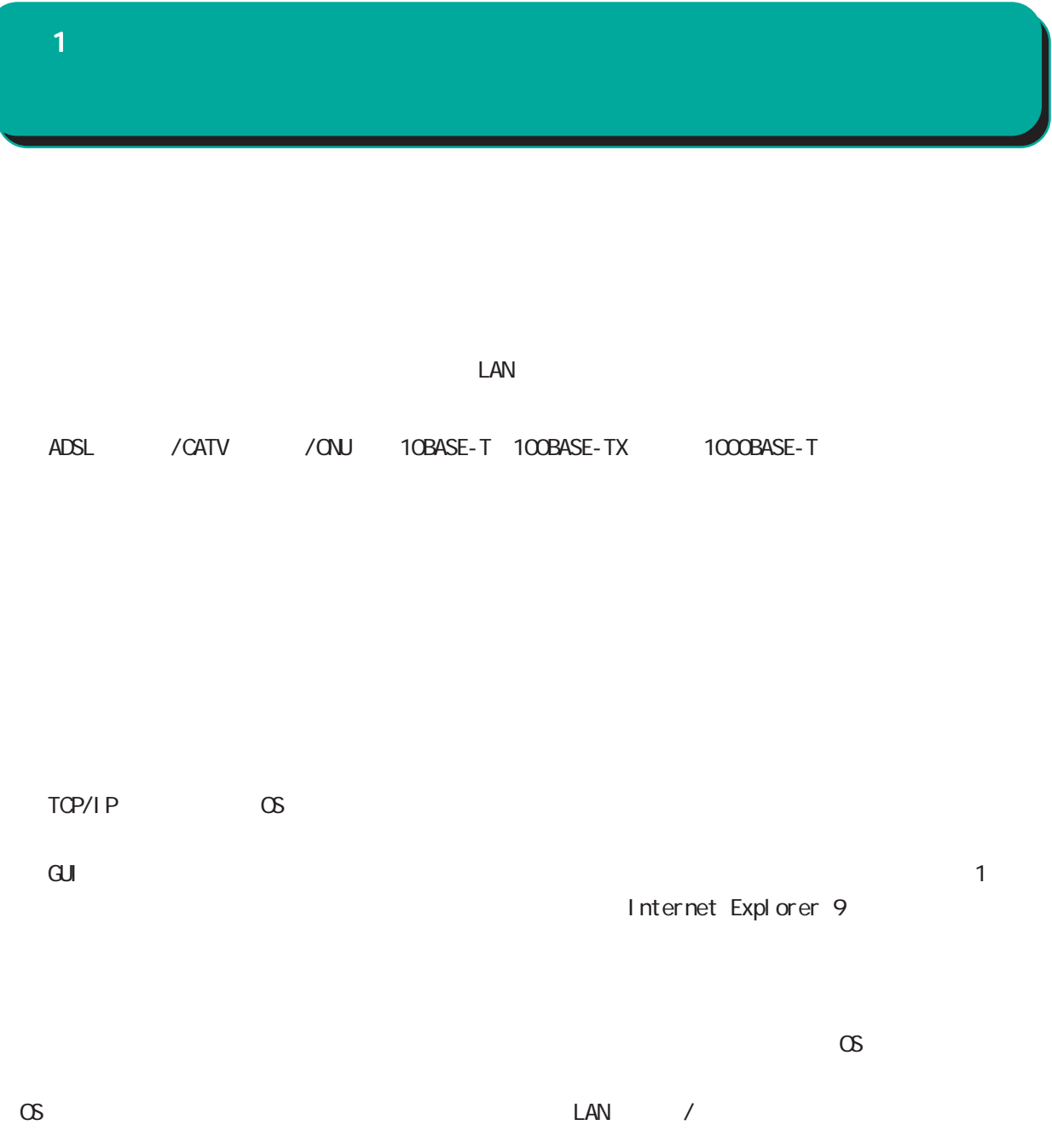

<span id="page-25-0"></span>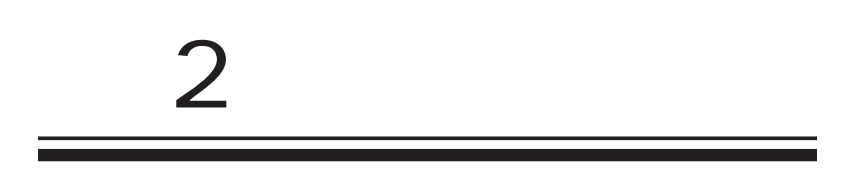

# $\triangle$

<span id="page-26-0"></span> $\overline{2}$ 

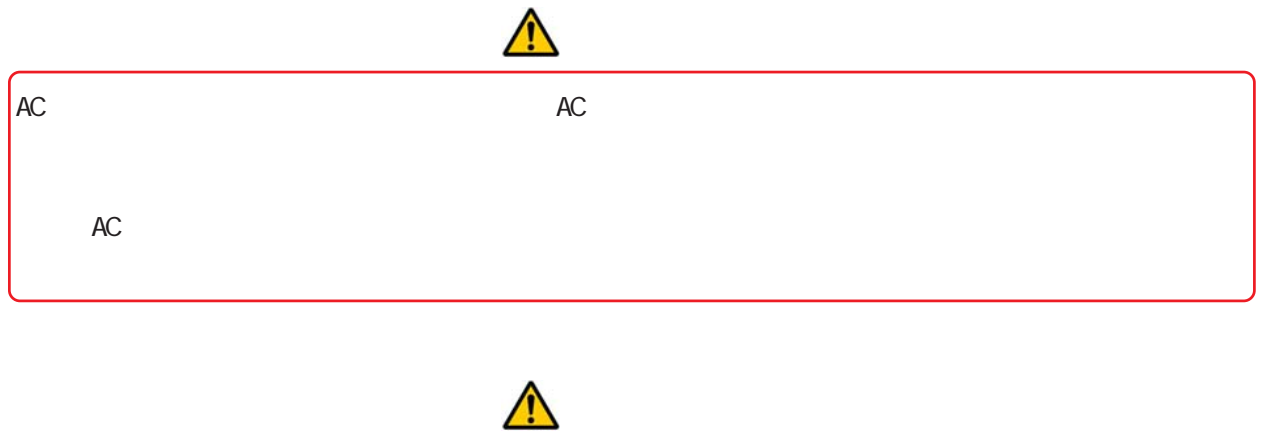

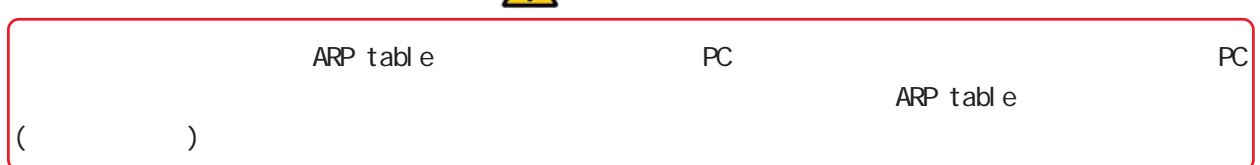

<span id="page-27-0"></span> $2 \leq \ell \leq 2$ 装置の設置 <NXR-650> PC ADSL / / / / ONU

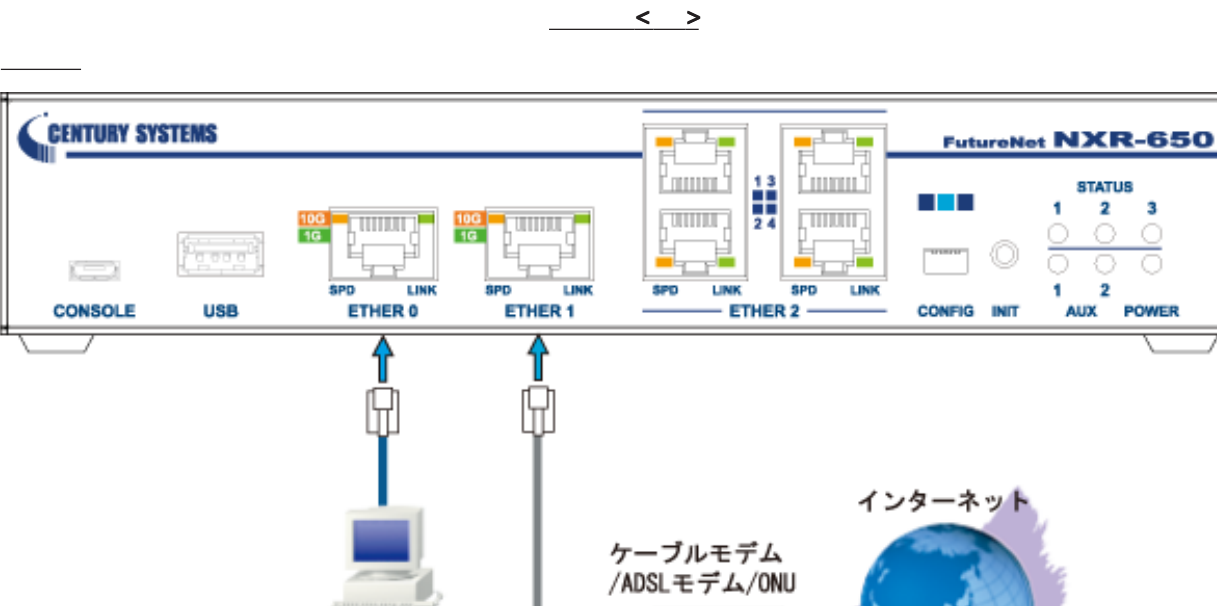

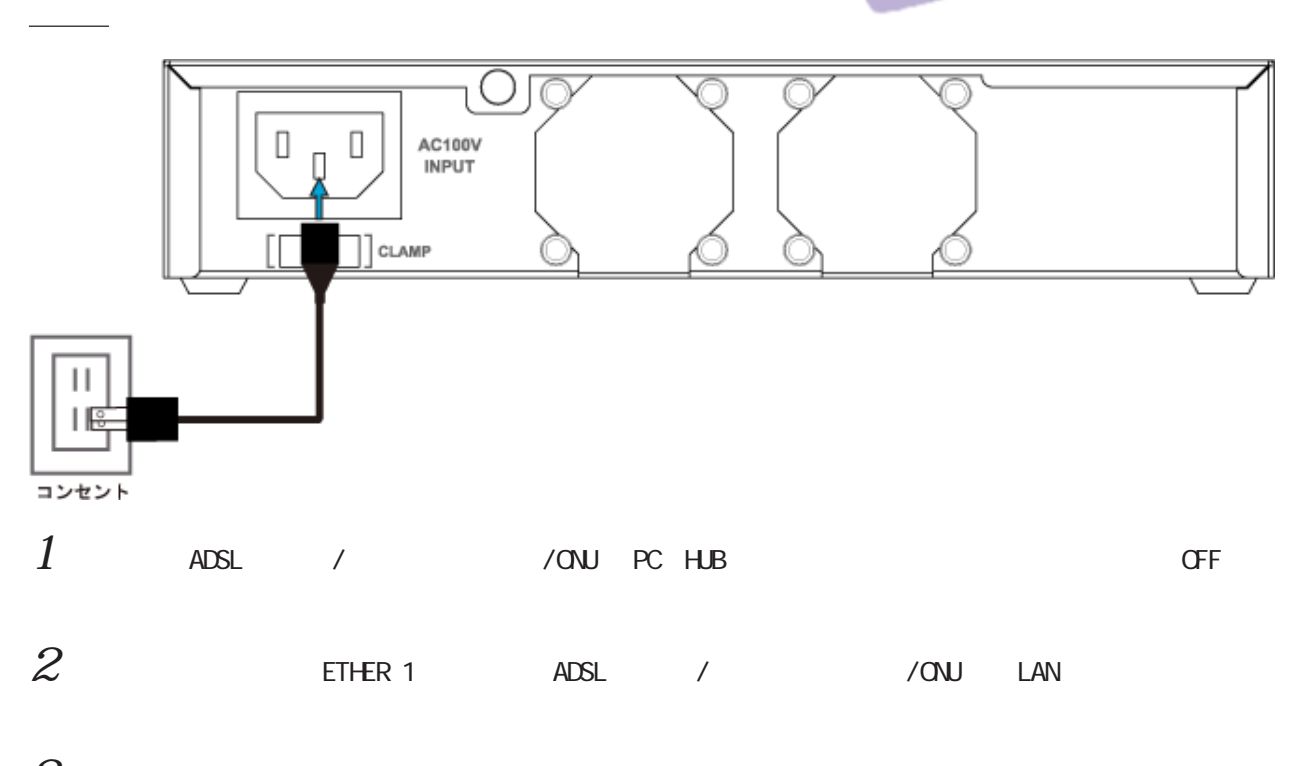

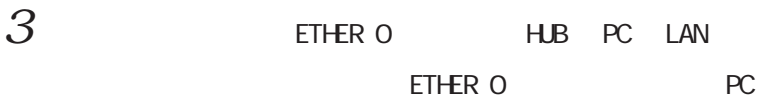

PC

 $4$  AC AC  $4$ 

<span id="page-28-0"></span>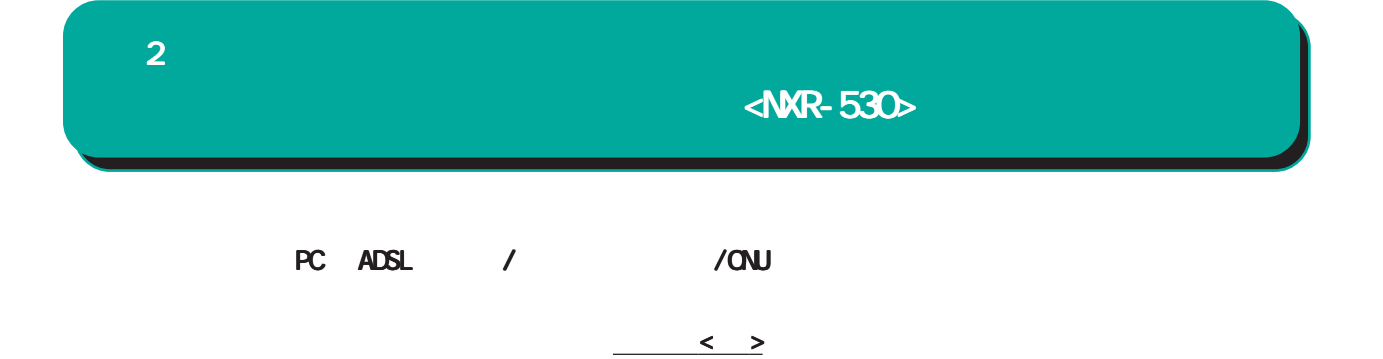

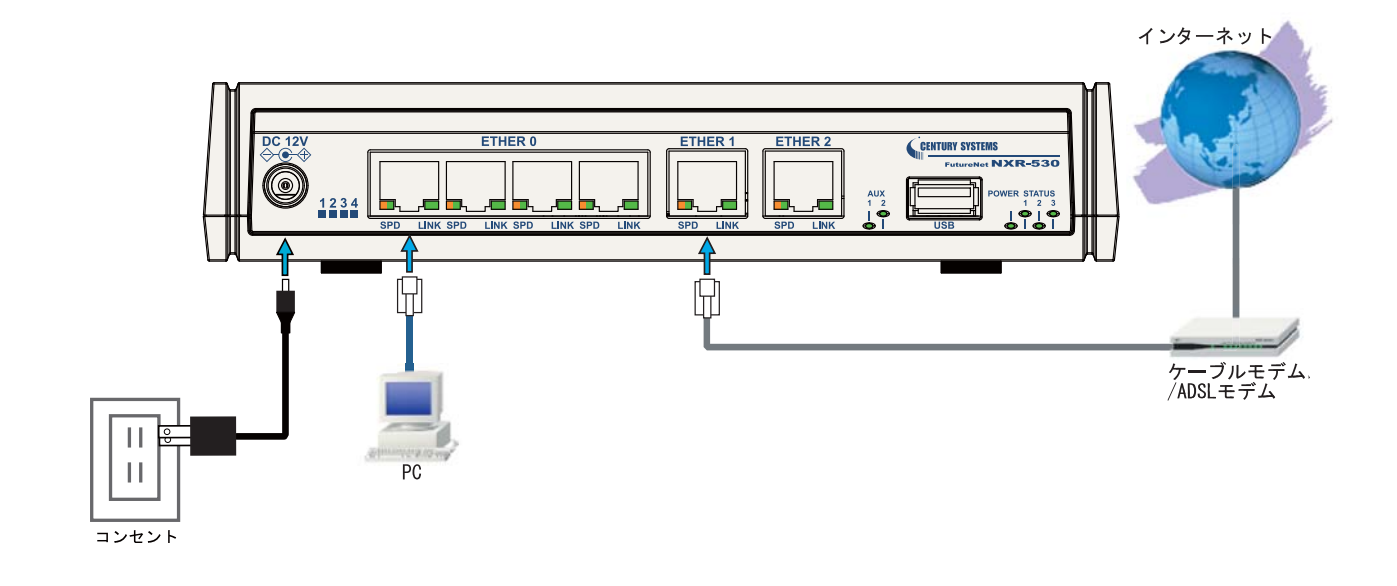

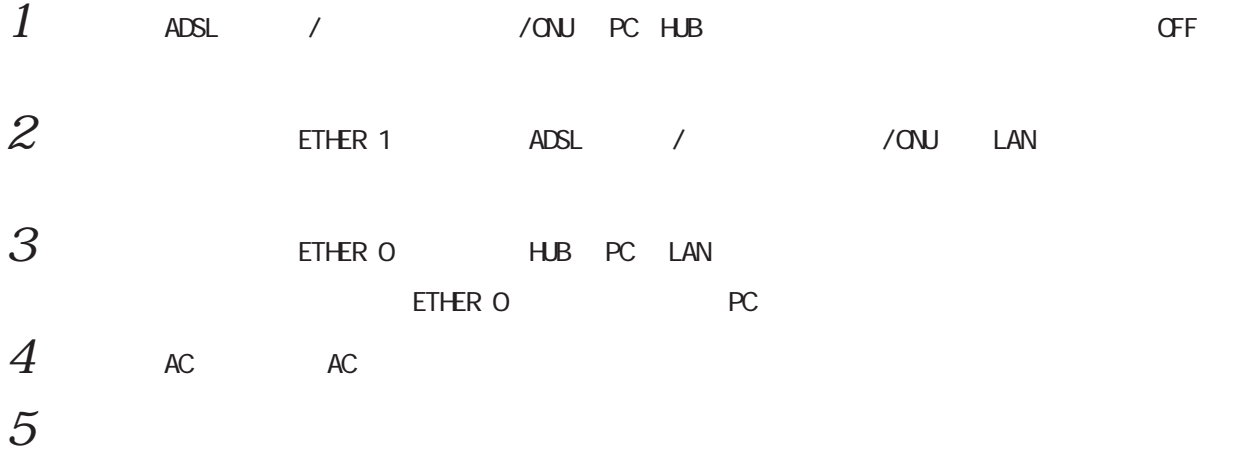

 $\langle$ NXR-G180/L-CA $>$ 

<span id="page-29-0"></span>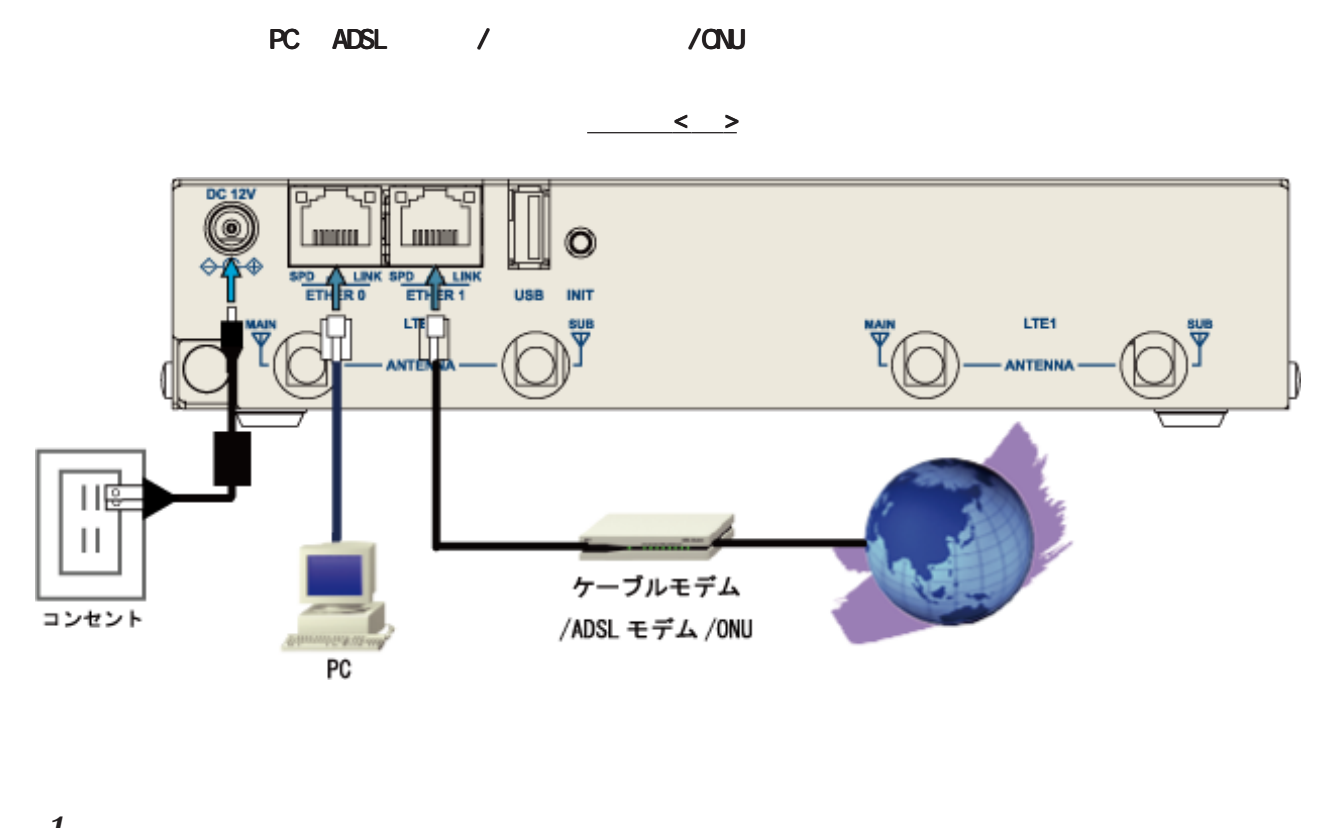

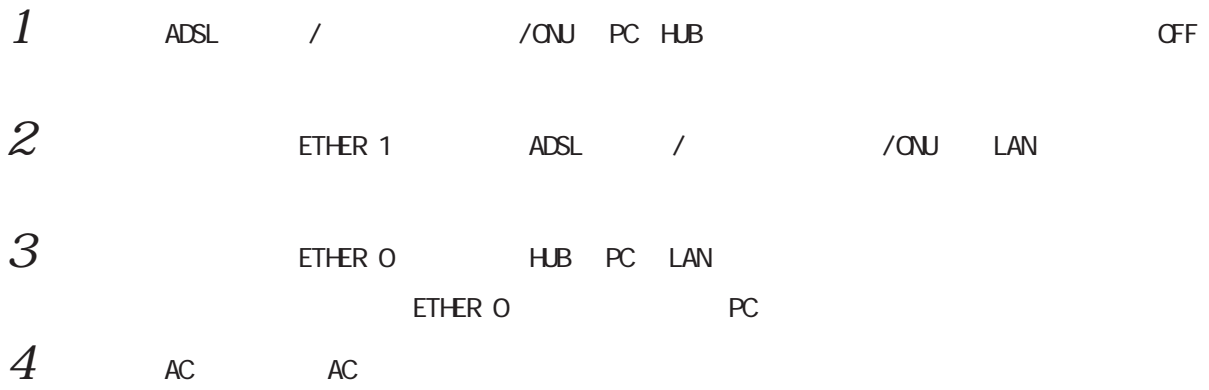

<span id="page-30-0"></span>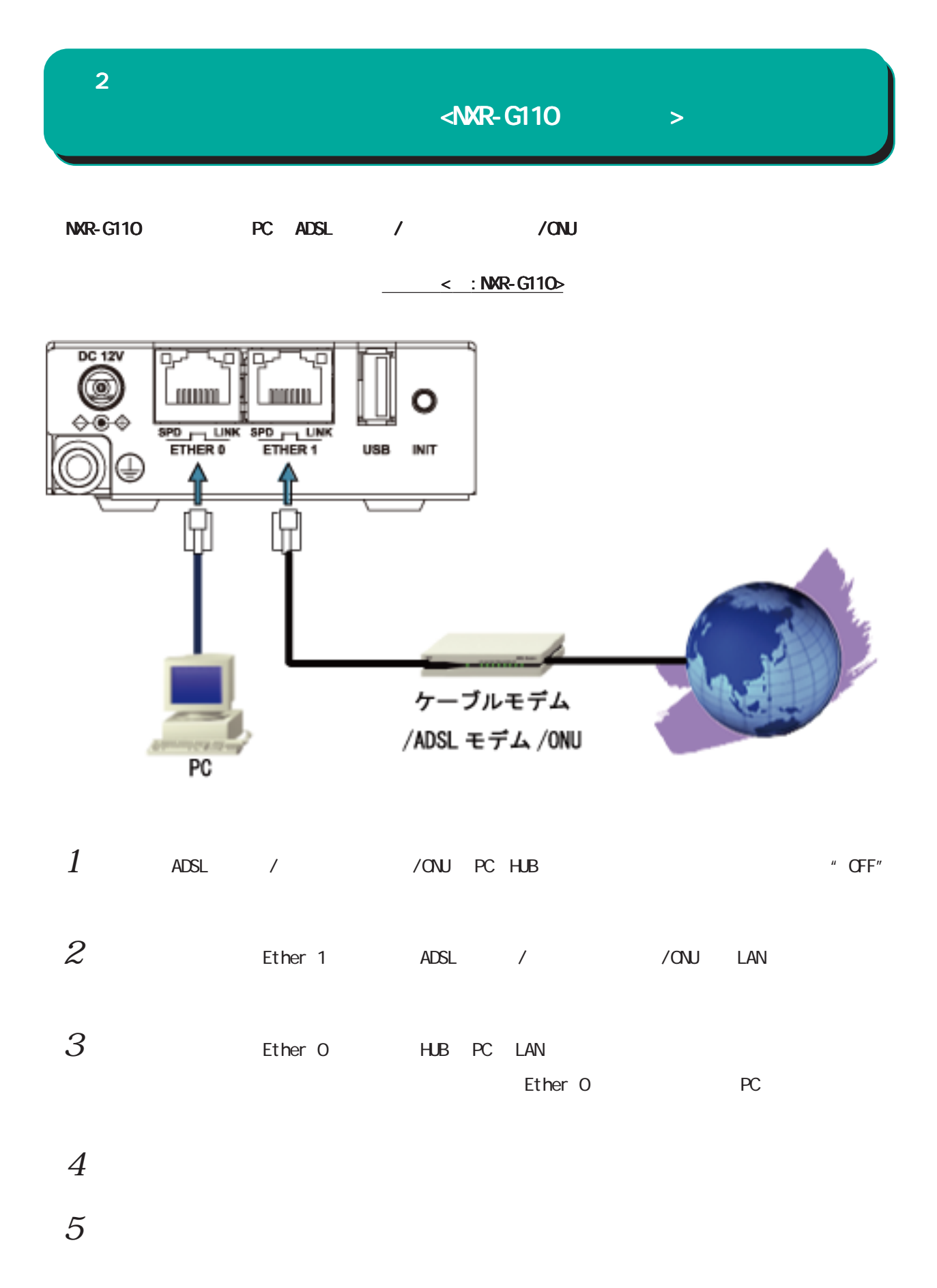

<NXR-160/LW

<span id="page-31-0"></span>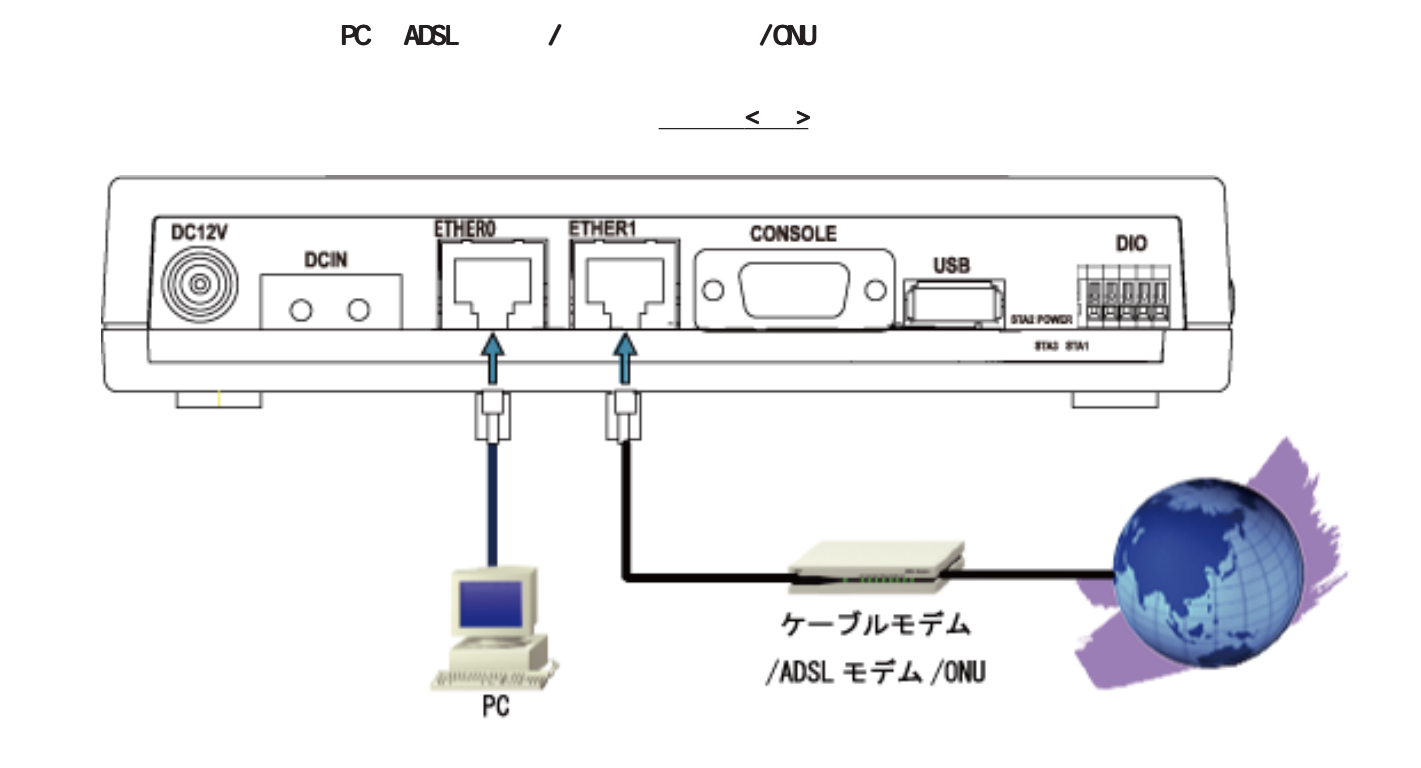

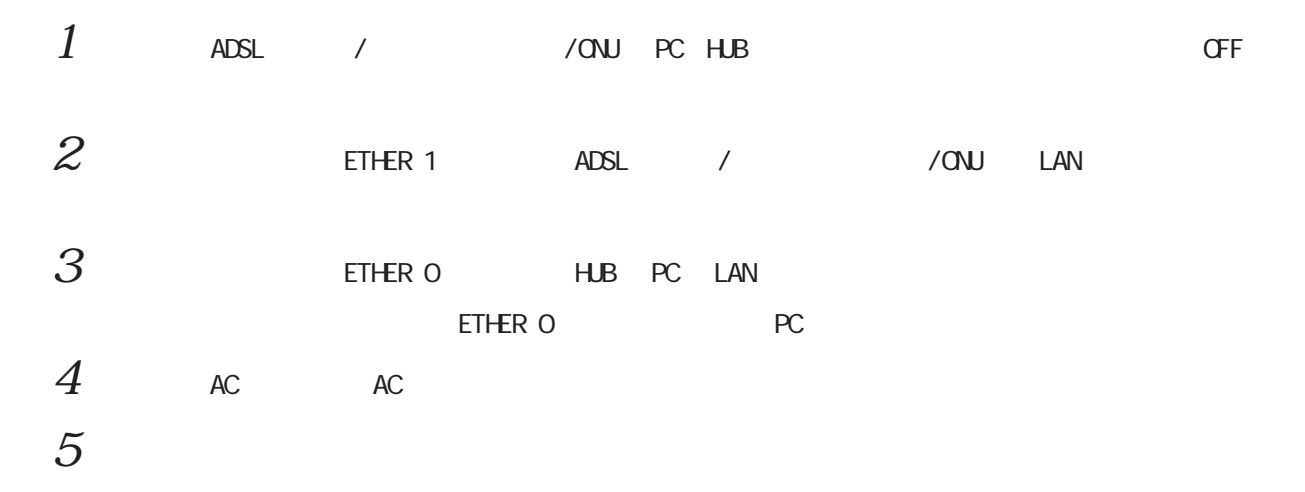

 $\langle NR-CO50 \rangle$ 

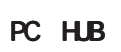

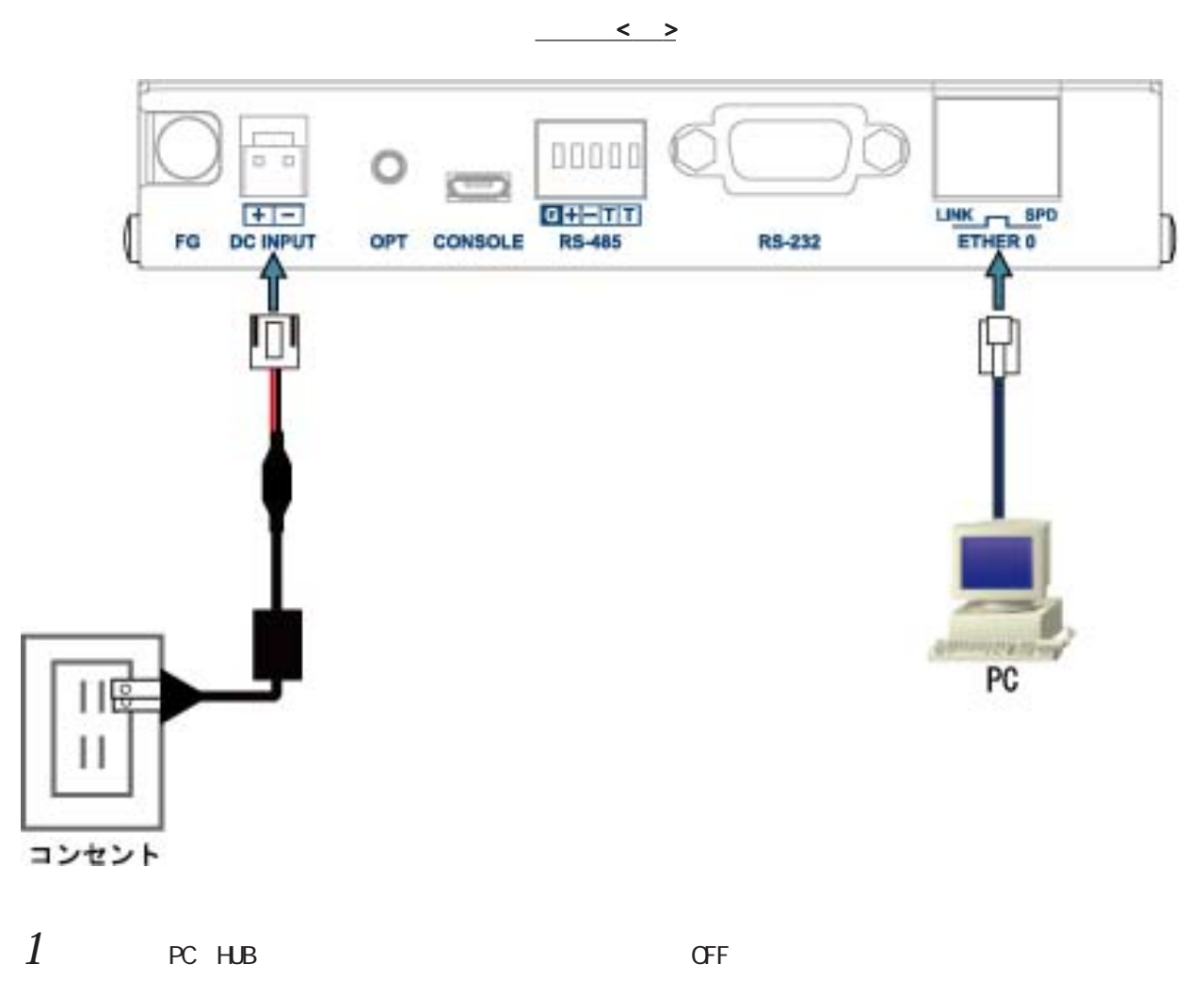

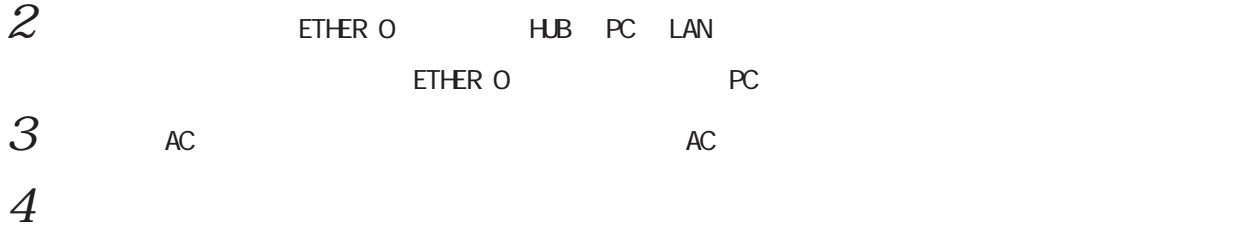

33

<span id="page-32-0"></span> $\overline{2}$ 

 $\langle NR - 610X \rangle$ 

PC ADSL / / / ONU

 $\leq$  >

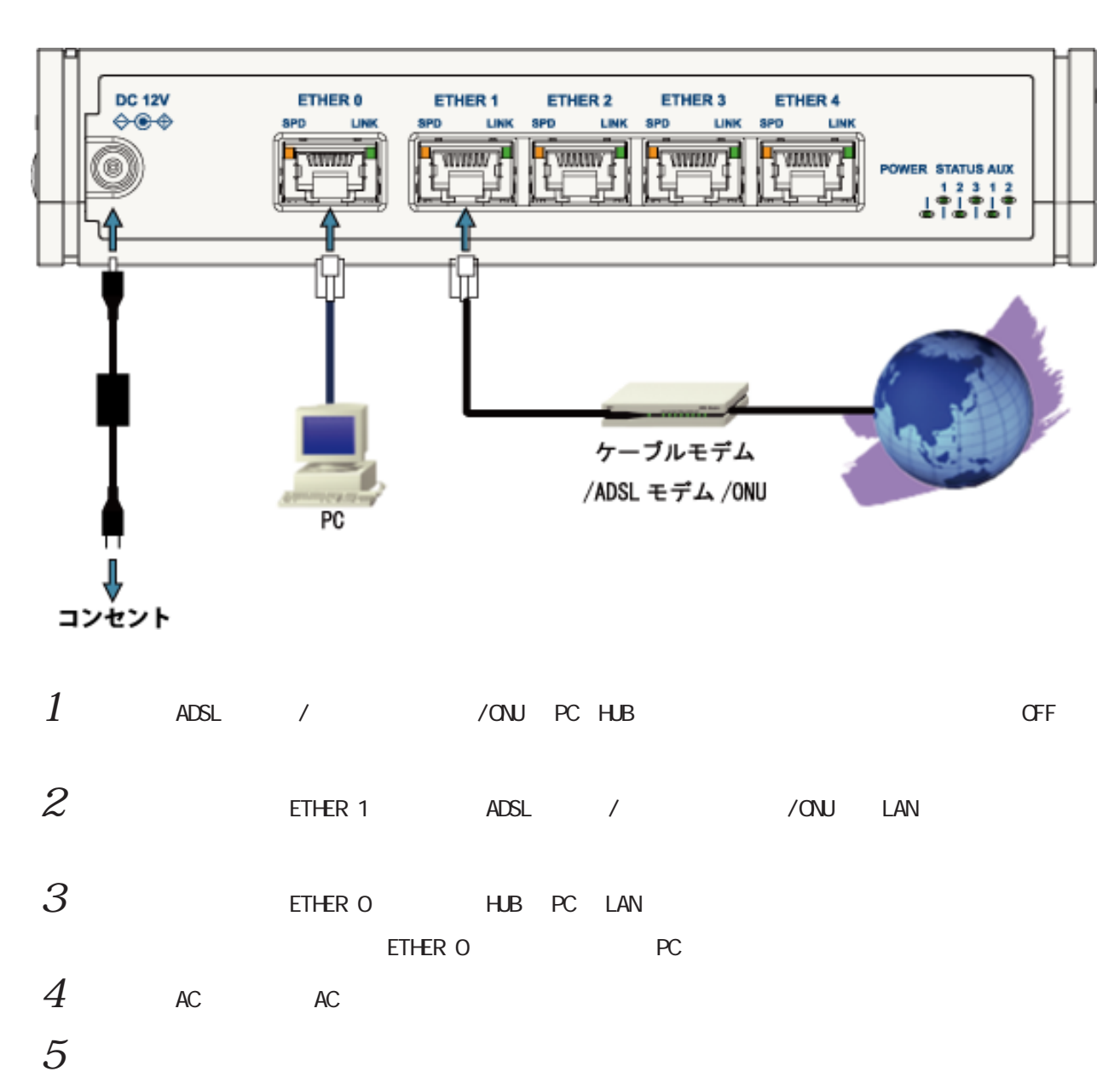

<span id="page-33-0"></span> $2<sub>2</sub>$ 

<span id="page-34-0"></span>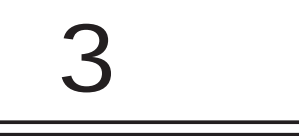

# $(a)$

<span id="page-35-0"></span>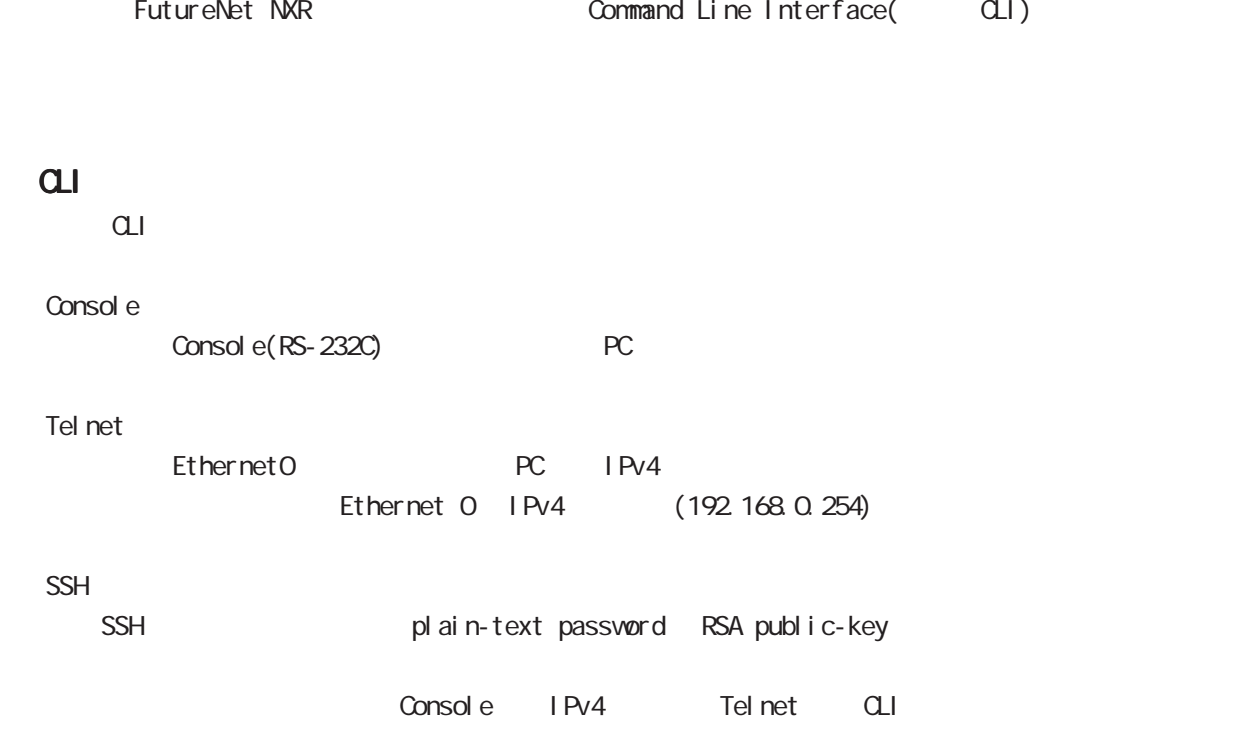
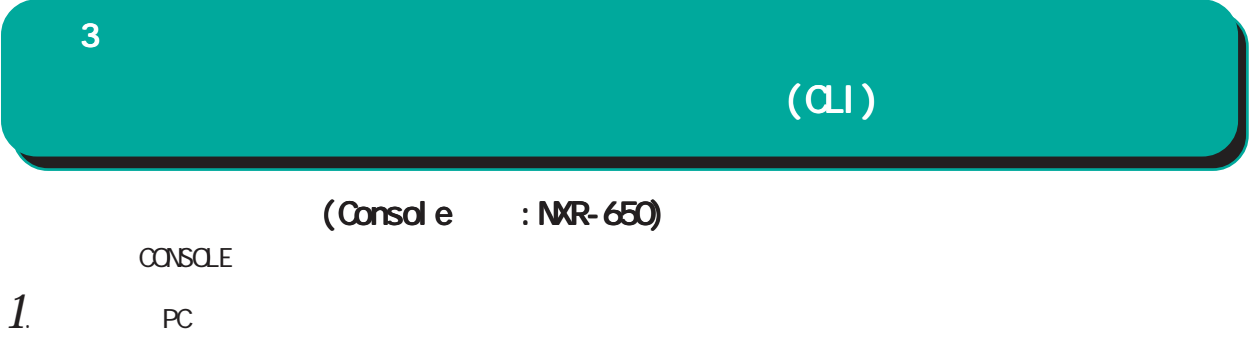

- 1. CONSOLE USB
- 2. USB PC USB
- $3.$  PC  $\sim$ 
	- POVER LED

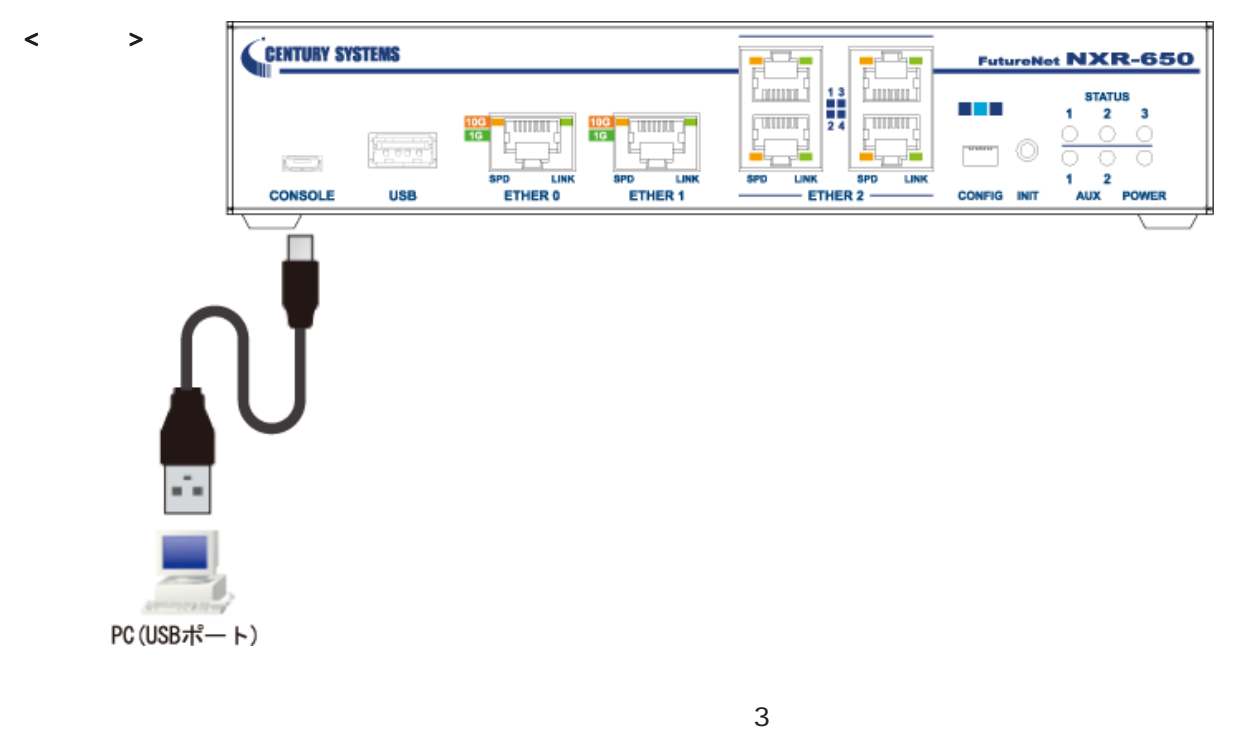

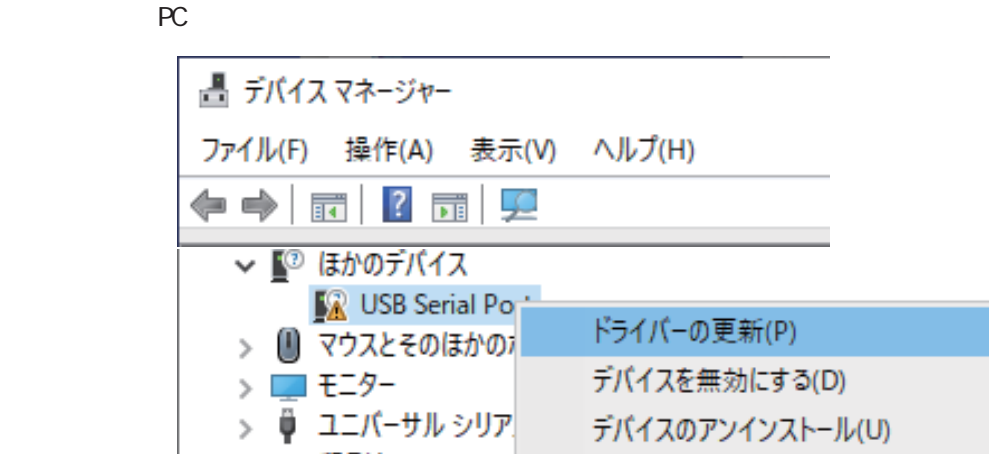

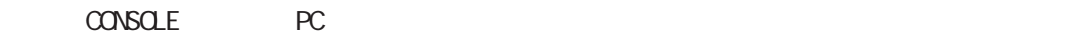

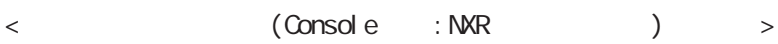

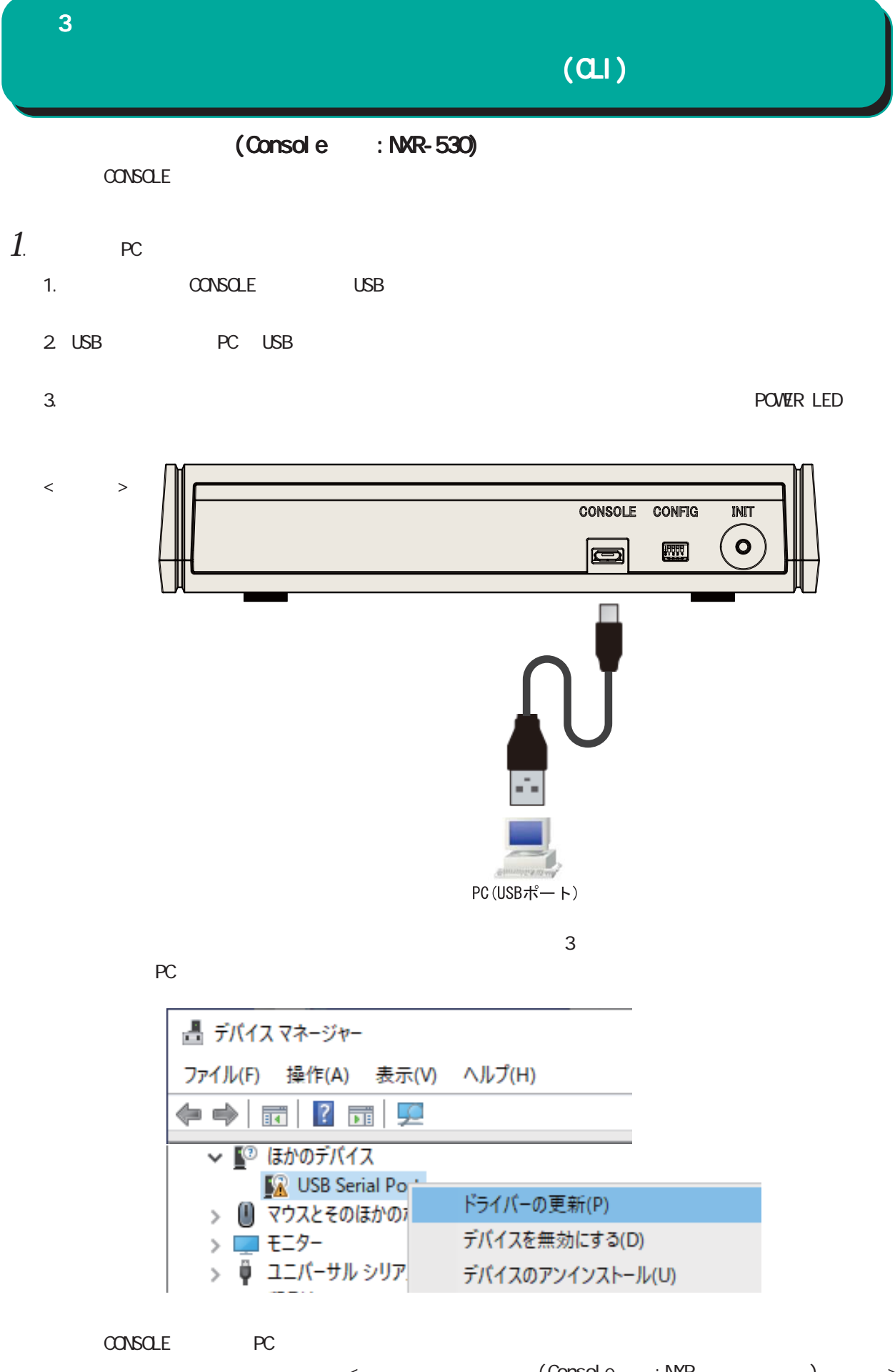

38

 $\langle$  (Console :NXR )  $\langle$ 

# $(21)$

 $($ Console  $\therefore$  NXR-G180 $\angle$ L-CA)  $\overline{\text{SER}}$  AL  $\overline{\text{Az}}$ 

- 1.  $PC$ 
	- 1. SERIAL 0 RS-232C
	- 2. RS-232C PC RS-232C (PC RS-232C USB-RS232C
	- 3. **PC POVER LED**
	- $\left\langle \begin{array}{cc} \end{array} \right\rangle$

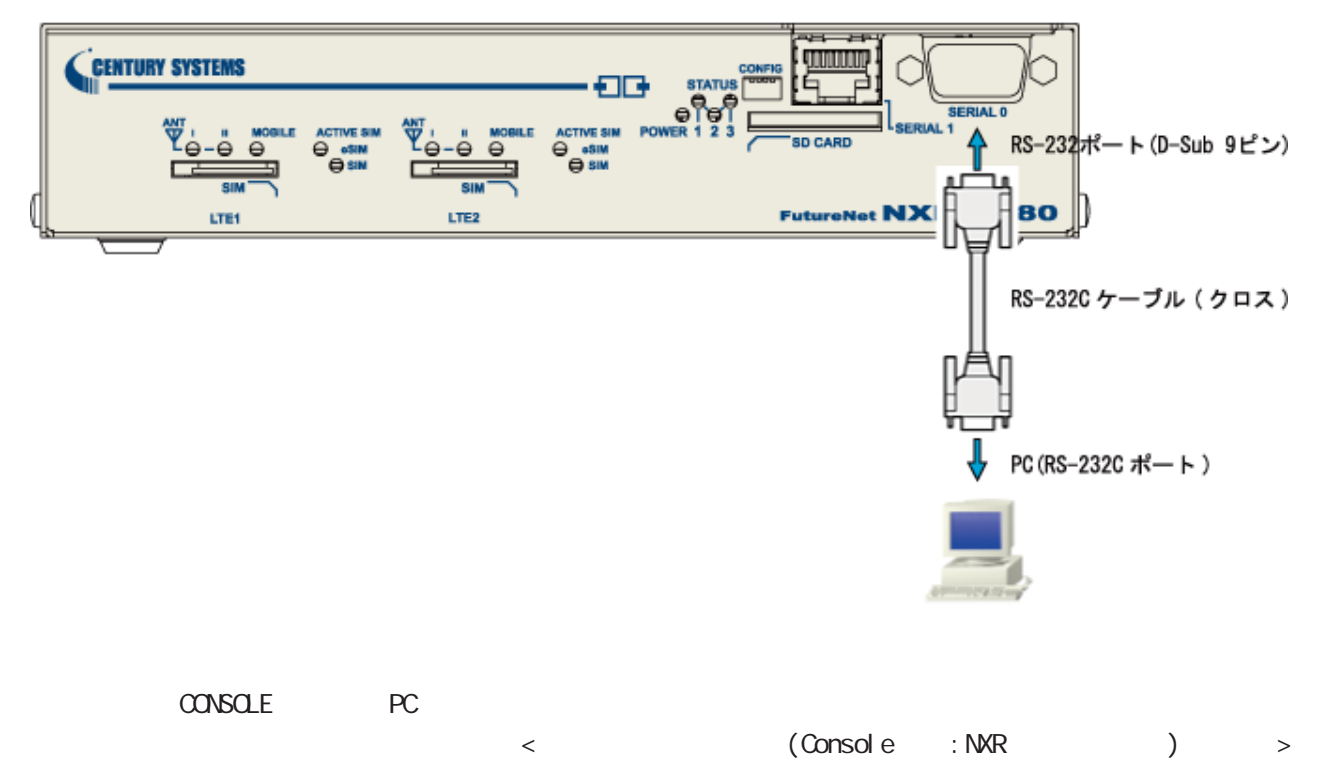

# $(a)$

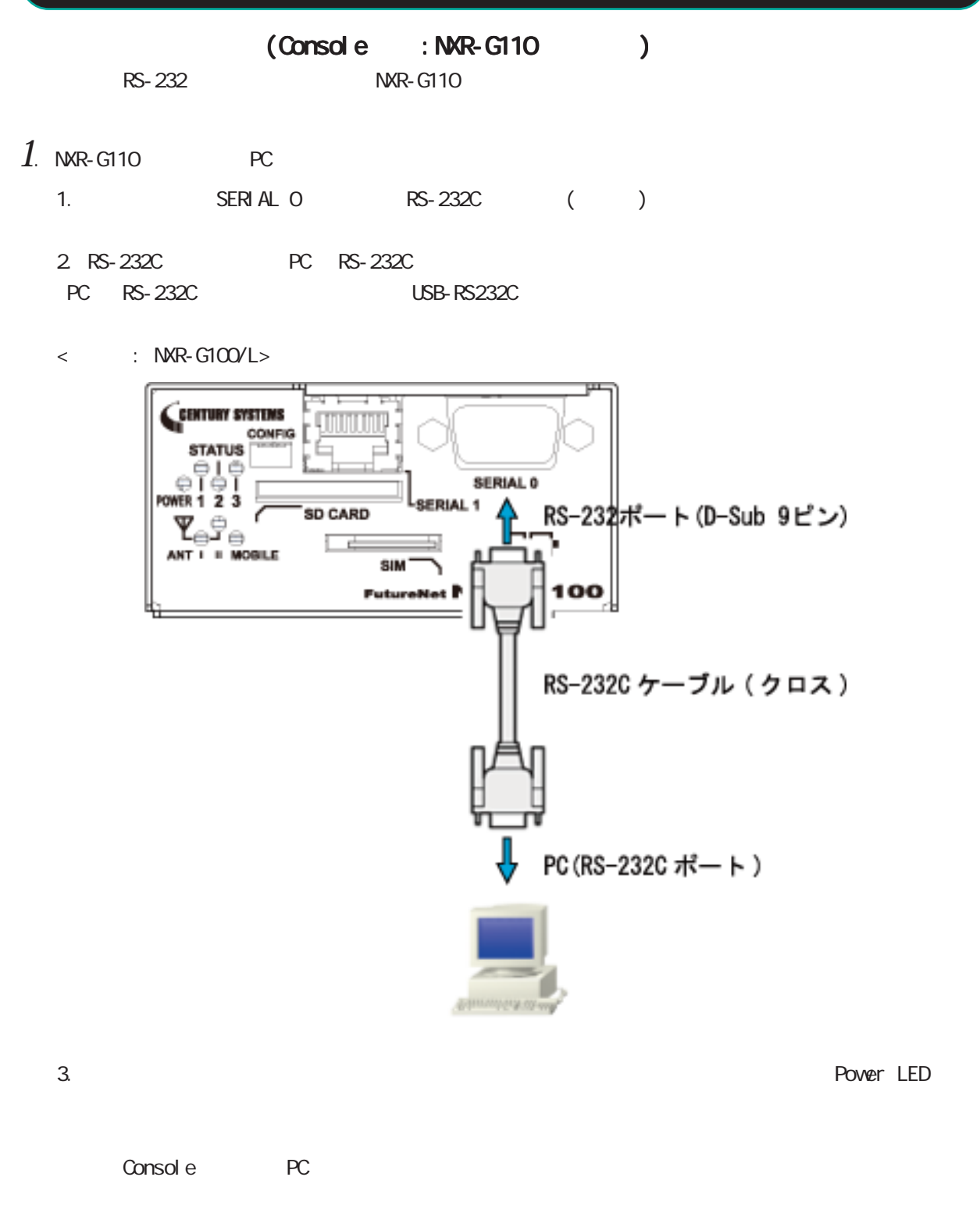

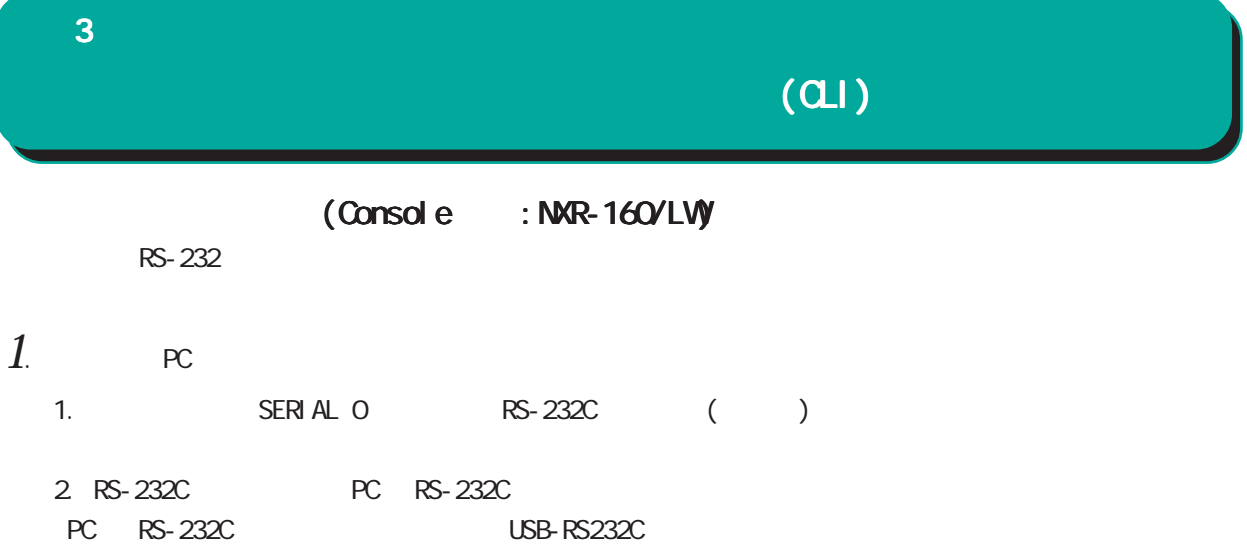

 $<\qquad \qquad >$ 

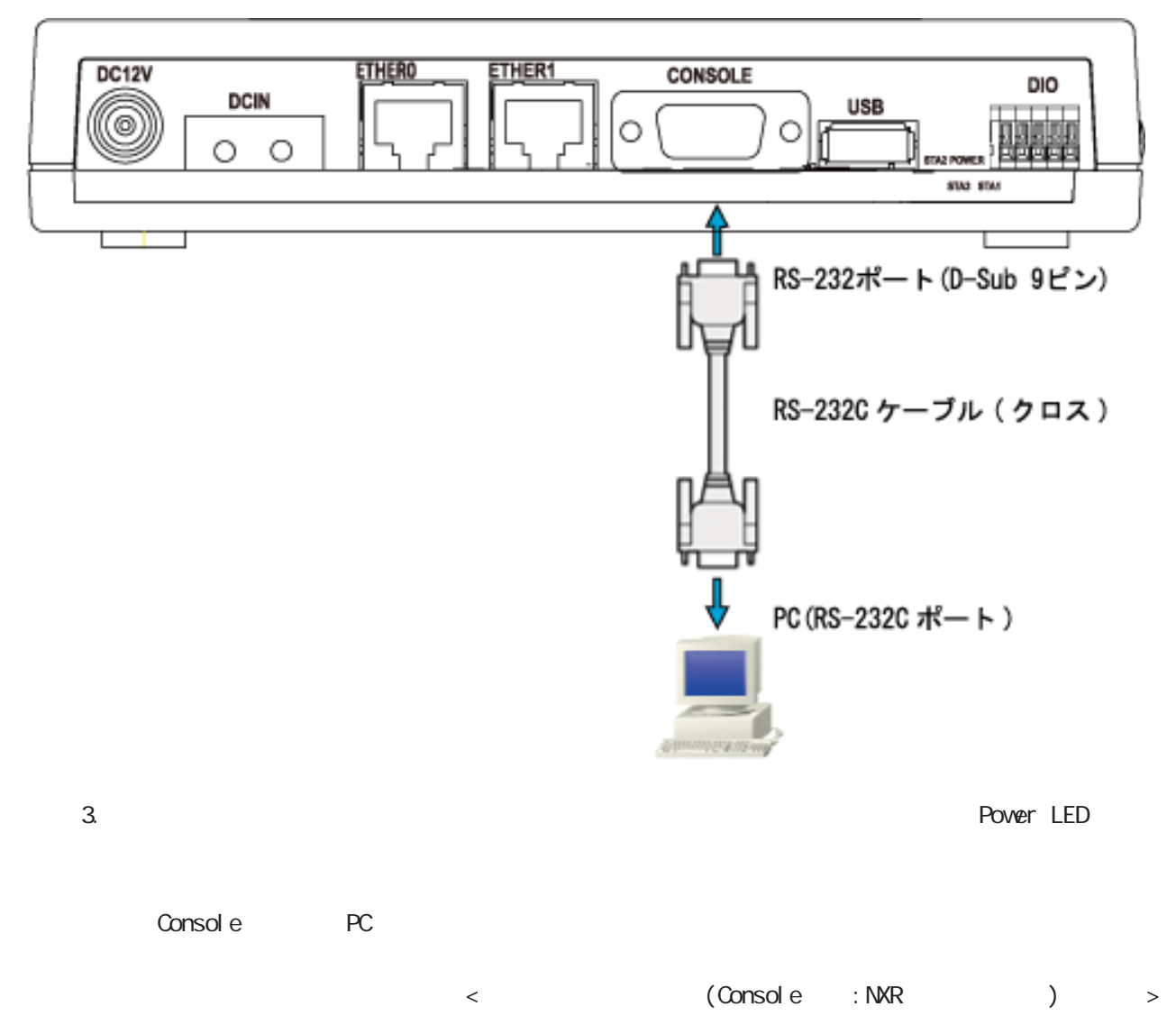

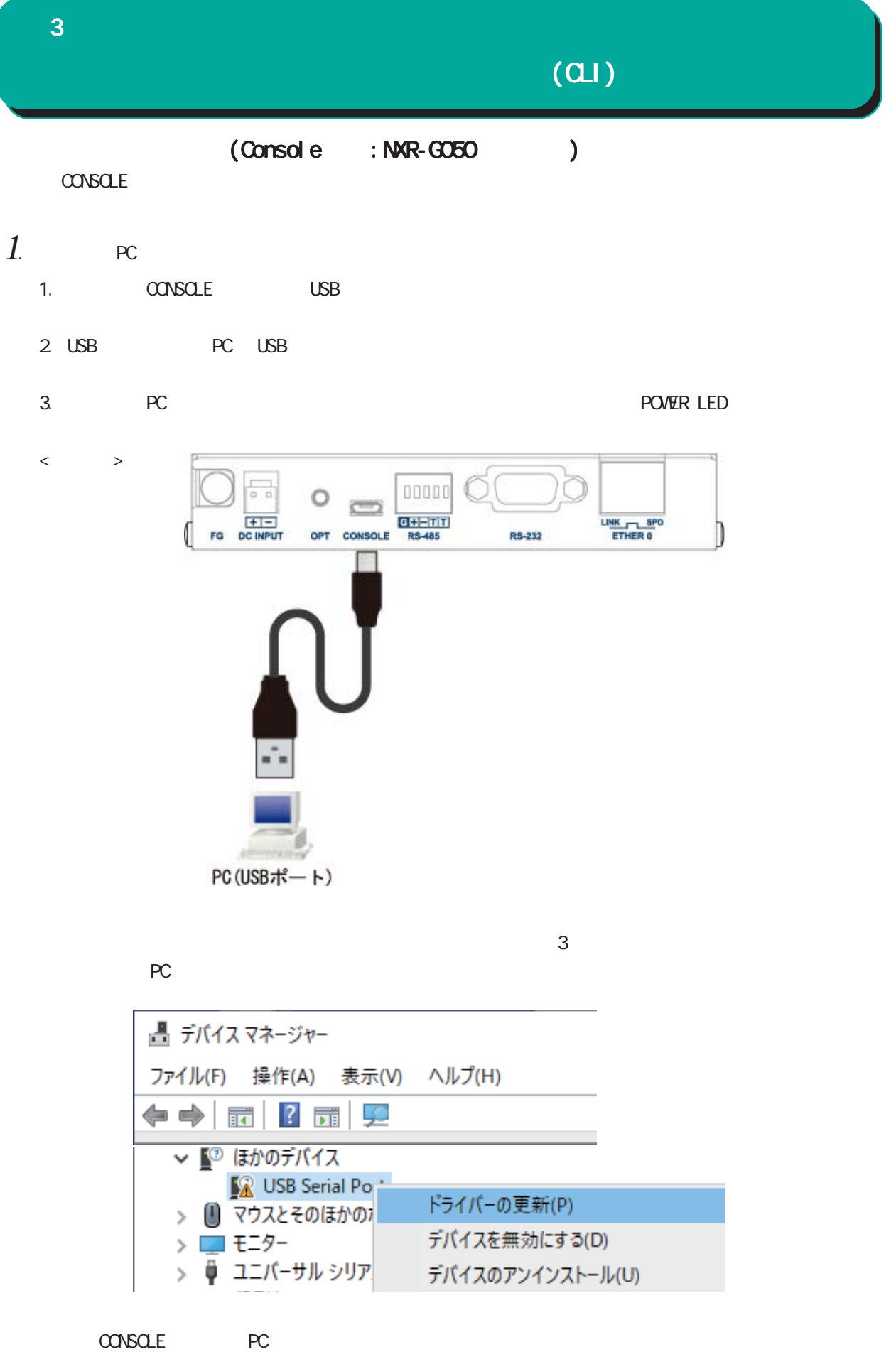

42

 $\leq$  (Console :NXR) >

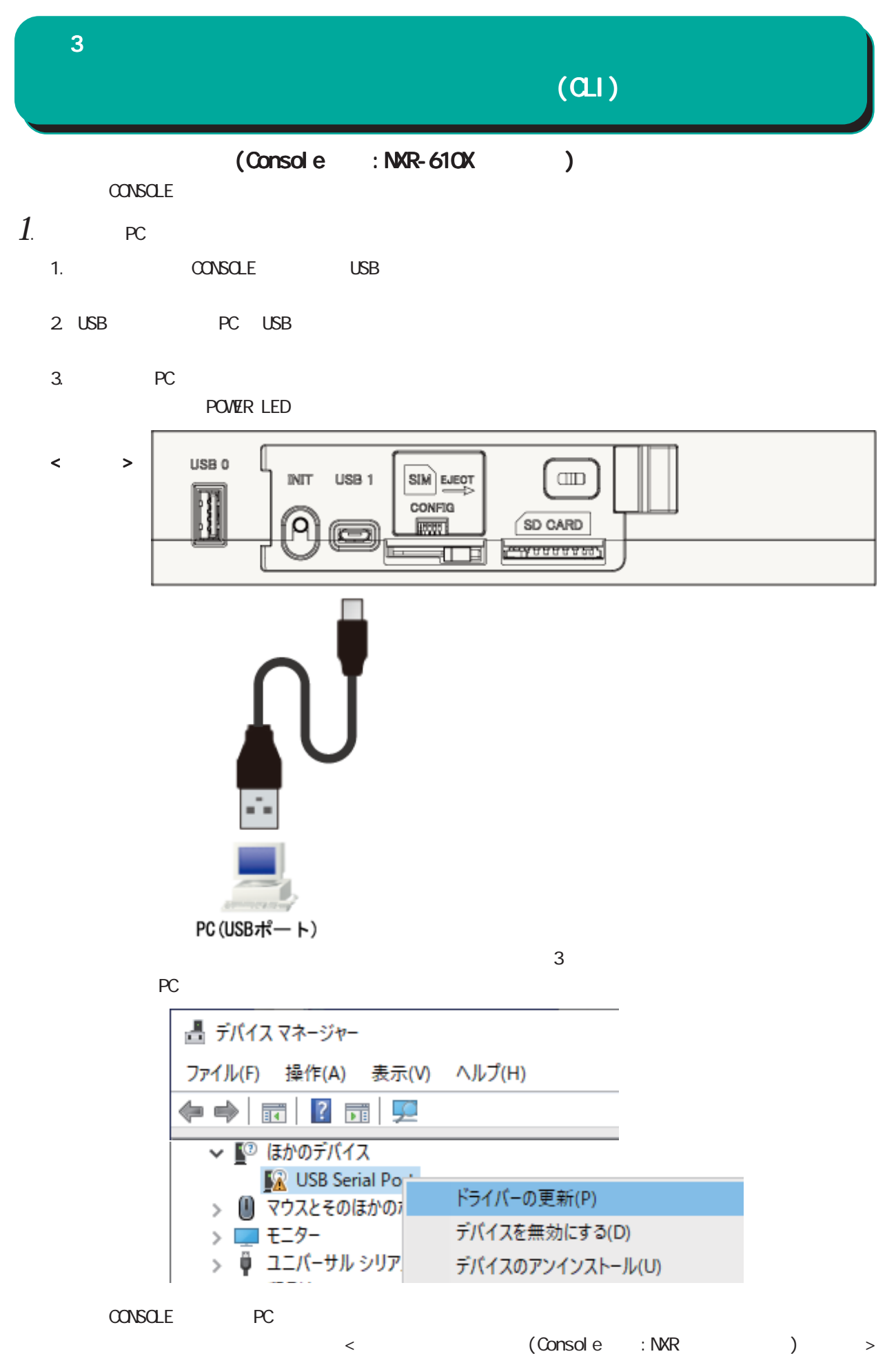

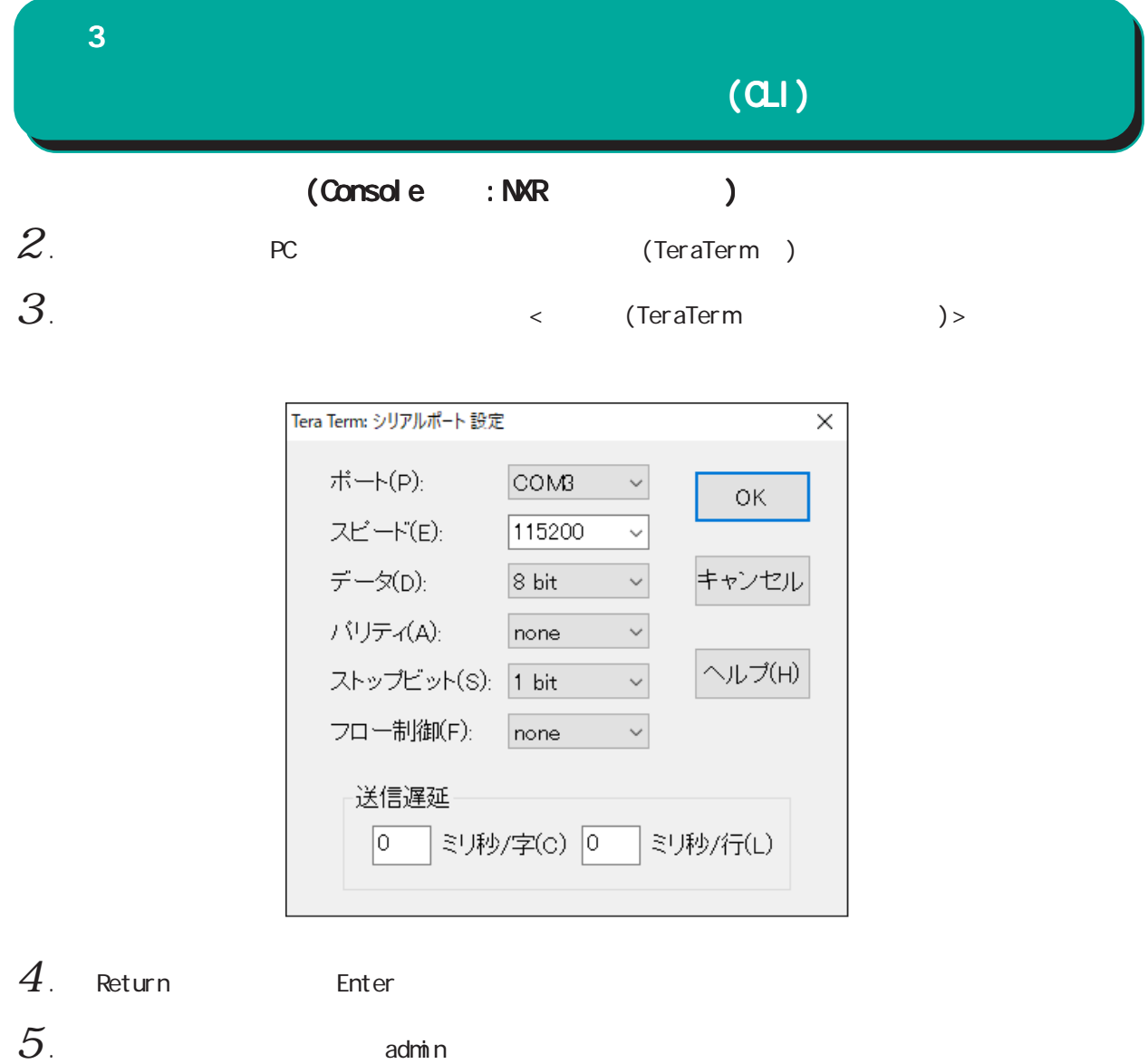

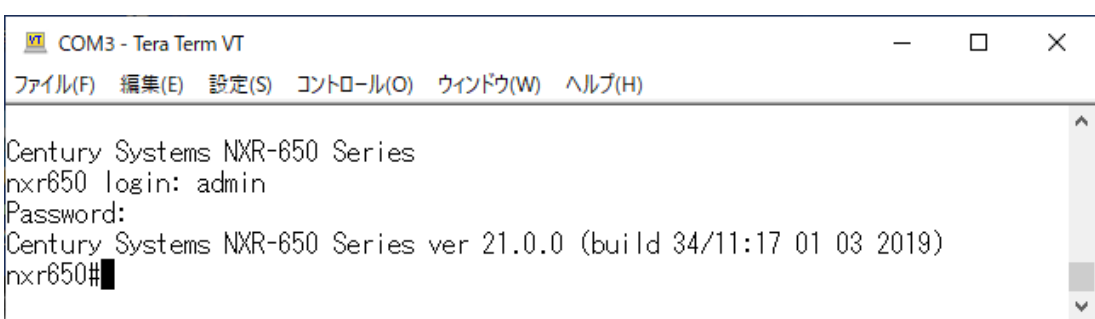

(Console )

 $(a)$ 

(Telnet )

 $1$  . Telnet

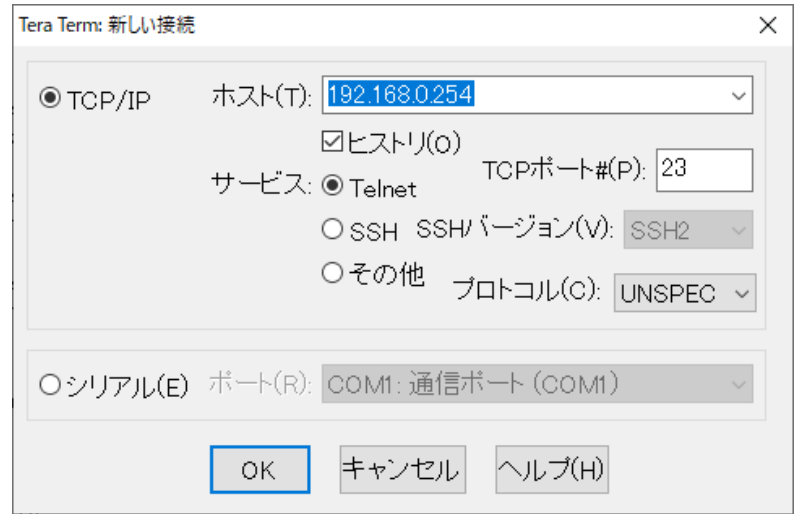

 $2$  .  $2$  adminimum control  $2\pi$ 

192.168.0.254 - Tera Term VT  $\overline{\phantom{0}}$ ファイル(F) 編集(E) 設定(S) コントロール(O) ウィンドウ(W) ヘルプ(H) nxr650 login: admin Password: |<br>|Century Systems NXR-650 Series ver 21.0.0 (build 34/11:17 01 03 2019)<br>|nxr650#∎

(Telnet )

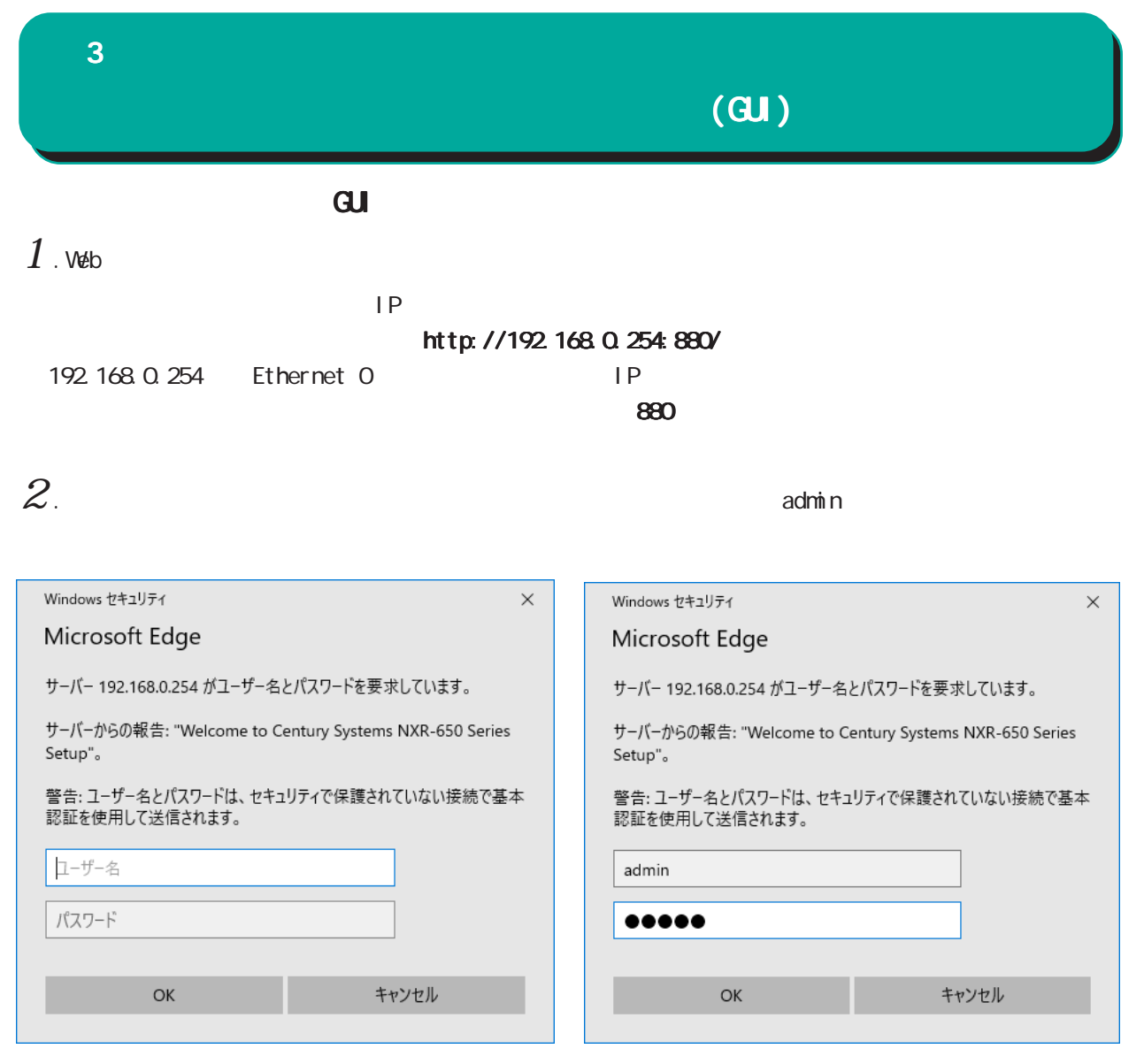

 $3.$ 

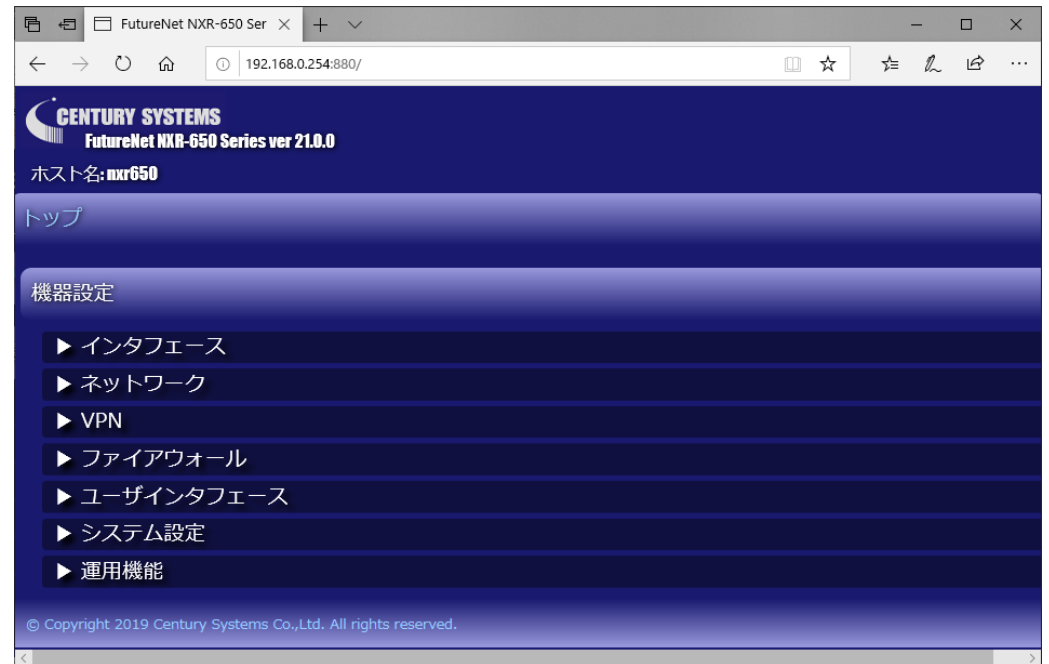

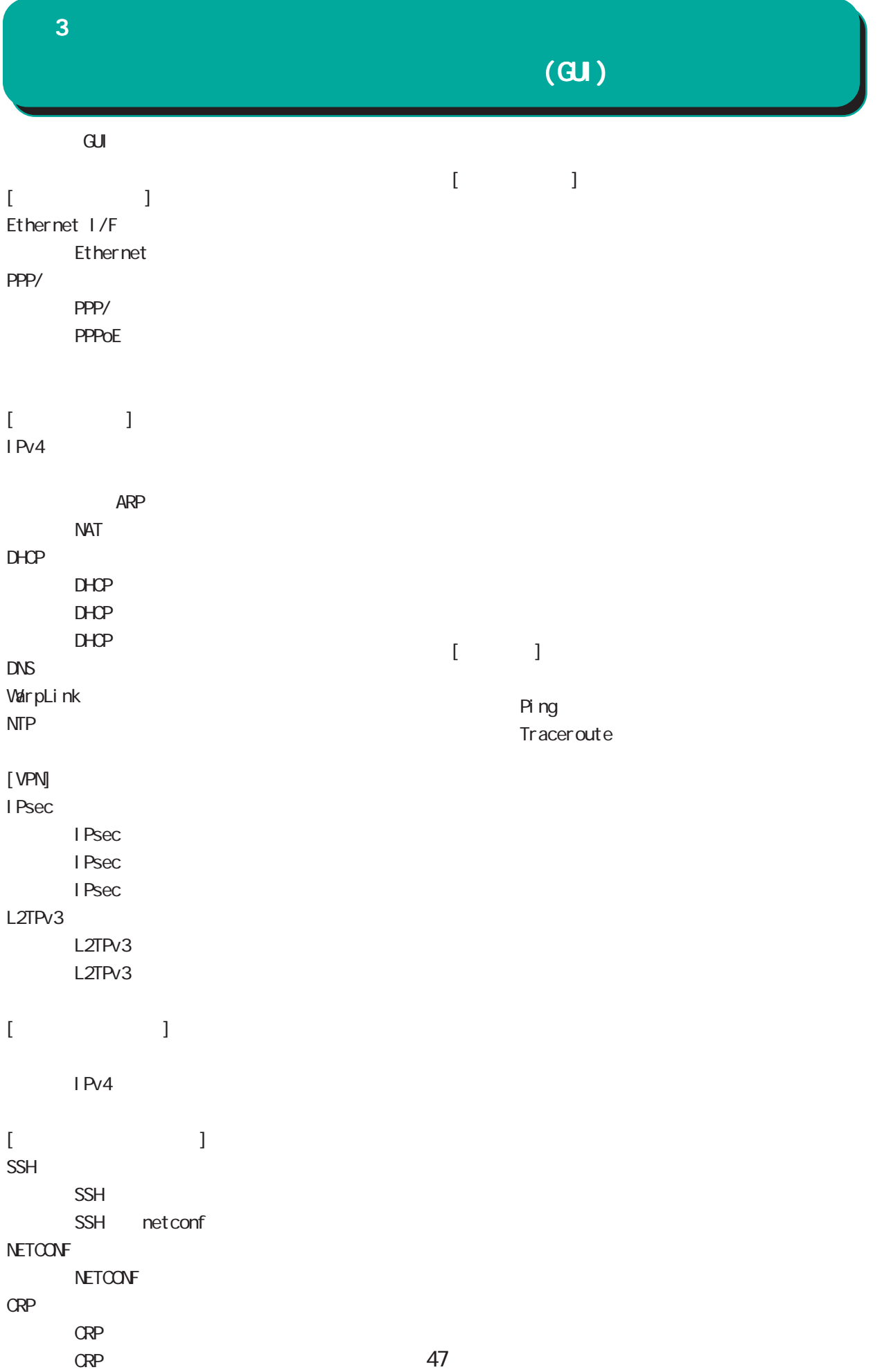

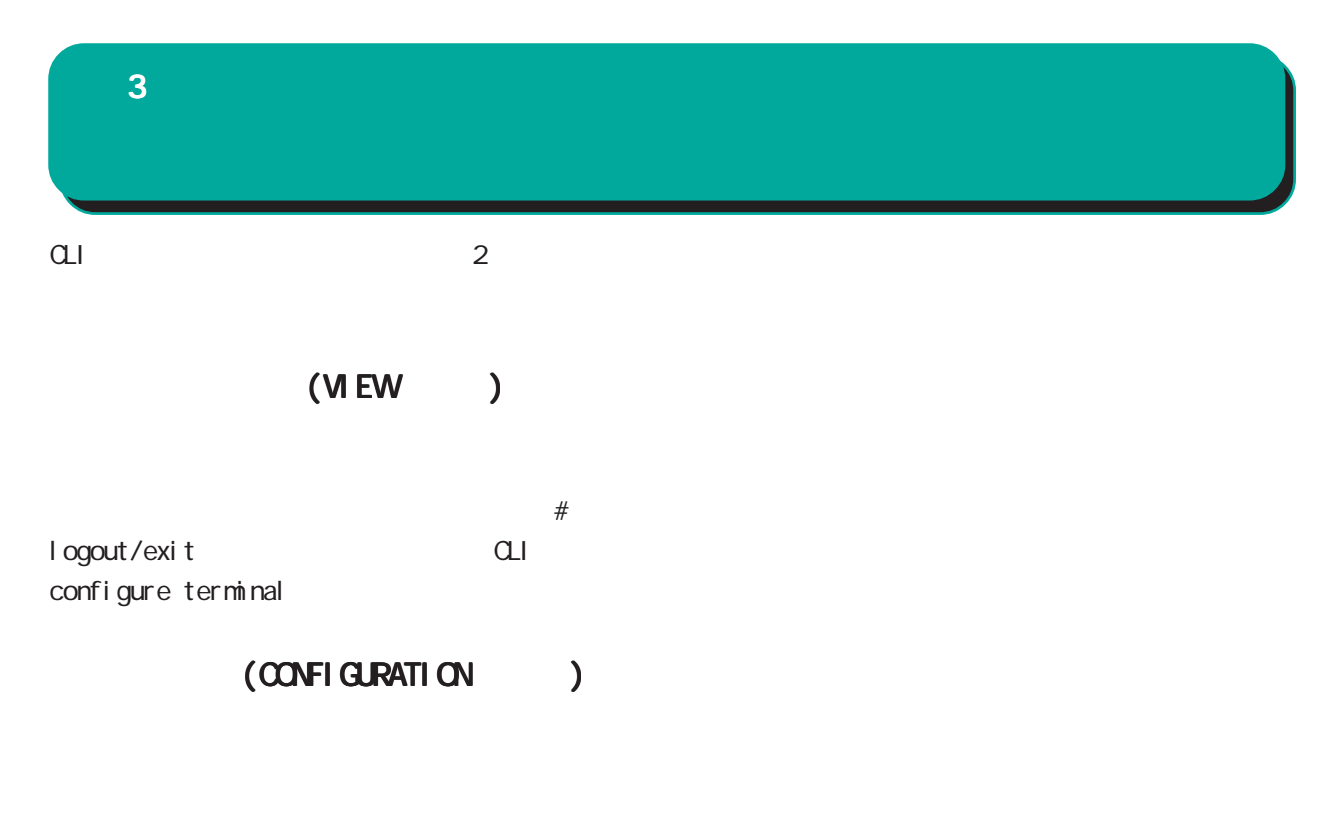

 $(\text{confi } q)$ # exit Ctrl + c

<CLIログアウト時の表示例 ログアウト時の表示例> nxrg240#exit Century Systems NXR-G240 Series nxrg240 login:

<特権モードへ移行時の表示例 特権モードへ移行時の表示例 > nxrg240#configure terminal Enter configuration commands, one per line. End with CNTL/Z. nxrg240(config)#

<ユーザーモードへ移行時の表示例 ユーザーモードへ移行時の表示例 ユーザーモードへ移行時の表示例> nxrg240(config)#exit nxrg240#

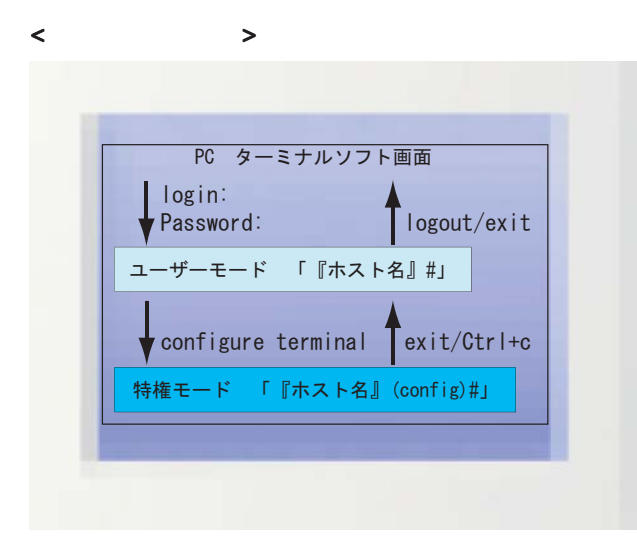

48

show interface shint sh Tab Show int Tab interface  $Ctrl + p$  $Ctrl + n$  $\overline{R}$  $\mathsf{show}\colon$  $\ddot{?}$  $\langle C \rangle$  $\langle$   $\rangle$   $\rangle$   $\rangle$   $\rangle$  nxrg240#show ? arp Address Resolution Protocol (ARP)

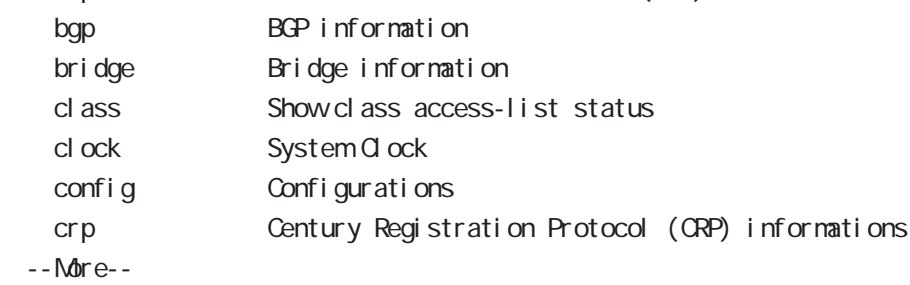

## $\langle$  ?  $\rangle$ nxrg240#?

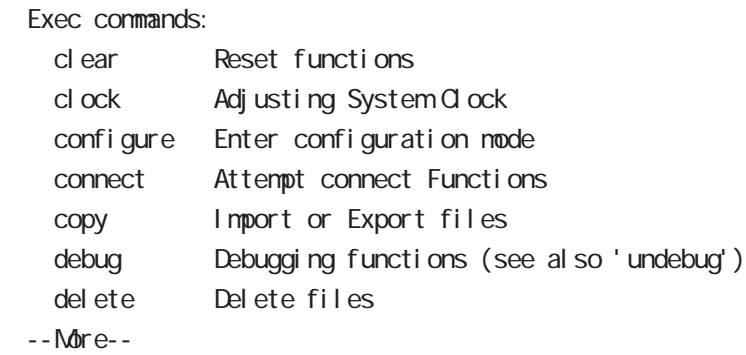

## terminal length terminal length 20 and 20 km in the 1 was terminal length 20 km in the 1 was terminal that is not the 1  $(20)$ Space 1 Enter 1

terminal no length

## grep

CLIでのみ利用可能な機能で、情報表示の際に文字列を指定することができます。多くの情報が表示されて、

option begin include excl ude

 $(\text{show})$   $|(\t) + \text{option} + \t$ 

#### view node

|---- global mode

- |---- interface mode
- |---- interface tunnel mode
- |---- interface ppp mode
- |---- dns mode
- |---- l2tp mode
- |---- l2tpv3 tunnel mode
- |---- l2tpv3 xconnect mode
- |---- l2tpv3 group mode
- |---- rip mode
- |---- ospf mode
- |---- bgp mode
- |---- ntp mode
- |---- snmp mode
- |---- syslog mode
- |---- dhcp-server mode
- |---- dhcp-relay mode
- |---- ipsec local policy mode
- |---- ipsec isakmp policy mode
- |---- ipsec tunnel policy mode
- |---- UPnP mode
- |---- QoS (class-policy mode)
- |---- QoS (class-filter mode)
- |---- crp client mode
- |---- route-map mode
- |---- Web Authenticate mode
- |---- WarpLink mode
- |---- Extended track IP reachability mode
- |---- Extended track IPv6 reachability mode
- |---- Monitor-log mode
- |---- mail server mode
- |---- interface bridge mode
- |---- DDNS mode
- |---- access-server profile mode
- |---- interface virtual-template mode
- |---- ngn-sip client mode
- |---- ngn-sip server mode
- |---- ipv6 dhcp-server mode
	- |---- ipv6 dhcp-client mode
- |---- l2tpv3 access-list mode
- |---- terminal-server mode
- |---- LXC container mode
- |---- interface veth mode
- |---- interface tap mode
- |---- ssl tunnel mode

 $\bf{3}$  , which is the set of  $\bf{3}$ 不正アクセス防止のために、CLI と GUI のログインパスワードを変更します。 QLI \$VMZIVE6-c9ci QUI QDEZ/GcQjNFJ

 nxrg100#configure terminal Enter configuration commands, one per line. End with CNTL/Z. nxrg100(config)#password \$VMZVE6-c9ci nxrg100(config)#gui password QDEZ/GcQjNFJ nxrg100(config)#exit nxrg100#save config

gl obal mode configure terminal CLI in the state of the state of the state of the state of the state of the state of the state of the state of password \$VMZVE6-c9ci  $\mathbf{G}$ ui  $\mathbf{G}$ ui  $\mathbf{G}$ gui password QDEZ/GcQ NFJ global mode exit exit

save config

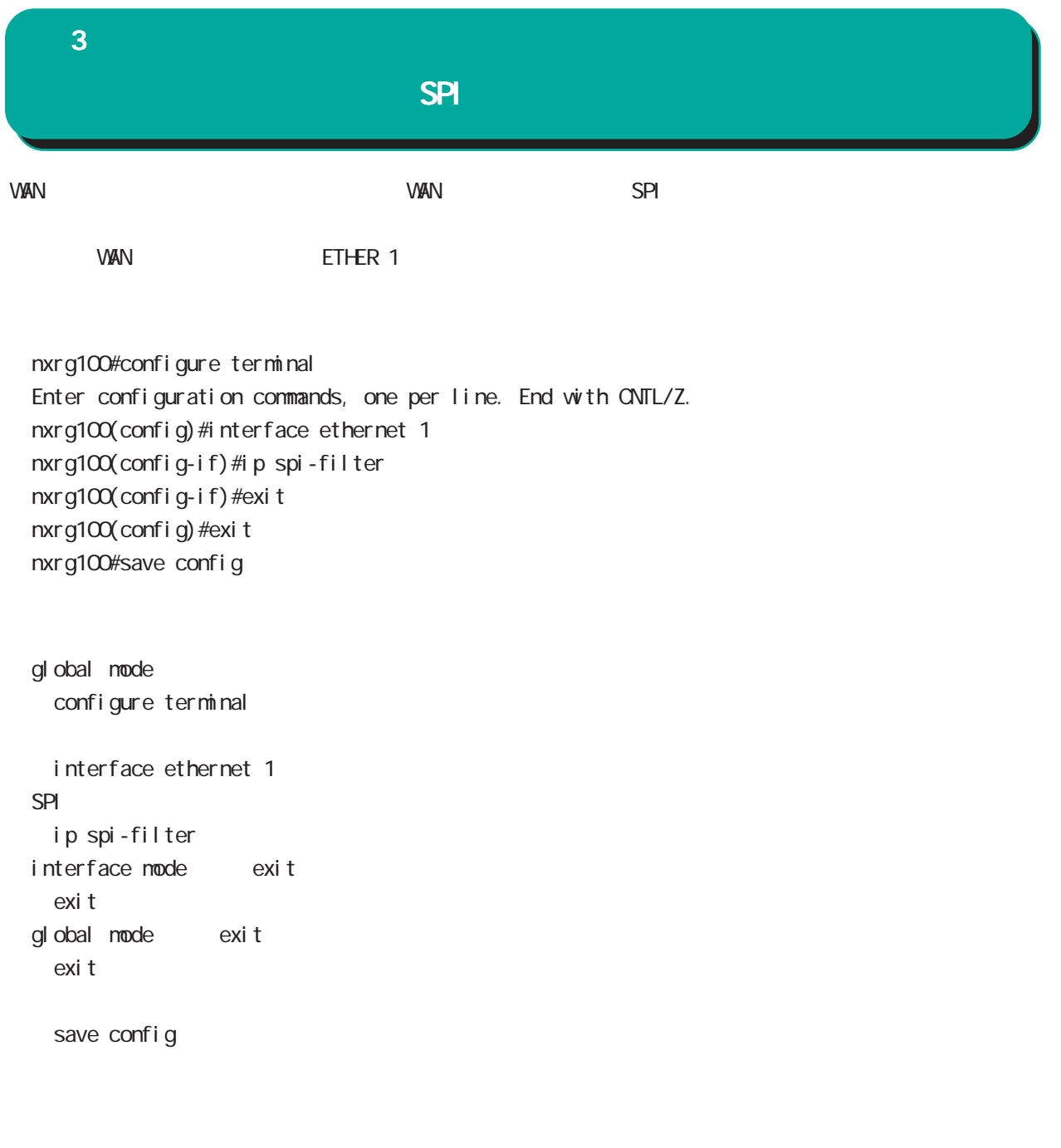

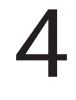

# view(exec) node

# show

show config

running-config(
) show config  $(|xnh\rangle$ 

## show config interface

show config interface ethernet <0-3> (|vid <1-4094>) show config interface ppp <0-4> show config interface tunnel (| 0-511) show config interface loopback (| 0-9) show config interface bridge <0-4095> (|vid <1-4094>) show config interface tap <0-127> (|vid <1-4094>)

## show config file

show config file FILENAME xml (xml | cmd)  $x \cap h$ show config file diskQ nxr.xml xml show config show config file diskQ nxr.xml cmd

## show startup-config

startup-config(flash
) show startup-config xml startup-config XML

## show config section

show config (crp|dhcp-relay|dhcp-server|dns|ntp|qos|route-map |router rip|router ospf|router bgp|snmp|syslog|upnp) show config ssl show config ssl tunnel  $(|<\theta 2>$ )

## view(exec) node

## show config ipsec

IPsec Policy ID/Tunnel ID

Policy/Tunnel show config ipsec (|isakmp policy <1-65535>) show config ipsec (|local policy <1-255>) show config ipsec (|tunnel <1-65535>)

## show config 12tpv3

L2TPv3 Group ID/Tunnel ID/Xconnect ID Group/Tunnel /Xconnect show config l 2tpv3 (|group <1-4095>) show config l 2tpv3 (| tunnel <0-4095>) show config l2tpv3 (|xconnect <1-4294967295>)

## show config ipv6 dhcp-client

i pv6 dhcp-client show config ipv6 dhcp-client (| WORD) ipv6 dhcp-client WORD VORD

# view(exec) node

## show ip route

show ip route (| bgp| connected| ospf| rip| static) show ip route database (|bgp|connected|ospf|rip|static)

## show i pv6 route

 $I$  Pv6 show i pv6 route (| connected| static) show i pv6 route cache show i pv6 route database (| connected| static)

## show ip protocols

show ip protocols ( $|ospf|rip$ )

## show ip access-list

 $IP$ 

show ip access-list [IPv4- ACL-NAME]

# view(exec) node

show ip default-gateway

show ip default-gateway

## show ip (snat|dnat)

SNAT | DNAT show ip (snat|dnat) [NAT-RULE-NAME]

## show (i p|i pv6) connection

TCP/UDP listening show (i p|i pv6) connection

## show ip statistics

 $IP$  TCP UDP  $I$ CMP

show ip statistics

## show ip conntrack

○ (ip|ipv6) conntrack conntrack table show (ip|ipv6) conntrack

○ (ip|ipv6) conntrack limit session limit drop show (ip|ipv6) conntrack limit

○ (ip|ipv6) conntrack invalid-status-drop session invalid-status-drop drop drop

show (ip|ipv6) conntrack invalid-status-drop

## show ip spi-filter

SPI filter show ip spi-filter

## show ip upnp

uphP MAT **THE STAT STAT UPNP** EXECUTE STAT STAT STATES show ip upnp (access-list  $\lfloor nat \rfloor$ 

# view(exec) node

show i pv6 access-list

l Pv6 show ipv6 access-list [IPv6-ACL-NAME]

## show i pv6 forwarding

l Pv6 and on/off the state on  $\alpha$ show i pv6 for varding

## show i pv6 interface

 $1\overline{P}V6$ show ipv6 interface (|INTERFACE|brief)

## show i pv6 default-gateway

 $1\overline{P}$ v6 show i pv6 default-gateway

## show ipv6 statistics

 $1Pv6$ show i pv6 statistics

## show ipv6 spi-filter

IPv6 SPI filter show ipv6 spi-filter

# view(exec) node

## show i pv6 dhcp client pd

i pv6 dhcp-client show i pv6 dhcp client pd VORD WORD prefix

## show i pv6 ndp proxy

IPv6 NDP proxy proxy show i pv6 ndp-proxy interface ethernet <0-XX>

## show i pv6 ra proxy

IPv6 RA proxy prefix show i pv6 ra-proxy interface ethernet <0-XX> show i pv6 ra-proxy interface ppp <0-4>

#### show ip web-auth access-list

## show ipv6 web-auth access-list

**Veb** 

show ip web-auth access-list (| WEBAUTH-ACL-NAME) show ipv6 web-auth access-list (| VEBAUTH-ACL-NAME)

#### show ntp

 $\mathsf{NTP}$ show nt p

#### show dns

 $DS$ show dns

#### show dhcp

 $D H C P$ show dhcp I ease

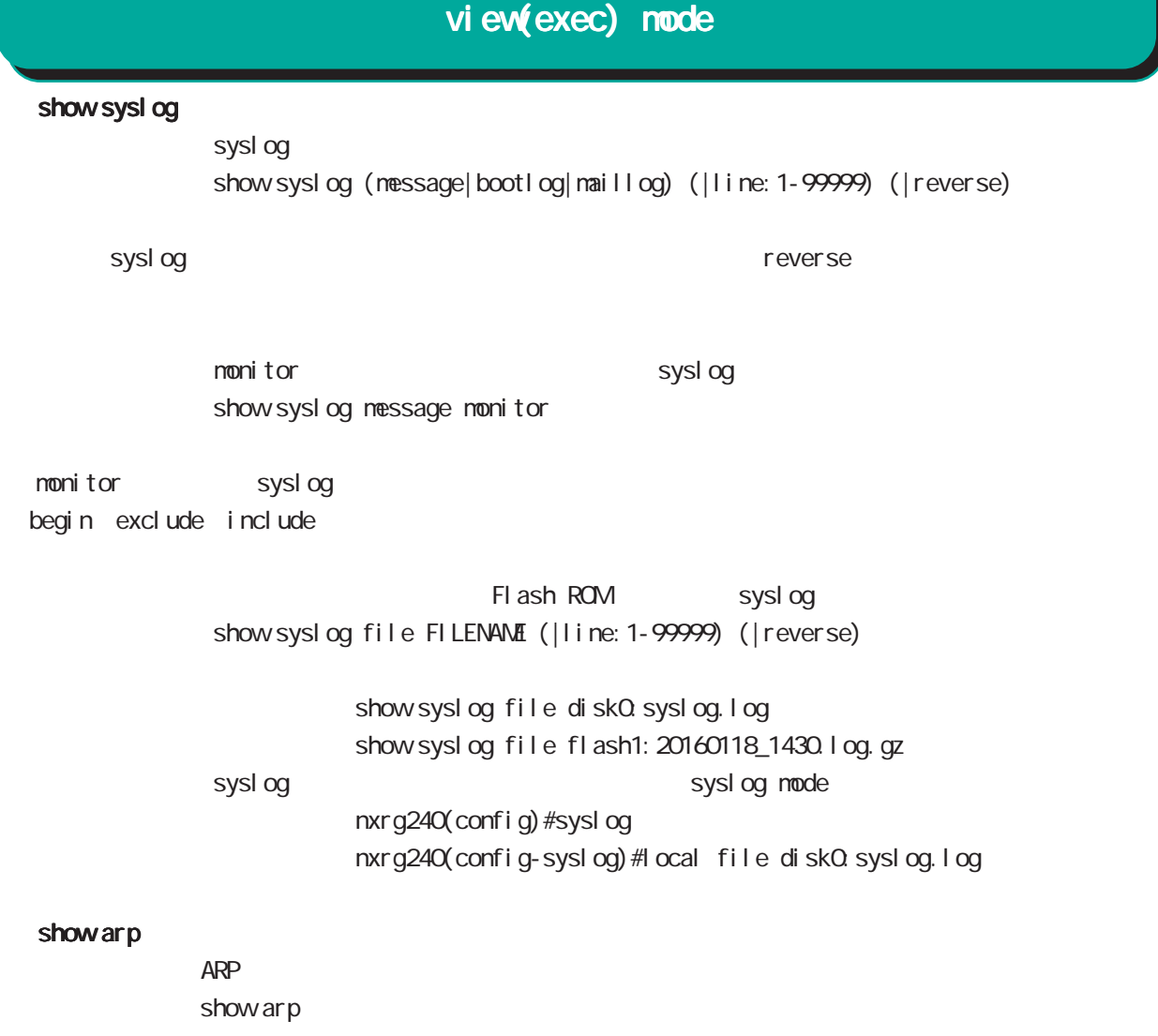

show i pv6 neighbors I Pv6

show i pv6 nei ghbors

## show (disk0 disk1)

show (di sk0 di sk1)

## show uptime

show uptime

## show tech-support

show tech-support

# view(exec) node

#### show memory

show nenory

#### show process

show process

## show clock

show clock

## show history

show history

## clear history

clear history

## show file systems

show file systems

#### show I oadavg

 $CPU$ show I oadavg

## show system usb transfer-mode

 $\cup$ SB  $\cup$ show system usb transfer-node

## show l 2tp

show l 2tp

L2TP tunnel /session show l 2tp show I 2tp tunnel (|<Tunnel ID: 1-65535>) show I 2tp session (|<Tunnel ID: 1-65535>) show I 2tp session <Tunnel ID:1-65535> <SessionID:1-65535>

## show I 2tp peer

tunnel address pool show  $l$  2tp peer <0-1 > ip pool

# view(exec) node

show l 2tpv3 show I 2t pv3

> L2TPv3 show l 2tpv3

#### show I 2tpv3 tunnel

L2TPv3 show | 2tpv3 tunnel (|<TID:1-4294967295>) (| detail)

## show I 2tpv3 session

L2TPv3 show 2t pv3 session ( $|\ll$ SID: 1-4294967295>) ( $|$ detail)

#### show I 2tpv3 interface

Xconnect show l 2tpv3 interface (|INTERFACE) (|detail)

## show I 2tpv3 fdb

L2TPv3 FDB show 2tpv3 fdb (local |forward|)

#### show I 2tpv3 fdb interface

Xconnect FDB show I 2tpv3 fdb interface INTERFACE (I ocal | forward|)

#### show I 2tpv3 group

L2TPv3 show I 2t pv3 group (<1-65535>)

#### show I 2tpv3 peer

L2TPv3 show I 2t pv3 peer (A.B.C.D|)

#### show I 2tpv3 access-list

 $L2TPv3$ show l 2tpv3 access-list show l 2tpv3 access-list interface (|INTERFACE) show l2tpv3 access-list xconnect (|<1-4294967295>) show l 2tpv3 access-list (root|layer2|ip|ipv6|arp|vlan|ieee802-3) (|WORD) show l 2tpv3 access-list detail (root|layer2|vlan) (|VORD) show I 2tpv3 access-list detail root VORD layer2 VORD

# view(exec) node

## show interface

show interface (| node| nodix) show interface ethernet  $\langle 0-2 \rangle$  (|mode|molix|bridge|vid  $\langle 1-4094 \rangle$ ) show interface whan <0-1> (|all|ssid) show interface tap <0-127> (|vid <1-4094>) (|bridge) show interface bridge (db-brief|list) show interface bridge <0-4095> (port-list|statistics|fdb|flows|stp|vid <1-4094>) show interface switchport counter

## clear interface bridge

clear interface bridge <0-4095> fdb

## show route-map

Route-map show route-map (|detail) (|VORD)

#### show class access-list

class access-list show class access-list (| WORD)

## show ssh-public-key

Netconf SSH show ssh-publ i c-key user netconf

## show users

show users

## show debugging

 $($  OV/OFF)  $($ 

) and the state  $\lambda$ show debugging (1 2t pv3| net event | ppp) show debugging timer (|<1-5>)

4 view(exec) mode

## show vrrp

**VRRP** STATE STATE STATE STATE STATE STATE STATE STATE STATE STATE STATE STATE STATE STATE STATE STATE STATE STATE STATE STATE STATE STATE STATE STATE STATE STATE STATE STATE STATE STATE STATE STATE STATE STATE STATE STATE show vrrp

## show ppp

 $\mathsf{PPP}$ show ppp  $(|<\Theta 4>$ ) show ppp (|<100-256>) show ppp <100-256> PPP(over L2TP LNS)

## view(exec) node

#### show pppoe-bridge

PPPoE bridge show pppoe-bridge

## show i psec

I Psec show i psec ca certificates show i psec certificates show i psec crl s show i psec policy show i psec publ i c-keys show i psec rsa-pub-key show i psec sa show ipsec status (|tunnel <1-65535>) (|brief) show ipsec status (version1|version2) show ipsec leases (version1|version2)

## show ip rip

 $R$  $P$ show ip rip show ip rip interface (|INTERFACE) show ip rip database

#### show ip ospf

 $\triangle$  OSPF  $\triangle$ show ip ospf show ip ospf neighbor (|detail) show ip ospf interface (|INTERFACE) show ip ospf database (| external | sunmary| network| router| asbr-sunmary) show ip ospf route show ip ospf virtual-links

## show ip bap

 $BGP$ show ip bgp show ip bgp (A.B.C.D|A.B.C.D/M) show ip bgp neighbors  $(A \cup B \cup C \cup X : X : X)$ show ip bgp neighbors (A B C D|X:X:X:X) (advertised-routes|received-routes|routes)] show ip bgp route-map ROUTE-MAP show ip bgp scan show ip bgp summary show ip bgp regexp LINE BGP AS paths

# view(exec) node

## show bgp ipv6

#### $BGP$

show bgp i pv6 X: X: X: X: show bgp i pv6 X: X: X: X/M show bgp ipv6 filter-list ACL-NAME show bgp i pv6 neighbors (A.B.C.D|X:X:X:X) show bgp ipv6 neighbors (A.B.C.D|X:X:X:X) (advertised-routes|received-routes|routes)] show bgp i pv6 regexp LINE show bgp i pv6 route-map ROUTE-MAP show bgp i pv6 sunmary

## clear bgp ipv6

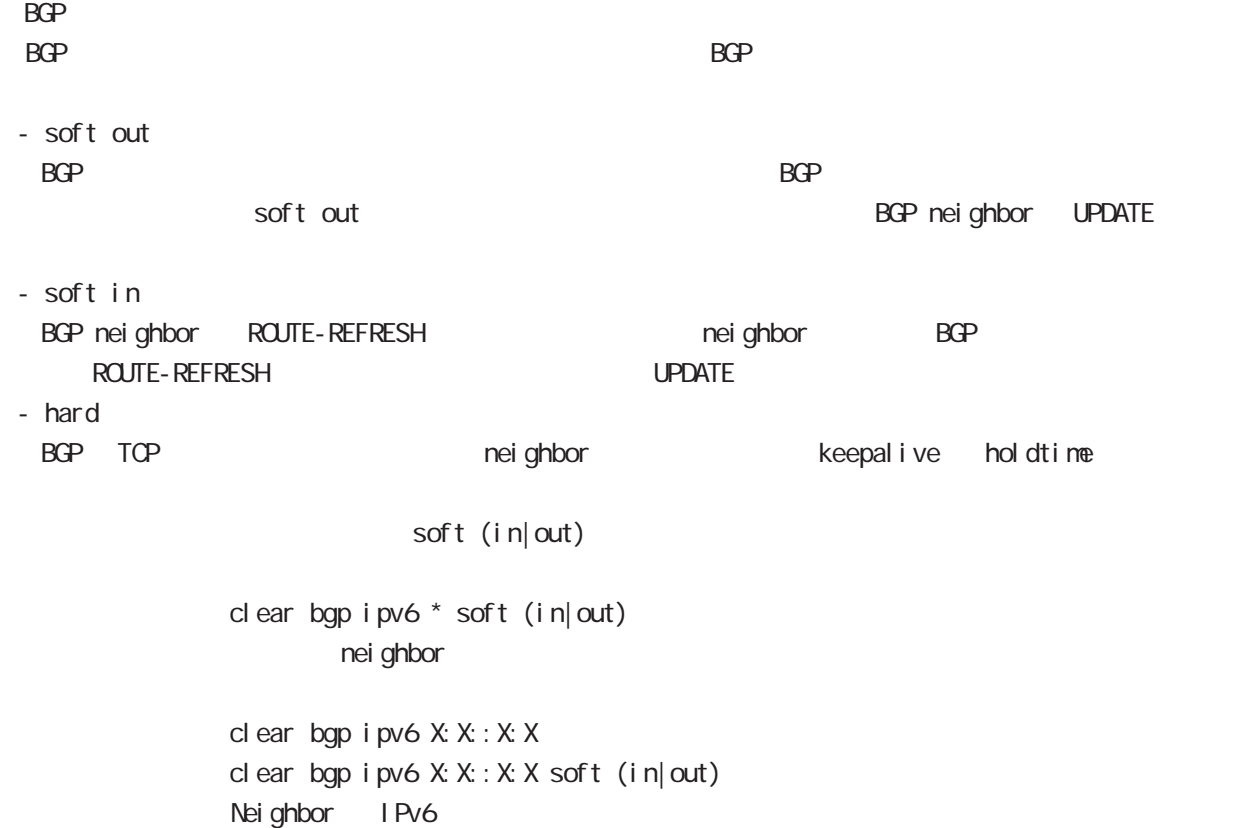

# view(exec) node

## show nobile

```
PPP<sub>p</sub>
show mobile (|<\Theta 1>)
show nobile 0
show mobile 1
```
## ○ ap

 $APN$ show mobile  $\leq 0.1$  ap

## network-reg-status

show mobile <0-1> network-reg-status nxr#show mobile 1 network-reg-status Network Area : LTE

## phone-number

show mobile  $<$  0-1 > phone-number

## posi ti on

 $CPS$  denote the  $CPS$ show nobile  $<$  0-1 > phone-number nxr#show mobile 1 position Getting positioning information ... Please wait. Lat : 3X. XXX Lon : 13Y.YYY

view(exec) node

si gnal-info

show mobile  $\leq 0.1$  signal-info

nxr#show mobile 1 signal-info BAND : 19 (800 MHz) Cell ID : XXX RSRP : -115dBm RSSI : -86dBm SINR : 2dB TAC : 4646 nxr#show mobile 1 signal-info [Band Set: All bands] Current Time: 6270 Temperature: 31 Reset Counter: 1 Mode: ONLINE System node: LTE PS state: Attached LTE band: B21 LTE bw 15 MHz LTE Rx chan: 6525 LTE Tx chan: 24525 LTE CA state: INACTIVE LTE Scell band: B1 LTE Scell bw:15 MHz LTE Scell chan: 276 EMM state: Registered Normal Service RRC state: RRC Connected IMS reg state: No Srv PCC RxM RSSI: -66 RSRP (dBm): -87 PCC RxD RSSI: -96 RSRP (dBm): -140 SCC RxM RSSI: -65 RSRP (dBm): -86 SCC RxD RSSI: -104 RSRP (dBm): -136 Tx Power: 0 TAC: 1226 (4646) RSRQ (dB): -8.0 Cell ID: 02EB9244 (48992836) SINR (dB): 11.0 si gnal - I evel

> show mobile  $\leq 0.1$  signal-level nxr #show mobile 1 signal-level Signal Level : 2 (RSSI: -85dBm) [Area: LTE]

rat

show mobile  $\lt 1$  rat

# view(exec) node

## show fast-forwarding

Fast-forwarding show fast-forwarding Fast-forwarding is on Fast-forwarding is off

## show fast-forwarding status

Fast-forwarding show fast-forwarding status

Fast-forwarding IP forwarding nxrg240#show fast-forwarding status total forward count 644 3s udp 192 168 0.1:63->192 168.10.1:63 count: 9 byte: 12564 fw4 natp4 src 192 168.1.254:63 4s udp 192.168.10.1:63->192.168.1.254:63 count:9 byte:12564 natp4 dst 192.168.0.1:63 fw4 ② IP forwarding

Fast-forwarding IPsec nxrg240#show fast-forwarding status total forward count 661 7s esp 192 168.1.253->192 168.1.254 count: 9 byte: 12564 ESP\_IN spi: \$95e97067 fw4 7s udp 192 168.10.1:63->192 168.0.1:63 count:8 byte:11168 fw4 5s udp 192.168.0.1:63->192.168.10.1:63 count:9 byte:13158 fw4 ESP\_OUT spi:\$44f8bc92 ③ ESP IP forwarding ESP IP forwarding

# view(exec) node

## show product

show product

## show netevent

## track

Netevent track object() show netevent track (| < object\_id: 1-255>) (| detail | brief) Object ID track status bri ef det ail

## acti on

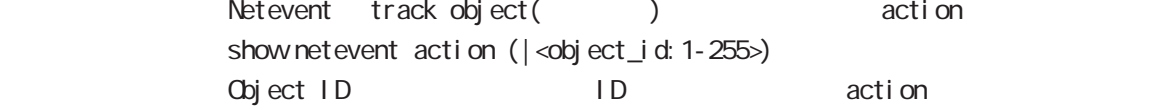

## show warplink

VarpLink Manager show varplink 31 WarpLink mode

## show nonitor-log

Monitor-log show monitor-log (reachability|resource) 34 Monitor-log mode

## show service

show service

 $up$  down  $up$ 

# view(exec) node

## show ngn-sip

NGN SIP show ngn-sip

## show ip dhcp route

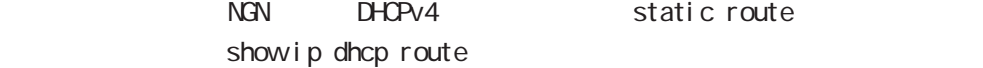

## clear ngn-sip call

 $cl ear$  ngn-sip call <1-99999>

## clock set

clock set HH: MM:SS Day Month Year clock set ntp (A.B.C.D|X:X::X:X|FQDN) (timeout <1-30>|) 2010 12 31 12 34 56 clock set 12:34:56 31 12 2010

## del ete

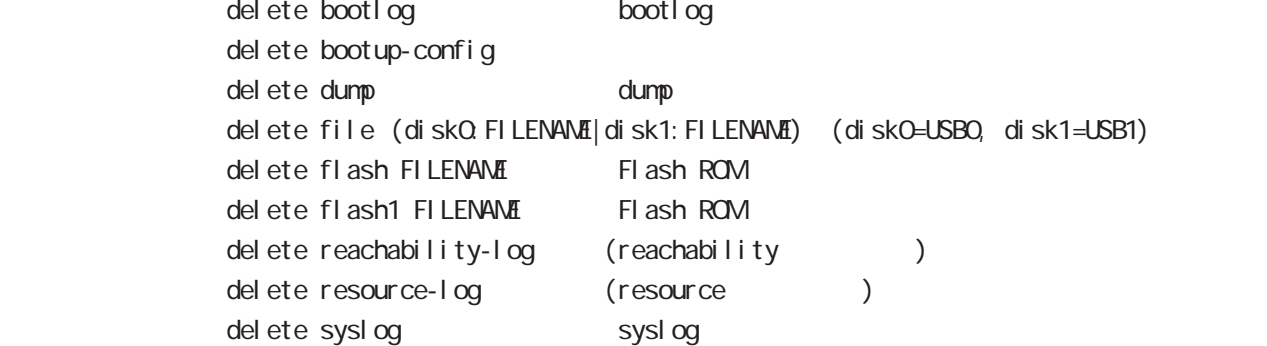

## save config

save config

## dir

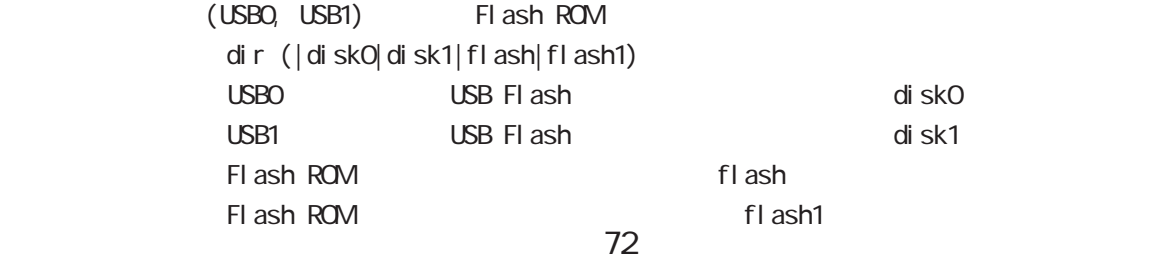
# view(exec) node

#### copy

#### (bootlog|dump|syslog|reachability-log|resource-log )

bootlog, dump, syslog, reachability-log, resource-log

copy (bootlog|dump|syslog|reachability-log|resource-log) ssh://<user@(A.B.C.D|X:X::X:X)>/FILENAME (|source A.B.C.D|X:X::X:X) copy (bootlog|dump|syslog|reachability-log|resource-log) ftp://<A.B.C.D|X:X:X:X>/FILENAME (| source A.B.C.D|X:X:X:X) copy (bootlog|dump|syslog|reachability-log|resource-log) http|https://<A.B.C.D|X:X:X:X>/FILENAME (|source A.B.C.D|X:X:X:X) copy (bootlog|dump|syslog|reachability-log|resource-log) (disk0:FILENAME|disk1:FILENAME) copy (bootlog|dump|syslog|reachability-log|resource-log) zmodem

#### $\mathsf{SSH}\equiv\mathsf{SSH}\equiv\mathsf{$

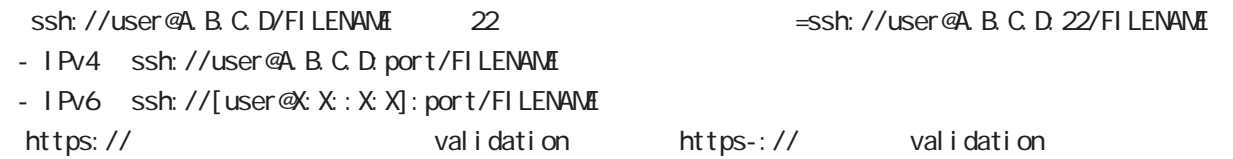

#### config

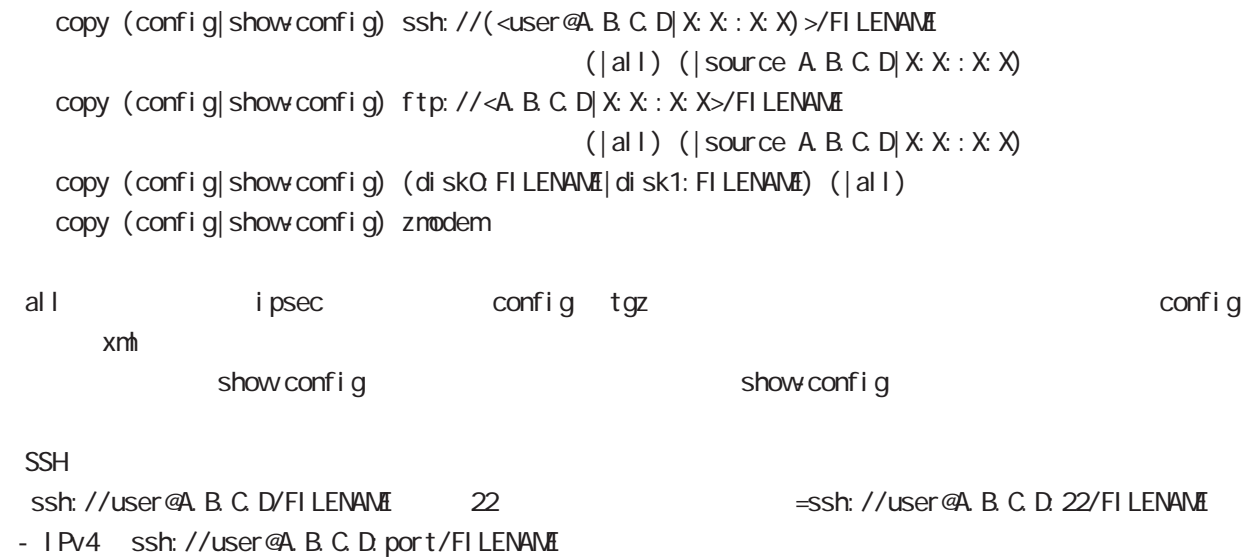

- IPv6 ssh://[user@X:X:X:X]:port/FILENAME

# view(exec) node

#### tech-support

tech-support

copy tech-support ssh://<user@(A.B.C.D|X:X::X:X)>/FILENAME (|source A.B.C.D|X:X::X:X) copy tech-support ftp://<A B C D|X:X:X:X>/FILENAME (|source A B C D|X:X:X:X) copy tech-support disk0: FILENAME disk1: FILENAME copy tech-support zmodem

#### century-tech-support

century-tech-support

copy century-tech-support ssh://<user@(A.B.C.D|X:X::X:X)>/FILENAME (|source A.B.C.D|X:X::X:X) copy century-tech-support ftp://<A B.C.D|X:X:X:X>/FILENAME (|source A.B.C.D|X:X:X:X) copy century-tech-support diskQ FILENAME disk1: FILENAME copy century-tech-support zmodem

#### ssh

 $(\text{CMB})$  SSH

copy (ssh://<user@(A.B.C.D|X:X::X:X)>/FILENAME) ssh-public-key user netconf  $|<$  O-4> (|source A B C D X X : X X) copy (ftp://<A.B.C.D|X:X:X:X>/FILENAME) ssh-public-key user netconf  $|$  <0-4> (|source A B C D| X: X: X: X) copy (http|https://<ABCD|X:X:X:X>/FILENAME) ssh-public-key user netconf  $|$  <0-4> (|source A B C D|X: X: X: X) copy (disk0:FILENAME|disk1:FILENAME) ssh-public-key user netconf  $|<\Omega$ -4> (|source A.B.C.D|X:X:X:X)

 $\mathsf{SSH}\equiv\mathsf{SSH}\equiv\mathsf{$ Ssh://user@A.B.C.D/FILENAME 22 essh://user@A.B.C.D.22/FILENAME - IPv4 ssh://user@A.B.C.D:port/FILENAME - IPv6 ssh://[user@X:X::X:X]:port/FILENAME https:// onligation validation https-:// validation

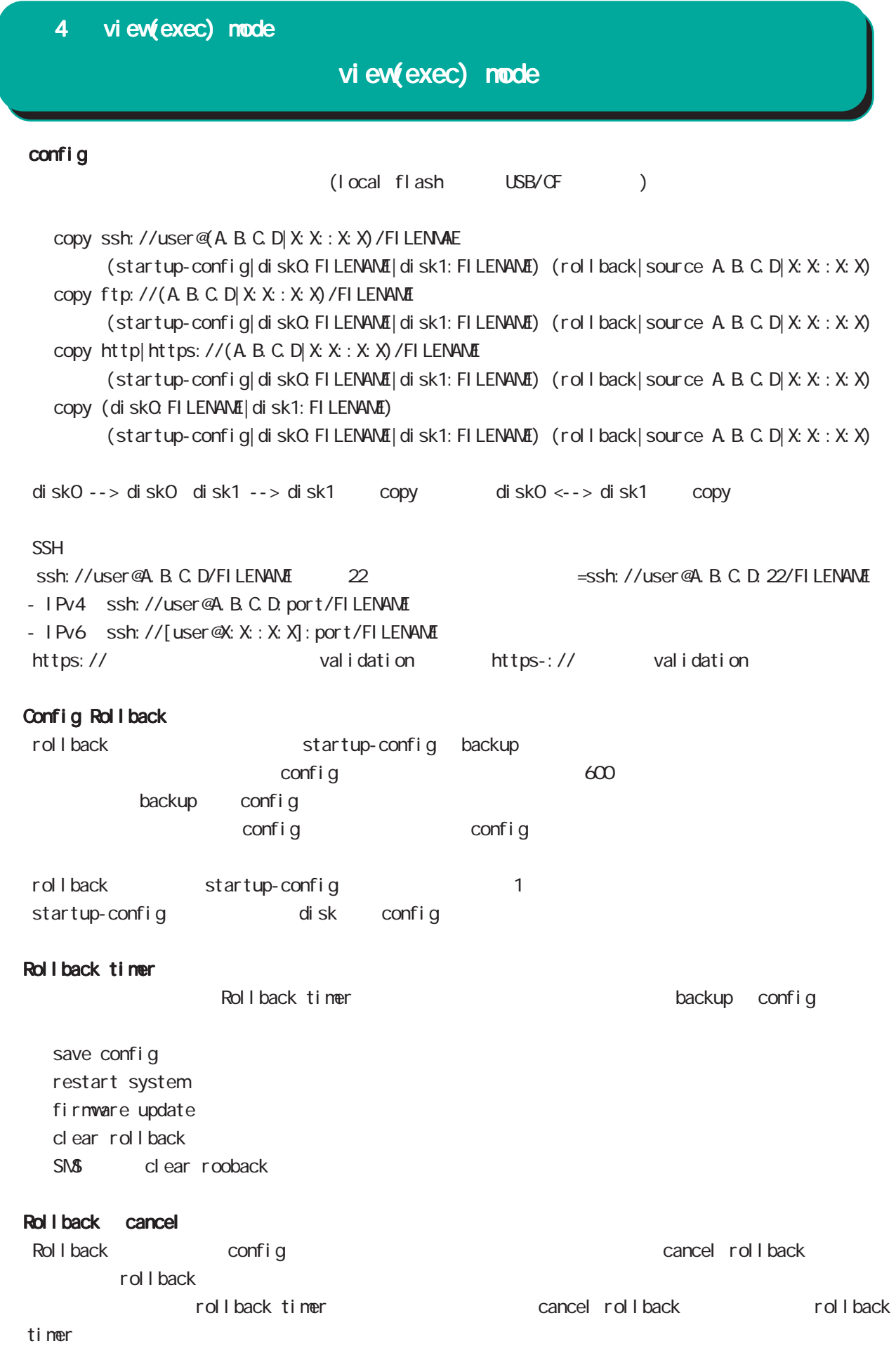

# view(exec) node

#### firmware update

firmware update official (| source  $A B C D X X : X X$ ) (| no-boot) firmware update ssh://<user@(A.B.C.D|X:X::X:X)>/FILENAME(|source A.B.C.D|X:X::X:X) (|no-boot) firmware update ftp://<A.B.C.D|X:X::X:X>/FILENAME (|source A.B.C.D|X:X::X:X) (|no-boot) firmware update http|https://<A.B.C.D|X:X::X:X>/FILENAME (|source A.B.C.D|X:X::X:X) (|no-boot) firmware update (disk0:FILENAME|disk1:FILENAME) (|no-boot) firmware update cms (|source A.B.C.D|X:X::X:X) (|no-boot)

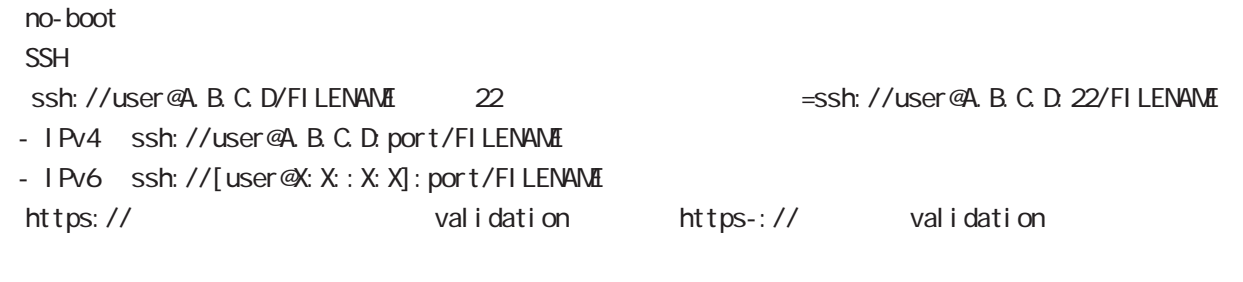

#### E: Firmware update

# firmware list-update firmware list-update firmware list-update WORD (|source A.B.C.D|X:X:X:X) firmware list-update cms (| source A.B.C.D|X:X:X:X) list version version version firmware update list version version version list URL firmware firmware update

# view(exec) node

#### firmware mobile update

firmware mobile 1 update ssh://<user@(A.B.C.D|X:X:X:X)>/FILENAME (|source A.B.C.D|X:X:X:X) firmware mobile 1 update ftp://<A.B.C.D|X:X::X:X>/FILENAME (|source A.B.C.D|X:X::X:X) firmware mobile 1 update (disk0:FILENAME|disk1:FILENAME) firmware mobile 1 update http|https://<A.B.C.D|X:X::X:X>/FILENAME (|source A.B.C.D|X:X::X:X) firmware mobile 1 update cms  $N/R - G180/L - CA$  firmware mobile <1-2> update update (connect/disconnect/show mobile/reset mobile) config / system firmware update https:// https:// https-:// validation https-:// validation

## firmware check official

 $W\!eb$ firmware check official

#### restart

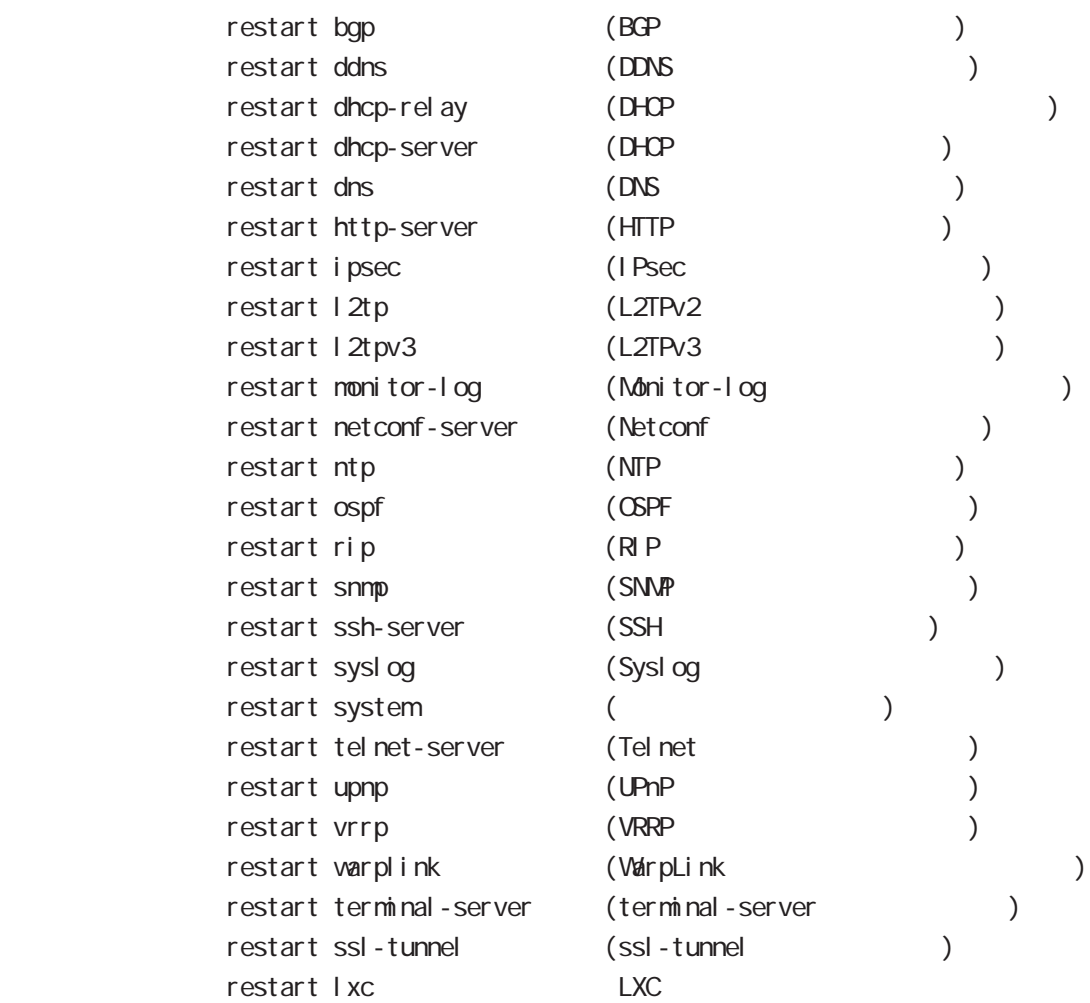

#### restart rollback

restart rollback

restart rollback

config

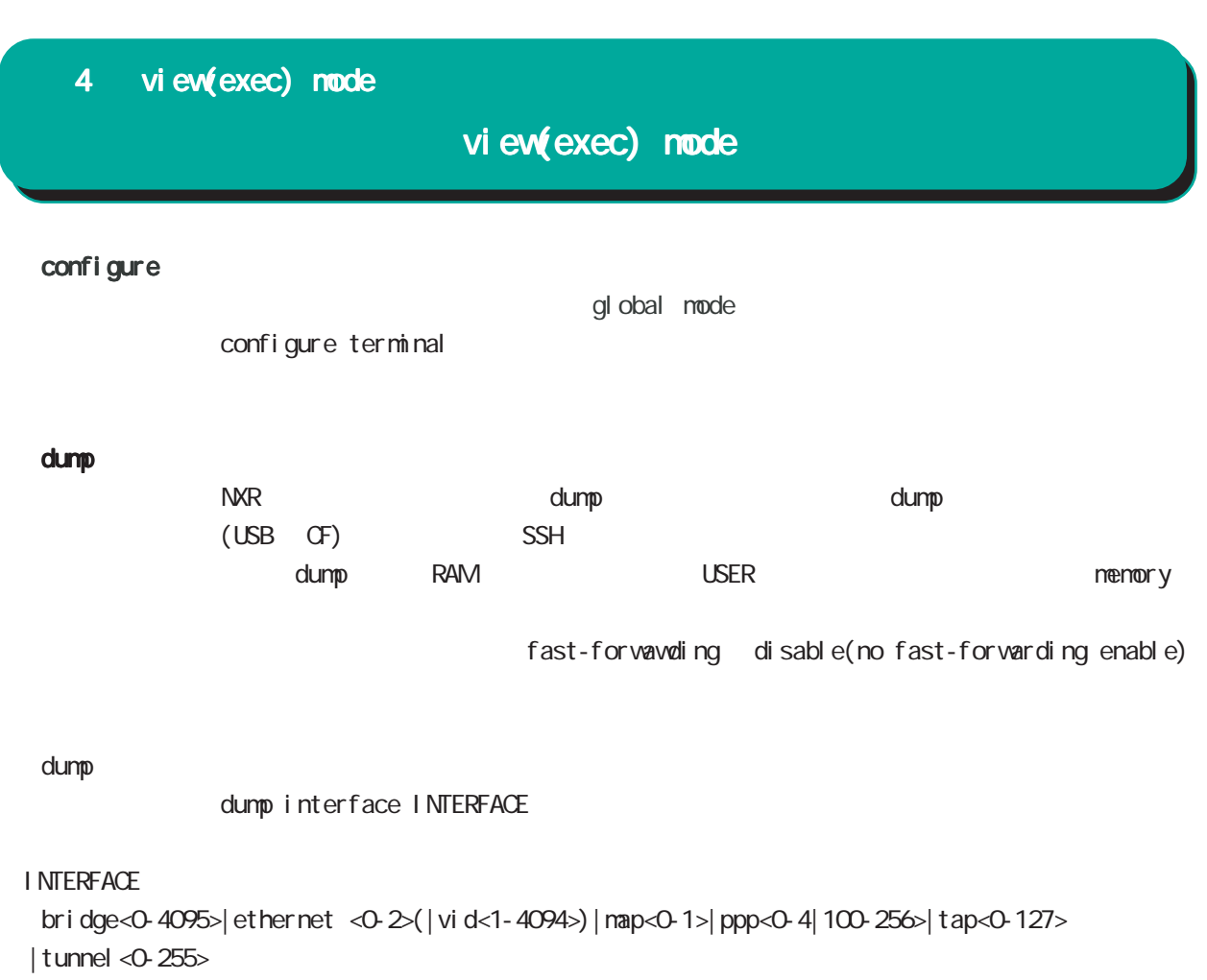

dump filter

dump interface INTERFACE filter (include|exclude) {telnet|ip|ipv6|arp|esp|l2tpv3|gre|tcp port <1-65535>|udp port <1-65535>|ipproto <1-255>}

dump pcap

dump interface INTERFACE pcap count <1-99999> (size <64-1518>|) (filter (include|exclude) {telnet|ip|ipv6|arp|esp|l2tpv3|gre|tcp port <1-65535>|udp port <1-65535>|ipproto <1-255>}|)

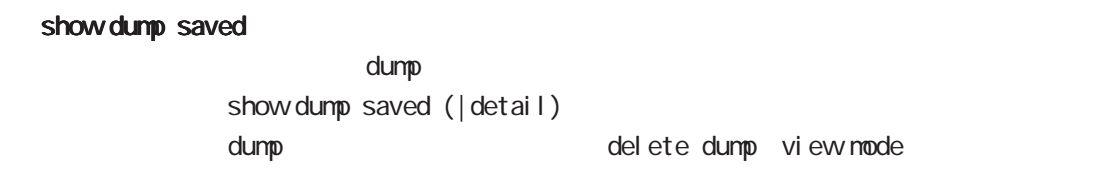

#### clear l2tpv3 fdb

L2TPv3 FDB clear l2tpv3 fdb (FDB ) clear l2tpv3 fdb local ethernet <0-2> (|vid <1-4094>) clear l2tpv3 fdb forward clear l2tpv3 fdb forward <gid:1-65535> clear l2tpv3 fdb forward ethernet <0-2> (|vid <1-4094>)

#### clear l2tpv3 counter

 $L2TPv3$ clear  $12$ tpv3 counter ethernet <0-2> (|vid <1-4094>) clear l2tpv3 counter peer clear l2tpv3 counter peer A.B.C.D clear l2tpv3 counter session <session-id:1-4294967295> clear l2tpv3 counter tunnel <tunnel-id:1-4294967295>

#### clear l2tpv3 counter access-list

## $L2TPv3$ clear l2tpv3 counter access-list clear l2tpv3 counter access-list interface (|INTERFACE ) clear l2tpv3 counter access-list xconnect (|<1-4294967295>) clear l2tpv3 counter access-list (root|layer2|ip|ipv6|arp|vlan|ieee802-3) (|WORD) clear 12tpv3 counter access-list detail (root|layer2|vlan) (|VORD)

#### clear l2tpv3 tunnel

 $ID$   $ID$   $ID$   $L2TPv3$ <書 式> clear l2tpv3 tunnel <tunnel-id:1-4294967295> <session-id:1-4294967295>

#### clear l2tpv3 remote-id

 $ID$  L2TPv3 clear l2tpv3 remote-id <remote-id:A.B.C.D>

#### clear l2tpv3 group

 $ID$  Extra L2TPv3 clear 1 2tpv3 group <group-id: 1-65535>

# view(exec) node

clear ip bgp

ested the set of the set of the set of the set of the set of the set of the set of the set of the set of the set of the set of the set of the set of the set of the set of the set of the set of the set of the set of the set ・BGPの設定を変更した場合、即時には反映されないため、BGPセッションを一度リセットする必要があり - soft out BGPネットワークやフィルタリングの変更などの経路情報は、BGPセッションを維持したまま適用する soft out later than the soft out that the soft out that the BGP neighbord UPDATE  $-$  soft in BGP neighbor ROUTE-REFRESH neighbor BGP ROUTE-REFRESH UPDATE - hard BGP TCP holdtime neighbor holdtime soft (in|out)  $b$ gp  $*$  $cl ear$  ip bqp  $*$ clear ip bgp \* soft (in|out) peer to the state of the state of the state of the state of the state of the state of the state of the state of the state of the state of the state of the state of the state of the state of the state of the state of the st bgp <AS: 1-65535>  $cl$  ear ip bgp < $AS: 1-65535$ > clear ip bgp <AS:1-65535> soft (in|out)  $\overline{AS}$ bgp A.B.C.D. clear ip bgp A.B.C.D clear ip bgp A.B.C.D soft (in|out) Neighbor IP clear arp  $ARP$ clear arp A.B.C.D clear ipv6 neighbors  $1Pv6$ clear ipv6 neighbors  $X: X: X$  ethernet <0-2> clear ipv6 neighbors X:X::X:X ethernet <0-2> vid <1-4094> clear ipv6 neighbors X:X::X:X ethernet <0-2> vid <1-4094> <id:1-255>

#### clear ppp

 $\mathsf{PPP}$  $cl ear$  ppp  $<\!\!\mathrm{O}\!\!-\!\!4\!\!>$ 

#### clear l2tp

 $L2TP$ clear 12tp

#### clear ipsec tunnel

I Psec tunnel clear ipsec tunnel <tunnel\_policy: 1-65535>

#### clear ipsec state

I Psec state clear ipsec state <state\_number: 1-4294967295>

## clear ip route cache

 $IP$ clear ip route cache

#### clear ip access-list ACL-NAME fqdn

FQDN access-list clear ip access-list ACL-NAME fqdn

## clear ipv6 route cache  $I$  Pv6

clear i pv6 route cache

#### clear ipv6 access-list ACL-NAME fqdn

FQDN access-list clear ipv6 access-list ACL-NAME fqdn

#### clear ssh-public-key

 $SSH$ 

clear ssh-public-key user netconf <0-0>

#### clear dns cache

DNS cache cl ear dns cache

# view(exec) node

clear mobile <0-2>

 $cl$  ear mobile  $<\!\!\mathrm{O}\!\!-\!\!2\!\!>$ 

#### clear ppp <0-4> mobile limitation

nobile clear ppp <0-4> mobile limitation

nobile limit (reconnect|time)  $\blacksquare$ limit (reconnect|time)

## clear ppp <0-4> mobile data-usage  $\mathsf{PPP}$

clear ppp <0-4> mobile data-usage

schedule ppp interface ppp nobile limit data-usage  $\blacksquare$  initially  $\blacksquare$ 

 clear netevent counter track <1-255> net event clear netevent counter track <object\_id:1-255>

show netevent track <1-255> detail History counter

#### clear route-map

route-map (packet/byte ) clear route-map <NAME> counter

#### clear class access-list

class access-list (packet/byte ) clear access-list <NAME> counter

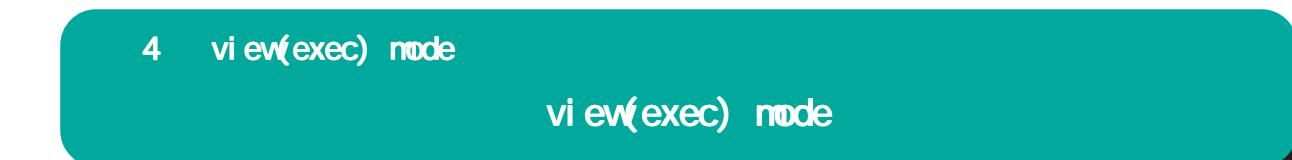

#### clear rollback

clear rollback

## cancel rollback

clear rollback

Rollback config config cancel rollback

rollback

timer

rollback timer the state of cancel rollback timer  $\sim$  cancel rollback rollback

# view(exec) node

#### terminal

I ength

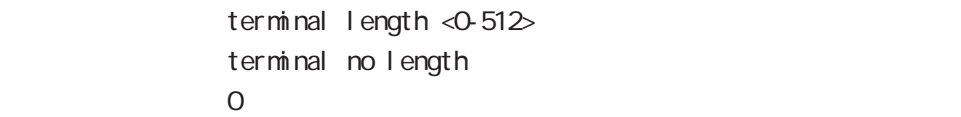

#### width

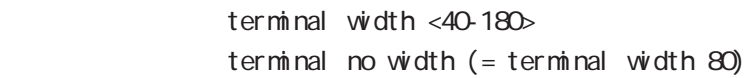

#### connect

#### connect ppp

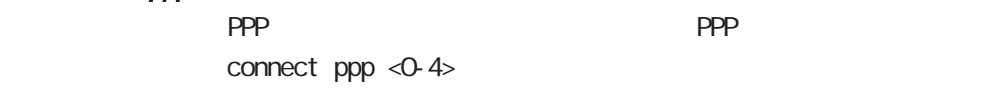

#### reconnect ppp

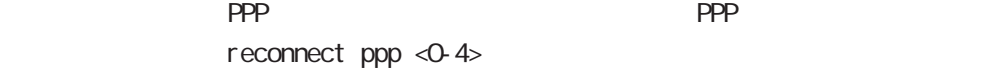

#### reconnect tunnel

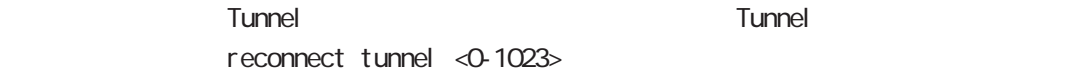

#### connect l2tp

L2TP connect 12tp

#### connect 12tpv3

L2TPv3 connect l 2tpv3 ethernet <0-2> (|A.B.C.D) connect l2tpv3 ethernet <0-2> vid <1-4094> (|A.B.C.D) A.B.C.D Remote Router-ID

#### connect ipsec

**IPsec IPsec IPsecular IPsecular IPsecular IPsecular IPsecular IPsecular IPsecular IPsecular IPsecular IPsecular IPsecular IPsecular IPsecular IPsecular IPsecular IPsecular IPsecular IPsecular IPsecular IPsecular IPsecular** connect ipsec <1-65535>

#### disconnect

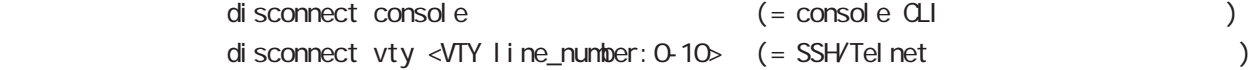

# view(exec) node

#### format

format (disk0|disk1)

#### ej ect

ej ect (di sk0 di sk1)

## inject

ej ect (di sk0 di sk1)

#### ping

nxrg240#ping

ping ping ip (A.B.C.D | FQDN) ping ipv6  $(X: X: X | FQN)$  $\mathsf{pi}$  ing the state of the state  $\mathsf{pi}$ 

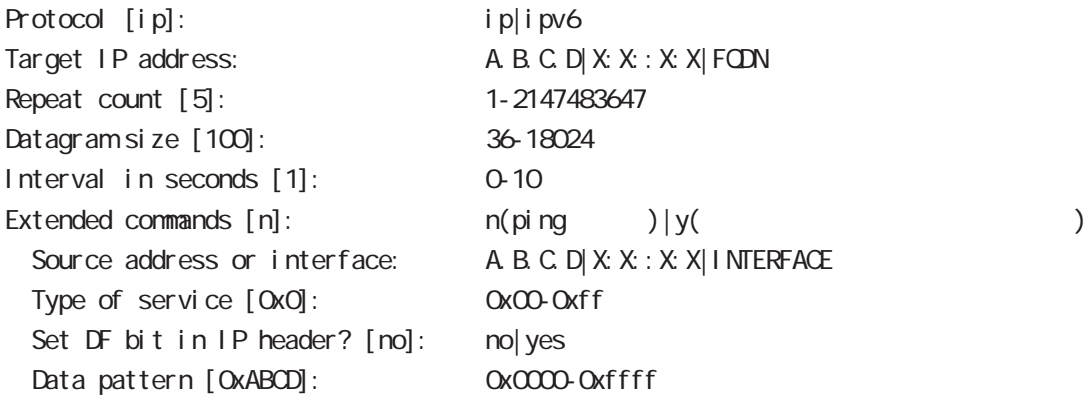

#### traceroute

traceroute traceroute (icmp|icmpv6) (A.B.C.D|FQDN) traceroute (ip|ipv6) (A.B.C.D|FQDN) traceroute

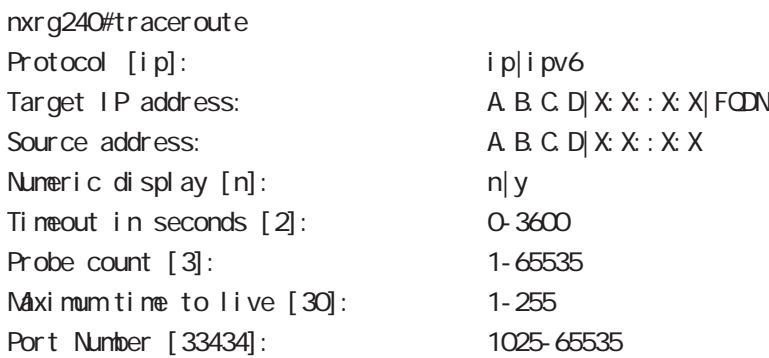

# view(exec) node

#### ssh

 $SSH$ 

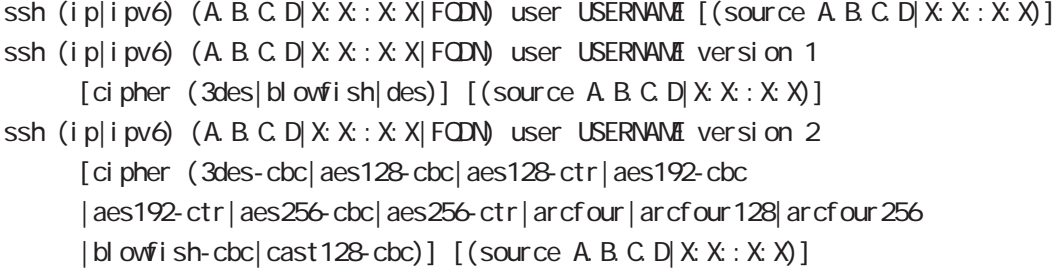

#### tel net

Tel net

telnet  $(A B C D | X X X : X | FQN)$  (|port PORT) user USER (|source A B C D|X:X:X:X)

## logout

 $CLI$ I ogout

## get system statistics cpu

 $\mathsf{CPU}$ 

 $\mathsf{CPU}$ 

 $\mathsf{CPU}$ 

get system statistics cpu (0|1|all|total) <interval:1-86400> <count:1-65535>

#### nxrg240#get system statistics cpu 1 1 5

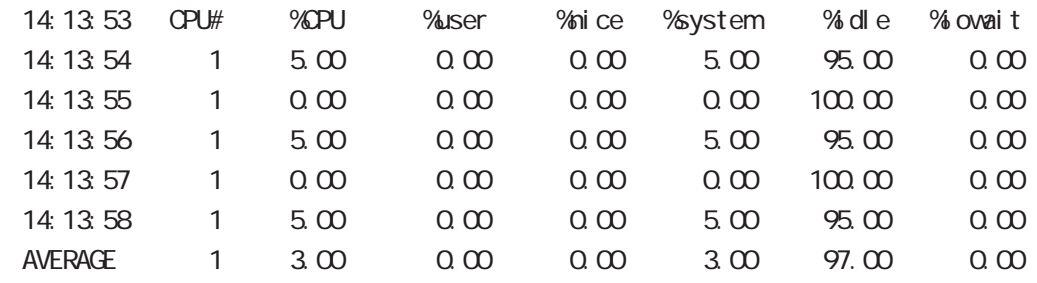

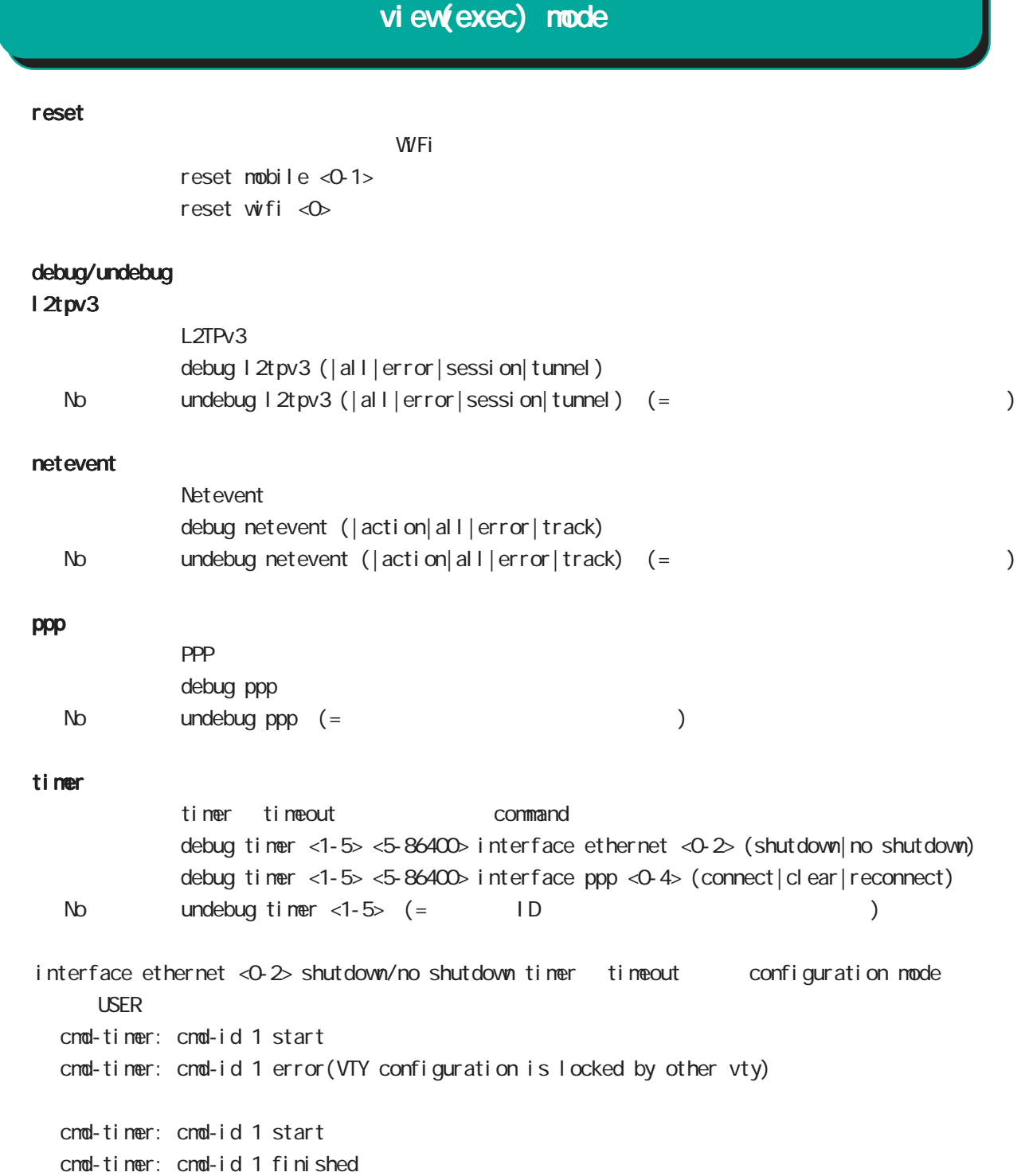

# view(exec) node

#### show version

show version show version flash (|<1-2>)

#### erase

Fl ash ROM erase firmware erase flash erase flash1 erase startup-config erase flash flash1

#### delete flash

del ete flash FILENAME

#### delete bootup-config

bootup-config config del ete bootup-config

#### copy config startup-config

config startup-config copy config startup-config (|all)

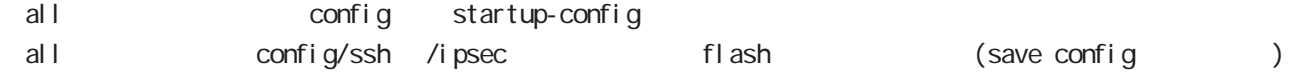

# view(exec) mode

#### sleep system

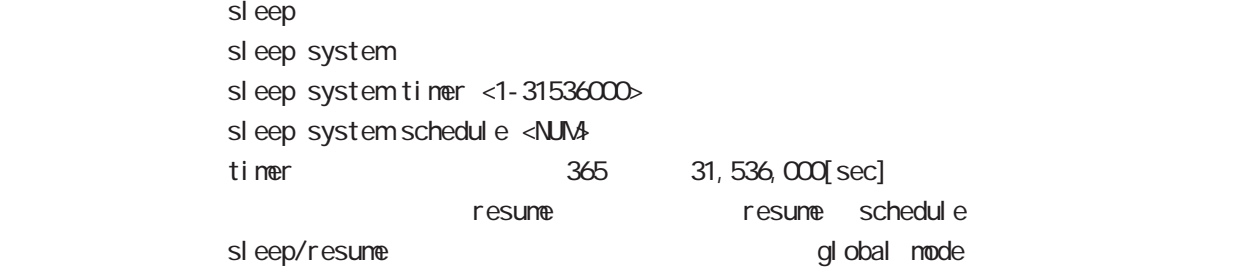

# shutdown system

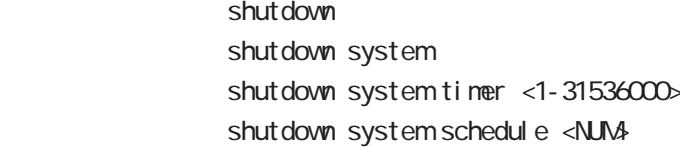

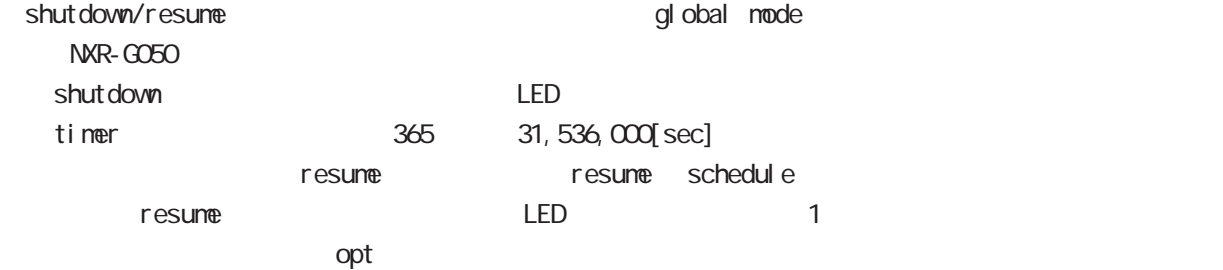

#### show temper

show temperature nxrg240#show temper degrees: 41.5 status : normal

#### show ip host

 $IP$ show ip host

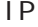

ip host FQDN A.B.C.D global mode

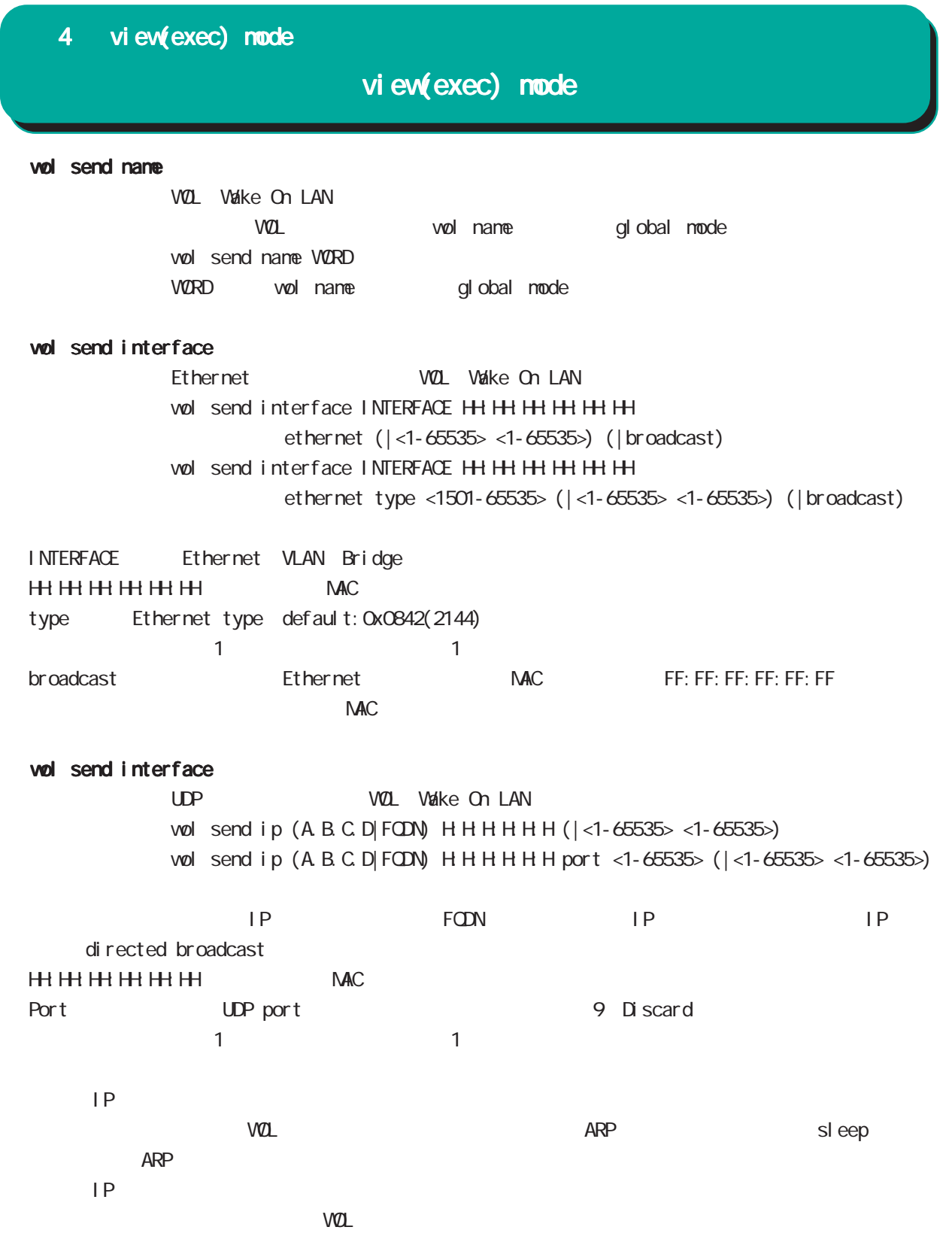

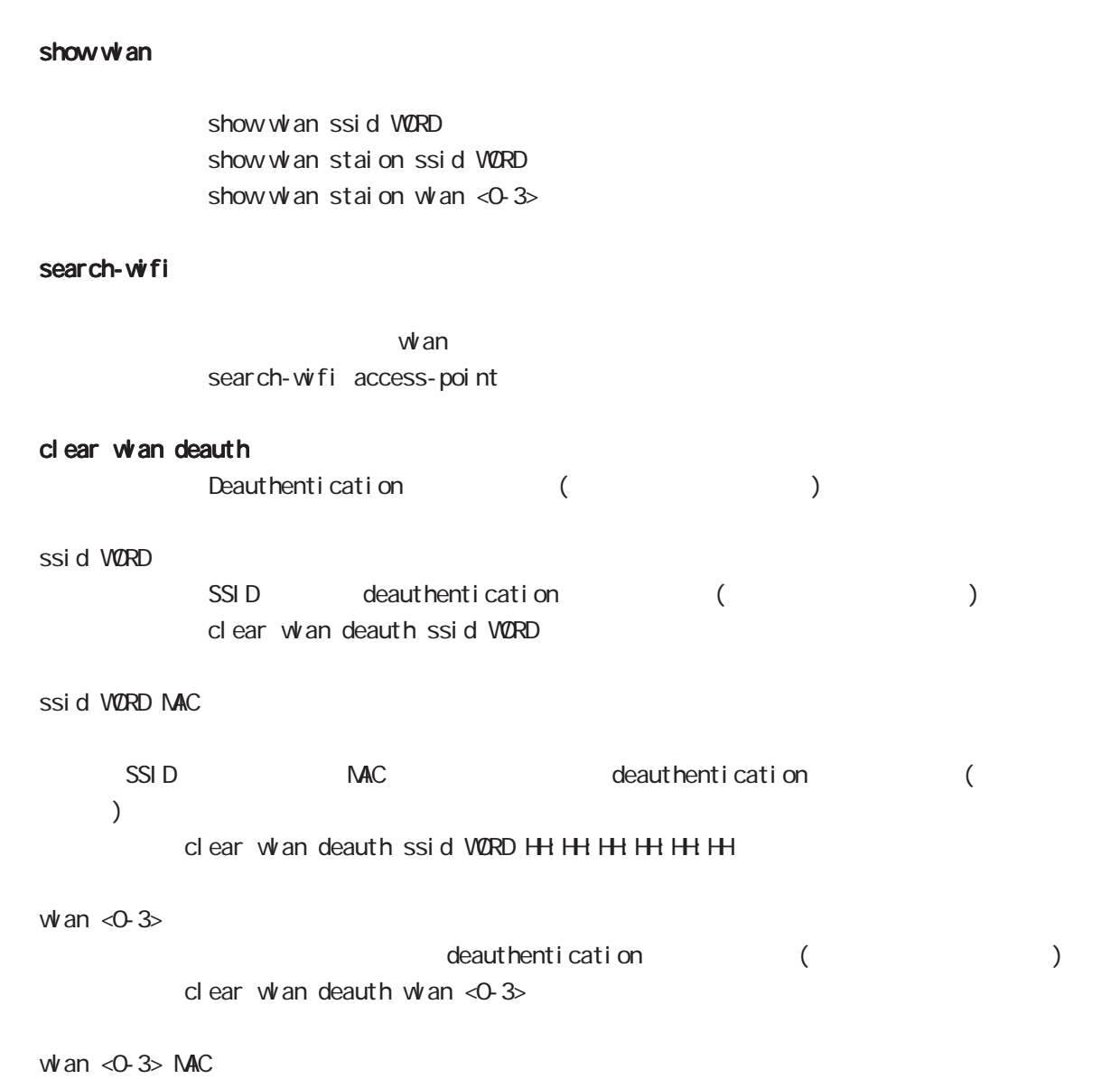

view(exec) node

MAC deauthentication (  $)$ clear whan deauth whan <0-3> HH: HH: HH: HH: HH

# view(exec) node

#### connect lxc console

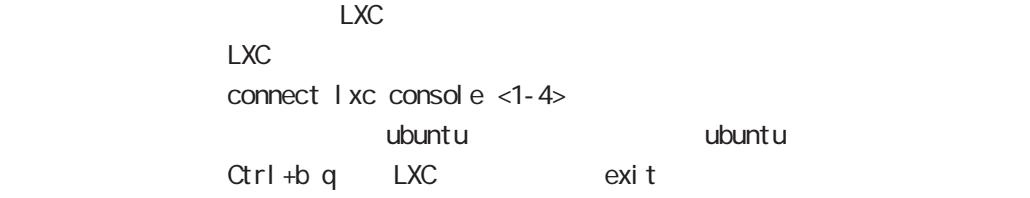

#### restart lxc

 $LXC$ restart lxc

#### shutdown I xc

には、このことには、このことにはない。<br>このことには、このことには、このことには、このことには、このことには、このことには、このことには、このことには、このことには、このことには、このことには、このことにはない。このことには、このことには、このことにはない。こ shut down I xc

#### show lxc

LXC in the set of the set of the set of the set of the set of the set of the set of the set of the set of the set of the set of the set of the set of the set of the set of the set of the set of the set of the set of the se show lxc

#### show session max

show session max

#### show openflow interface bridge

openflow interface bridge show openflow interface bridge <0-4095> show openflow interface bridge <0-4095>flows show openflow interface bridge XX flows (10|11|12|13) show openflow interface bridge <0-4095> summary

#### show cpu frequency

 $CPU$ show cpu frequency

# view(exec) node

flash-initial-config

flash-initial-config  $\text{confi } g$  H

show flash-initial-config

flash-initial-config show flash-initial-config xml

#### del ete flash-initial-config

flash-initial-config del ete flash-initial-config

## copy flash-initial-config

flash-initial-config copy(import) copy WORD flash-initial-config

flash-initial-config 1 config config export

# view(exec) node

#### show roll back

show roll back config  $(|$  <1-5>)

nxrg260#show roll back config [Command list]: =========================

interface ethernet 2 ip address 192.168.2.254/24 exi t wifi 1 no txpower exit

#### configure rollback

 $\mathop{\rm confi}\nolimits\mathop{\rm g}\nolimits$ configure rollback  $(|$  < 1 - 5 >  $)$ 

> nxrg260#configure rollback 1 Proceed with rollback? [y/n]: y % Finished a rollback of config.

#### copy WORD config

```
95
     config(running-config)
     copy WORD config (| source A.B.C.D|X:X::X:X)
     copy VORD config rollback (restart|revert) (| source A.B.C.D|X:X:X:X)
1 rollback restart
     rollback revert
2 command list
     nxr #copy disk0.nxr.config config
     Found any differences. apply? [y/n/(c)heck]: c
     [Command list]:
     ==========================
     interface ethernet 1
       ip address 192.168.1.254/24
      exi t
     interface ethernet 2
       ip address 192.168.2.254/24
       exit
     interface wan O
       exit
     =========================
     apply? [y/n]: y
     succeed.
```
# view(exec) node

#### show web-authenticate timer

 $V$ 

show web-authenticate timer

#### show web-authenticate cert

 $W\!e\!b$ 

show web-authenticate cert (chain-certificate|certificate|private-key)

#### clear web-authenticate timer

 $V$ clear web-authenticate timer (A.B.C.D|all)

#### show nape-rule

 $MAP$ 

show mape-rule WORD ip address show mape-rule WORD port-set show mape-rule WORD snat (|tcp|udp|icmp) show mape-rule WORD status

#### clear nape-rule

 $MAP$ clear mape-rule WORD

#### show interface veth

 $\vee$  veth  $\vee$ show interface veth  $<$  0-15 $>$ show interface veth <0-15> bridge show interface veth <0-15> vid <1-4094>

#### get ip route

 $\mathsf{P}$ get ip route A.B.C.D  $IP$ 

#### create rootfs

rootfs create rootfs WORDO extract WORD1

create rootfs diskX:rootfs extract diskY:rootfs.xz diskX rootfs

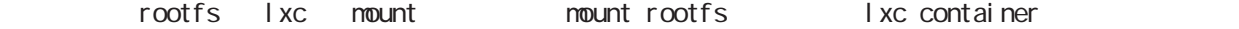

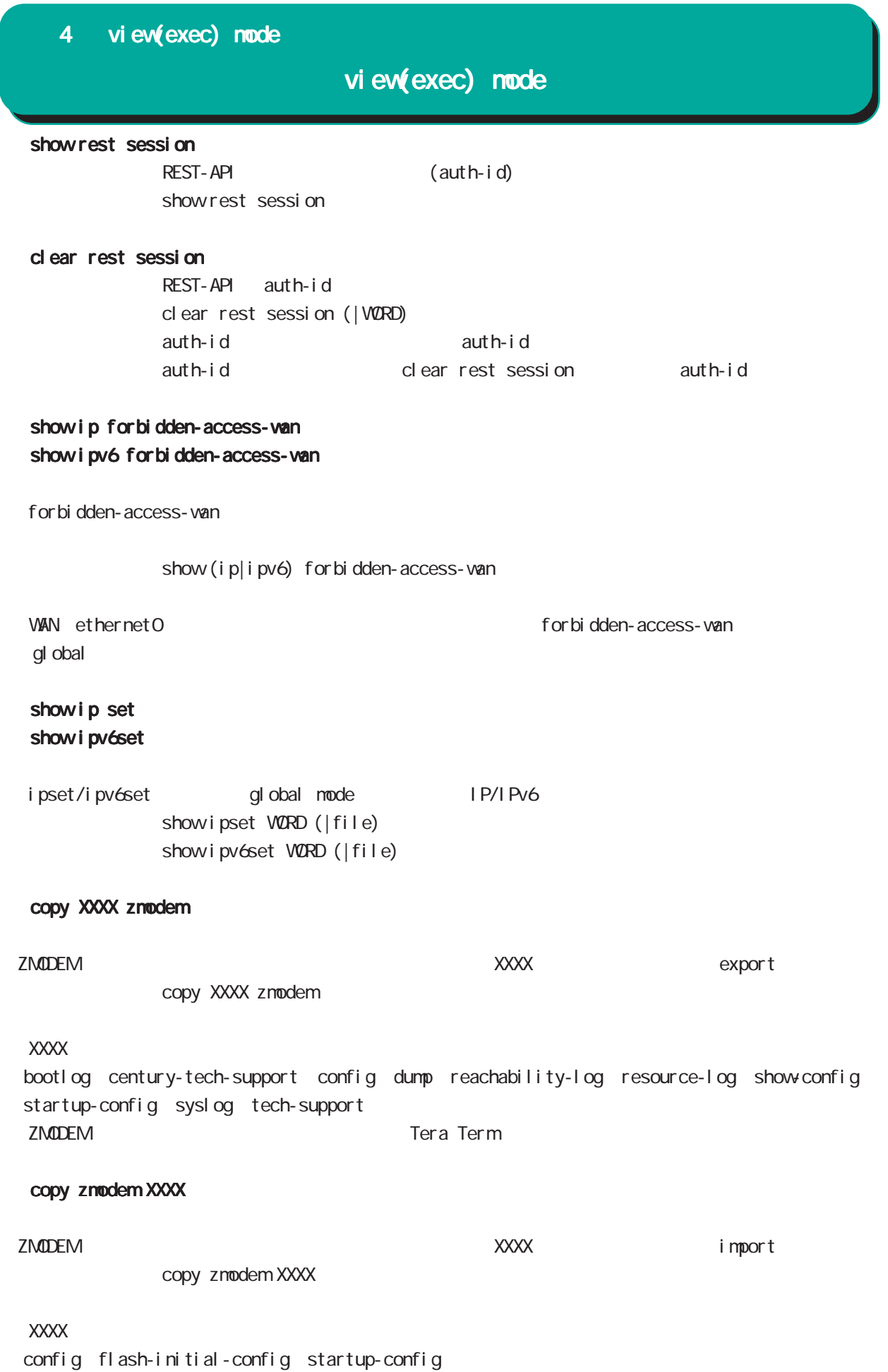

# view(exec) node

#### show dns-intercept

 $\Box$  NS show dns-intercept donain WORD show dns-intercept status (|<0-3>) (|detail)

WORD ip dns-intercept setname WORD global mode

#### show si p-nat

SIP NAT  $\sqrt{2}$  on/off show si p-nat

#### show bond

show bond  $\langle 0.15 \rangle$  (status|lacp) show bond list

#### reset bond

active member reset bond < $0.15$ > active-member ethernet < $0.2$ >

#### copy WORD warplink-sps-initial-config

 $varpl$  ink-sps-initial-config copy(import) copy WORD warplink-sps-initial-config copy disk0 nxr.xml warplink-sps-initial-config

## del ete varplink-sps-initial-config

warplink-sps-initial-config del ete varplink-sps-initial-config

#### show warplink-sps-initial-config

warplink-sps-initial-config xml show warplink-sps-initial-config xml

#### show warplink-sps

warplink-sps

show warpl ink-sps

# view(exec) node

 copy config cms config(xml) cms copy config cms WORD  $VQRD$  copy show-config cms config(show-config) cms copy show-config cms VORD  $VQRD$ del ete cns config  $\text{C}\text{N}\text{S}$ del ete cms config VORD  $VQRD$  reset cms config  $\alpha$ reset cns config default WORD  $VQRD$  clear cms config  $\alpha$ clear cms config default show cms config-list  $\alpha$ show cms config-list show ip access-list-dynamic  $\mathsf{IP}$ show ip access-list-dynamic (| VCRD) show i pv6 access-l i st-dynamic

 $Pv6$ show i pv6 access-list-dynamic (| VORD)

# view(exec) node

#### speed-test

speed-test

speed-test <0-2> start

speed test mode

#### show speed-test

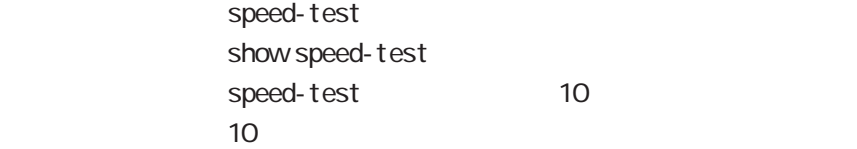

## del ete speed-test

speed-test del ete speed-test

speed-test

# 第5章

gl obal node

# global mode

#### command

### nxrg240#configure terminal

Enter configuration commands, one per line. End with CNTL/Z. nxrg240(config)#

## show

show config

running-config(
) show config (|xml)

show startup-config

startup-config(flash
) show startup-config xml startup-config XML

#### hostname

hostname HOSTNAME

nxrg240(config)#hostname NXR01 NXR01(config)#

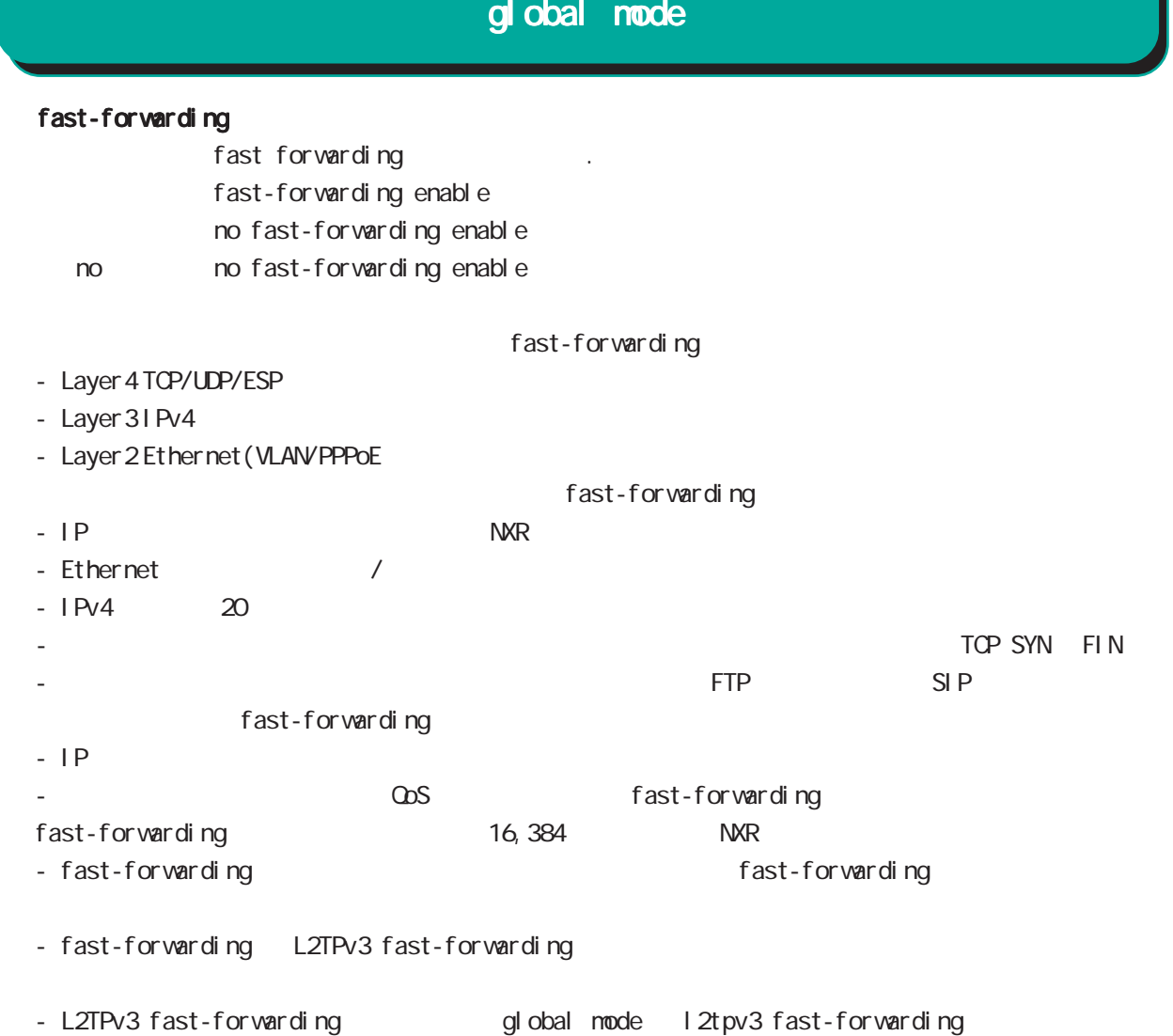

# global mode

#### ip access-list

```
Access-List(ACL) IPv4 packet filtering Filtering Filtering
match match action \simnatch
     IPv4 source address/netmask, IPv4 destination address/netmask
     Protocol ( protocol protocol )
     Source port(TCP, UDP ), Destination port(TCP, UDP )
     TCP syn
     icmp type/code (icmp )source mac address
  match
     permit packet accept
     deny the contract of packet drop drop and drop of the drop of the drop of the contract of the contract of the 
  i p/protocol
ip access-list ACL-NAME permit|deny
     source: any | A.B.C.D/M|A.B.C.D|FQDN| src-set WORD| dynamic WORD
     destination:any|A.B.C.D/M|A.B.C.D|FQDN|dst-set WORD|dynamic WORD
     [<protocol:0-255>|icmp|tcp|udp] [mac HH:HH:HH:HH:HH:HH] [log <WORD|>]
  i cmp
ip access-list ACL-NAME permit|deny
     source: any | A.B.C.D/MIA.B.C.D|FQDN|src-set WORD|dynamic WORD
     destination:any|A.B.C.D/M|A.B.C.D|FQDN|dst-set WORD|dynamic WORD
     icmp [type code] [mac HH:HH:HH:HH:HH:HH] [log <WORD|>]
  tcp/udp
ip access-list ACL-NAME permit|deny
     source: any | A.B.C.D/MA.B.C.D| FQDN
     destination: any A.B.C.D/MA.B.C.D|FQDN
     tcp|udp [<sport:1-65535>|any|range <min:1-65535> <max:1-65535>
                <dport:1-65535>|any|range <min:1-65535> <max:1-65535>]
     [mac HH:HH:HH:HH:HH:HH] [log <WORD|>]
  TCP option
ip access-list ACL-NAME permit|deny
     source: any | A.B.C.D/M|A.B.C.D| FQDN| src-set WORD| dynamic WORD
     destination:any|A.B.C.D/M|A.B.C.D|FQDN|dst-set WORD|dynamic WORD
     tcp [<sport:1-65535>|any|range <min:1-65535> <max:1-65535>
           <dport:1-65535>|any|range <min:1-65535> <max:1-65535> syn]
     [mac HH:HH:HH:HH:HH:HH] [log <WORD|>]
```
# global mode

## ip access-list ()

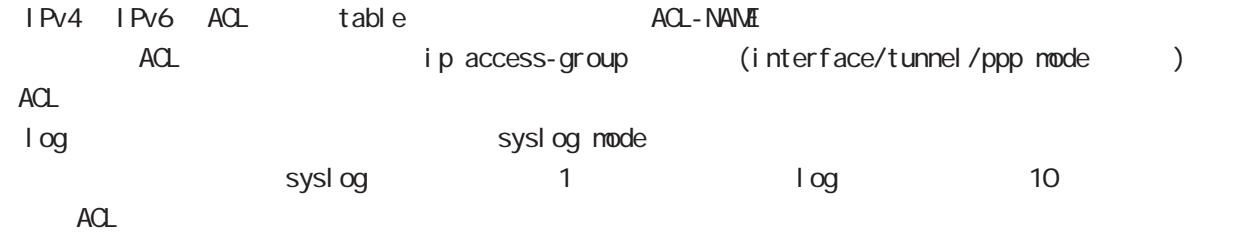

#### ipset

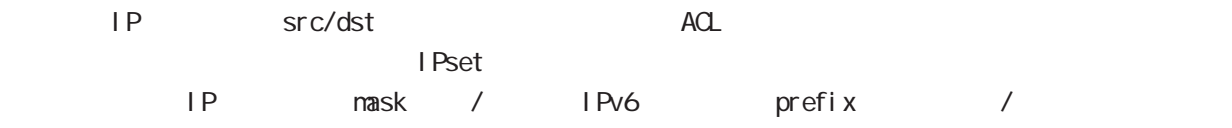

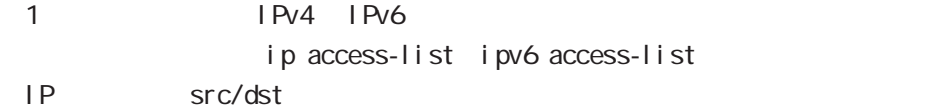

172.16.2.0/24 10.0.0.1/32

ipset setname XXXX file ssh: //a.b.c.d/ipset.txt ipset setname XXXX file ftp://a.b.c.d/ipset.txt ipset setname XXXX file http|https://a.b.c.d/ipset.txt ipset setname XXXX file disk0:ipset.txt ipset setname XXXX file zmodem ipset setname XXXX file i pset 192.168.0.0/24 192.168.1.0/24 192.168.2.0/24 172.16.1.0/24

#### i pv6set

ipv6set setname XXXX file ssh://a.b.c.d/ipv6set.txt ipv6set setname XXXX file ftp://a.b.c.d/ipv6set.txt ipv6set setname XXXX file http|https://a.b.c.d/ipv6set.txt ipv6set setname XXXX file disk0:ipv6set.txt ipv6set setname XXXX file zmodem ipv6set setname XXXX file

# global mode

ipv6 access-list

Access-List(ACL) IPv6 Packet Filtering Filtering Filtering match match action natch IPv6 source address/prefix length, IPv6 destination address/prefix length Protocol ( protocol protocol ) Source port(TCP, UDP ), Destination port(TCP, UDP ) TCP syn icmpv6 type/code (icmpv6  $)$ match permit **packet** accept deny the packet drop change of the drop control of the drop drop of the drop of the drop of the drop of the dr i p/protocol ipv6 access-list ACL-NAME permit|deny source: any | X: X: X: X/M|X: X: : X: X| FQDN| src-set WORD| dynamic WORD destination: any|X:X: X: X/M|X: X: X: X| FQDN| dst-set WORD| dynamic WORD [<protocol:0-255>|icmpv6|tcp|udp] [mac HH:HH:HH:HH:HH:HH] [log <WORD|>] i cmpv6 ipv6 access-list ACL-NAME permit|deny source: any| X: X: X: X/M|X: X: : X: X| FQDN| src-set WORD| dynamic WORD destination: any|X:X: X: X/M|X: X: X: X| FQDN| dst-set WORD| dynamic WORD icmpv6 [type code] [mac HH:HH:HH:HH:HH:HH] [log <WORD|>] tcp/udp ipv6 access-list ACL-NAME permit|deny source: any | X: X: X: X/M|X: X: X: X| FQDN| src-set WORD| dynamic WORD destination: any|X:X: X: X/M|X: X: X: X| FQDN| dst-set WORD| dynamic WORD tcp|udp [<sport:1-65535>|any|range <min:1-65535> <max:1-65535> <dport:1-65535>|any|range <min:1-65535> <max:1-65535>] [mac HH:HH:HH:HH:HH:HH] [log <WORD|>] TCP option ipv6 access-list ACL-NAME permit|deny source: any| X: X: X: X/M|X: X: X: X| FQDN| src-set WORD| dynamic WORD destination: any|X:X: X: X/M|X: X: X: X| FQDN| dst-set WORD| dynamic WORD tcp [[<sport:1-65535>|any|range <min:1-65535> <max:1-65535>] [<dport:1-65535>|any|range <min:1-65535> <max:1-65535>]] [syn]  $[\text{mac H\cdot H\cdot H\cdot H\cdot H\cdot H\cdot H\cdot H\cdot [log ]$ 

○ No

no ipv6 access-list ACL-NAME

# global mode

# ipv6 access-list ()

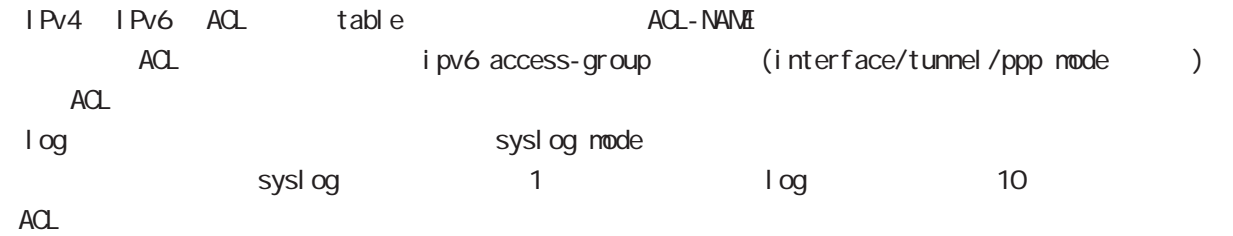

## ip route access-list

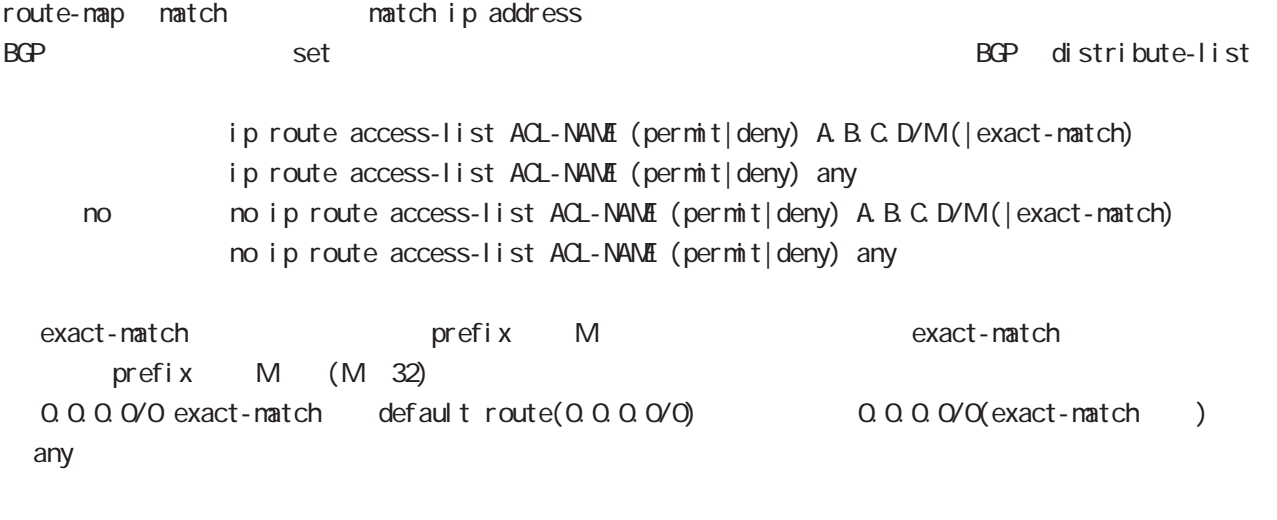

## ipv6 route access-list

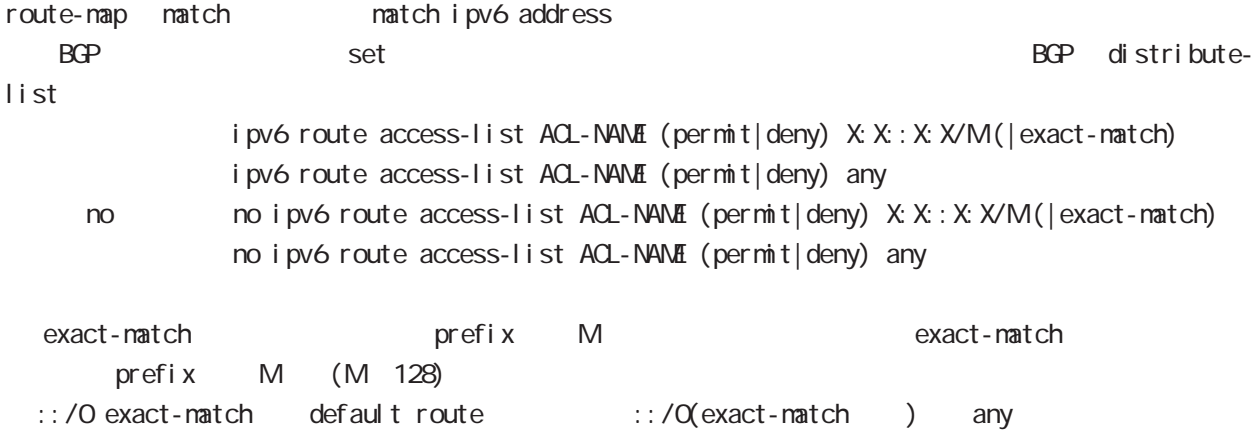

## global mode

ip (snat|dnat)

 $NAT$ 

i p ip (snat|dnat) NAT-NAME ip  $\langle$ src: $\rangle$ (any|A.B.C.D/M|A.B.C.D)  $\langle$ dst: $\rangle$ (any|A.B.C.D/M|A.B.C.D) <to:A.B.C.D> (|to-end:E.F.G.H) TCP/I<sub>P</sub> ip (snat|dnat) NAT-NAME (tcp|udp) <src:>(any|A.B.C.D/M|A.B.C.D) (|<sport:1-65535>|any|range <min:1-65535> <max:1-65535>) <dst:>(any|A.B.C.D/M|A.B.C.D) (|<dport:1-65535>|any|range <min:1-65535> <max:1-65535>) <to:A.B.C.D> [(|to-end:E.F.G.H) (|<port:1-65535>|range <min:1-65535> <max:1-65535>)] pr ot ocol ip (snat|dnat) NAT-NAME <protocol:0-255>  $\langle$ src: $\rangle$ (any|A.B.C.D/MA.B.C.D)  $\langle$ dst: $\rangle$ (any|A.B.C.D/MA.B.C.D)  $\langle$ to:A.B.C.D $\rangle$  (|to-end:E.F.G.H) protocol udp/tcp port (
udp/tcp

) static ip (snat|dnat) NAT-NAME ip  $\langle$ src: $>$ (any|A.B.C.D/MA.B.C.D)  $\langle$ dst: $>$ (any|A.B.C.D/MA.B.C.D) static  $\langle$ to: $>$ A.B.C.D/M negate no ip (snat|dnat) NAT-NAME  $NAT$   $(NAT-NAN)$ no ip (snat|dnat) NAT-NAME NAT-RULE  $NAT$  $NAT$ no ip snat test ip 192.168.0.0/24 any 1.1.1.1 snat : Private IP (192.168.0.0/24) Global IP(1.1.1.1) ip snat test ip 192.168.0.0/24 any 1.1.1.1 dnat  $\therefore$  1.1.1.1:80 192.168.1.1:880 ip dnat test tcp any any 1.1.1.1 80 192.168.1.1 880 static snat ip snat test ip 192.168.0.0/24 192.168.10.0/24 static 192.168.10.0/24 192.168.0.245 192.168.10.247 SNAT src IP (192.168.0.245 192.168.10.245)
# gl obal node

### system (snat|dnat)

system snat system dnat

system (snat|dnat) system snat SNAT-NAME system dnat DNAT-NAME

negate

no system (snat|dnat)

# ip web-auth access-list ipv6 web-auth access-list Web filter examples the host network interface the Web ip/protocol, ipv6/protocol ip web-auth access-list ACL-NAME (permit|deny) <source:>(any|A.B.C.D/M|A.B.C.D|FQDN) <destination:>(any|A.B.C.D/M|A.B.C.D|FQDN) (|<protocol:0-255>|icmp|tcp|udp) (|mac HH:HH:HH:HH:HH:HH) ipv6 web-auth access-list ACL-NAME permit|deny source: any|X: X: X: X/M|X: X: X: X| FQDN destination: any|X: X: X: X/M|X: X: X: X| FQDN] [<protocol:0-255>|icmp|tcp|udp] [mac HH:HH:HH:HH:HH:HH] i cmp, i cmpv6 ip web-auth access-list ACL-NAME (permit|deny) <source:>(any|A.B.C.D/M|A.B.C.D|FQDN) <destination:>(any|A.B.C.D/M|A.B.C.D|FQDN) icmp (|type code) (|mac HH:HH:HH:HH:HH:HH) ipv6 web-auth access-list ACL-NAME permit|deny source: any|X:X::X:X/M|X:X::X:X|FQDN destination: any|X:X::X:X/M|X:X::X:X|FQDN icmp [type code] [mac HH:HH:HH:HH:HH:HH] tcp/udp ip web-auth access-list ACL-NAME (permit|deny) <source:>(any|A.B.C.D/M|A.B.C.D|FQDN) <destination:>(any|A.B.C.D/M|A.B.C.D|FQDN) (tcp|udp) [(<sport:1-65535>|any|range <min:1-65535> <max:1-65535>) (<dport:1-65535>|any|range <min:1-65535> <max:1-65535>)] (|mac HH:HH:HH:HH:HH:HH) ipv6 web-auth access-list ACL-NAME permit|deny source: any|X:X: X: X/M|X: X: X: X| FQDN destination: any|X: X: X: X/M|X: X: X: X| FQDN tcp|udp [<sport:1-65535>|any|range <min:1-65535> <max:1-65535> <dport:1-65535>|any|range <min:1-65535> <max:1-65535>] [mac HH:HH:HH:HH:HH:HH] 5 global mode global mode

### global mode

TCP option

ip web-auth access-list ACL-NAME (permit|deny)

<source:>(any|A.B.C.D/M|A.B.C.D|FQDN) <destination:>(any|A.B.C.D/M|A.B.C.D|FQDN) tcp [(<sport:1-65535>|any|range <min:1-65535> <max:1-65535>) (<dport:1-65535>|any|range <min:1-65535> <max:1-65535>)] (|syn) (|mac HH:HH:HH:HH:HH:HH)

ipv6 web-auth access-list ACL-NAME permit|deny

source: any|X:X::X:X/M|X:X::X:X|FQDN destination: any|X:X: X:X/M|X:X::X:X|FQDN tcp [<sport:1-65535>|any|range <min:1-65535> <max:1-65535> <dport:1-65535>|any|range <min:1-65535> <max:1-65535> syn] [mac HH:HH:HH:HH:HH:HH]

negate

no ip web-auth access-list ACL-NAME

● Web 192.168.0.10 Web Web Web ip web-auth access-list FORWARD-IN permit any 192.168.0.10 tcp 80 any ip web-auth access-list FORWARD-OUT permit 192.168.0.10 any tcp any 80

○ インタレンタ Web WAN はんじん WAN インタンターフェースに適用します。 インタンターフェースに適用します。 インターフェースに適用します。 インターフェースに適用します。 インターフェースに適用します。 インターフェースに適用します。 インターフェースに適用します。 インターフェースに適用します。 インターフェースに適用します。 インターフェースに適用します。 インターフェースに適用します。 インターフェースに適用しま

interface ethernet 1

 ip webauth-filter forward-in FORWARD-IN ip webauth-filter forward-out FORWARD-OUT

### global mode

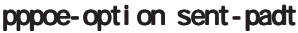

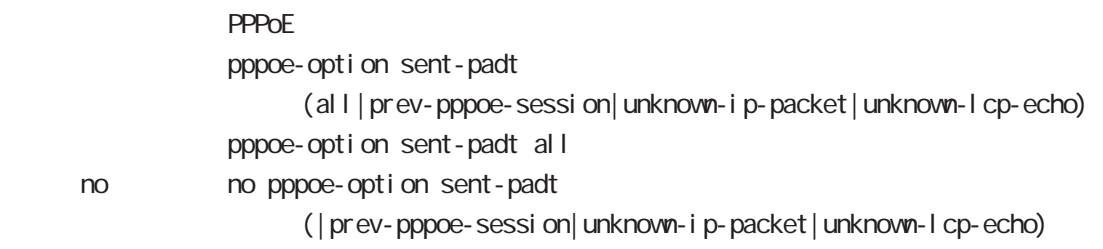

#### pppoe-bridge

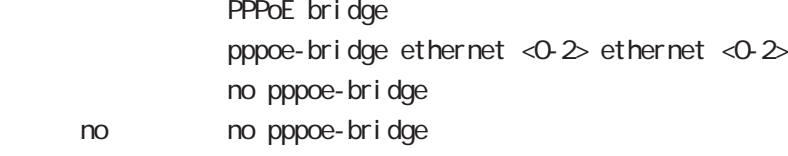

#### dhcp-server

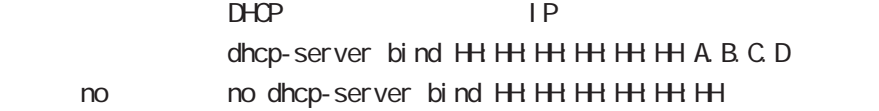

#### ssh-server

#### ssh-server enable

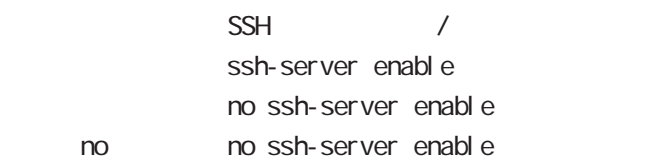

#### ssh-server ciphers

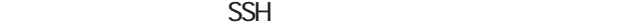

ssh-server ciphers (aes128-cbc|3des-cbc|blowfish-cbc|cast128-cbc|arcfour128| arcfour256|arcfour|aes192-cbc|aes256-cbc|aes128-ctr|aes192-ctr|aes256-ctr| |aes128-gcm-openssh|aes256-gcm-openssh|chacha20-poly1305-openssh) no no ssh-server ciphers

# global mode

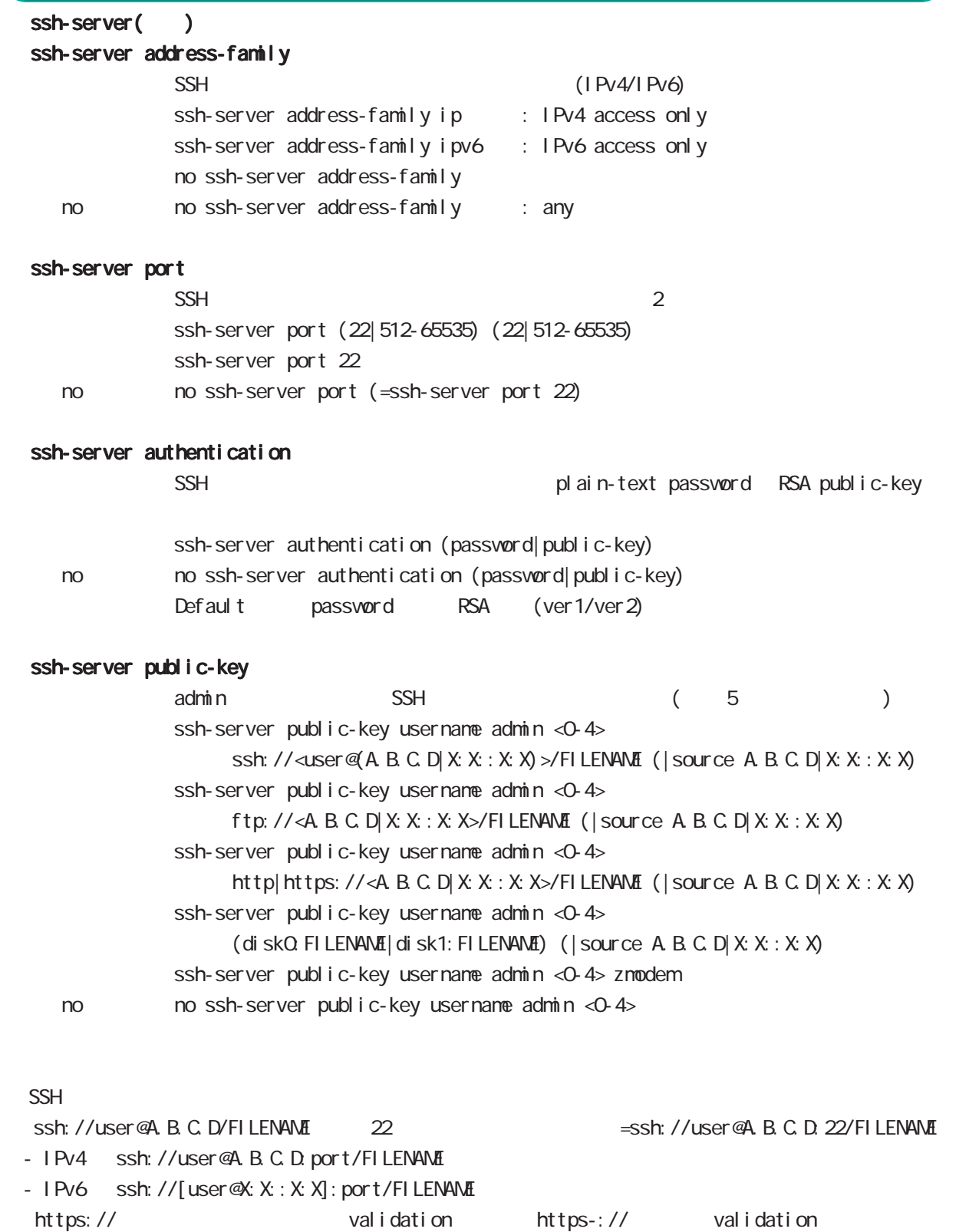

# global mode

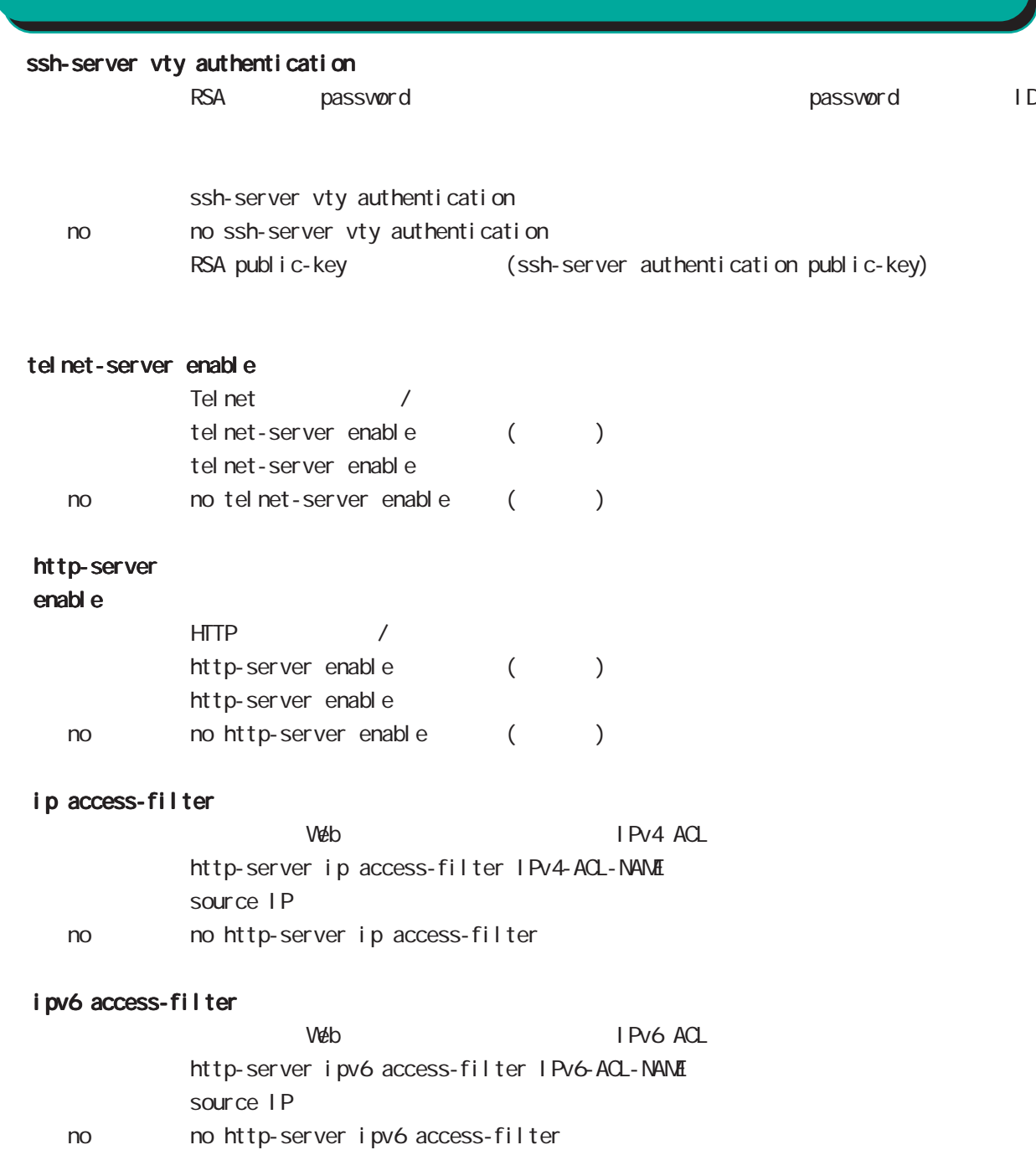

# global mode

http-server()

### timeout

 $http$ http-server timeout <5-300> http-server timeout 300

#### max-clients

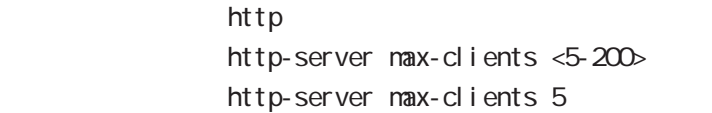

#### keepal i ve

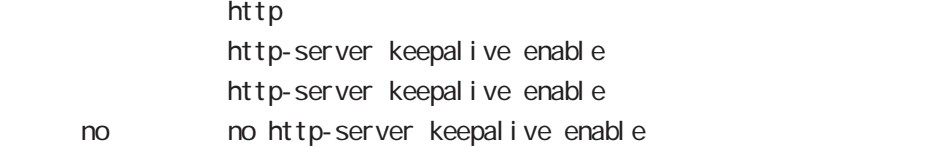

#### keepal ive timeout

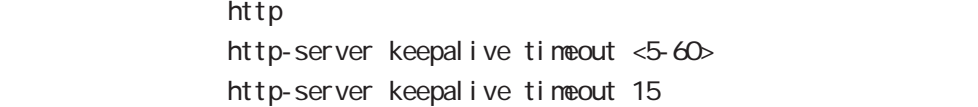

### keepalive max-requests

<説 明> httpサーバのキープアライブの最大リクエスト数を指定します。 http-server keepalive max-requests <10-100> http-server keepalive max-requests 100

# global mode

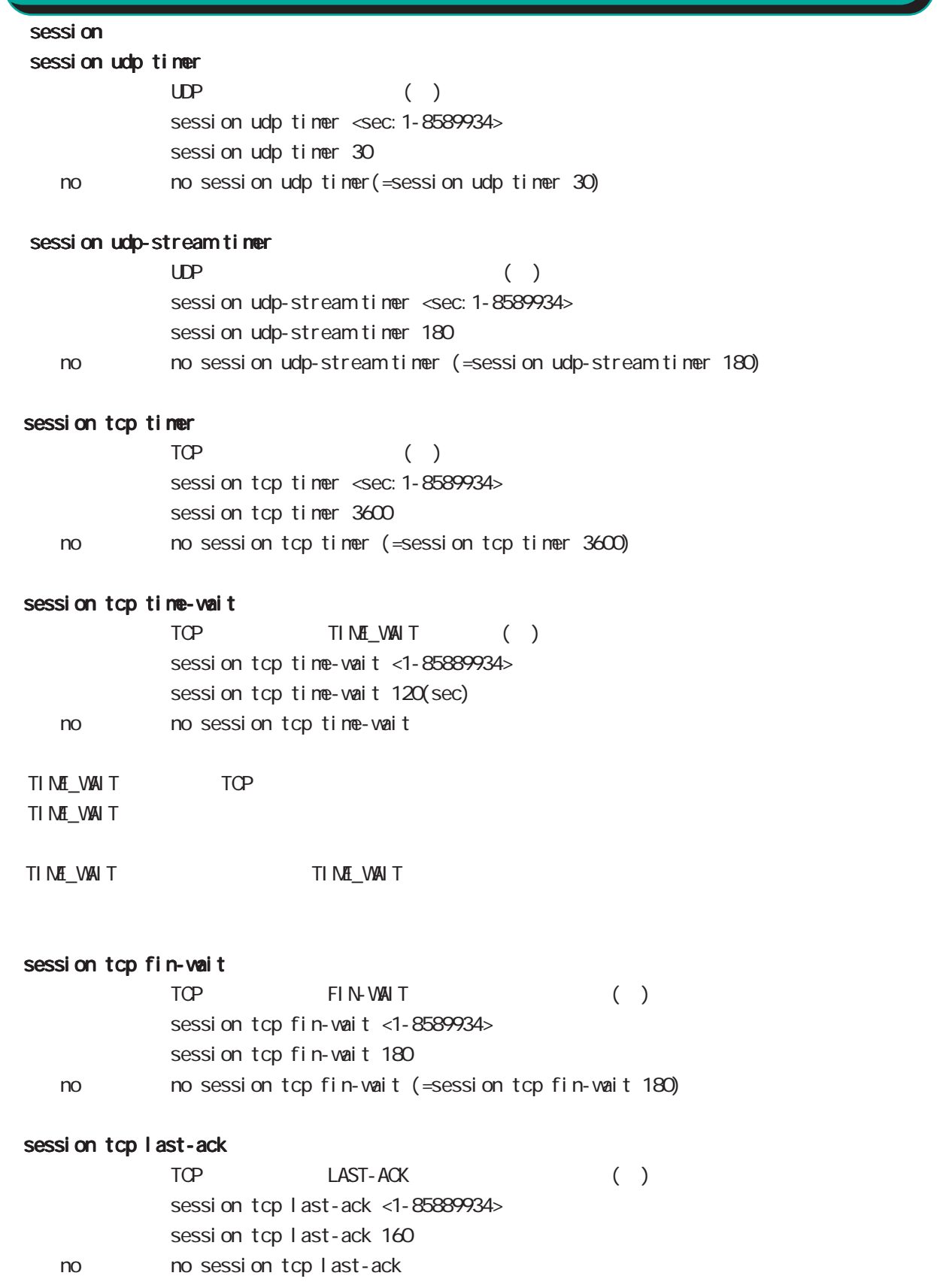

# global node

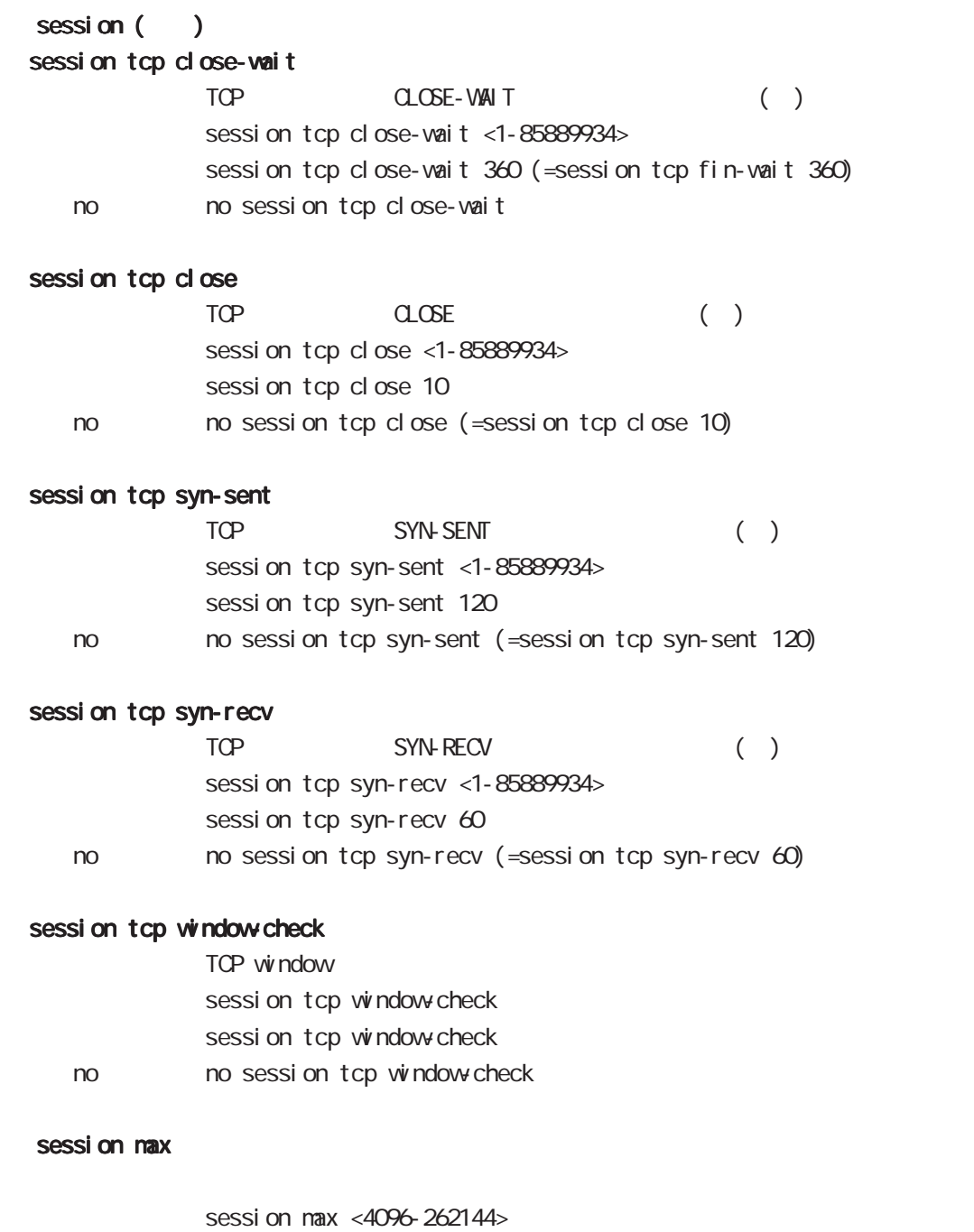

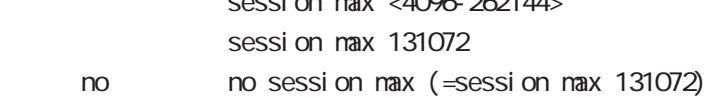

# global mode

session () session limit

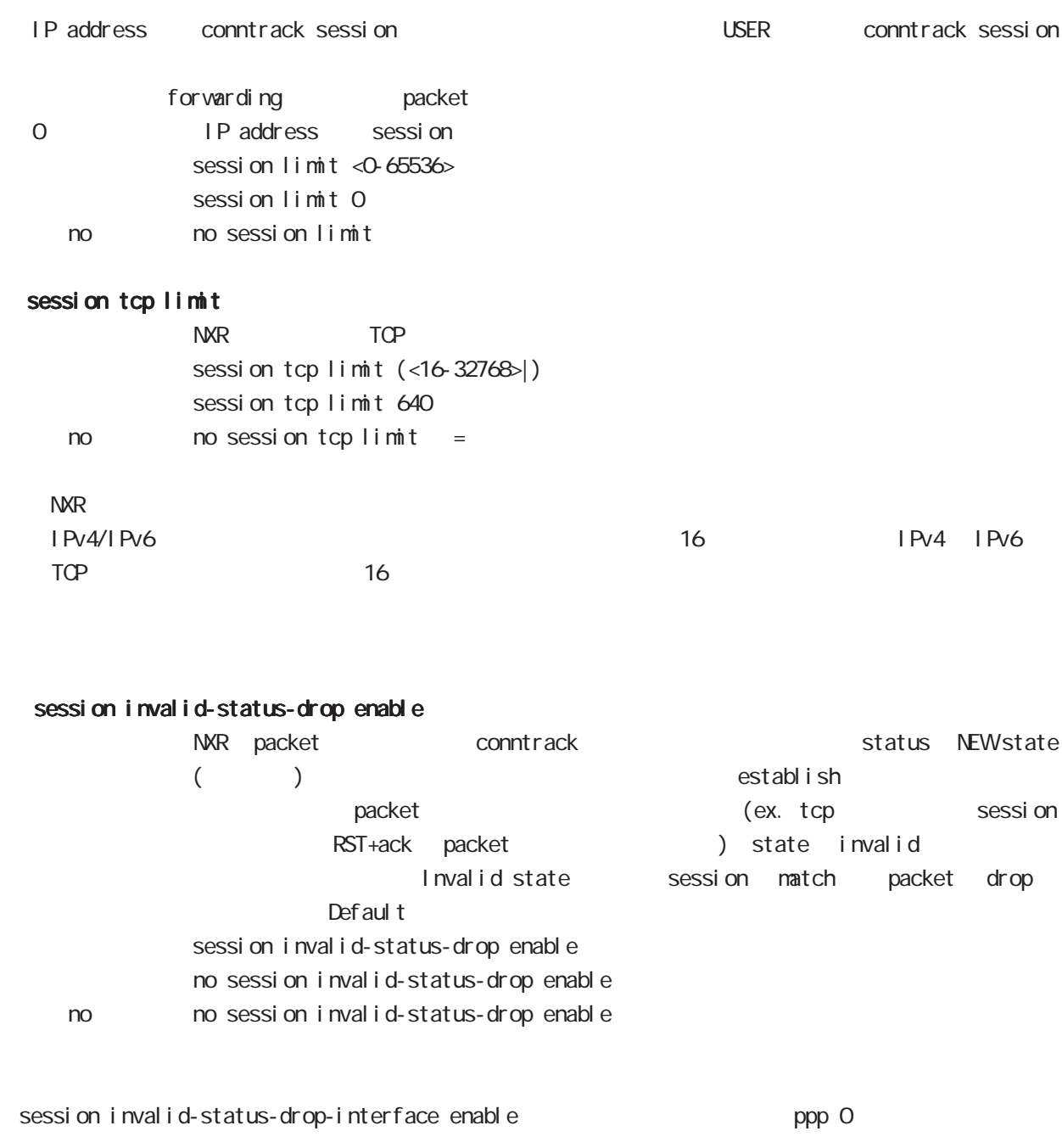

nxr(config)#no session invalid-status-drop enable nxr(config)#interface ppp 0 nxr(config-ppp)#session invalid-status-drop-interface enable

# global mode

#### sessi on checksum

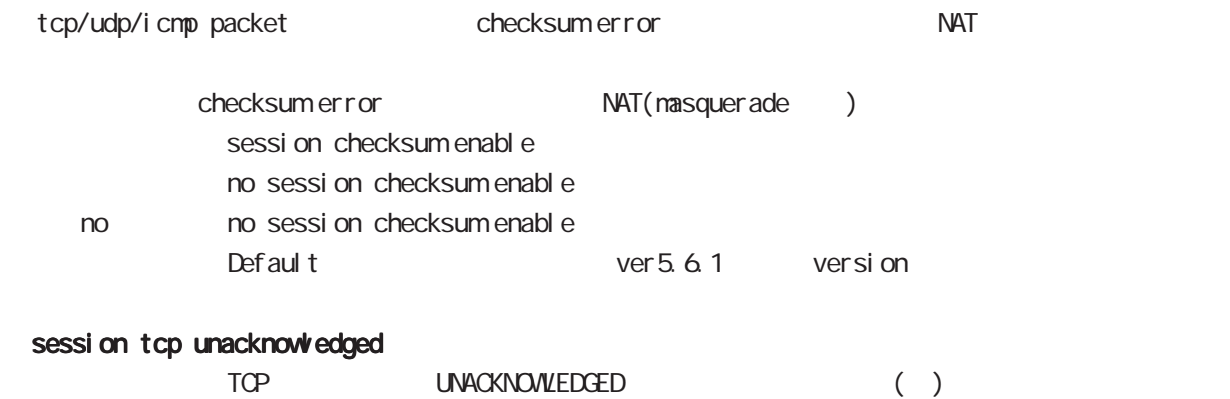

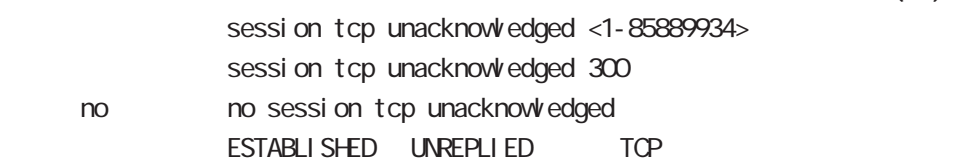

# global mode

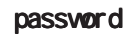

password

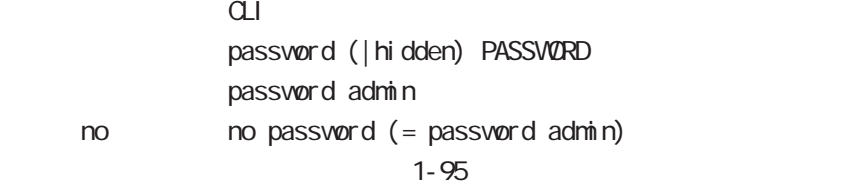

 $!$  \$#=\*+-\_ $:$ ; (){}[]^~@ <>

#### gui password

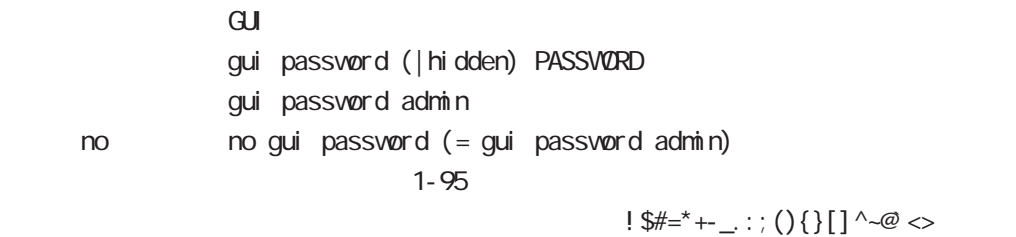

### $\alpha$

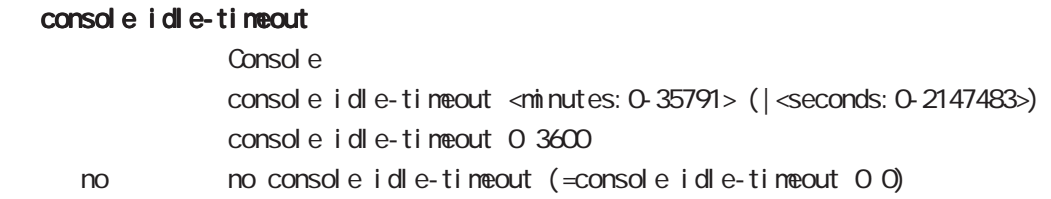

### console terminal length

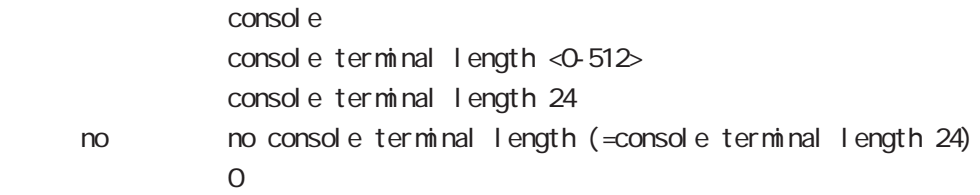

### console terminal width

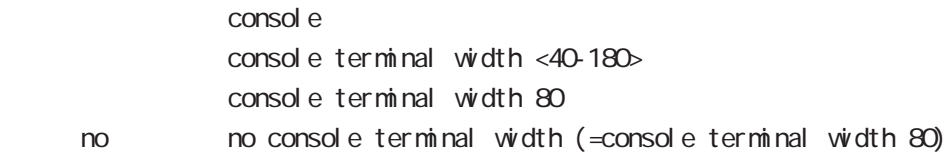

### $CLI$  (  $)$

### vty session-max

 $vty$ vty session-max <1-10> vty session-max 4

#### vty idle-timeout

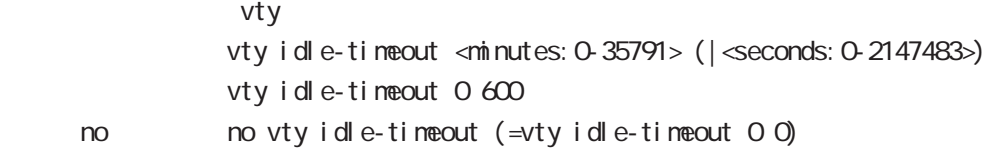

### vty terminal length

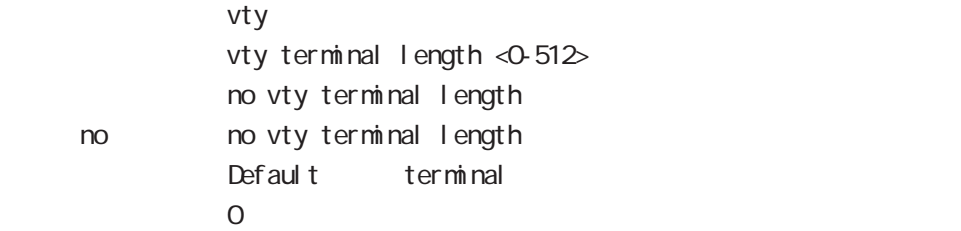

### vty ip access-filter

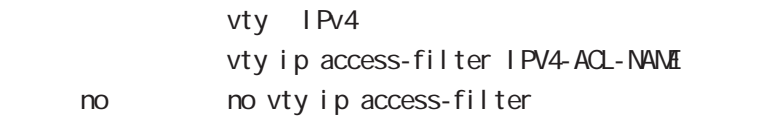

### vty ipv6 access-filter

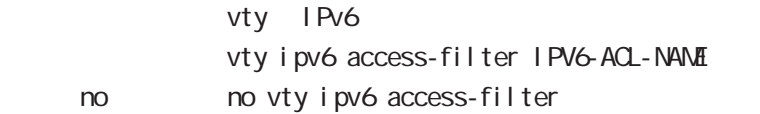

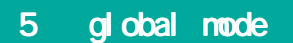

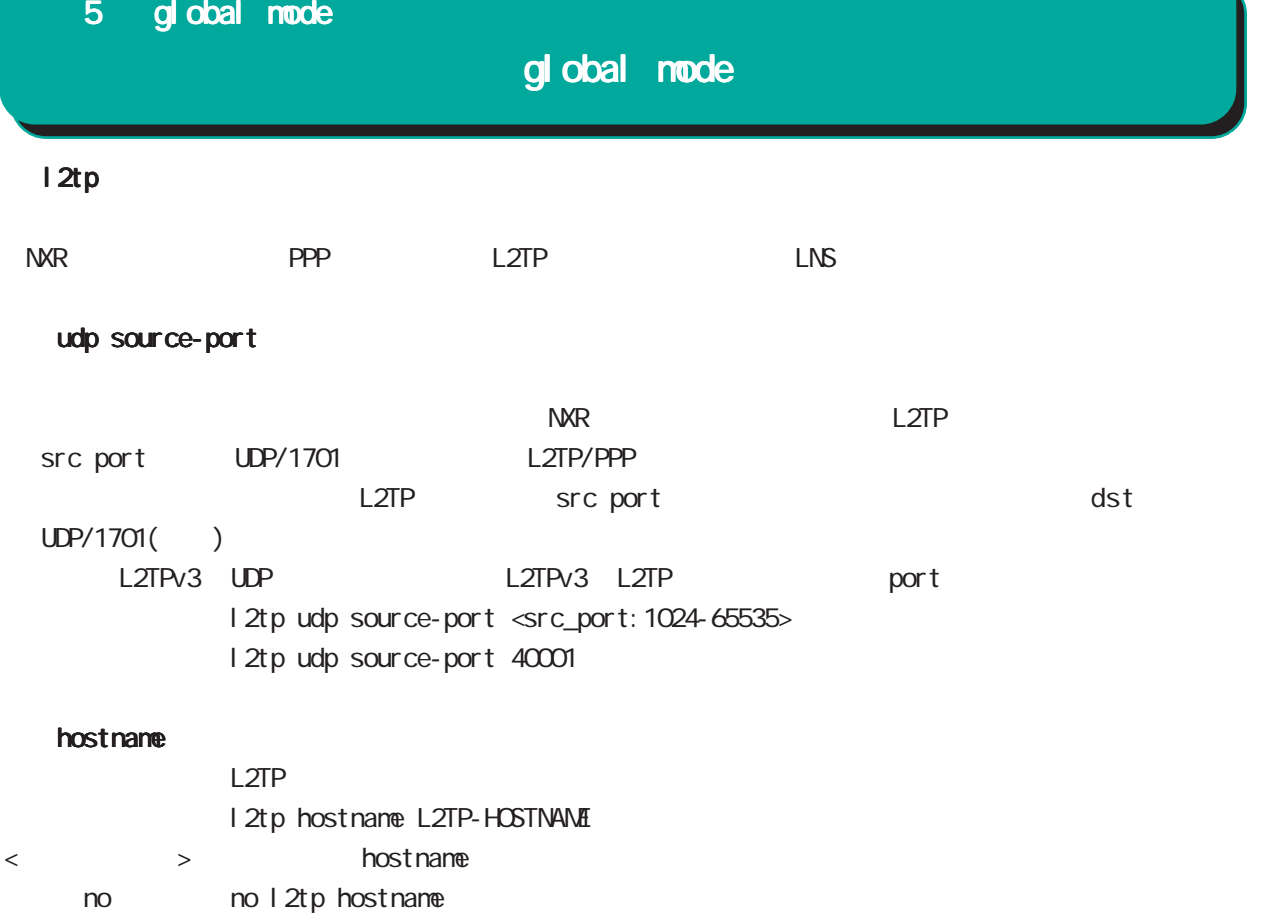

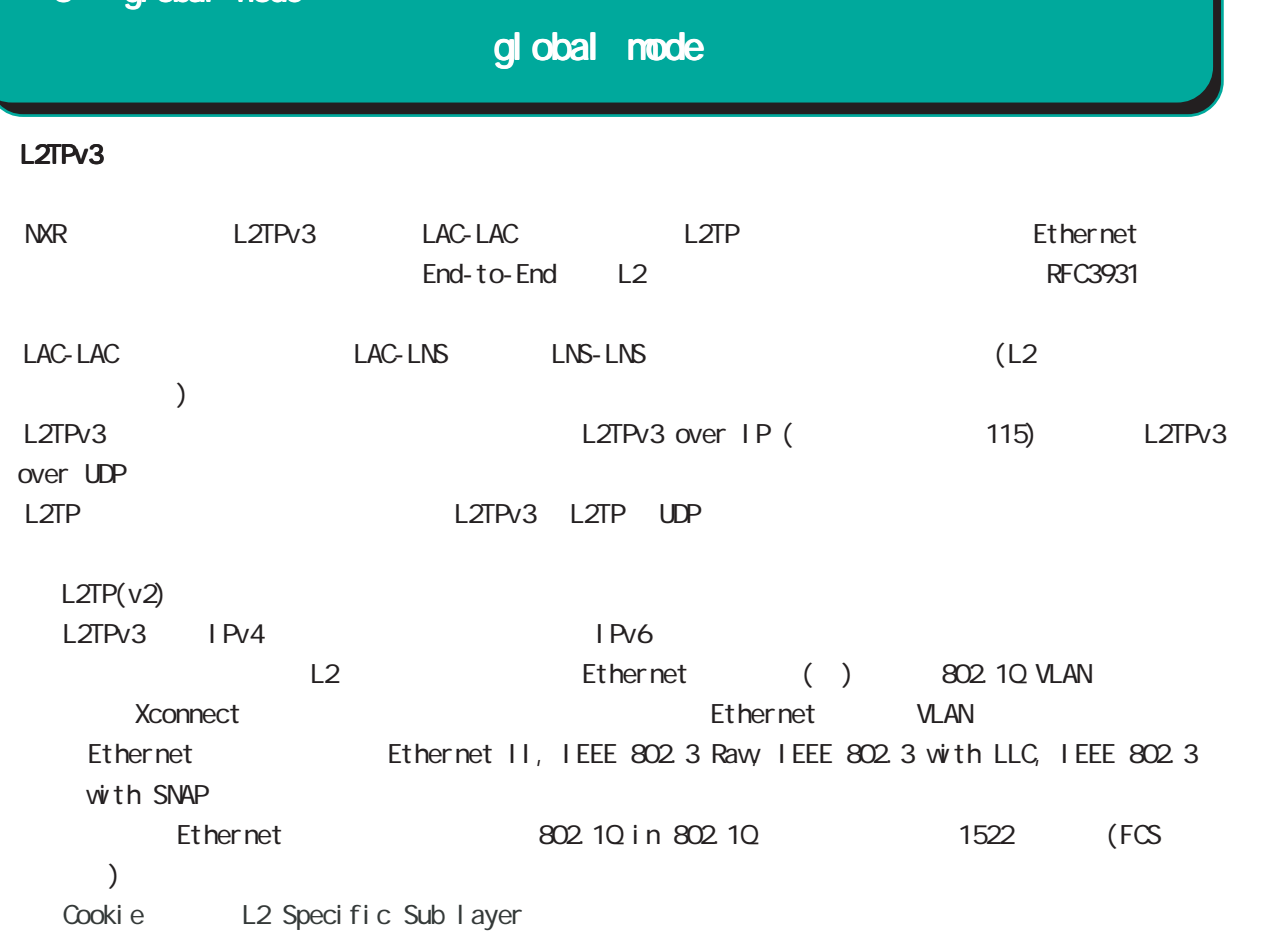

#### hostname

LCCE(L2TP Control Connection Endpoint)

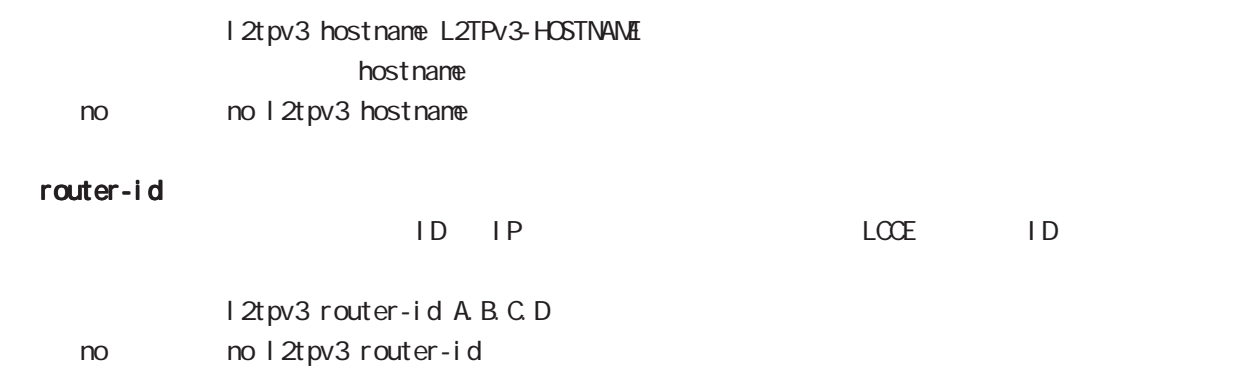

global mode

mac-learning

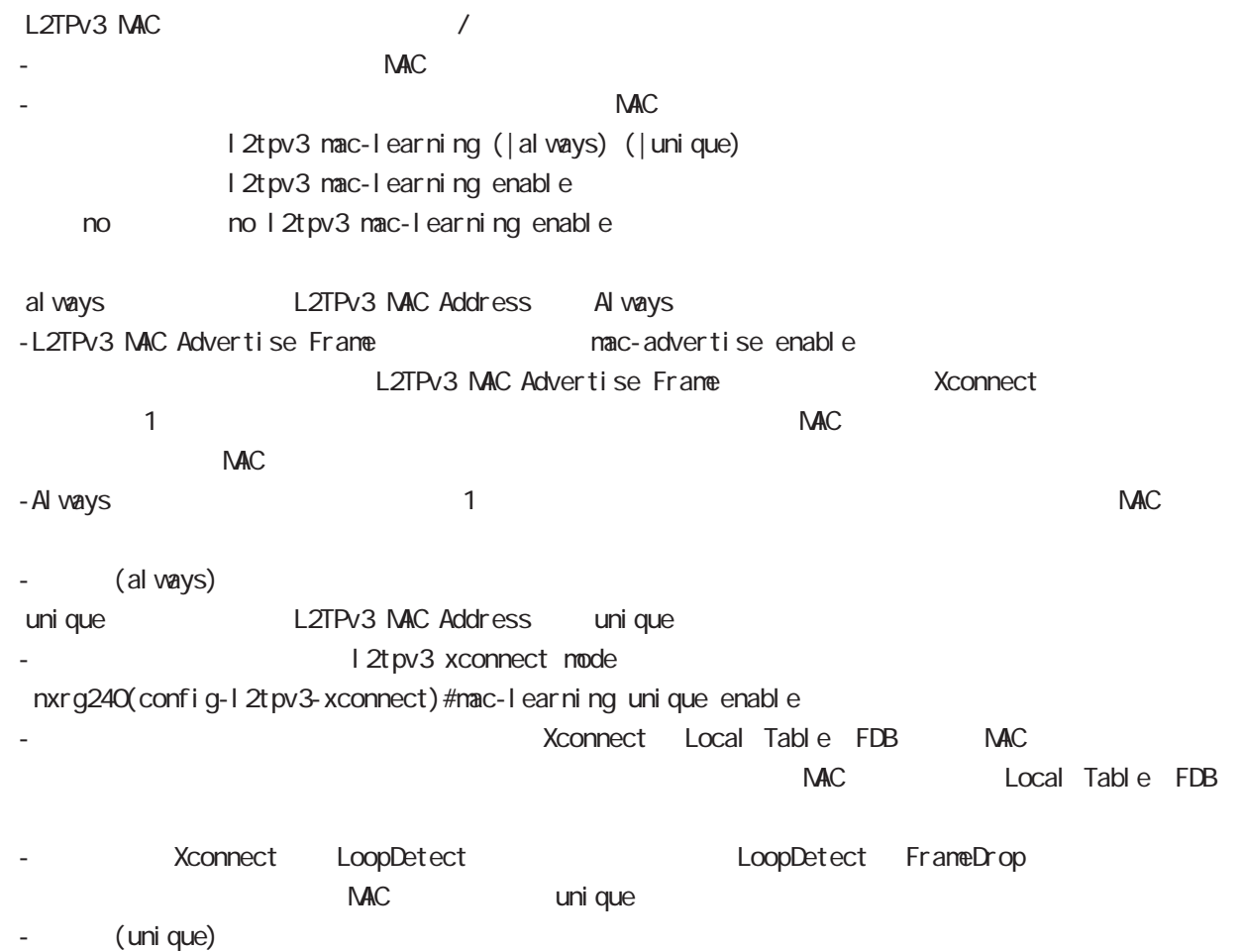

# $L2TPv3$  () mac-aging  $NAC$ l 2t pv3 mac-aging <seconds: 30-1000> l 2tpv3 mac-aging 300 no no l 2t pv3 mac-aging (= 2t pv3 mac-aging 300) loop-detect l 2tpv3 l oop-detect enable no l 2tpv3 l oop-detect enable no no l 2tpv3 l oop-detect enable  $\mathcal{L}$ \* Xconnect インタフェース FDB でんしんの選定 FDB にんしんのだいがく FDB にんしんのだいがく FDB にんしんしゃ しんしんしゃ しんしんしゃ しんしんしゃ しんしんしゃ FDB にんしんしゃ レスTP セッション せいしんていしゃ MAC MAC MAC しょうしゅうしゅうしゅんこうしゃ send-known-unicast L2TPv3 known unicast I 2tpv3 send-known-unicast enable no I 2tpv3 send-known-unicast enable no no l 2tpv3 send-known-unicast enable known unicast **NAC** Punicast Report of the unicast Terms unicast unicast and unicast unicast unicast unicast unicast unicast unicast unicast unicast unicast unicast unicast unicast unicast unicast unicast unicast unicast u uni cast ・Xconnectインタフェースより受信した Unicastフレームの送信先 MACアドレスが Local MACテーブルに udp source-port L2TPv3 over UDP src port 5 global mode global mode

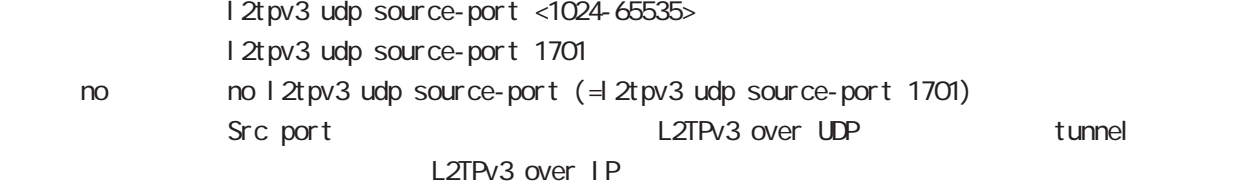

# global mode

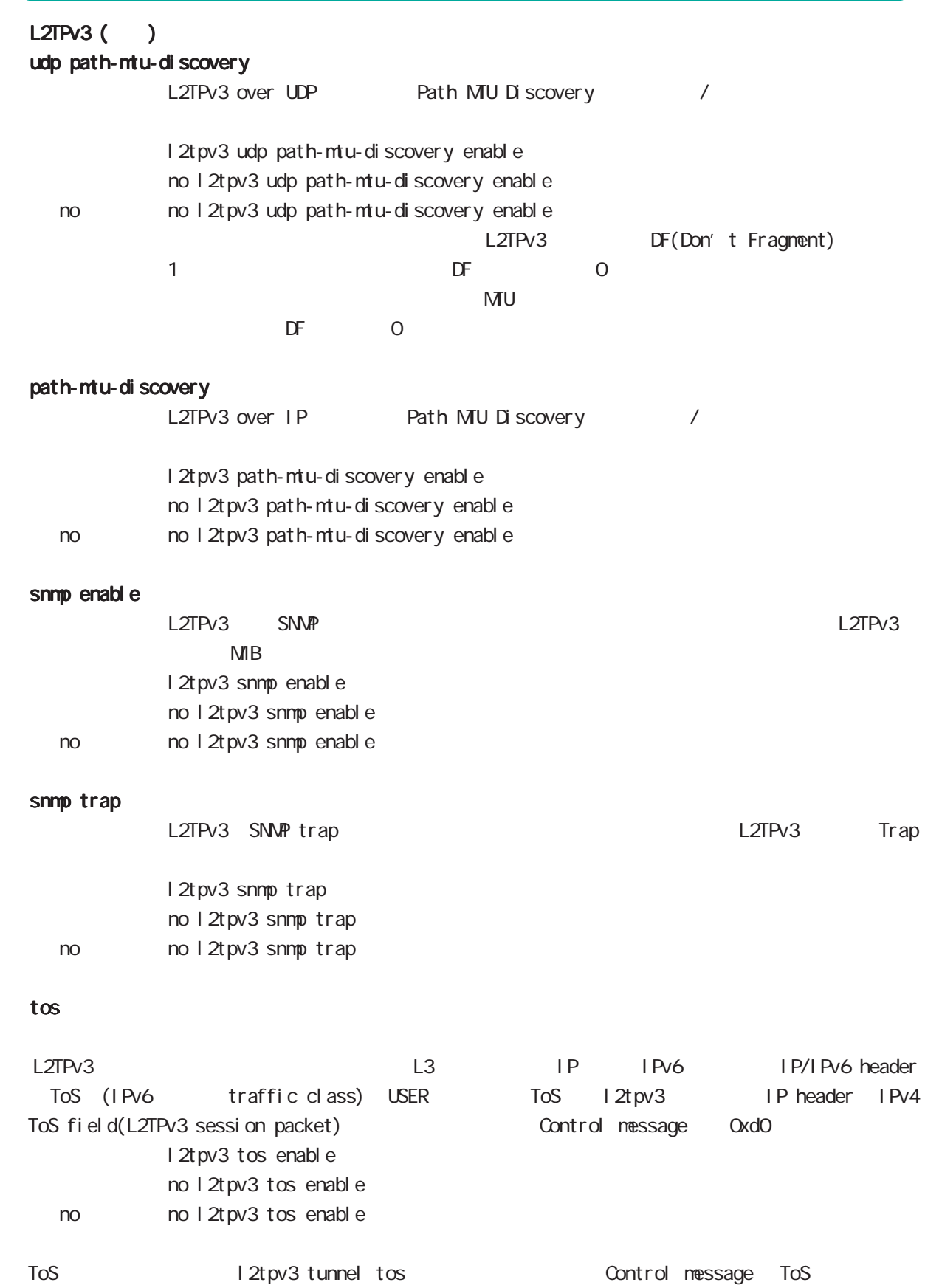

### global mode

#### $L2TPv3$  () tunnel tos

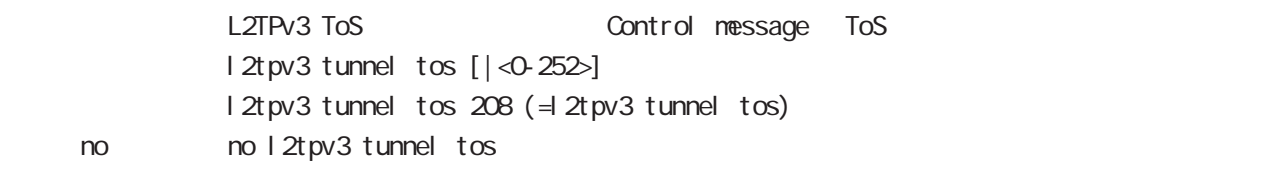

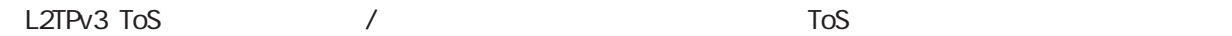

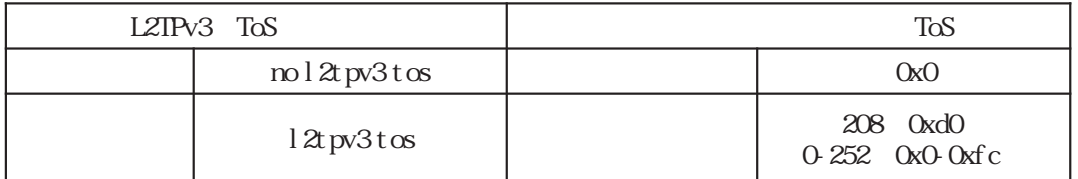

### fast-forwarding L2TPv3 fast-forwarding I 2tpv3 fast-forwarding enable no 12tpv3 fast-forwarding enable no no 12tpv3 fast-forwarding enable fast-forwarding  $/$  MAC - MAC 7 7 7 7 7 7 7 7 7 7 8 5 7 7 8 7 7 8 7 7 8 7 7 8 7 7 8 7 7 8 7 7 8 7 7 8 7 7 8 7 7 8 7 7 8 7 7 8 7 7 8 7 8 7 8 7 7 8 7 7 8 7 7 8 7 7 8 7 7 8 7 7 8 7 7 8 7 7 8 7 7 8 7 7 8 7 7 8 7 7 8 7 7 8 7 7 8 7 7 8 7 7 8 7 8 7 7 8 - fast-forwarding IPv4/TCP/UDP  $L2TPv3$   $\hphantom{L2}$   $\hphantom{L2}$   $\hphant$ forwarding fast-forwarding L2TPv3 tunnel ing L2TPv3 over IPsec policy base fast-forwarding - L2TPv3 over IPsec (route base) fast-forwarding L2TPv3 fast-forwarding L2TPv3 MAC 2 LAN local table WAN FDB - L2TPv3 The State State State State MAC PDB にっぽんだん fastforwarding - L2TPv3  $\blacksquare$ fast-forwarding - L2TPv3 Public Production of the MAC PDB Public MAN-WAN fast-forwarding local table FDB MAC fast-forwarding NAC aging-time **NAC aging-time NAC aging-time** or  $\overline{D}$  FDB MAC **MAC** fast-forwarding

### global mode

 L2TPv3 fast-forwarding ()

fast-forwarding L2TPv3 fast-forwarding

fast-forwarding global mode fast-forwarding

fast-forwarding default nxr120(config)# fast-forwarding enable L2TPv3 MAC default nxr120(config)# l2tpv3 mac-learning L2TPv3 fast-forwarding default nxr120(config)# l2tpv3 fast-forwarding enable « CLI is a configuration of the configuration of the configuration of the configuration of the show configuration of the configuration of the configuration of the configuration of the configuration of the configuration of

fast-forwarding L2TPv3 fast-forwarding nxr 120(config) #1 2tpv3 fast-forwarding enable % First configure "fast-forwarding enable" on global mode. L2TPv3 fast-forwarding L2TPv3 MAC nxr120(config)#no l2tpv3 mac-learning % First deconfigure "l2tpv3 fast-forwarding enable" on global mode.

### global mode

 L2TPv3 fast-forwarding ()

PtoP  $/$ NXR\_1 fast-forwarding PC\_A PC\_B PC A ----- NXR 1 =====L2TPv3===== NXR 2 ----- PC B PC\_A PC\_B ping PC\_A ARP REQUEST  $NKR 1$  local table PC A MAC PC\_B PC\_A ARP REPLY NXR\_1 FDB PC\_B MAC PC\_A MAC local table fast-forwarding PC\_A PC\_B ICMP REQUEST PC\_B MAC FDB FOR fast-forwarding PC\_B PC\_A ICMP REPLY Fast-forwarding and the state of the fast-forwarding cast-formation of the fast-formation of the state of the state of the state of the state of the state of the state of the state of the state of the state of the state of PC\_A PC\_B ICMP REQUEST Fast-forwarding and the state of the fast-forwarding cast-formation of the state of the state of the state of the state of the state of the state of the state of the state of the state of the state of the state of the stat PtoMP NXR\_1 fast-forwarding PC\_A PC\_B PC\_C PC\_C ----- NXR\_1 =====L2TPv3===== NXR\_2 ----- PC\_A =====L2TPv3===== NXR\_3 ----- PC\_B PC\_A PC\_B ping PC\_A ARP REQUEST NXR\_1 NXR\_2 FDB PC\_A MAC  $PC\_B$   $PC\_A$  ARP REPLY NXR\_1 NXR\_3 FDB PC\_B MAC PC\_A MAC NXR\_2 FDB fast-forwarding PC\_A PC\_B ICMP REQUEST PC\_B MAC MR\_3 FDB fast-forwarding PC\_B PC\_A ICMP REPLY Fast-forwarding and the state of the fast-forwarding cast-formation of the state of the state of the state of the state of the state of the state of the state of the state of the state of the state of the state of the stat PC\_A PC\_B ICMP REQUEST Fast-forwarding and the context of the fast-forwarding cast of the fast-forwarding of the context of the fast of the context of the fast of the context of the context of the context of the context of the context of the con

# global mode

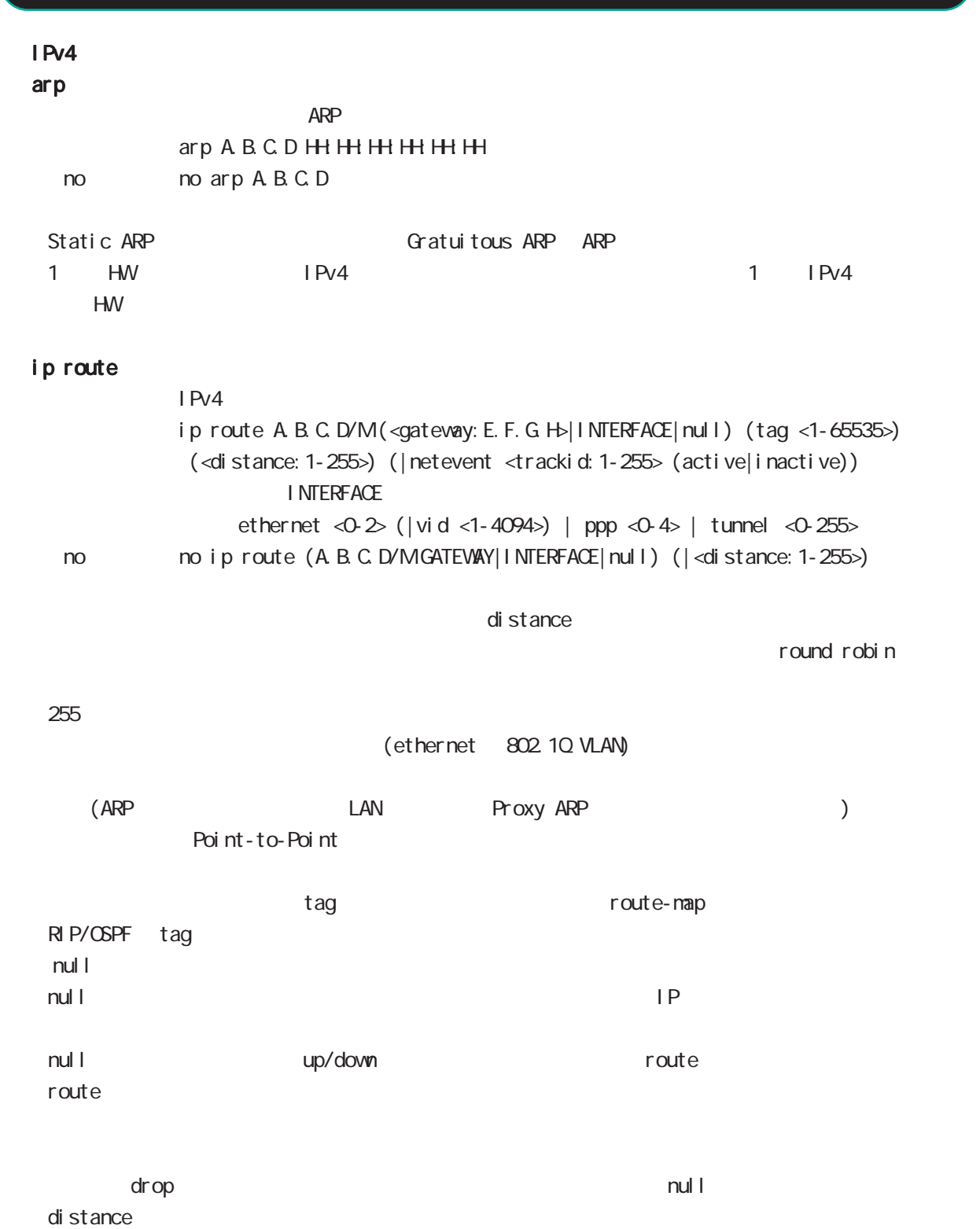

ip route/ipv6 route

# ip icmp-errors-inbound ICNP error message ICNP error packet interface primary address ip icmp-errors-inbound no ip icmp-errors-inbound < no > no ip icmp-errors-inbound - Default text to the conting table conting table primary address ICMP error message IPsec 2000 and the packet packet ip arp-invalid-log Ethernet/VLAN interface contract interface IPv4 network IPv4 address arp request syslog ip arp-invalid-log no ip arp-invalid-log < no > no ip arp-invalid-log Invalid arp  $\overline{a}$  log syslog nessage message  $\sim$  Syslog message suppress  $(sysl og mode)$ << Invalid arp log format >> Jun 16 18:21:06 nxrg240 arp\_detect: received invalid arp on ethernet0 from 10.10.1.143 (00:90:fe:12:48:8c) to 10.10.1.110 5 global mode global mode

ethernet0 : interface 10.10.1.143 : arp request sender IP 00:90:fe:12:48:8c : sender mac address 10.10.1.110 : Target IP address

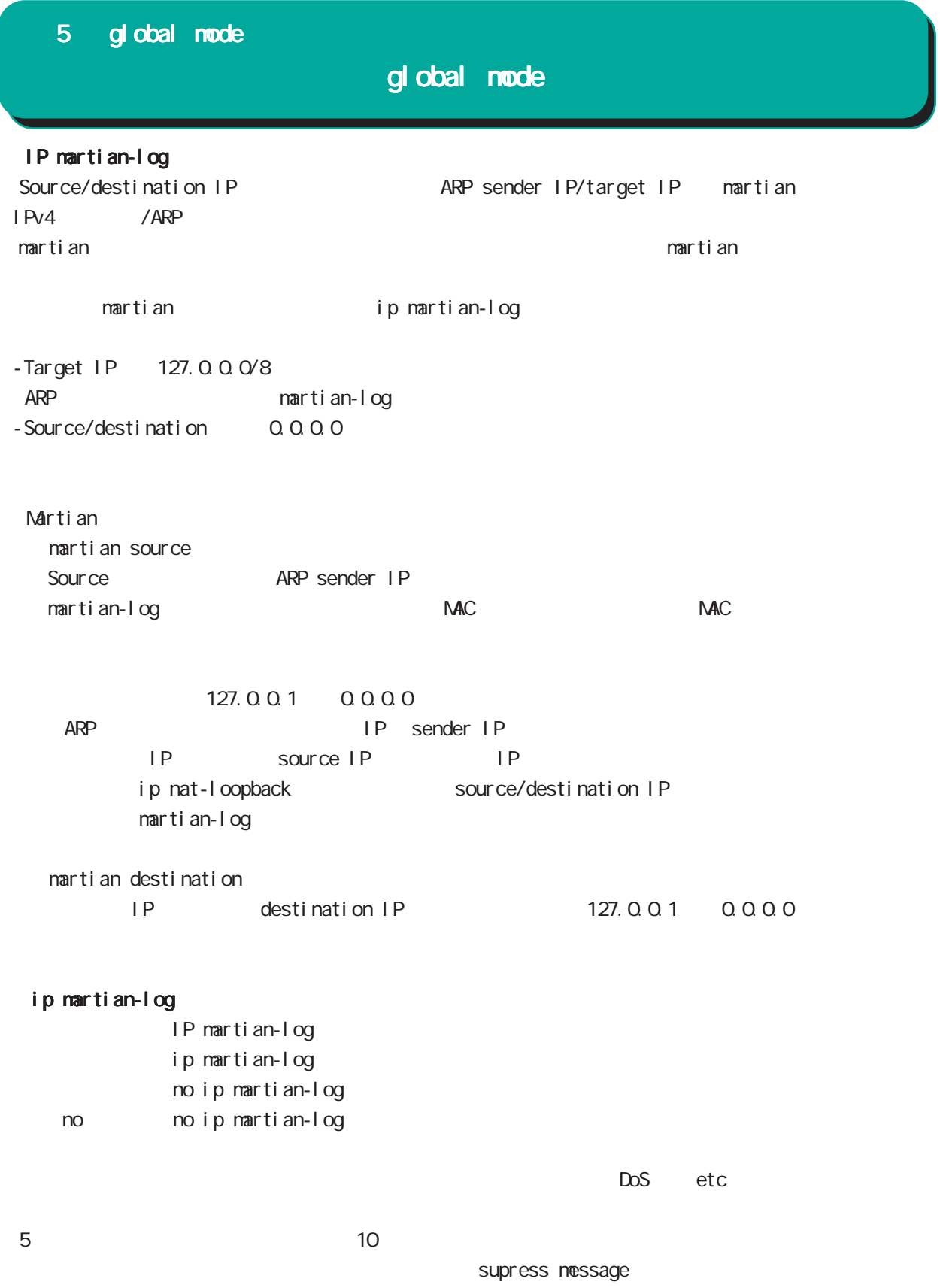

# global mode

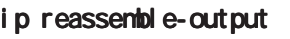

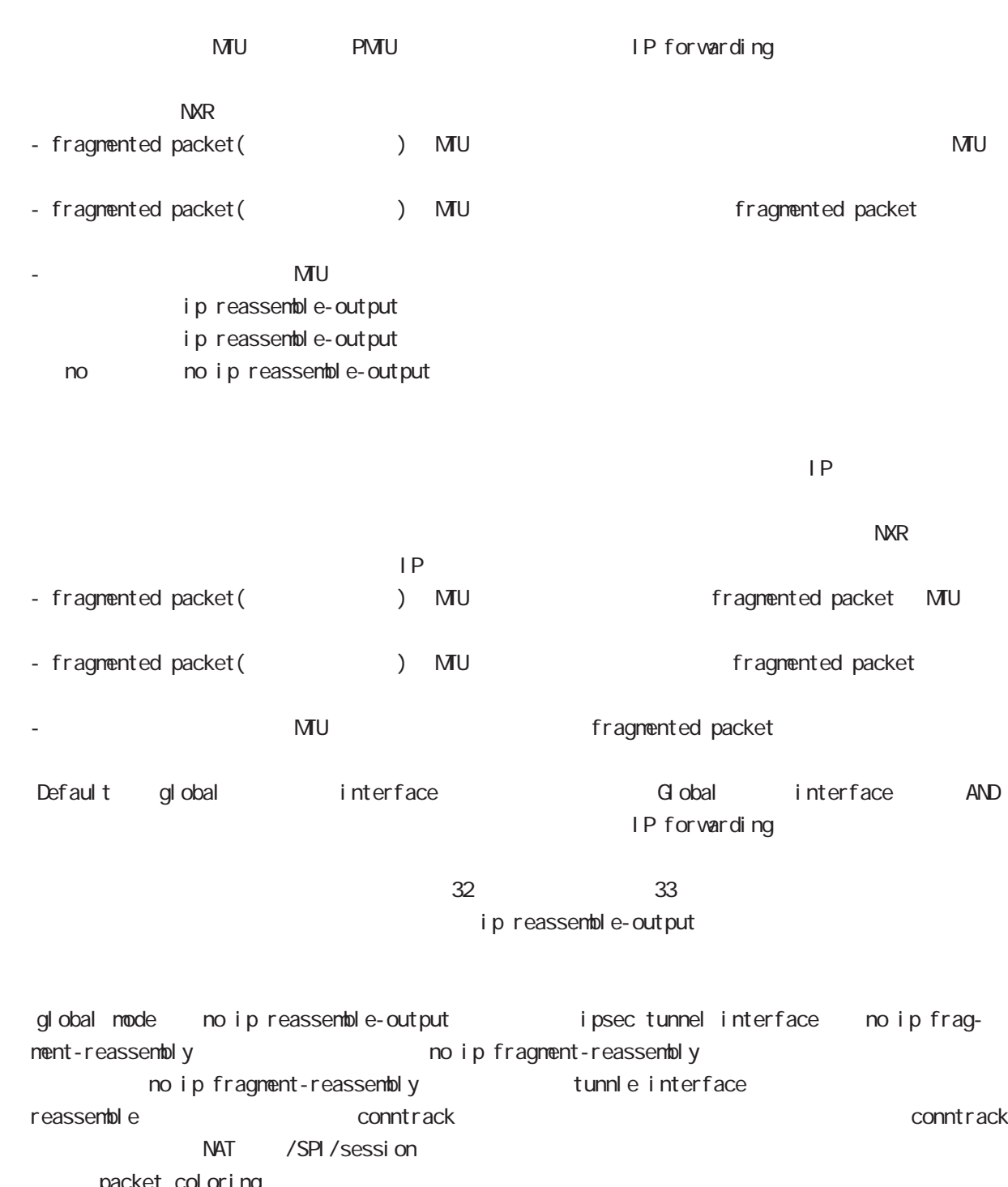

packet coloring<br>no ip reassemble-output tunnel interface no ip fragmentreassembly ip fragment-reassembly (no ip fragment-reassembly warning )

ip fragment-reassembly  $\blacksquare$ 

# global mode

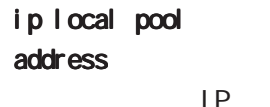

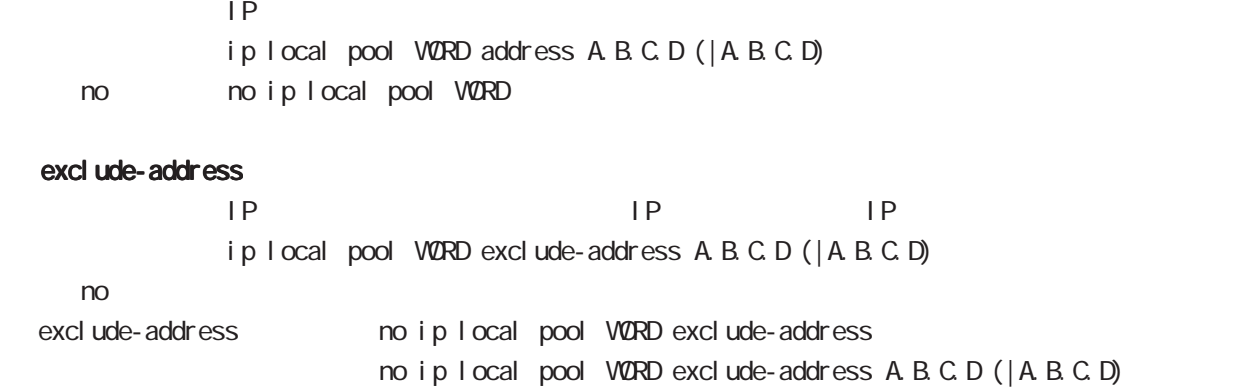

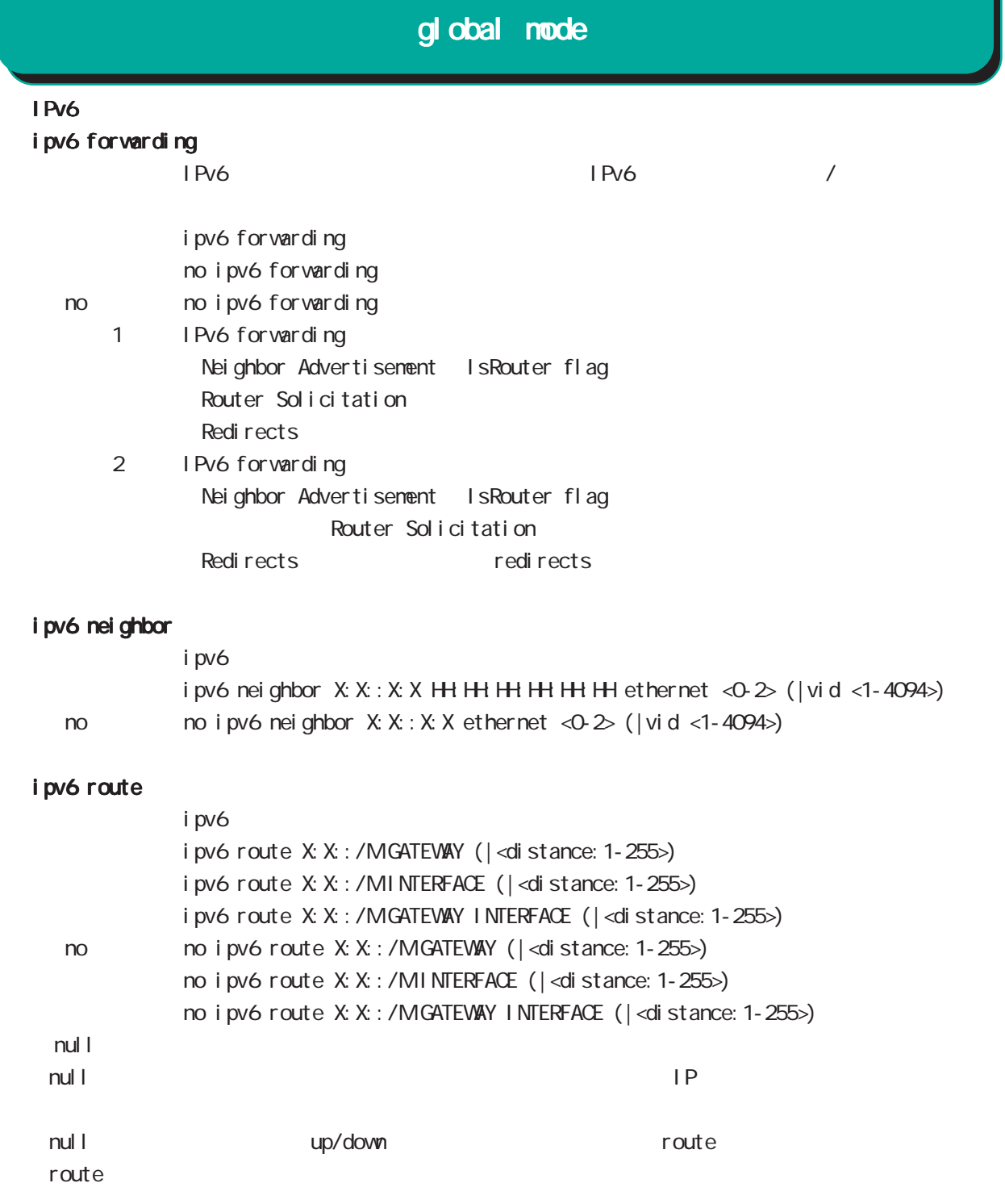

ません(drop しょうにはなり)。または、これは、null インタフェースは、null インタフェースは、null インタフェースは、null インタフェースは、null インタフェースは、null インタフェースは、 di stance ip route/ipv6 route

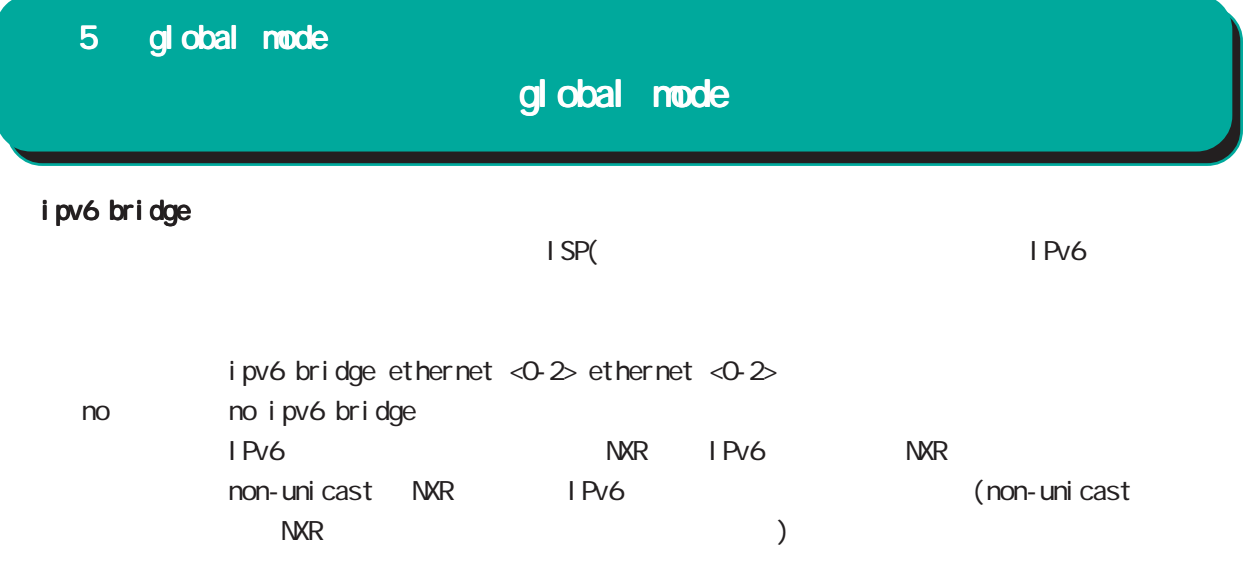

### global mode

#### track

Netevent track object **Exercise Security Exercise Additional Exercise Additional Exercise Security E** Netevent del ay/retry (event up しんしゃ) しんしゃしんしゃ up することに action しんしゃ delay delay ようなこと Delay timer track down state ip reachability check Delay timer event down (retry ) delay timer cancel Delay timer timeout event up action the second delay timer ip reachability fail count 0 action reachability check initial-timeout OSPF/BGP4 neighbor interface link track init track neighbor (interface link up) track up neighbor (interface link down) track down initial timeout timeout CSPF/BGP4 /interface down down down track down down down action Initial timeout default the default initial timeout 180sec initial timeout 10  $3600sec$ 

interface link

track <trackid:1-255> interface INTERFACE track <trackid:1-255> interface INTERFACE initial-timeout (|<10-3600>) track <trackid:1-255> interface INTERFACE delay <10-3600> track <trackid:1-255> interface INTERFACE initial-timeout <10-3600> delay <10-3600>

 $\langle$   $\rangle$ 

 $I$  NTERFACE (ppp<O-4>|tunnel<O-255>|ethernet<O-2>)

# 5 global mode global mode  $track($ ping/ping6 reachability track <trackid:1-255> (ip|ipv6) reachability (A.B.C.D|FQDN) (|source A.B.C.D|interface IFNAME) (|<interval:10-32767> <retry:0-255>) (|delay <delay:10-3600>) ip/ipv6 reachability icmp/icmpv6 echo-request/reply packet l nterval the ping the second ping the ping the second reply the reply in the second ping the second reply the s ping  $\Box$ lnterval retry USER きょうしょう Ping timeout 10sec ip reachability interface I KF SA track <trackid: 1-255> ipsec isakmp < KE-POLICY: 1-65535> track <trackid:1-255> ipsec isakmp <IKE-POLICY:1-65535> delay <10-3600> OSPF nei ghbor track <trackid: 1-255> ospf neighbor <PEER RID: A.B.C.D> track <trackid:1-255> ospf neighbor PEER\_RID delay <10-3600> track <trackid:1-255> ospf neighbor PEER\_RID initial-timeout (|<10-3600>) track <trackid:1-255> ospf neighbor PEER\_RID initial-timeout <10-3600> delay <10-3600> router-id neighbor and state  $\sim$ BGP peer track <trackid:1-255> bgp neighbor <PEER\_IP:A.B.C.D> track <trackid:1-255> bgp neighbor PEER\_IP delay <10-3600> track <trackid:1-255> bgp neighbor PEER\_IP initial-timeout (|<10-3600>) track <trackid:1-255> bgp neighbor PEER\_IP initial-timeout <10-3600> delay <10-3600> track <trackid: 1-255> bgp neighbor <PEER\_IPv6: X: X: X: X> track <trackid:1-255> bgp neighbor PEER\_IPv6 delay <10-3600> track <trackid:1-255> bgp neighbor PEER\_IPv6 initial-timeout (|<10-3600>) track <trackid:1-255> bgp neighbor PEER\_IPv6 initial-timeout <10-3600> delay <10-3600> peer ip theighbor that is state that the peer ip the neighbor that is state that is state that is stated that is stated that is stated that is stated that is stated to state the stated of the stated that is stated that is VRRP track <trackid: 1-255> vrrpip <vrrpid: 1-255> interface ethernet <0-2> no no track <trackid: 1-255> ethernet master backup/init backup backup/init master

 $\langle$   $\rangle$ 

### global mode

 $track($ ) i p/i pv6 nei ghbor

> track <1-255> ip neighbor (A.B.C.D|FQDN) interface IFNAME track <1-255> ip neighbor (A.B.C.D|FQDN) interface IFNAME <10-32767> <0-255> (delay <10-3600>|) track <1-255> ip neighbor (A.B.C.D|FQDN) interface IFNAME delay <delay:10-3600> track <1-255> ipv6 neighbor (X:X::X:X|FQDN) interface IFNAME track <1-255> ipv6 neighbor (X:X::X:X|FQDN) interface IFNAME <10-32767> <0-255> (delay <10-3600>|) track <1-255> i pv6 neighbor (X:X:X:X|FQDN) interface IFNANE delay <delay:10-3600>

retry and the state  $\sim$ 

#### ipsec nat-traversal

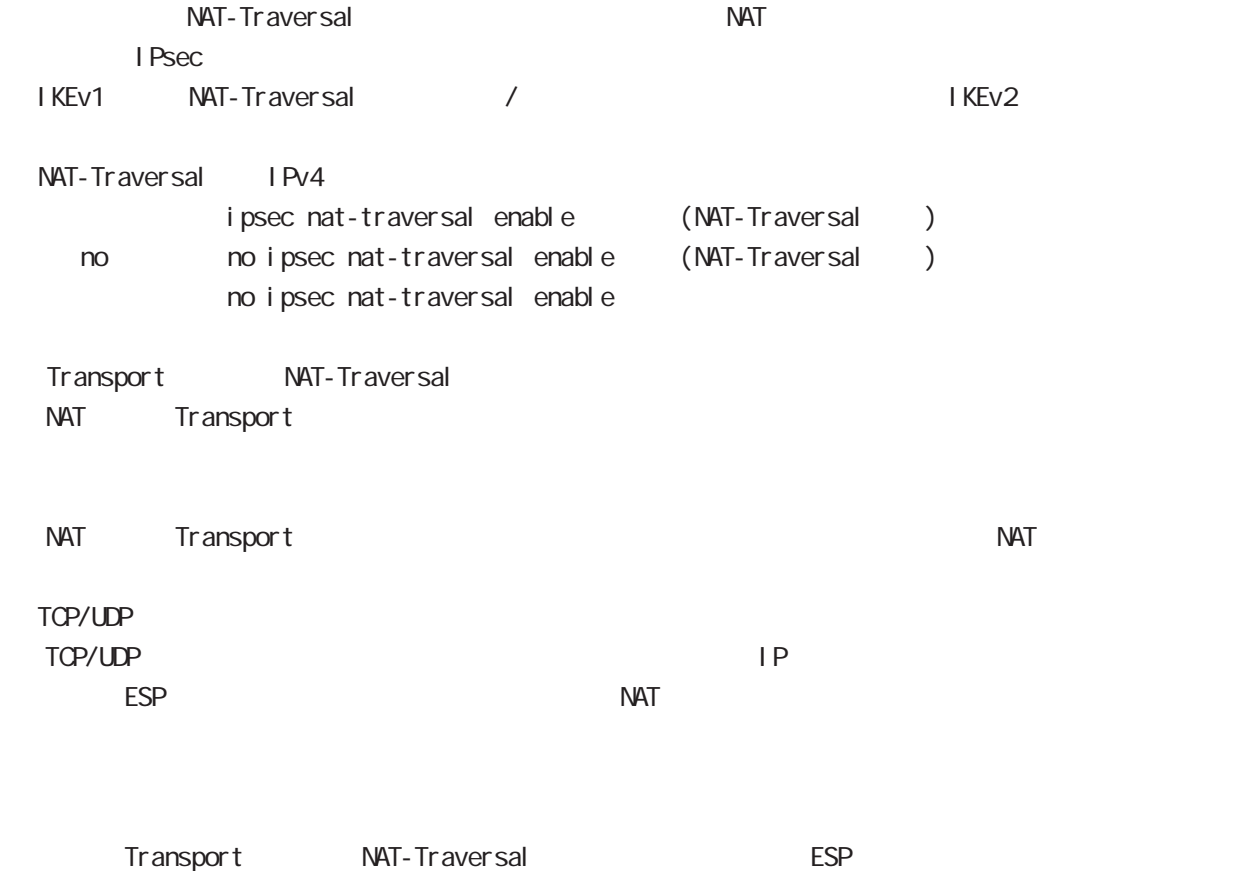

# gl obal node

# ipsec path-mtu-discovery

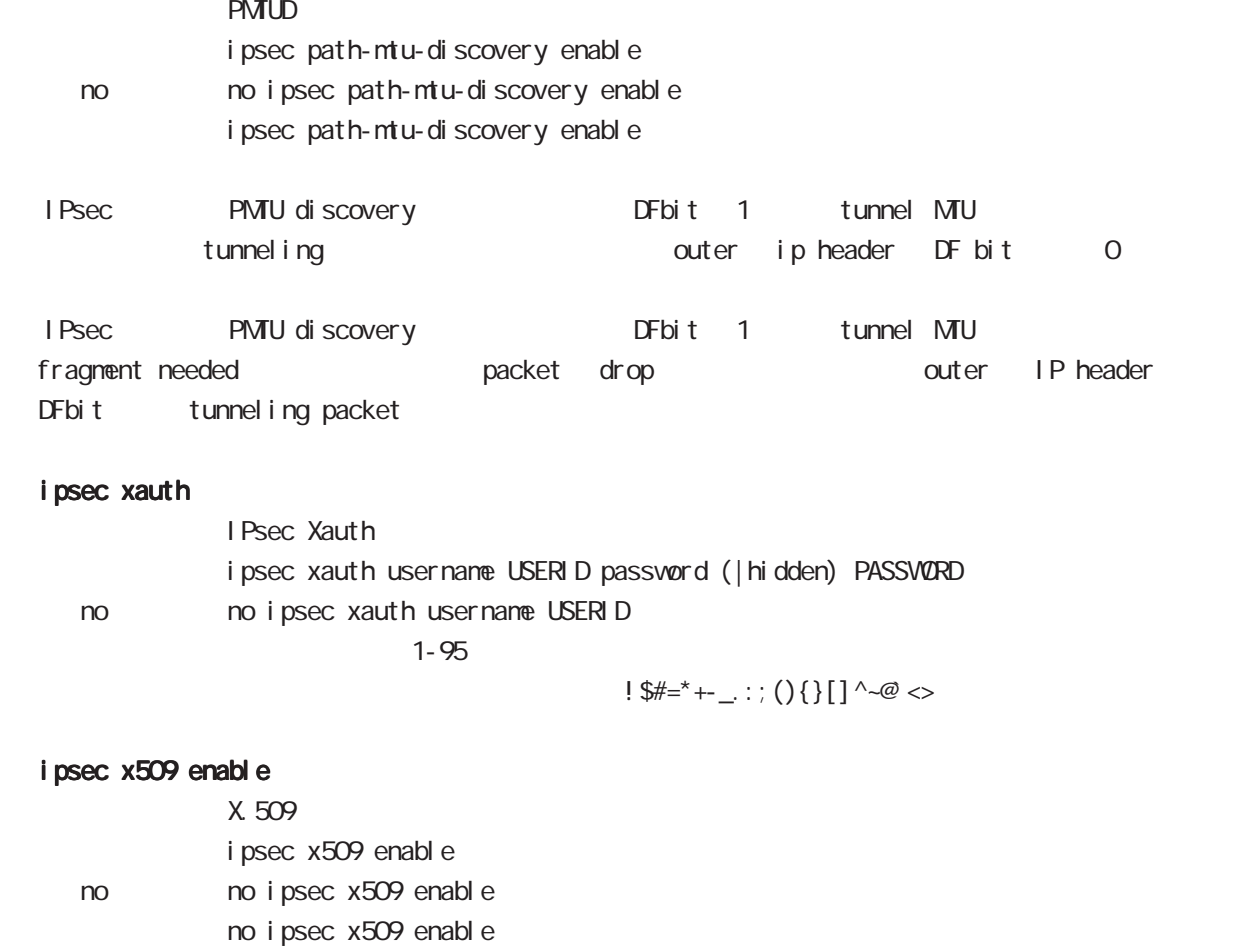

IPsec main

### ipsec x509 validity-period-check

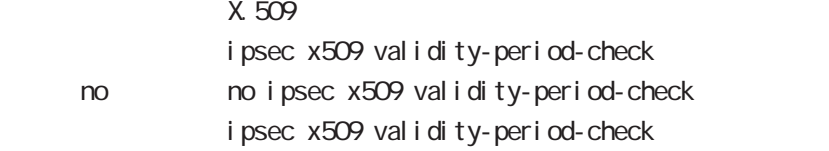

 $R$ 

### ipsec x509 ca-certificate

 $X.509$   $CA$ 

ipsec x509 ca-certificate NAME ssh://<user@(A.B.C.D|X:X::X:X)>/FILENAME  $(|$  source A B C D  $|X: X: X$ ipsec x509 ca-certificate NAME ftp://<A.B.C.D|X:X:X:X>/FILENAME  $(|$  source A B C D  $|X: X: X$   $\rangle$ ipsec x509 ca-certificate NAME http|https://<A.B.C.D|X:X::X:X>/FILENAME  $(|$  source A B C D  $|X: X: X$ < no > no ipsec x509 ca-certificate NAME

#### $\mathsf{SSH}\equiv\mathsf{SSH}\equiv\mathsf{$

(ssh://user@A.B.C.D/FILENAME) 22 All and ASSH://user@A.B.C.D.22/FILENAME - IPv4 ssh://user@A.B.C.D:port/FILENAME - IPv6 ssh://[user@X:X::X:X]:port/FILENAME https:// oalidation https-:// validation https-:// validation  $DER(*. der, *. cer)$  PEM $(*. per)$ 

 $\Sigma$ 

### ipsec x509 certificate

 $X$  509

ipsec x509 certificate NAME ssh://<user@(A.B.C.D|X:X::X:X)>/FILENAME  $(|$  source A.B.C.D|X: X: X: X) ipsec x509 certificate NANE ftp://<A B.C.D|X:X:X:X>/FILENANE  $(|$  source A B C D| X: X: X: X) ipsec x509 certificate NAME http|https://<A.B.C.D|X:X::X:X>/FILENAME  $(|$  source A B C D| X: X: X: X) no no ipsec x509 certificate

#### $\mathsf{SSH}\equiv\mathsf{SSH}\equiv\mathsf{$

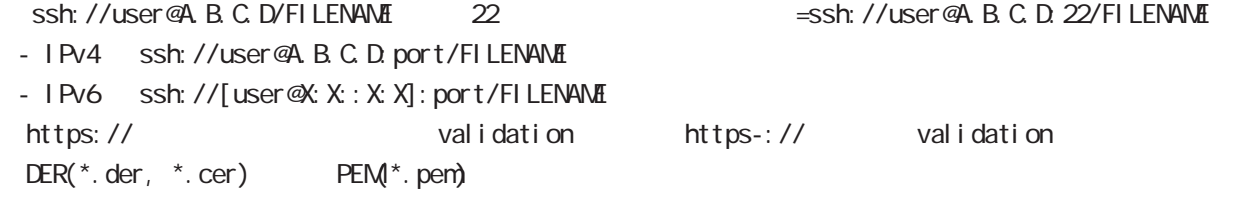

 $\Sigma$ 

# global mode

#### ipsec x509 private-key

X 509 private key

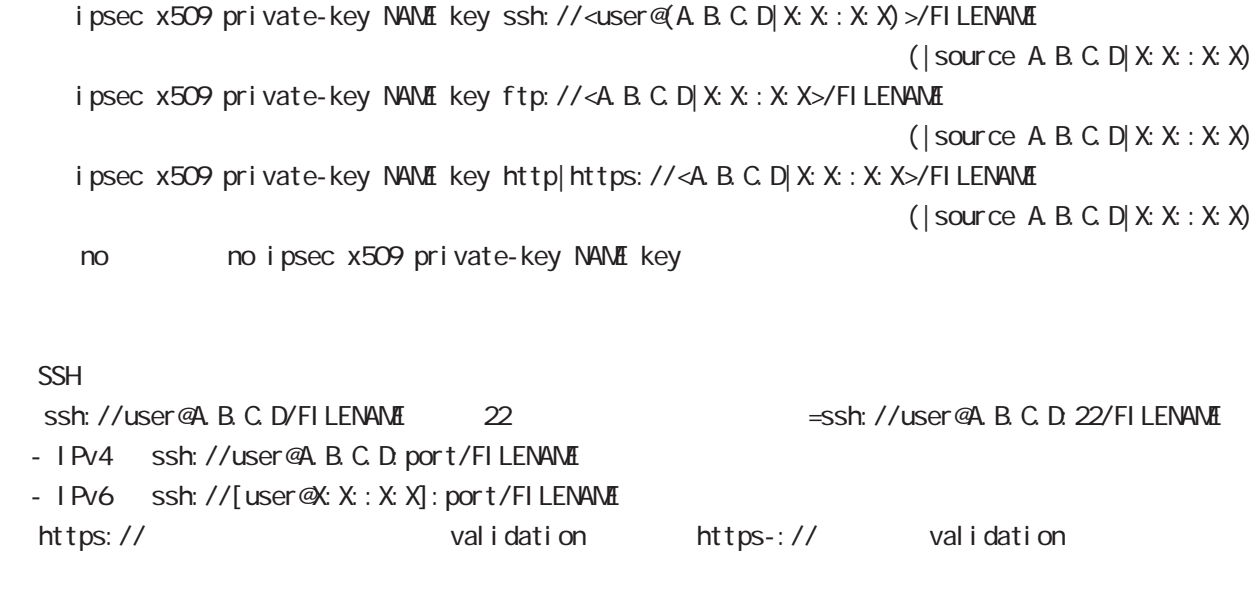

### ipsec x509 private-key

X.509 i psec x509 private-key NANE password (hidden)) VORD no no ipsec x509 private-key NAME [password]

### global mode

#### ipsec x509 crl

ipsec x509 crl NAME ssh://<user@(A.B.C.D|X:X::X:X)>/FILENAME (|source A.B.C.D|X:X::X:X) ipsec x509 crl NAME ftp://<A.B.C.D|X:X::X:X>/FILENAME (|source A.B.C.D|X:X::X:X) ipsec x509 crl NAME http|https://<A.B.C.D|X:X::X:X>/FILENAME (|source A.B.C.D|X:X::X:X) no no ipsec x509 crl NAME  $\mathsf{SSH}\equiv\mathsf{SSH}\equiv\mathsf{$ 合(ssh://user@A.B.C.D/FILENAME)は、22 番ポートを使用します(=ssh://user@A.B.C.D:22/ FILENAME - IPv4 ssh://user@A.B.C.D:port/FILENAME - IPv6 ssh://[user@X:X::X:X]:port/FILENAME https:// https:// oalidation https-:// validation ipsec access-list **I** Psec ipsec access-list ACL-NAME ip (any|host|A.B.C.D/Many|host|A.B.C.D/M) ipsec access-list ACL-NAME ipv6 (any|host|X:X:X:X/M any|host|X:X:X:X/M) no ipsec access-list ACL-NAME ip (any|host|A.B.C.D/Many|host|A.B.C.D/M) no ipsec access-list ACL-NAME ipv6 (any|host|X:X:X:X/M any|host|X:X:X:X/M] no ipsec access-list ACL-NAME IPsec access-list match address IPsec tunnel match address IPsec tunnel policy mode access-list ip ipv6  $1$ IKEv2 ip ipv6 りょうしょう IKEv1 しんしょう in the set of the set of the set of the set of the set of the set of the set o IPsec access-list host rule IPv4 host IPv6 host t iPv6 to IKE IPv6 は protocol ( ) the state host host control of the state of the state of the state of the state of the state of t ex) ipsec access-list test ip host host ipsec access-list test ipv6 host host - host host host  $\sim$  host host  $\sim$  host  $\sim$  host  $\sim$  host  $\sim$  host  $\sim$  host  $\sim$  host  $\sim$  host  $\sim$  host  $\sim$  host  $\sim$  host  $\sim$  host  $\sim$  host  $\sim$  host  $\sim$  host  $\sim$  host  $\sim$  host  $\sim$  host  $\sim$  host  $\sim$  hos です。これは、これは、「TS(トラフィックセレクタ)としてはなります。<br>おかしては、これはなります。 ex) ipsec access-list test ip host host ipsec access-list test ipv6 2001::/64 2002::/64

# global mode

### ipsec generate

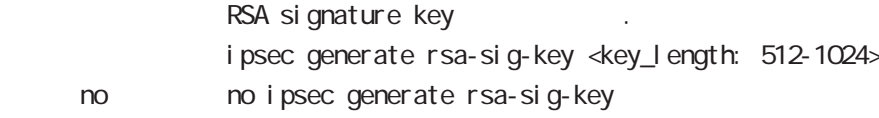

### ipsec eap radius (IKEv2)

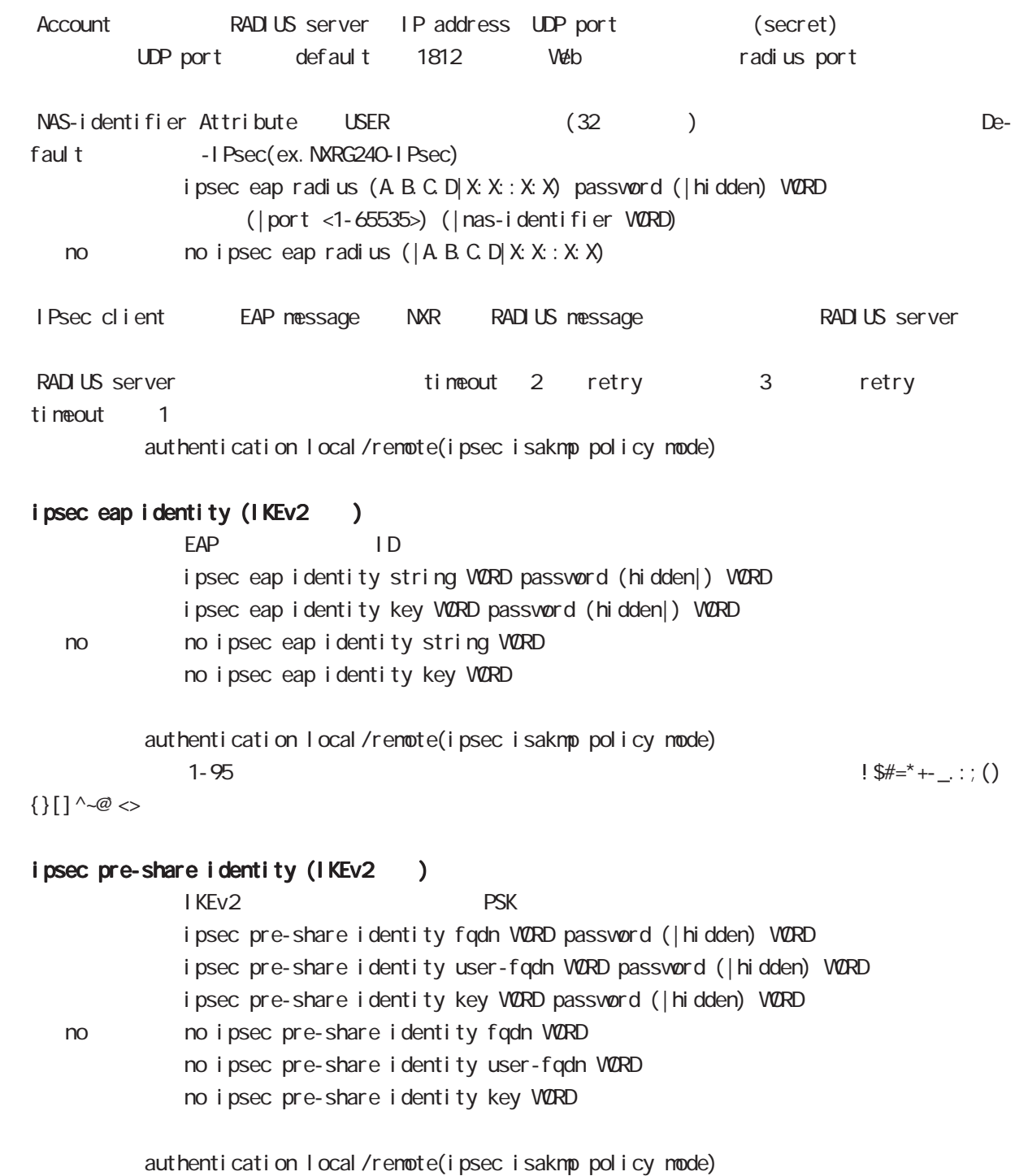
## global mode

#### interface ethernet

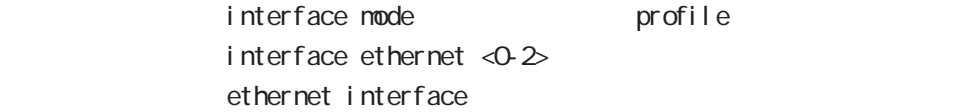

### interface loopback

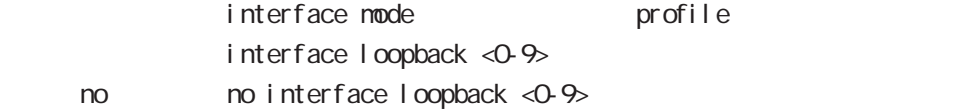

### interface ethernet <0-2> vid <1-4094>

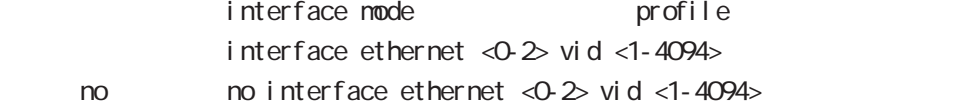

#### interface tunnel

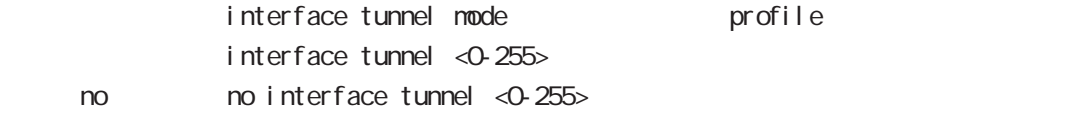

### interface ppp

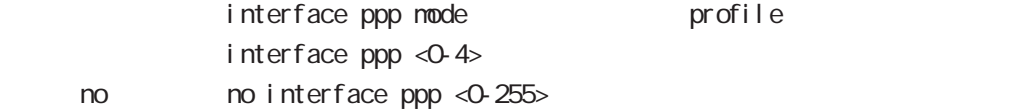

#### interface bridge

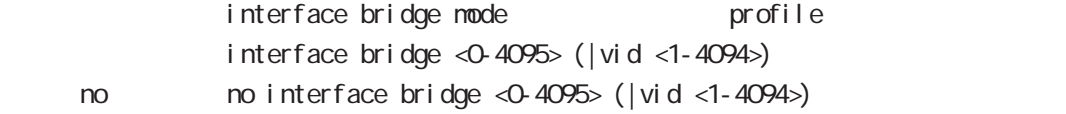

#### interface whan

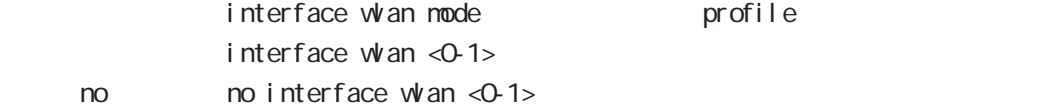

#### wifi

 $n<sub>o</sub>$ 

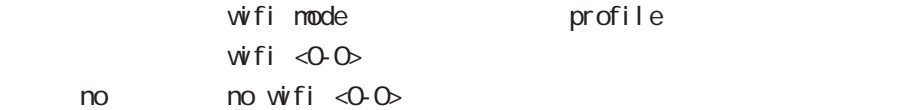

### l2tp

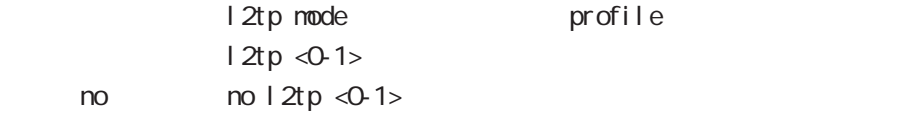

## global mode

#### access-server profile

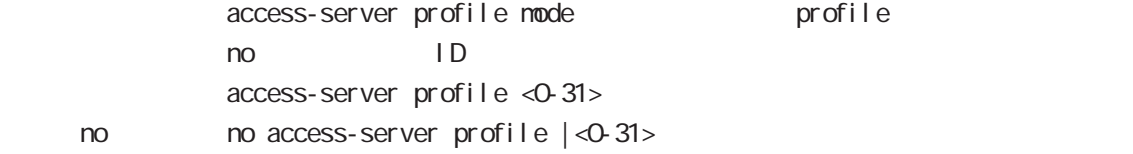

### interface virtual-templare

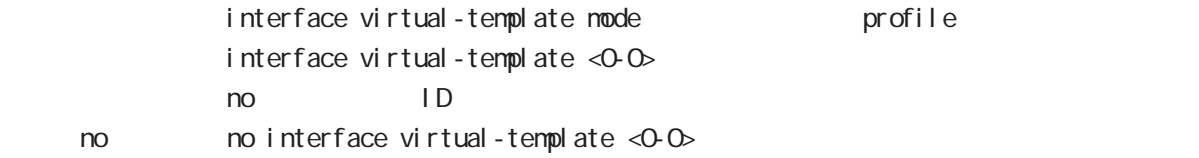

### l2tpv3 tunnel

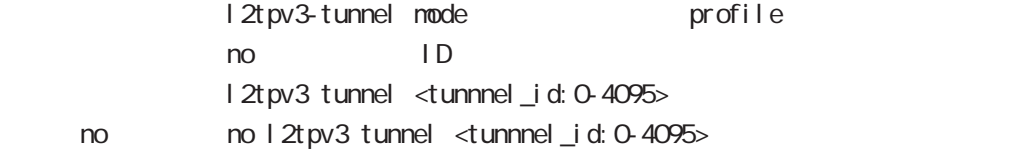

### l2tpv3 xconnect

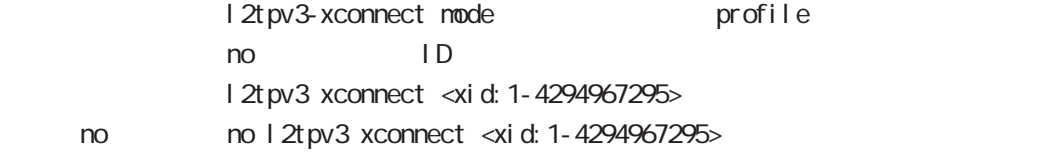

### l2tpv3 group

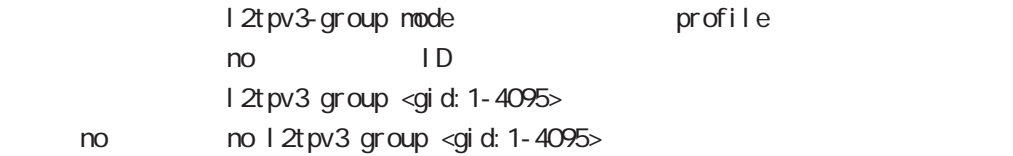

#### ntp

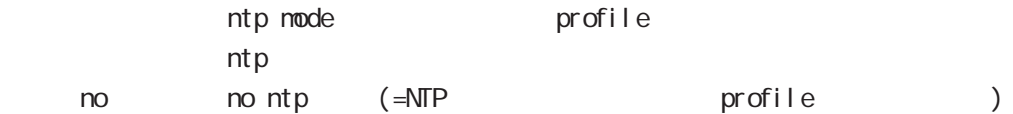

### dns

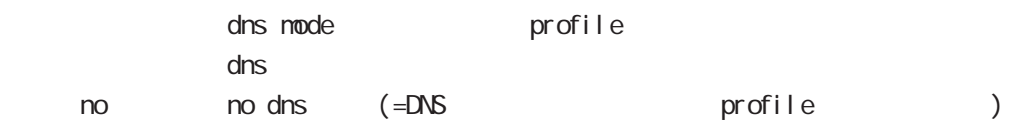

# global mode

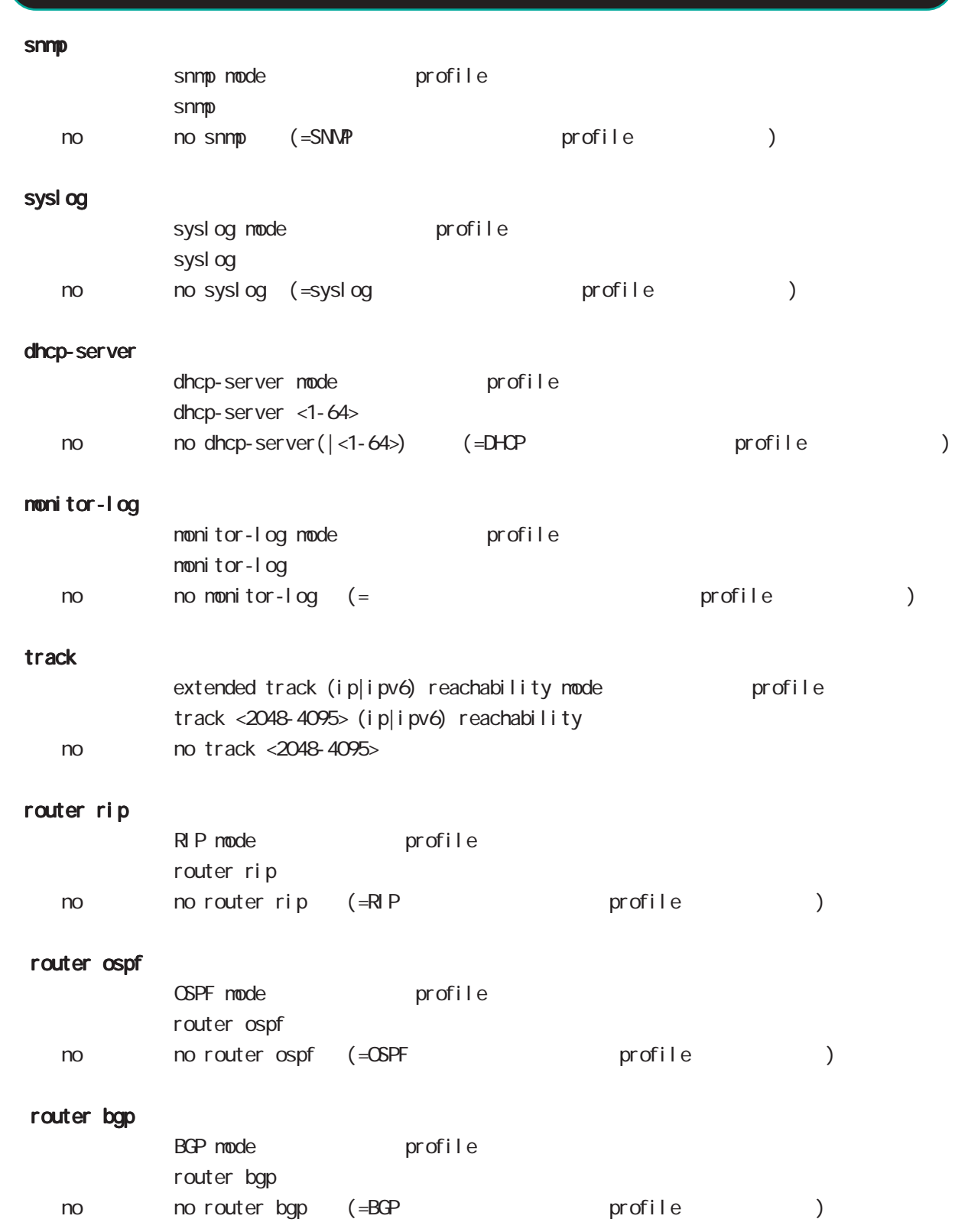

# global mode

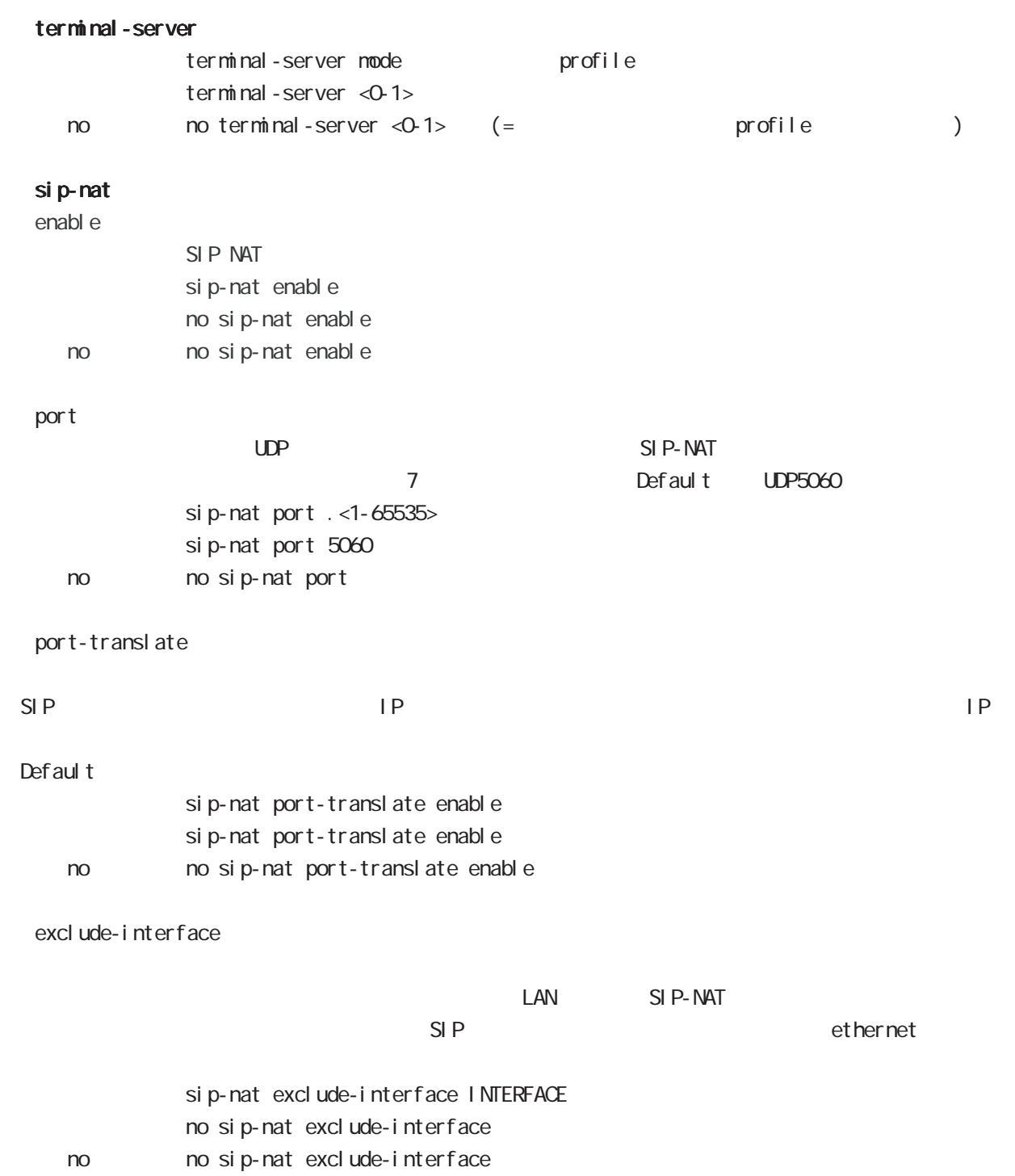

# global mode

### CRP

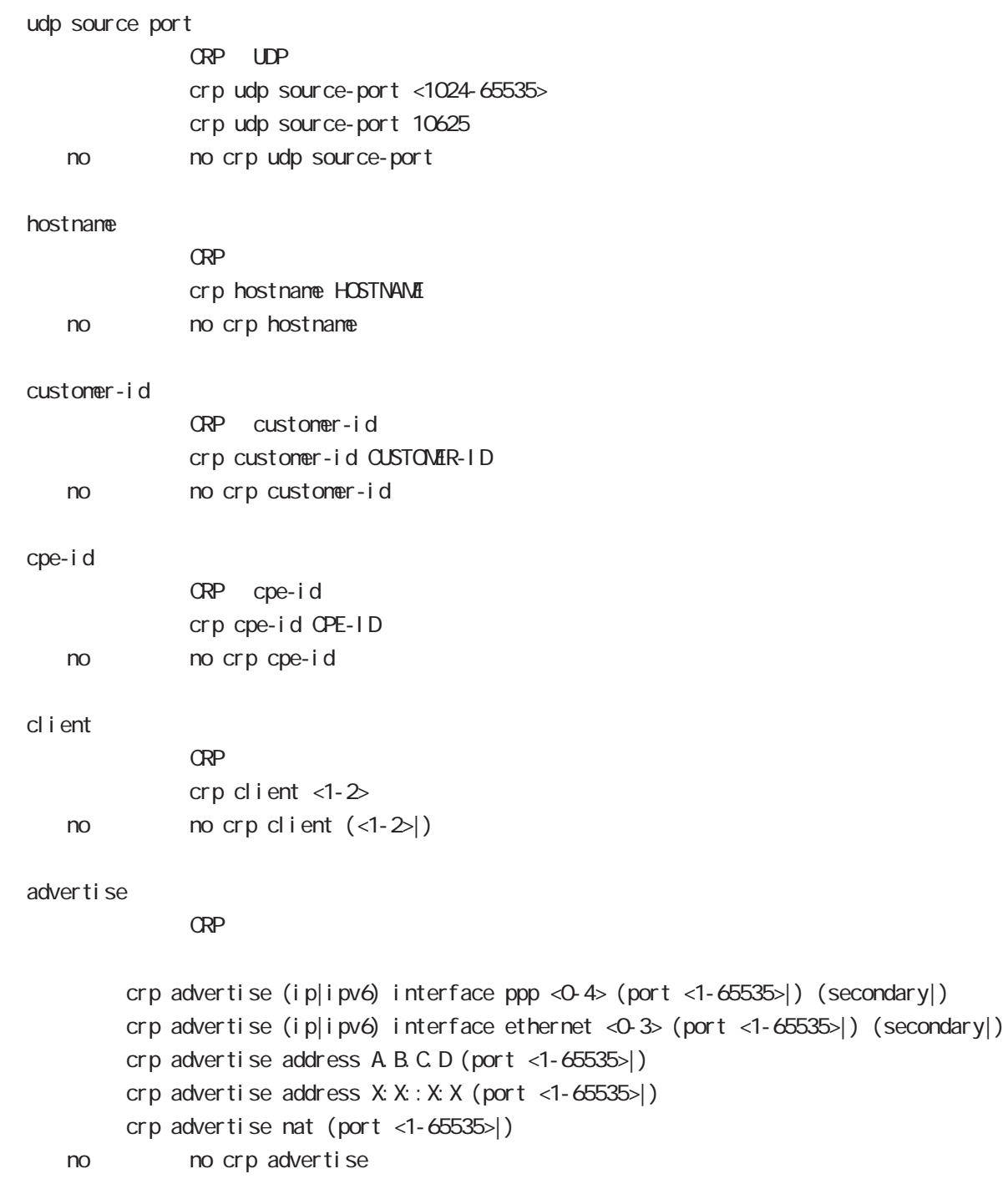

no no crp advertise

interface 2 1 secondary

# global mode

#### netconf-server

## enabl e net conf netconf-server enable (tcp|over-ssh) no no netconf-server enable I ock timeout net conf netconf-server lock timeout <10-3600> no no netconf-server lock timeout auto-config auto-config net conf-server auto-config enable < no > no netconf-server auto-config enable

## QoS  $\omega$ s  $\omega$ s de la constantin  $\omega$ s de la constantin  $\omega$ class policy NAME no class policy NAME class filter <2-254> no class filter <2-254> Nark priority-map <1-255> (high|middle|low|normal) ip mark <1-4095> TBF pirority-map <1-255> (high|middle|low|normal) queue shape <RATE:1-1000000> <BUFFER:1-65535> <LIMIT:1-65535> **SFQ** priority-map <1-255> (high|middle|low|normal) queue fair-queue FIFO priority-map <1-255> (high|middle|low|normal) queue fifo (limit <1-16384>) default class default class befault class backet class class class class class class class class class class class class class class class class class class class class class class class class class class class class class class class c default class normal priority-map <1-255> default (high|middle|normal|low) priority-map class priority-map no priority-map <1-255> (high|middle|normal|low|) default class  $defaul t$   $cl$  ass  $defaul t$  (normal) no priority-map <1-255> default Nark class Mark no priority-map <1-255> (high|middle|normal|low) ip mark default queue(FIFO) no priority-map <1-255> (high|middle|normal|low) queue route-map route-map

global mode

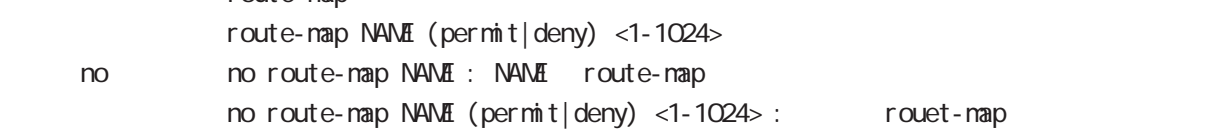

### global mode

#### class access-list

```
route-map match match ip address
ToS MARK set extensive set and the MARK of the Set and the MARK of the Set and the MARK of the Set and the MARK
  i p
     class access-list ACL-NAME ip (|not) <source:>(any|A.B.C.D/M|A.B.C.D)
           <destination:>(any|A.B.C.D/M|A.B.C.D)
  pr ot ocol
     class access-list ACL-NAME ip (|not) <source:>(any|A.B.C.D/M|A.B.C.D)
           <destination:>(any|A.B.C.D/M|A.B.C.D) (|not) (<protocol:0-255>|icmp|tcp|udp)
  i cmp
     class access-list ACL-NAME ip (|not) <source:>(any|A.B.C.D/M|A.B.C.D)
             (|not) <destination:>(any|A.B.C.D/M|A.B.C.D) icmp (|not) type code
  tcp src dst
     class access-list ACL-NAME ip (|not) <source:>(any|A.B.C.D/M|A.B.C.D)
           (|not) <destination:>(any|A.B.C.D/M|A.B.C.D|dns-set SETNAME)
           tcp (|not) (|<sport:1-65535>|any) (|<dport:1-65535>|any)
  tcp src-range dst
     class access-list ACL-NAME ip (|not) <source:>(any|A.B.C.D/M|A.B.C.D)
             (|not) <destination:>(any|A.B.C.D/M|A.B.C.D|dns-set SETNAME)
           tcp (|not) (|range <min:1-65535> <max:1-65535>) (|<dport:1-65535>|any)
  tcp src dst-range
     class access-list ACL-NAME ip (|not) <source:>(any|A.B.C.D/M|A.B.C.D)
             (|not) <destination:>(any|A.B.C.D/M|A.B.C.D|dns-set SETNAME)
           tcp (|not) (|<sport:1-65535>|any) (|range <min:1-65535> <max:1-65535>)
  tcp src-range dst-range
     class access-list ACL-NAME ip (|not) <source:>(any|A.B.C.D/M|A.B.C.D)
             (|not) <destination:>(any|A.B.C.D/M|A.B.C.D|dns-set SETNAME)
           tcp (|not) (|range <min:1-65535> <max:1-65535>) (|range <min:1-65535> <max:1-65535>)
  udp src dst
     class access-list ACL-NAME ip (|not) <source:>(any|A.B.C.D/M|A.B.C.D)
             (|not) <destination:>(any|A.B.C.D/M|A.B.C.D)
           udp (|not) (|<sport:1-65535>|any) (|<dport:1-65535>|any)
  udp src-range dst
     class access-list ACL-NAME ip (|not) <source:>(any|A.B.C.D/M|A.B.C.D)
             (|not) <destination:>(any|A.B.C.D/M|A.B.C.D)
           udp (|not) (|range <min:1-65535> <max:1-65535>) (|<dport:1-65535>|any)
  udp src dst-range
     class access-list ACL-NAME ip (|not) <source:>(any|A.B.C.D/M|A.B.C.D)
             (|not) <destination:>(any|A.B.C.D/M|A.B.C.D)
           udp (|not) (|<sport:1-65535>|any) (|range <min:1-65535> <max:1-65535>)
```
 $\langle$   $\rangle$ 

## global node

### class access-list()

```
udp src-range dst-range
   class access-list ACL-NAME ip (|not) <source:>(any|A.B.C.D/M|A.B.C.D)
           (|not) <destination:>(any|A.B.C.D/M|A.B.C.D)
         udp (| not) (| range <min: 1-65535> <max: 1-65535>) (| range <min: 1-65535> <max: 1-65535>)
no (class access-list )
   no class access-list ACL-NAME ip
```
### global mode

#### class access-list WORD ipv6

route-map match match match ipv6 address  $T$ oS MARK external set extensive set and the  $T$ oS MARK extensive set and the  $T$ 

#### i pv6

class access-list ACL-NAME ipv6 (lnot) <source:  $>$ [any|X:X:X:X/M|X:X:X:X]  $\le$  destination:  $\le$ [any|X:X: X:X/M|X:X: X:X]

#### i pv6 protocol

class access-list ACL-NAME ipv6 (|not) <source: >[any|X:X:X:X/M|X:X:X:X]  $\le$ destination:  $\le$ [any|X:X:X:X/M|X:X:X:X| (|not)  $\le$ protocol: O-255>|icmpv6|tcp|udp

#### ipv6 i cmp

class access-list ACL-NAME ipv6 (|not) <source: >[any|X:X: X:X/M|X:X: X:X] (|not) <destination:>[any|X:X::X:X/M|X:X::X:X] icmpv6 (|not) type code

#### ipv6 tcp src dst

class access-list ACL-NAME ipv6 (|not) <source: >[any|X:X:X:X/M|X:X:X:X]  $(|not)$  <destination:  $>[any]$  X: X: X: X/M|X: X: X: X|] tcp (|not) [<sport:1-65535>|any] [<dport:1-65535>|any]

#### i pv6 tcp src-range dst

class access-list ACL-NAME ipv6 (|not) <source: >[any|X:X:X:X/M|X:X:X:X] ( $|not)$  <destination:  $\frac{1}{2}$  any $|X: X: X \times N|X \times X: X$ tcp (|not) [range <min:1-65535> <max:1-65535>] [<dport:1-65535>|any]

#### ipv6 tcp src dst-range

class access-list ACL-NAME ipv6 (|not) <source: >[any|X:X: X:X/M|X:X:X:X] ( $|not)$  <destination:  $>[any|X:X:X:X/MX:X:X]$ tcp (|not) [<sport:1-65535>|any] [range <min:1-65535> <max:1-65535>]

#### ipv6 tcp src-range dst-range

class access-list ACL-NAME ipv6 (|not) <source: >[any|X:X:X:X/M|X:X:X:X]  $(|not)$  <destination:  $>[any|X:X:X:X/MX:X:X]$ tcp (|not) [range <min:1-65535> <max:1-65535>] [range <min:1-65535> <max:1-65535>]

 $\langle$   $\rangle$ 

#### class access-list WORD ipv6

i pv6 udp src dst class access-list ACL-NAME ipv6 (|not) <source: >[any|X:X::X:X/M|X:X::X:X] ( $|not\rangle$  <destination: >any $|X|X:X:X\times N$ M $X|X:X:X$ udp (|not) [<sport:1-65535>|any] [<dport:1-65535>|any] i pv6 udp src-range dst class access-list ACL-NAME ipv6 (|not) <source: >[any|X:X::X:X/M|X:X::X:X]  $(|not)$  <destination: >[any|X:X: X:X/M|X:X: X:X] udp (|not) [range <min:1-65535> <max:1-65535>] [<dport:1-65535>|any] i pv6 udp src dst-range class access-list ACL-NAME ipv6 (|not) <source:  $>$ [any|X:X:X:X/M|X:X:X:X]  $(|not)$  <destination: >[any|X:X: X:X/M|X:X: X:X] udp (|not) [<sport:1-65535>|any] [range <min:1-65535> <max:1-65535>] i pv6 udp src-range dst-range class access-list ACL-NAME ipv6 (|not) <source: >[any|X:X::X:X/M|X:X::X:X]  $(|not)$  <destination:  $>[any|X:X:X:X/MX:X:X]$ udp (|not) [range <min:1-65535> <max:1-65535>] [range <min:1-65535> <max:1-65535>] no (class access-list )

no class access-list ACL-NAME ipv6

# global mode

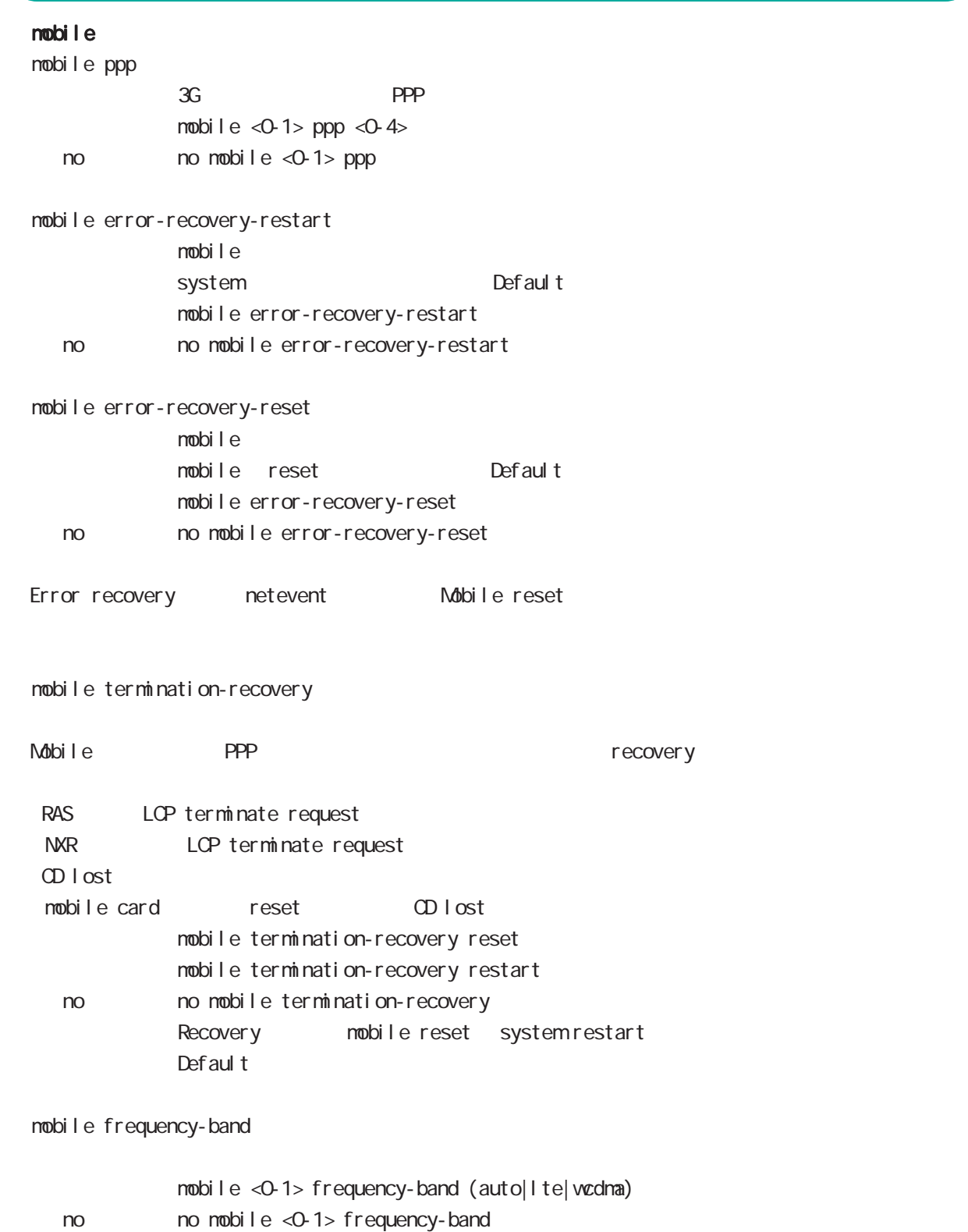

# global mode

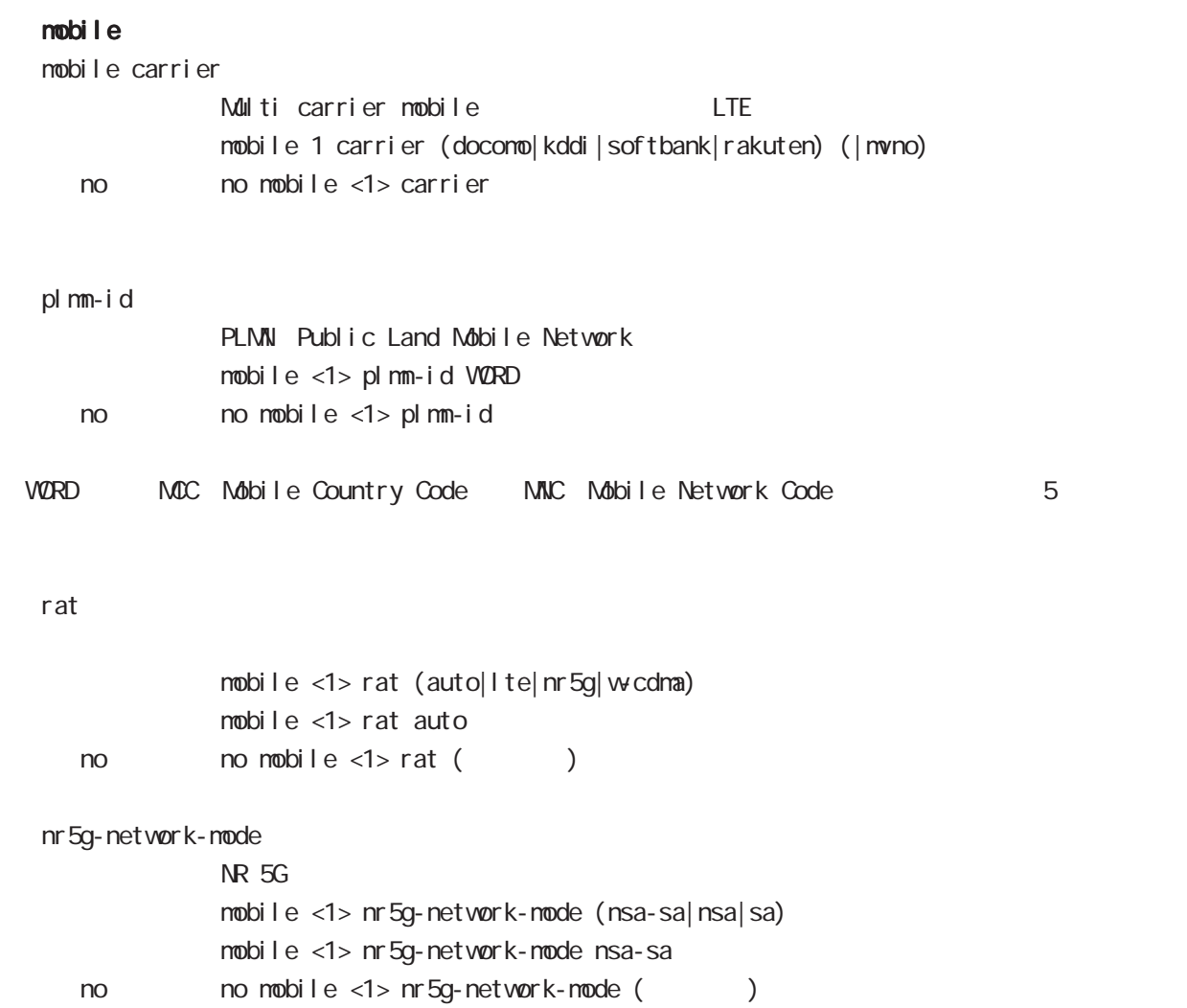

# global mode

### system led

STS LED /

system led status

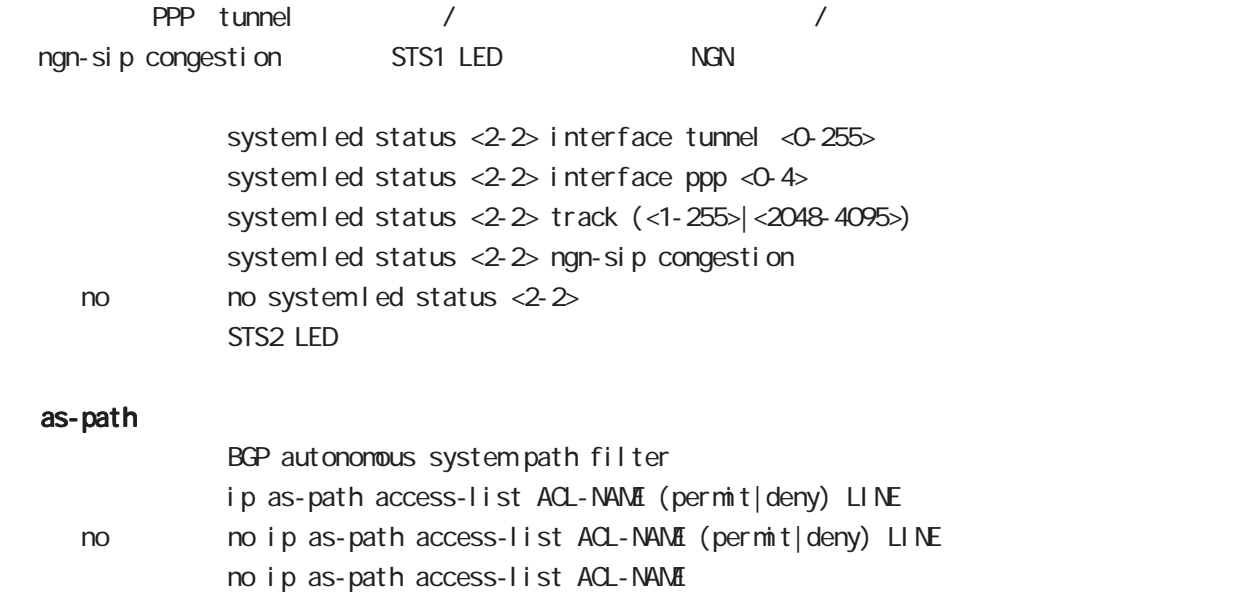

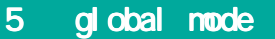

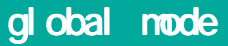

schedul e

設定された日付 / 曜日 / 時刻に、PPP の接続 / 切断 / 再接続などの指定された処理を実行する機能です。

 $PPP$  schedule / /

・指定時間に、PPP の接続 / 切断 / 再接続を行います。切断 / 再接続は、PPP の状態に関係なく実施され

 $\Delta$ user  $\Delta$ user  $\Delta$ 

schedule <1-255> HOUR: MIN DAY: MONTH interface ppp <0-4> (connect|disconnect|reconnect) (DOW Day Of the Week)

schedul e <1-255> HOUR:MIN DOW(|DOW) interface ppp <0-4> (connect|disconnect|reconnect)

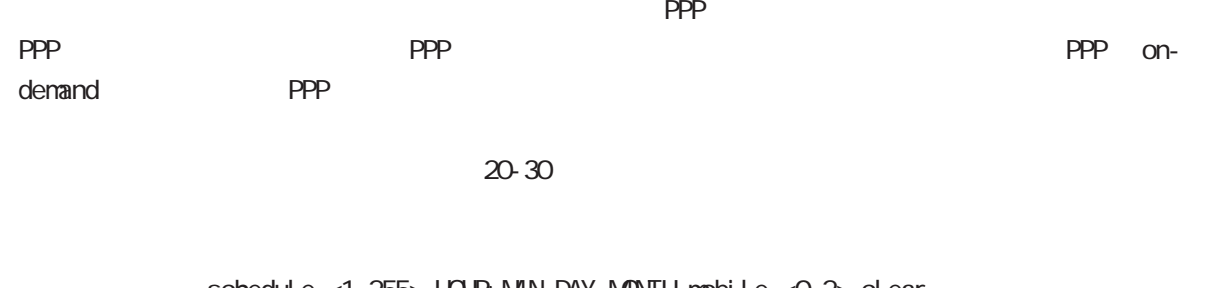

schedule <1-255> HOUR: MIN DAY MONTH mobile <0-2> clear (DOW Day Of the Week) schedul e <1-255> HOUR: MIN DOW (|DOW) mobile <0-2> clear

system

schedul e <1-255> HOUR: MIN DAY MON system restart (DOW Day Of the Week) schedul e <1-255> HOUR MIN DOW (|DOW) system restart

### global mode

syslog rotate rotate rotate syslog mode rotate schedule <1-255> HOUR: MIN DAY MON syslog rotate (DOW Day Of the Week) schedule <1-255> HOUR: MIN DOW (|DOW) syslog rotate monitor-log log rotate executive rotate rotate nonitor-log reachability/resource schedule <1-255> HOUR MIN DAY MON monitor-log reachability rotate schedule <1-255> HOUR MIN DAY MON monitor-log resource rotate  $(DOW$  Day Of the Week) schedule <1-255> HOUR MIN DOW (|DOW) monitor-log reachability rotate schedule <1-255> HOUR:MIN DOW(|DOW) monitor-log resource rotate  $\mathsf{NTP}$  $\overline{\text{NTP}}$ schedul e <1-255> HOUR: MIN DAY MON ntp adjust (DOW Day Of the Week) schedule <1-255> HOUR MIN DOW (|DOW) ntp adjust  $\text{NTP}$   $\text{NTP}$   $\text{NTP}$   $\text{ntp}$  mode Century Systems HP(official) show version syslog  $f$ lash  $\sim$ schedule <1-255> HOUR: MIN DAY MON firmware check official (DOW Day Of the Week) schedule <1-255> HOUR MIN DOW (|DOW) firmware check official show version nxrg240#show version Century Systems NXR-G240 Series ver 9.0.0 (build 30/17:18 11 11 2016) Update Available: Century Systems NXR-G240 Series ver 9.1.0 (build 1/19:38 12 11 2016)

・指定時刻に、FTP、SSH、またはストレージよりファームウェアのダウンロードを行い、ファームウェアの

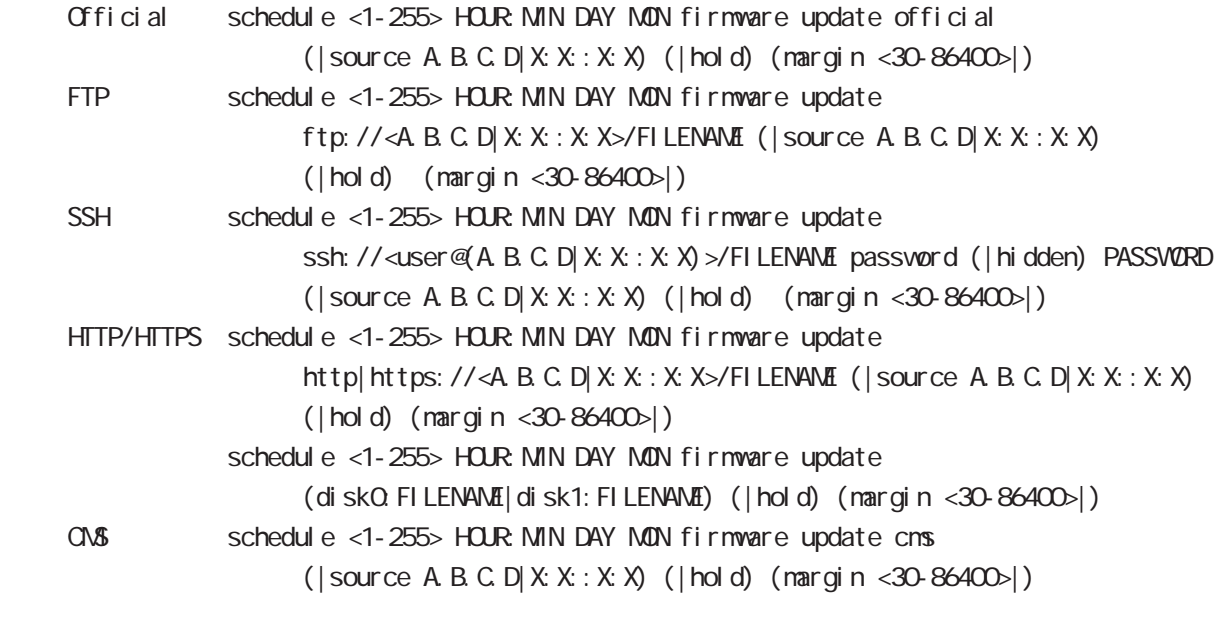

・Official を指定した場合、弊社 Web サイトからファームウェアを取得します。 Official FTP SSH SSH password  $\mathsf{SSH}\equiv\mathsf{SSH}\equiv\mathsf{$ (ssh://user@A.B.C.D/FILENAME) 22 essh://user@A.B.C.D.22/FILENAME IPv4 ssh://user@A.B.C.D:port/FILENAME、IPv6 ssh://[user@X:X::X:X]:port/FILENAME https:// https:// https-:// validation https-:// validation  $\dots$  hold  $\ddots$ 

 $\mathsf{hol}\,\,\mathrm{d}$ 

 $\,$ redee $\,$  config  $\,$ 

 $f$ lash  $f$ lash  $f$ 

margin hargin in the margin firmware update

### gl obal mode

firmware list-update

firmware list-update

schedule <1-255> HOUR MIN DAY MON firmware list-update URL (hold|) (margin <30-86400>|) schedule <1-255> HOUR: MIN DAY: MON firmware list-update URL source (A.B.C.D|X:X:X:X) (hold|) (margin <30-86400>|) schedule <1-255> HOUR: MIN DAY: MON firmware list-update ssh: //URL password (hidden)) WORD (hold|) (margin <30-86400>|) schedule <1-255> HOUR MIN DAY MON firmware list-update ssh://URL password (hidden)) WORD source (A.B.C.D|X:X::X:X) (hold|) (margin <30-86400>|) list version version version firmware update list version version version list URL firmware firmware update  $\mathsf{URL}$ FTP  $(ftp: / /)$  HTTP  $(http: / /)$  HTTPS  $(http: / /)$ HTTPS(no validate) (https-://) Storage (diskX:) CMS (cms) FTP SSH SSH password  $\mathsf{SSH}\equiv\mathsf{SSH}\equiv\mathsf{$ (ssh://user@A.B.C.D/FILENAME) 22 Alternative State A.B.C.D.22/FILENAME IPv4 ssh://user@A.B.C.D:port/FILENAME、IPv6 ssh://[user@X:X::X:X]:port/FILENAME https:// validation https-:// validation  $\dots$  hold  $\ddots$  $\mathsf{hol}\,\,\mathrm{d}$ margin hargin hargin firmware list-update

global mode

config copy

config copy

schedule <1-255> HOUR: MIN DAY: MON config copy URL (startup-config|config|config-and-save) (margin <30-86400>|) schedule <1-255> HOUR: MIN DAY: MON config copy URL (startup-config|config|config-and-save) source (A.B.C.D|X:X::X:X) (margin <30-86400>|) schedule <1-255> HOUR: MIN DAY: MON config copy ssh: //URL (startup-config|config|config-and-save) password (hidden|) WORD (margin <30-86400>|) schedule <1-255> HOUR: MIN DAY: MON config copy ssh://URL (startup-config|config|config-and-save) password (hidden)) WORD source  $(A B C D | X: X: X)$  (margin <30-86400 $)$ ) config running-config config configuration-id configuration-id config copy startup-config config copy configuration-id config copy config config configuration-id config copy configuration-id system configuration-id  $\mathsf{URL}$ FTP  $(ftp: / /)$  HTTP  $(http: / /)$  HTTPS  $(http: / /)$ HTTPS(no validate) (https-://) Storage (diskX:) CMS (cms) FTP SSH SSH password  $\mathsf{SSH}$ (ssh://user@A.B.C.D/FILENAME) 22 All and state state state state state state state state state state state state state state state state state state state state state state state state state state state state state state s IPv4 ssh://user@A.B.C.D:port/FILENAME、IPv6 ssh://[user@X:X::X:X]:port/FILENAME https:// onligation validation https-:// validation margin action action is margin that the margin config copy  $\blacksquare$ 

### global mode

 $\overline{V}$  WOL

**WOL** Wake On LAN: schedul e <NUM> HOUR: MIN DAY MON wol send name WORD VØRD vøl name di obal mode

WiFigure WiFigure 3

 $V\dot{V}$  Figure 1.1  $\dot{V}$  and  $\dot{V}$  is the  $V$ 

schedule <NUM> HOUR: MIN DAY MON wifi <0-0> clear

 $\mathsf{PPP}$ schedul e <1-255> HOUR: MIN DAY: MON interface ppp <0-4> clear data-usage

 $R$  is the set of the set of the set of the set of the set of the set of the set of the set of the set of the set of the set of the set of the set of the set of the set of the set of the set of the set of the set of the s schedul e <1-255> HOUR: MIN DOW (DOW) dns-intercept ip setname WORD update URL ip dns-intercept setname qlobal mode

schedule <1-255> HOUR:MIN DOW (DOW) mobile 1 update cms (margin <30-86400>)) schedule <1-255> HOUR:MIN DOW (DOW) mobile 1 update cms source (A.B.C.D|X:X:X:X) (margin <30-86400>|)

 $\alpha$ 

schedule <1-255> HOUR:MIN DOW (DOW) system notify cms (margin <30-86400>|) schedule <1-255> HOUR:MIN DOW (DOW) system notify cms source (A.B.C.D|X:X:X:X) (margin <30-86400>|)

sysl og

CNS syslog

schedule <1-255> HOUR: MIN DOW (DOW) syslog copy cms (margin <30-86400>|) schedul e <1-255> HOUR: MIN DOW (DOW) syslog copy cms source (A.B.C.D|X:X::X:X) (margin <30-86400>|)

IPsec /  $l$  Psec  $/$ 

schedule <1-255> HOUR MIN DOW (DOW) ipsec (isakmp|tunnel) <1-65535> (connect|disconnect)

# global mode

#### speed-test

speed-test

schedule <1-255> HOUR MIN DOW (DOW) speed-test 0 start (|margin <1-36000>)

 $no$  schedul e <1-255>

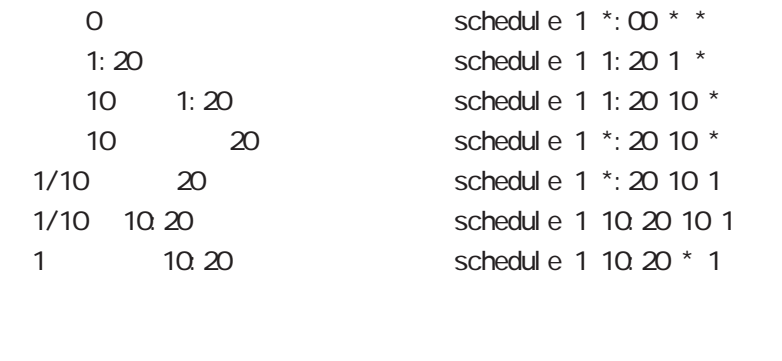

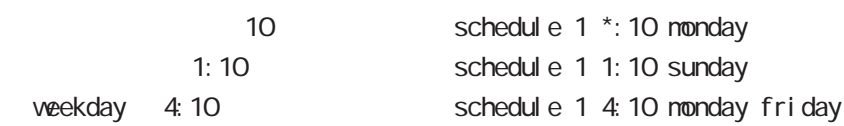

# global mode

### system netevent

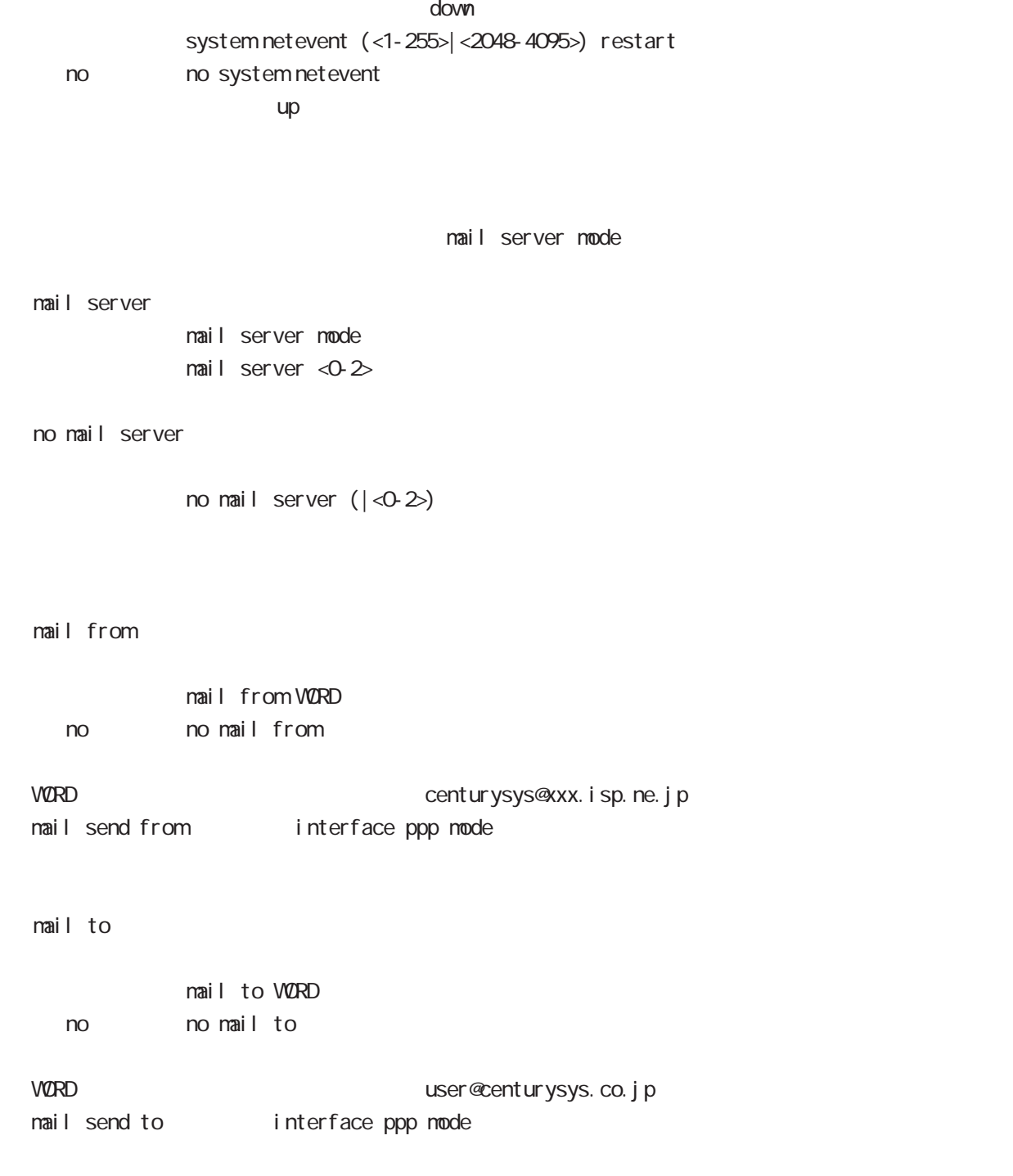

### global mode

#### system boot flash

system boot flash <1-2> config (xml)

#### system config flash

 $\mathsf{confi}\; \mathsf{g}$ system config (flash: FILENAME|diskO: FILENAME) no no system config no system config flash: startup.config 
save config config USB config disk0:FILENAME no system config bootup startup-config

### system boot clear-ppp-data-usage

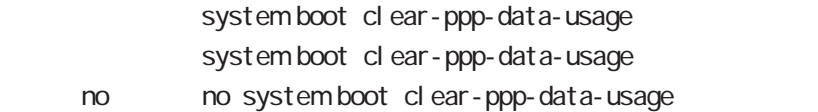

 $\mathsf{PPP}$ 

 $\overline{0}$ 

#### ppp account username

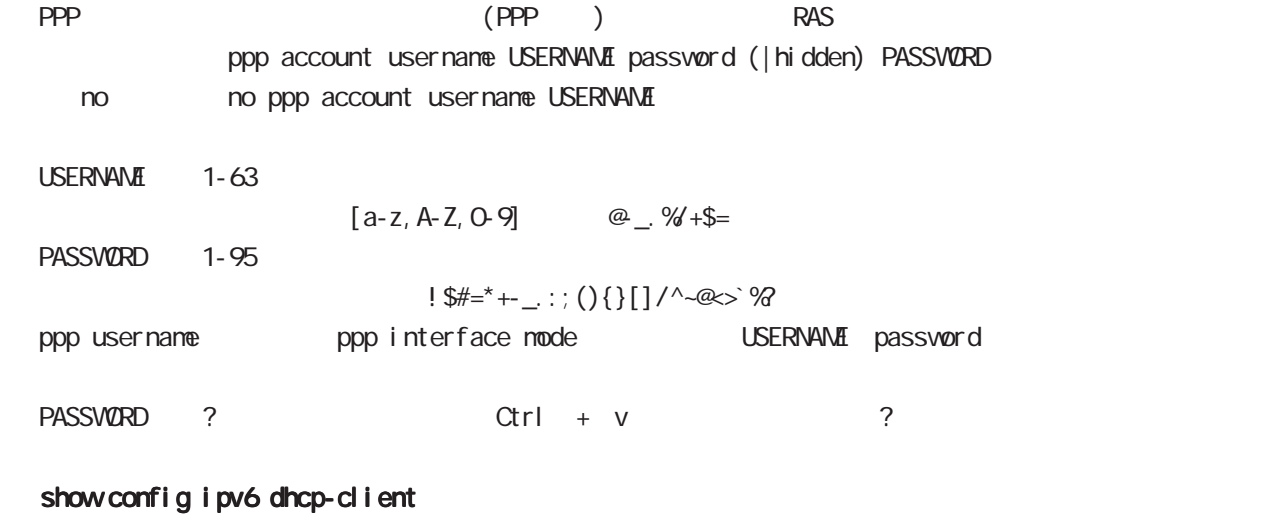

i pv6 dhcp-client show config ipv6 dhcp-client (| VORD) ipv6 dhcp-client WORD WORD

### global mode

#### ip policy access-list

PBR(Policy Based Routing) ACL ACL **ACL EXACL EXACL EXACL** ip policy route-map ip local policy route-map PBR N Policy Based Routing

○ ip

ip policy access-list ACL-NAME (|not) source:any|A.B.C.D/M|A.B.C.D destination:any|A.B.C.D/M|A.B.C.D (|tos (|not) <0-255>)

pr ot ocol

ip policy access-list ACL-NAME (|not) source:any|A.B.C.D/M|A.B.C.D destination: any A.B.C.D/MA.B.C.D (|not) <protocol: 0-255> | i cmp|tcp|udp  $(|\text{tos }(|\text{not}) \le 255\rangle)$ 

i cmp

- ip policy access-list ACL-NAME (|not) source:any|A.B.C.D/M|A.B.C.D (|not) destination:any|A.B.C.D/M|A.B.C.D icmp (|not) type code (|tos (|not) <0-255>) tcp src dst ip policy access-list ACL-NAME (|not) source:any|A.B.C.D/M|A.B.C.D (|not) destination:any|A.B.C.D/M|A.B.C.D tcp (|not) [<sport:1-65535>|any] [<dport:1-65535>|any] (|tos (|not) <0-255>) tcp src-range dst ip policy access-list ACL-NAME (|not) source:any|A.B.C.D/M|A.B.C.D
	- (|not) destination:any|A.B.C.D/M|A.B.C.D tcp
	- (|not) [range <min:1-65535> <max:1-65535>] [<dport:1-65535>|any] (|tos (|not) <0-255>)

tcp src dst-range

- ip policy access-list ACL-NAME (|not) source:any|A.B.C.D/M|A.B.C.D
	- (|not) destination:any|A.B.C.D/M|A.B.C.D tcp
	- (|not) [<sport:1-65535>|any] [range <min:1-65535> <max:1-65535>] (|tos (|not) <0-255>)

tcp src-range dst-range

- ip policy access-list ACL-NAME (|not) source:any|A.B.C.D/M|A.B.C.D
	- (|not) destination:any|A.B.C.D/M|A.B.C.D tcp
	- (|not) [range <min:1-65535> <max:1-65535>] [range <min:1-65535> <max:1-65535>]
	- $(|\text{tos }(|\text{not}) \le 255\rangle)$

 $\langle$   $\rangle$ 

### gl obal node

#### ip policy access-list()

udp src dst

- ip policy access-list ACL-NAME (|not) source:any|A.B.C.D/M|A.B.C.D
	- (|not) destination:any|A.B.C.D/M|A.B.C.D udp
	- (|not) [<sport:1-65535>|any] [<dport:1-65535>|any] (|tos (|not) <0-255>)

udp src-range dst

ip policy access-list ACL-NAME (|not) source:any|A.B.C.D/M|A.B.C.D

- (|not) destination:any|A.B.C.D/M|A.B.C.D udp
- (|not) [<sport:1-65535>|any] [range <min:1-65535> <max:1-65535>] (|tos (|not) <0-255>)

udp src dst-range

ip policy access-list ACL-NAME (|not) source:any|A.B.C.D/M|A.B.C.D

- (|not) destination:any|A.B.C.D/M|A.B.C.D udp
- (|not) [<sport:1-65535>|any] [range <min:1-65535> <max:1-65535>] (|tos (|not) <0-255>)

udp src dst-range

- ip policy access-list ACL-NAME (|not) source:any|A.B.C.D/M|A.B.C.D
	- (|not) destination:any|A.B.C.D/M|A.B.C.D udp
	- (|not) [range <min:1-65535> <max:1-65535>] [range <min:1-65535> <max:1-65535>]
	- $(|\text{tos }(|\text{not}) < 255\rangle)$

negate

no ip policy access-list ACL-NAME (|.....)

5 global mode global mode sleep/resume system power-management mode  $bal$  ance  $m2m$ system power-management mode (m2m bal ance) system pover-management mode bal ance  $\lambda$  balance the default  $\lambda$  $\mathsf{m}$  employment and  $\mathsf{C}\mathsf{P}\mathsf{U}$  . The contraction of  $\mathsf{C}\mathsf{P}\mathsf{U}$  . The contraction of  $\mathsf{C}\mathsf{P}\mathsf{U}$  $\Omega$ OOMbps  $\Omega$  $\epsilon$  , which is the contract of the contract of the contract of the contract of the contract of the contract of the contract of the contract of the contract of the contract of the contract of the contract of the contract Warning/Critical CPU  $C$ PU  $C$ SI eep/Resume sleep さいしゃ sleep はなし sleep resume sleep CPU/Ethernet  $\mathsf{S}\mathsf{l}$  eep  $\mathsf{S}\mathsf{l}$  eep  $\mathsf{l}$ SI eep system power-management sleep init-button  $\overline{N}$  in the  $\overline{N}$   $\overline{N}$  is the sleep set of  $\overline{N}$  is the set of  $\overline{N}$ system power-management sleep init-button system power-management sleep init-button timer <1-31536000> system power-management sleep init-button schedule <1-255> system power-management sleep init-button < no > no system power-management sleep init-button no system power-management sleep init-button INIT Sleep in timer resume timer timer 365 31,536,000[sec] schedule resume schedule schedule 12 31 0 30 system power-management shutdown init-button schedule 1 schedule 1 00:30 31 12 system resume sleep INIT resume

### global mode

Shut down/Resume

shutdown さんについて shutdown また、shutdown また、shutdown shutdown resume

Shut down

 system power-management shutdown opt-button <説 明> opt ボタンを 3 秒間以上押下した場合、shutdown 状態へと遷移します。 system power-management shutdown opt-button system power-management shutdown opt-button timer <1-31536000> system power-management shutdown opt-button schedule <1-255> system power-management shutdown opt-button timer resume timer timer  $365$   $31,536,000[sec]$ schedule resume schedule schedule 12 31 0 30 system power-management shutdown opt-button schedule 1 schedule 1 00:30 31 12 system resume  $r$  resume that is the contract of the LED is the contract of the contract of the contract of the contract of the contract of the contract of the contract of the contract of the contract of the contract of the contract of  $\bullet$  opt  $\bullet$ 

### global mode

ppp idle-timeout & system sleep interface ppp mode PPP idle-timeout sleep ppp idle-timeout <30-86400> system sleep ppp idle-timeout <30-86400> system sleep timer <1-31536000> ppp idle-timeout <30-86400> system sleep schedule <NUM> timer 365 31,536,000[sec] resume resume schedule schedule & system sleep global mode  $\mathsf{S} \mathsf{l} \in \mathsf{ep}$   $\mathsf{sep}$ schedule <NUM> HOUR MIN DOW (DOW) system sleep schedule <NUM> HOUR MIN DOW (DOW) system sleep timer <1-31536000> schedule <NUM> HOUR: MIN DOW (DOW) system sleep schedule <NUM> timer  $\frac{365}{300}$  31,536,000 [sec] resume resume schedule sleep system view node  $\mathbb{R}^n$  is the state of  $\mathbb{R}^n$  such that  $\mathbb{R}^n$  is the state  $\mathbb{R}^n$ sl eep system sleep system timer <1-31536000> sleep system schedule <NUM> timer 365 31,536,000[sec] resume resume schedule Resume SI eep timer ep は new resume timer() は new sleep は new sleep ppp idle-timeout <30-86400> system sleep timer <1-31536000> (interface ppp mode) schedule <NUM> HOUR MIN DOW (DOW) system sleep timer <1-31536000> (global mode) sleep system timer <1-31536000> (view mode) schedul<sub>e</sub> sleep resume schedule ppp idle-timeout <30-86400> system sleep schedule <NUM> (interface ppp mode) schedule <NUM> HOUR MIN DOW (DOW) system sleep schedule <NUM> (global mode) sleep system schedule <NUM> (view mode) **INT** 

INIT TESUME

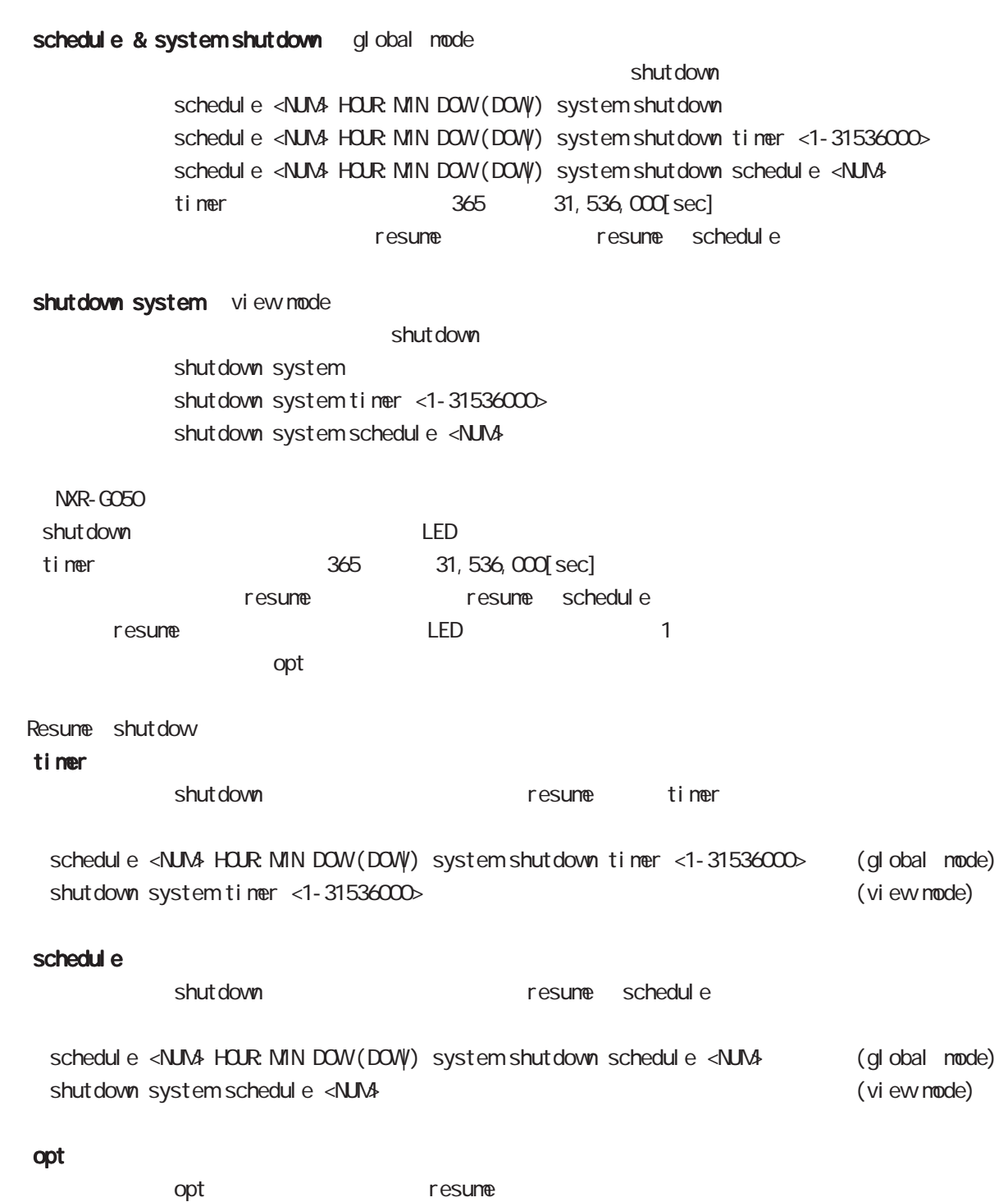

# global mode

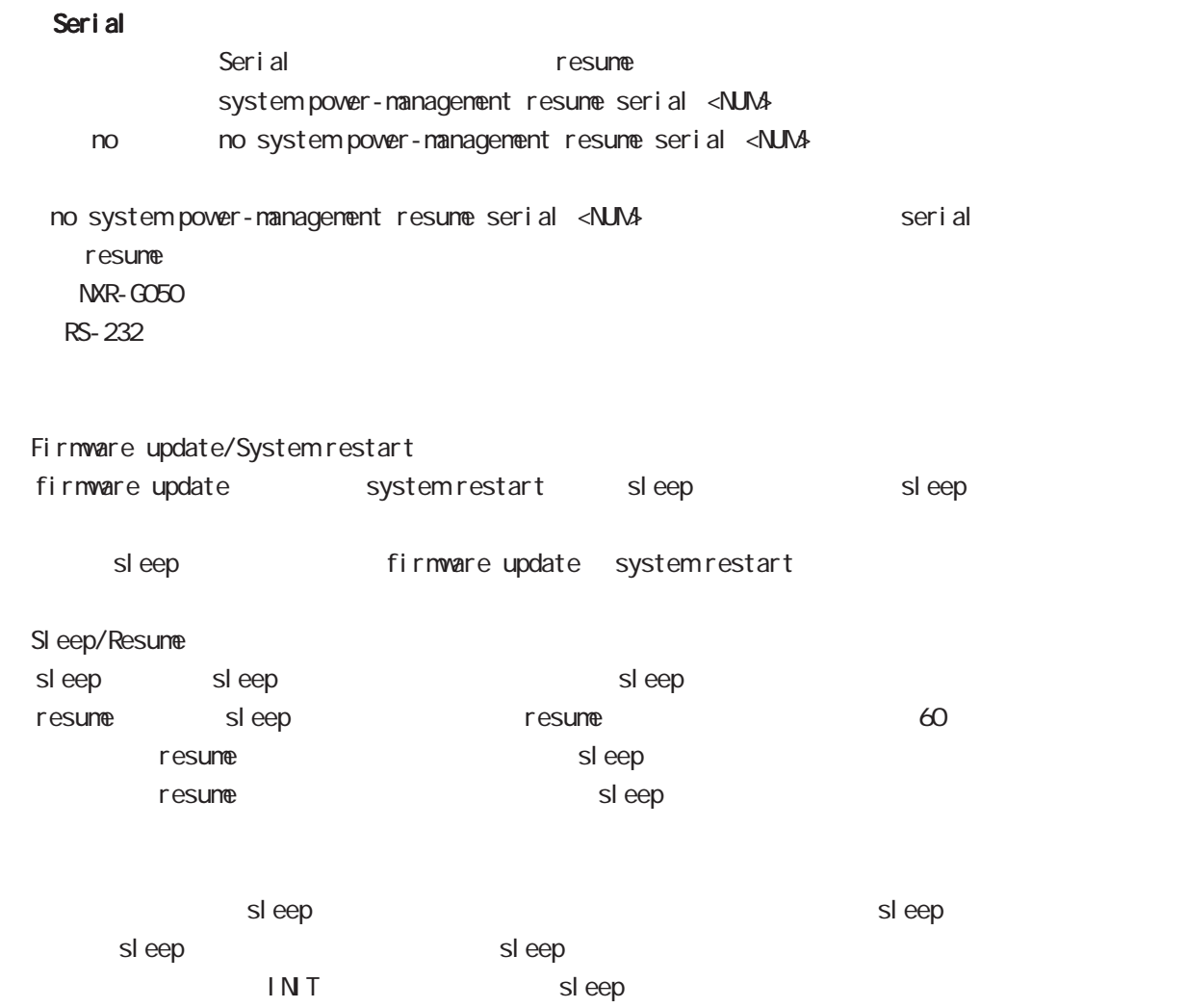

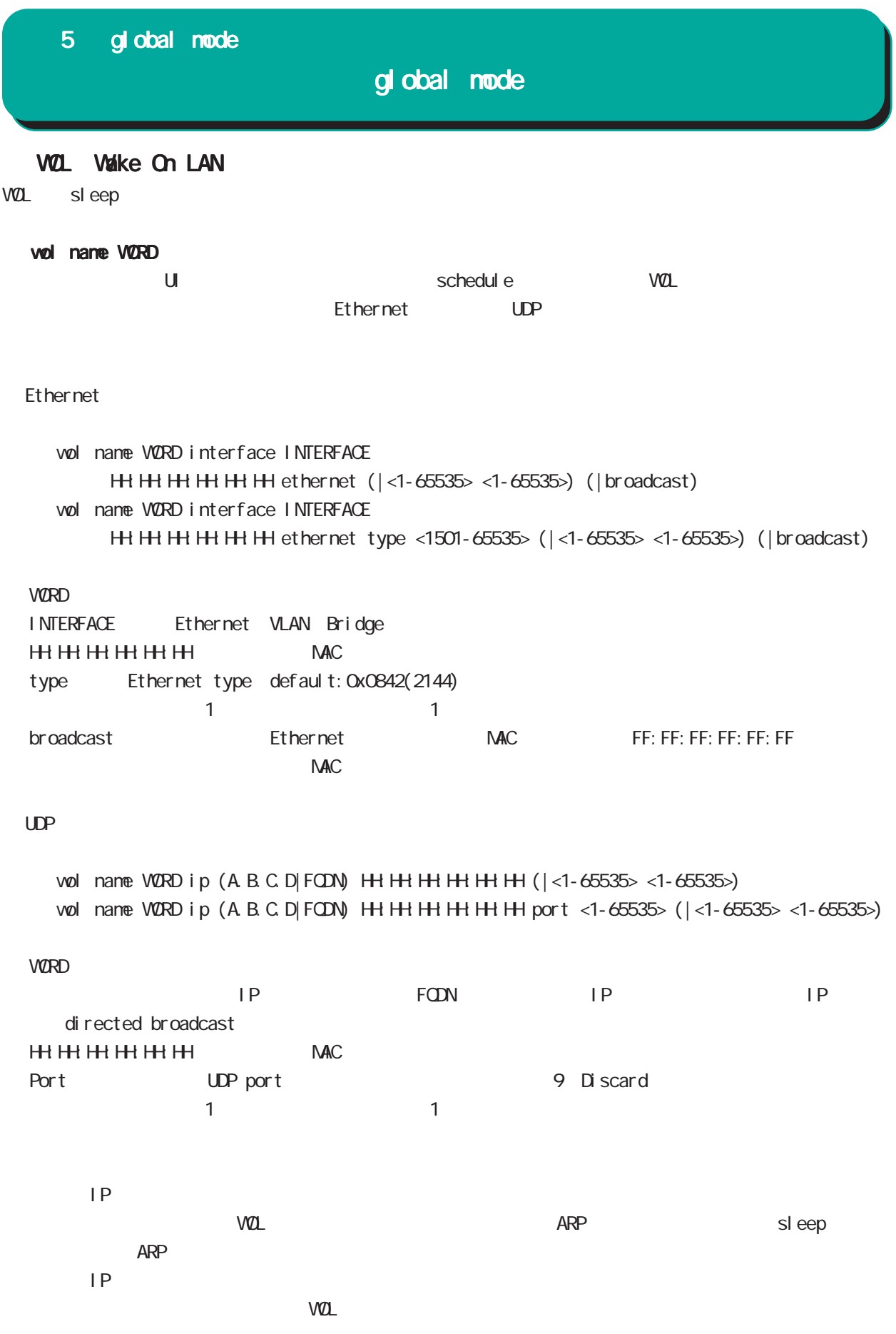

# global mode

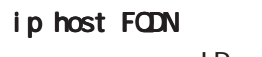

<説 明> IPアドレスとホスト名の組み合わせを、staticに設定することが出来ます。 ip host FODN A.B.C.D and DNS サービス DNS サービス こうしゃ こうしゃ こうしゃ こうしゃ こうしゃ こうしょう こうしょう こうしょう はなれ こうしょう こうしょう こうしょう こうしょうしょう  $DNS$ and DNS サービス こうしゃ DNS ちょうだいがく こうしゃ こうしゃ しゅうしょう こうしゃ いちょう こうしゃ いちょう こうしゃ いちょう こうしゃ いちょう こうしゃ いちょう こうしゃ こうしゃ こうしゃ

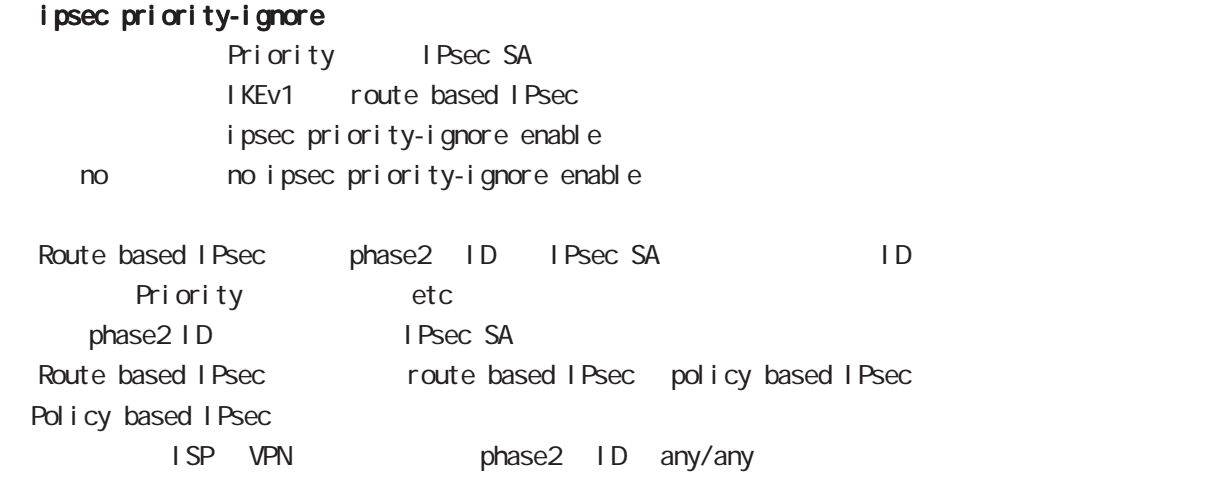

# global node

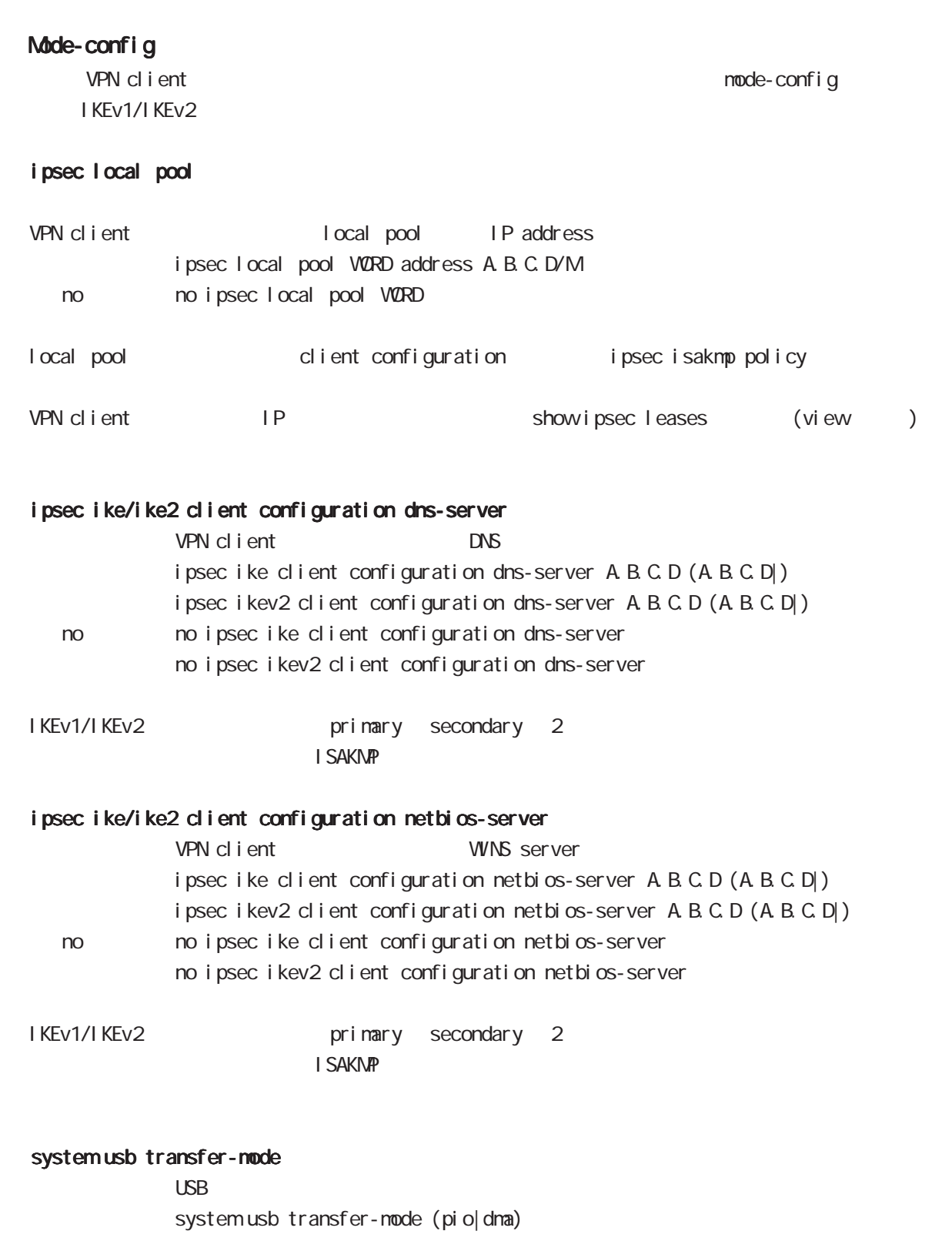

< no > no system usb transfer-mode save config

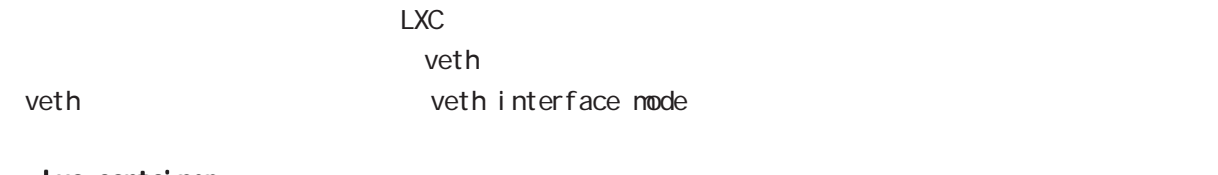

### lxc container

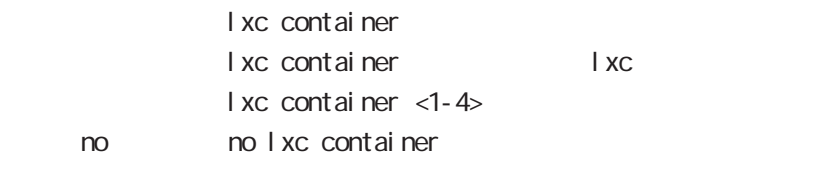

LXC connect lxc console view mode

# global node

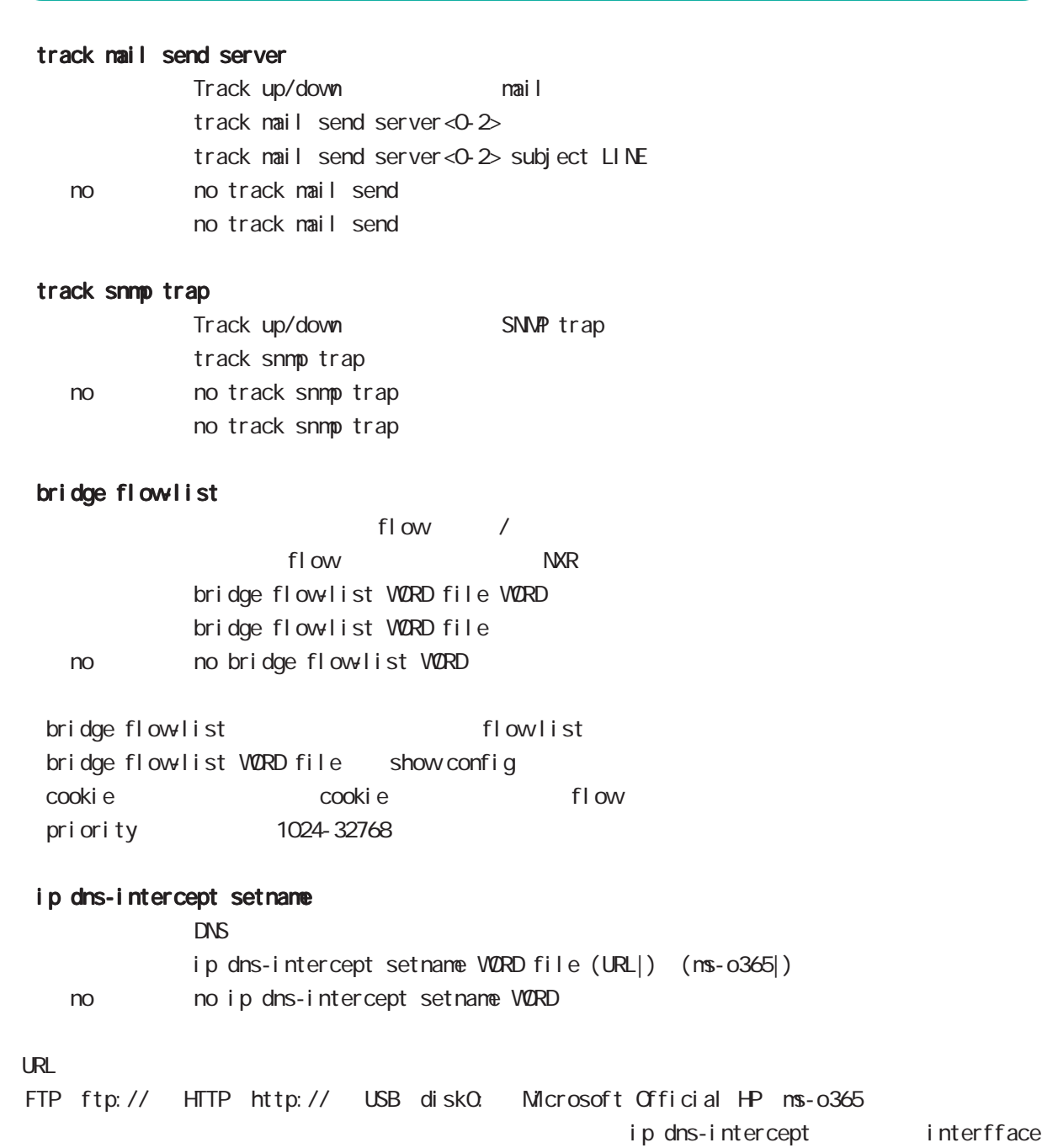

mode

# global mode

### mape-rule

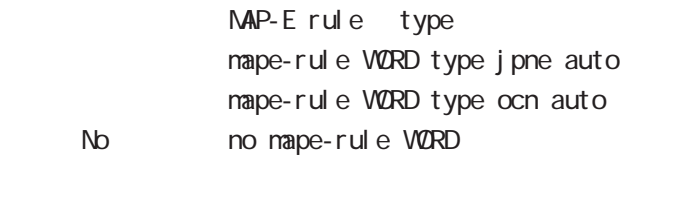

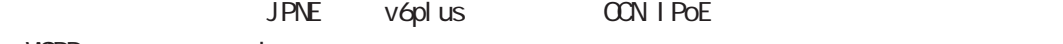

WORD mape-rule

### ip route mape-rule

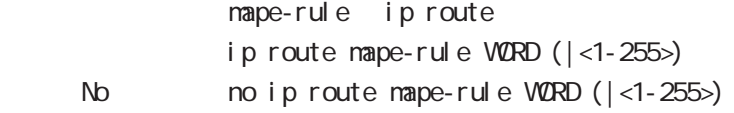

### ipv6 route mape-rule

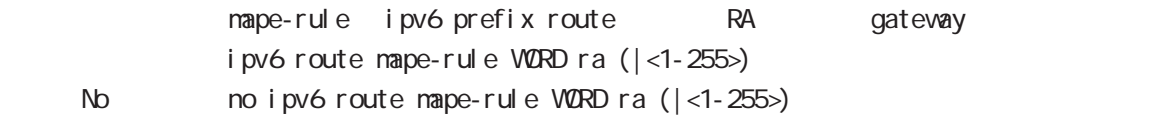

### ip tcp minimum-send-mss

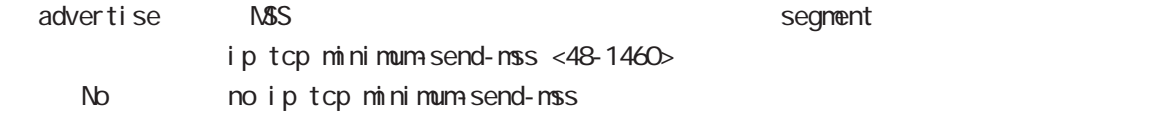
# gl obal node

#### REST-API

**REST-API EXAMPION EXAMPION EXAMPION EXAMPION EXAMPION EXAMPION EXAMPION EXAMPION** 

### REST-API

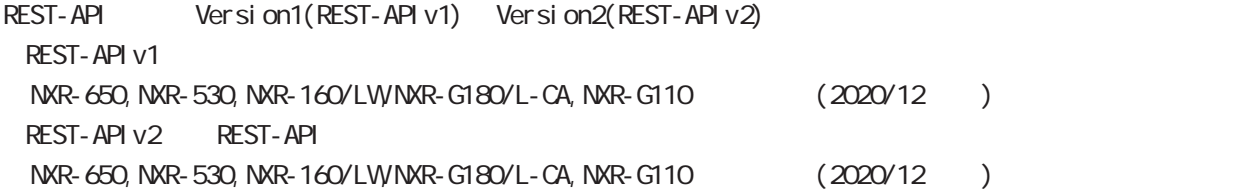

#### REST-API v1

REST-API v1 Auth- $ID$ 

### startup-config

show confi q IPv4 IPv4 IPv4DHCP Ethernet

### rest (http|https) enable

REST-API

## rest http enable rest https enable No no rest http enable no rest https enable http, https

## rest (http|https) port

REST-API rest http port <1024-65535> rest https port <1024-65535> < No > no rest http port no rest https port

# global mode

### rest session-max

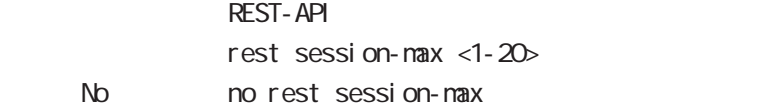

### rest timeout

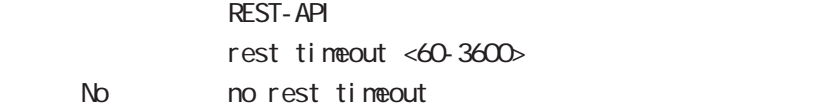

### rest username

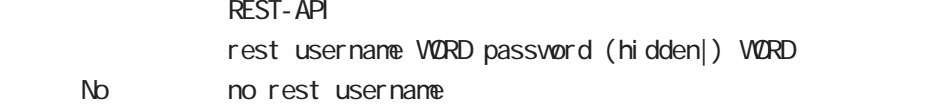

### http-server cert certificate

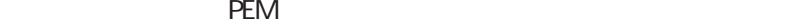

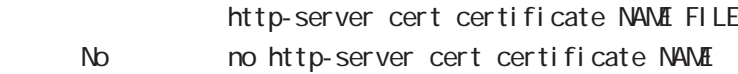

### http-server cert chain-certificate

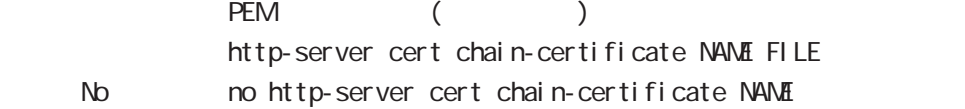

### http-server cert private-key

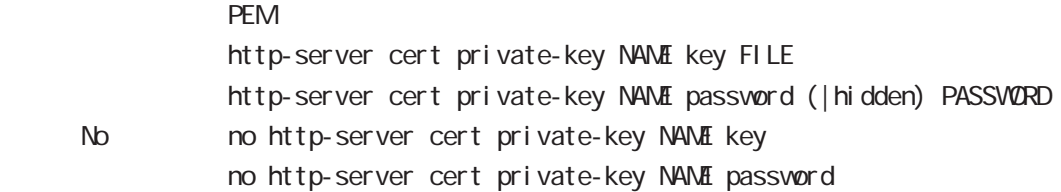

# global mode

#### system boot firmware update

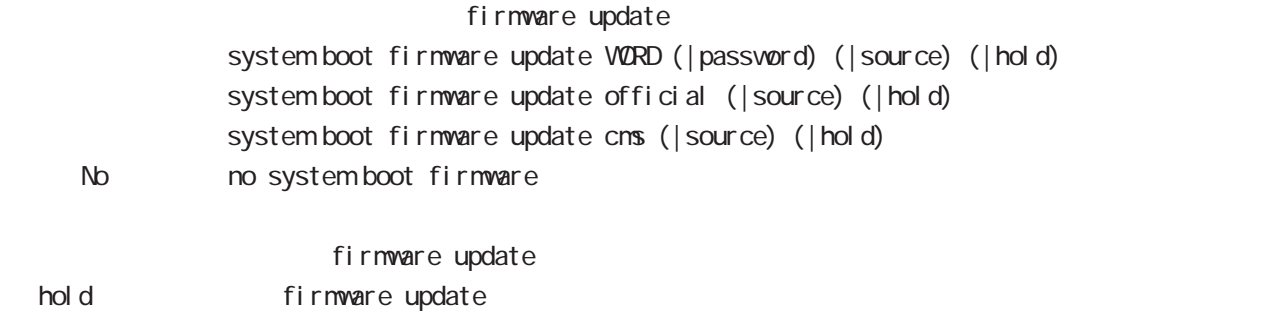

 $V\Omega$ RD  $\Omega$ 

ssh://<user@(A.B.C.D|X:X:X:X)>/FILENAME ftp://<A.B.C.D|X:X:X:X>/FILENAME http| https://<A.B.C.D|X:X:X:X>/FILENAME diskX:FILENAME

### system boot firmware list-update

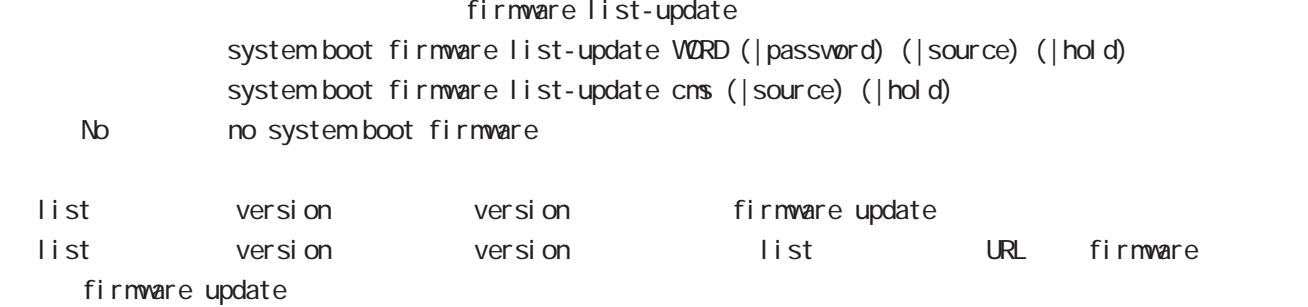

### system boot config copy

config copy

system boot config copy WORD (config|config-and-save|startup-config) (|password) (|source) system boot config copy cms (config|config-and-save|startup-config) (|password) (|source) < No > no system boot config

config running-config config configuration-id configuration-id config copy startup-config config copy configuration-id config copy config config configuration-id config copy configuration-id system configuration-id

### system configuration-id

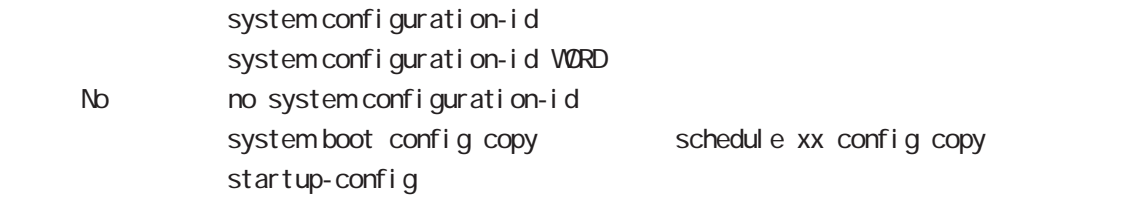

# global mode

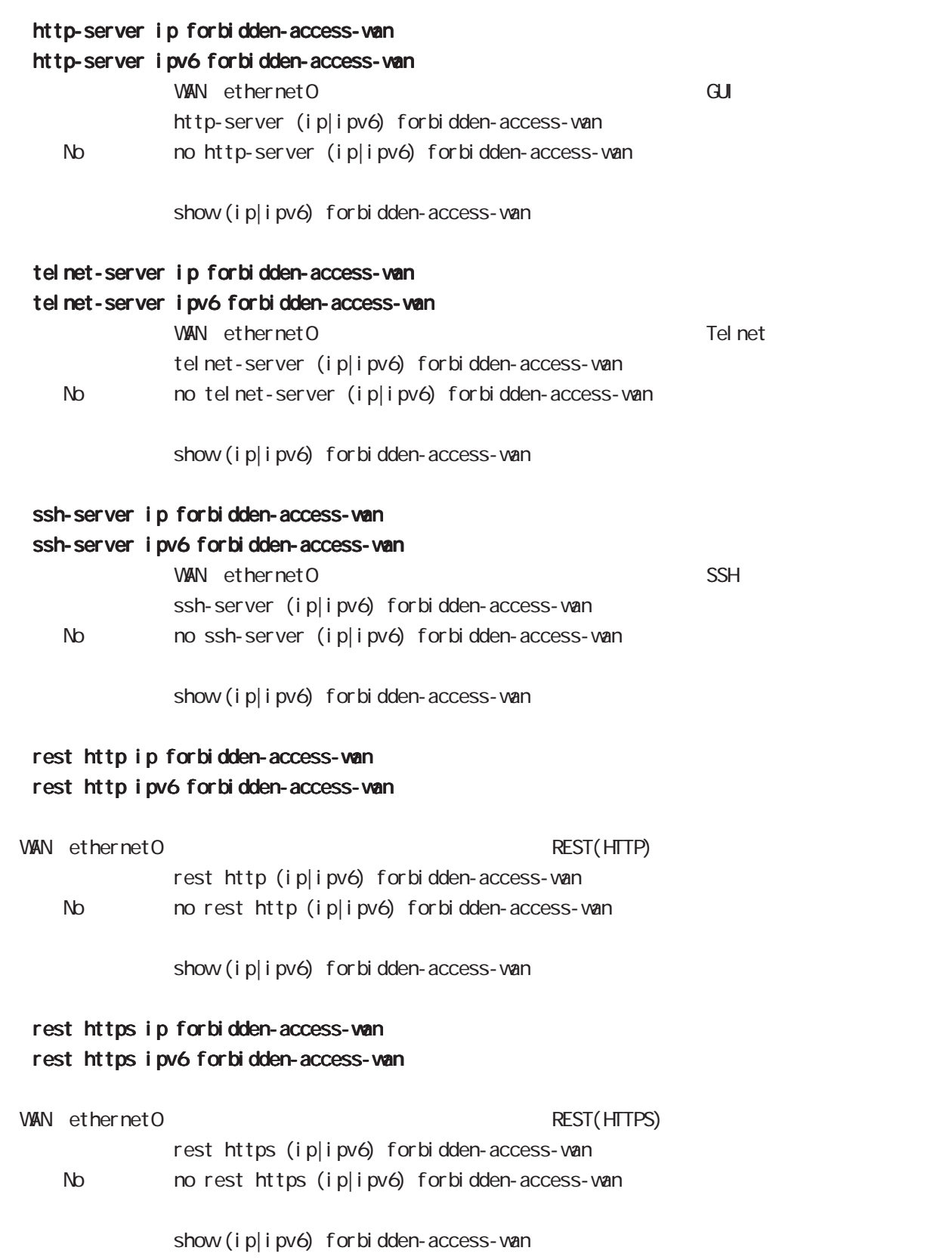

# global mode

### system event-notify

system event-notify <0-3> (crit|err|info|warn|) < No > no system event-notify LINE ENS mode Priority infor, warning, error, critical herorests and priority priority info normal FAN normal CPU LOAD FREE MEMORY **SESSION** warn warning CPU LOAD FREE MEMORY **SESSION** err crit critical FAN fault

# global mode

### session-helper

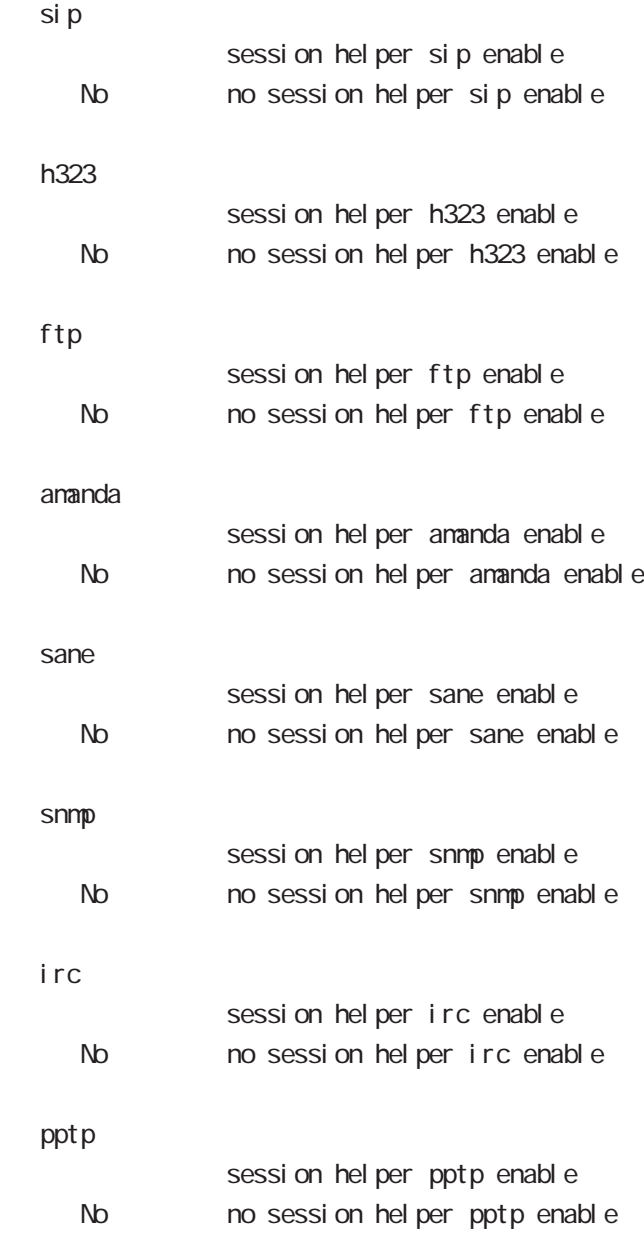

# global mode

#### system boot cns

basic-information

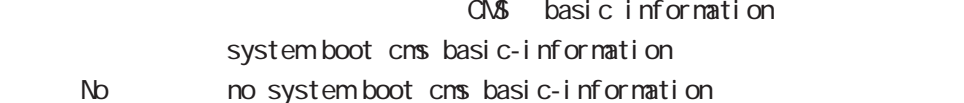

extra-information CMS extra information system boot cns extra-information

< No > no system boot cms extra-information

#### system clock nobile

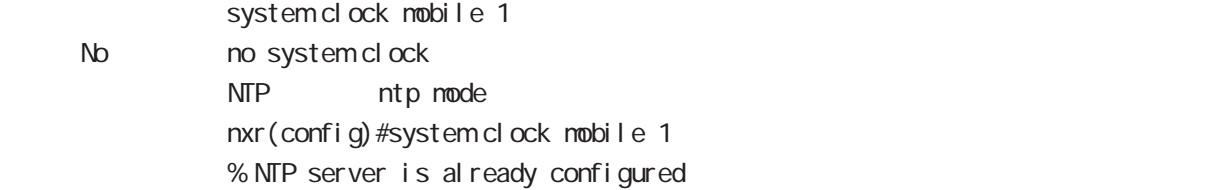

#### ip access-list-dynamic

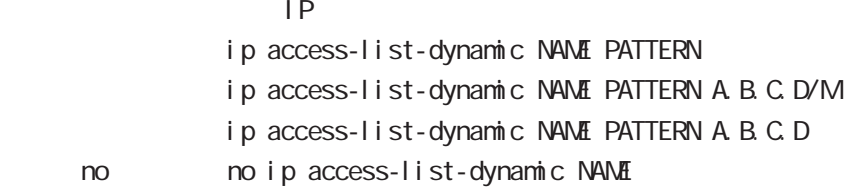

ethernet1 IP DHCP ip access-list-dynamic DHCP\_eth1 dhcp@ethernet1 ip access-list-dynamic ip access-list destination ip access-list eth1\_IN permit any dynamic DHCP\_eth1 icmp

### i pv6 access-list-dynamic

 $Pv6$ i pv6 access-list-dynamic NAME PATTERN ipv6 access-list-dynamic NAME PATTERN X: X: X: X/M i pv6 access-list-dynamic NAME PATTERN X: X: X X ipv6 access-list-dynamic NAME PATTERN eui-64 ipv6 access-list-dynamic NAME PATTERN mape-rule no no i pv6 access-list-dynamic NAME

ethernet1 IPv6 RA ipv6 access-list-dynamic RA\_eth1 ra-prefix@ethernet1 eui-64 ipv6 access-list-dynamic ipv6 access-list destination ipv6 access-list eth1\_IN permit any dynamic RA\_eth1 icmp

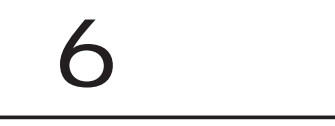

# interface mode

### command

nxrg240#configure terminal Enter configuration commands, one per line. End with CNTL/Z. nxrg240(config)#interface ethernet <0-2> [vid <1-4094>] nxrg240(config-if)#

nxrg240(config)#interface loopback <0-9> nxrg240(config-loopback)#

### ip address

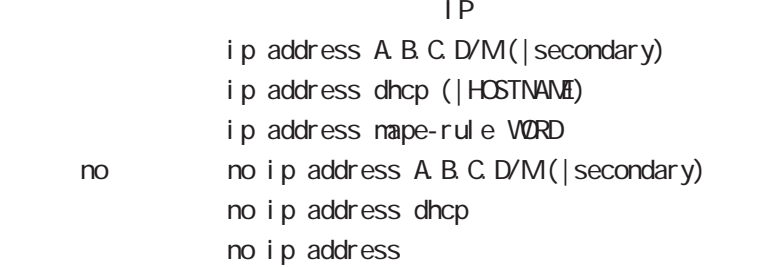

#### ipv6 address

 $1 \text{Pv6}$ 

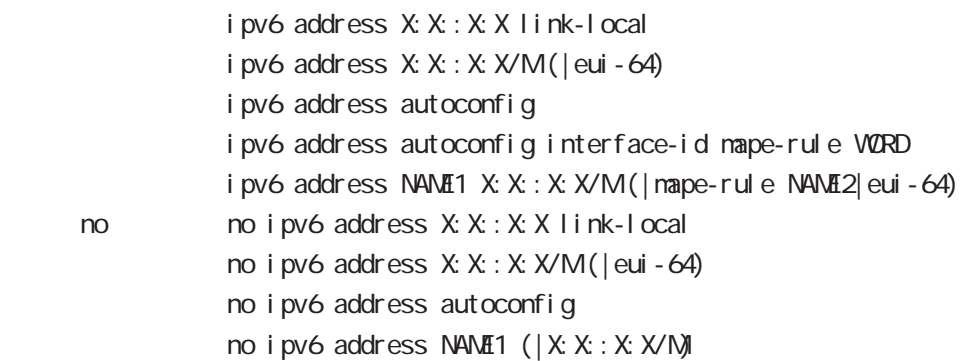

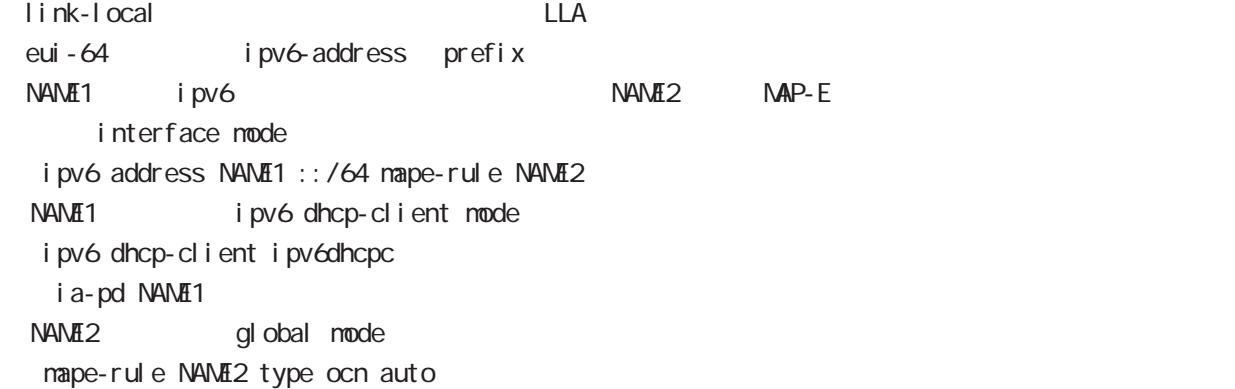

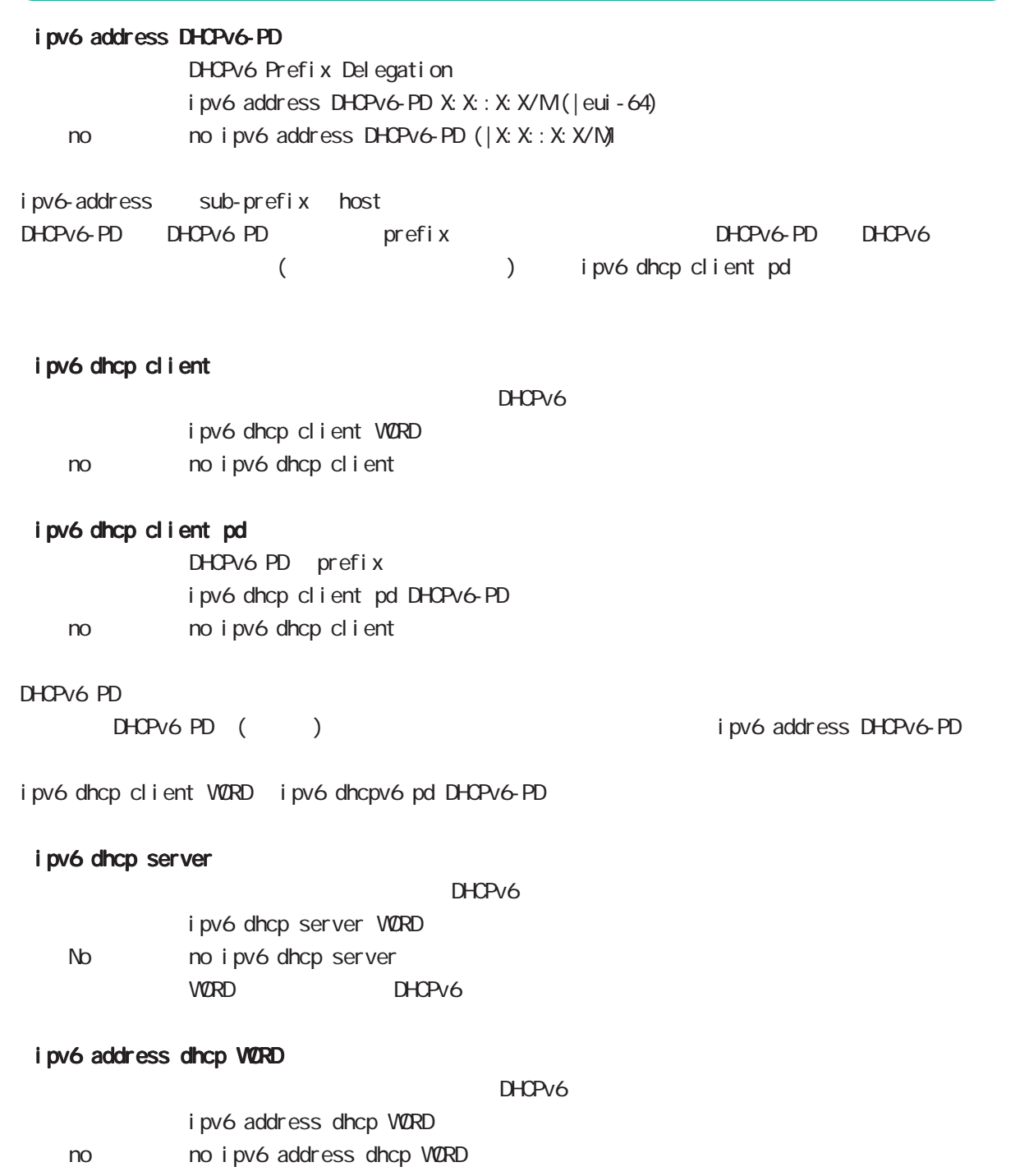

# interface mode

#### speed

 $(ful]/half)$ Default auto-negotiation ethernet Port

speed (auto|10-full|10-half|100-full|100-half|auto-limit) (|port <1-4>) speed auto

auto-limit auto-negotiation 10/100M advertise Gigabit interface 1000M(1G) link auto (auto-limit 1000M  $\text{link}$  )

auto-negotiation

 $( )$  1000M > 1000M Full > 1000M Half > 100M Full > 100M Half  $( )$ auto-negotiation

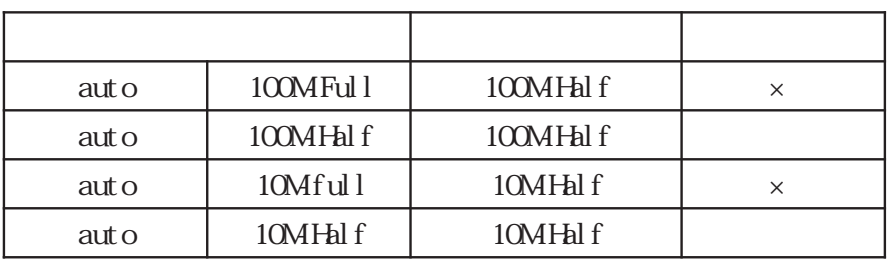

### speed auto-limit (100|1000|2500|5000)

 $10G\text{bps}$ speed auto-limit (100 1000 2500 5000)

10Gbps auto auto-limit (100|1000|2500|5000) 100M-full

auto-limit 100 100Mbps auto-limit 1000 1000Mbps auto-limit 2500 2.5Gbps auto-limit 5000 5Gbps auto-limit 1000Mbps auto 10Gbps さんじょうほうしょうほうしょうほうしょう

# interface mode

mdix auto

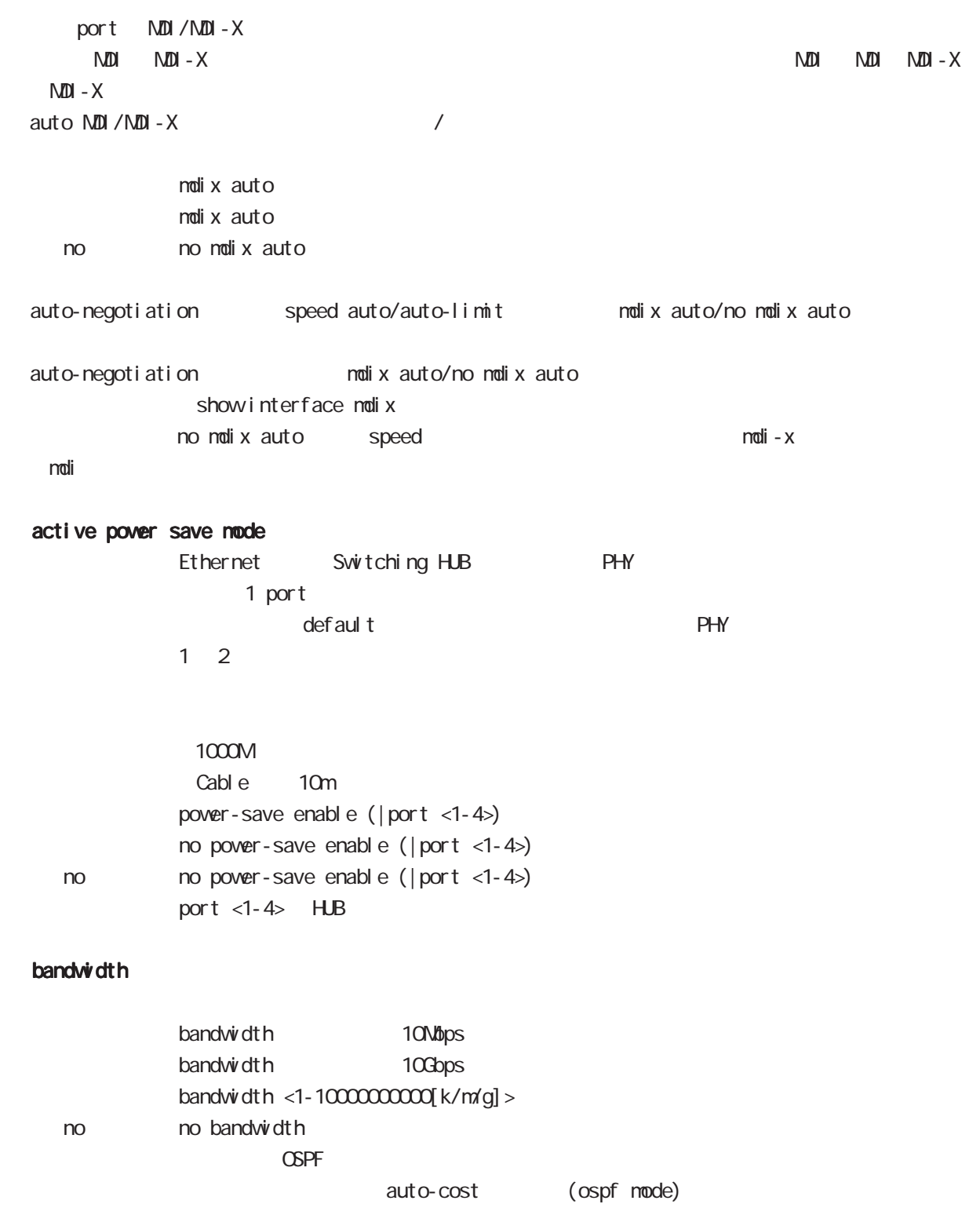

# interface mode

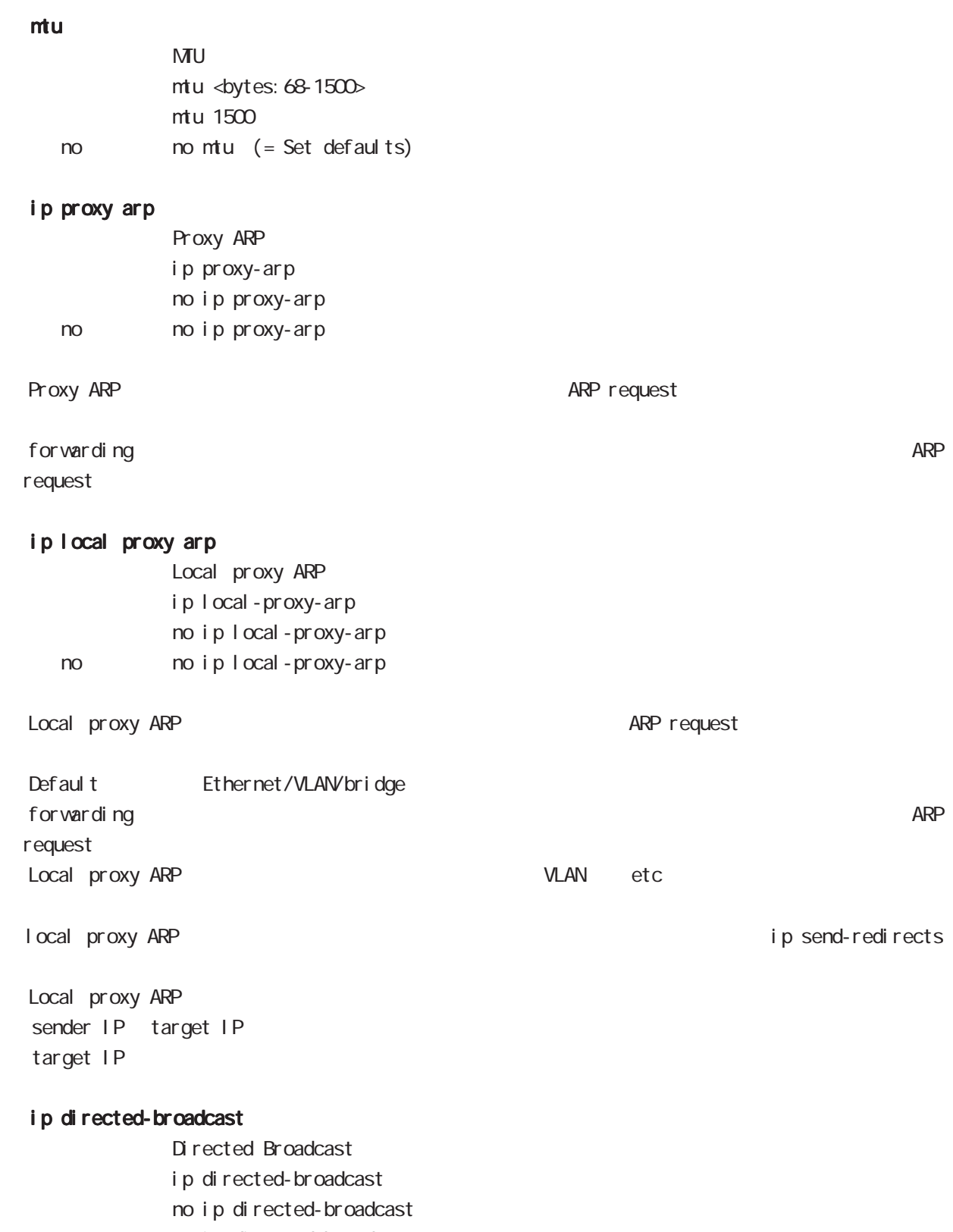

< no > no ip directed-broadcast

# interface mode

### ip redirects

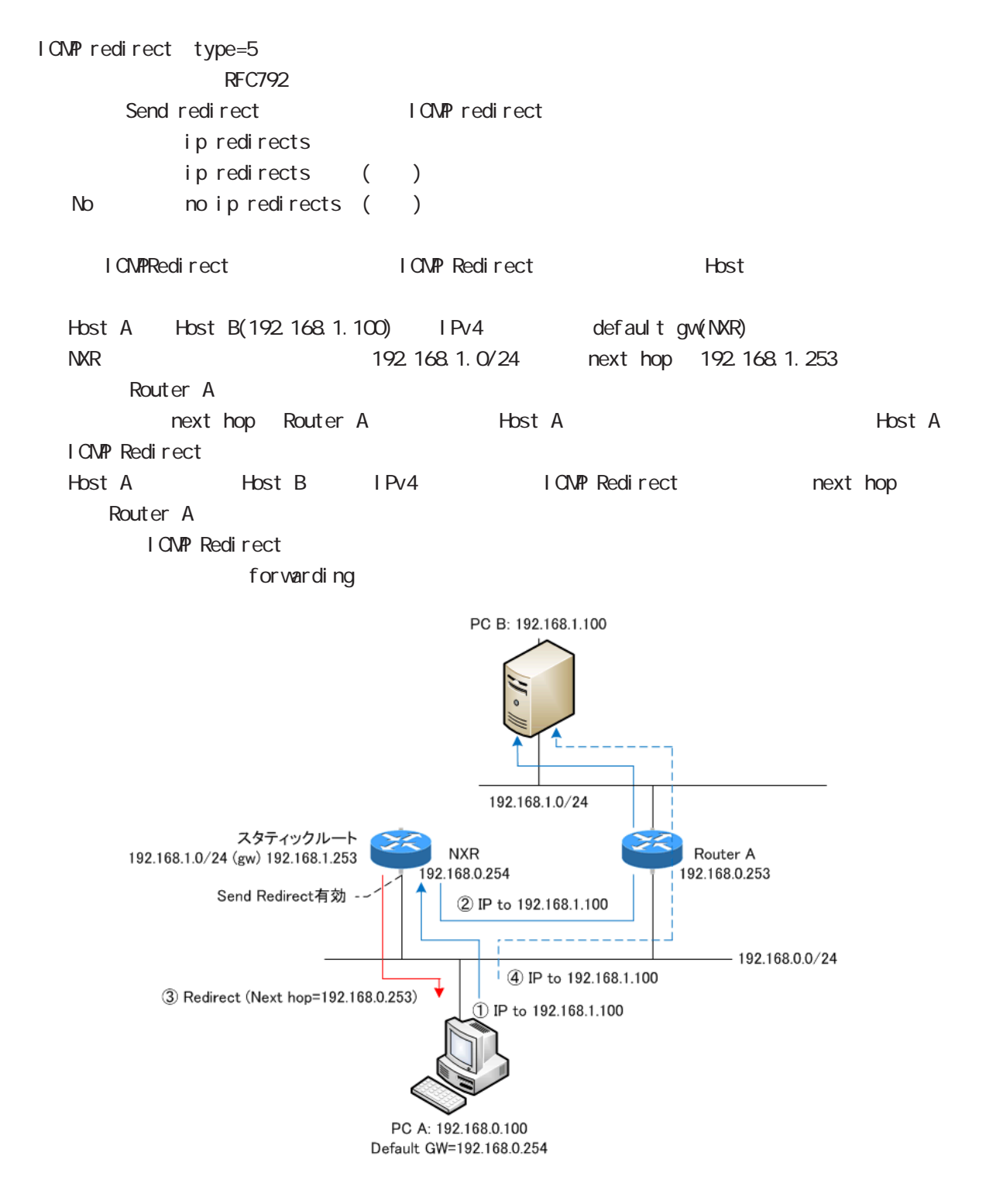

# interface mode

# ip tcp adjust-mss

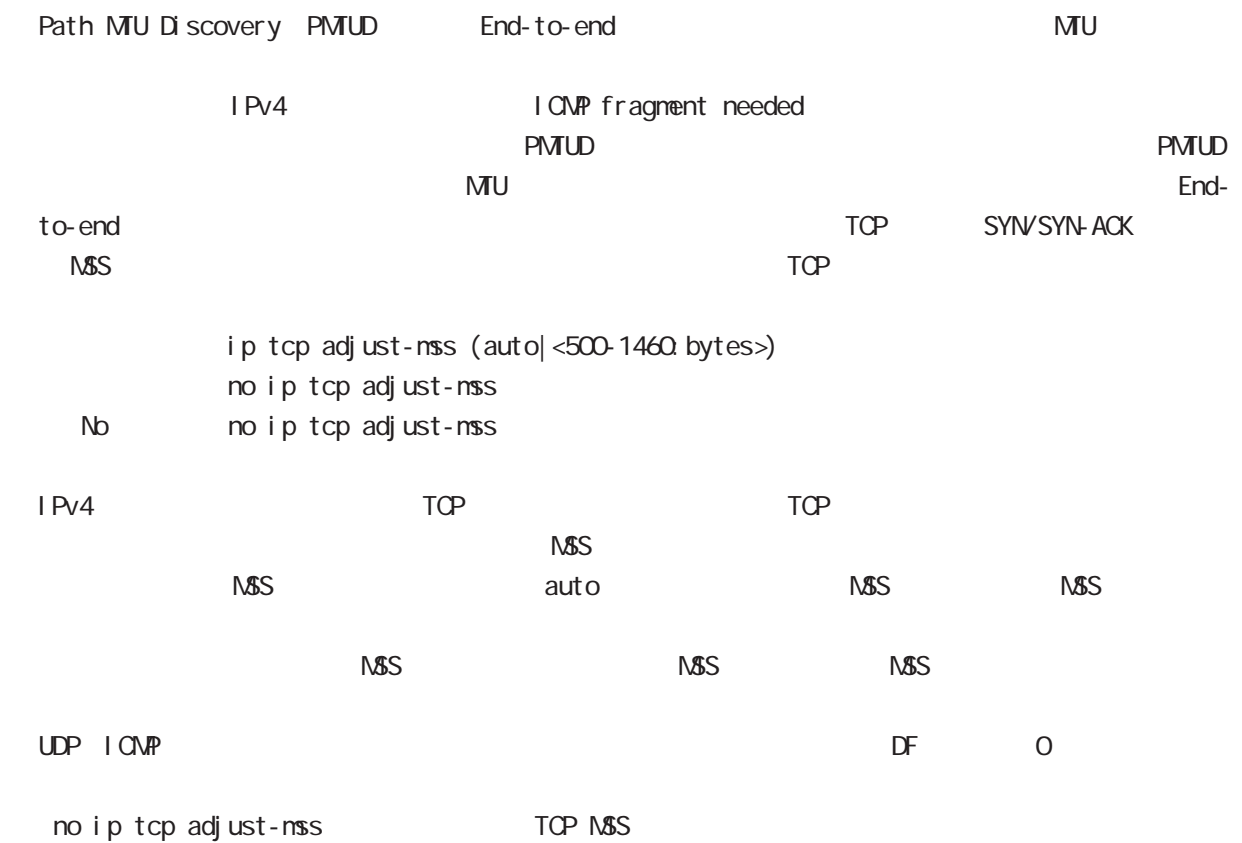

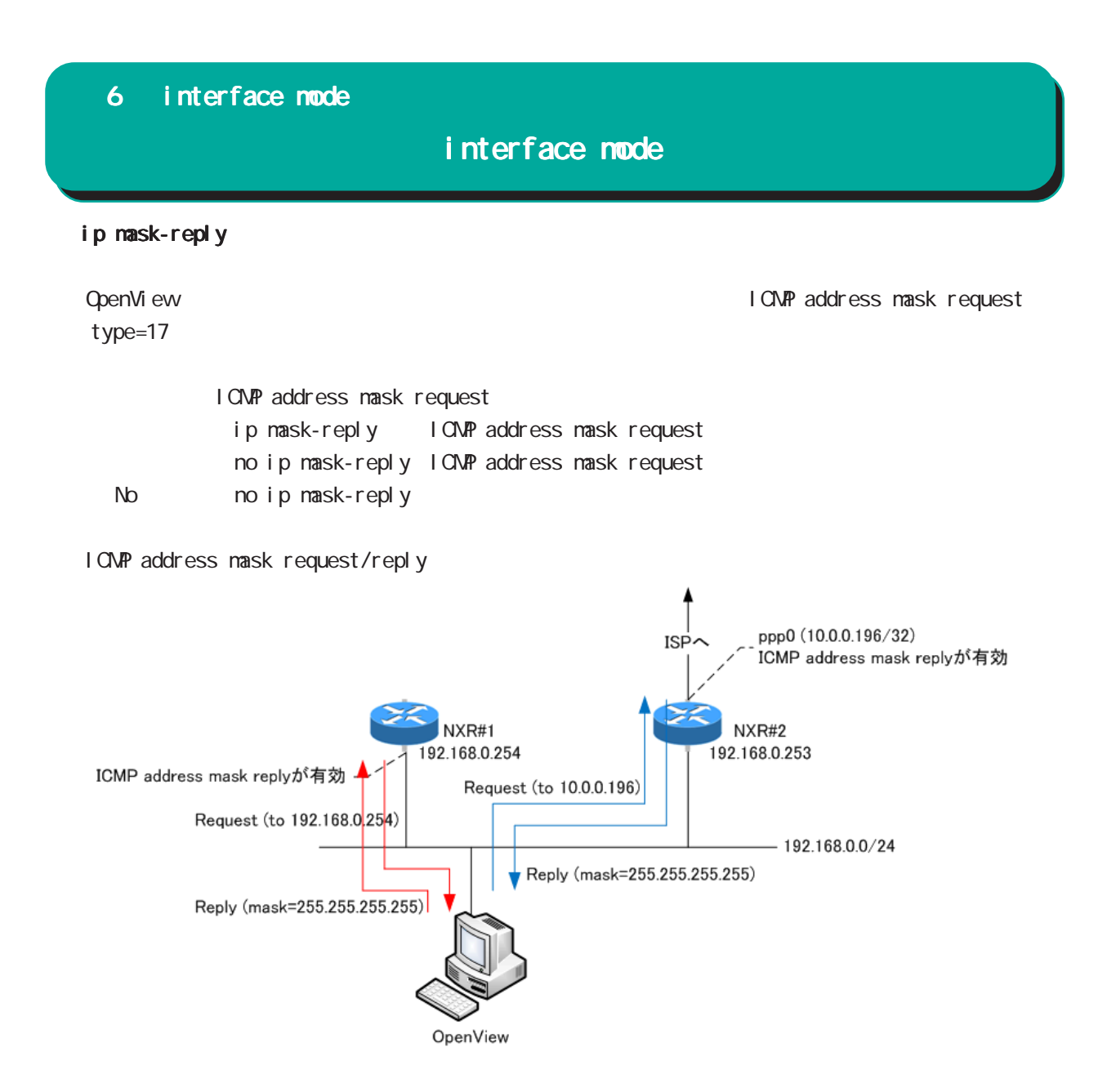

# interface mode

### link-check

Ethernet link the second to Default to 10[sec] O[sec] Link down ( up ) Link

ethernet vlan ethernet link up/down vlan interface link up/down VLAN interface link

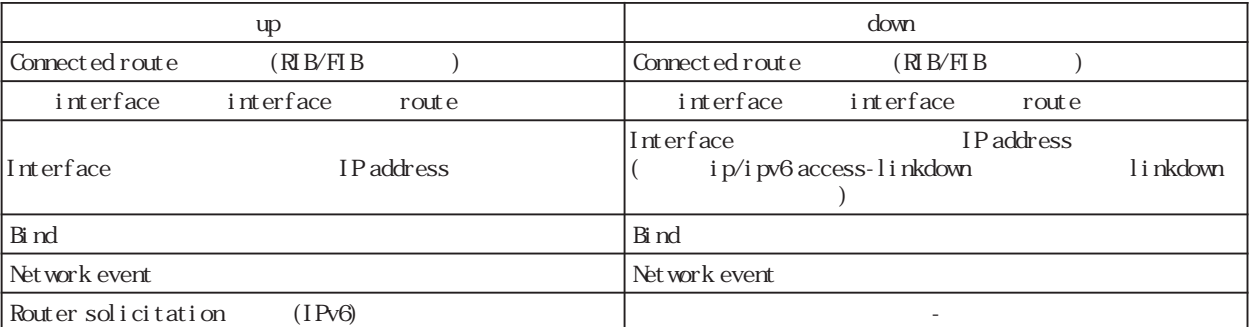

Connected route / show ip route database

RIB Routing Information Base

FIB Forwarding Information Base IP RIB FIB

 $\text{I}$  ink-check  $(|\langle 0.60 \text{sec} \rangle)$ l i nk-check 10 no no link-check (=link-check 0)

bind  $/$ Ethernet interface tunnel interface PPPoE interface interface when the down interface down the state of the Tunnel interface PPP interface up/ down は、それぞれの keepalive 機能に依存します。但し、USER によって bind 設定(該当 interface down trigger L2TP tunnel/session ()

Switching HUB ethernet interface link

Switching HUB ethernet interface link<br>switching hub port link down ethernet link c

ethernet link down all switching hub port link up ethernet link up

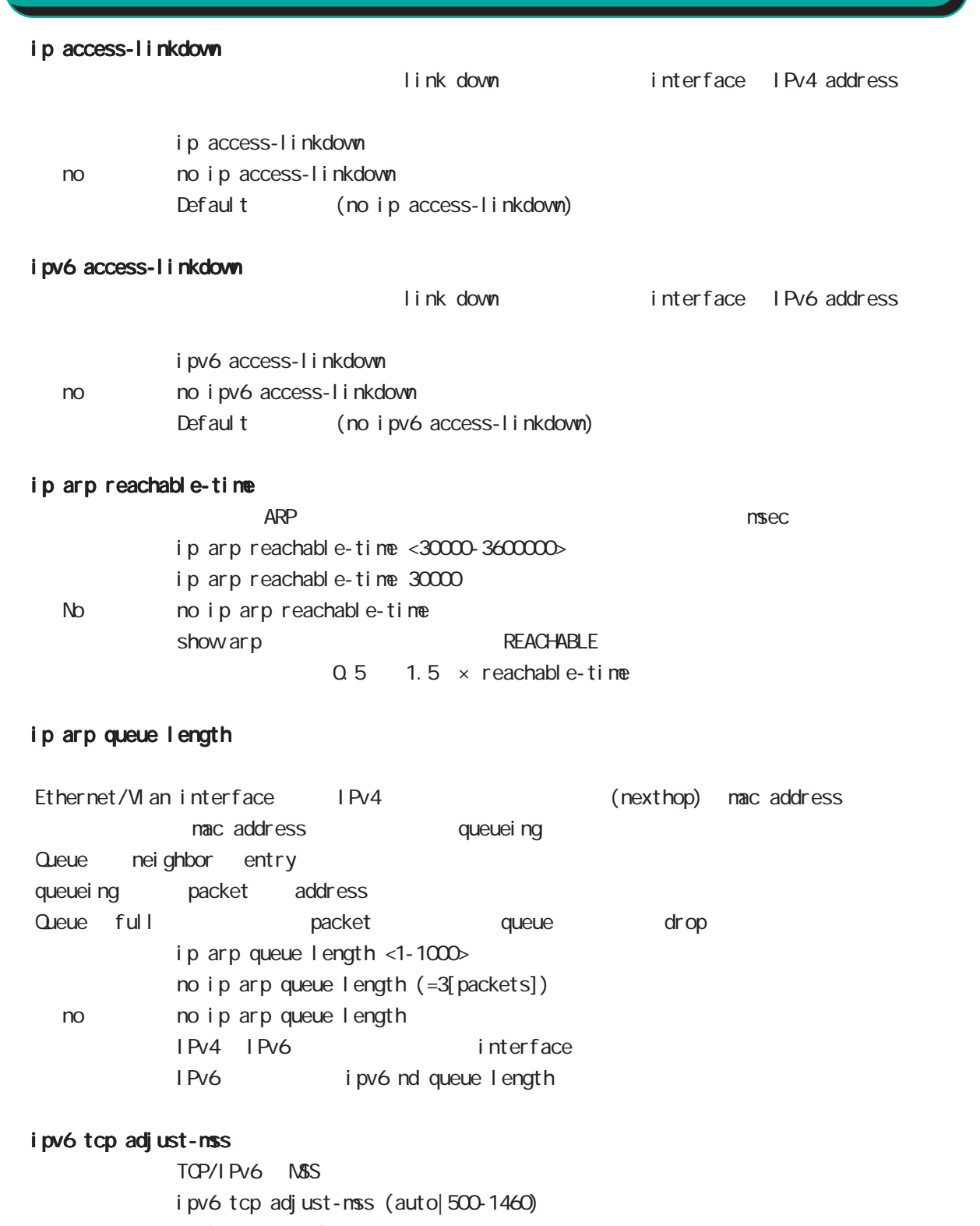

- no i pv6 tcp adjust-mss
- no no i pv6 tcp adjust-mss

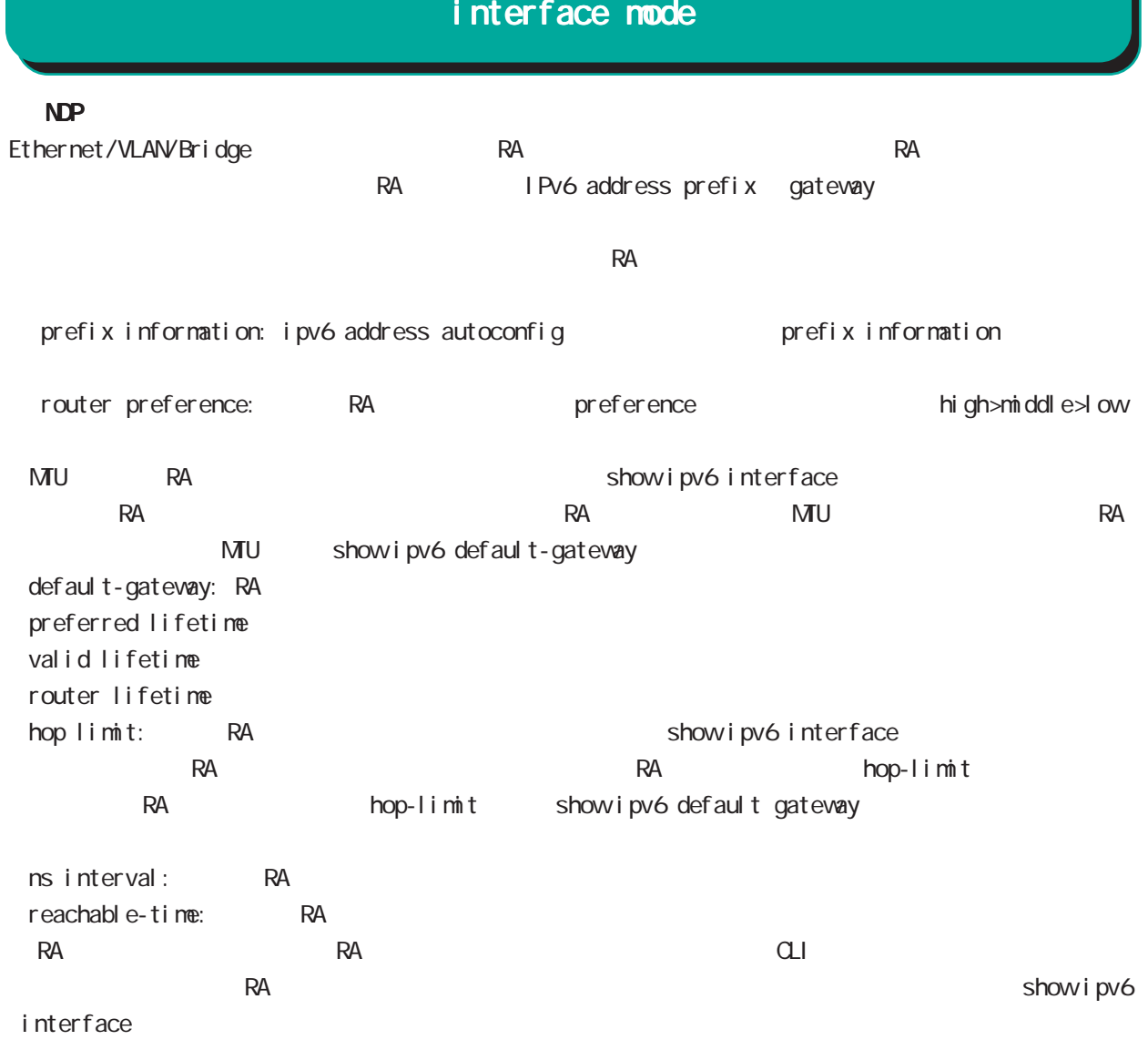

# interface mode

 ipv6 nd send-ra I Pv6 RA(Router Advertisement  $i$  pv6 nd send-ra  $($ ) no no ipv6 nd send-ra () RA prefix Ethernet/VLAN/bridge  $\mathsf{RA}$ -router lifetime: ipv6 nd lifetime -hop limit: ipv6 hop-limit (default:64) -reachable-time: ipv6 nd reachable-time -retransmit timer: ipv6 nd ns-interval RA flags -default router preference: ipv6 nd router-preference (default: medium) -managed-config-flag: ipv6 nd managed-config-flag (default:0) -other-config-flag: ipv6 nd other-config-flag (default:0) home agent flag, proxy flag o DHCPv6 server Chang is a control of lag in M flag 1 0 flag in M flag 1 0 flag in M flag in M flag in  $\sim$  0 flag in M flag in  $\sim$  0 flag in  $\sim$  0 flag in  $\sim$  0 flag in  $\sim$  0 flag in  $\sim$  0 flag in  $\sim$  0 flag in  $\sim$  0 DHCPv6 server Prefix information: ICNPv6 type3 ipv6 nd prefix -prefix/prefix length -preferred lifetime -valid lifetime -autonoumous address-configuration flag ipv6 nd prefix X:X:X:X/M no-autoconfig  $0 \t 1 \t 1$  default:1 -on-link flag:ipv6 nd prefix X:X:X:X/M off-link 0 0 1. default:1 ipv6 nd prefix prefix prefix connected route IPv6 address  $\sim$  1. -router address flag: 0 MTU i CNPv6 type5 -MTU: インタフェースの MTU Source link-layer address: iCNPv6 type1 -link-layer address ipv6 nd no-advertise-link-address  $\exists$  ink-layer address(MAC  $\Box$ ) default:

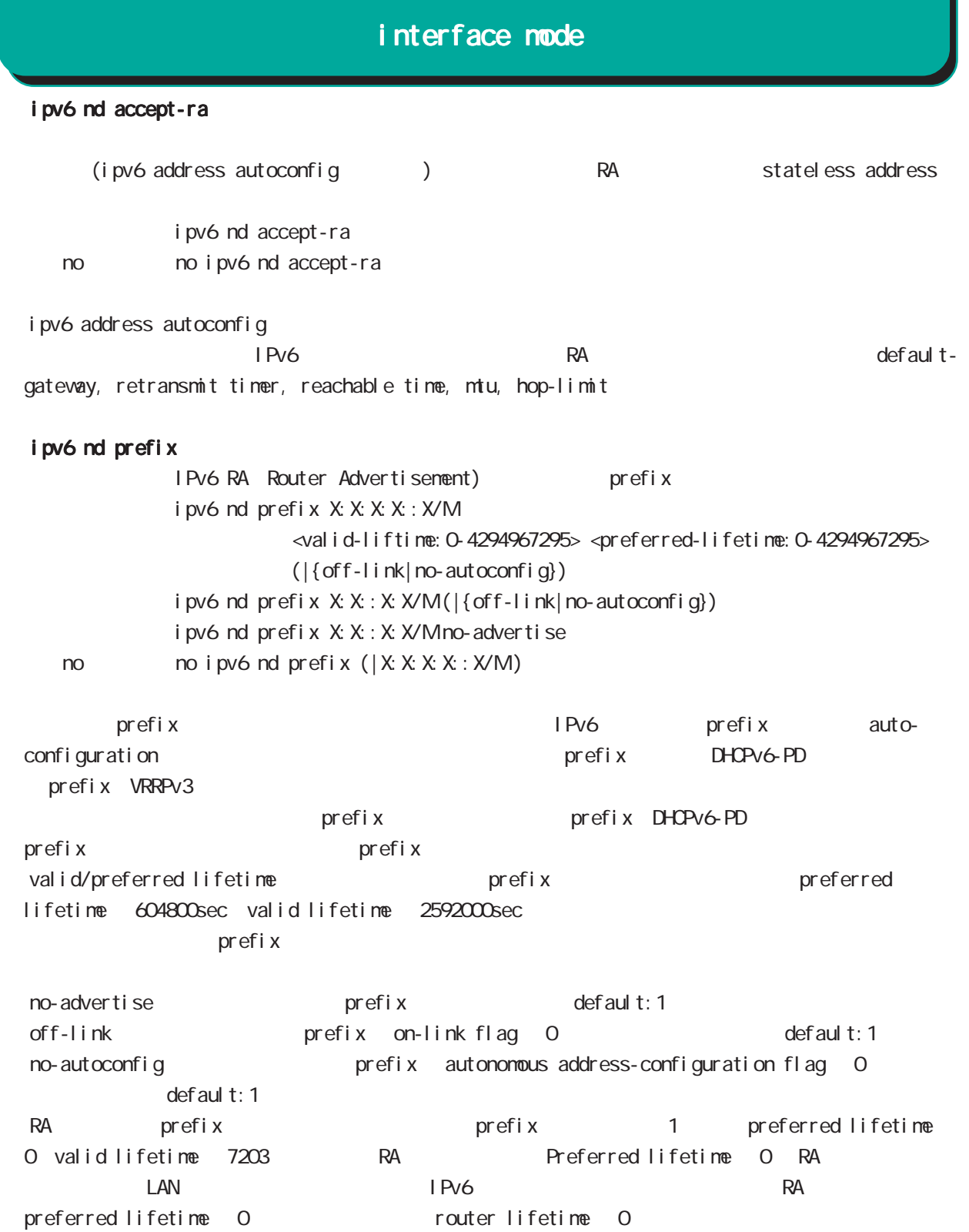

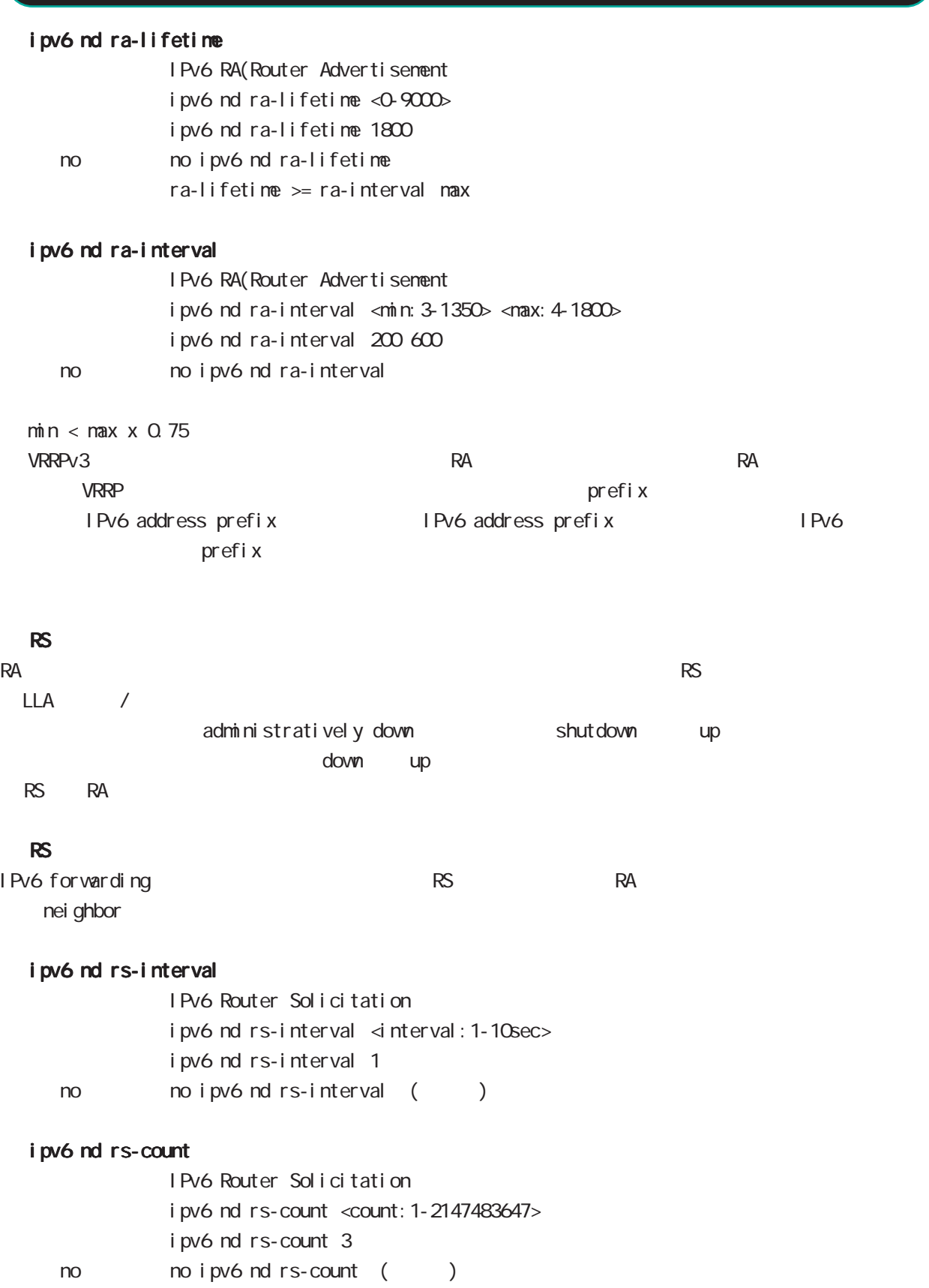

# interface mode

## ipv6 nd reachable-time

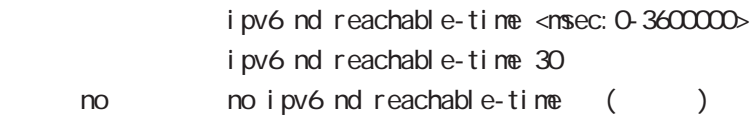

## ipv6 nd managed-config-flag

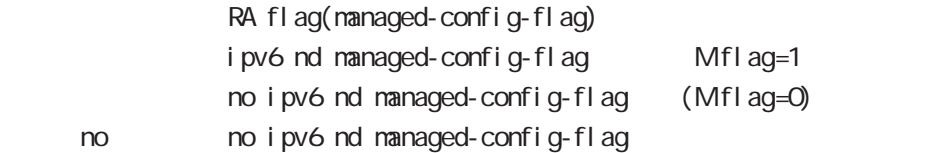

## ipv6 nd other-config-flag

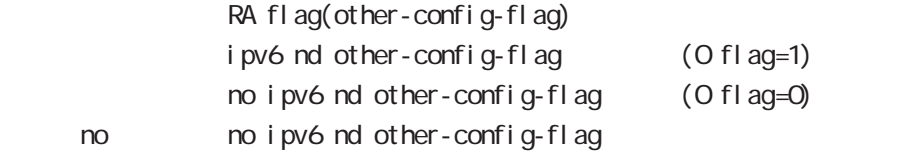

### ipv6 nd router-preference

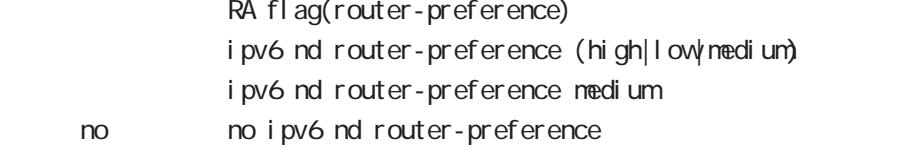

### ipv6 nd no-advertise-link-address

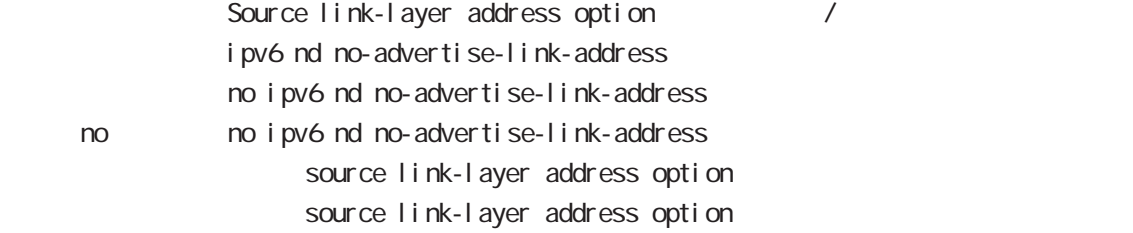

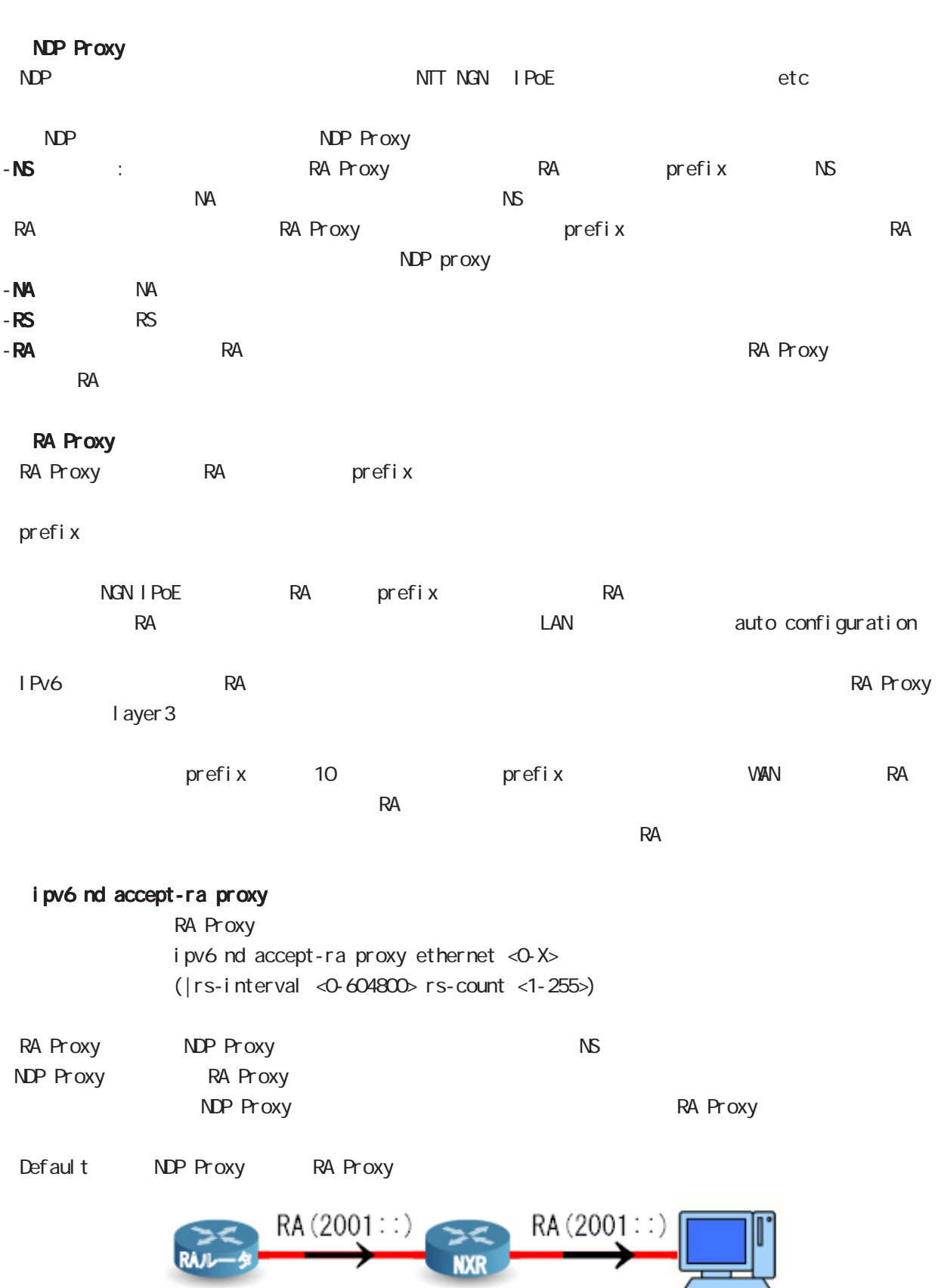

# interface mode

#### ipv6 nd ns-interval

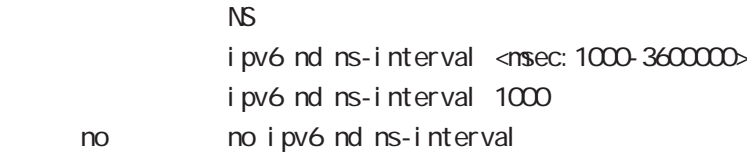

#### ipv6 nd dad attempts

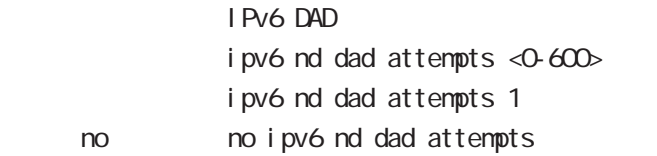

### ipv6 nd accept-redirects

IPv6 forwarding ICMPv6 redirects

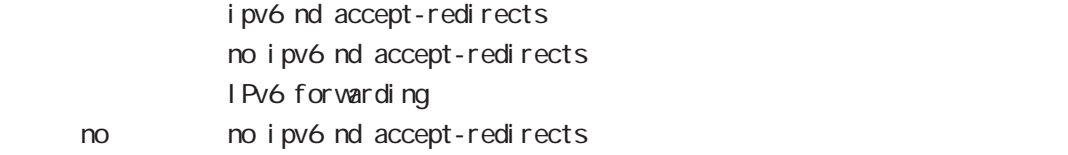

### ipv6 nd queue length

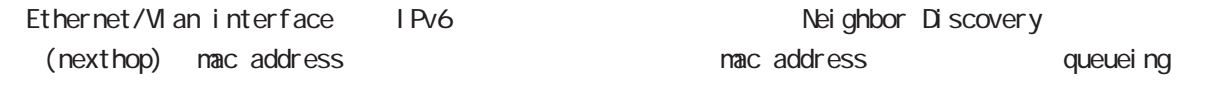

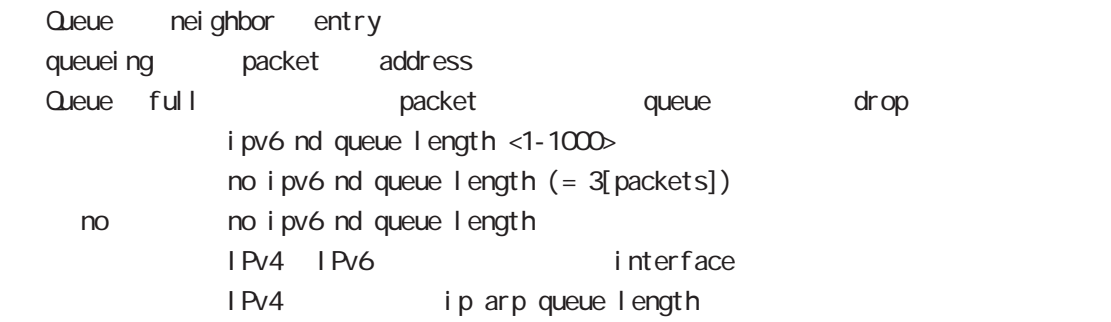

#### ipv6 nd ra-dns-server

 $DS$ 

ipv6 nd ra-dns-server X: X: X: X: ipv6 nd ra-dns-server dhcp-client INTERFACE no no ipv6 nd ra-dns-server X: X: X: X: no ipv6 nd ra-dns-server dhcp-client no ipv6 nd ra-dns-server

# interface mode

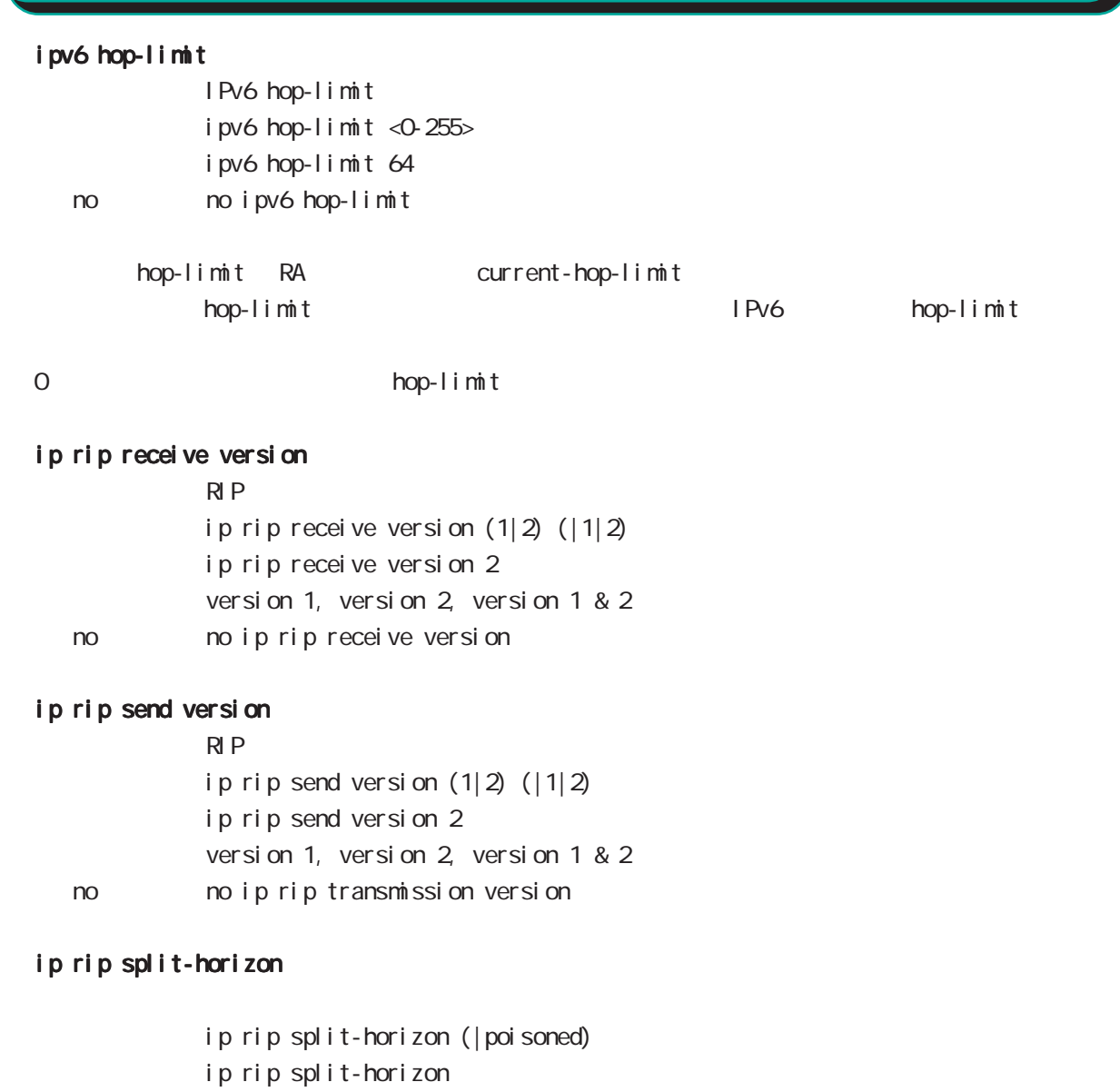

< no > no ip rip split-horizon

# interface mode

#### ip ospf cost

 $\triangle$  OSPF  $\triangle$ ip ospf cost <1-65535>

< no > no ip ospf cost

#### ip ospf hello-interval

Hello インターバルを設定しています。

ip ospf hello-interval <1-65535>

no no ip ospf hello-interval

#### ip ospf dead-interval

**Dead** ip ospf dead-interval <1-65535> no no ip ospf dead-interval

#### ip ospf retransmit-interval

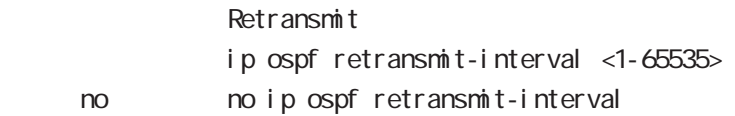

### ip ospf transmit-delay

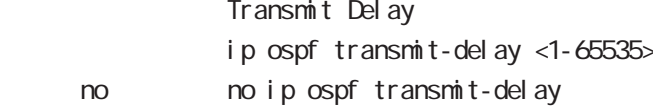

### ip ospf authentication

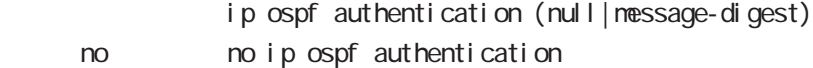

### ip ospf authentication-key

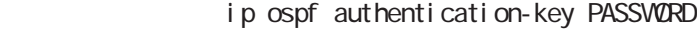

no no ip ospf authentication-key

### ip ospf message-digest-key

#### $M\!\!D\!5$

ip ospf message-digest-key <keyid: 1-255> md5 PASSWORD < no > no ip ospf message-digest-key <keyid:1-255>

# interface mode

## ip ospf priority

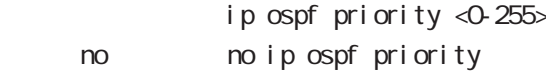

# ip ospf mtu-ignore

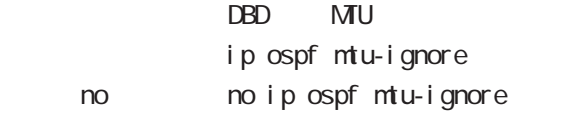

# interface mode

## vrrp ip address

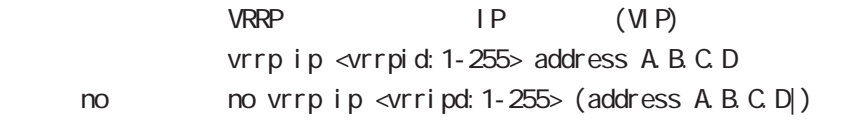

## vrrp ip priority

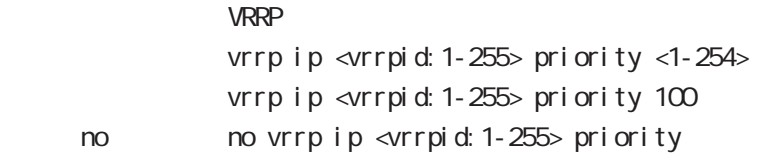

ーマンクリングアップルータの priority しゃください priority

## vrrp ip preempt

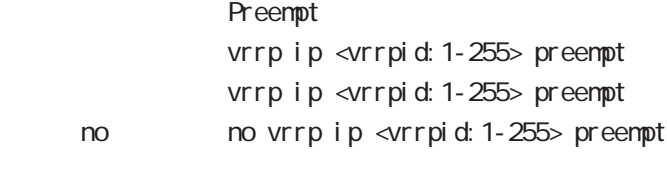

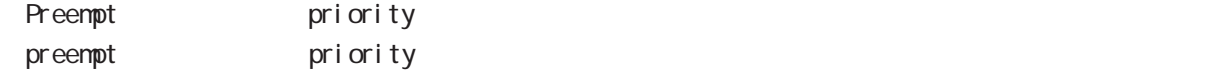

# interface mode

### vrrp ip preempt delay

ータックアップルータが有効な場合には、バックアップルータが有効な場合には、インタックアップルータが有効な場合には、インタックアップルータが有効な場合には、インタックアップルータが有効な場合には、インタックアップルータが有効な場合には<br>アップルータが有効な場合には、インタックアップルータが自分はないので、インタックアップルータが自分になっているのは、インタックアップルータが自分になっているのは、インタックアップルータが有効な場合にはない。  $p$ reempt delay  $1 1000()$  () vrrp ip <vrrpid: 1-255> preempt delay <1-1000sec> < no > no vrrp ip <vrrpid:1-255> preempt delay Preempt del ay - master down timer delay timer  $\sim$  delay timer  $\sim$  advertise advertise (delay timer ) advertise delay timer delay delay timer delay timer master down timer timer delay advertise (delay timer ) - The contract advertise advertise experience  $\mathcal{A}$ - expected advertise advertise advertise (  $\overline{a}$ 

#### vrrp ip timers

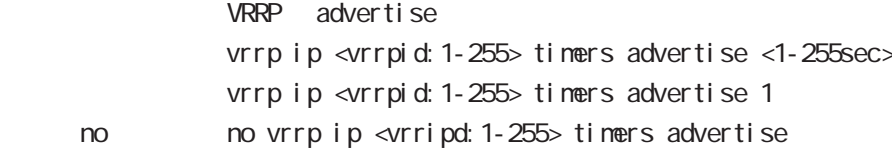

#### vrrp ip netevent

VRRP tracking

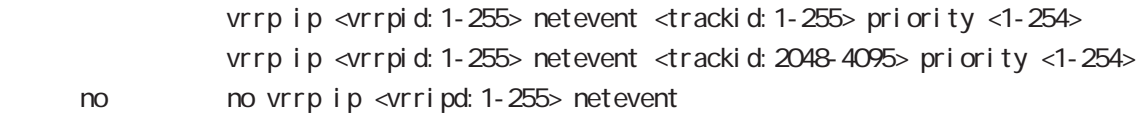

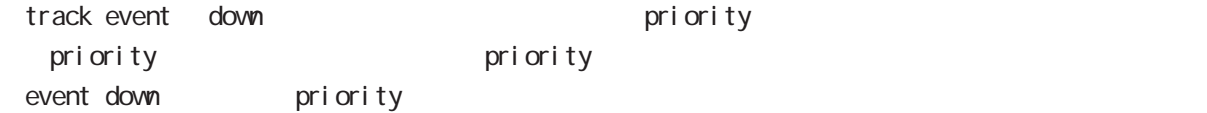

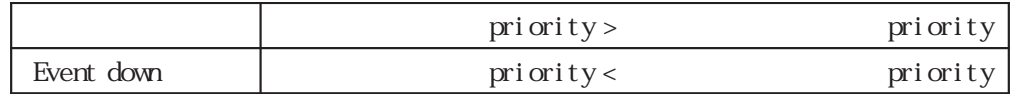

# interface mode

## ip access-group

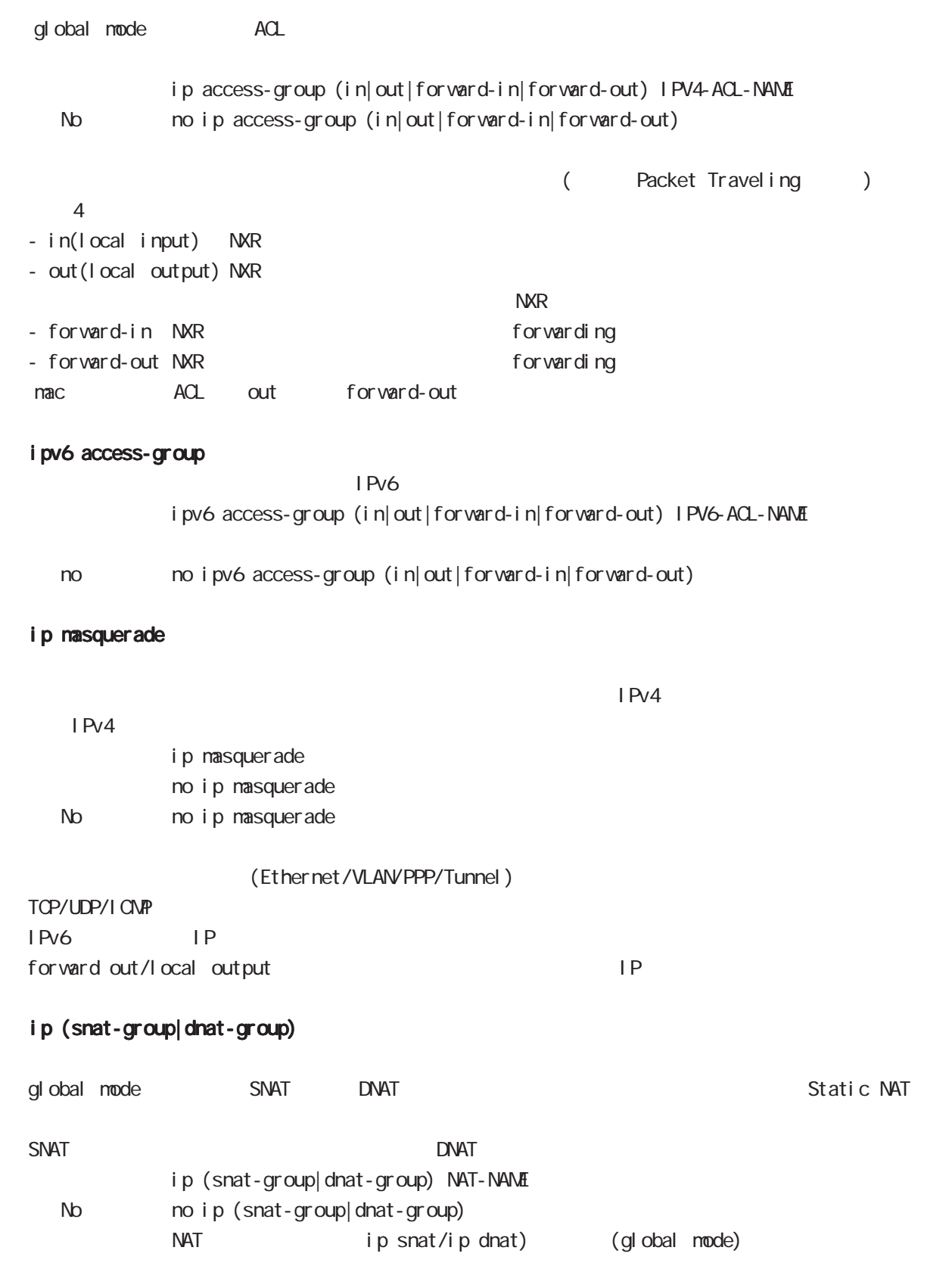

# interface mode

## ip webauth-filter ipv6 webauth-filter

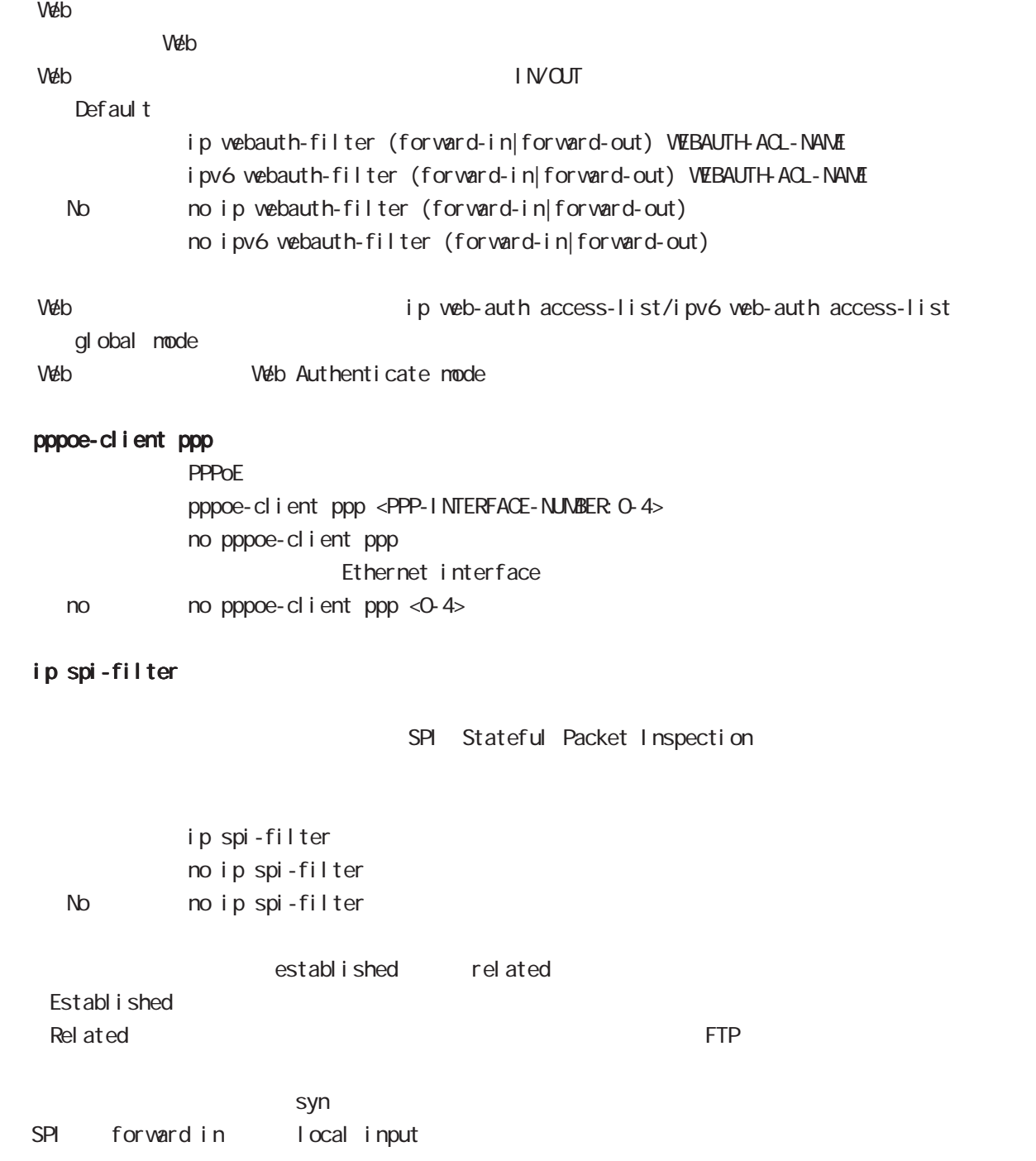

# interface mode

## ipv6 spi-filter

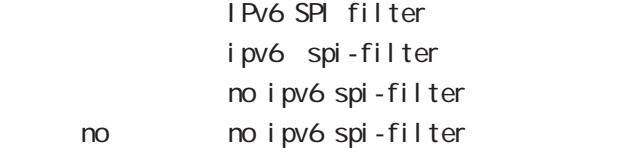

## ip spi-filter log ipv6 spi-filter log

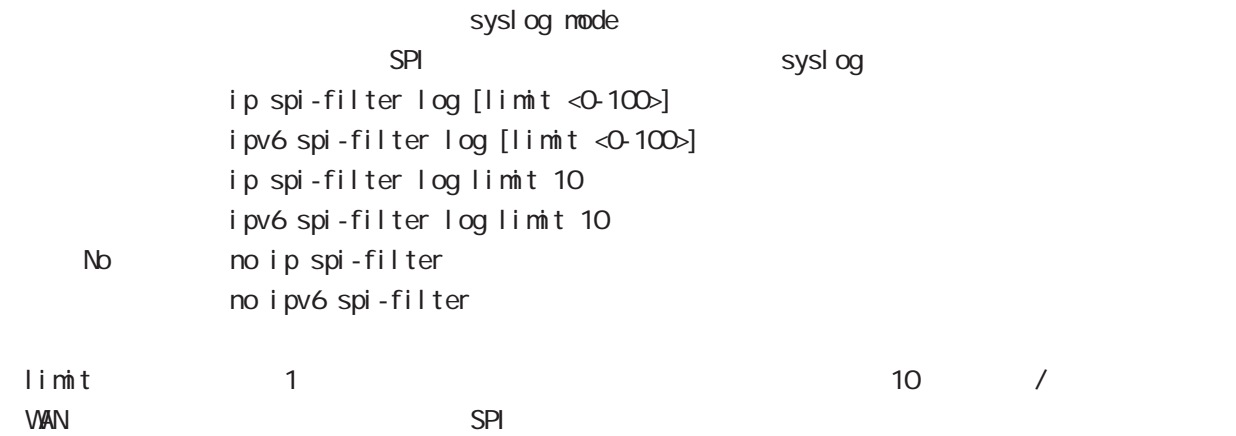

### shutdown

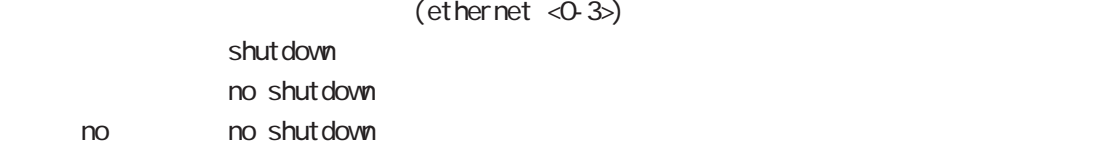

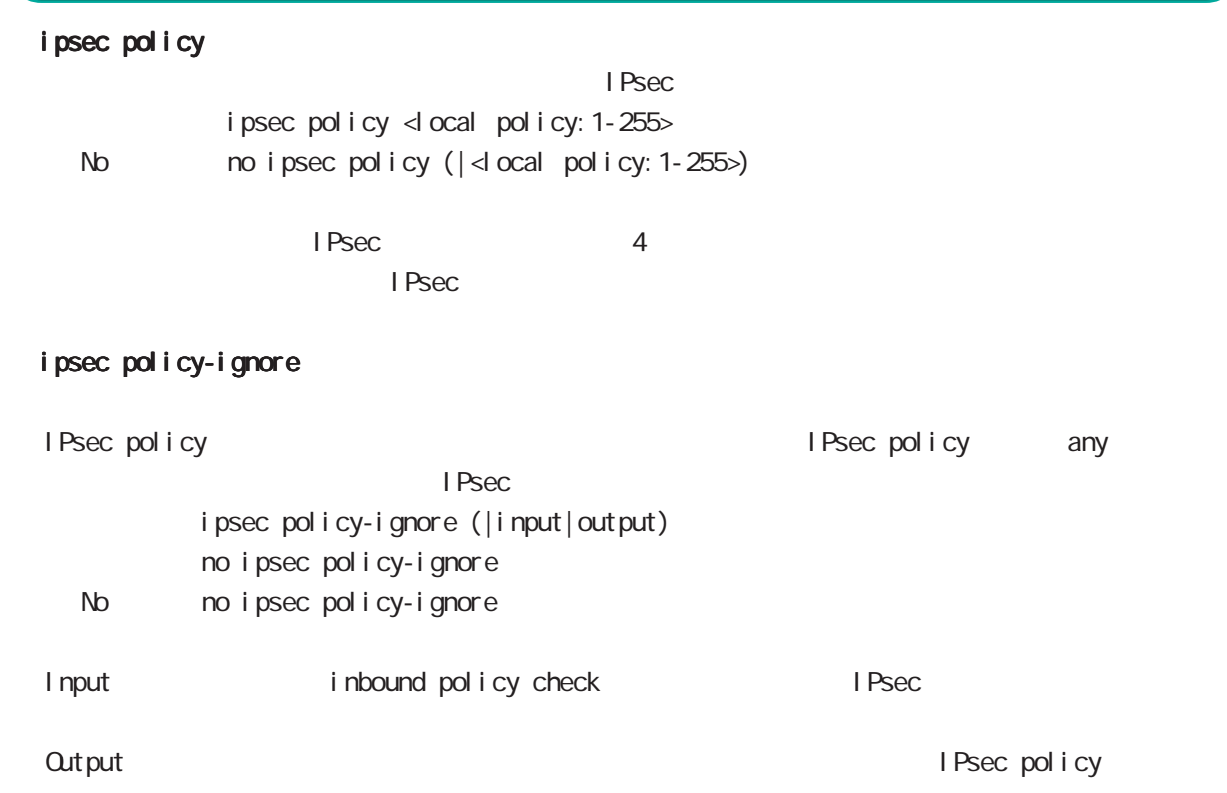

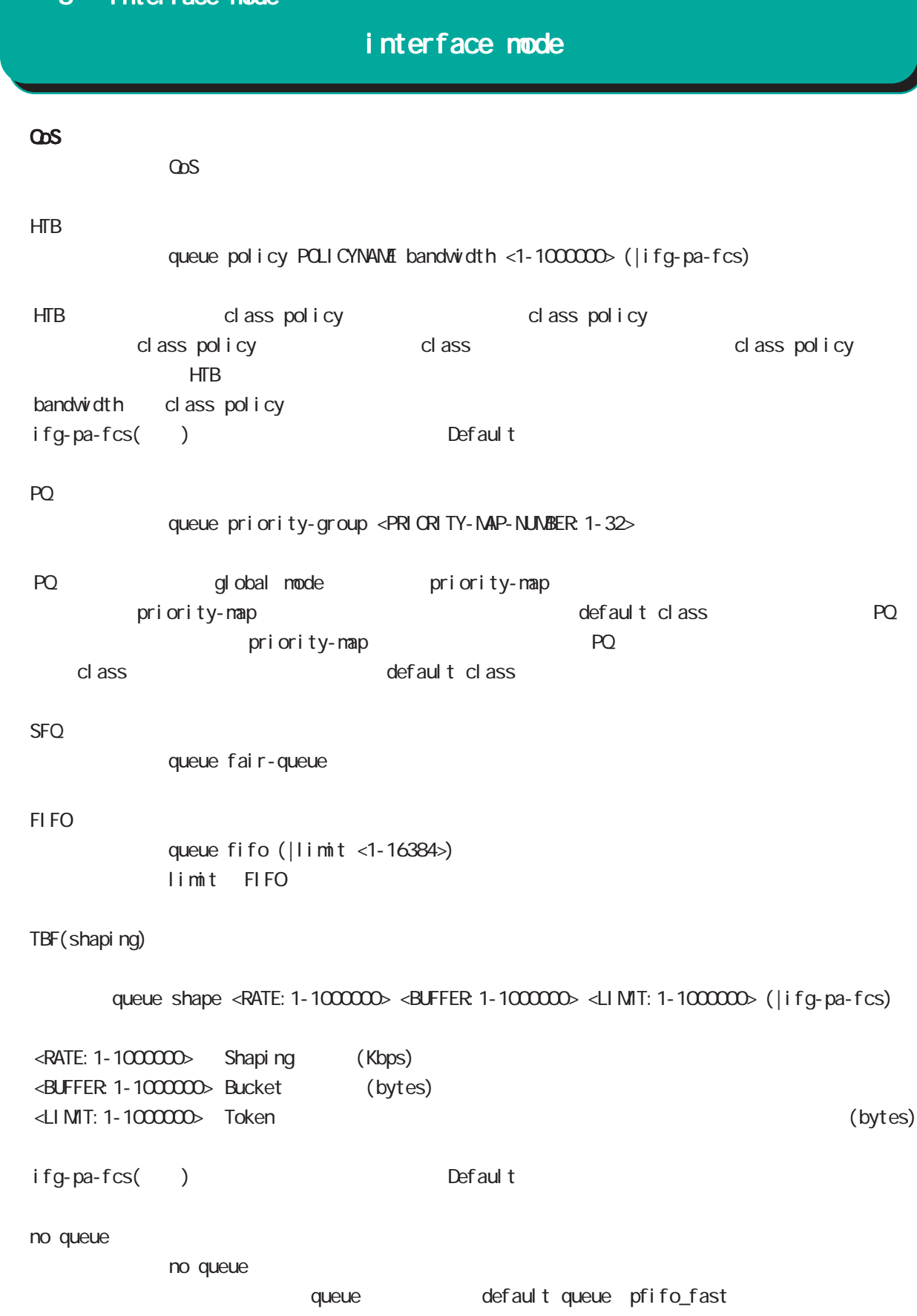

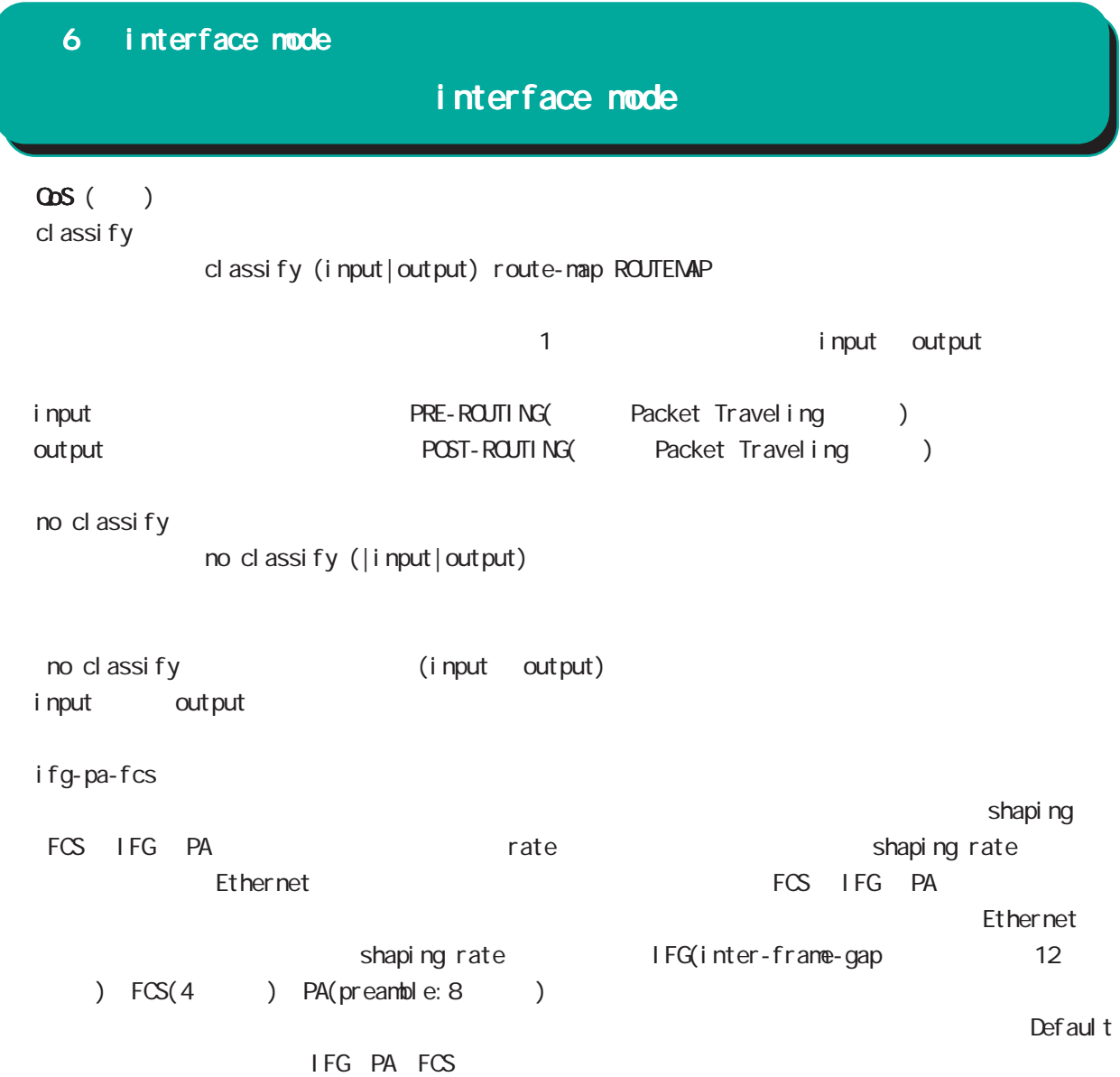
## interface mode

(ip|ipv6) rebound

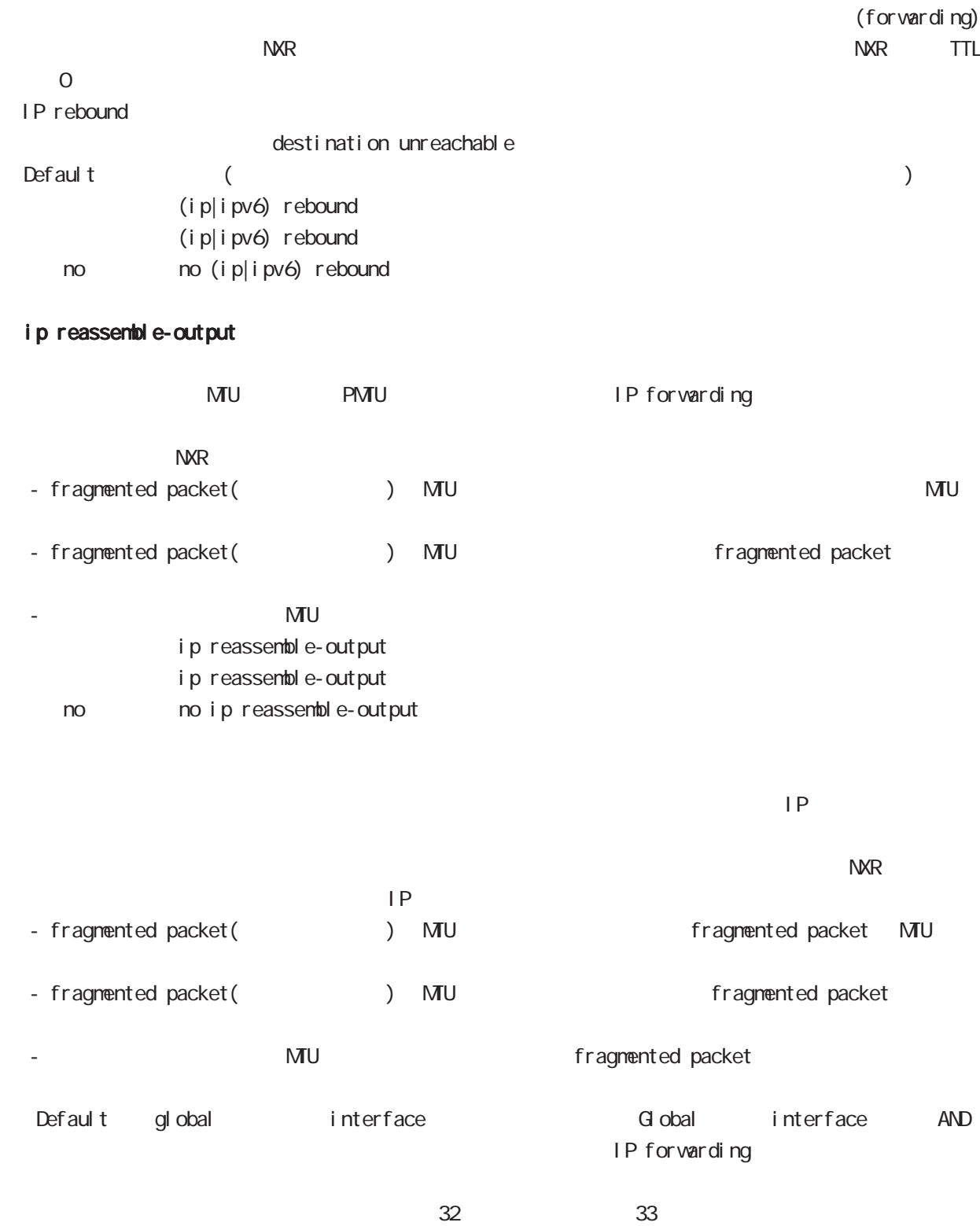

ip reassemble-output

## interface mode

#### session invalid-status-drop-interface

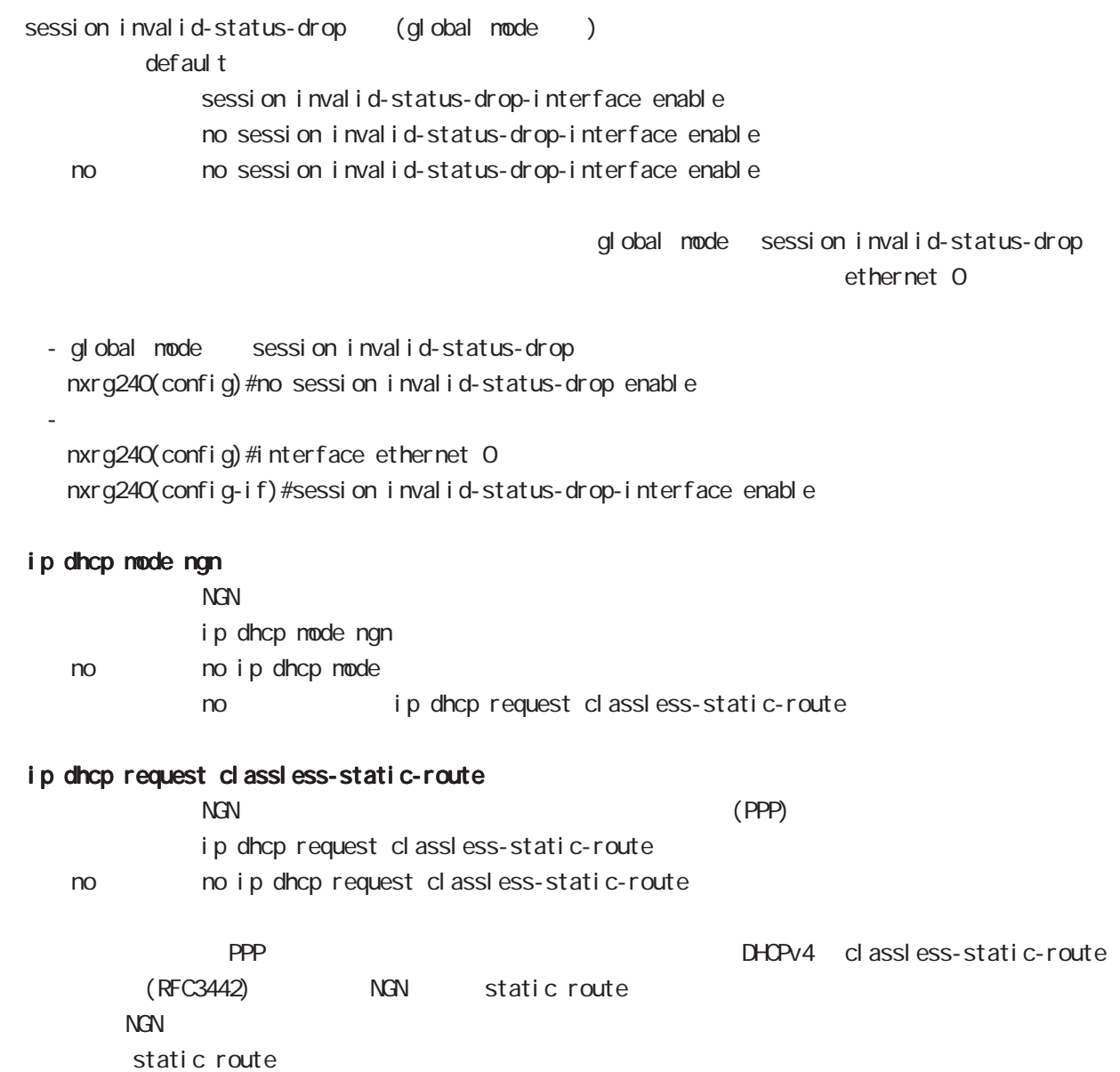

## interface mode

#### ip dhcp initial-interval

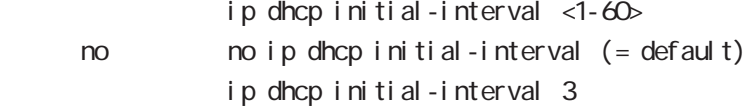

#### ip dhcp retry

#### $D H C P$   $D H C P$

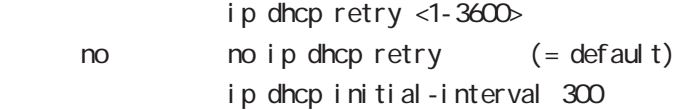

#### ip dhcp timeout

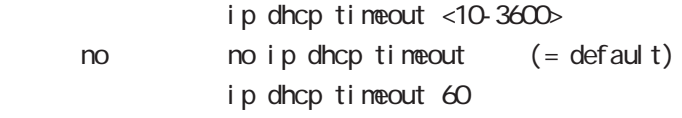

#### ip dhcp backoff-cutoff

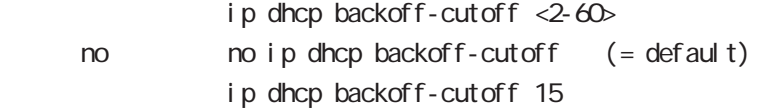

## 6 interface mode interface mode ip p2p-detection experience of P2P and  $P2P$  and  $P4$ ip p2p-detection (any|winny|share|bittorrent) {log|deny} < no > no ip p2p-detection no ip p2p-detection (winny|share|bittorrent)  $1$  P2P  $\blacksquare$  ip arp filter ARP request ARP reply / ip arp filter ip arp filter ( $ARP$  reply < no > no ip arp filter (無効:ARP reply を返す) ・ある LAN セグメントに複数の Ethernet インタフェースが接続されている場合は、複数のインタフェー ARP reply ーの端末に対する LAN しゃしん host route がんしょう host route がんしょう しんしょう host route ARP request ARP reply ARP reply ip arp gratuitous gratuitous ARP(GARP) ip arp gratuitous <attempts: 1-255> <interval: 1-3600> <del ay: 1-600> ip arp gratuitous (= ip arp gratuitous <attempts: 1> <interval: 1> <del ay: 5>) no ip arp gratuitous GARP no no ip arp gratuitous  $ARP$ GARP (request) IP GARP GARP SECOND STRUCTURE GARP GARP SECOND STRUCTURE GARP SECOND STRUCTURE GARP SECOND STRUCTURE GARP SECOND STRUCTURE GARP SECOND STRUCTURE GARP SECOND STRUCTURE GARP SECOND STRUCTURE GARP SECOND STRUCTURE GARP SECOND  $\overline{G}$ ARP  $\overline{G}$ ARP  $\overline{G}$ VRRP VIP GARP  $G$ ARP  $\qquad \qquad \qquad$  default  $\qquad \qquad$ del ay(sec) Ethernet VLAN Bridge ・VLAN Bridge インクアップ GARP インクアップ ・DHCP クライアント機能使用時、DHCP によって IP アドレスを取得したタイミングでは、GARP 送信は行  $\mathsf{I} \mathsf{P}$   $\mathsf{GARP}$

## interface mode

#### bridge-group

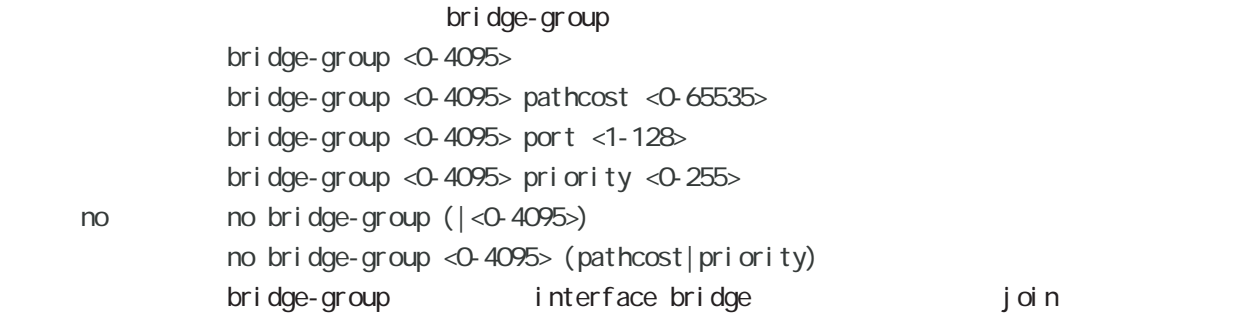

#### l2tpv3 access-group

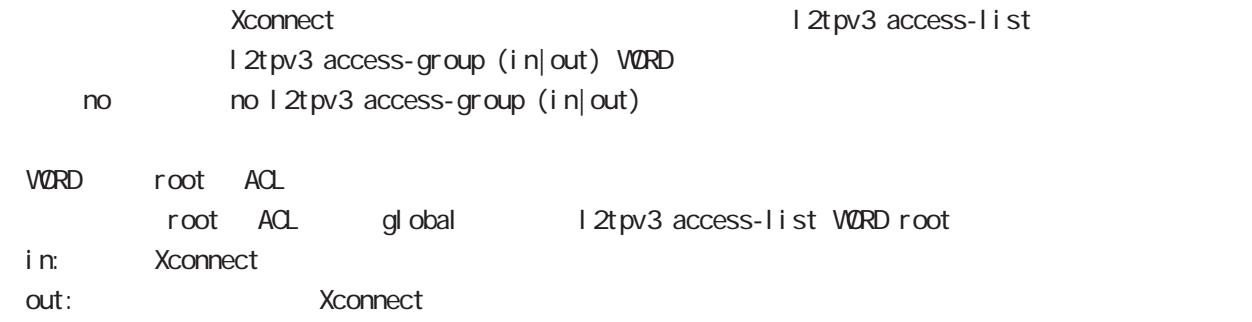

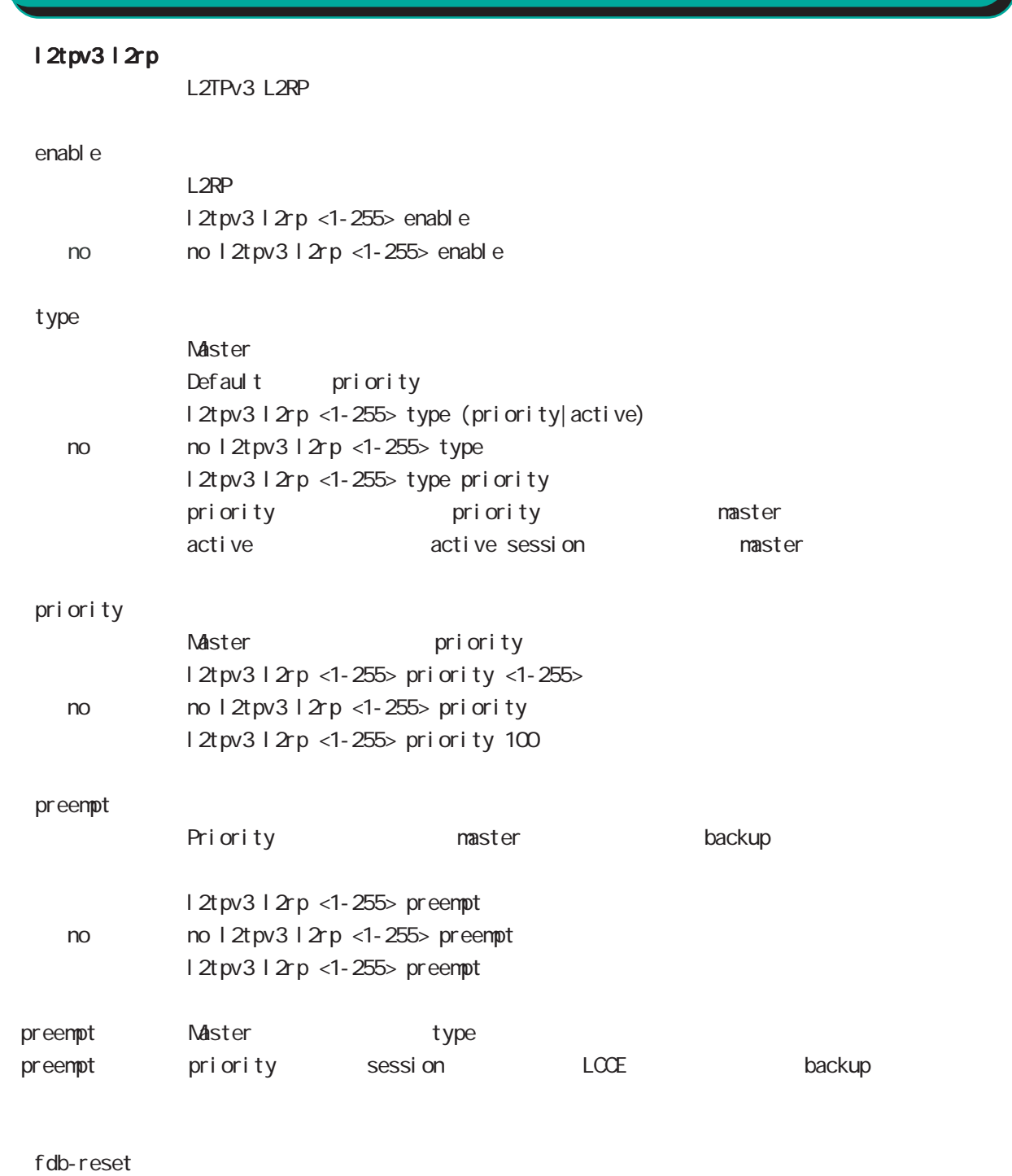

interface mode

l 2rp <1-255> fdb-reset Ethernet

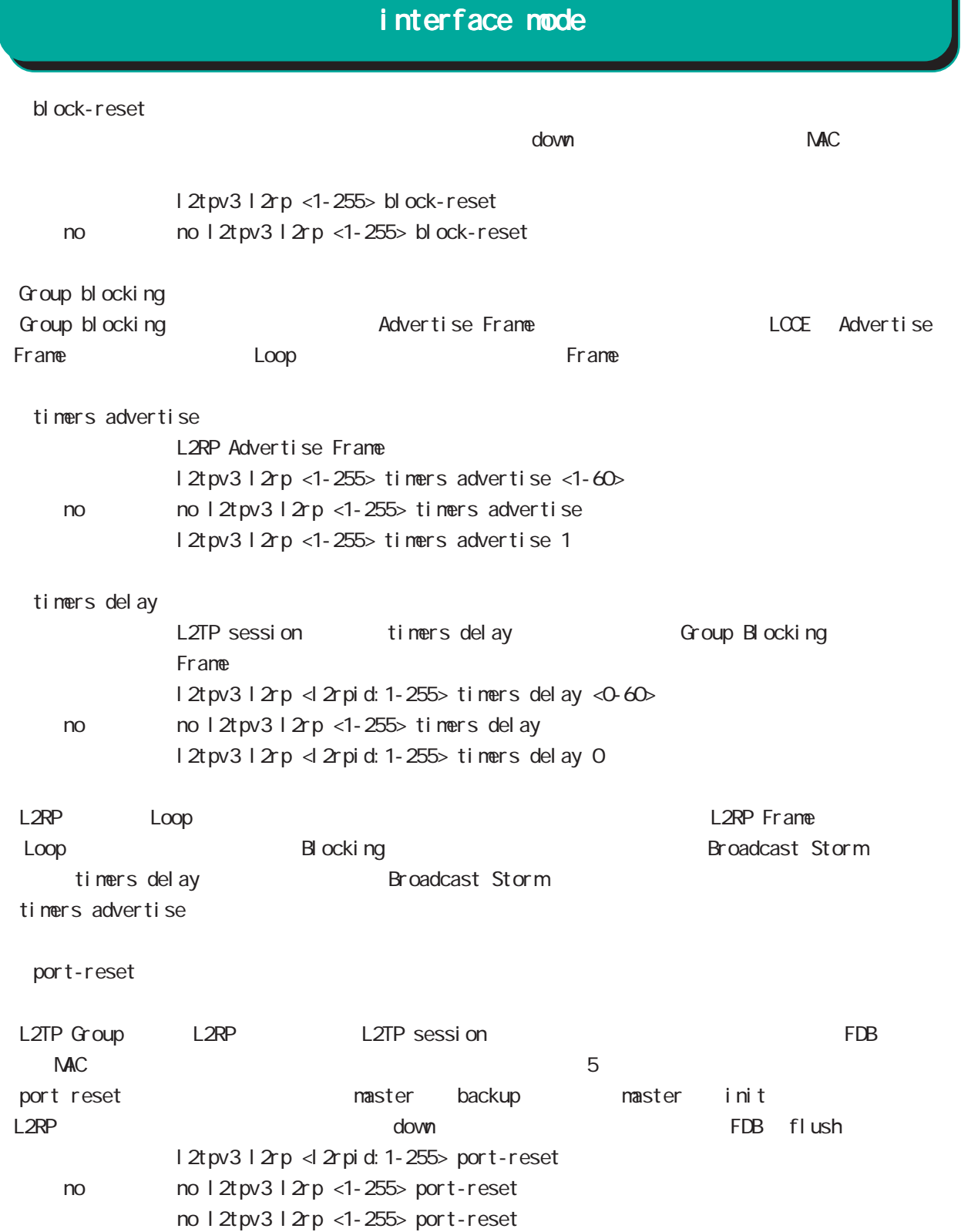

## interface mode

#### ip dns-intercept

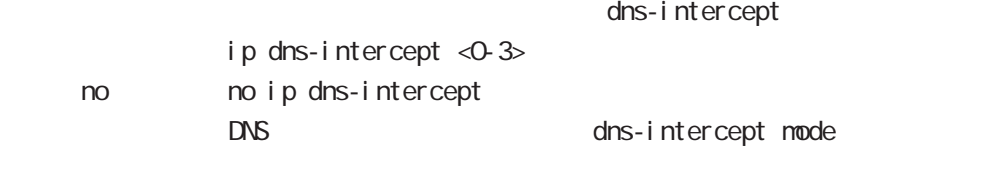

#### event-notify

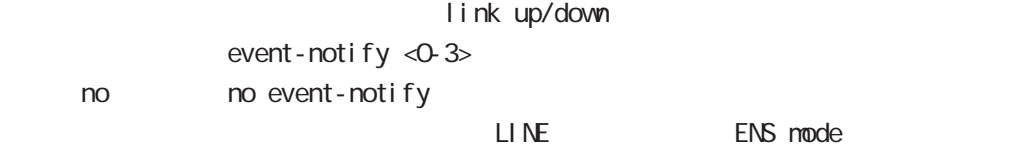

#### ip multicast-to-unicast

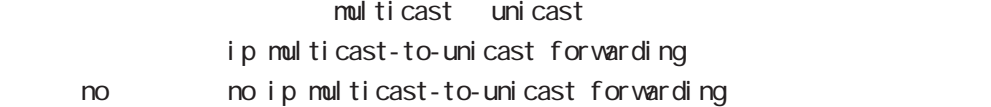

#### cns watch enable

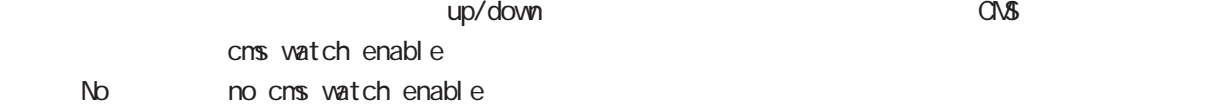

# 第7章

interface tunnel mode

## interface tunnel mode

#### command

nxrg240#configure terminal Enter configuration commands, one per line. End with CNTL/Z. nxrg240(config)#interface tunnel <0-255> nxrg240(config-tunnel)#

#### description

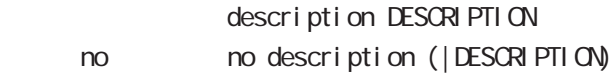

#### ip address

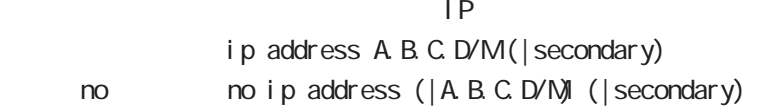

#### ipv6 address

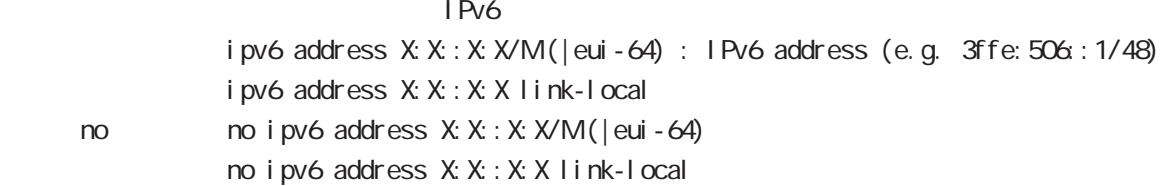

#### ipv6 address DHCPv6-PD

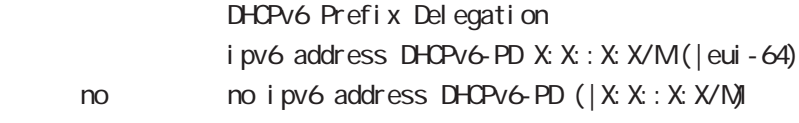

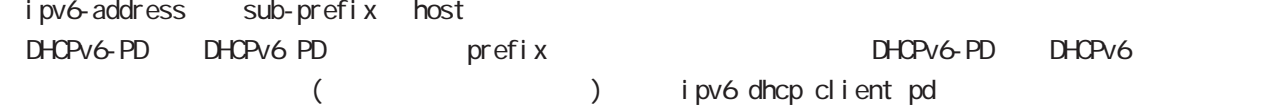

#### tunnel source

**Source Source 2012** tunnel source A.B.C.D|X:X::X:X tunnel source INTERFACE INTERFACE ethernet, bridge, ppp

#### tunnel destination

Destination FODN tunnel destination A.B.C.D|X:X:X:X tunnel destination FQDN

interface tunnel mode

tunnel mode

GRE IP-in-IP IPsec over IPv4/IPv6 6rd 5

tunnel node gre < no > no tunnel mode (= tunnel mode gre) ○ IPinIP IP IPv4/IPv6 IPIPv4/IPv6 tunnel mode ipip|ipipv6|ipv6ip|ipv6ipv6 ipip IPv4 over IPv4 tunneling ipipv6 IPv4 over IPv6 tunneling ipv6ip IPv6 over IPv4 tunneling ipv6ipv6 IPv6 over IPv6 tunneling GRE Generic Routing Encapsulation IPv4 IPv6 7ransport IP IPv4 RFC2784  $47$  $\overline{1D}$  and  $\overline{2}$ tunnel mode gre I Psec over I Pv4 I Psec over I Pv6 Route based IPsec( B) By ipsec ipv4 ipsec ipv6  $t$ unnel mode ipsec ipv4  $($  = IPsec over IPv4) tunnel mode ipsec ipv6 (= IPsec over IPv6) 6rd IPv6 Rapid Deployment on IPv4 infractructures IPv6 IPv4 RFC5569/5969 IPv6 over IPv4 IPv4 tunnel mode ipv6ip 6rd ford tunnel 6rd prefix tunnel 6rd ipv4 prefix-length

## interface tunnel mode

#### tunnel key

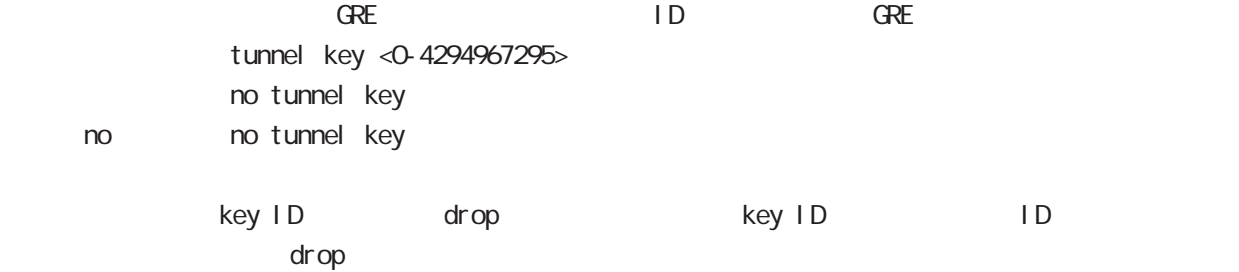

#### tunnel checksum

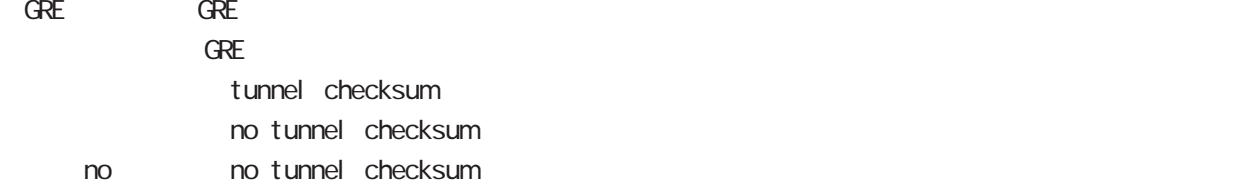

#### tunnel encap-limit

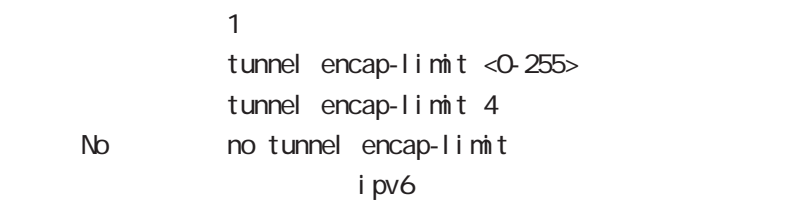

## interface tunnel mode

#### tunnel path-mtu-discovery

**PMTUD** 

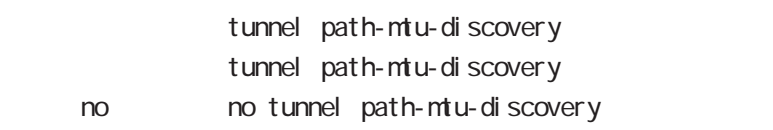

 $I Pv4$ 

IPv4 PMTU Discovery PMTU Discovery - IP tunnel tunnel mode ipip|gre fragment PMTUD IPsec tunnel(tunnel mode ipsec ipv4)での PMTUD については、付録 B を参照してください。 -PSecturine tunner nowe rpsectpv4 - HVidD = B<br>-PMTUD / DF = 0/1

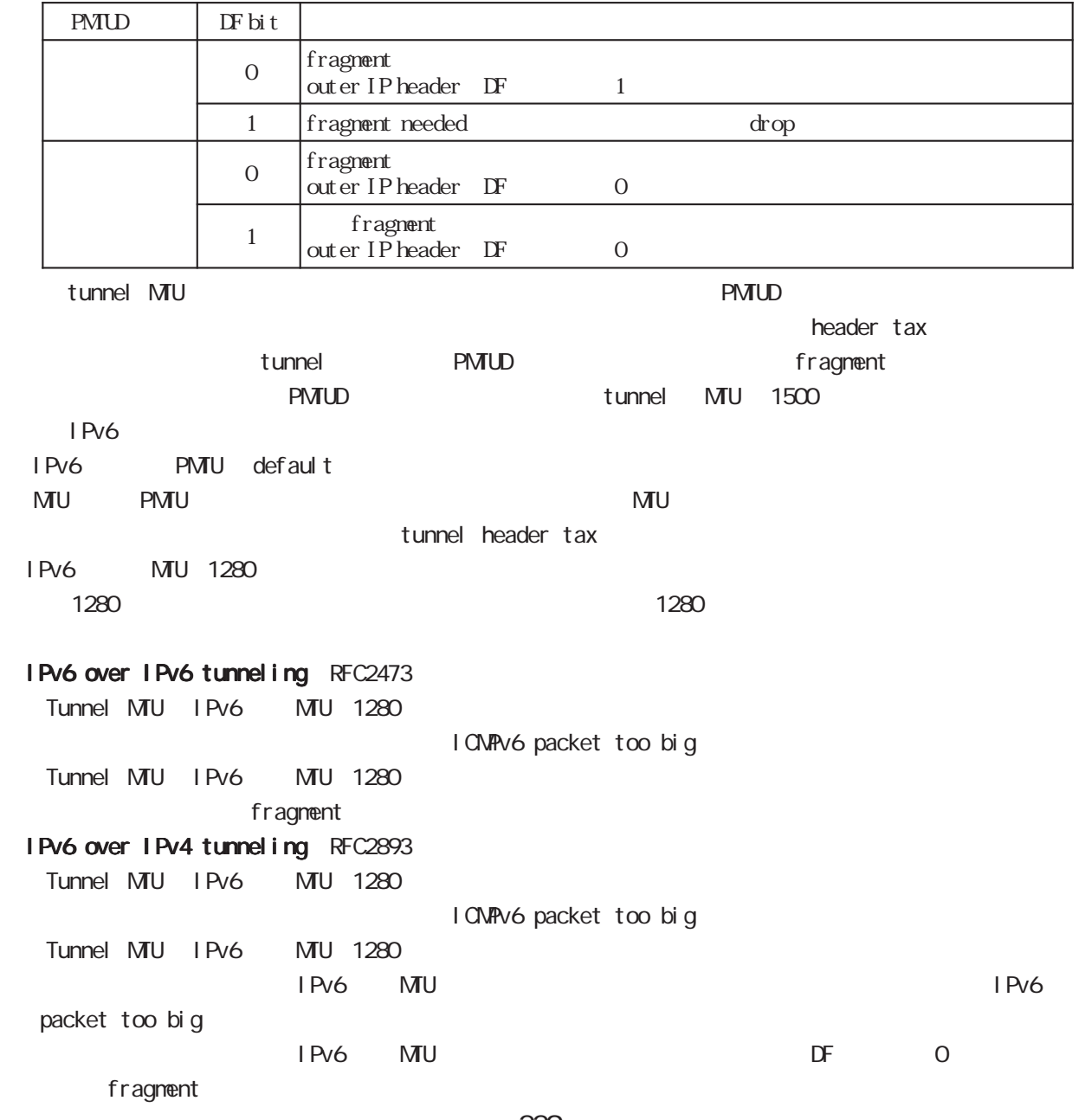

#### interface tunnel mode

#### tunnel ttl

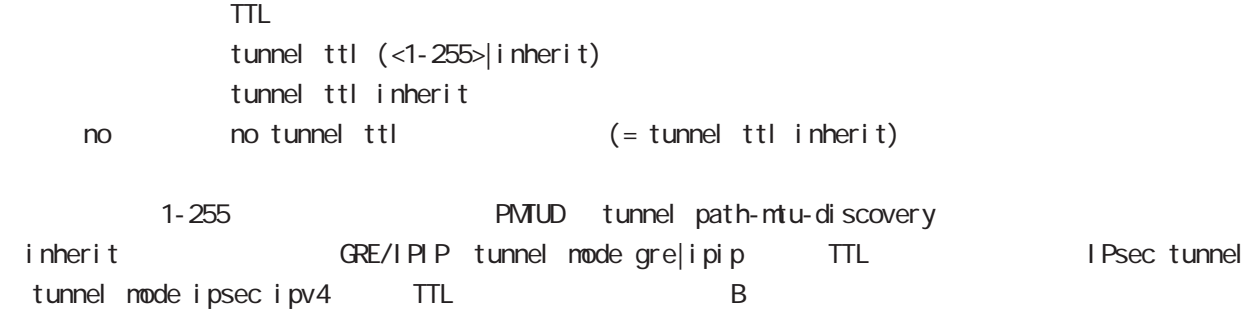

## interface tunnel mode

#### tunnel tos

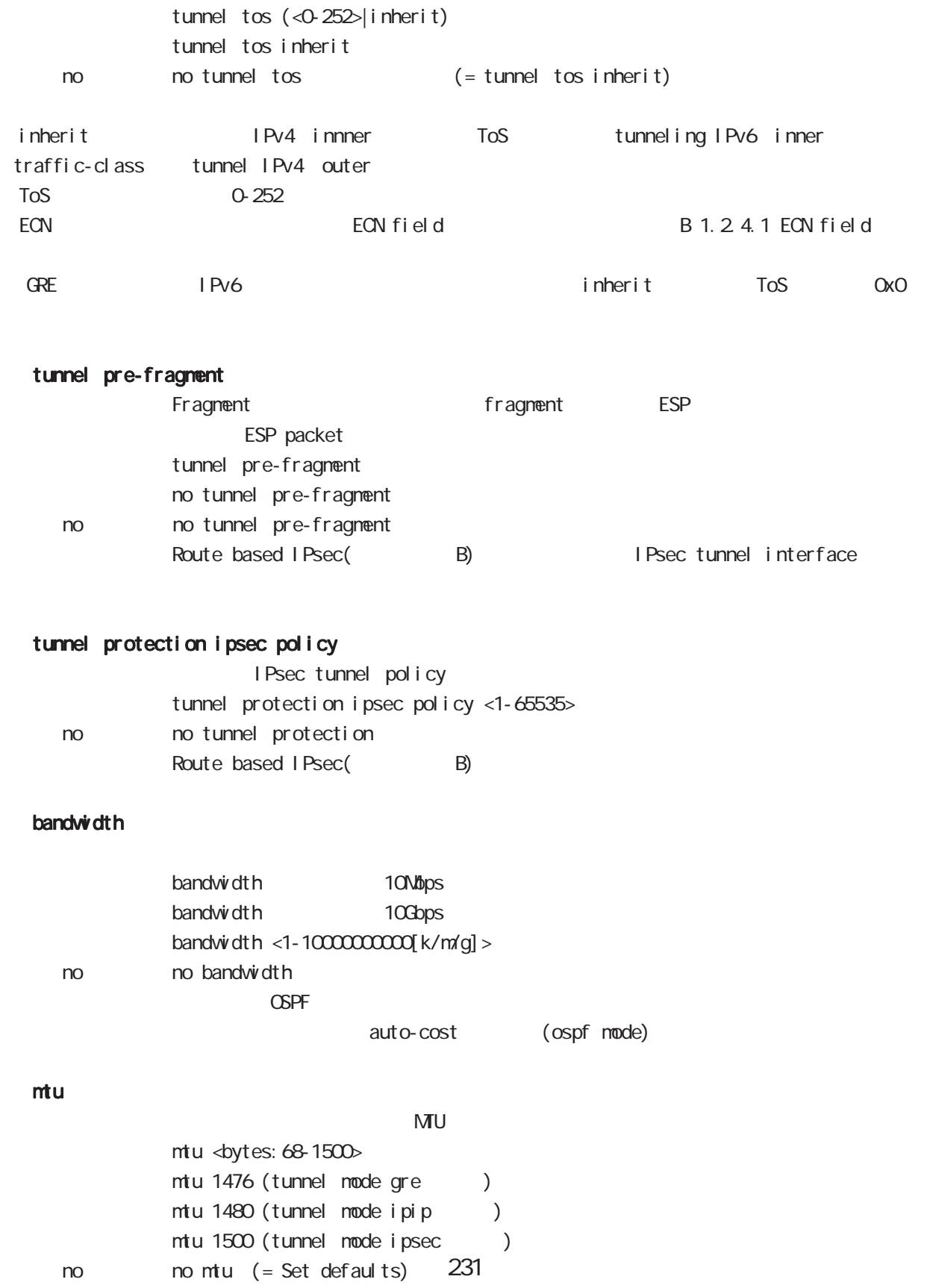

## interface tunnel mode

#### ip redirects

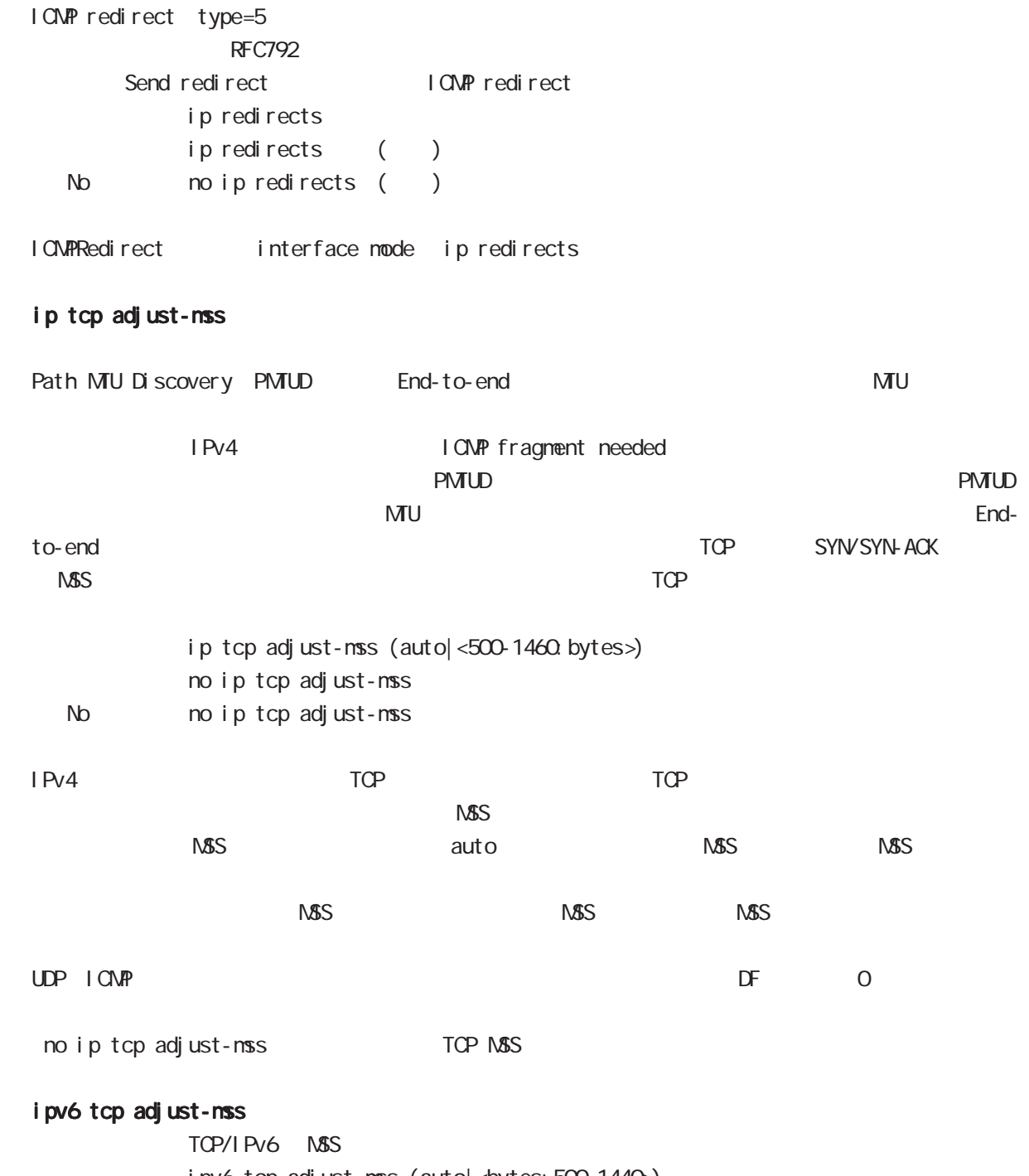

ipv6 tcp adjust-mss (auto| < bytes: 500-1440>) no i pv6 tcp adjust-mss no no i pv6 tcp adjust-mss

### interface tunnel mode

#### ip mask-reply

```
OpenView Contracts the Contracts of CONP address mask request
\tt type=17I CNP address mask request
             ip mask-reply ICNP address mask request
             no ip mask-reply ICNP address mask request
   No no ip mask-reply
 I CNP address mask request/reply interface mode ip mask-reply
ip fragment-reassembly
 Pre-fragment packet NXR reassemble reassemble
forwarding the state of the default the reassemble
 ・Route based IPsec(参照:付録 B)を使用する際に、IPsec tunnel interface に設定することができ
             ip fragment-reassembly
             ip fragment-reassembly
   no no ip fragment-reassembly
global mode ino ip reassemble-output ipsec tunnel interface ino ip frag-
ment-reassembly herocontecture in the ip fragment-reassembly
          no ip fragment-reassembly tunnle interface
reassemble conntrack the conntrack conntrack conntrack conntrack conntrack conntrack
              NAT /SPI/session
      packet coloring
  no ip reassemble-output tunnel interface no ip fragment-
reassembly ip fragment-reassembly
(no ip fragment-reassembly warning warning )
ip fragment-reassembly the state output ip reassemble-output that is a context of the state of the state of the state of the state of the state of the state of the state of the state of the state of the state of the state
```
#### ip rip receive version

 $R$  $P$ 

ip rip receive version  $(1|2)$   $(|1|2)$ 

< no > no ip rip receive version

## interface tunnel mode

#### ip rip send version

#### $R$  P

ip rip send version  $(1|2)$   $(|1|2)$ 

< no > no ip rip send version

#### ip rip split-horizon

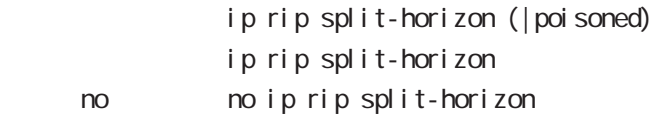

#### ip access-group

global mode ACL

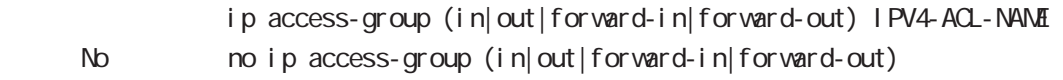

(
Packet Traveling )

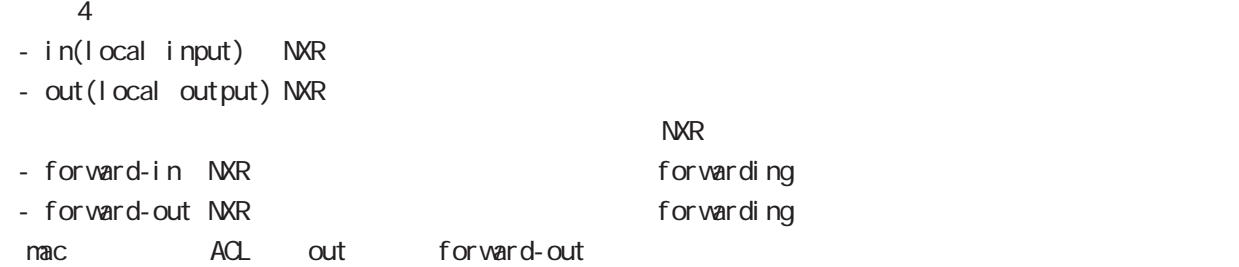

#### ipv6 access-group

 $Pv6$ ipv6 access-group (in|out|forward-in|forward-out) IP64-ACL-NANE < no > no ipv6 access-group (in|out|forward-in|forward-out)

 $\overline{P}$   $\overline{P}$   $\overline{$ 

#### ip masquerade

 $PVA$ 

- ip masquerade no i p nasquerade
- No no ip masquerade

#### (Ethernet/VLAN/PPP/Tunnel)

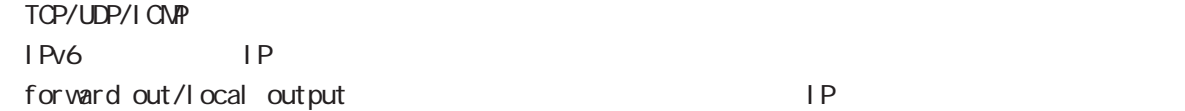

## interface tunnel mode

#### ip (snat-group|dnat-group)

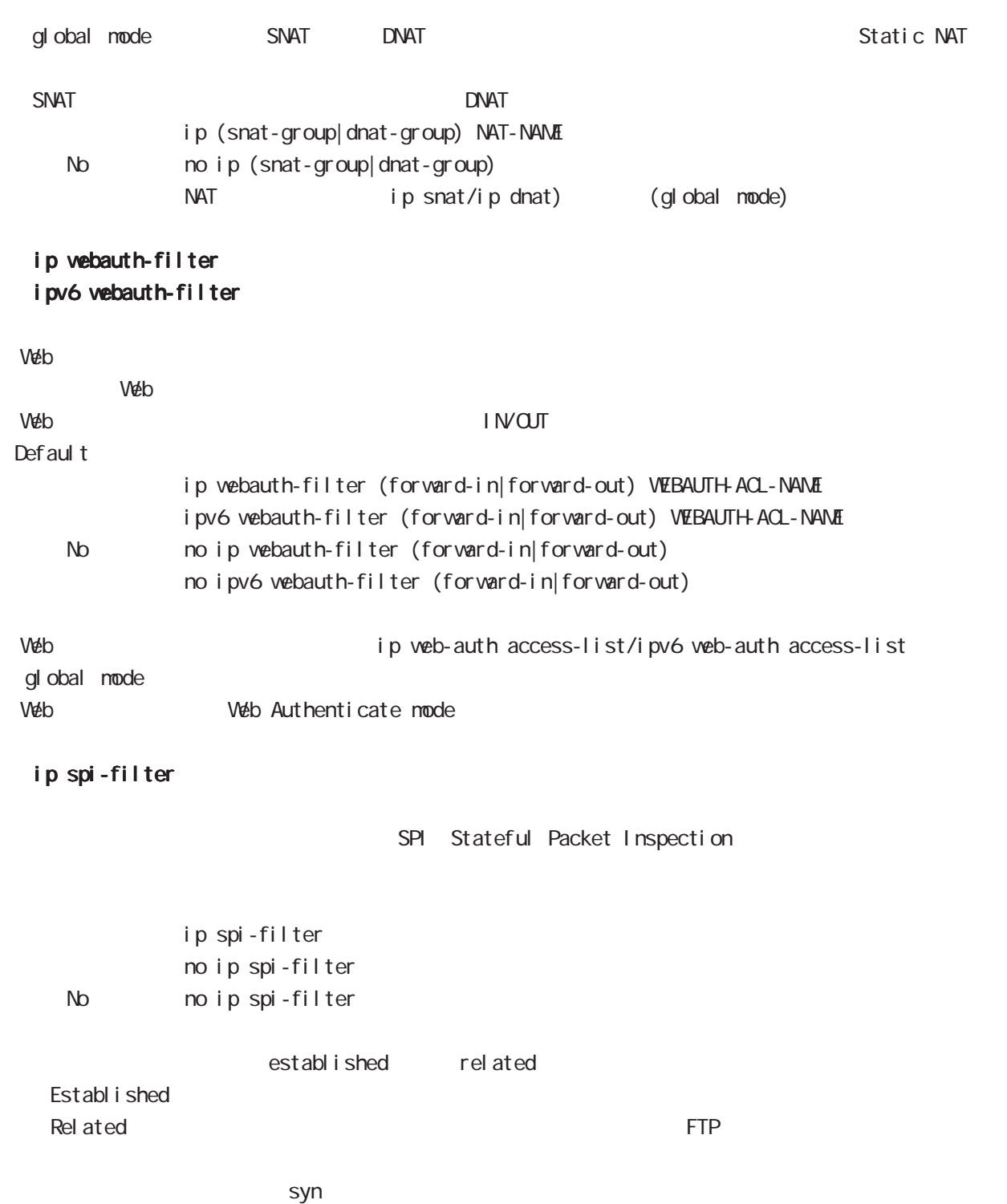

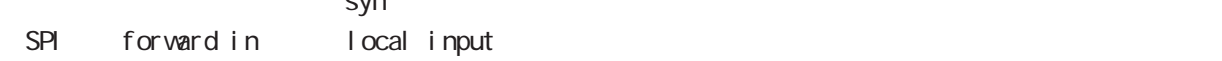

## interface tunnel mode

#### ipv6 spi-filter

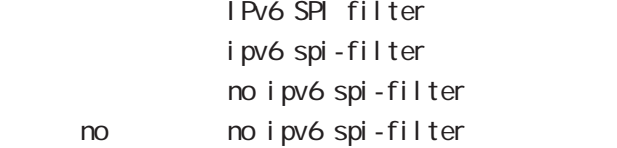

#### ip spi-filter log

ipv6 spi-filter log

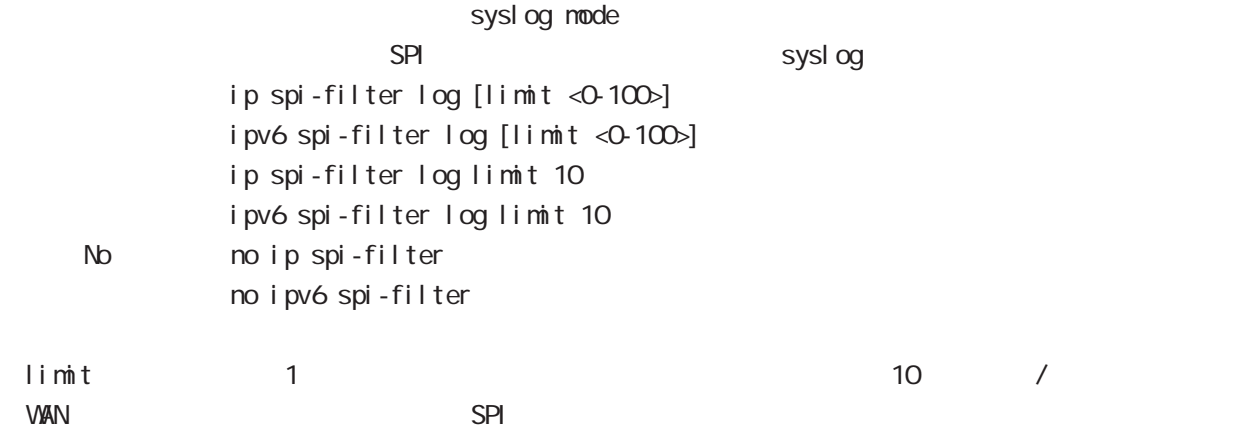

#### netevent

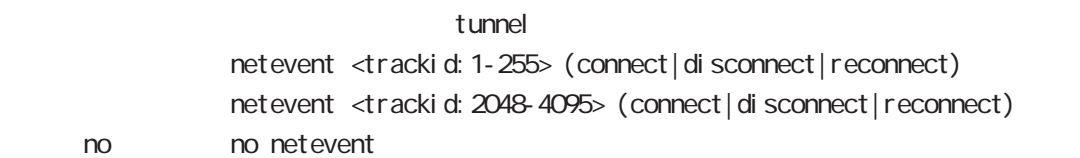

#### ipv6 nd accept-redirects

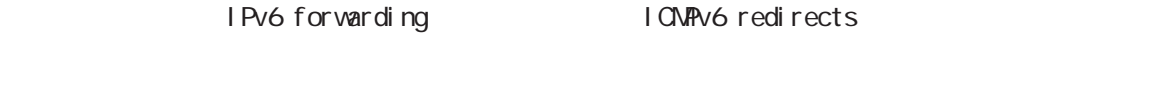

```
i pv6 nd accept-redirects
no i pv6 nd accept-redirects
I Pv6 forwarding
```
no no i pv6 nd accept-redirects

## interface tunnel mode

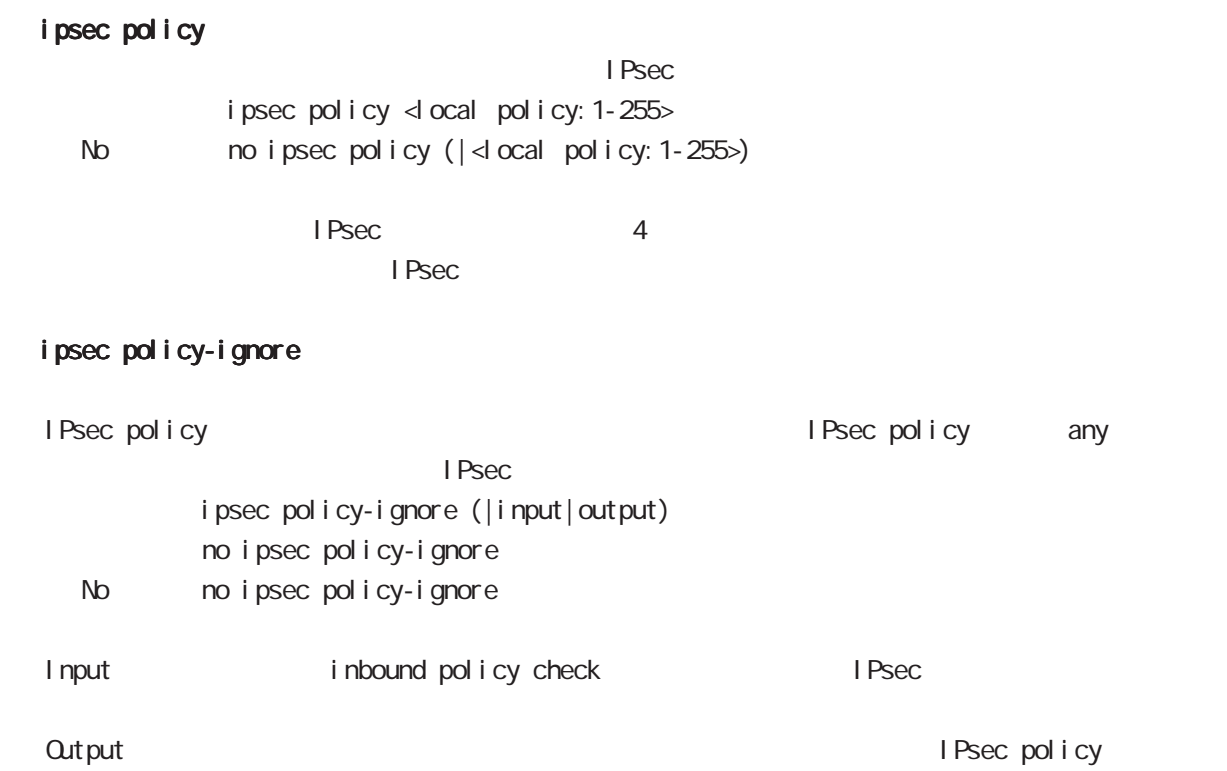

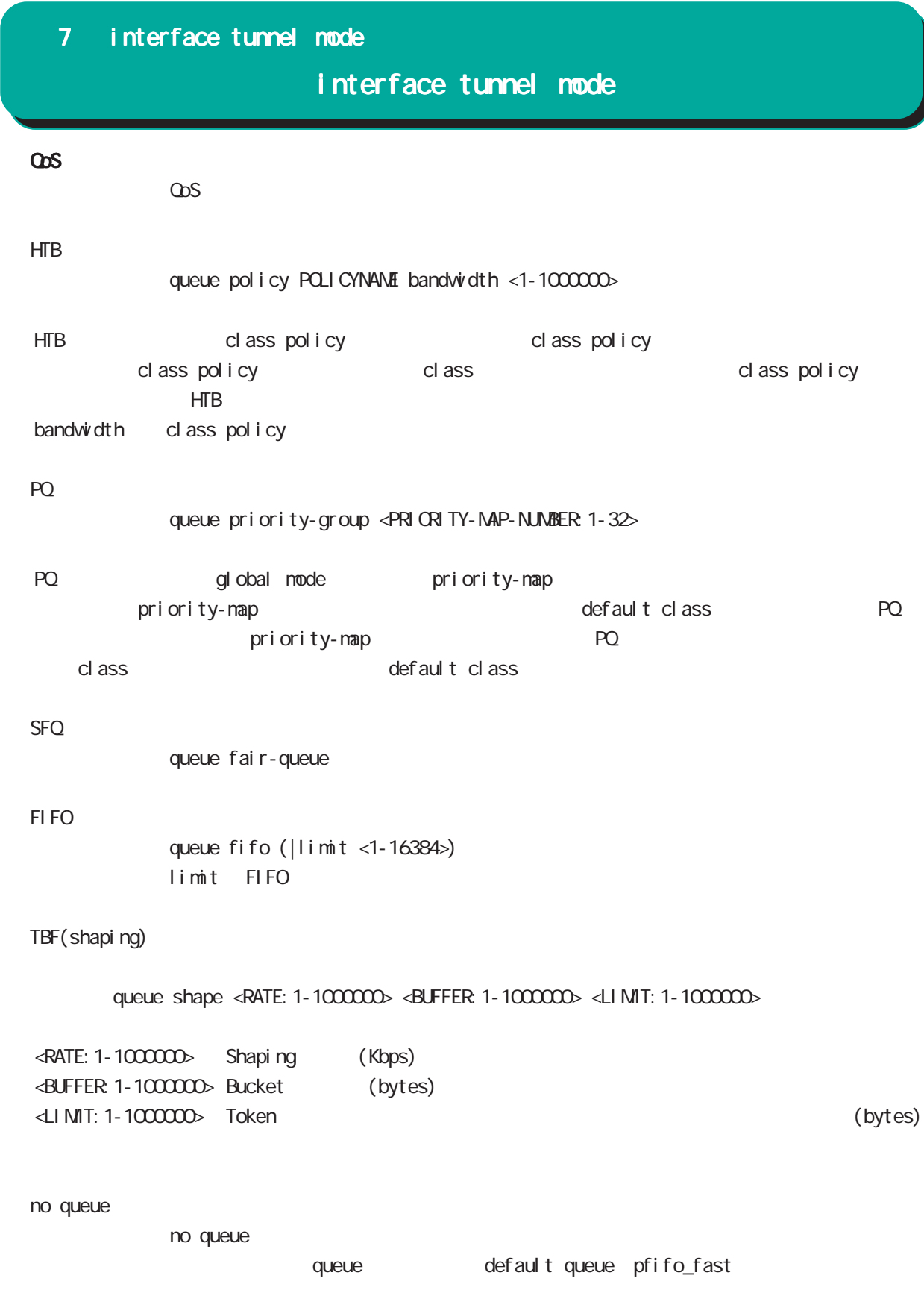

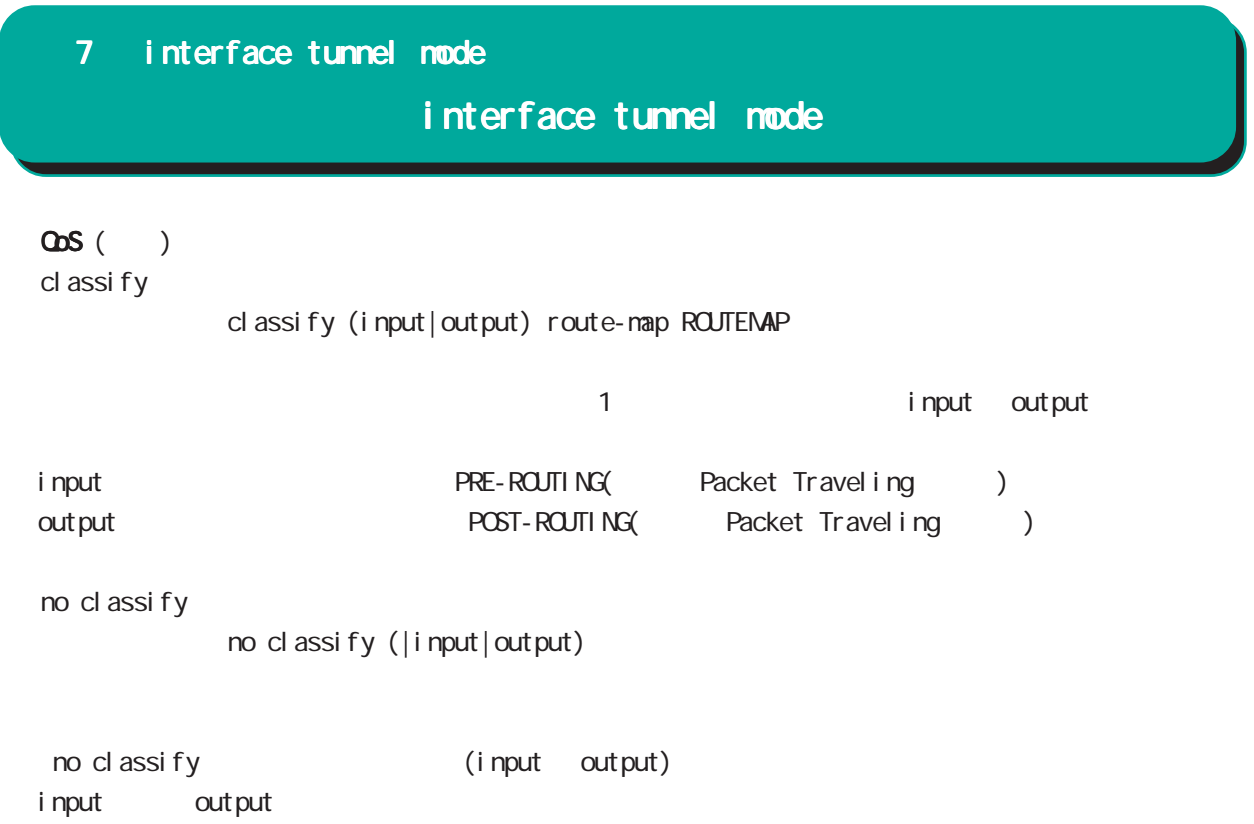

## interface tunnel mode

#### (ip|ipv6) rebound

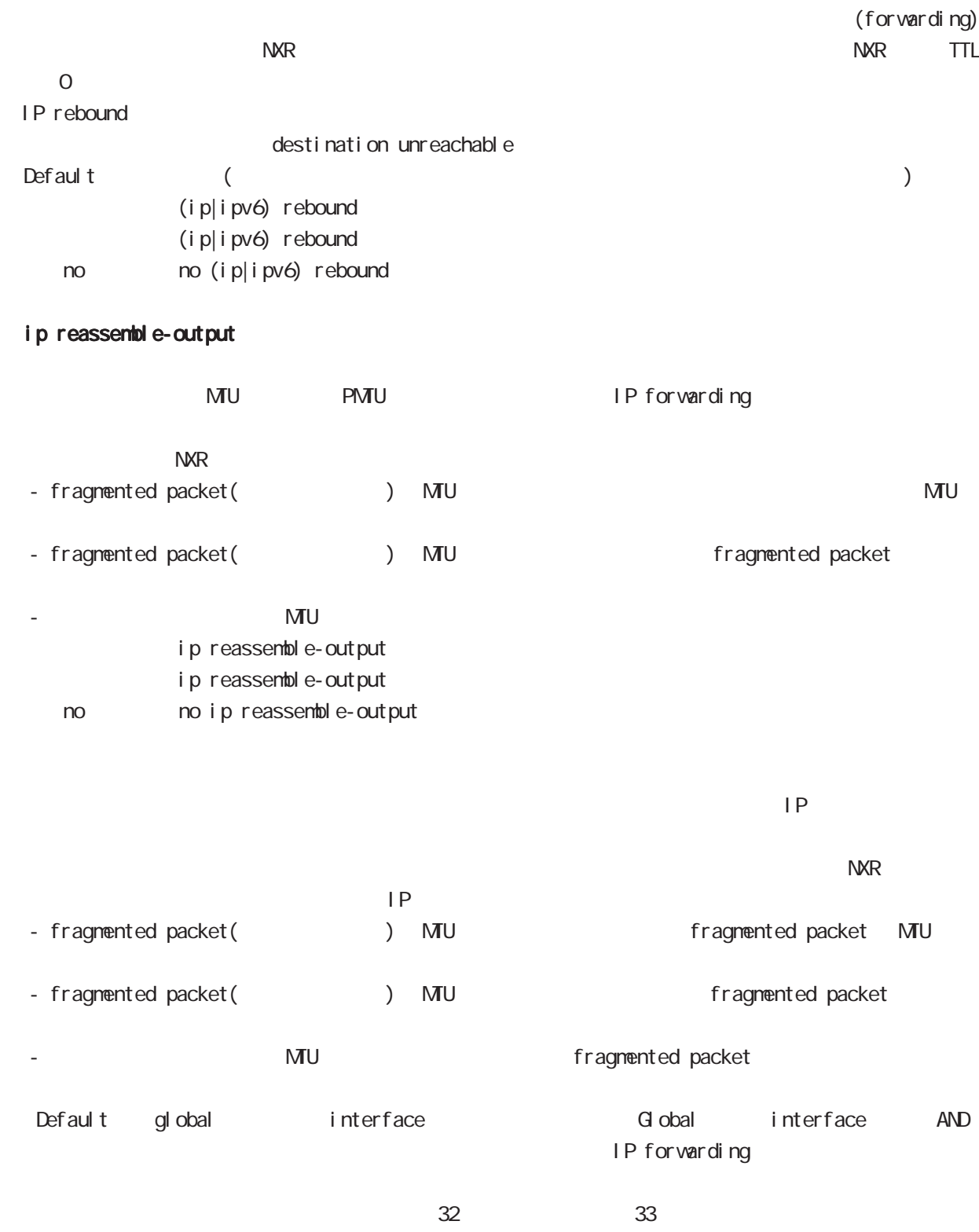

ip reassemble-output

## interface tunnel mode

#### session invalid-status-drop-interface

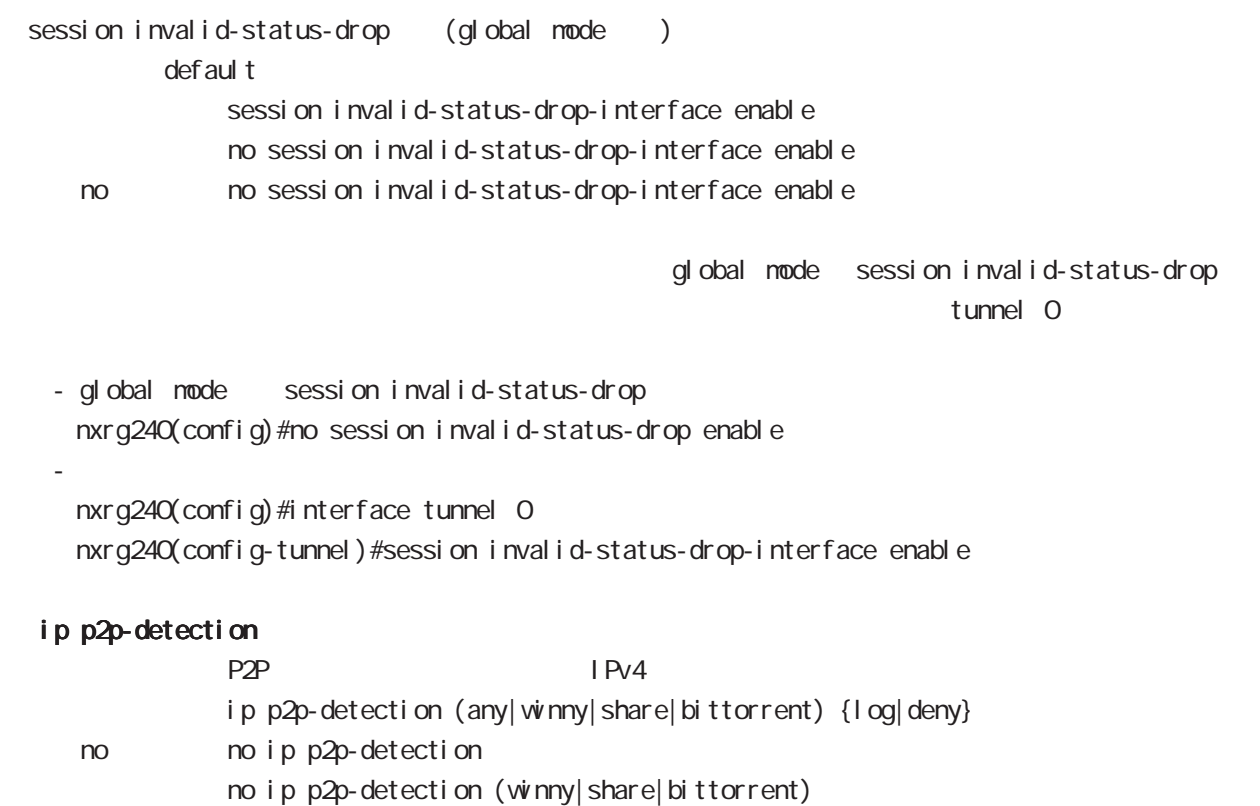

L: P2P

## interface tunnel mode

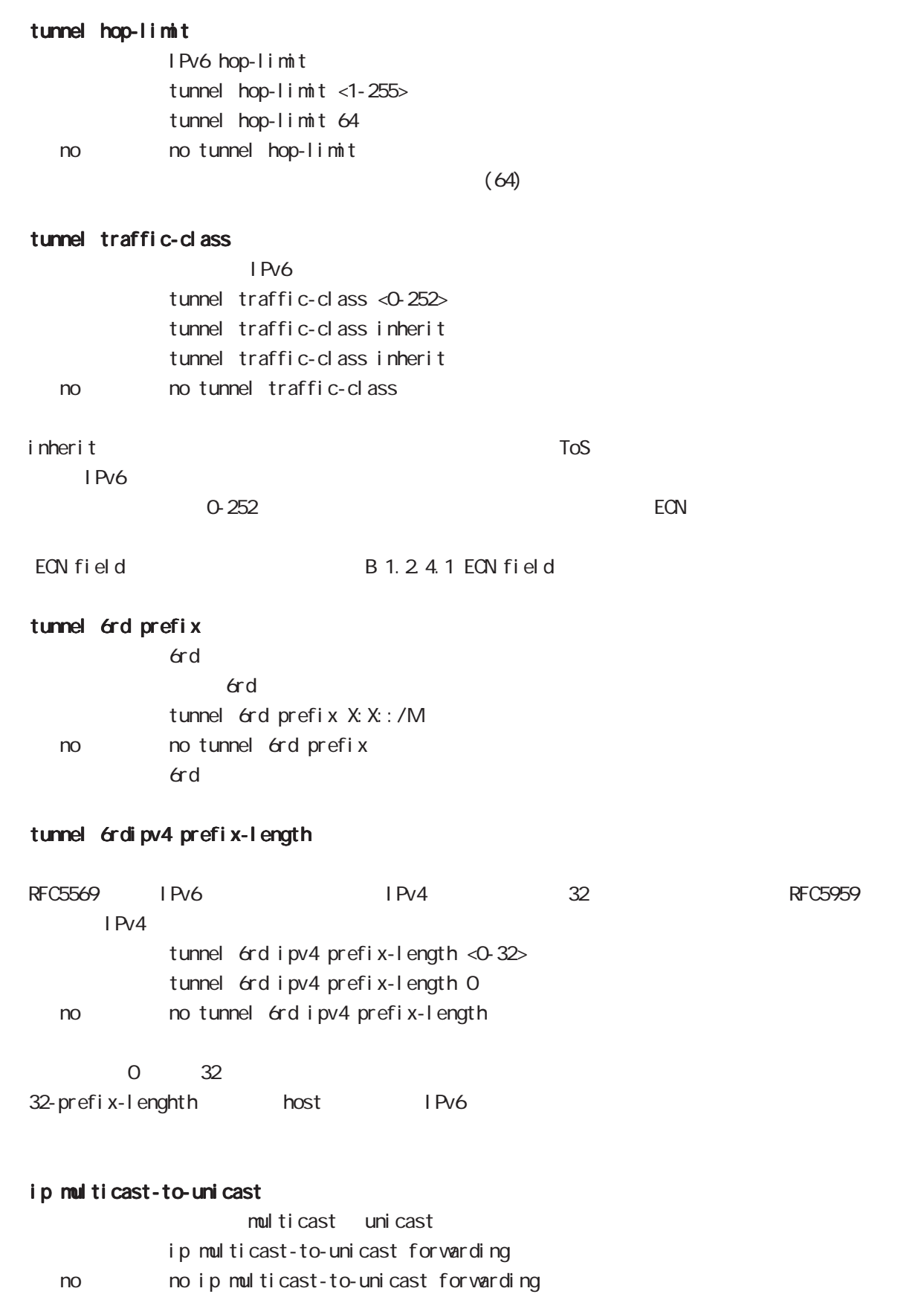

## interface tunnel mode

#### ip dns-intercept

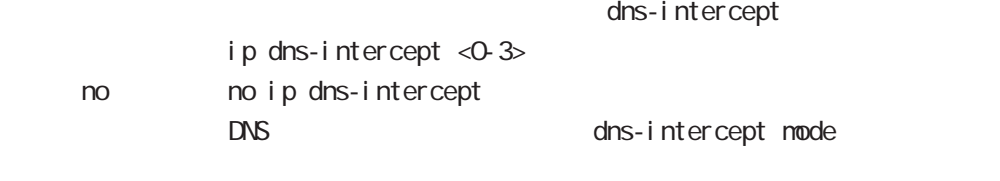

#### event-notify

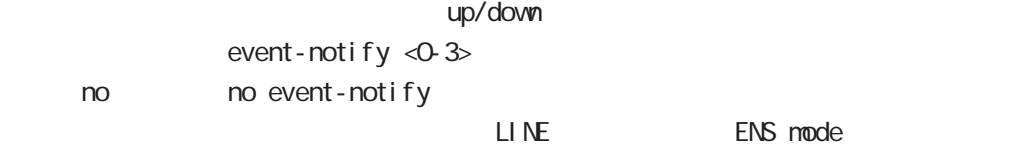

#### cms watch enable

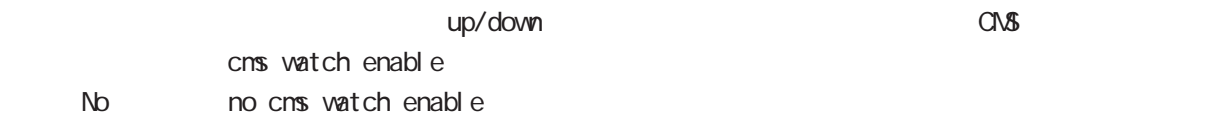

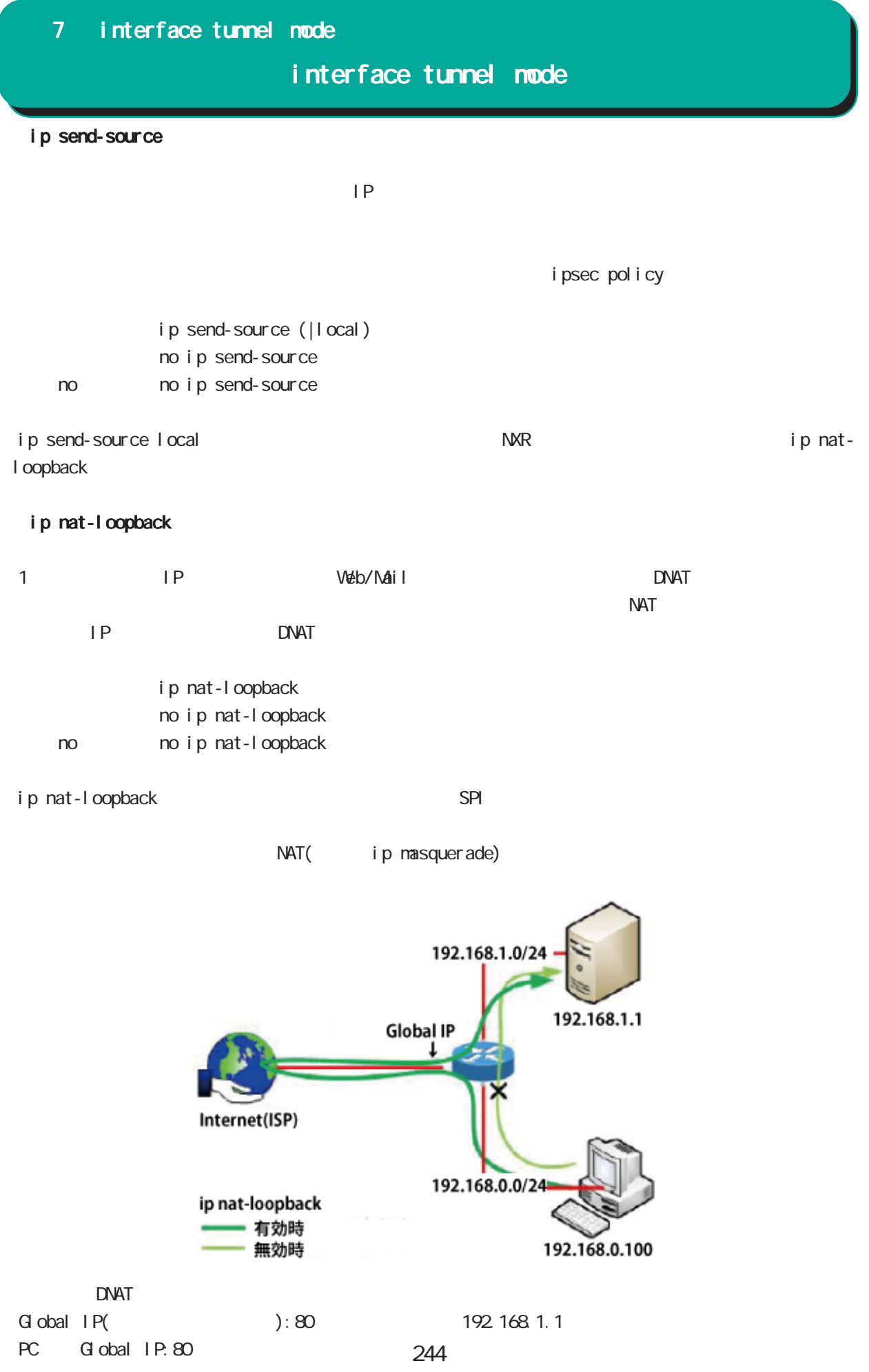

## 第8章

interface ppp node

## interface ppp mode

#### command

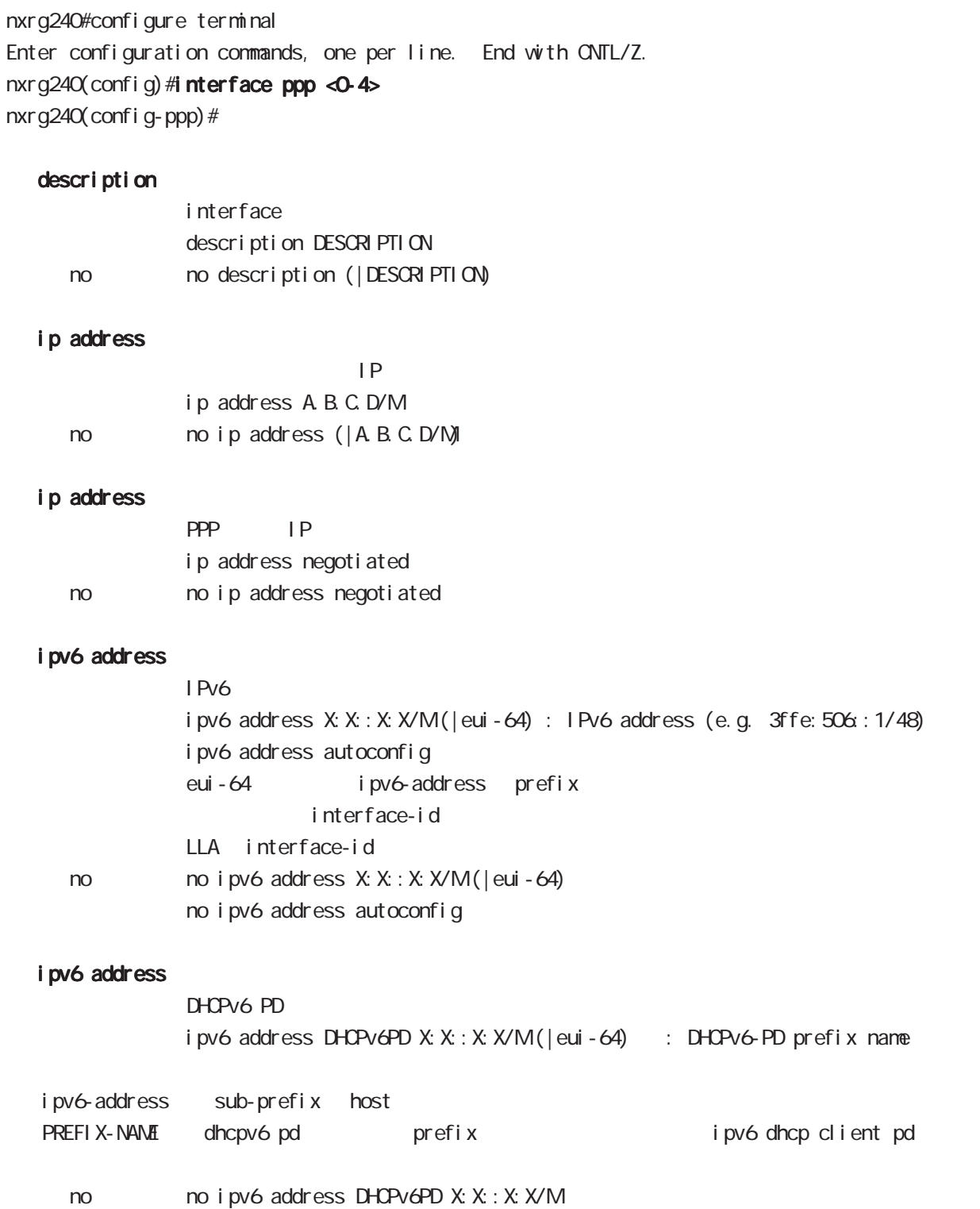

## interface ppp mode

#### ipv6 nd accept-ra

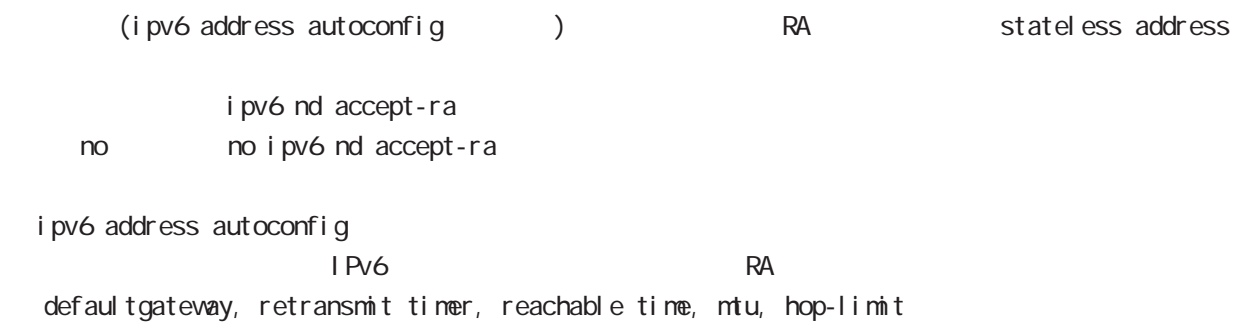

#### bandwidth

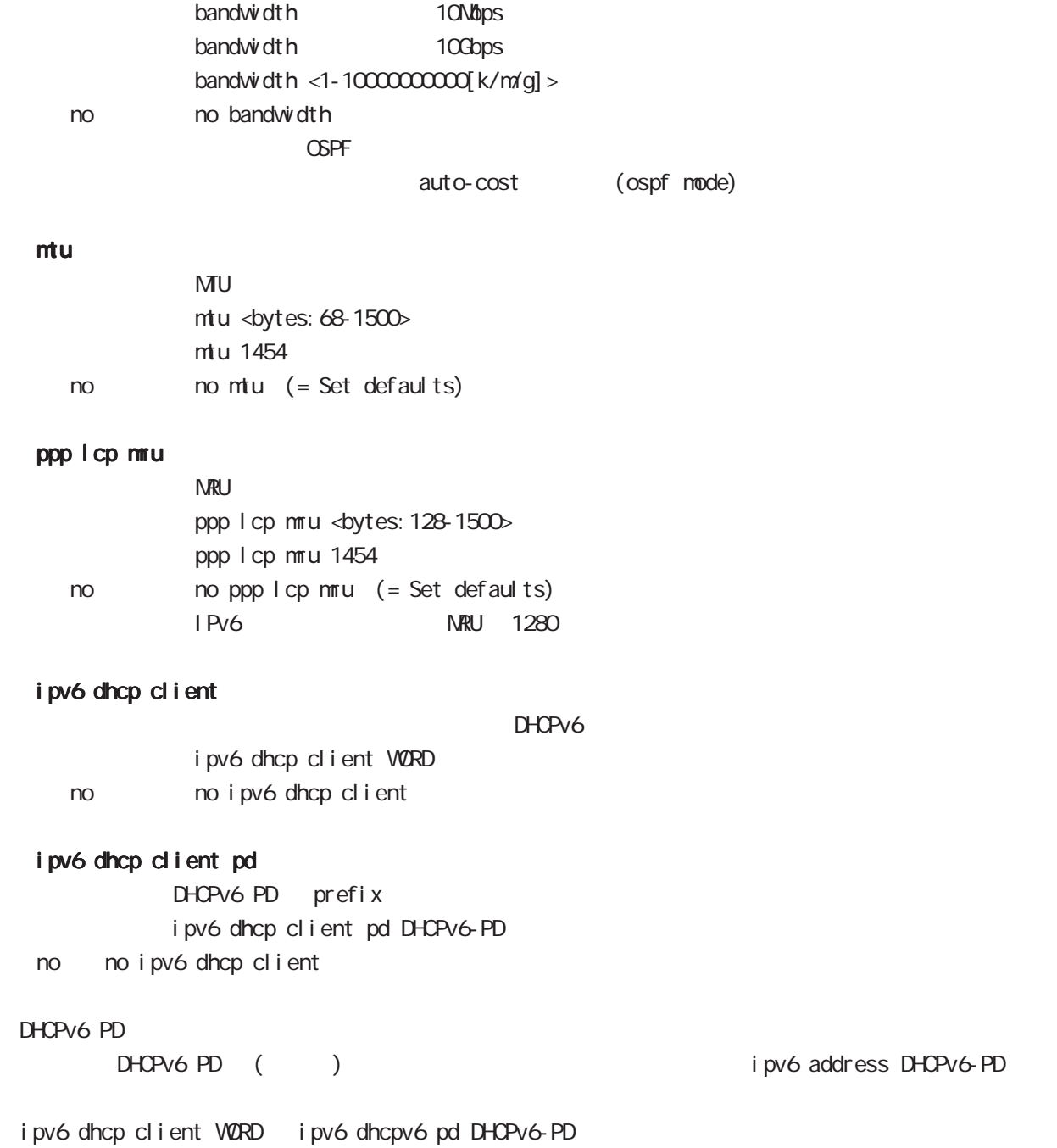

## interface ppp mode

#### ip redirects

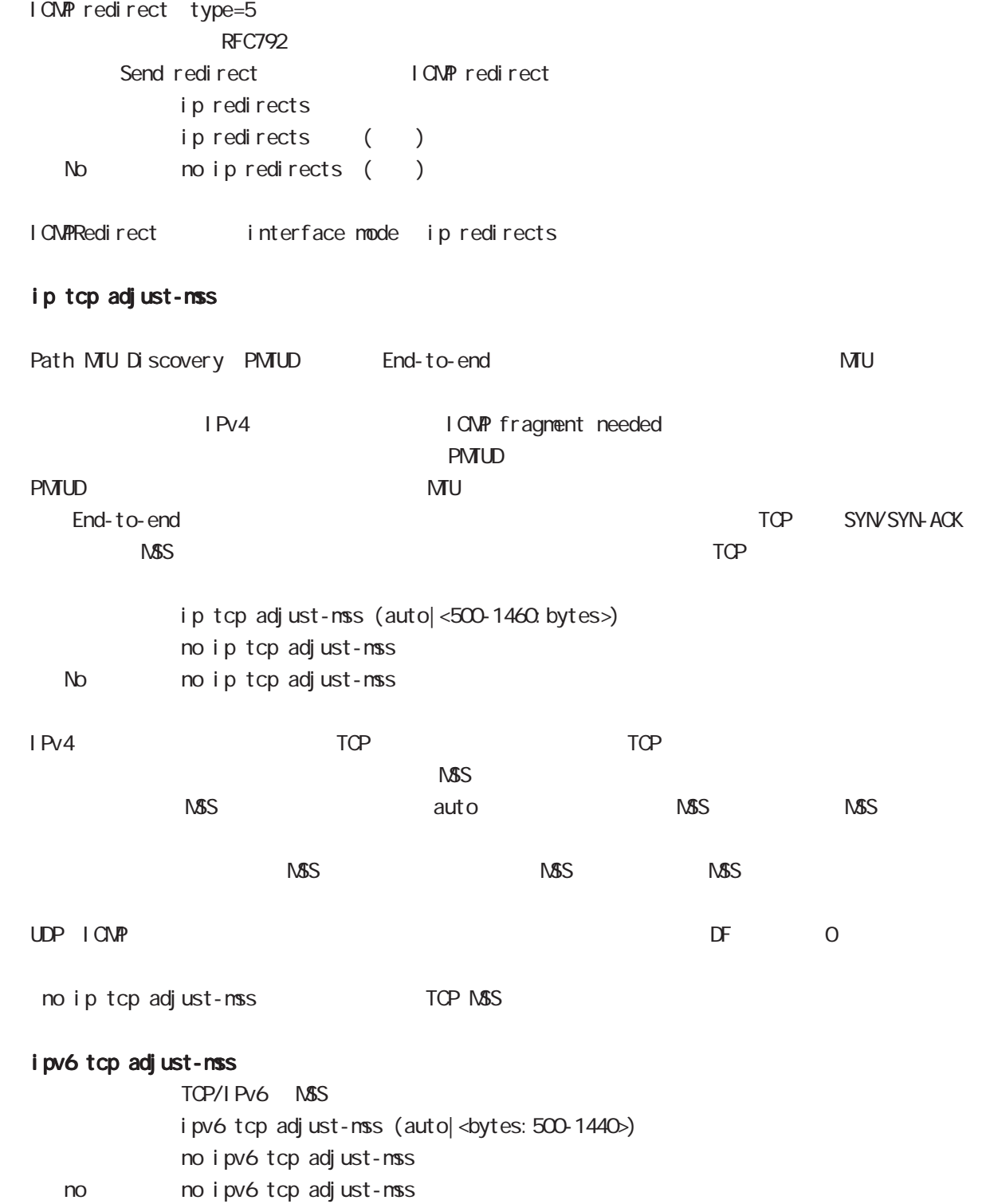

## ip mask-reply OpenView Characteristics of the COMP address mask request  $\tt type=17$ I CNP address mask request ip mask-reply I CNP address mask request no ip mask-reply ICNP address mask request No noip mask-reply ICNP address mask request/reply interface mode ip mask-reply ip send-source  $\mathsf{IP}}$ i psec policy ip send-source (|local) no ip send-source no no ip send-source ip send-source local examples that the NXR ip natl oopback 8 interface ppp mode interface ppp mode

## 8 interface ppp mode interface ppp mode

#### ip nat-loopback

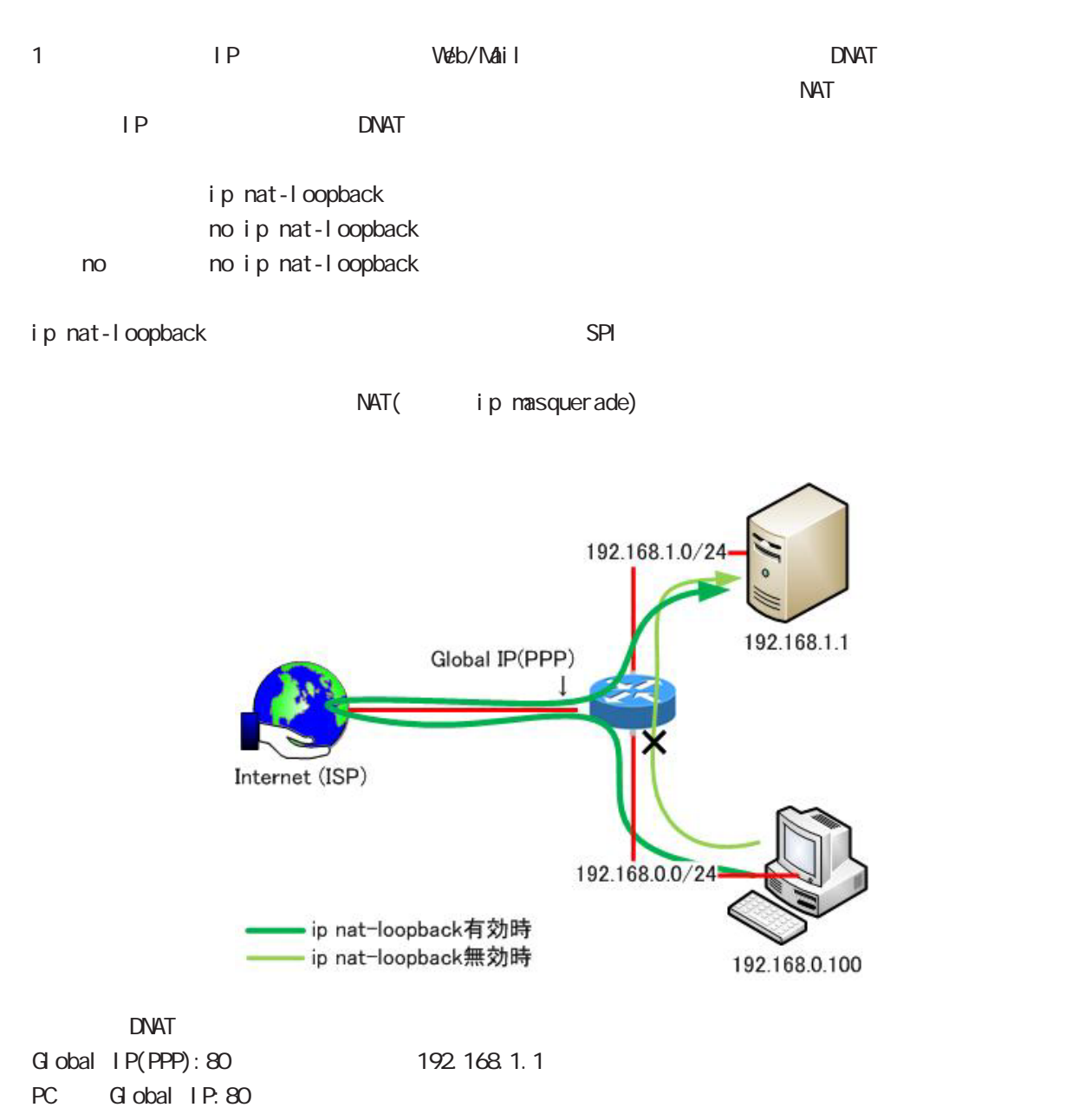

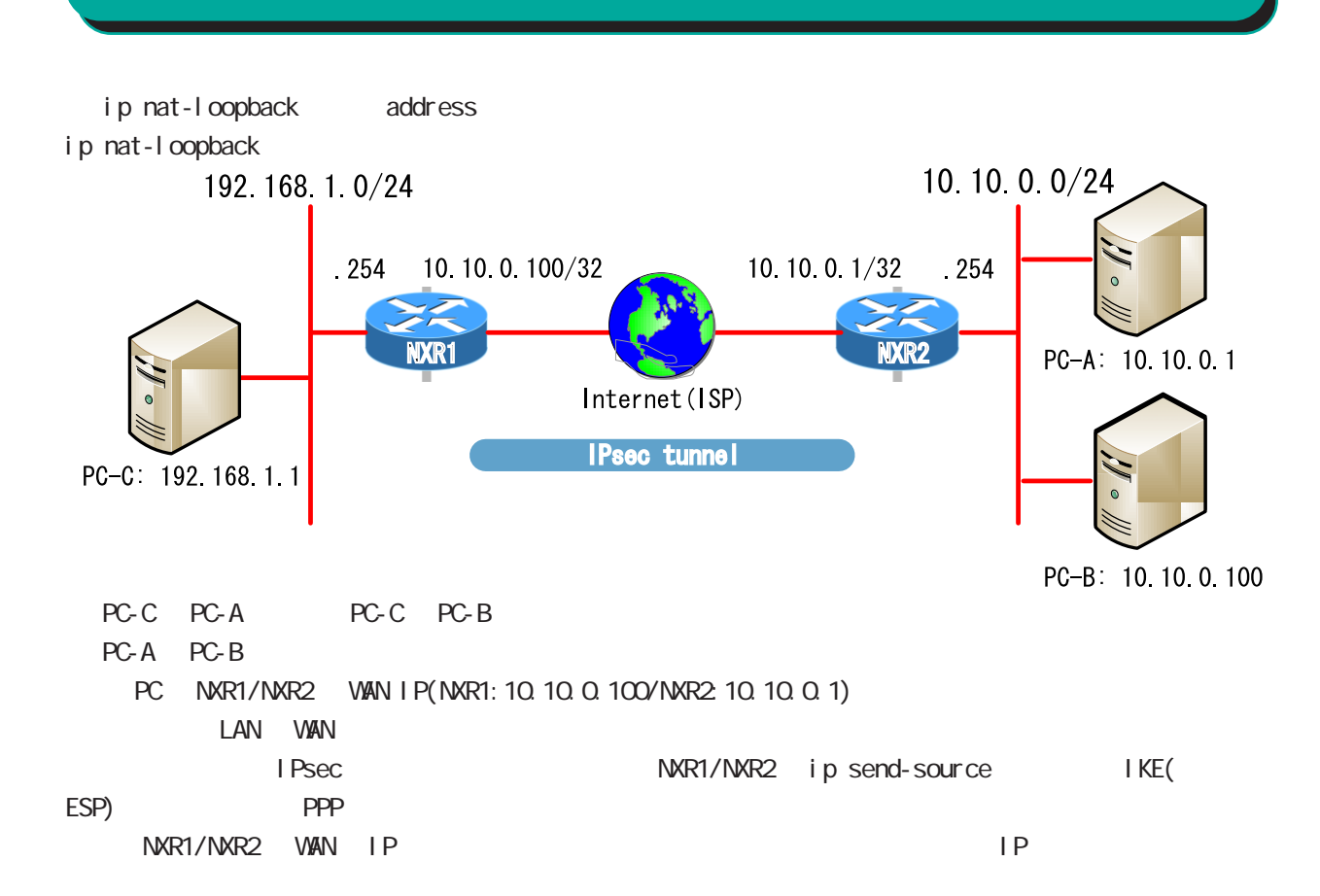

interface ppp mode
# interface ppp mode

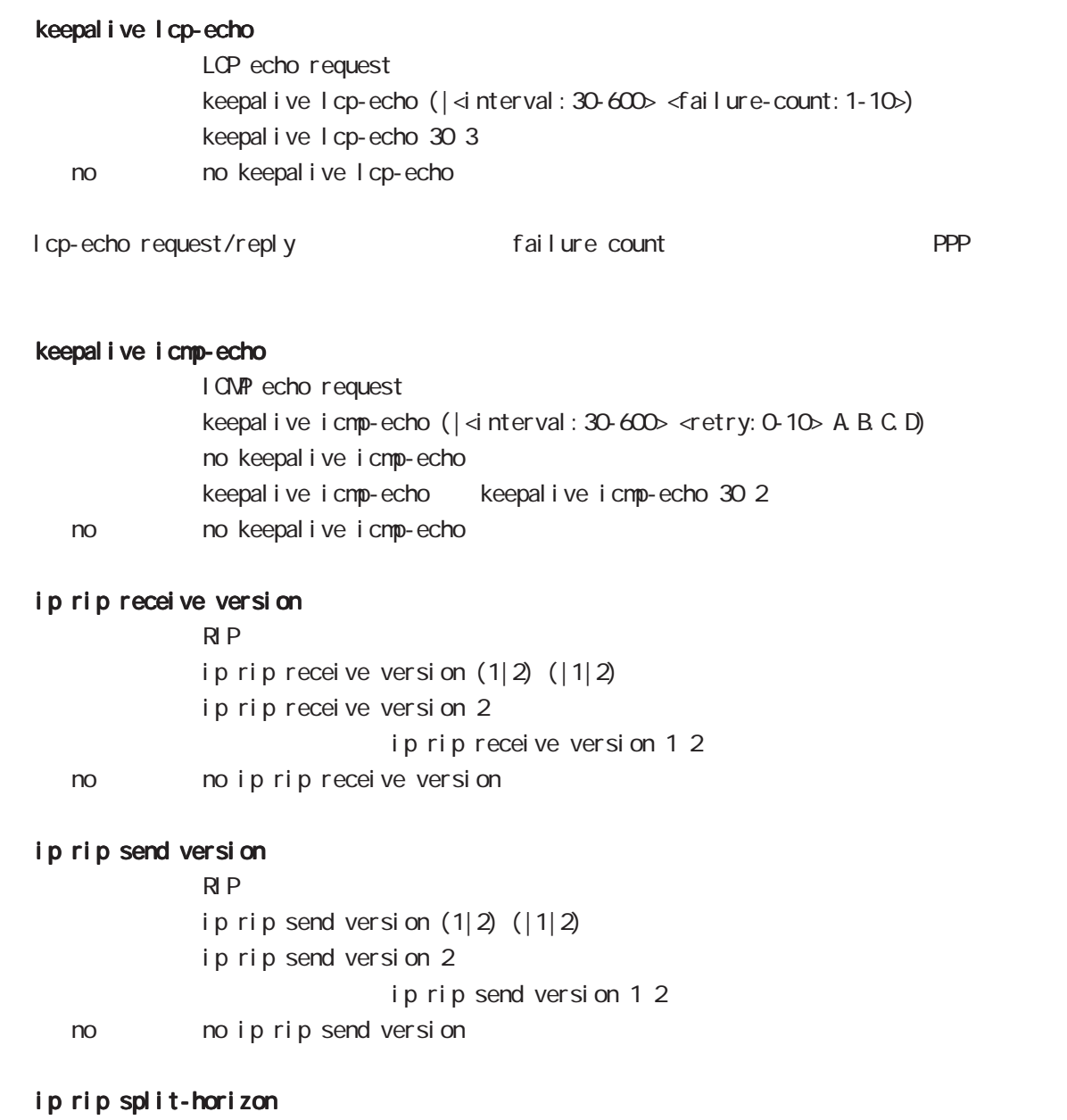

ip rip split-horizon (| poisoned) ip rip split-horizon < no > no ip rip split-horizon

# interface ppp mode ip access-group qlobal mode ACL ip access-group (in|out|forward-in|forward-out) IPV4-ACL-NAME < No > no ip access-group (in|out|forward-in|forward-out) ( Packet Traveling )  $4\overline{4}$  $-$  in(local input) NXR - out (local output) NXR  $N\!R$ - forward-in NXR to forwarding - forward-out NXR forwarding mac ACL out forward-out ipv6 access-group  $I$  Pv6 ipv6 access-group (in|out|forward-in|forward-out) IPV4-ACL-NAME no ipv6 access-group (in|out|forward-in|forward-out) no no ipv6 access-group (in|out|forward-in|forward-out) ip masquerade  $\overline{P}$  $IPv4$ ip masquerade no i p masquerade No no ip masquerade (Ethernet/VLAN/PPP/Tunnel) TCP/UDP/ICMP IPv6 IP P forward out/local output TP ip (snat-group|dnat-group) oplobal mode SNAT DNAT And Static NAT SNAT the contract of the contract of the DNAT the contract of the contract of the contract of the contract of the contract of the contract of the contract of the contract of the contract of the contract of the contract of ip (snat-group|dnat-group) NAT-NAME No noip (snat-group|dnat-group) NAT ip snat/ip dnat) (global mode)

254

# interface ppp mode

# ip webauth-filter ipv6 webauth-filter

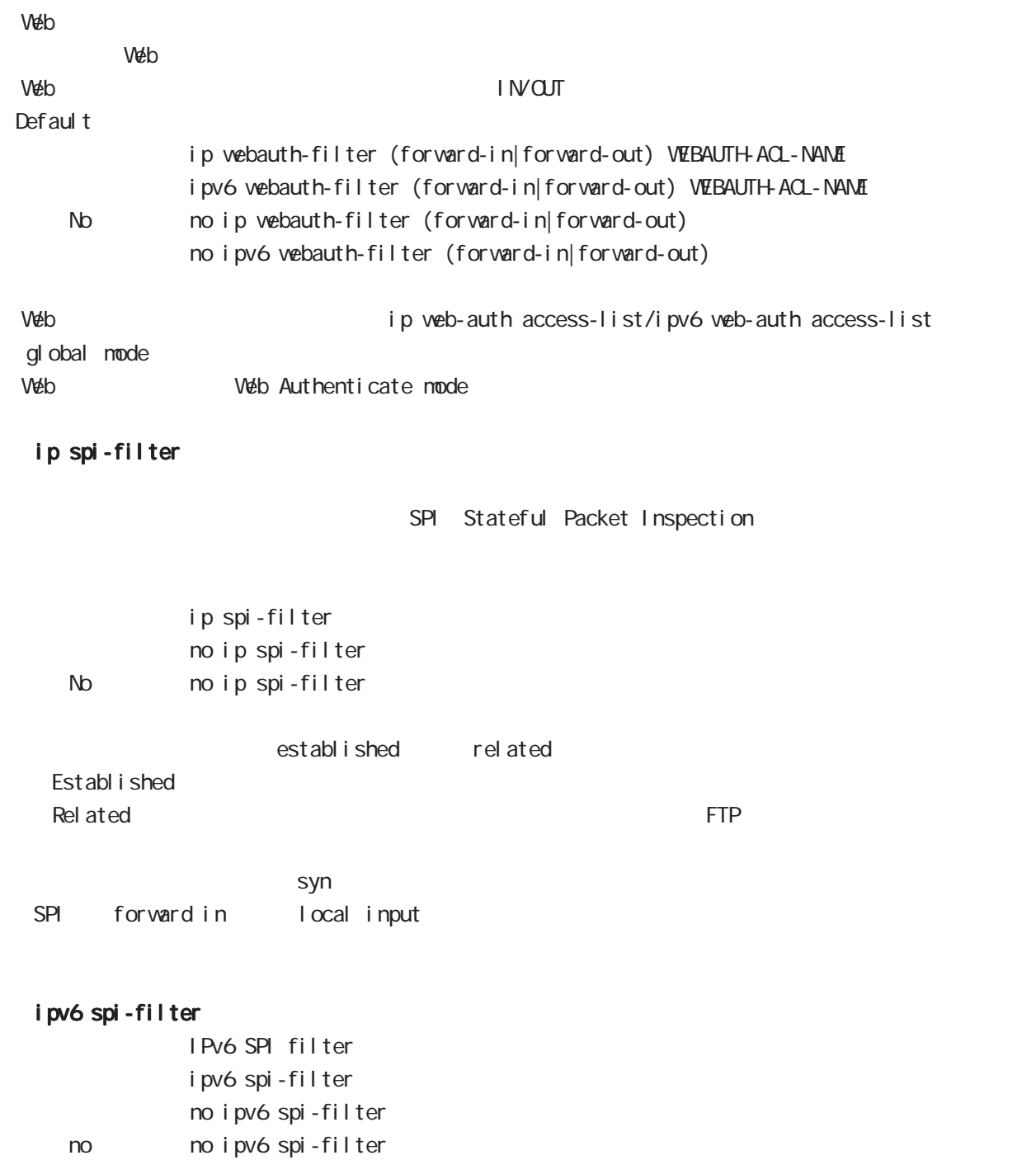

# interface ppp mode

# ip spi-filter log ipv6 spi-filter log

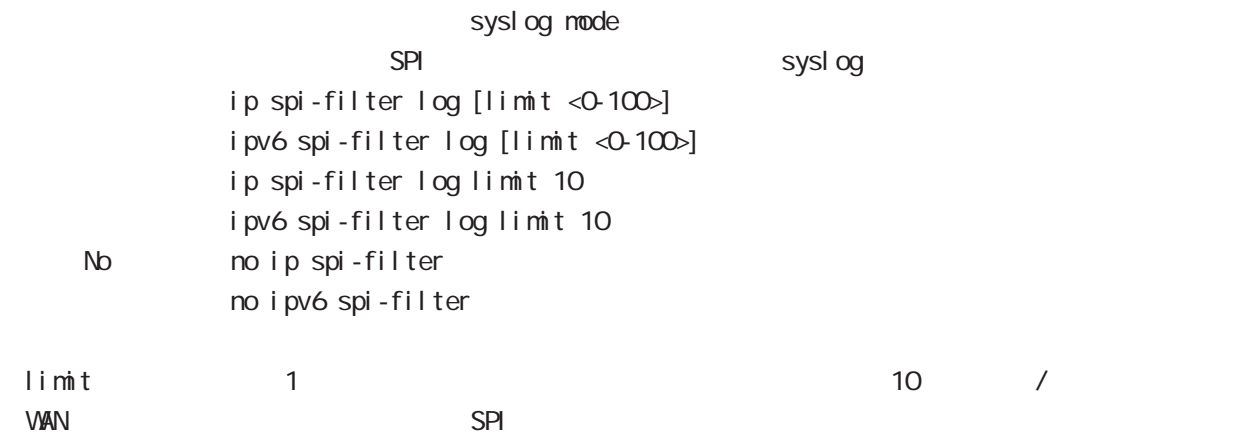

# ppp authentication

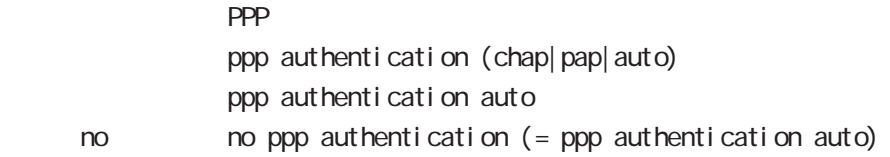

## ppp username

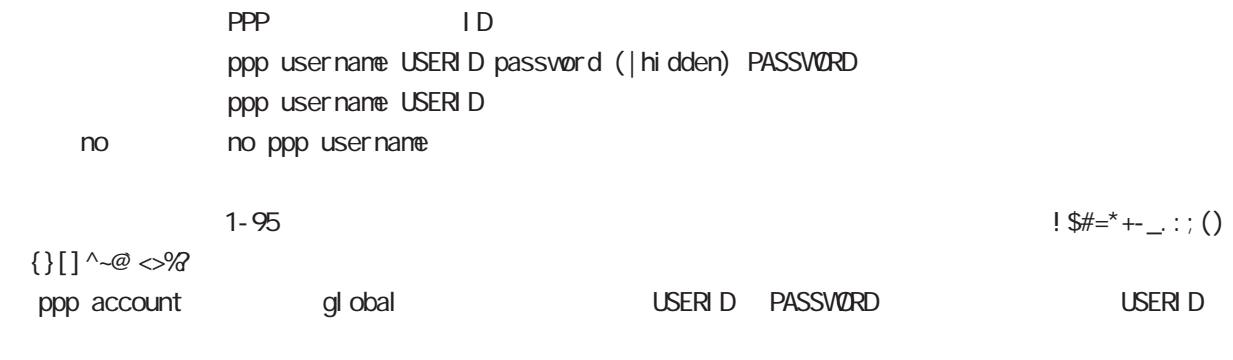

? Ctrl + v ?

## ppp auto-connect

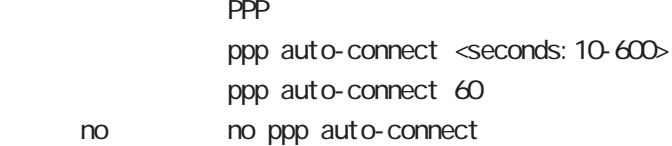

# interface ppp mode

## NCP

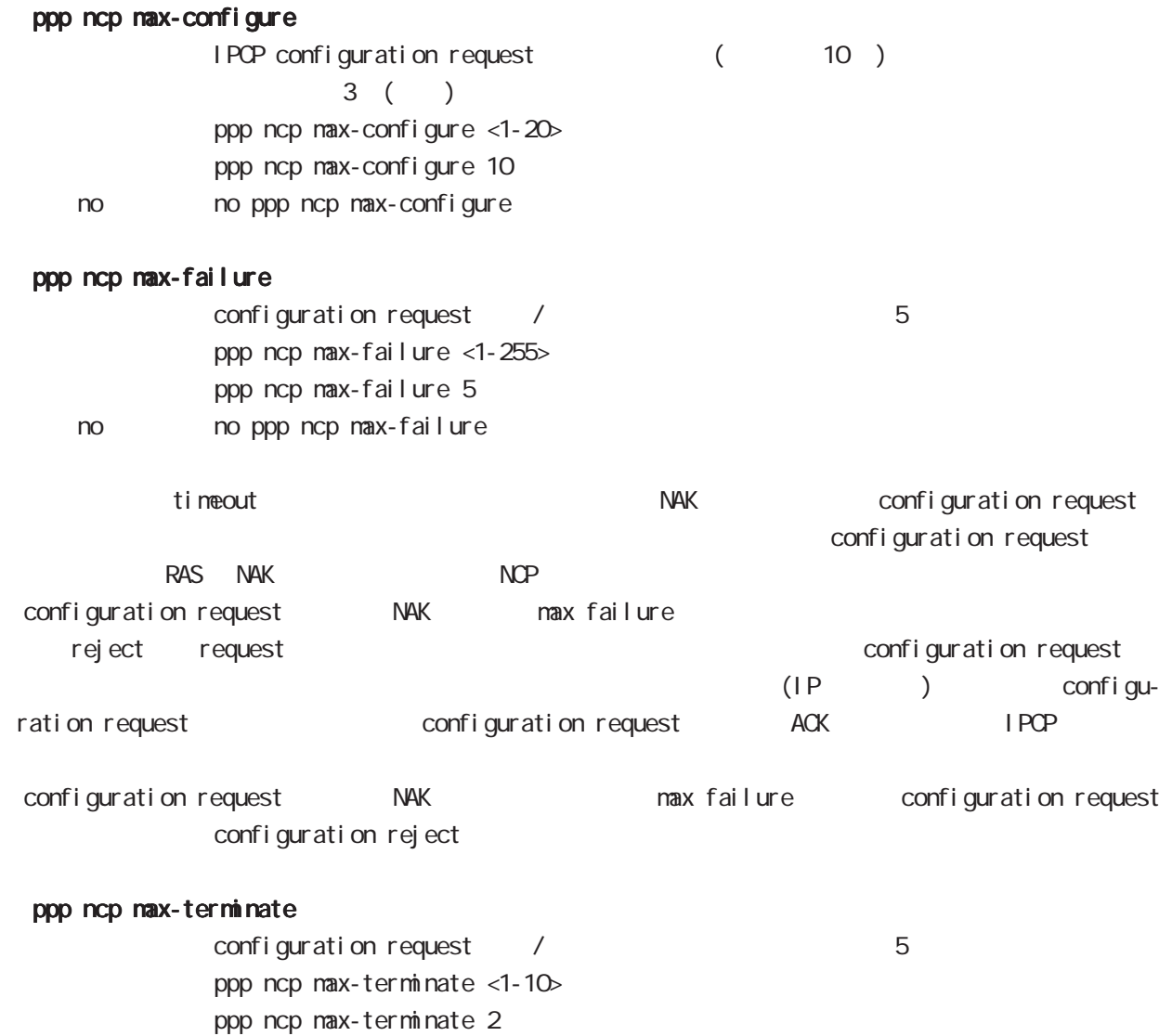

IPCP/IPv6CP enable

no no ppp ncp max-terminate

# interface ppp mode

# ppp ipcp enable

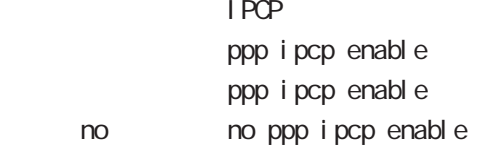

# ppp ipcp dns

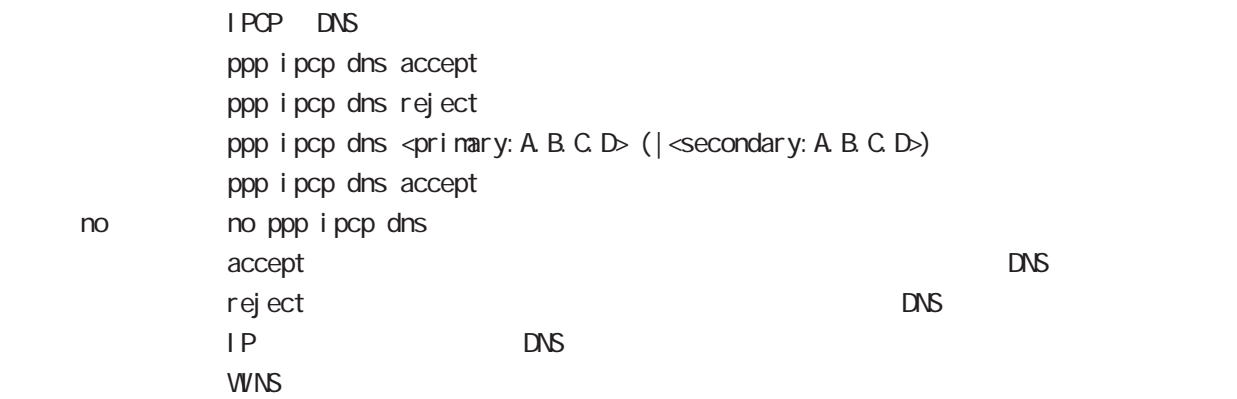

## ppp ipcp ip request

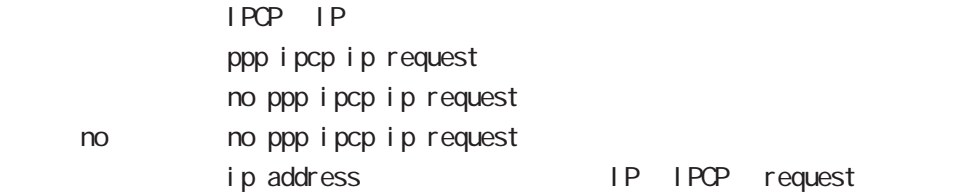

## ppp i pv6cp enable

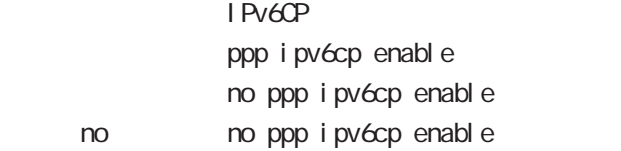

# ppp ipv6cp id

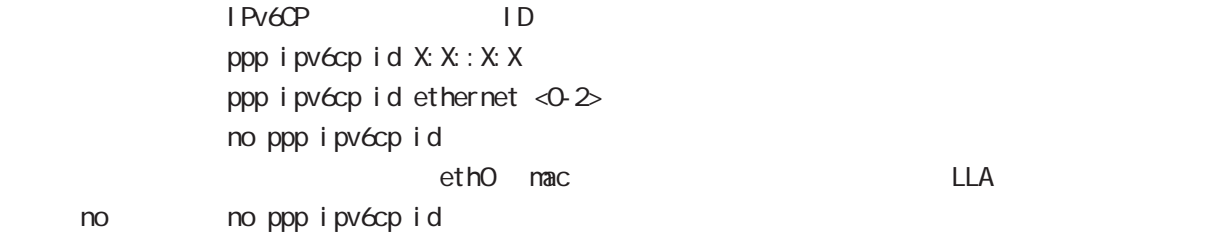

# interface ppp mode

#### ppp on-demand

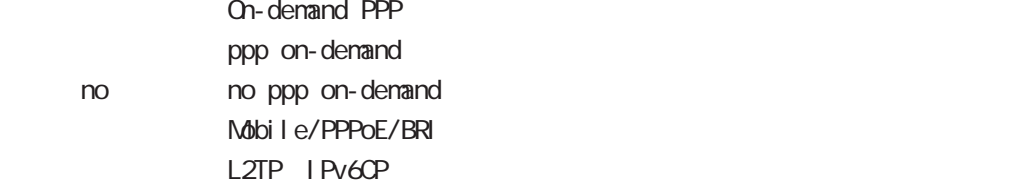

## ppp idle-timeout

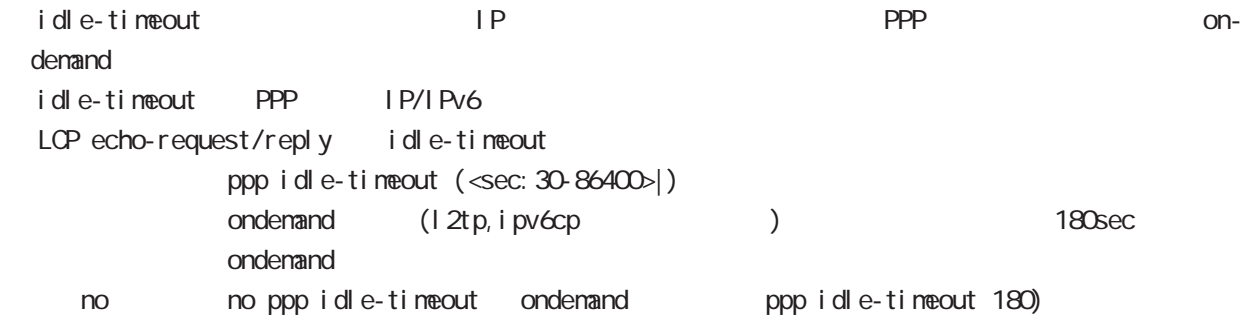

#### ppp idle-timeout & system sleep

PPP idle-timeout PPP system sleep ppp idle-timeout <30-86400> system sleep ppp idle-timeout <30-86400> system sleep timer <1-31536000> ppp idle-timeout <30-86400> system sleep schedule <NUM> <備 考> timer を設定しない場合は、365 日間(31,536,000[sec])が設定されます。 resume resume schedule

## netevent

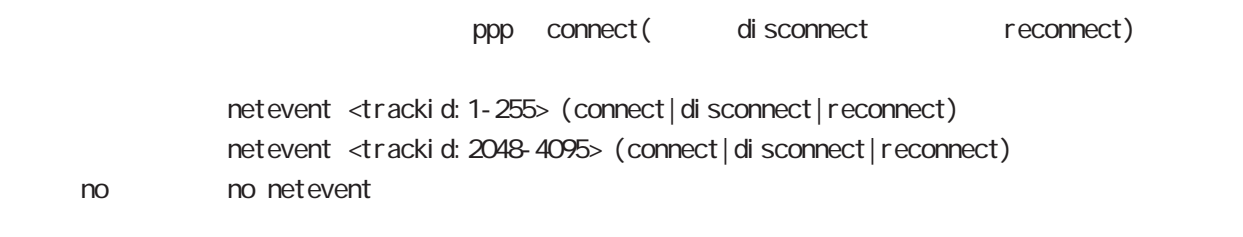

## ipv6 nd accept-redirects

IPv6 forwarding ICNPv6 redirects i pv6 nd accept-redirects no i pv6 nd accept-redirects I Pv6 forwarding no no i pv6 nd accept-redirects

# interface ppp mode

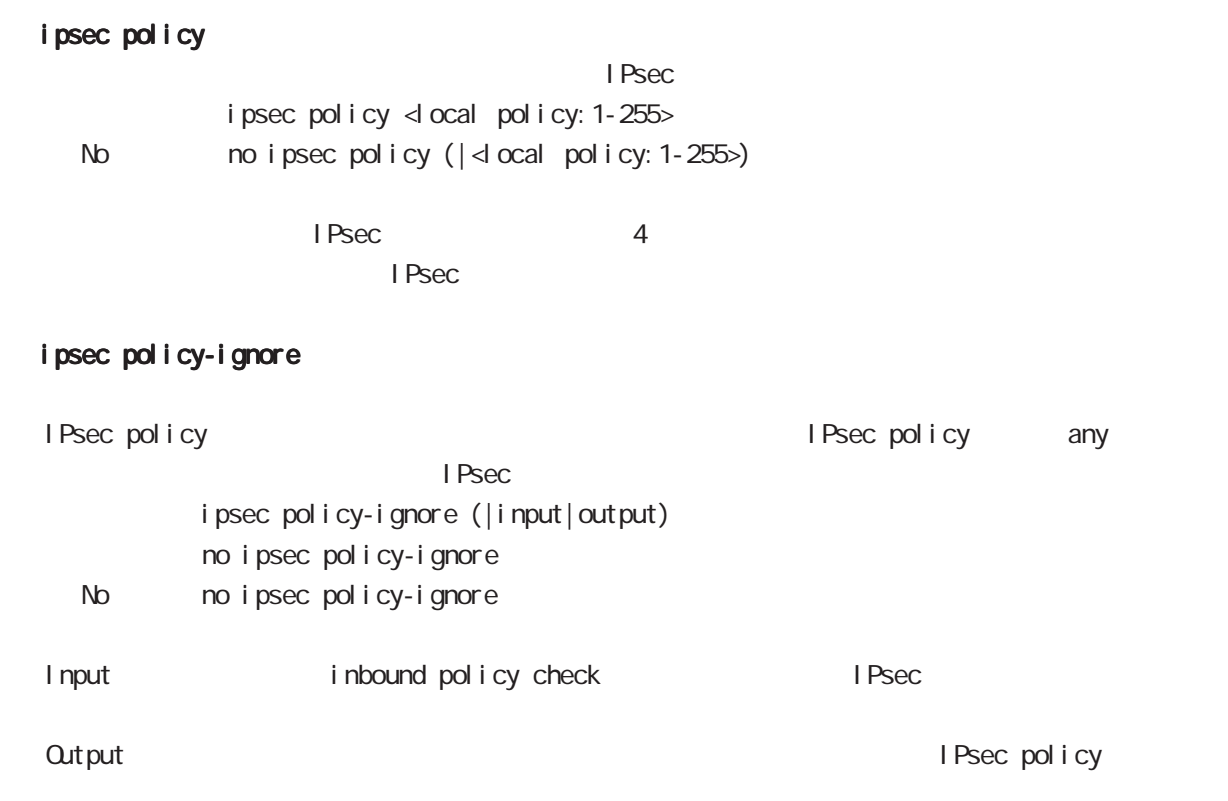

# i psec hold-sa

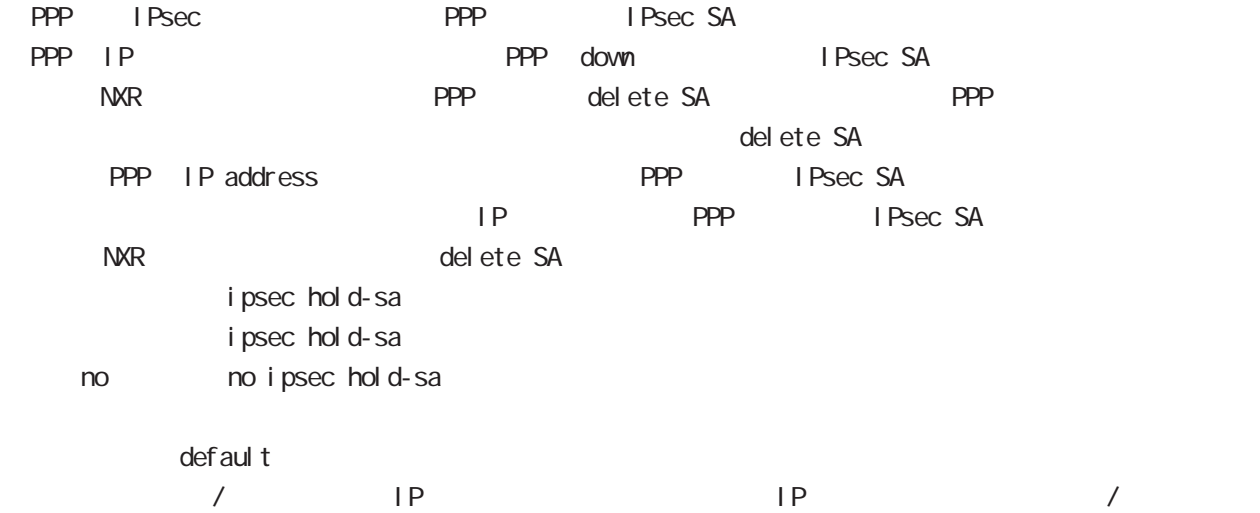

# 8 interface ppp mode interface ppp mode QoS  $\omega$ s  $\omega$ s de la constantin  $\omega$ s de la constantin  $\omega$ HTB queue policy POLICYNAME bandwidth <1-1000000> HTB class policy class to class policy class policy class class class class policy class class policy  $HTB$ bandwidth class policy PQ queue priority-group <PRIORITY-MAP-NUMBER 1-32> PQ and global mode priority-map priority-map example and the default class the PQ of the PQ is the PC is the PC of the PC is the PC is the PC i priority-map PQ class class class class class class class class class class class class class class class class class class control of  $\alpha$ **SFQ** queue fair-queue FIFO queue fifo (|limit <1-16384>) limit FIFO TBF(shaping) queue shape <RATE: 1-1000000> <BUFFER 1-1000000> <LI MIT: 1-1000000> <RATE: 1-1000000> Shaping (Kbps) <BUFFER 1-1000000> Bucket (bytes) -LIMIT: 1-1000000> Token (bytes) no queue

no queue

queue default queue pfifo\_fast

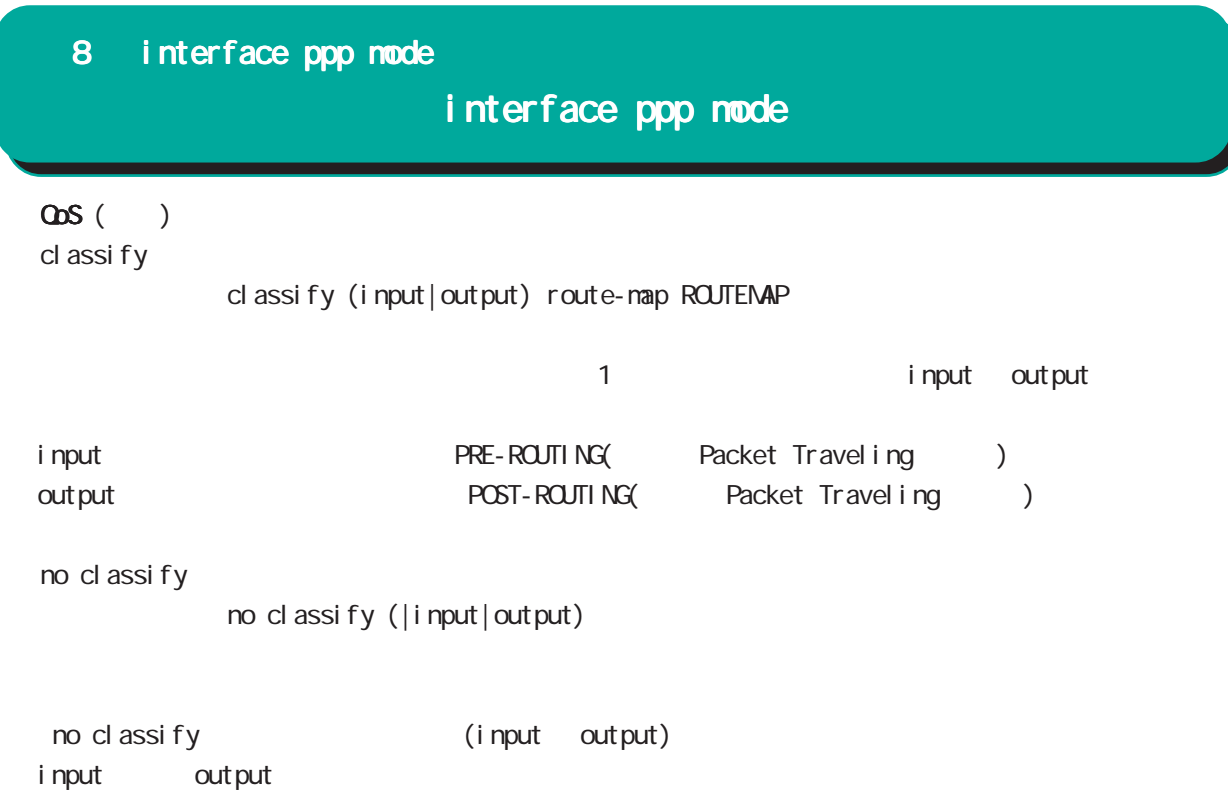

# interface ppp mode

#### di al er

#### dial-up string XXXXXXXXXX

no dial-up string  $di$  al up timeout (default:  $60$ sec) dial-up timeout <sec:30-300> dialup timeout no dial-up timeout

## mobile

#### **APN**

mobile apn XXXX cid XX pdp-type (ip|ipv4v6|ipv6|ppp) △ APN タイプの初期化 / default にほんかん たいしん しょうしょうかい no mobile apn

mobile limit time <sec:30-21474836>

no mobile limit time

mobile limit reconnect <sec:30-86400>

no mobile limit reconnect

### PPP mobile PPP (mobile)

mobile limit data-usage <KiB:1-1073741824>

no mobile limit data-usage

# interface ppp mode

# peer neighbor-route

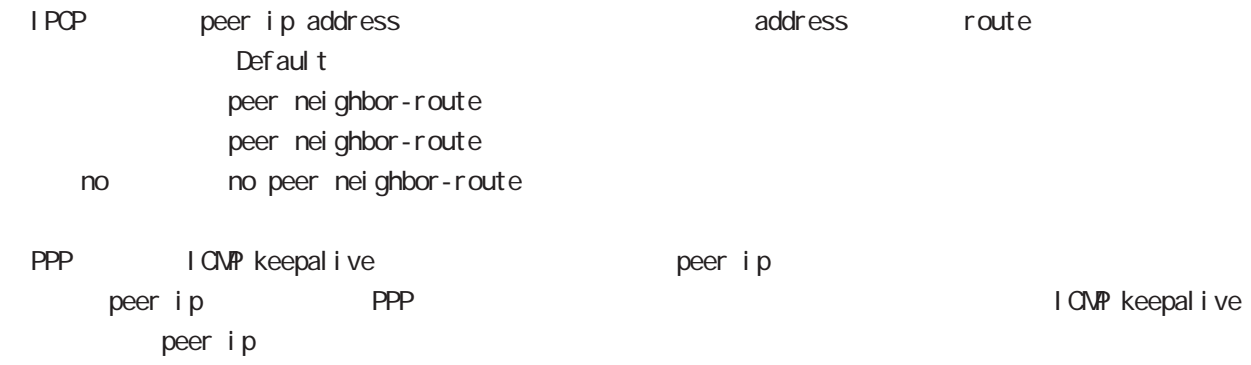

# interface ppp mode

(ip|ipv6) rebound

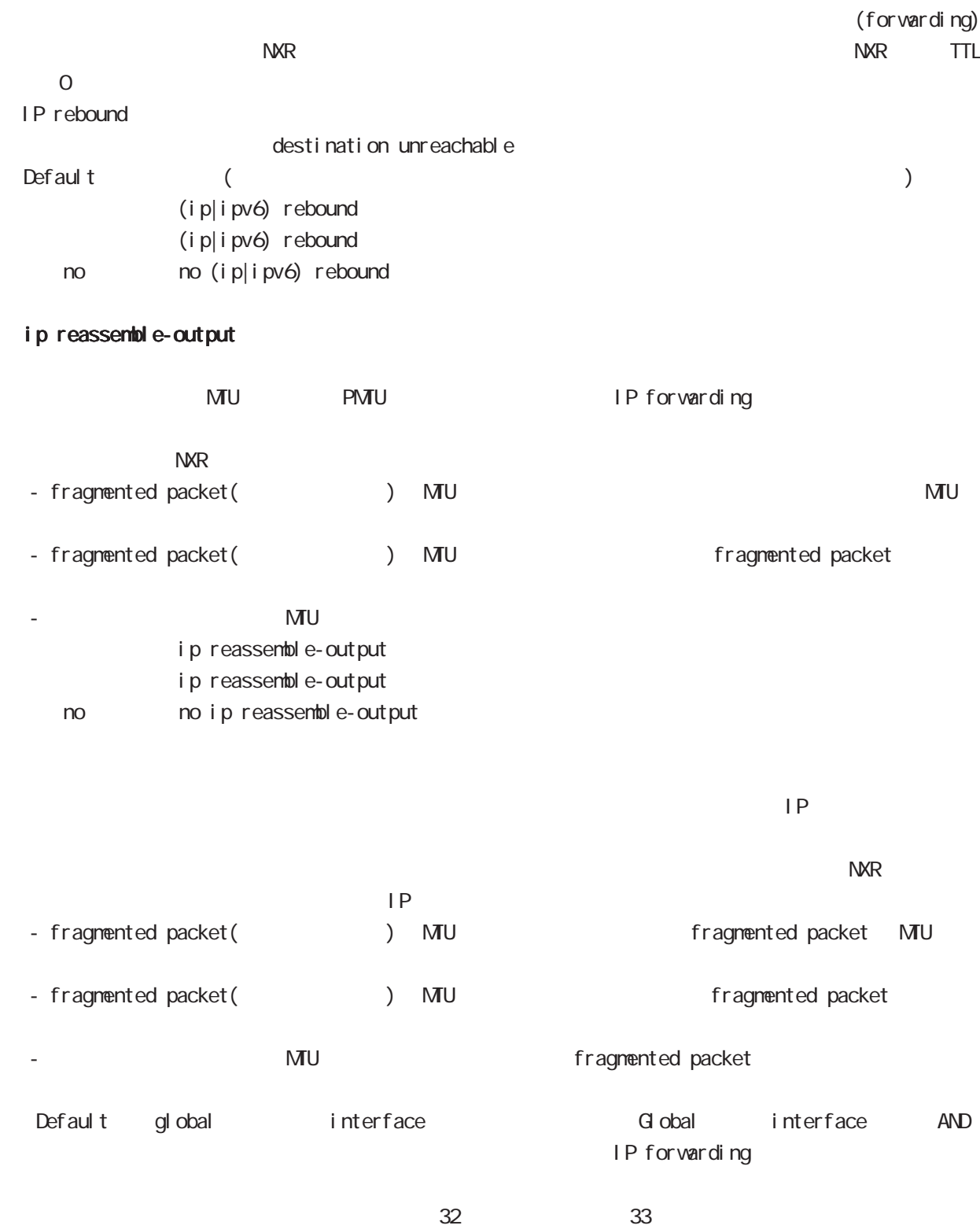

ip reassemble-output

# interface ppp mode

## session invalid-status-drop-interface

session invalid-status-drop (global mode) default session invalid-status-drop-interface enable no session invalid-status-drop-interface enable no no session invalid-status-drop-interface enable

global mode session invalid-status-drop  $\mathsf{ppp}$  O

- global mode session invalid-status-drop nxrg240(config)#no session invalid-status-drop enable

- 指定インタフェースで、本機能を有効にします。

nxrg240(config)#interface ppp 0 nxrg240(config-ppp)#session invalid-status-drop-interface enable

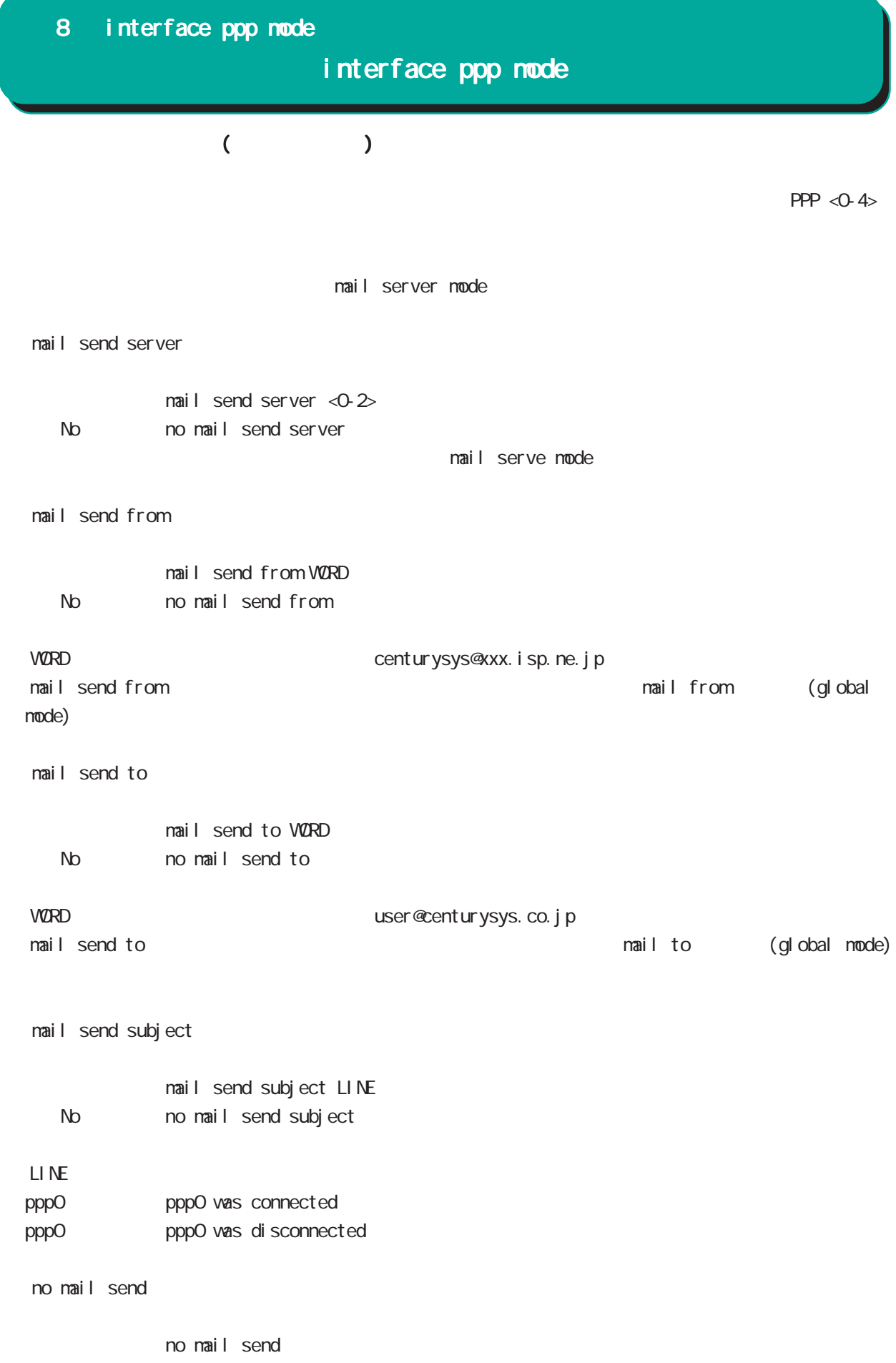

# interface ppp mode

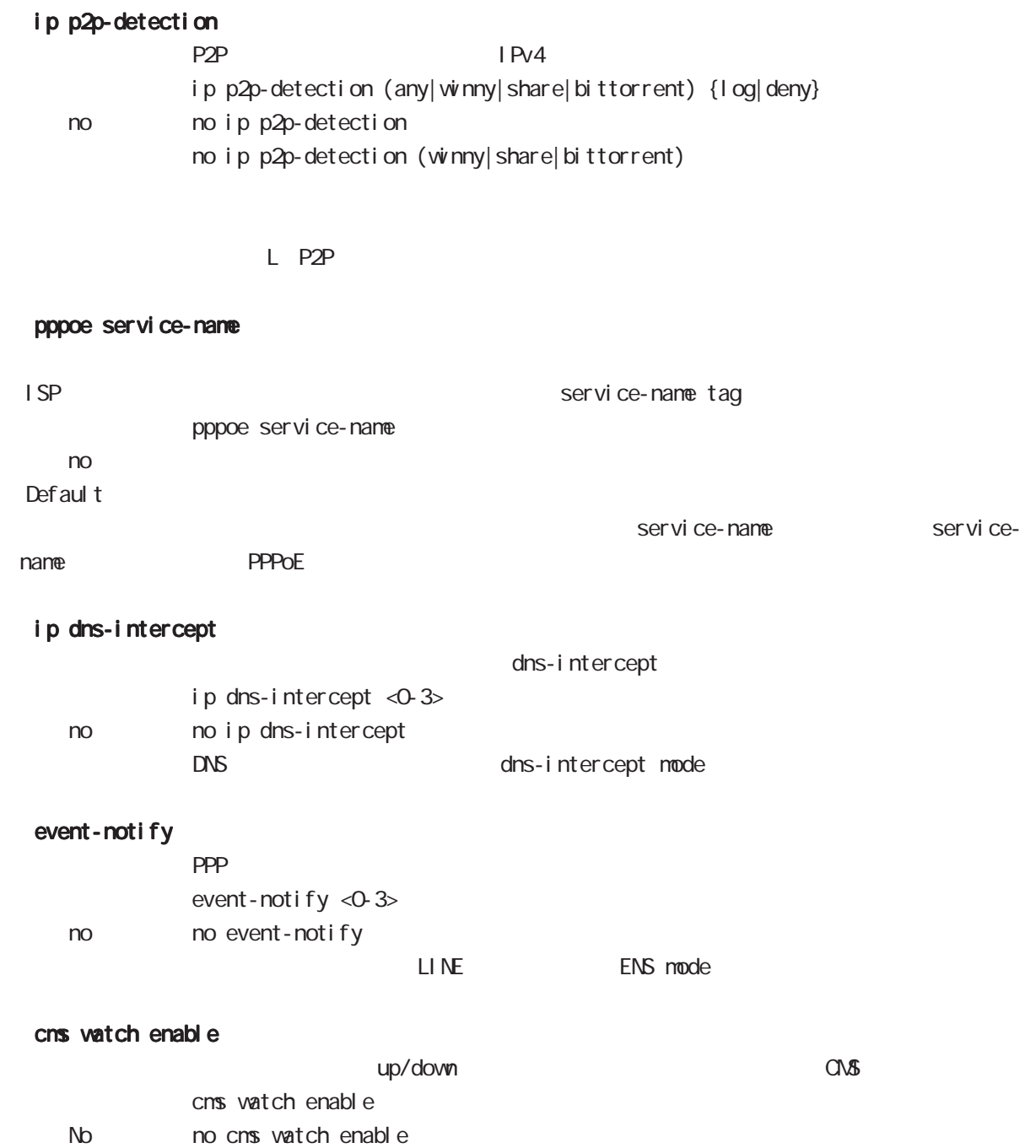

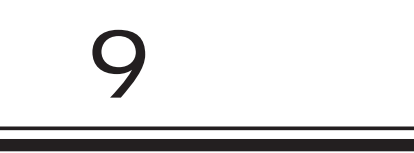

dns node

## 9 dns mode

dns mode

#### command

dns mode nxrg240#configure terminal Enter configuration commands, one per line. End with CNTL/Z. nxrg240(config)#dns nxrg240(dns-config)#

## service

 $DS$ service enable

#### address

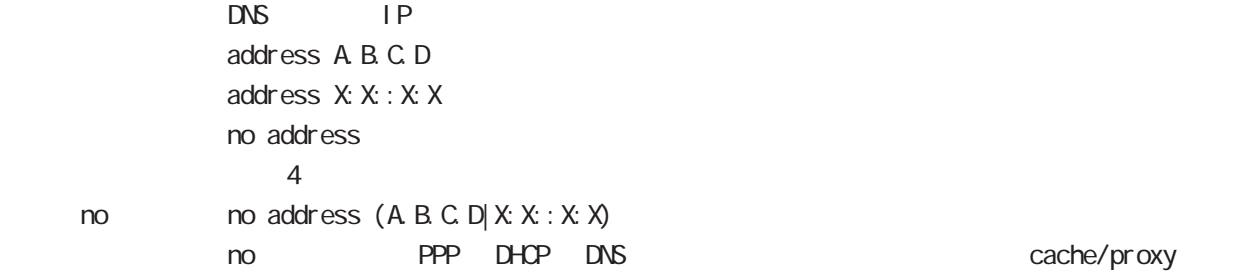

# priority

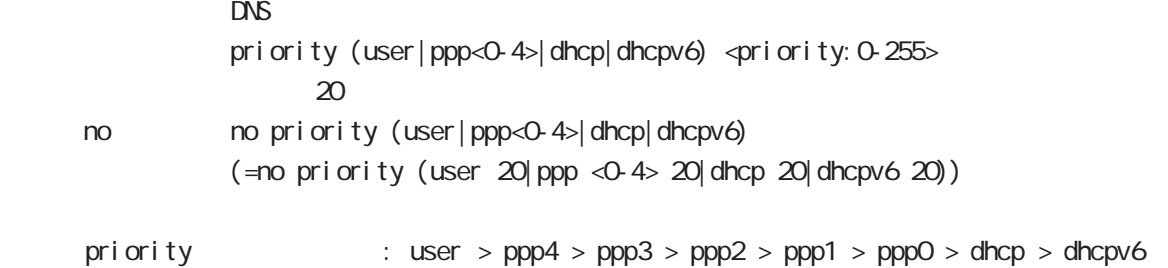

dhcp6 dhcp6-pd DNS server

 $0 \qquad \qquad$ 

## root

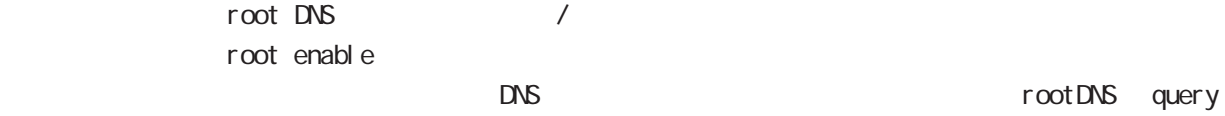

no no root enable

#### timeout

 $R$  DNS  $\Box$ timeout <seconds: 5-30> timeout 30 < no > no timeout (=timeout 30)

# 9 dns mode

# dns mode

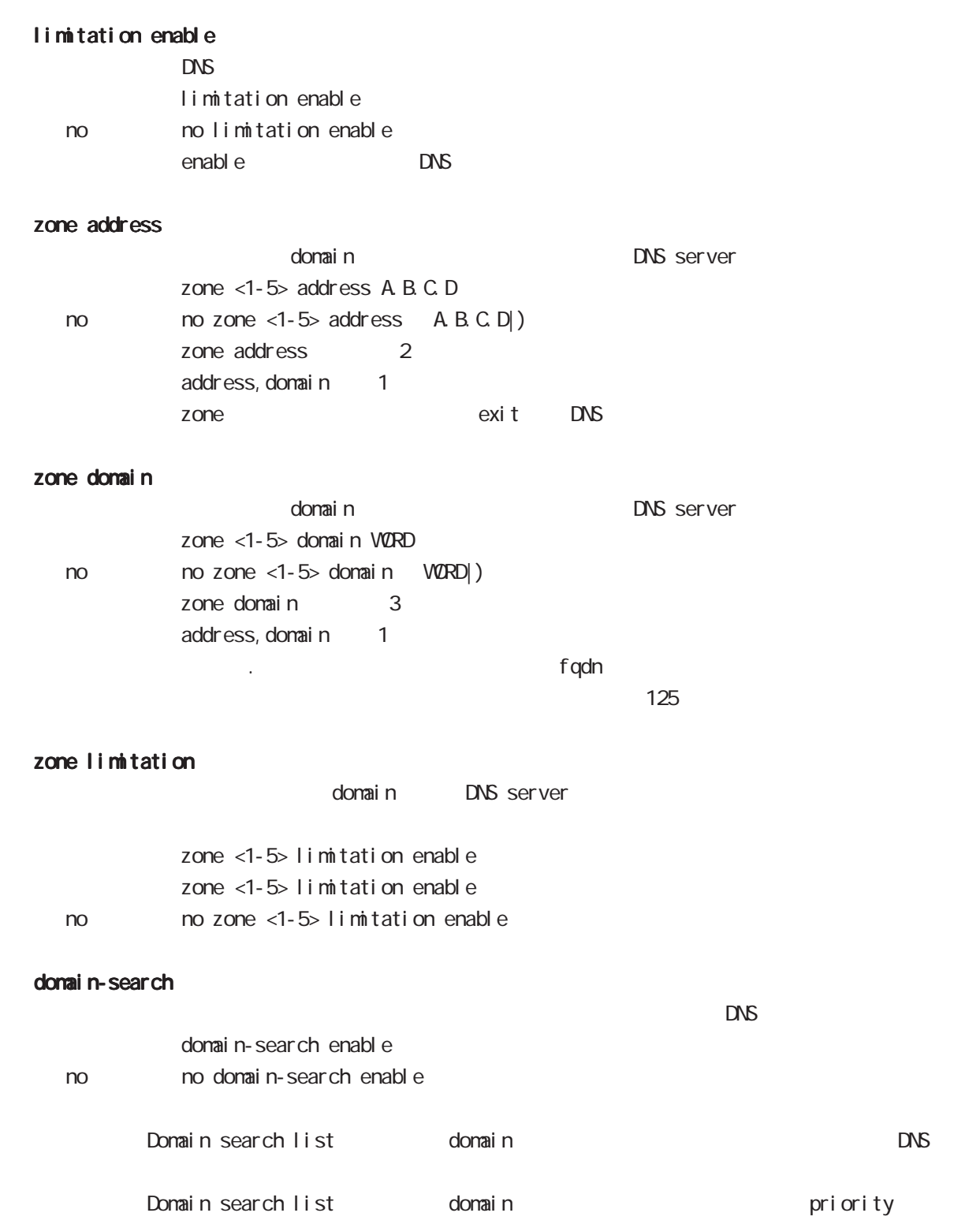

## 9 dns mode

dns mode

## min-ttl

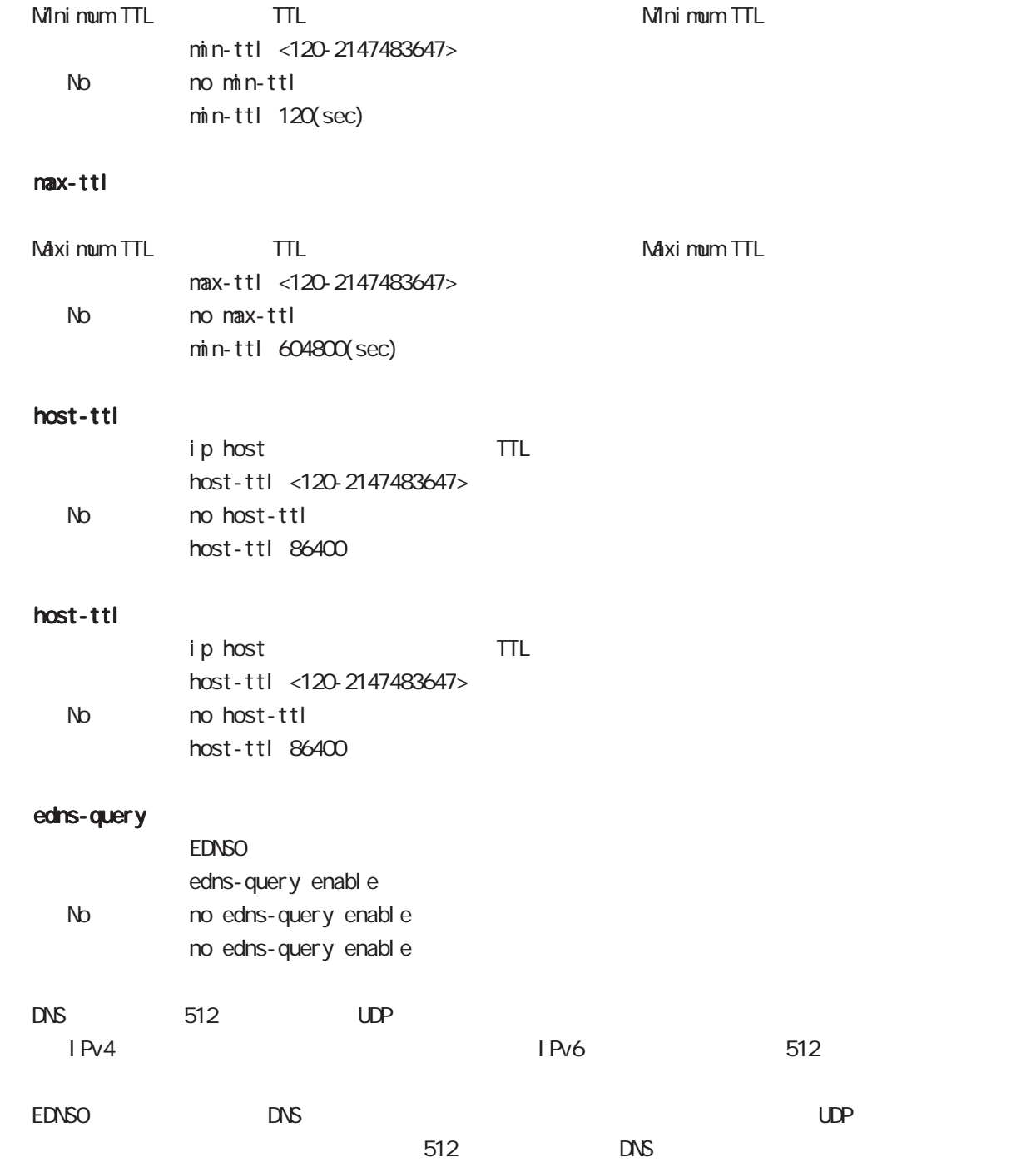

# 10

I 2tp node

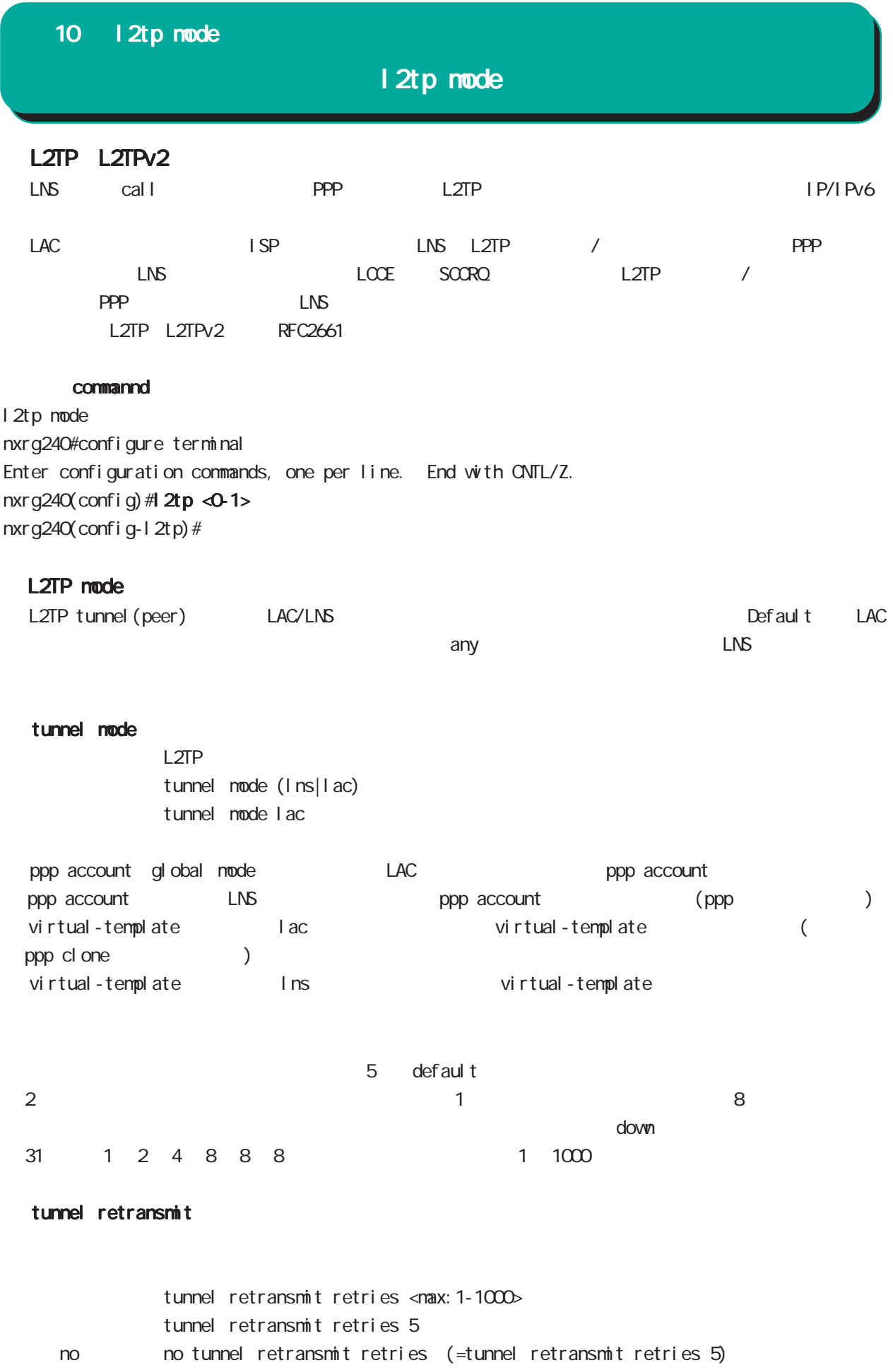

# 10 l2tp mode

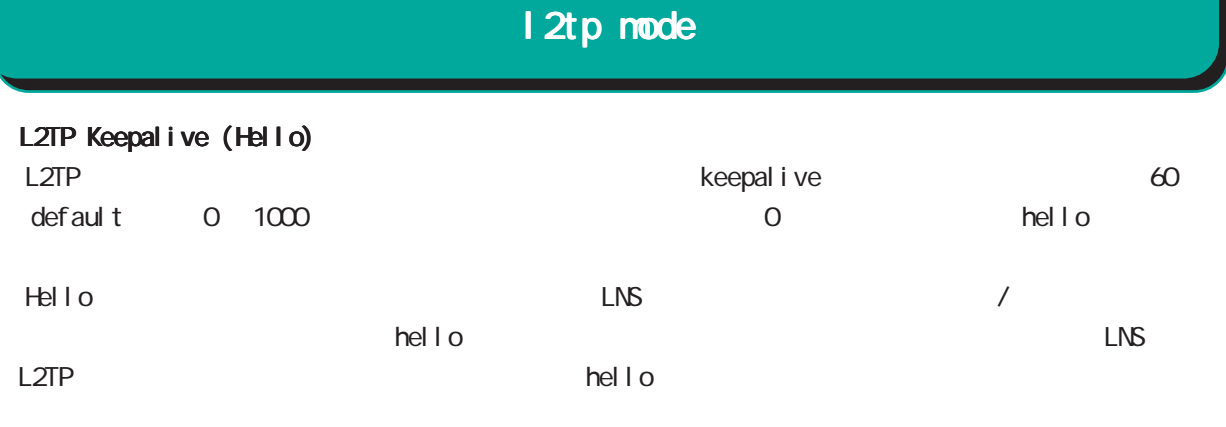

## tunnel hello

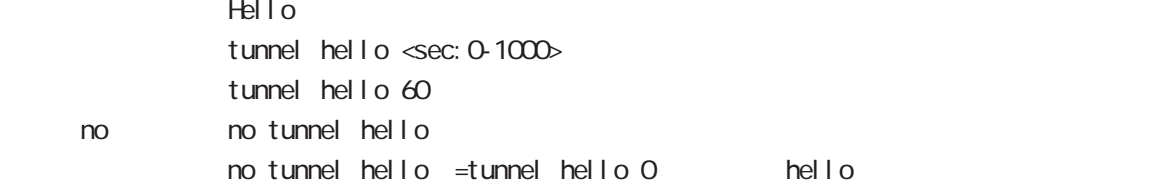

# L2TP port number

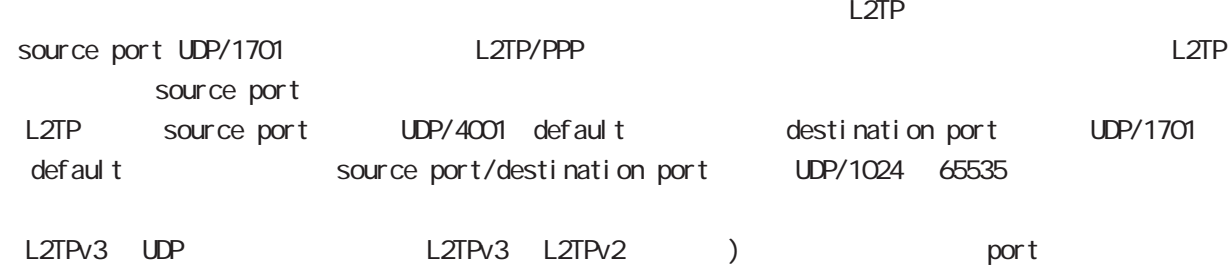

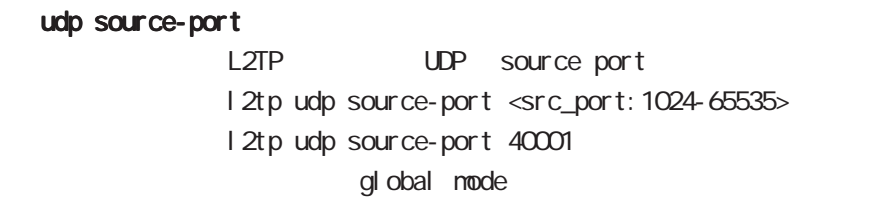

# udp port

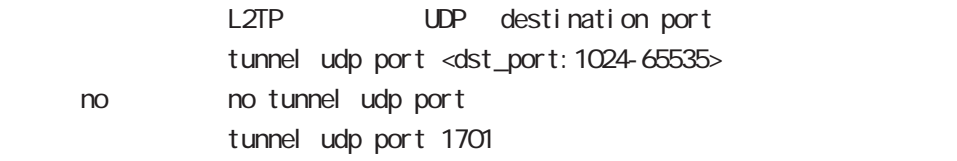

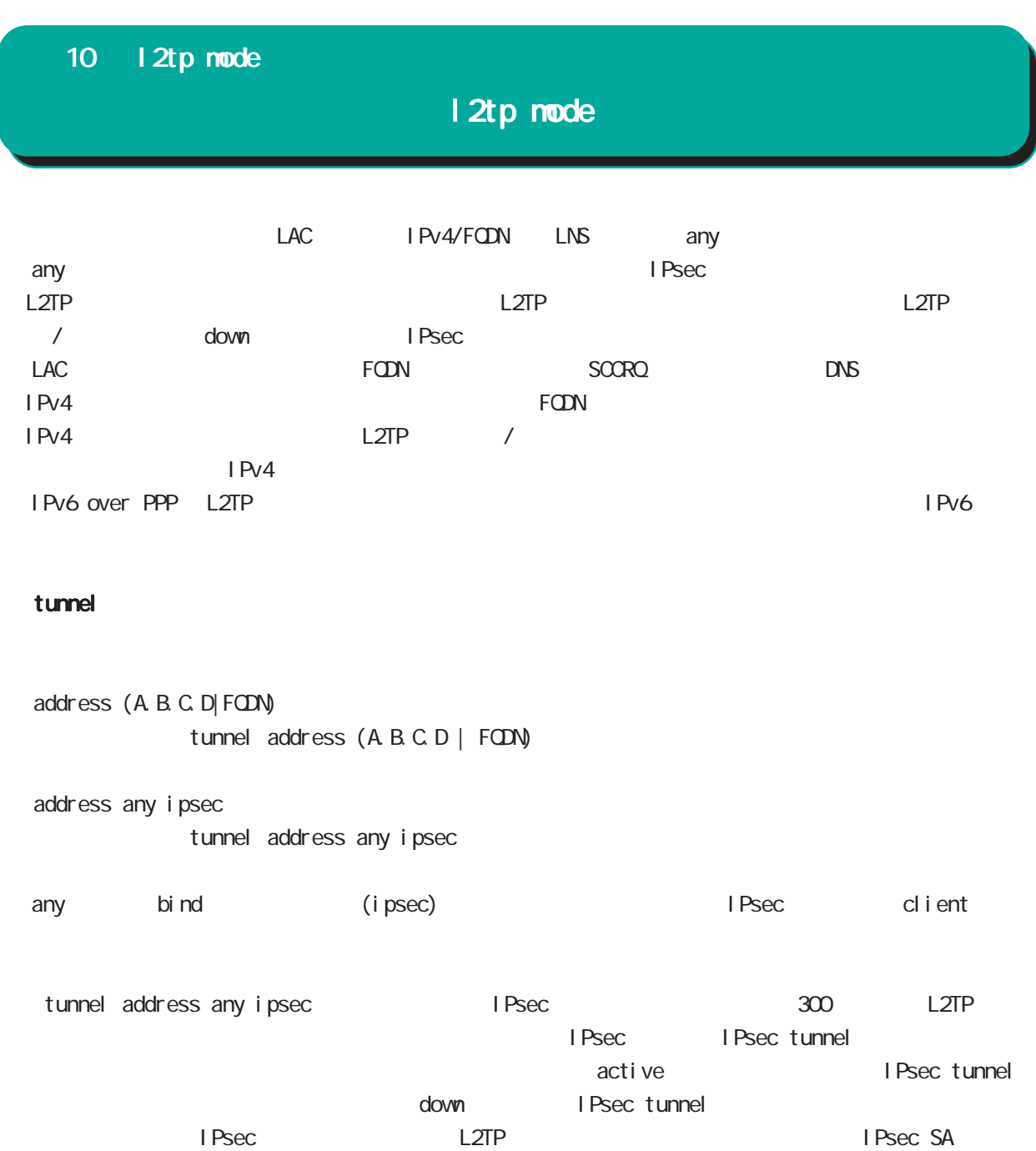

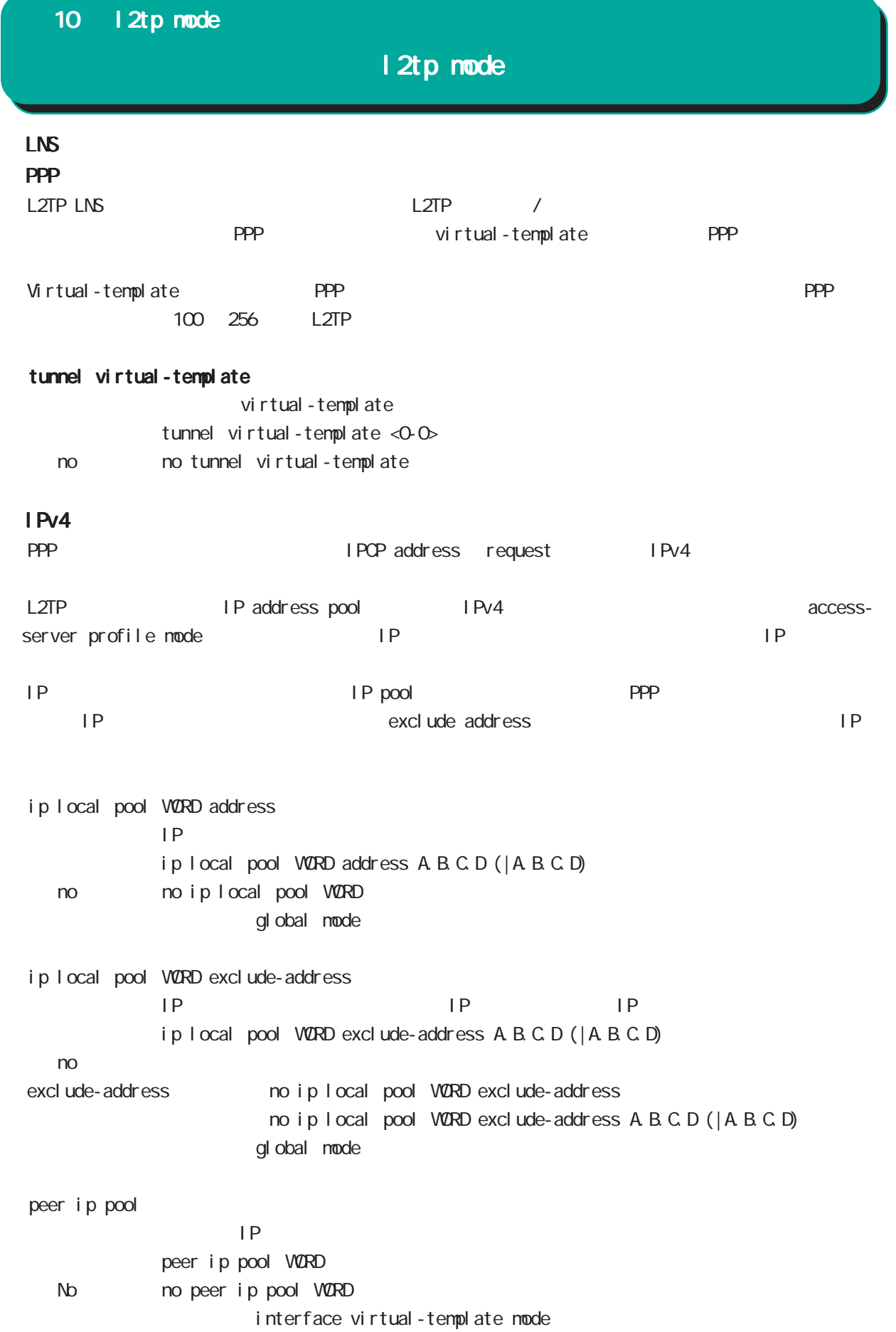

# 10 l2tp mode

# l2tp mode

## tunnel hidden

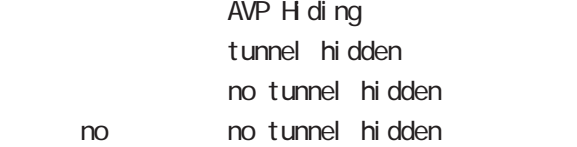

# tunnel password

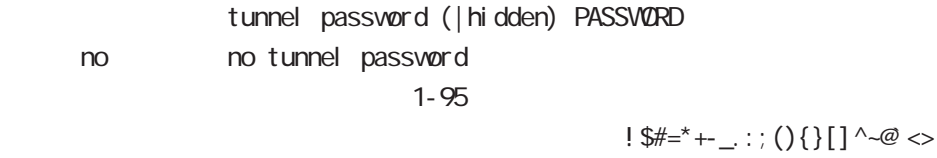

# tunnel ppp

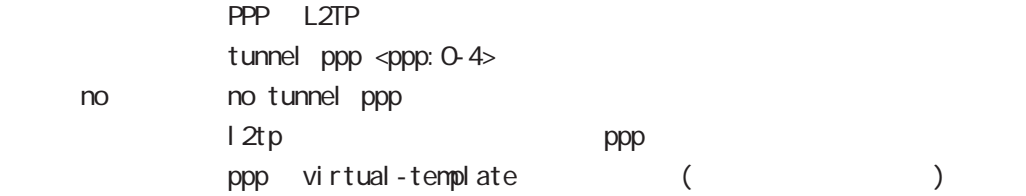

## tunnel authentication callin

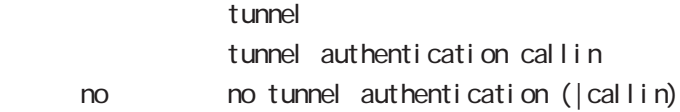

# 11

1 2tpv3-tunnel mode

# 11 l2tpv3-tunnel mode

# l2tpv3 tunnel parameters

#### commannd

l 2tpv3-tunnel mode nxrg240#configure terminal Enter configuration commands, one per line. End with CNTL/Z. nxrg240(config)#12tpv3 tunnel <0-4095> nxrg240(config-l2tpv3-tunnel)#

## description

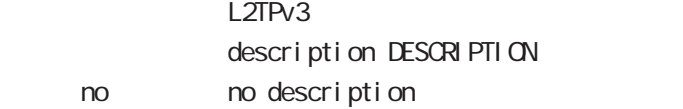

## tunnel address

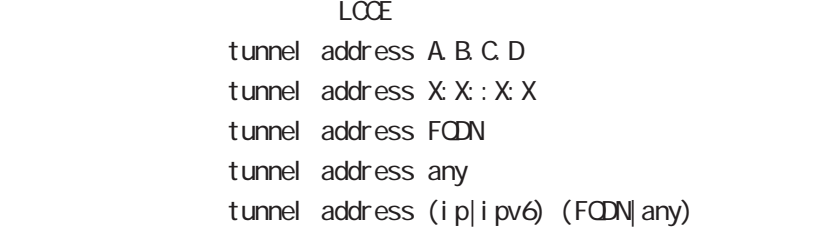

#### iPv6アドレスを指定すると、コントロールパケットおよびセットおよびセットおよびセットになると、コントロールパケットおよびセットおよびセットになると、コントロールパケット

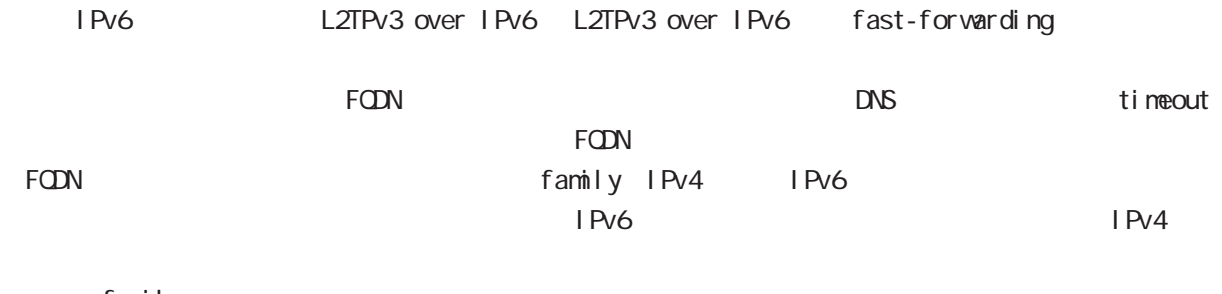

family any any family family examples any tangles any any  $\mathcal{S}$ 

family

#### no tunnel address

 $L CCE$ no tunnel address

#### tunnel hostname

 $L CCE$ tunnel hostname HOSTNAME

#### tunnel router-id

 $LCE$  ID tunnel router-id A.B.C.D

# 11 l2tpv3-tunnel mode

# l2tpv3 tunnel parameters

#### tunnel password

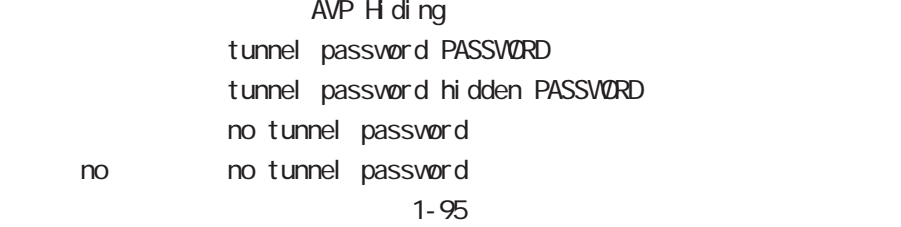

 $!$  \$#=\*+-\_ $:$ ; (){}[]^~@ <>

## tunnel hidden

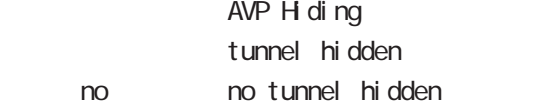

## tunnel protocol

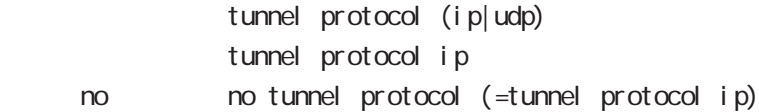

## tunnel local hostname

 $L CCE$ tunnel I ocal hostname HOSTNAME no tunnel local hostname To Unset on tunnel local hostname

## tunnel local router-id

 $LCOE$  ID tunnel local router-id A.B.C.D. no tunnel local router-id no no tunnel local router-id

## tunnel digest

tunnel digest (md5|sha1) no tunnel di gest no no tunnel di gest

#### tunnel hello

Hello  $\overline{R}$  $t$ unnel hello <0-1000 $>$ tunnel hello 60 no no tunnel hello

# 11 l2tpv3-tunnel mode

# l2tpv3 tunnel parameters

## tunnel vendor

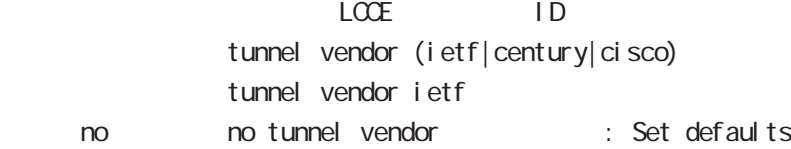

#### netevent

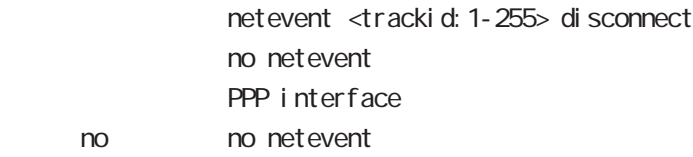

# 12

1 2tpv3-xconnect mode

# 12 l2tpv3-xconnect node

# l2tpv3 xconnect parameters

### command

nxrg240#configure terminal Enter configuration commands, one per line. End with CNTL/Z. nxrg240(config)#1 2tpv3 xconnect <xid: 1-4294967295> nxrg240(config-l2tpv3-xconnect)#

## description

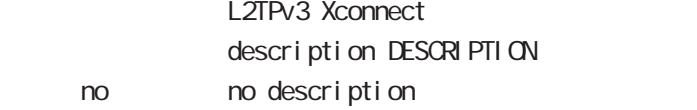

#### tunnel

#### tunnel <0-4095>

Xconnect L2TPv3 Tunnel ID tunnel <tunnel\_id:0-4095>

## tunnel tos

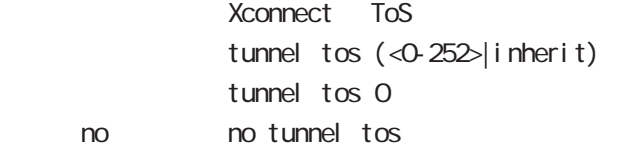

## xconnect (ethernet|wlan)

Xconnect  $x$  connect ethernet <0-3> (|vid <1-4094>) xconnect wlan <0-1>

### xconnect end-id

LCCE end id xconnect end-id <1-4294967295>

#### vlan-id

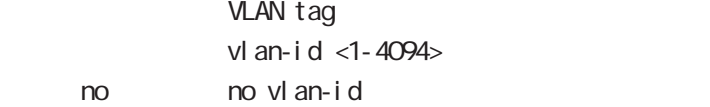

### retry-interval

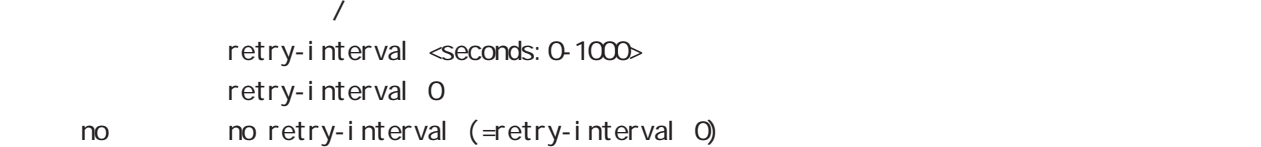

## 12 l2tpv3-xconnect mode

# l2tpv3 xconnect parameters

# loop-detect enable Loop Detection I oop-detect enable no I oop-detect enable no no loop-detect enable send-known-unicast enable Known Unicast send-known-unicast enable no send-known-unicast enable no no send-known-unicast enable send-circuit-down enable Circuit Status down LCCE Non-Unicast Frame send-circuit-down enable no send-circuit-down enable no no send-circuit-down enable split-horizon enable Split Horizon split-horizon enable no split-horizon enable no no split-horizon enable mac-learning unique enable L2TPv3 MAC unique nac-learning unique enable no nac-learning unique enable no no mac-learning unique enable gl obal node nxrg240(config)#l2tpv3 mac-learning unique Xconnect Local Table FDB MAC NAC Local Table FDB Xconnect LoopDetect  $\blacksquare$ the value of the value with the value of the value of the value of the value of the value of the value of the v (uni que)

# 12 l2tpv3-xconnect mode

# l2tpv3 xconnect parameters

# ip tcp adjust-mss

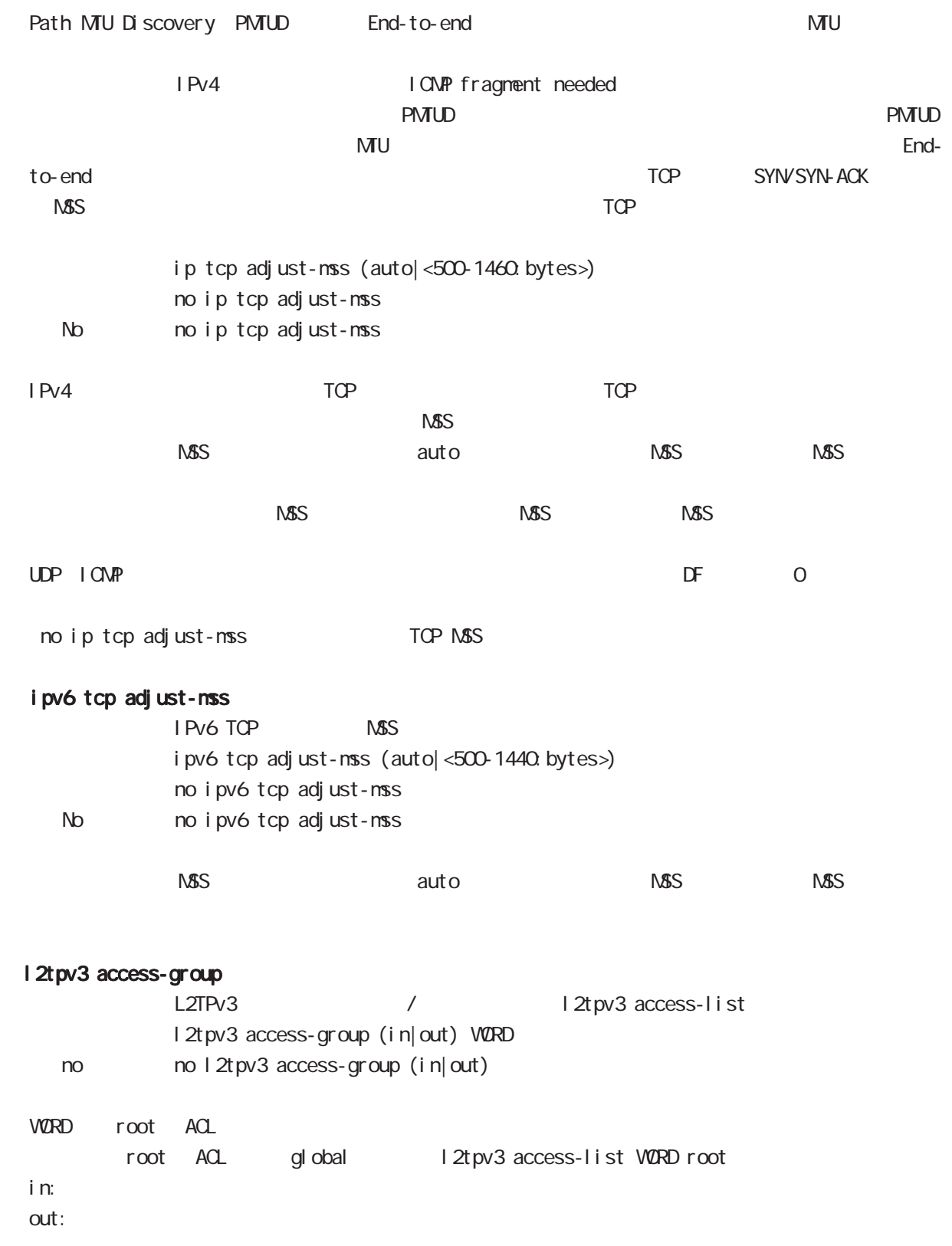

# 13

1 2tpv3-group node

# 13 l2tpv3-group mode

# l2tpv3-group mode

#### command

nxrg240#configure terminal Enter configuration commands, one per line. End with CNTL/Z. nxrg240(config)#l 2tpv3 group <gid: 1-4095> nxrg240(config-l2tpv3-group)#

#### xconnect

Xconnect

xconnect <primary-xid:1-4294967295> (|<secondary-xid:1-4294967295>) (|hotswap)

hotswap L2TPv3 primary/secondary xconnect hotswap -hotswap config

primary xconnect secondary xconnect

L2TPv3

L2TPv3 **between the connect** secondary xconnect secondary xconnect

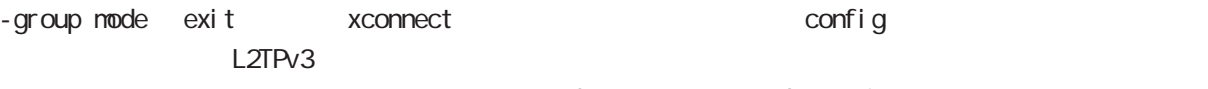

L2tpv3 group mode exit

nxrg240(config-l2tpv3-group)#xconnect 1 2 hotswap nxrg240(config-l2tpv3-group) #exit Change primary/secondary xconnect... Please wait. nxrg240 $($ config)#

#### preempt enal be

Group preempt / preempt enable no no preempt enable

#### enforce-secondary-down enable

Secondary enforce-secondary-down enable no enforce-secondary-down enable < no > no enforce-secondary-down enable

#### active-hold enable

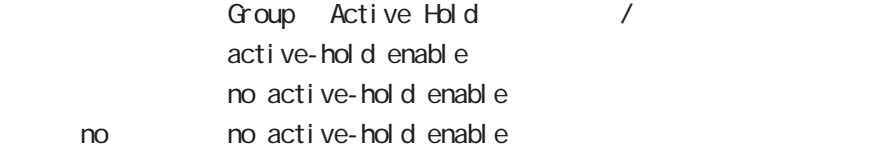
# l2tpv3-group mode

#### mac-advertise enable

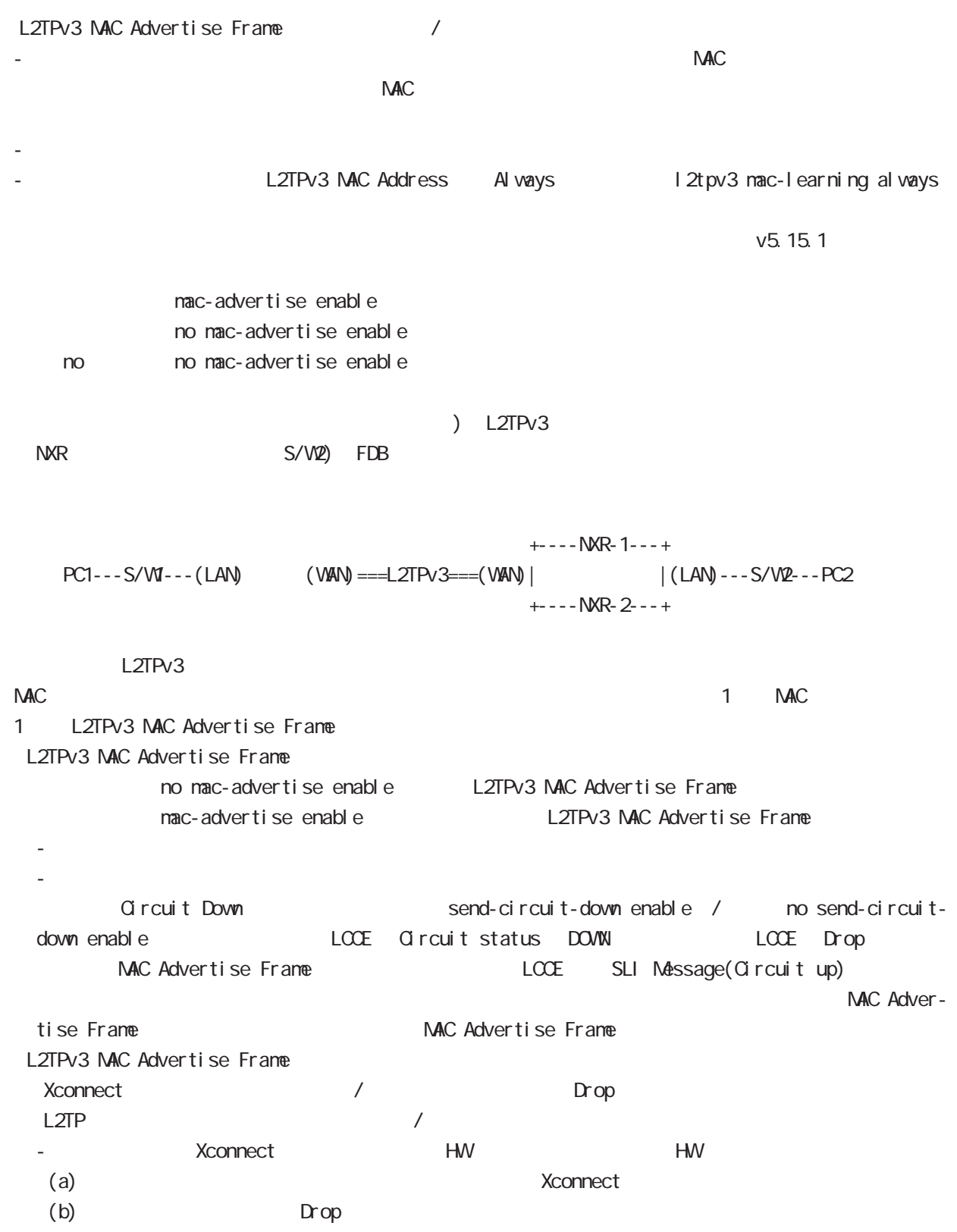

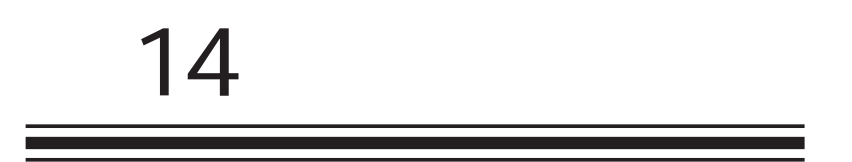

rip mode

## 14 rip node

# rip mode

#### command

nxrg240#configure terminal Enter configuration commands, one per line. End with CNTL/Z. nxrg240(config)#router rip nxrg240(config-router)#

#### network

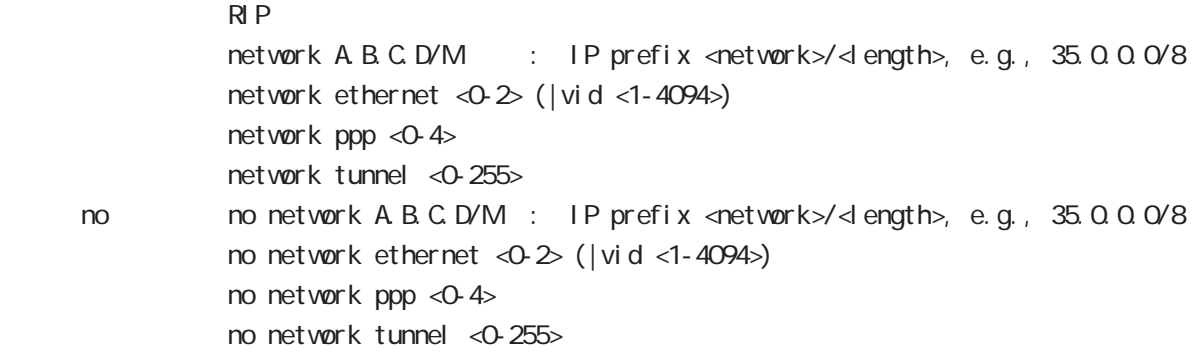

#### redistribute

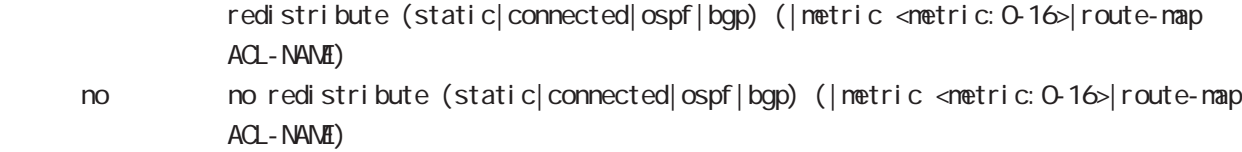

#### distribute-list

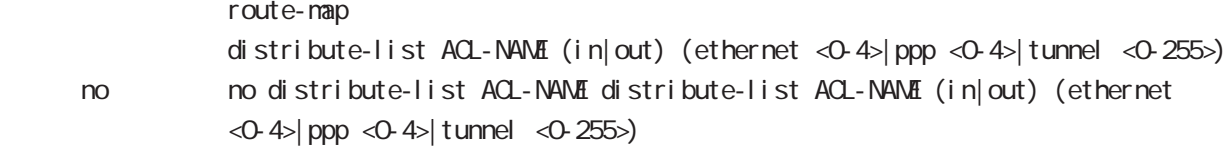

#### di stance

 $RIP$  CSPF

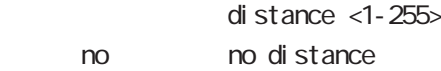

# 14 rip mode

# rip mode

#### timers basic

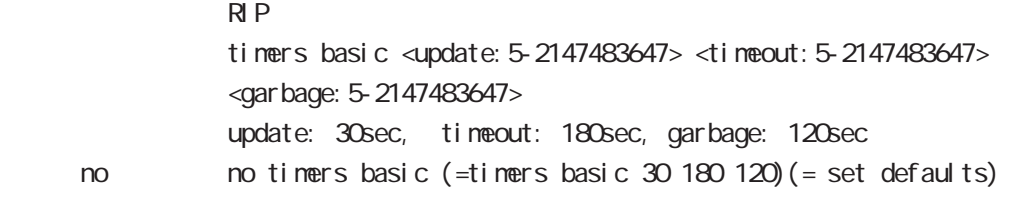

## passive-interface

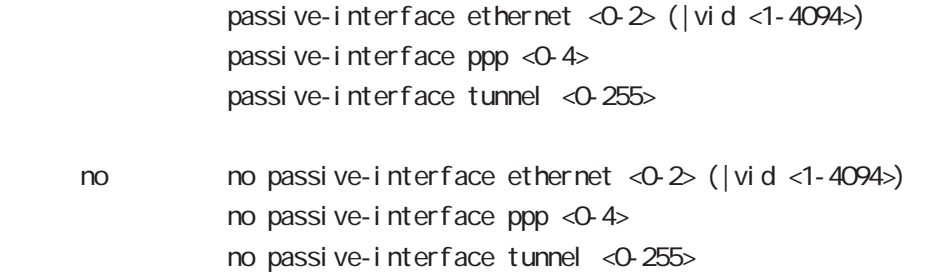

## default-information originate

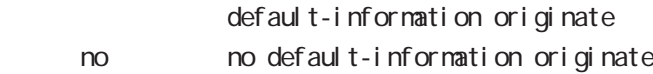

#### version

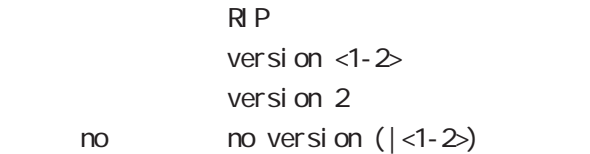

# 15

ospf node

## ospf mode

#### command

nxrg240#configure terminal Enter configuration commands, one per line. End with CNTL/Z. nxrg240(config)#router ospf nxrg240(config-router)#

#### network

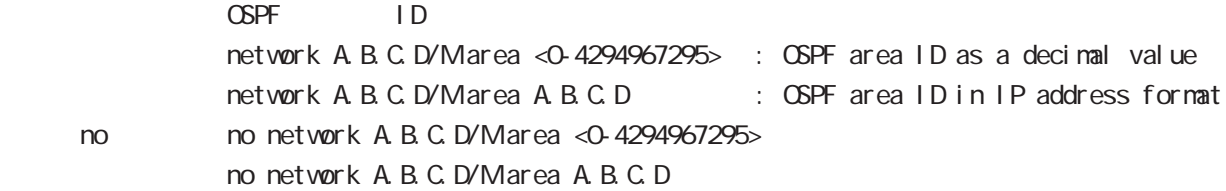

#### area default-cost

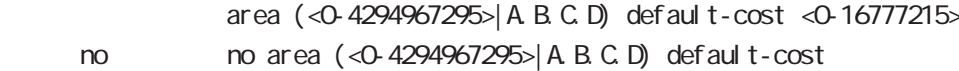

#### area authentication

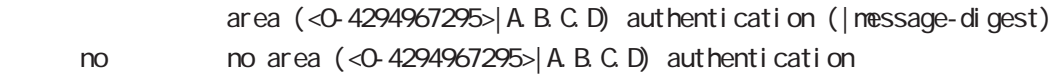

#### area range

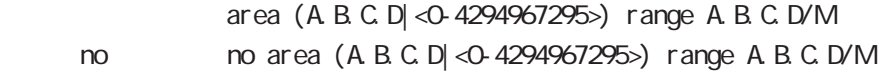

#### area stub

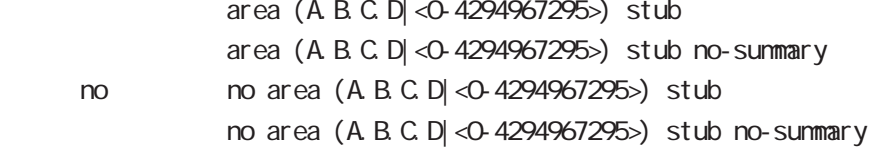

## ospf mode

### area virtual-link

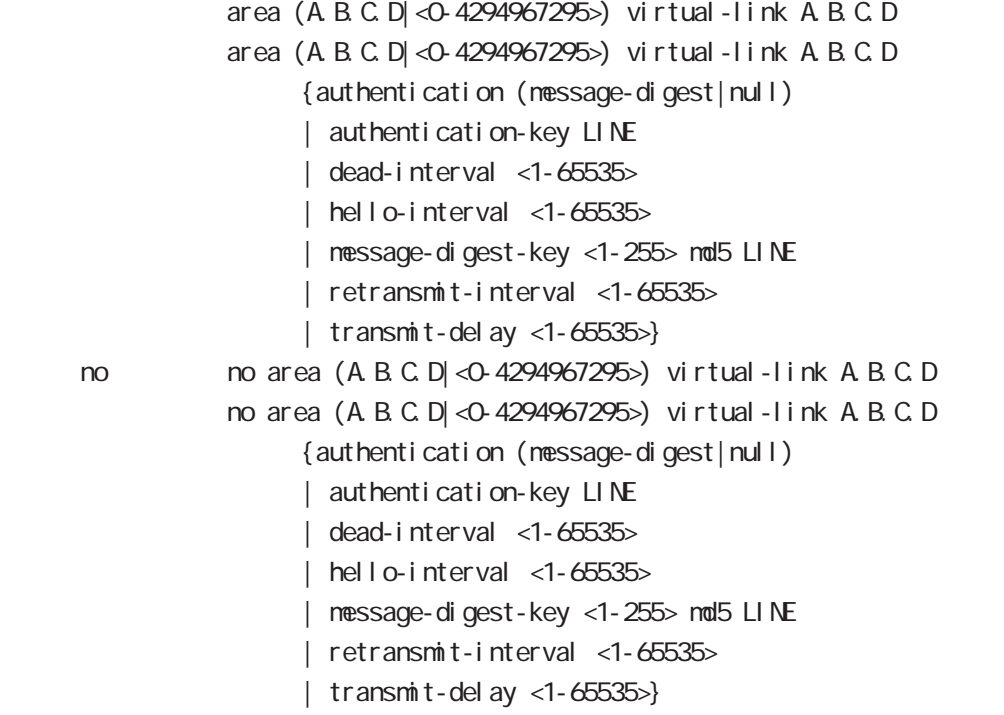

#### redistribute

redistribute (connected|static|rip|bgp) redistribute (connected|static|rip|bgp) (|metric<0-16777214>) [|metric-type (1|2) |route-map WORD|tag <0-4294967295>] no redistribute (connected|static|rip|bgp)

#### < no >

```
no redistribute (connected|static|rip|bgp) (|metric<0-16777214>)
[|metric-type (1|2) |route-map WORD|tag <0-4294967295>]
```
#### distribute-list

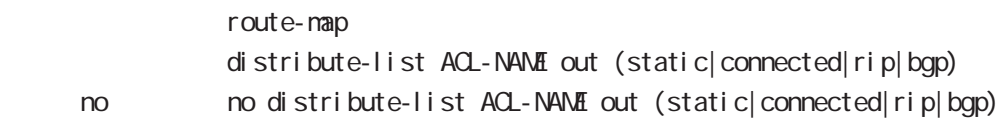

## ospf mode

#### di stance

 $\triangle$  OSPF

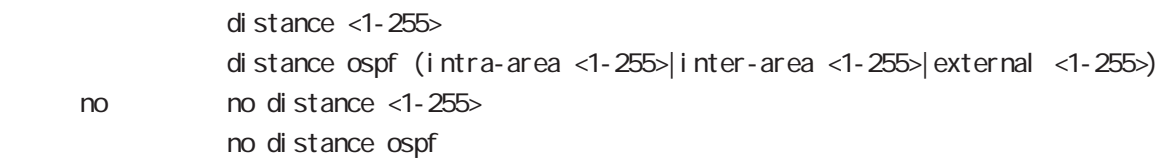

#### tiemrs spf

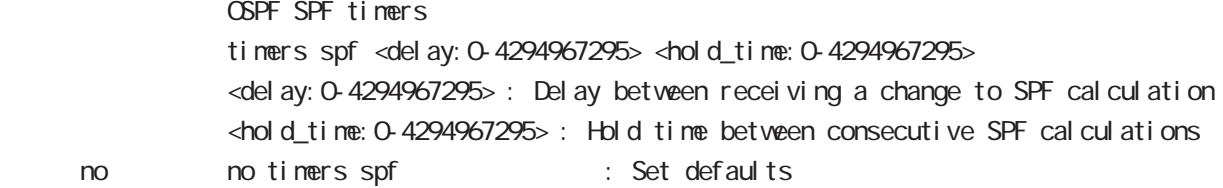

#### passive-interface

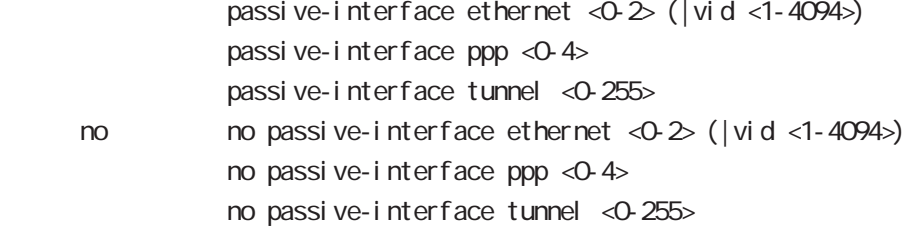

#### default-information

#### $\Box$  The state  $\Box$  SPF  $\Box$

default-information originate default-information originate (metric <0-16777214> |metric-type (1|2)|route-map ACL-NAME | al ways) < no > no default-information originate no default-information originate (metric <0-16777214> |metric-type (1|2)|route-map ACL-NAME | al ways)

# ospf mode

#### auto-cost

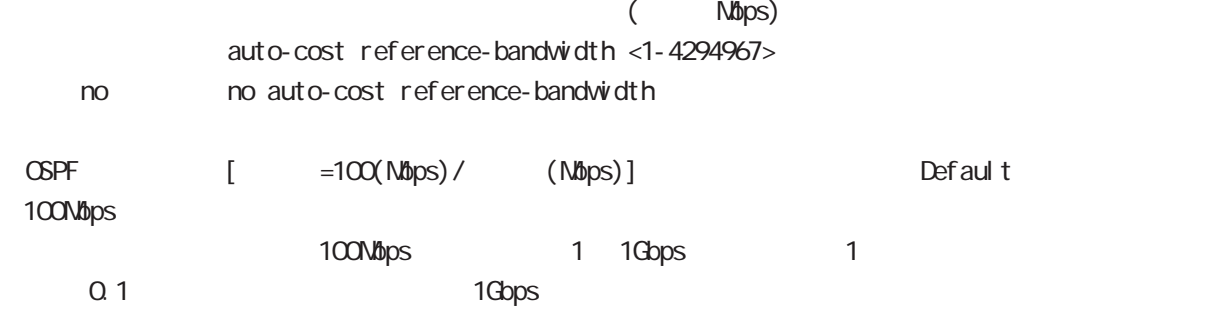

bandwidth

#### router-id

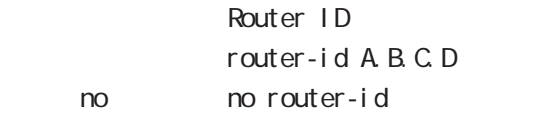

#### max-concurrent-dd

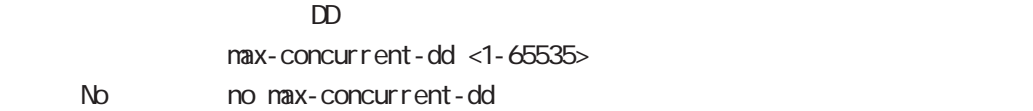

# 16

bgp node

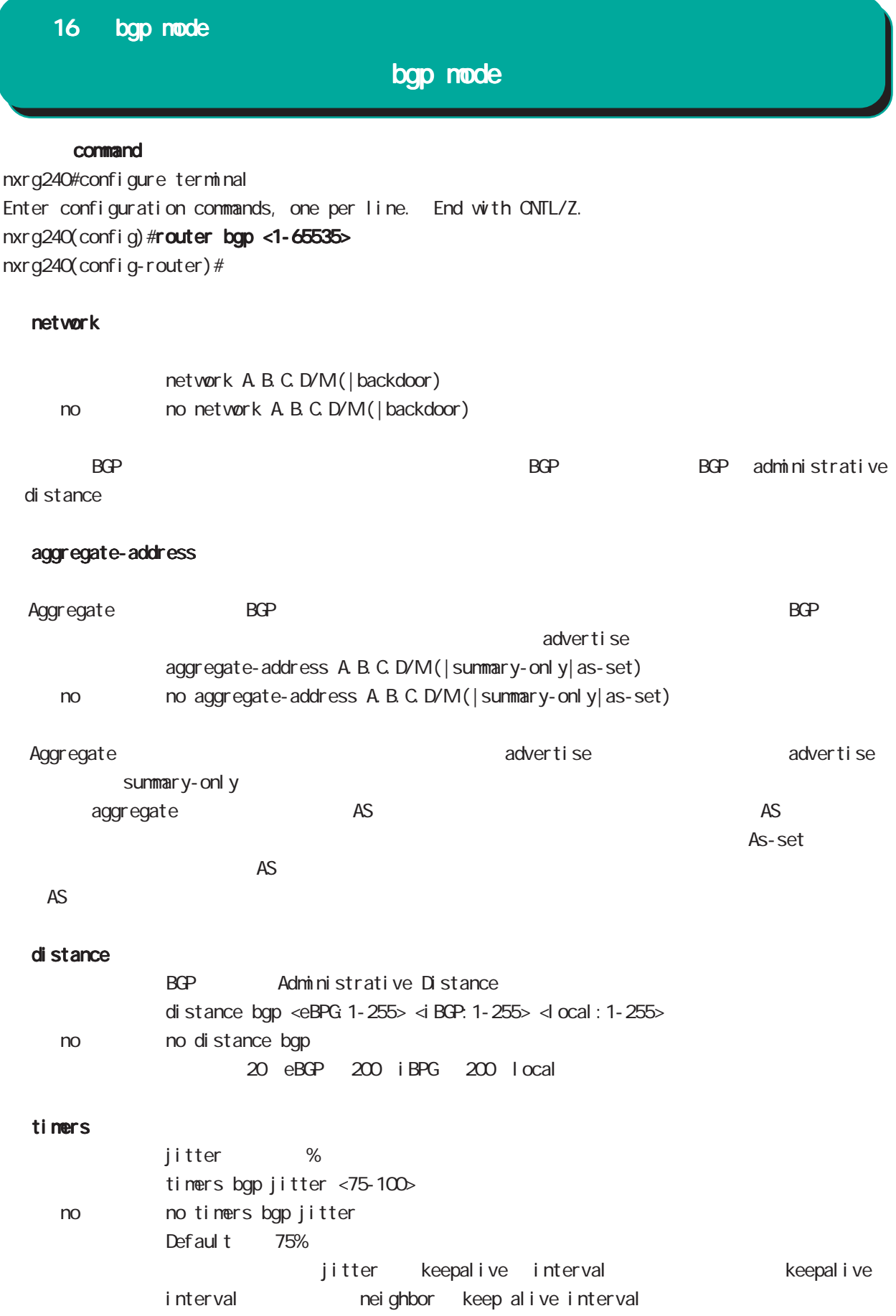

# bgp mode

## bgp

al ways-compare-med

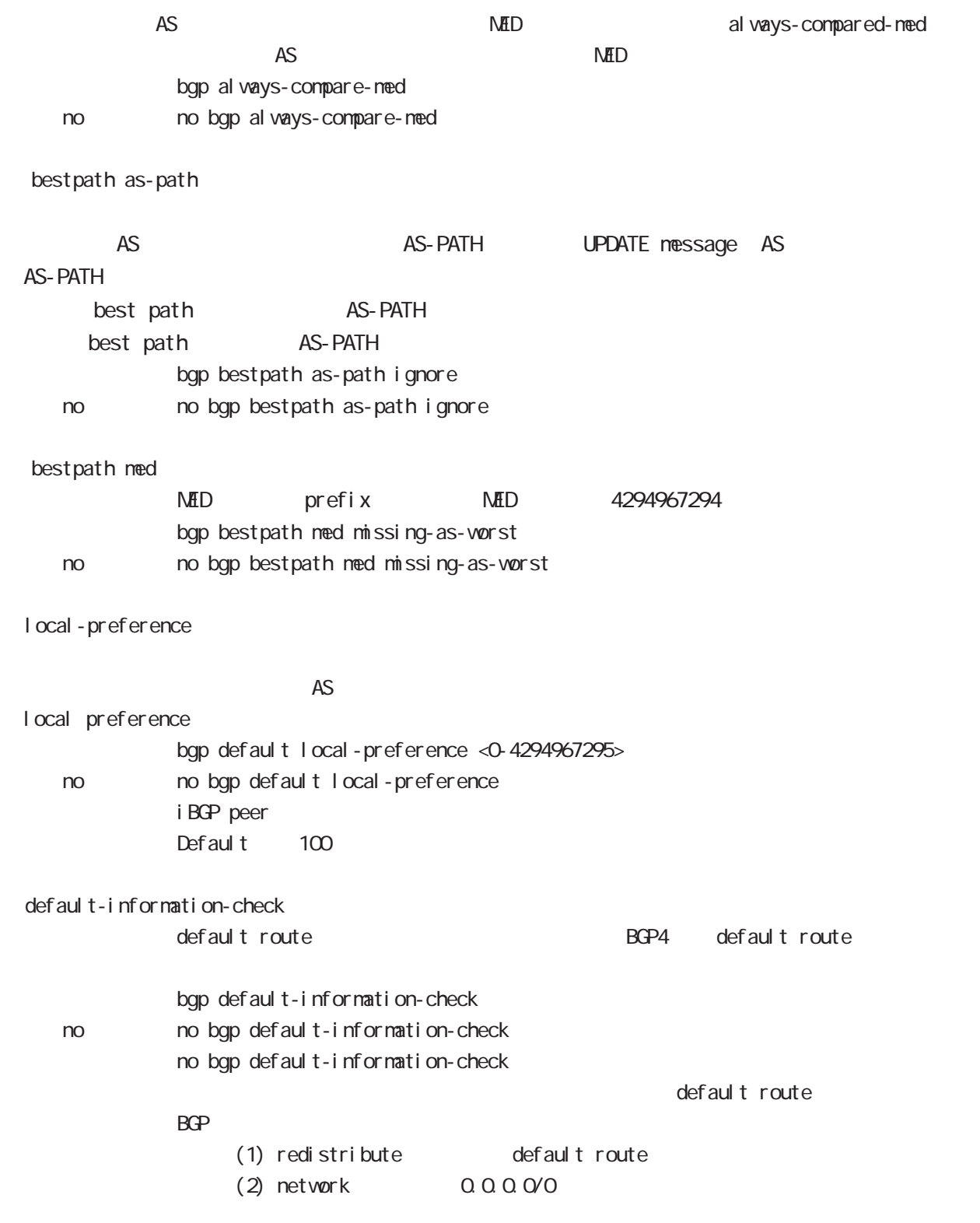

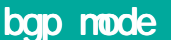

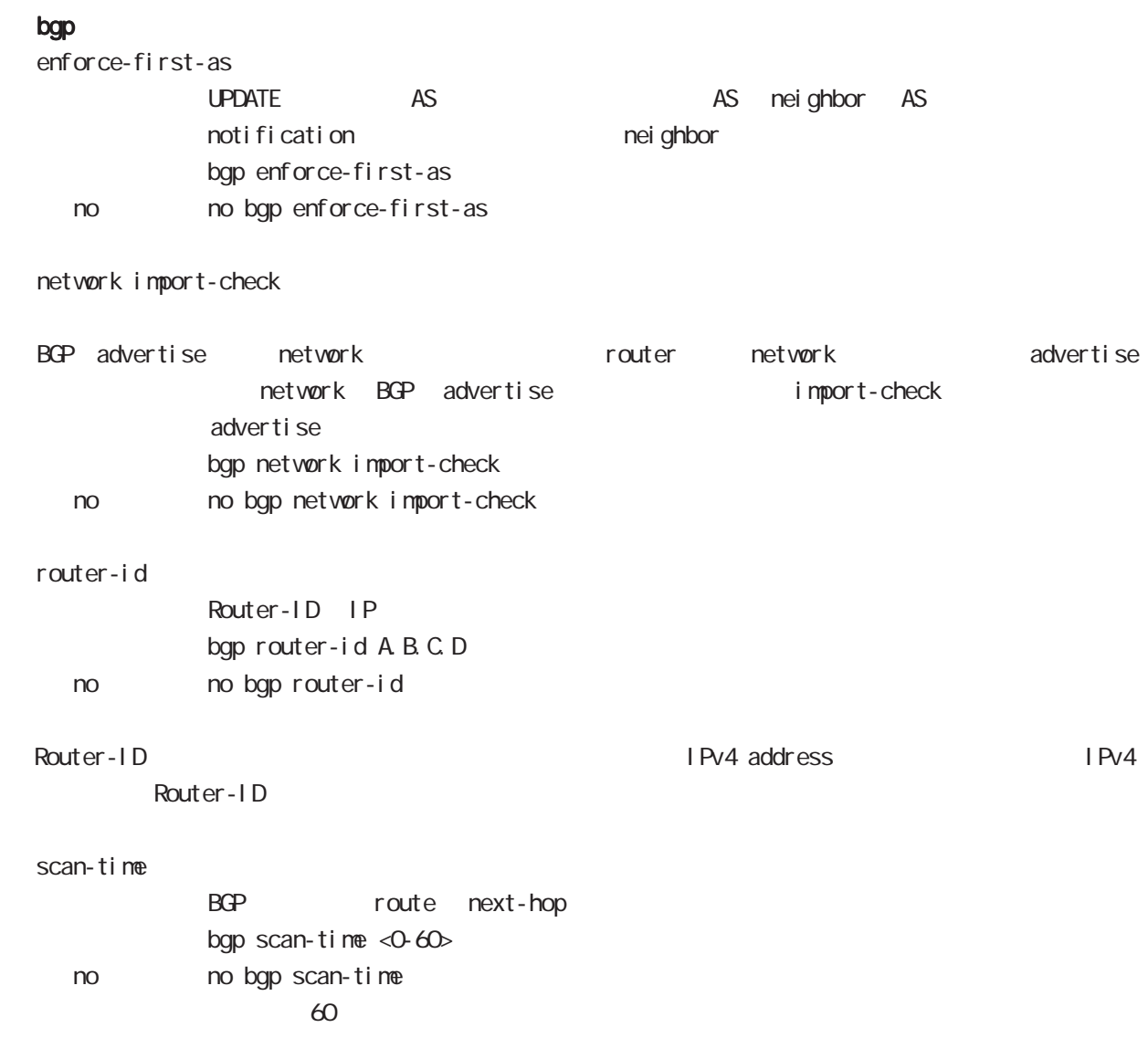

## nei ghbor

default-originate

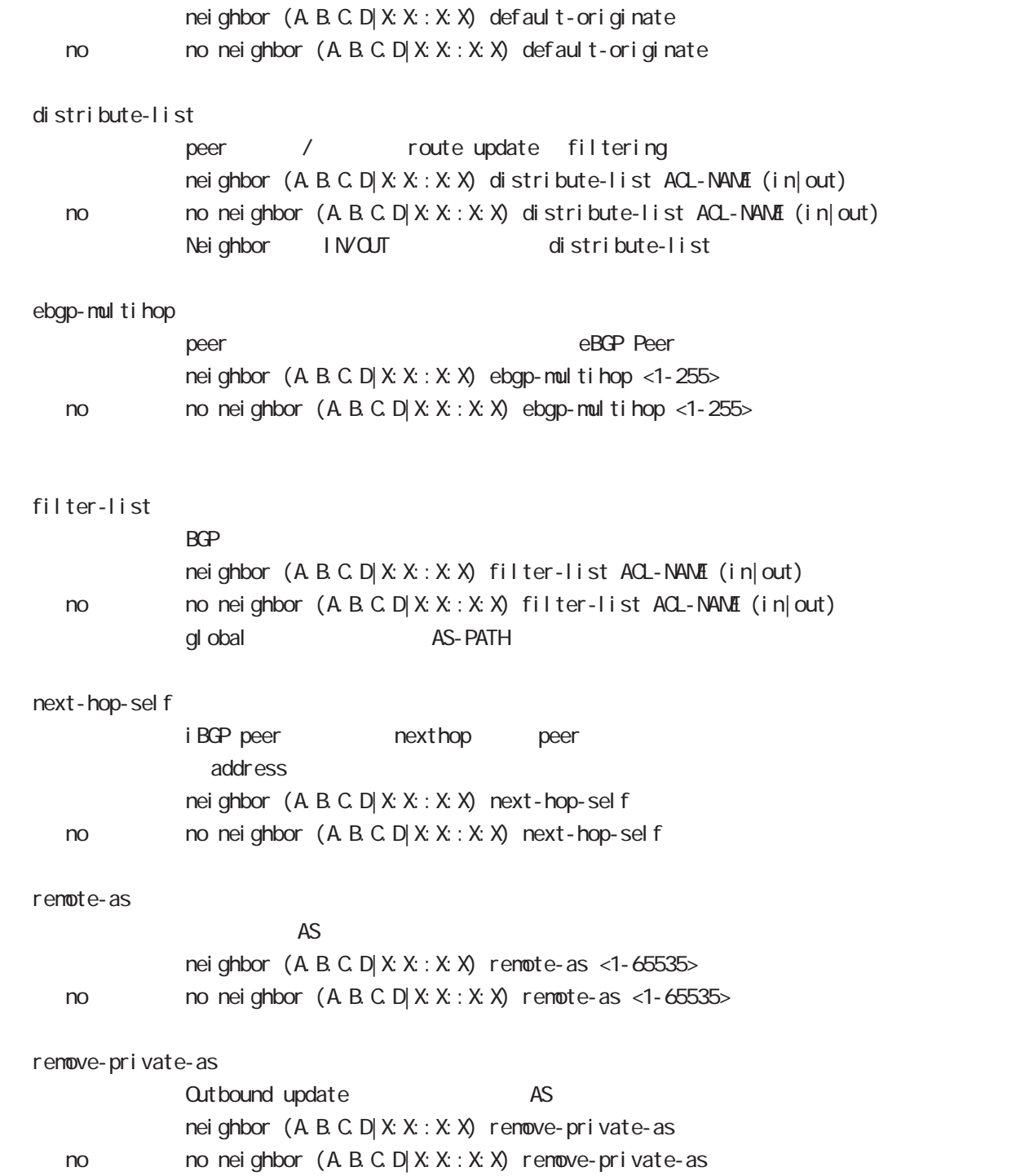

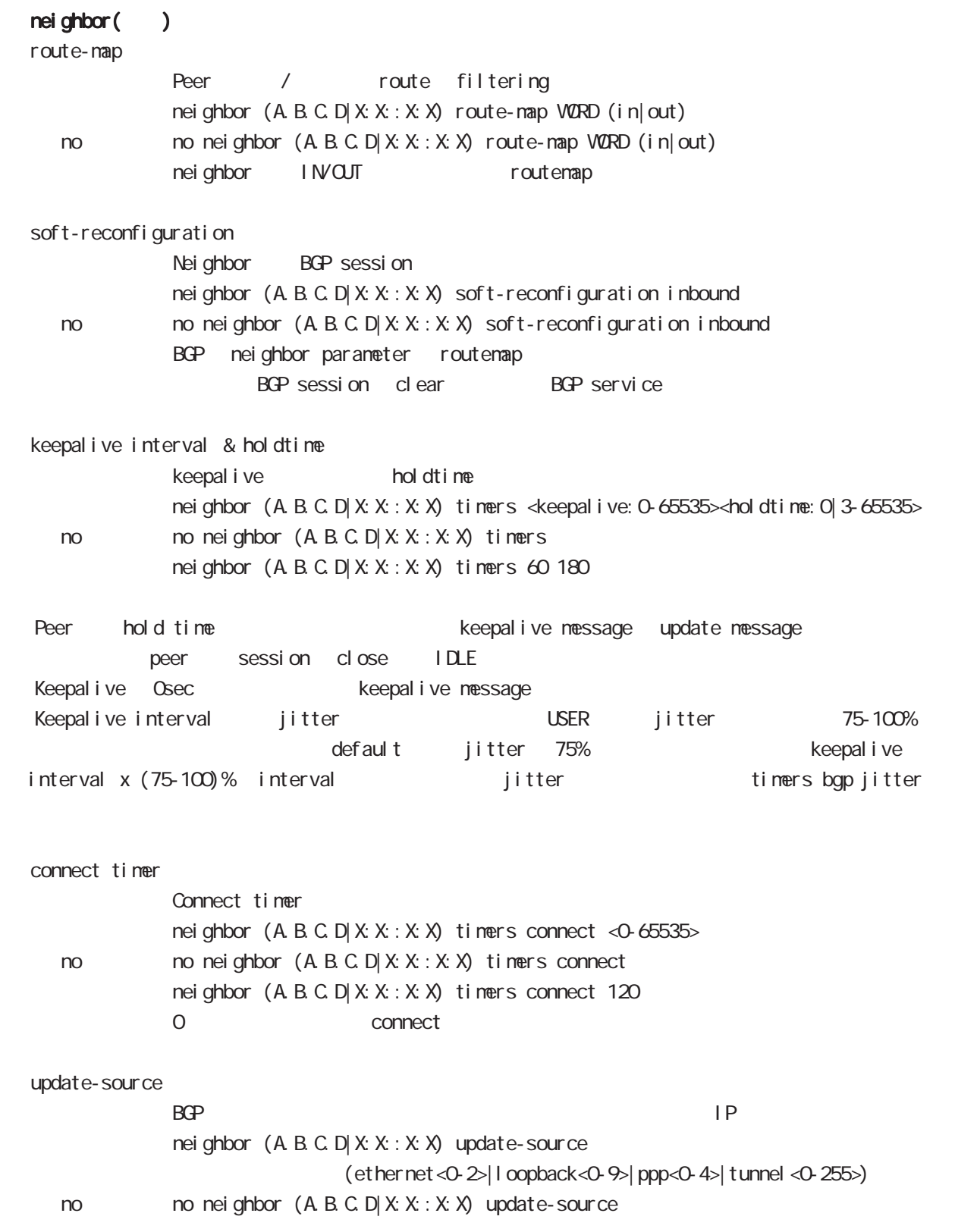

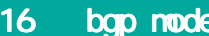

advertisement-interval

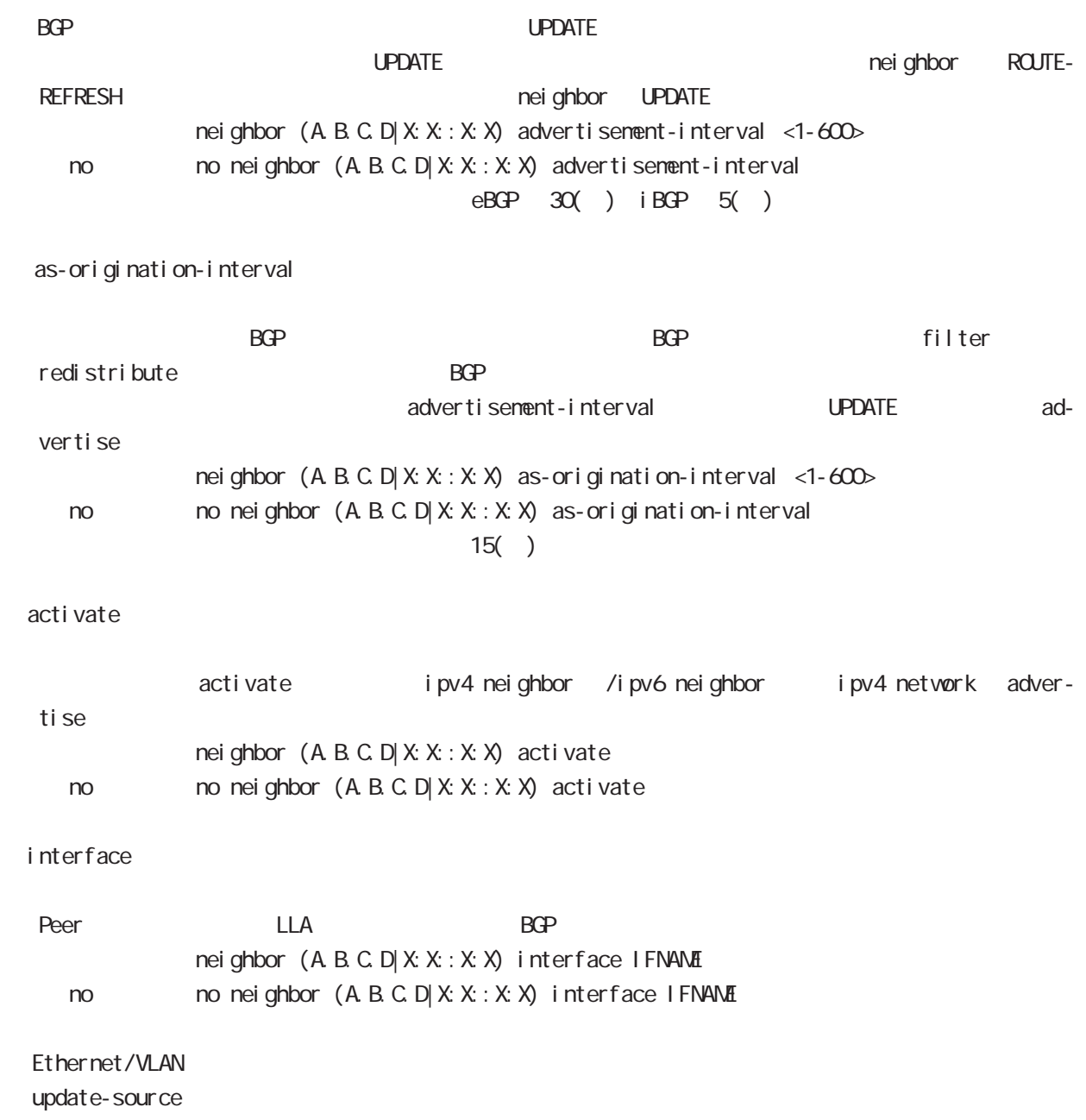

# bgp mode

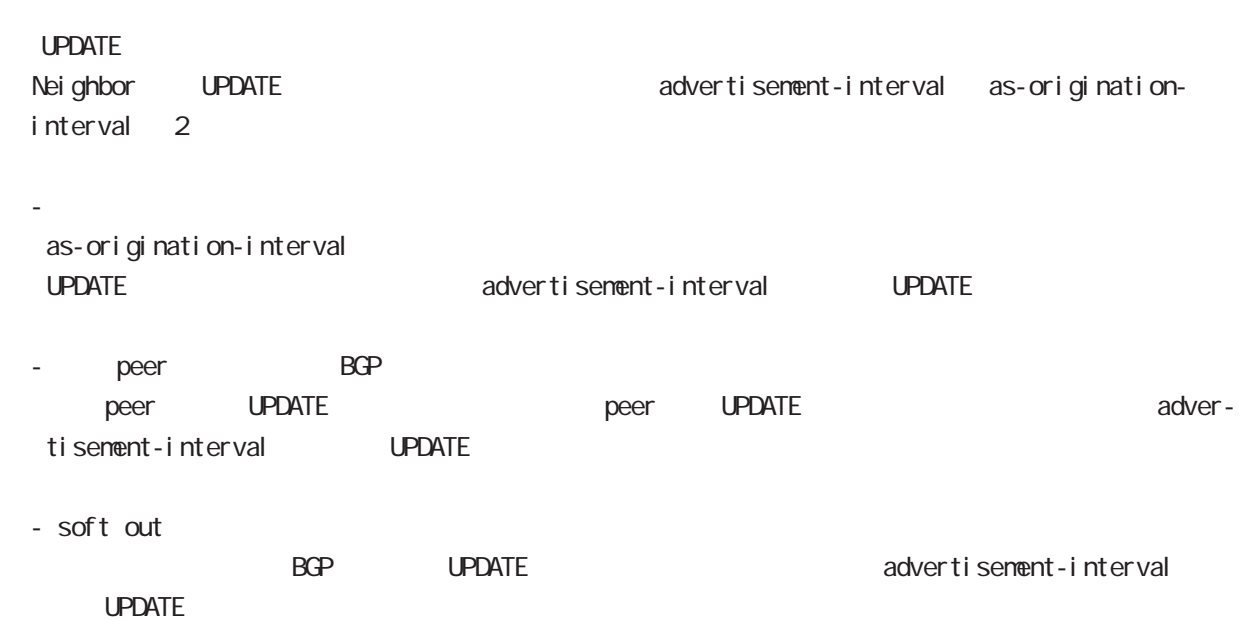

# bgp mode

### redistribute

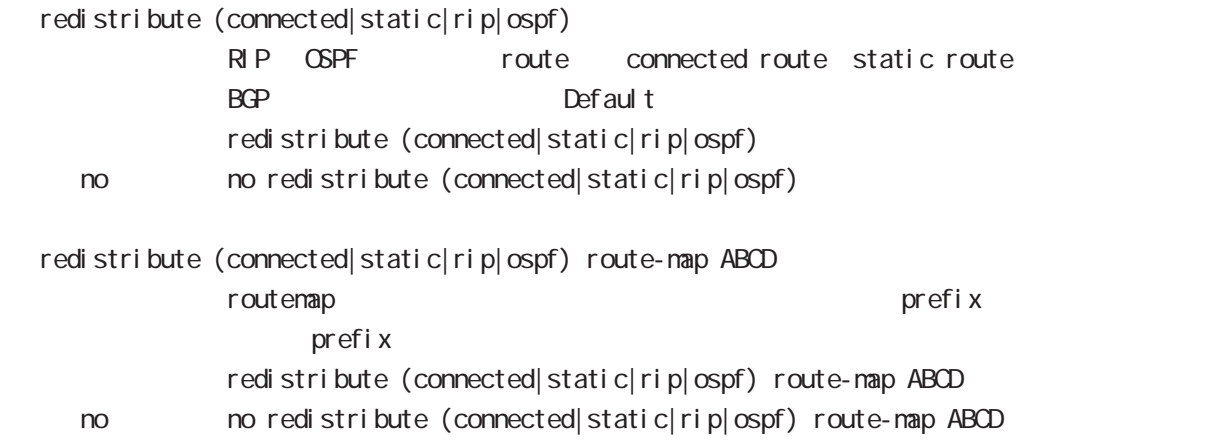

#### netevent

advertise-stop

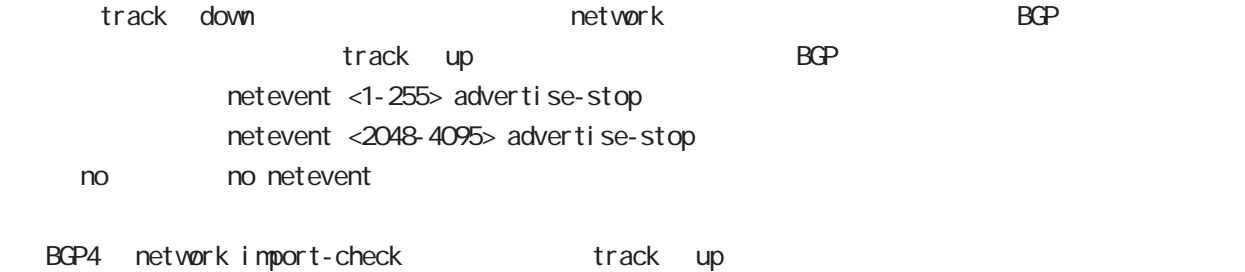

#### default

i pv4-uni cast

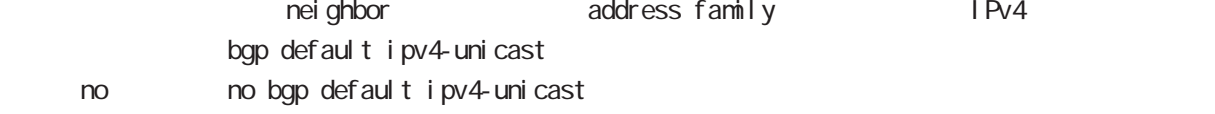

#### I ocal - preference

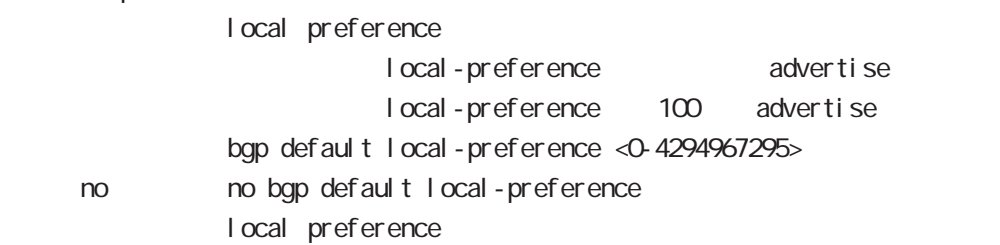

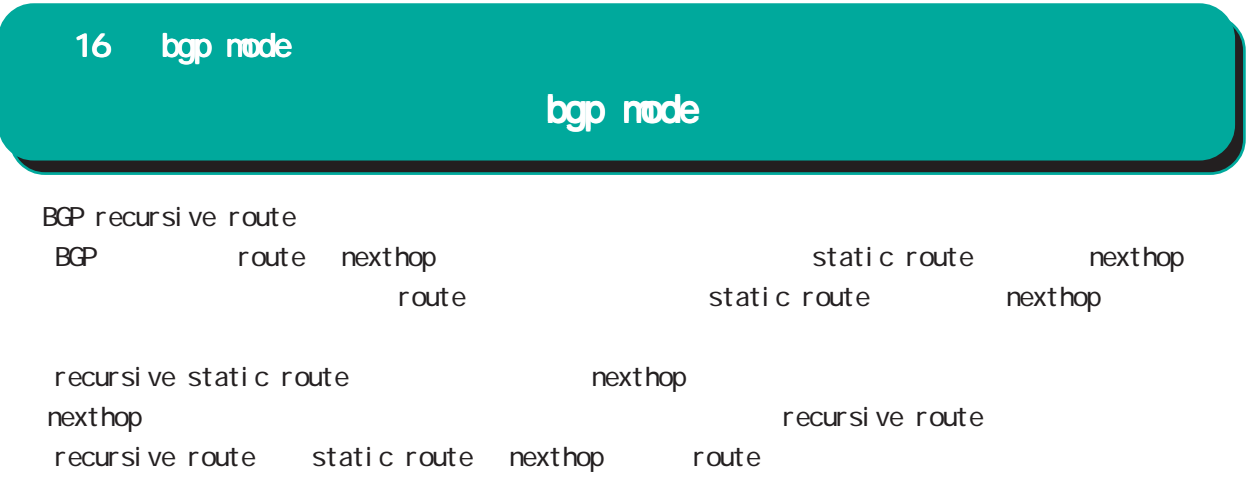

# 17

ntp node

# 17 ntp mode

# ntp mode

#### command

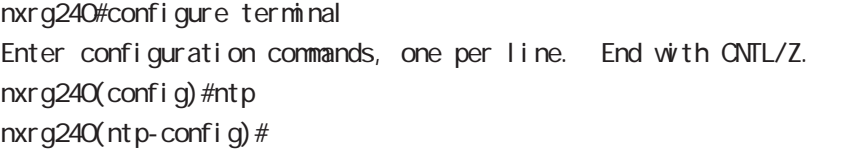

#### service

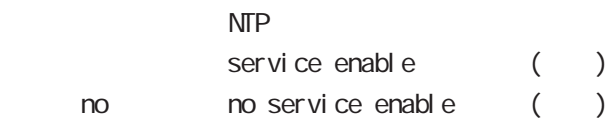

#### server

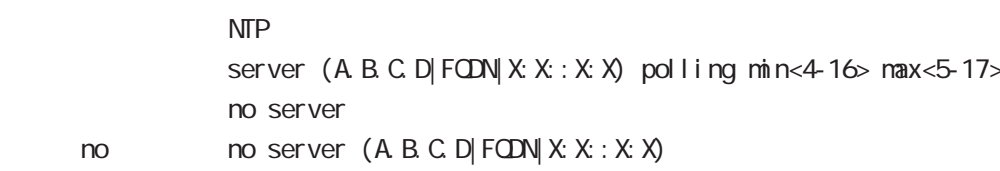

#### $NTP$  2

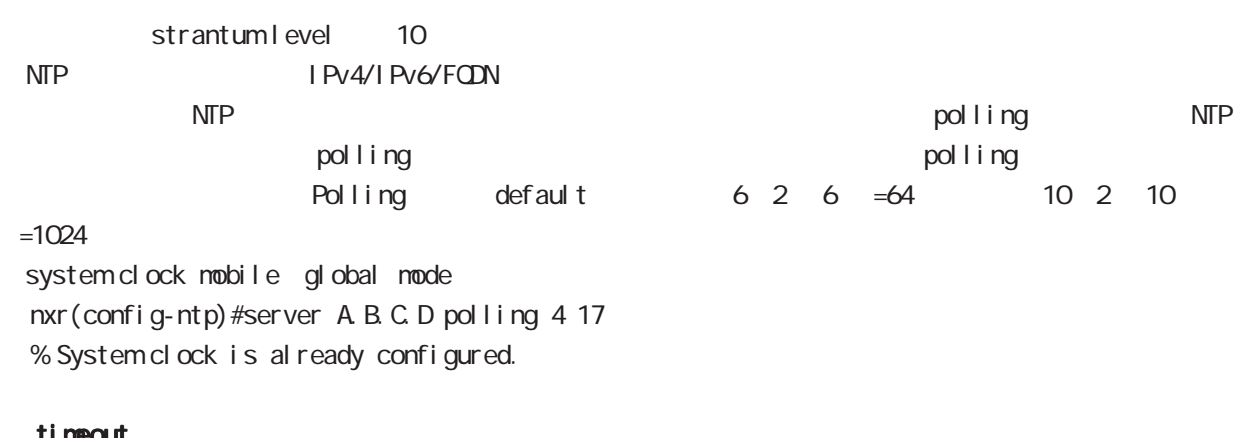

#### timeout

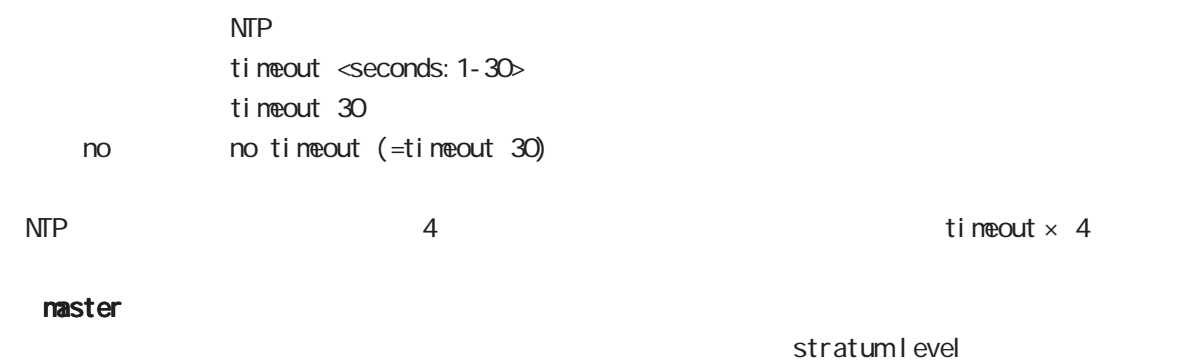

## 初期値は「10」です。  $master \t\t <1-15$ naster 10 no no master

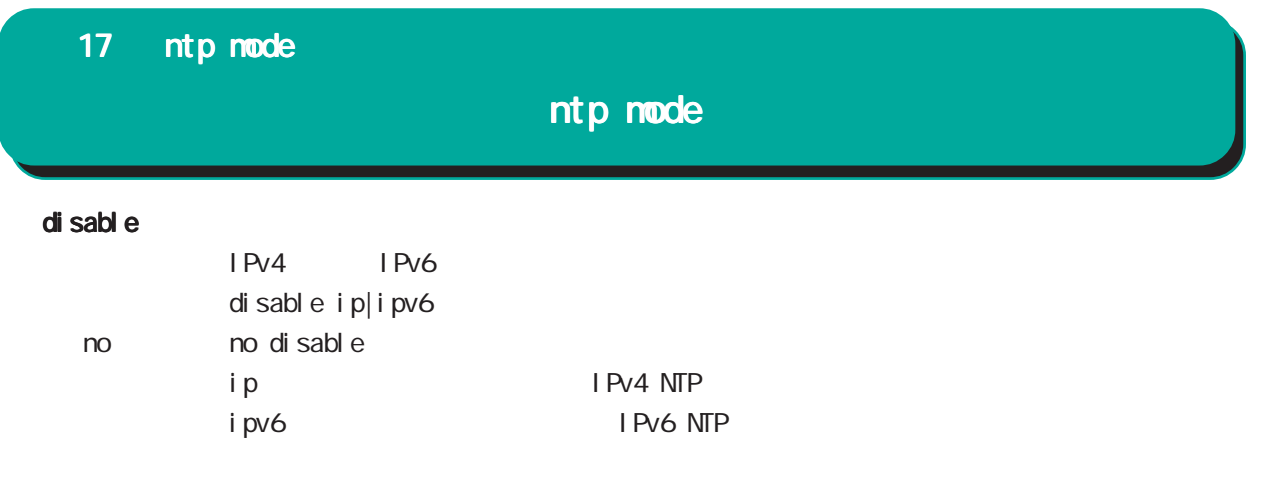

# 18

SNMP mode

## SNMP(Simple Network Management Protocol)

NXR SNMP system SNMP protocol executive system system system NMS(SNMP Trap Manager) trap SNMP (set) (read-only )

#### SNMP version access

SNMP version v1 v2c SNMP Access SNMP Server network community 2001 2012 2012 2022 Network IPv4/IPv6 Address

#### SNMP Trap

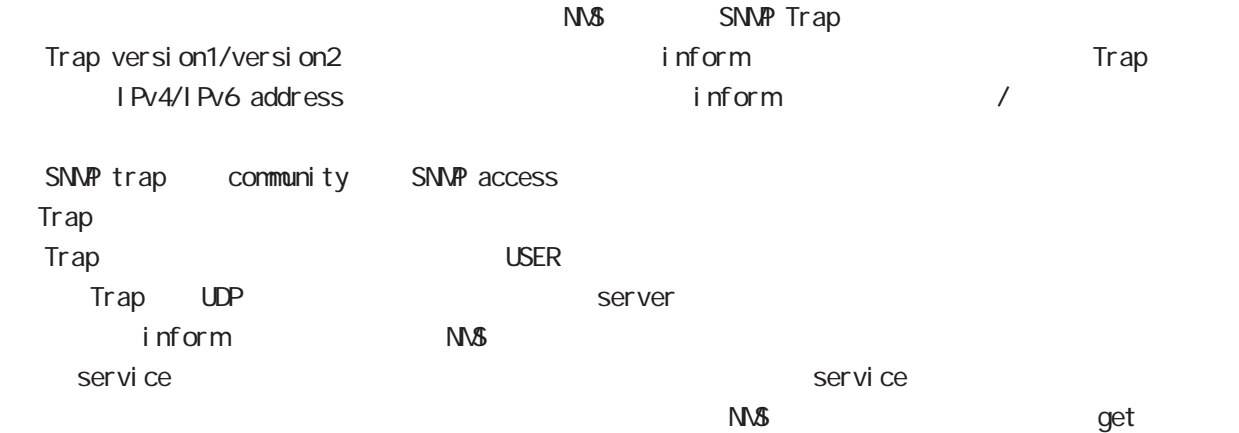

## System Group MIB(MIB-II)

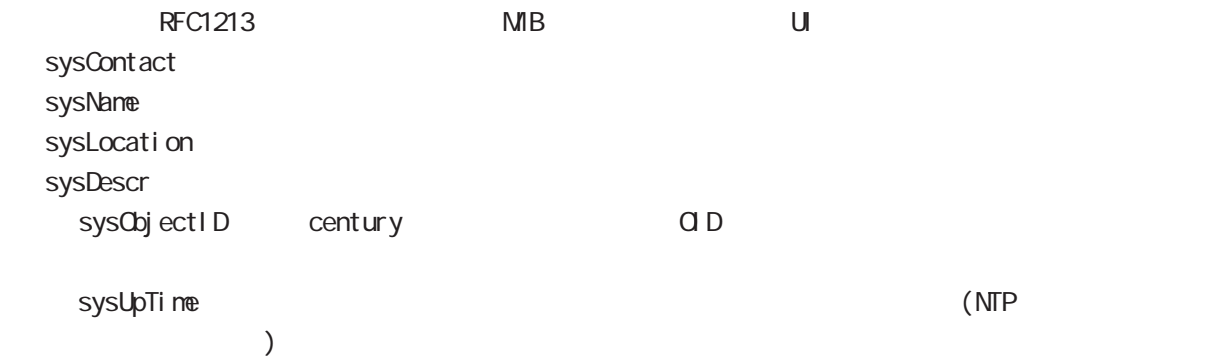

# SNMP mode

#### MB

 $MB$ 

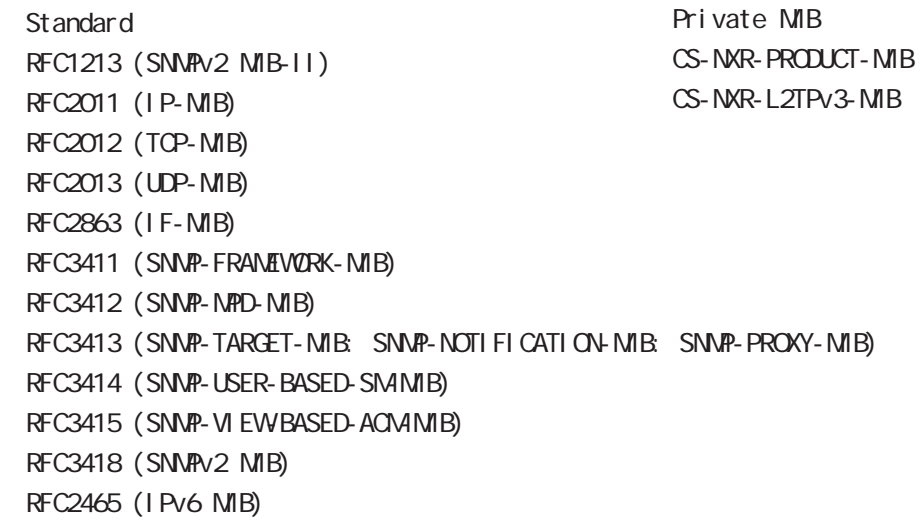

 $\begin{array}{ll}\n\mathsf{USB} \\
\mathsf{SNNP}\n\end{array}$ 

CS-NXR-PRODUCT-MIB

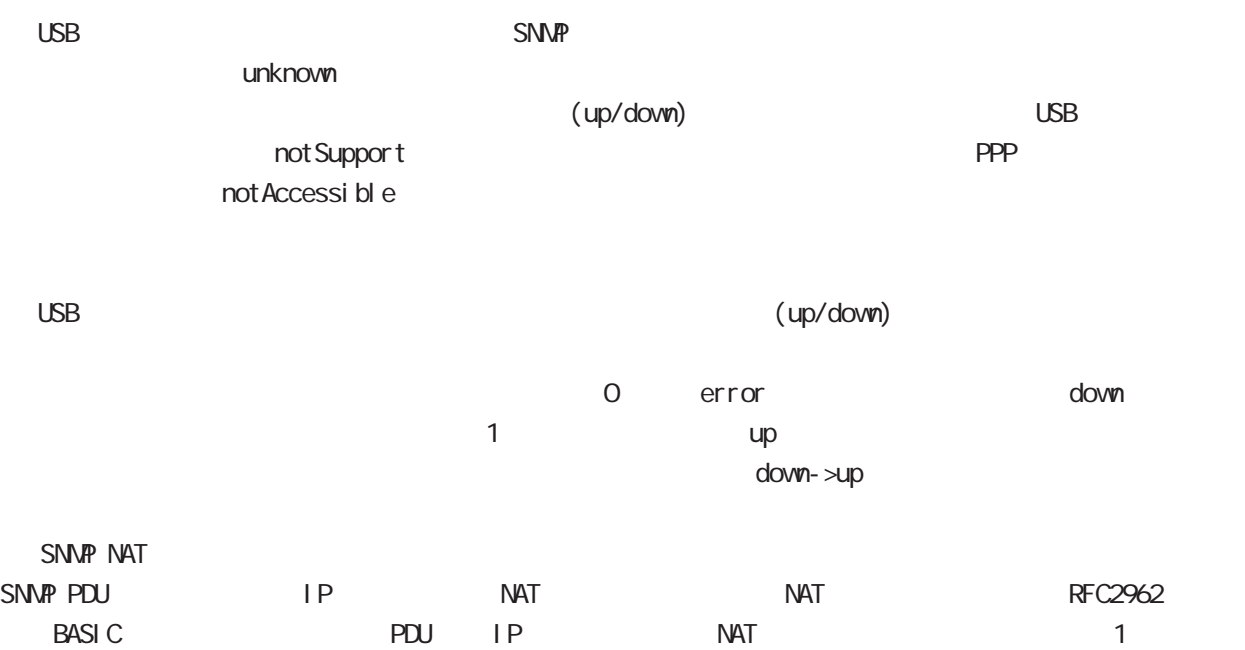

## SNMP mode

#### command

nxrg240#configure terminal Enter configuration commands, one per line. End with CNTL/Z. nxrg240(config)#snmp nxrg240(snmp-config)#

#### security

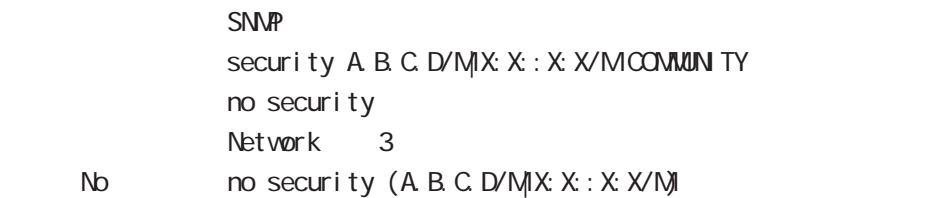

#### syslocation

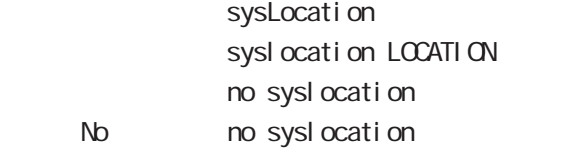

#### syscontact

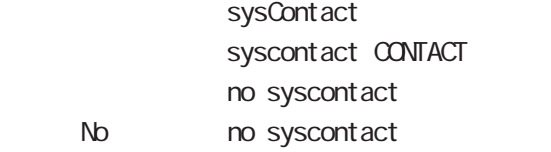

#### sysname

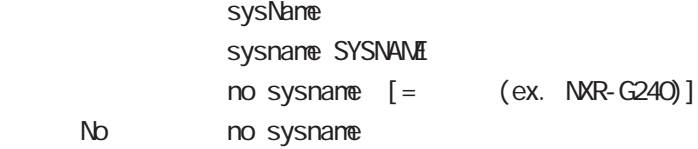

#### sysdescr

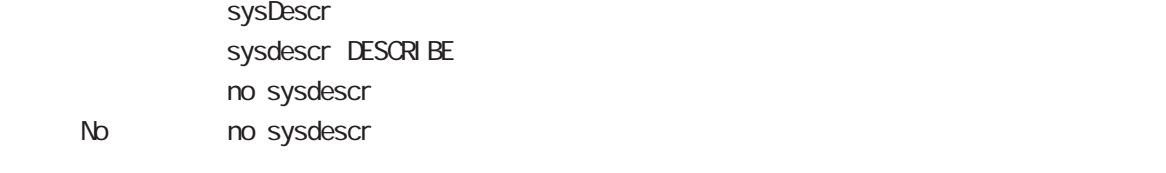

ex. Century Systems NXR-G240 Series ver 9.0.0 (build 30/17:18 11 11 2016)

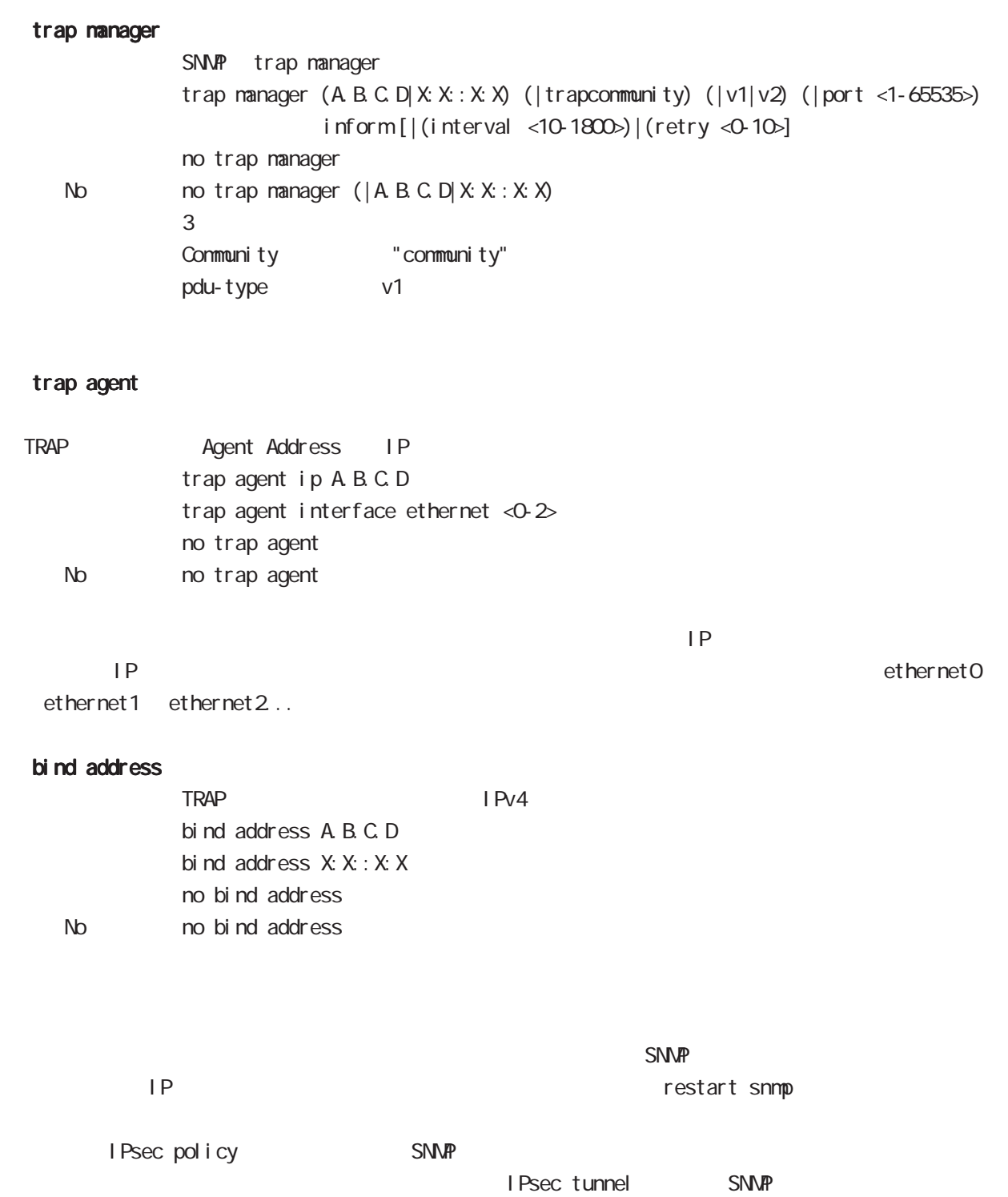

#### snmpv3 engine-id

snmpv3 engine-id snmpv3 engine-id WORD No no snmpv3 engine-id

#### snmpv3 access

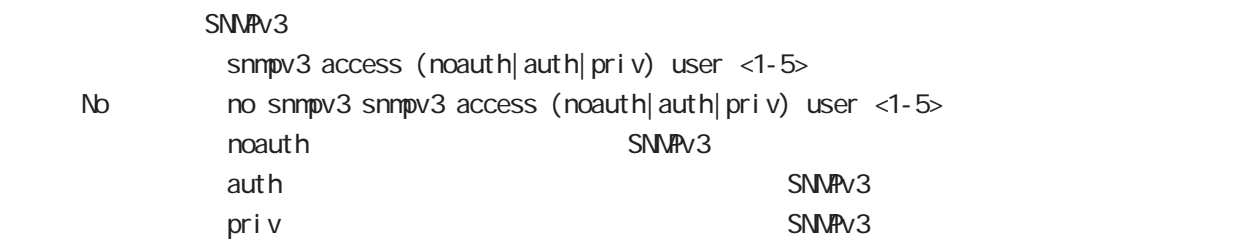

#### snmpv3 trap

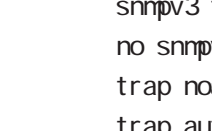

snmpv3 trap host (A.B.C.D|X:X:X:X) (noauth|auth|priv) user <1-5> No  $\log 3$  trap host  $(A, B, C, D | X: X: X)$ oauth SNMPv3 trap trap auth SNMPv3 trap trap priv 認証あり・暗号化ありユーザで、SNMPv3 trap を送信します。

#### snmpv3 usm

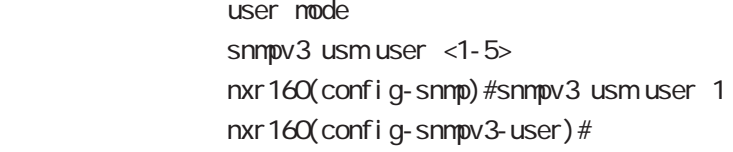

#### name

```
user mode user name
name VØRD
```
#### auth

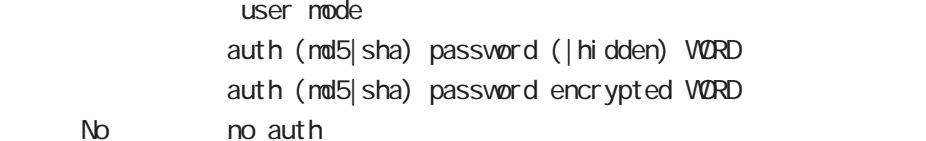

#### priv

N<sub>o</sub>

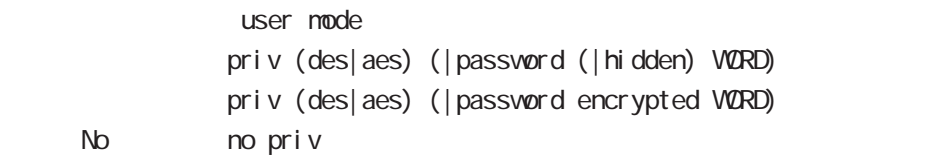

# 19

syslog node

# syslog node

#### command

nxrg240#configure terminal

Enter configuration commands, one per line. End with CNTL/Z.

nxrg240(config)#syslog

nxrg240(syslog-config)#

### local enable

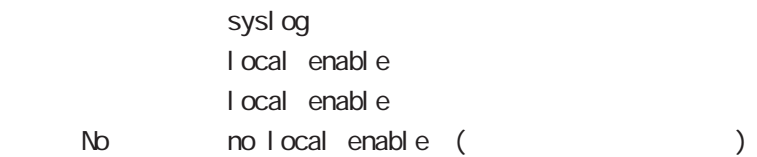

#### local file

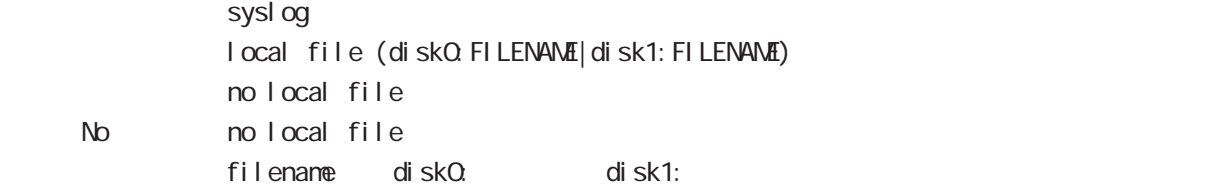

#### server

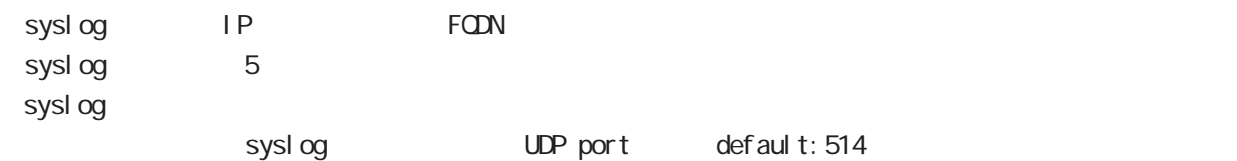

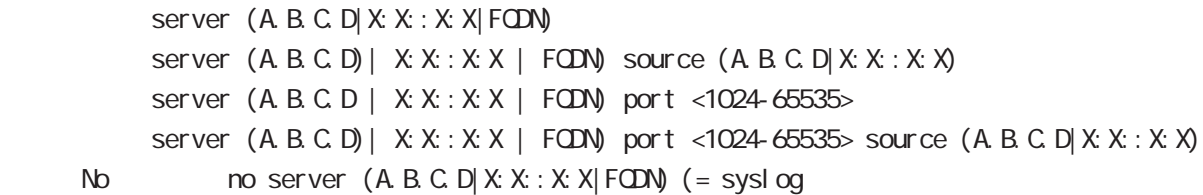

syslog the term of the system  $\epsilon$  60  $\epsilon$ 0  $\epsilon$ 0  $\epsilon$ 0  $\epsilon$ 0  $\epsilon$ 0  $\epsilon$ 0  $\epsilon$ 0  $\epsilon$ 0  $\epsilon$ 

 $-$  syslog to  $\frac{1}{2}$   $\frac{1}{2}$   $\frac$ 

 $\,$  -syslog e $\,$ 

 $\sim$  1000  $\sim$  1000  $\sim$ 

# syslog node

#### mark

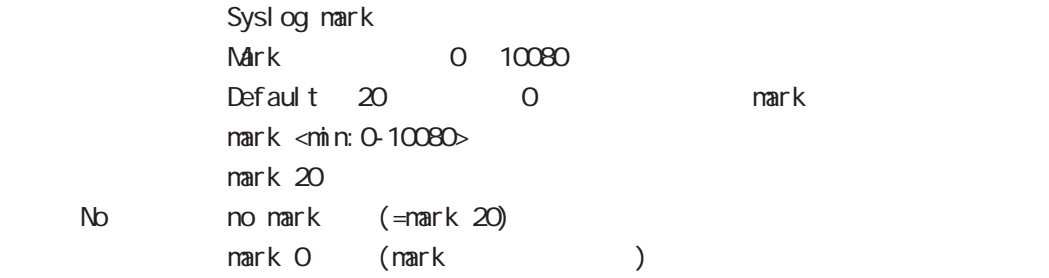

## priority

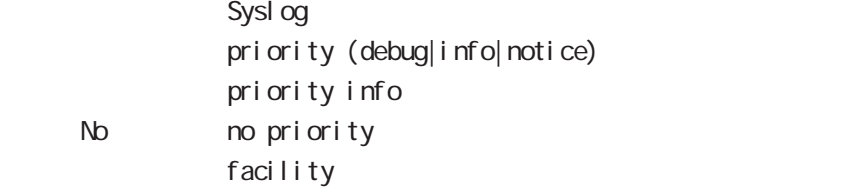

## system

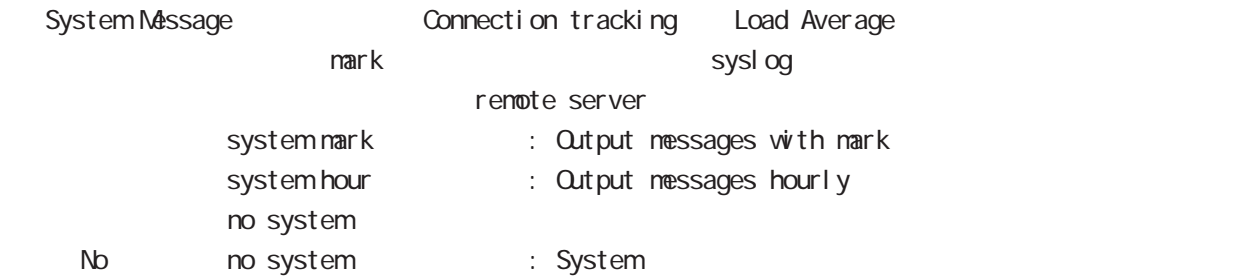

## suppress

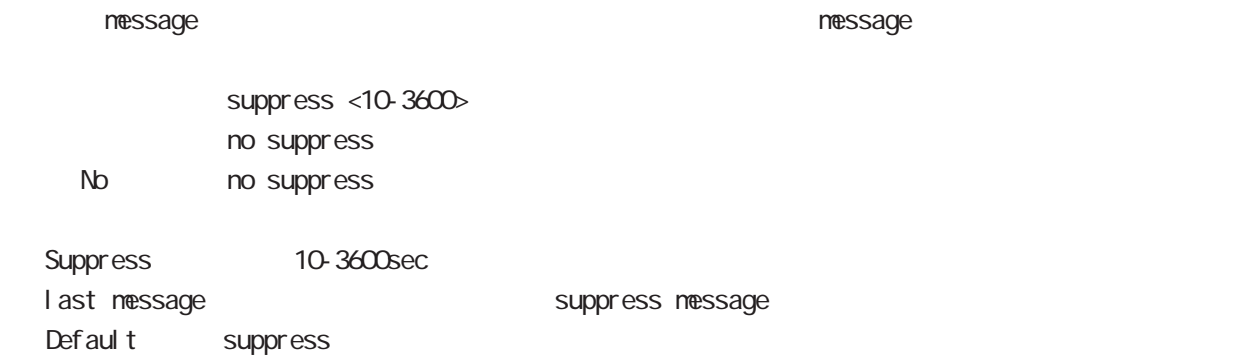

# syslog mode

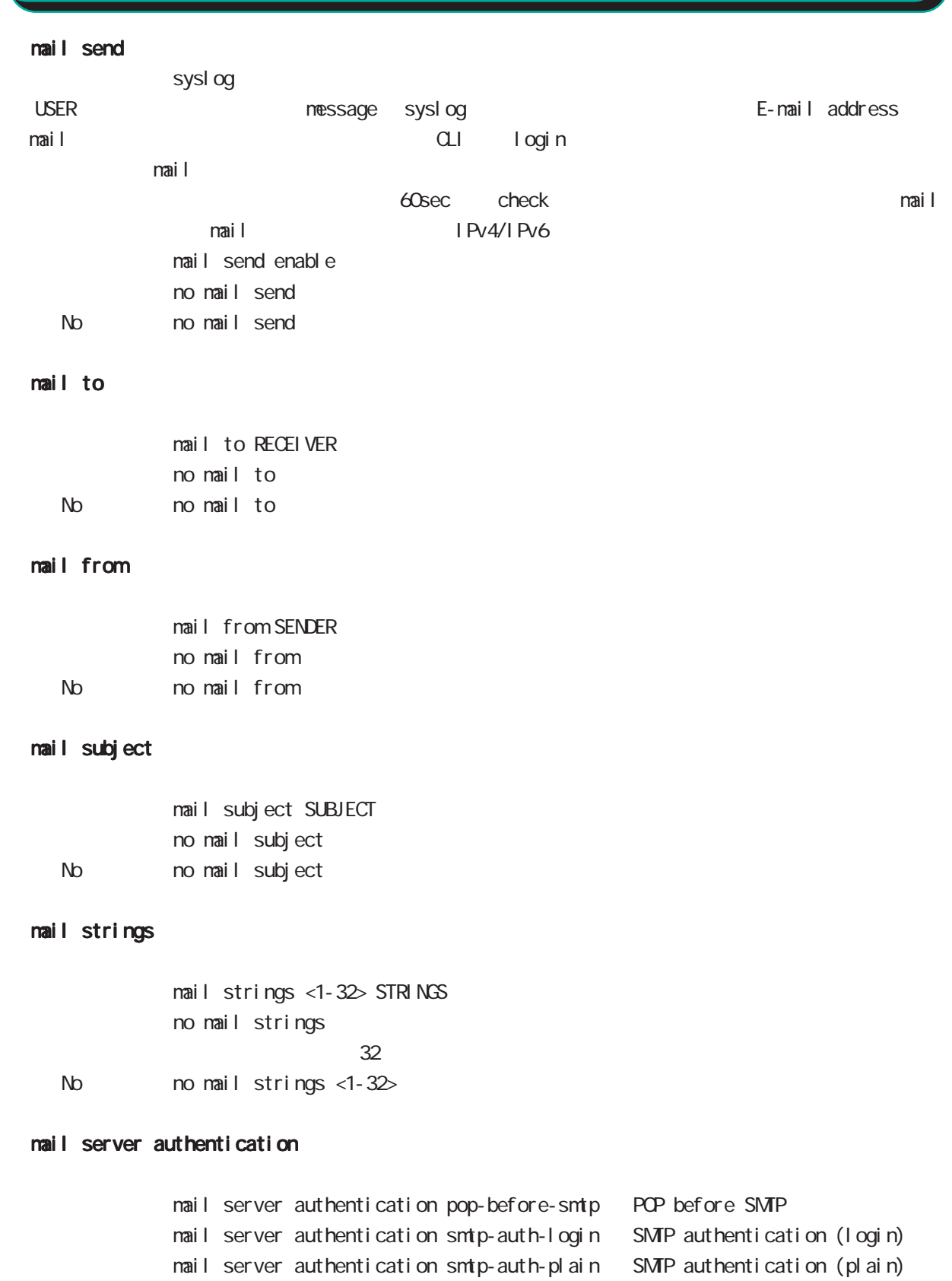

- No nomail server authentication
	- 320

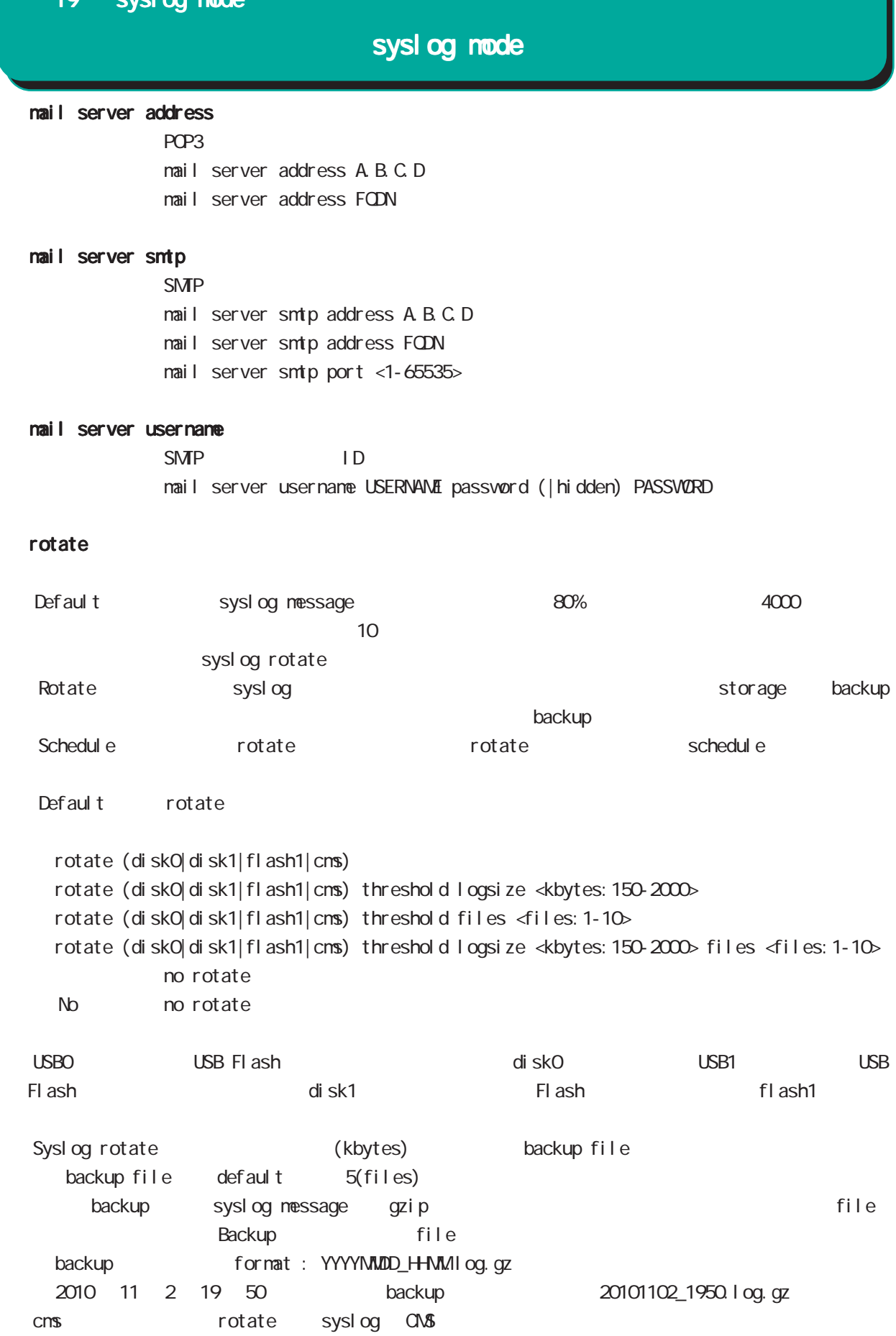

# syslog node

#### auto-rotate

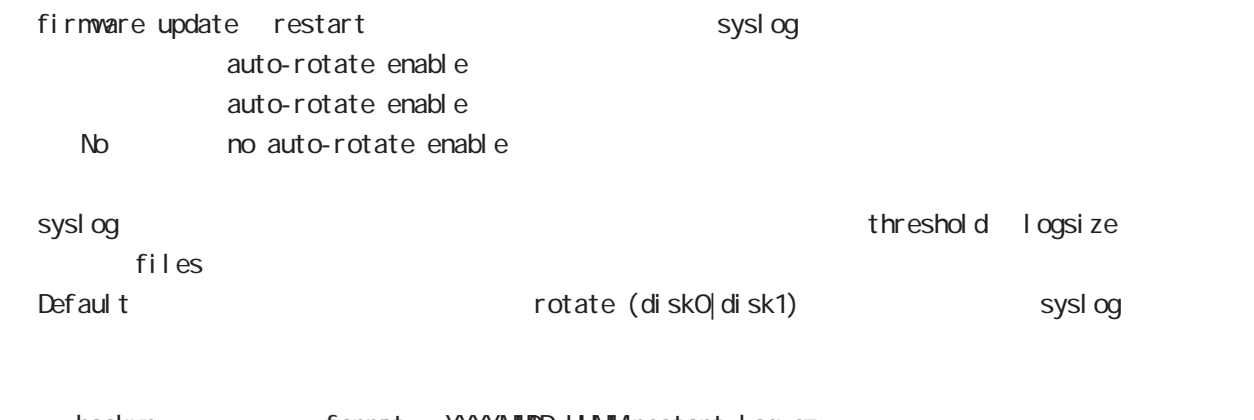

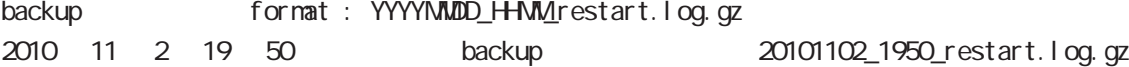

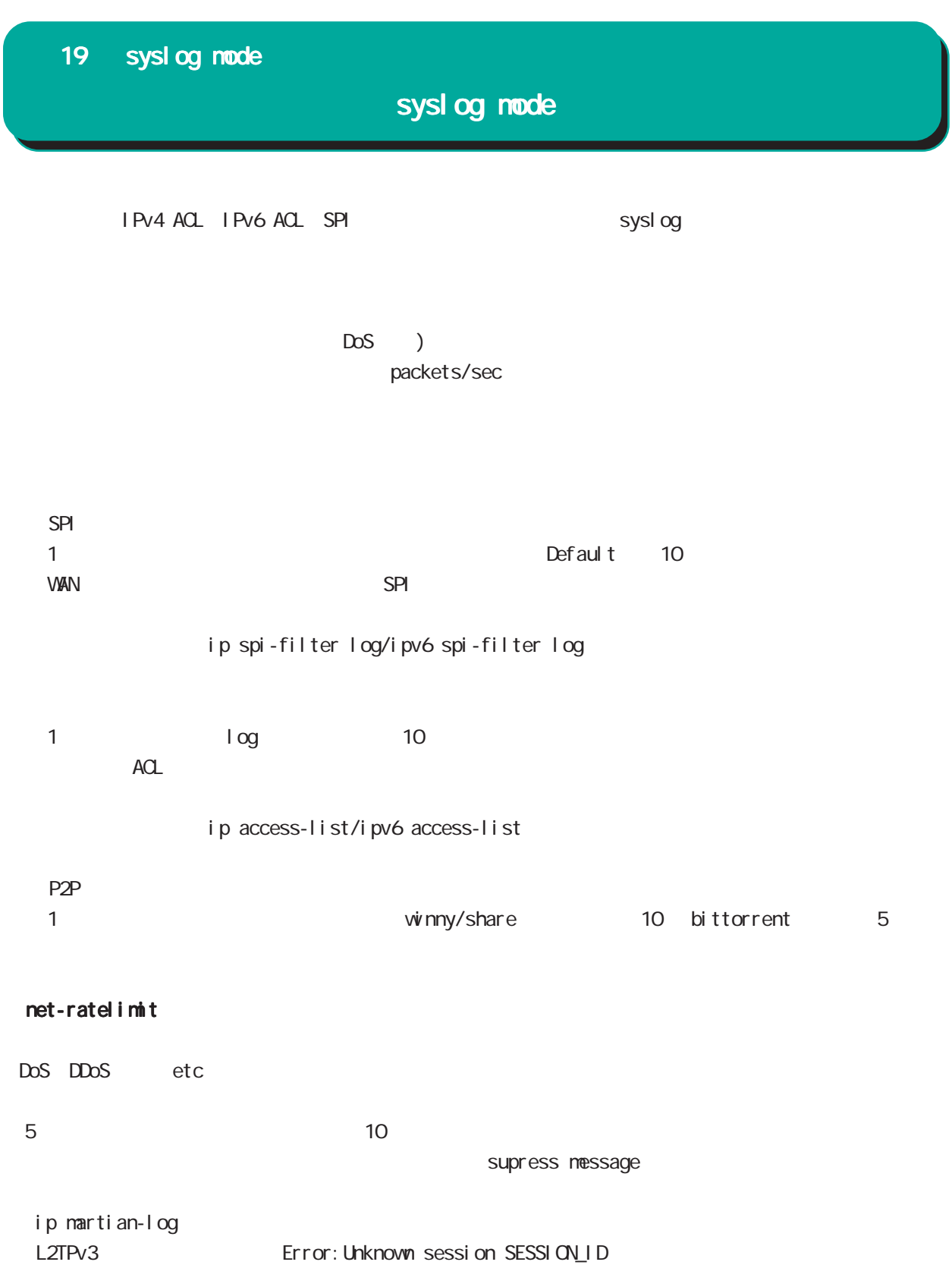

# 20

dhcp-server node
### 20 dhcp-server mode

### dhcp-server mode

#### command

nxrg240#configure terminal Enter configuration commands, one per line. End with CNTL/Z. nxrg240(config)#dhcp-server <1-64> nxrg240(dhcps-config)#

#### network

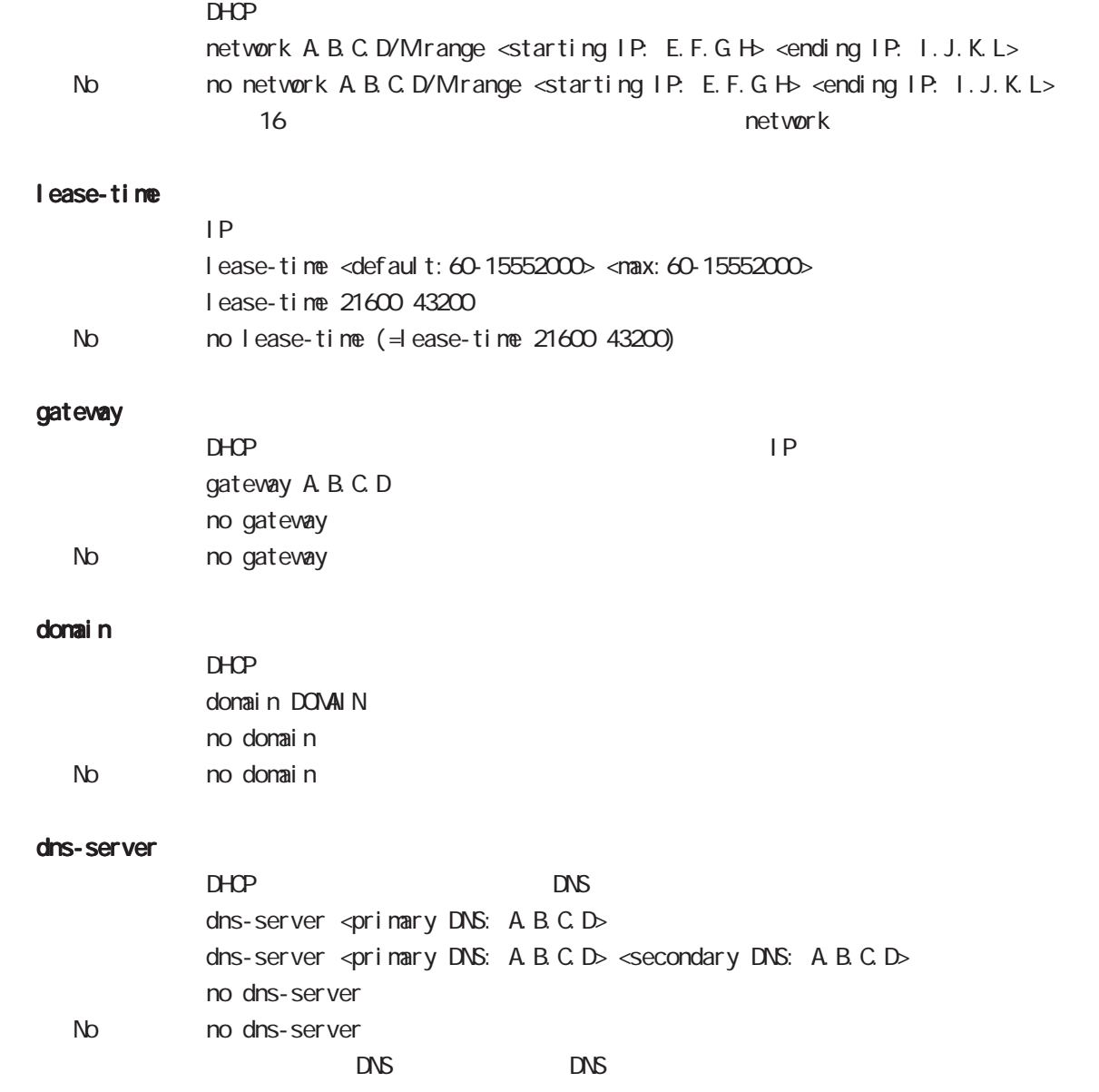

### 20 dhcp-server mode

### dhcp-server mode

#### netbios-server

NetBIOS IP netbios <primary NetBIOS: A.B.C.D> netbios <primary NetBIOS: A.B.C.D> <secondary NetBIOS: A.B.C.D> no netbios-server No no netbios-server (= Delete)

#### netbios-scope-id

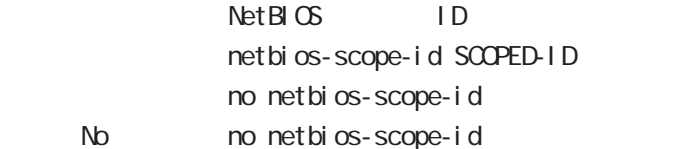

#### sip-server

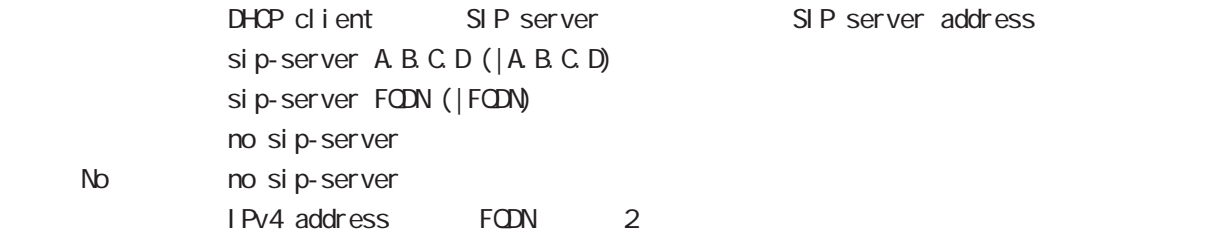

#### RFC2131 compatibility broadcast bit

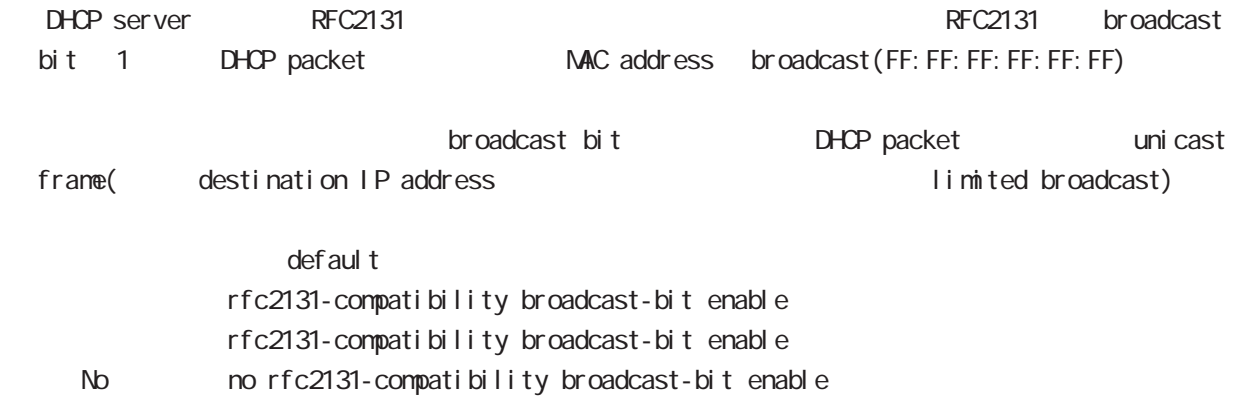

# 21

dhcp-relay node

### 21 dhcp-relay mode

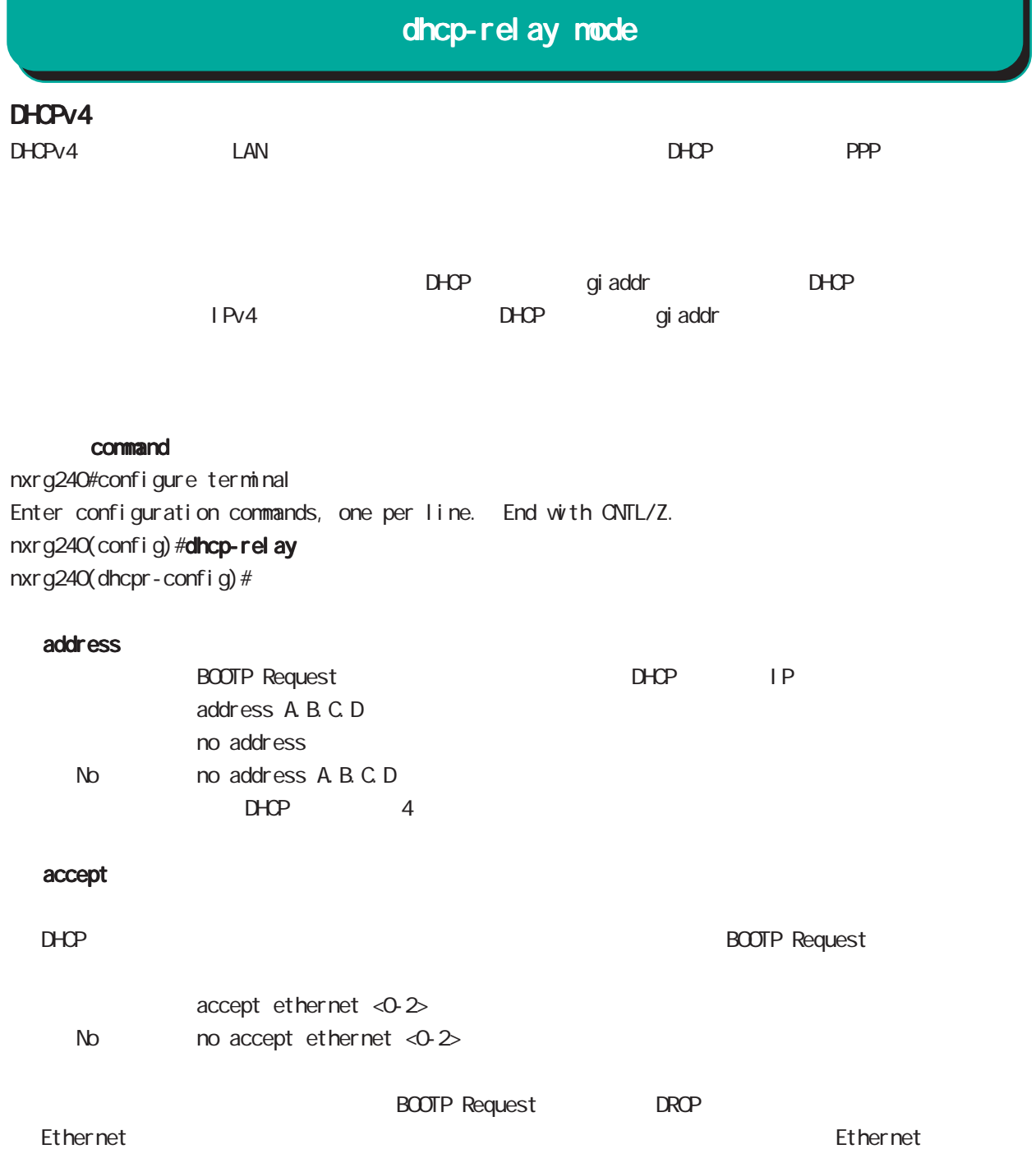

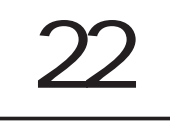

ipsec local policy mode

### 22 ipsec local policy mode

## ipsec local policy mode

#### command

nxrg240(config)#ipsec local policy <policy: 1-255> nxrg240(config-ipsec-local)#

#### address

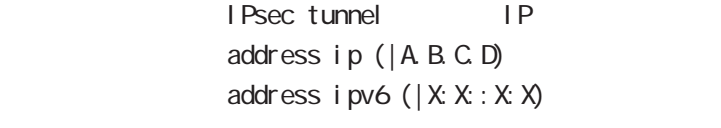

#### IPv6

iPv6 アドレスが行われている。これは、当該 IPsec にほん。当該 IPsec にほん IPv6 (IPsec policy XX TPv6

#### sel f-i dentity

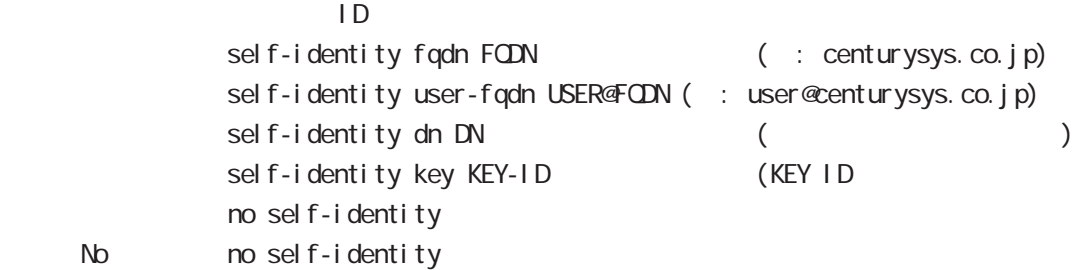

#### $DN$

C=JP, ST=Tokyo, O=century, QJ=dev, CN=nxr1. centurysys.co. j p, E=admin@centurysys.co. j p

#### x509 certificate

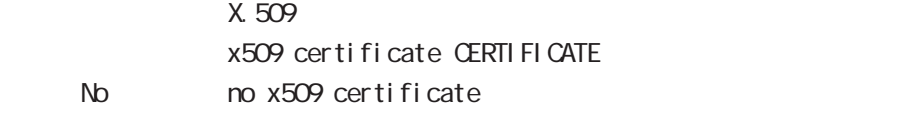

## 22 ipsec local policy mode

ipsec local policy mode

| $\mathsf{I} \mathsf{P}$<br>$\mathsf{I} \mathsf{P}$ |               |                                   |                          |            |           |
|----------------------------------------------------|---------------|-----------------------------------|--------------------------|------------|-----------|
| I KEv1 main                                        |               | phase1<br>$\mathsf{I} \mathsf{D}$ |                          |            |           |
| <b>PSK</b>                                         | ID            | <b>PSK</b>                        |                          |            |           |
| PSK                                                |               | IP                                |                          |            |           |
|                                                    |               | P                                 |                          |            | responder |
| $ID$ $IP$                                          | PSK           |                                   |                          | IP         |           |
| Aggressi ve                                        |               |                                   |                          |            |           |
| Mai n                                              |               | PSK                               |                          |            |           |
|                                                    | <b>PSK</b>    |                                   |                          |            |           |
|                                                    | PSK/RSA       |                                   | xauth                    |            |           |
| I KEv2<br>$\overline{1}$                           | $\mathsf{SG}$ |                                   | $\mathsf{I}\,\mathsf{P}$ |            |           |
| <b>PSK</b>                                         | PSK           |                                   |                          |            |           |
| IP                                                 | <b>PSK</b>    |                                   |                          |            |           |
| IP                                                 | IP            | <b>PSK</b>                        |                          | IP         |           |
| $\mathsf{I}\,\mathsf{D}$                           |               |                                   |                          |            |           |
| $\mathsf{I} \mathsf{D}$                            |               | $\mathsf{I} \mathsf{D}$           | aggressi ve              |            |           |
|                                                    | P             | $\mathsf{I} \mathsf{D}$           |                          | IP         | PSK       |
|                                                    | $ID$ $IP$     | <b>PSK</b>                        | IP                       |            |           |
|                                                    | IP            | DDNS                              |                          | <b>PSK</b> |           |

# 23

ipsec isakmp policy mode

ipsec isakmp policy mode

#### 移行 command

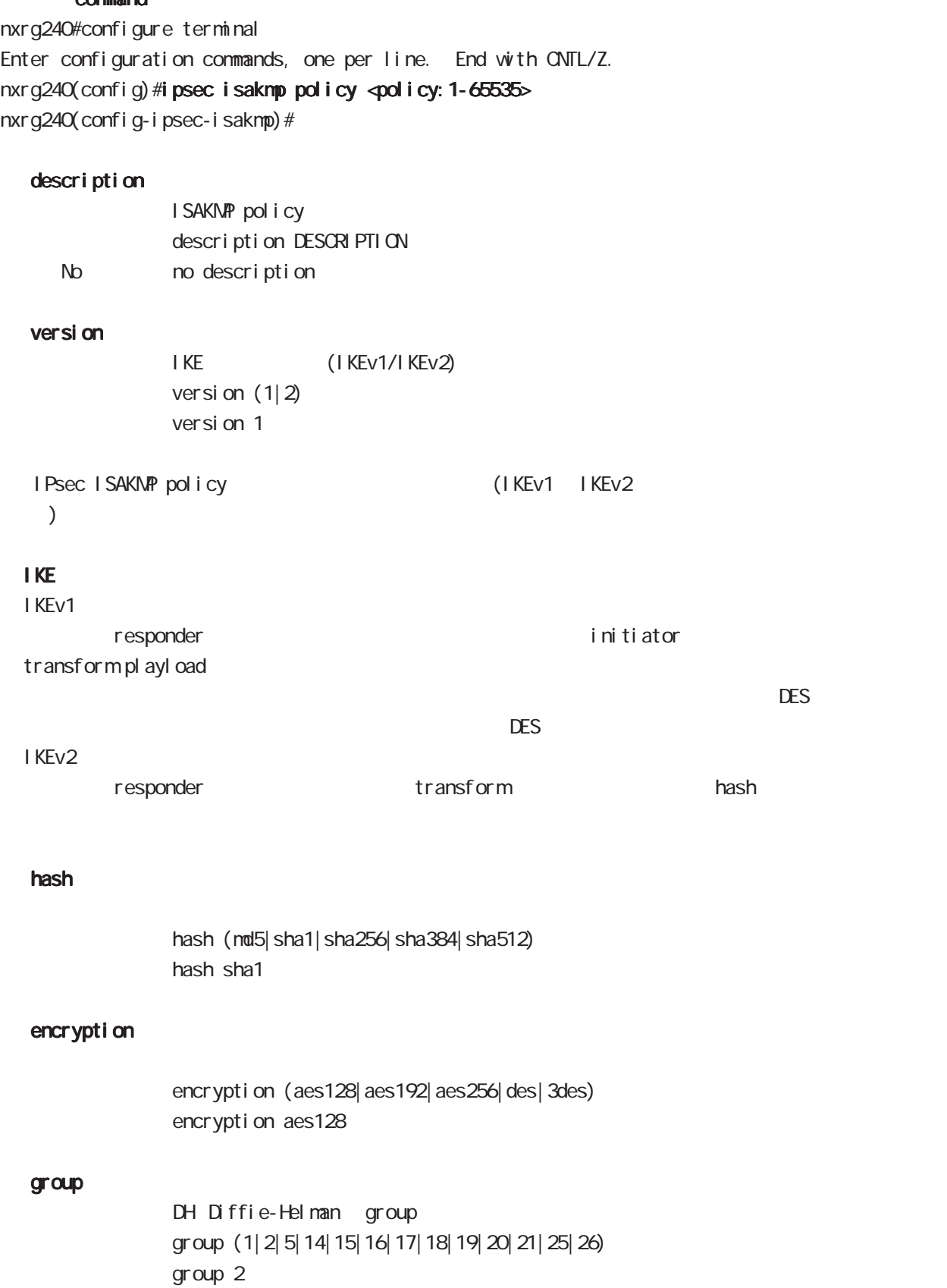

# ipsec isakmp policy mode

### lifetime

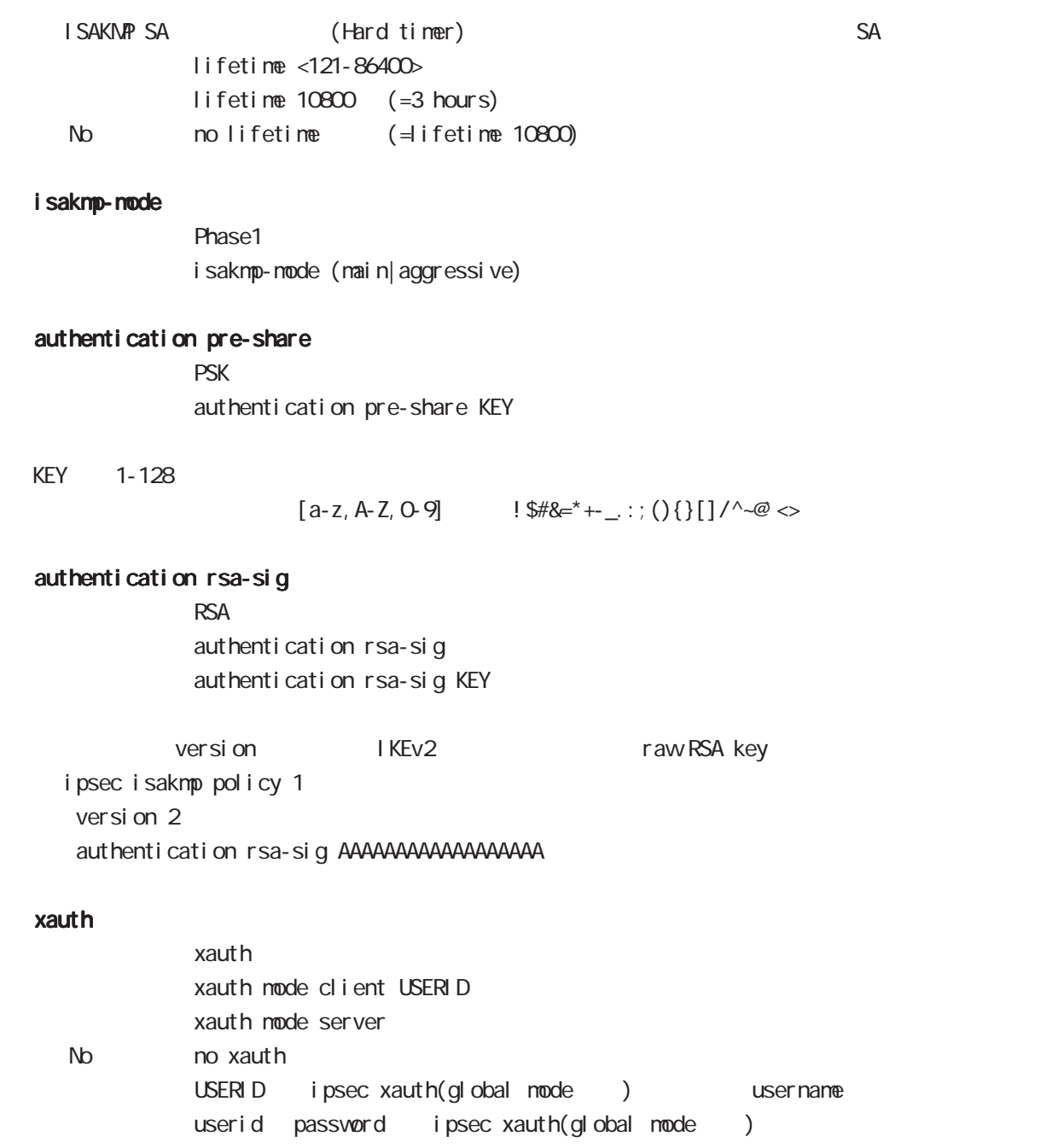

ipsec isakmp policy mode

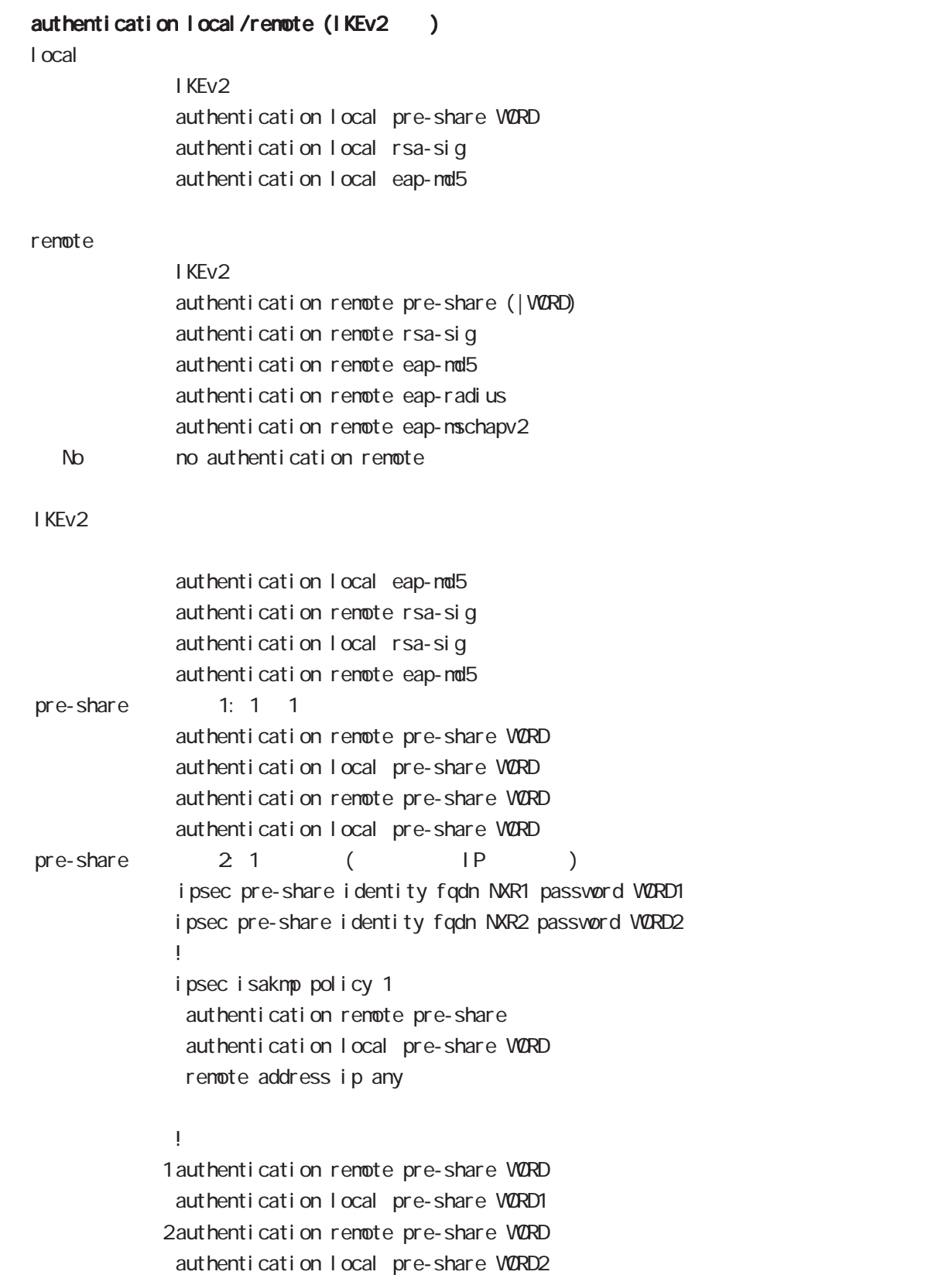

i psec i sakmp policy mode

authentication local/remote () rsa-sig  $[X 509 ( ) EAP-MD5 ( )$ i psec x509 enable ipsec x509 ca-certificate NXR\_CA ipsec x509 certificate NXR\_CERT ipsec x509 private-key PRIV\_KEY key ipsec x509 private-key PRIV\_KEY password PASSPHRASE ipsec x509 crl NXR\_CRL ipsec eap identity string MYID password PASSWORD ! ipsec local policy 1 address ip x509 certificate NXR\_CERT ! ipsec isakmp policy 1 version 2 authentication remote eap-md5 authentication local rsa-sig ! ipsec x509 ca-certificate NXR\_CA ipsec eap identity string MYID password PASSWORD ! ipsec isakmp policy 1 version 2 authentication remote rsa-sig authentication local eap-md5 eap-identity MYID remote identity dn C=JP, ST=Tokyo, O=century, QJ=dev, QN=nxr1. centurysys.co. j p, E=admin@centurysys.co. j p

!

 $\langle$   $\rangle$ 

ipsec isakmp policy mode

#### authentication local/remote ()

```
eap-nd5
              ipsec eap identity string MYID password PASSWORD
              !
              ipsec isakmp policy 1
              authentication local eap-md5
              eap-identity MYID
              !
             ipsec eap identity string MYID password PASSWORD
              !
              ipsec isakmp policy 1
              authentication remote eap-md5
              !
eap-radius
             i psec eap radius A.B.C.D password SECRET
              !
             ipsec isakmp policy 1
              authentication remote eap-radius
              !
              ipsec eap identity string MYID password PASSWORD
              !
              ipsec isakmp policy 1
              authentication local eap-md5
              eap-identity MYID
              !
```
# ipsec isakmp policy mode

### reauthentication (IKEv2)

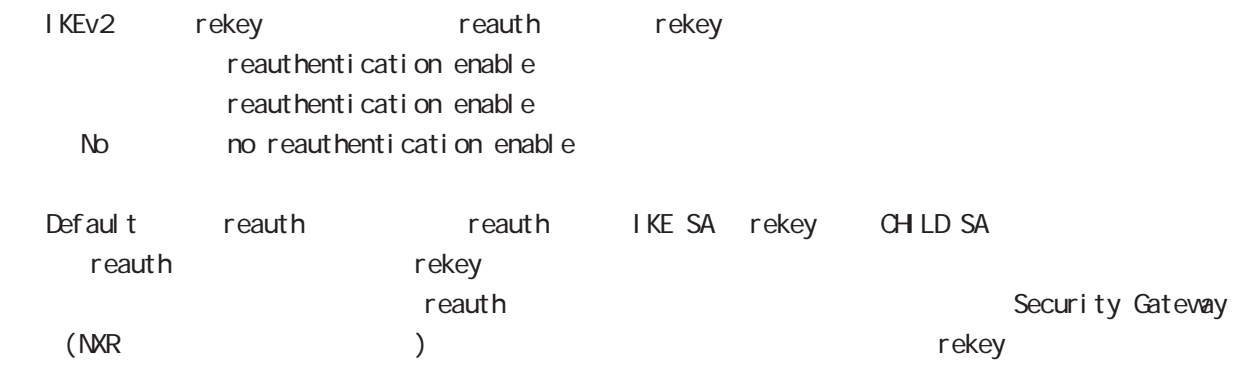

ipsec isakmp policy mode

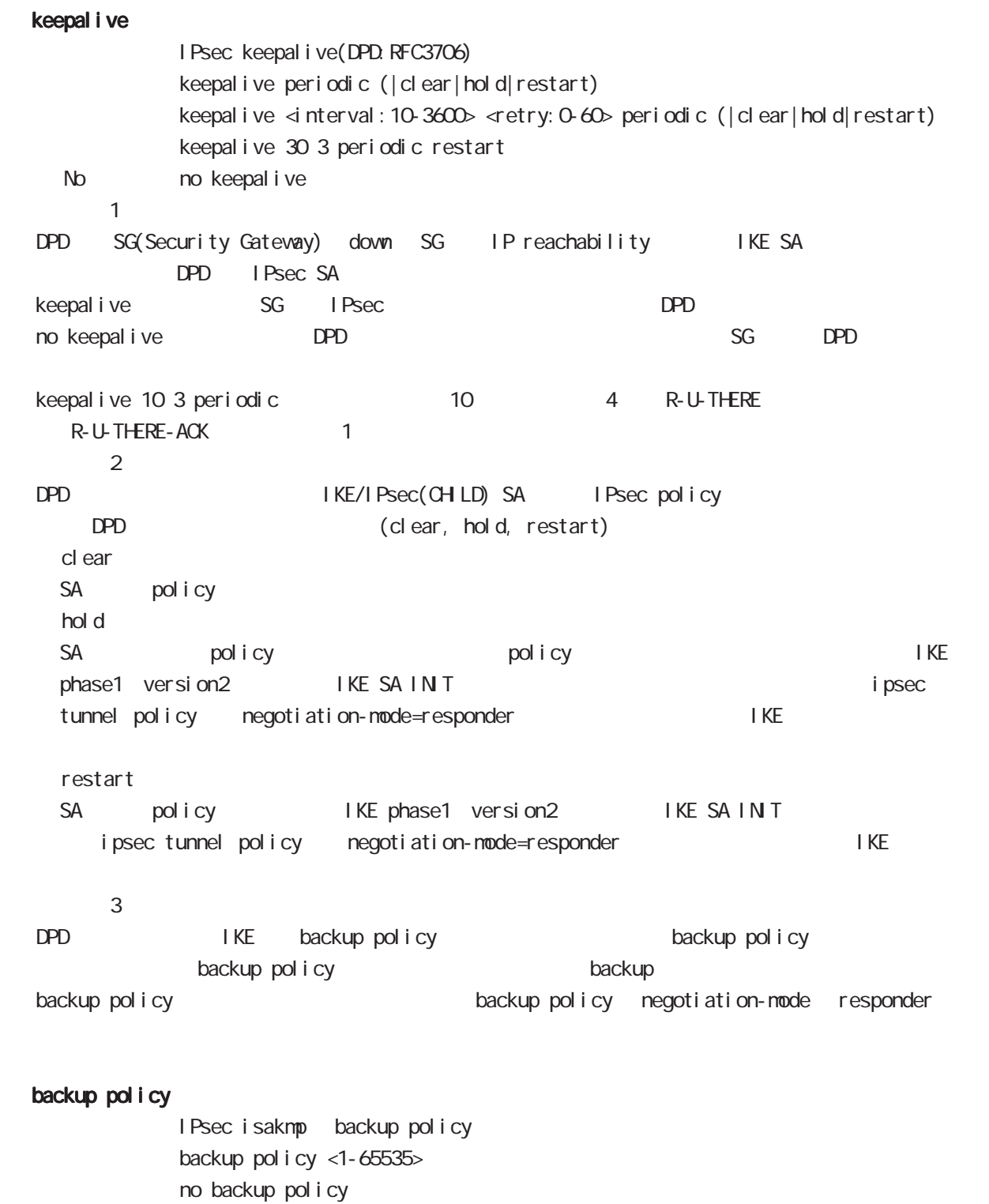

No no backup policy backup policy ISAKMP

### 23 ipsec isakmp policy mode i psec i sakmp policy mode

#### rekey

Rekey soft timer margin increased-ratio Nargin lifetime rekey rekey よりある increased-ratio margin % % rekey margin <30-360> (increased-ratio <0-100>)) no rekey nargin ークのようには、Soft timer しかしい Soft timer からしい しんしんしゃ いちん Soft timer ぶっとり いちん この間で いちん いちん こうしんしゃ minimum soft timer = lifetime - margin maximum soft timer = lifetime - (margin + margin x increased-ratio/100) default margin 270sec increased-ratio 100% lifetime 270 540sec 前の時間がランダムで設定されます。但し、Responder の場合、soft timer は、margin/2 時間  $\blacksquare$  initiator rekey example a finitiator  $\blacksquare$ increased-ratio 0 soft timer negotiation-mode responder context rekey remote address  $I$  P/I Pv6  $I$  FQDN renote address ip (A.B.C.D|any|FQDN) renote address ipv6 (X:X:X:X|any|FQDN) remote identity  $ID$ remote identity fqdn FQDN (: centurysys.co.jp) renote identity user-fadn USER@FODN (: user@centurysys.co.jp) remote identity dn DN (and the context of the context of the context of the context of the context of the context of the context of the context of the context of the context of the context of the context of the context of remote identity key KEY-ID (KEY ID no remote identity No no remote identity peer identity IP/IPv6 ID  $DN$ C=JP, ST=Tokyo, O=century, QJ=dev, QN=nxr1. centurysys.co. jp, E=admin@centurysys.co. jp  $\mathsf{DN}$   $\longrightarrow$   $\mathsf{RDN}$   $\longrightarrow$  " $\rightarrow$ " C=JP, ST=Tokyo, CN=\* C=JP, ST=Tokyo, CN=<sup>\*</sup>. centurysys.co. j p

ipsec isakmp policy mode

| <b>FODN</b>                                  | <b>SG</b>              | IP             |             |                |                |       |            |             |        |
|----------------------------------------------|------------------------|----------------|-------------|----------------|----------------|-------|------------|-------------|--------|
| $\mathsf{SG}$                                | IP                     | $\overline{P}$ |             |                | <b>FODN</b>    |       |            |             |        |
| I KEv1                                       |                        | I KEv2         |             |                |                |       |            |             |        |
|                                              |                        |                |             |                |                |       |            |             |        |
|                                              | i ni ti ator           |                |             |                |                |       |            |             |        |
|                                              | <b>FODN</b>            |                | <b>DNS</b>  |                |                | IP    |            |             | I KE   |
|                                              |                        |                |             |                |                |       |            |             |        |
|                                              | responder              |                |             |                |                |       |            |             |        |
| <b>PSK</b><br>mai n<br>renote address ip any |                        |                |             |                |                |       |            |             |        |
| mai n                                        | <b>PSK</b>             | P              |             | <b>PSK</b>     |                |       |            | <b>FODN</b> |        |
|                                              | <b>PSK</b>             |                |             |                |                |       |            |             |        |
|                                              |                        |                |             |                |                |       |            |             |        |
| mai n                                        | <b>PSK</b>             |                | responder   |                |                |       |            |             |        |
|                                              | renote address ip any  |                |             |                |                |       |            |             |        |
|                                              | renote address ip FODN |                |             |                |                |       |            |             |        |
|                                              | FODN any               | <b>PSK</b>     |             |                |                |       |            |             |        |
|                                              |                        |                |             |                |                |       |            |             |        |
| Aggressi ve                                  |                        | main           | X 509       |                |                | mai n |            | <b>PSK</b>  | i ni - |
| ti ator                                      |                        | <b>FODN</b>    |             |                |                |       |            |             |        |
|                                              |                        |                |             |                | source         |       |            |             |        |
|                                              | <b>FODN</b>            |                |             |                |                |       |            |             |        |
|                                              |                        |                |             |                |                |       |            |             |        |
|                                              |                        |                |             |                |                |       |            |             |        |
| <b>FODN</b>                                  | ID<br><b>FODN</b>      |                |             | IP             | $\overline{D}$ |       |            |             |        |
| ID                                           |                        |                | ID          |                |                |       |            |             |        |
|                                              |                        |                |             |                |                |       |            |             |        |
| <b>FODN</b>                                  |                        |                |             |                |                |       |            |             |        |
| Mai n                                        | <b>PSK</b>             |                | <b>FODN</b> |                |                |       |            |             |        |
| <b>PSK</b>                                   |                        |                |             | responder      |                |       |            |             |        |
| Mai n                                        | <b>PSK</b>             |                |             | $\overline{D}$ |                | IP    |            |             |        |
|                                              | FOON                   |                |             | I KE           | source         |       | <b>PSK</b> |             |        |
| PSK                                          |                        |                |             |                |                |       |            |             |        |
|                                              | mai n                  |                |             |                | <b>FODN</b>    | any   |            |             |        |
| nai n                                        |                        | <b>FODN</b>    |             | i ni ti ator   |                |       |            |             |        |
|                                              |                        |                |             | nai n          |                |       |            | aggressi ve |        |
| X 509                                        |                        |                |             |                |                |       |            |             |        |

### 23 ipsec isakmp policy mode i psec i saknp policy node

local policy

local policy <1-255>

#### local policy (change action)

IPsec isakmp local policy track (up/down) action 1 IPsec main/backup local policy <policy: 1-255> netevent <trackid: 1-255> change <local\_policy: 1-255> local policy <policy: 1-255> netevent <trackid: 2048-4095> change <docal\_policy: 1-255> PSK I cal policy ID I cal policy ID ID ID change action action action change action action action action action action action action action action action action action action action action action action action action action action action action action action actio local policy 2 self-identity ID ! ipsec isakmp policy 1 local policy 1 netevent 1 change 2 ! ipsec local policy 1 self-identity fqdn myid ID ! ipsec local policy 2 self-identity fqdn myid ID ! action : track object down action ・action 削除時の動作: netevent がない場合と同じ動作が実行されます。Action 復旧処理が行われる

#### eap-i dentity

EAP ID eap-identity (WORD|any) No no eap-identity authentication local/remote

#### netevent

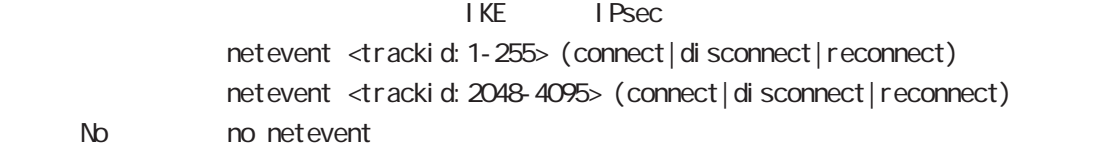

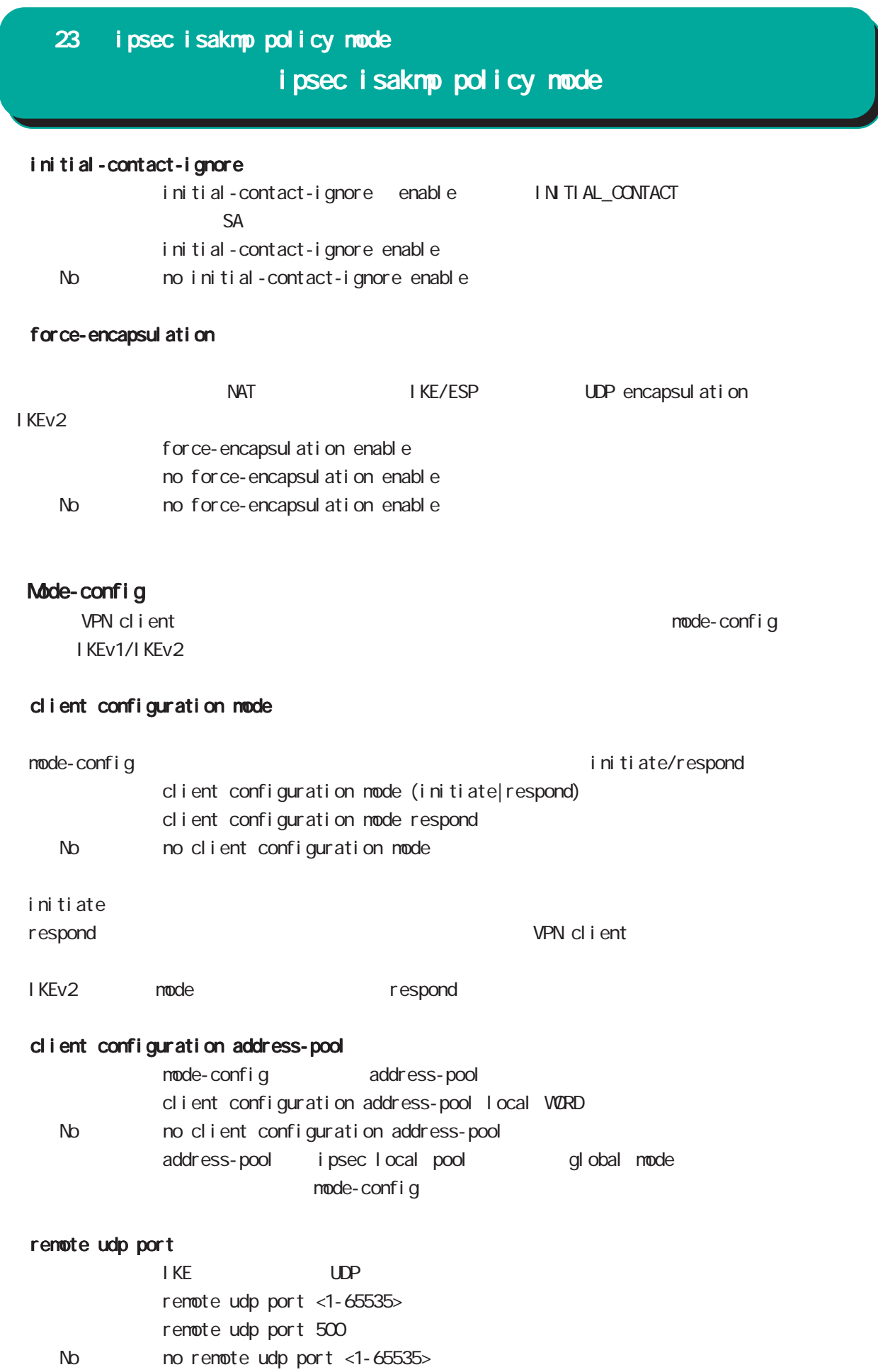

# 24

ipsec tunnel policy mode

### 24 ipsec tunnel policy mode

## ipsec tunnel policy mode

#### command

nxrg240#configure terminal Enter configuration commands, one per line. End with CNTL/Z. nxrg240(config)#ipsec tunnel policy <policy: 1-65535> nxrg240(config-ipsec-tunnel)#

#### description

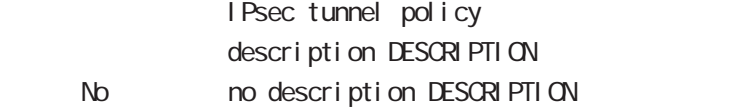

#### set transform

 $ESP$ 

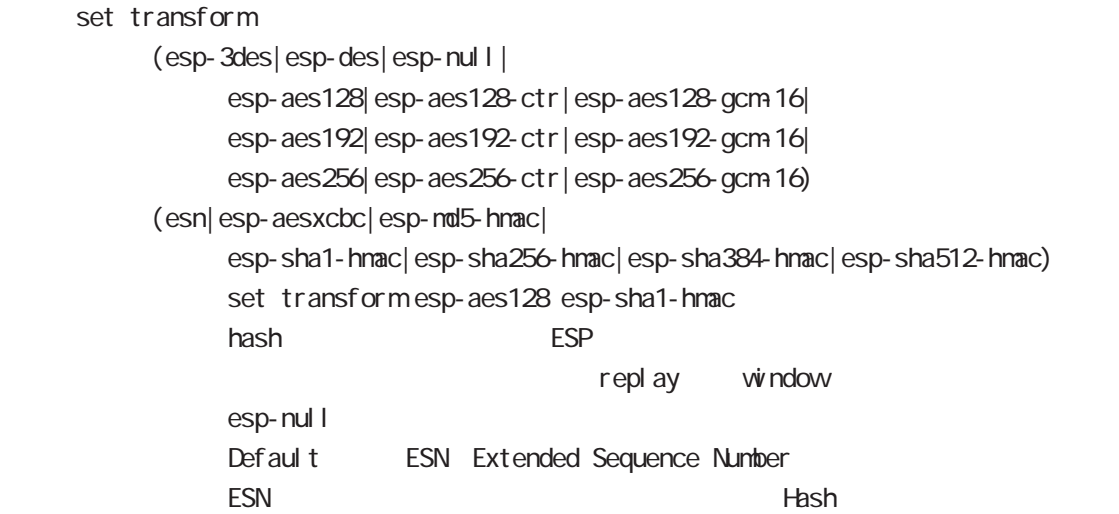

#### set pfs

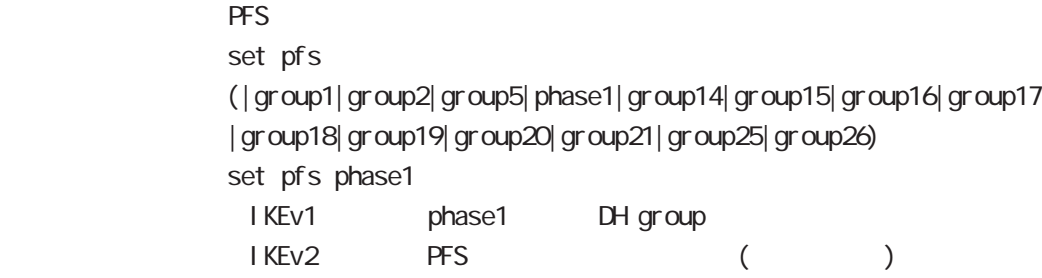

No  $\log$  no set pfs (= PFS  $\log$ )

#### set anti-replay-check

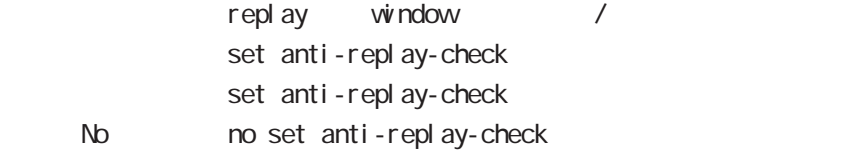

# 24 ipsec tunnel policy mode ipsec tunnel policy mode

#### set key-exchange

I SAKMP set key-exchange isakmp <1-65535>

#### set protocol-mode

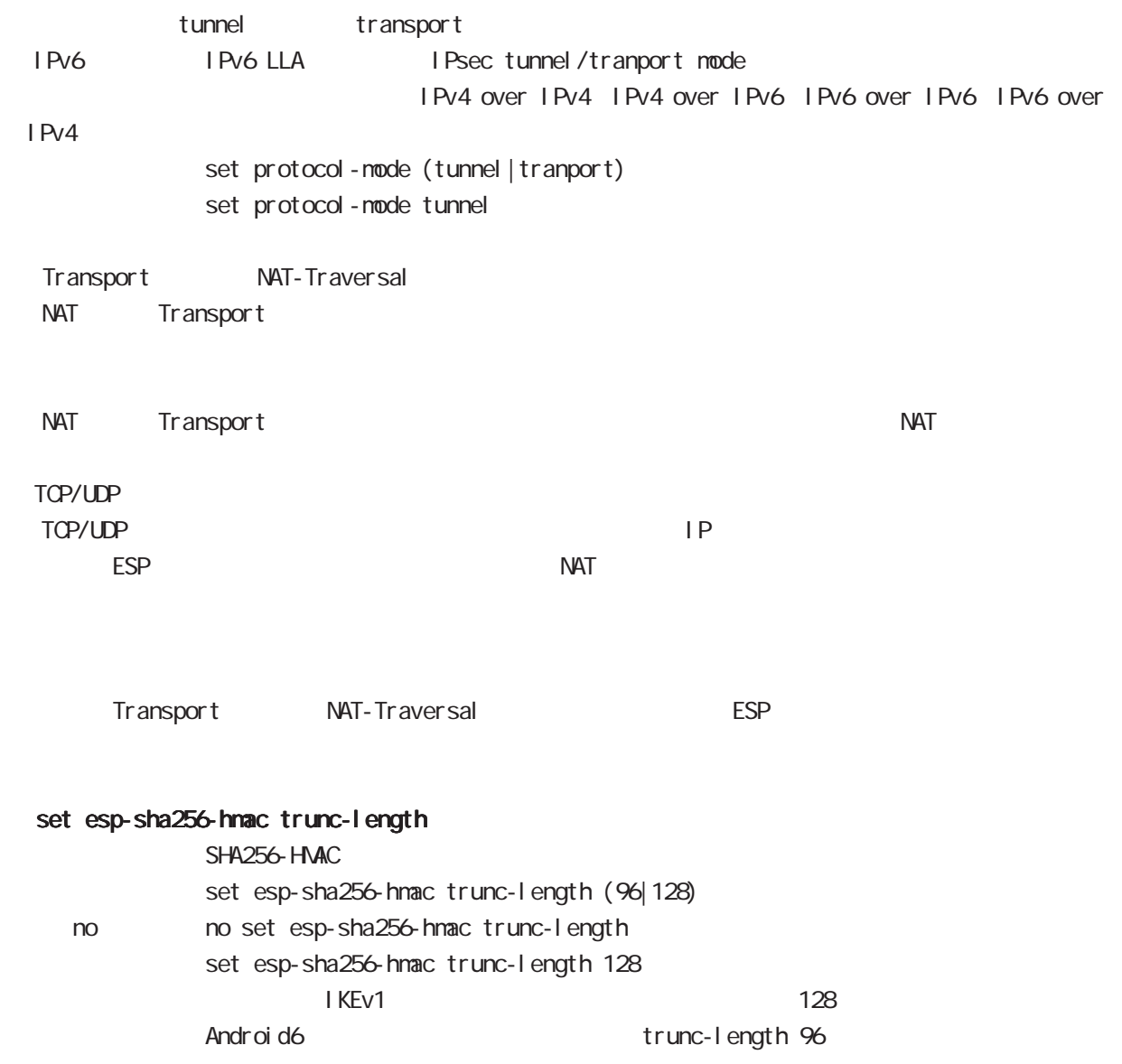

# 24 ipsec tunnel policy mode ipsec tunnel policy mode

### set key-exchange (change action)

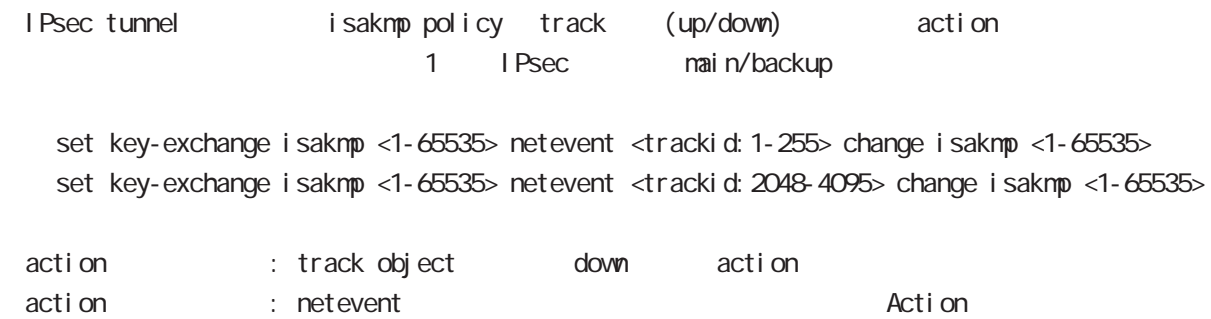

#### set sa lifetime

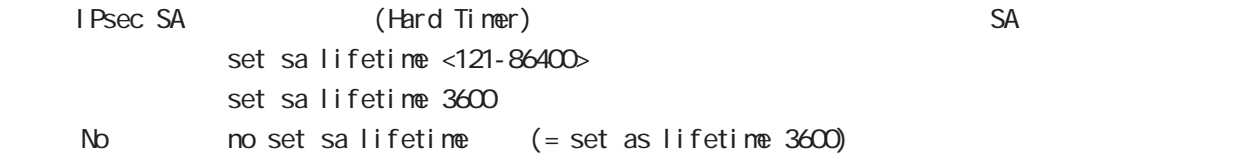

#### negotiation-mode

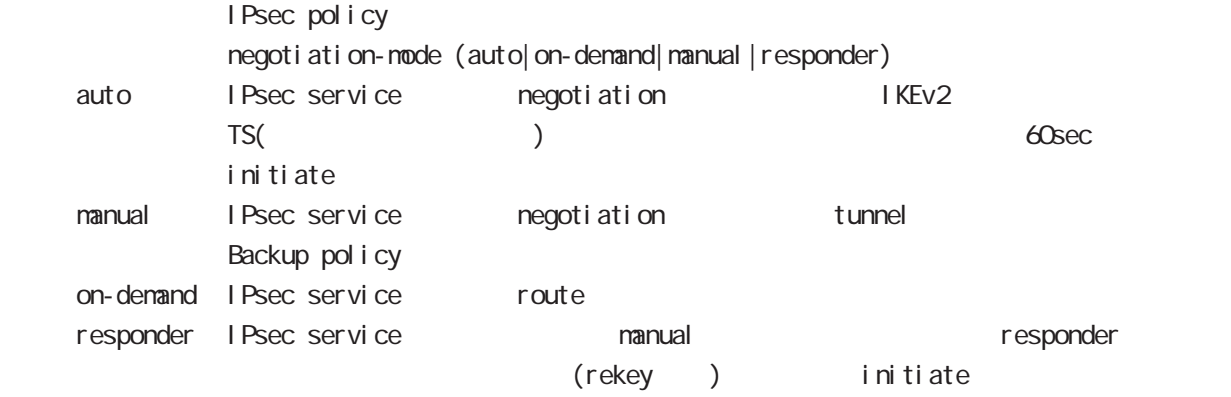

negoti ati on-mode auto

# 24 ipsec tunnel policy mode ipsec tunnel policy mode

#### cl one

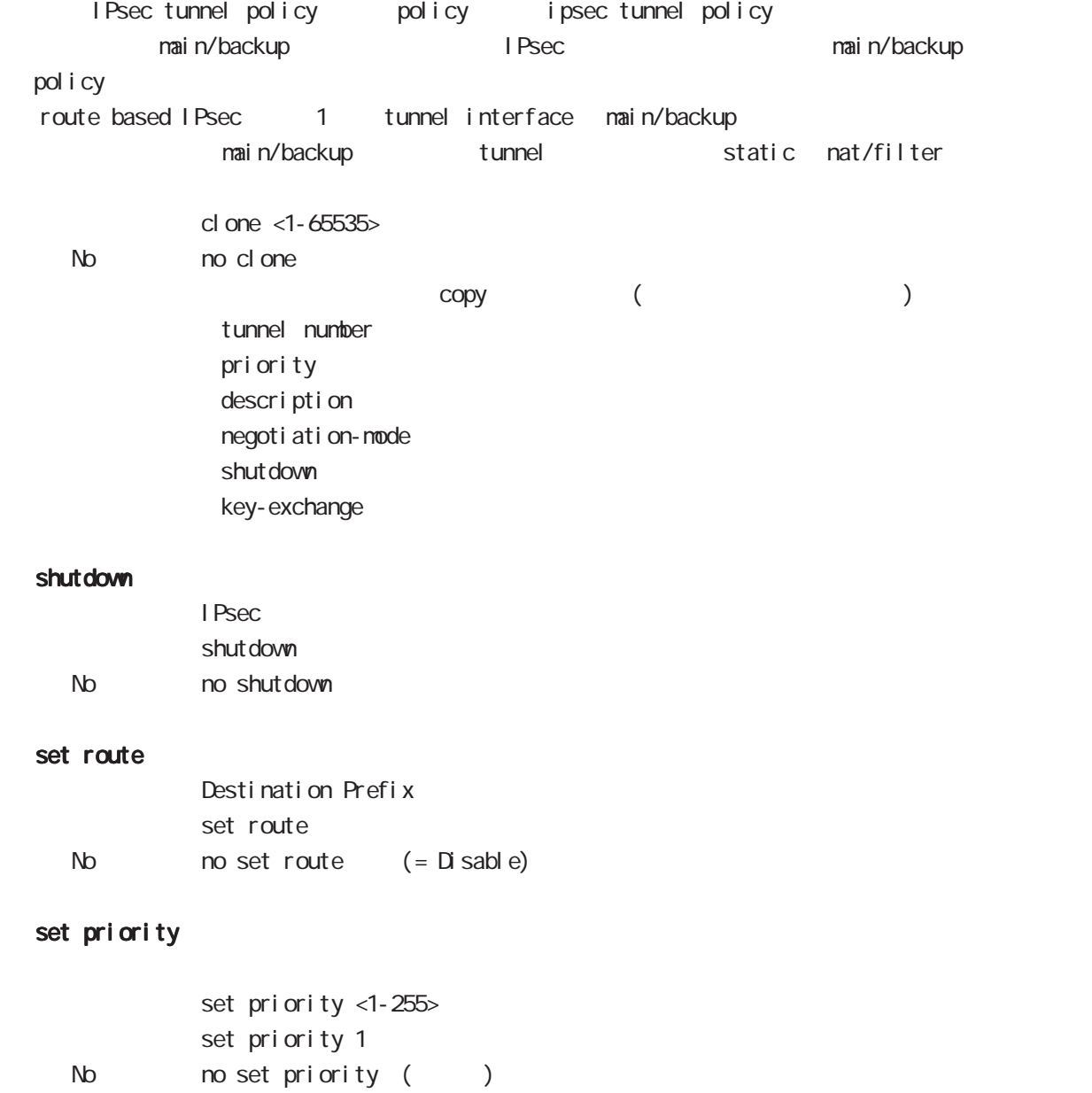

## 24 ipsec tunnel policy mode i psec tunnel policy mode

#### match address

IPsec tunnel IPsec ACL natch address IPSEC-ACL-NAME (|nat-traversal) IPsec ACL global mode ipsec access-list

#### protocol

smartphone L2TPoverIPsec natch address natch protocol l2tp-snartphone (|nat-traversal)

L2TP over IPsec (12tp smartphone mode) smartphone L2TPv2 over IPsec

I Psec IPsec extended to the control with the control with the control with the control with the control with the control with the control with the control with the control with the control with the control with the control with protocol-mode transport negotiation-mode responder IPsec selector → NAT-Traversal NAT NAT NAT NAT MAT ■ NAT NAT NAT ■ NAT NAT NAT

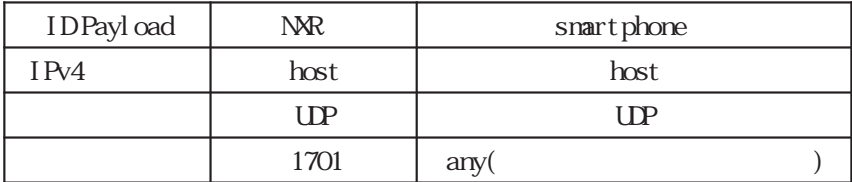

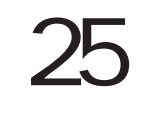

UPnP mode

### 25 UPnP mode

### UPnP mode

#### command

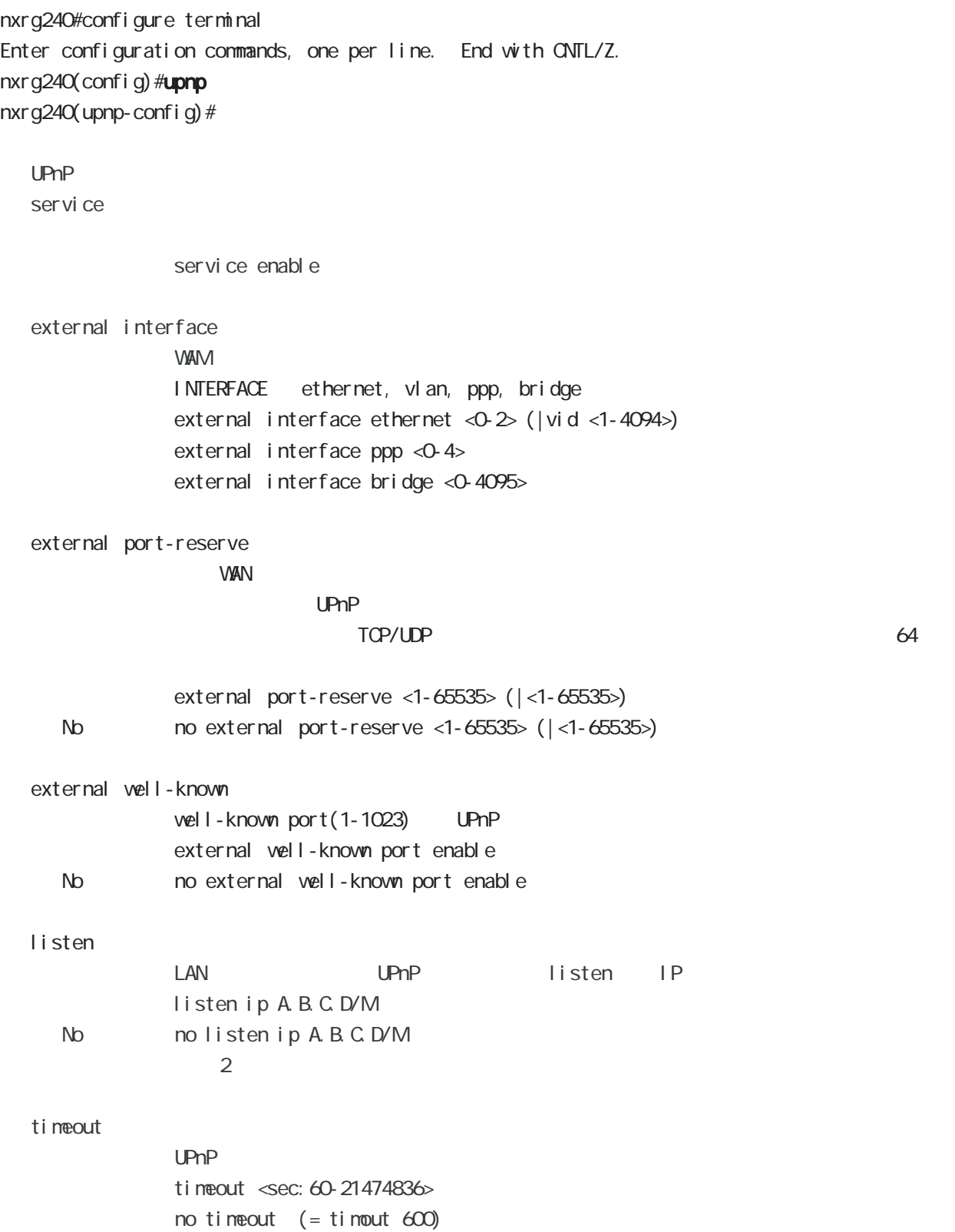

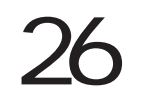

QoS (class-policy) mode

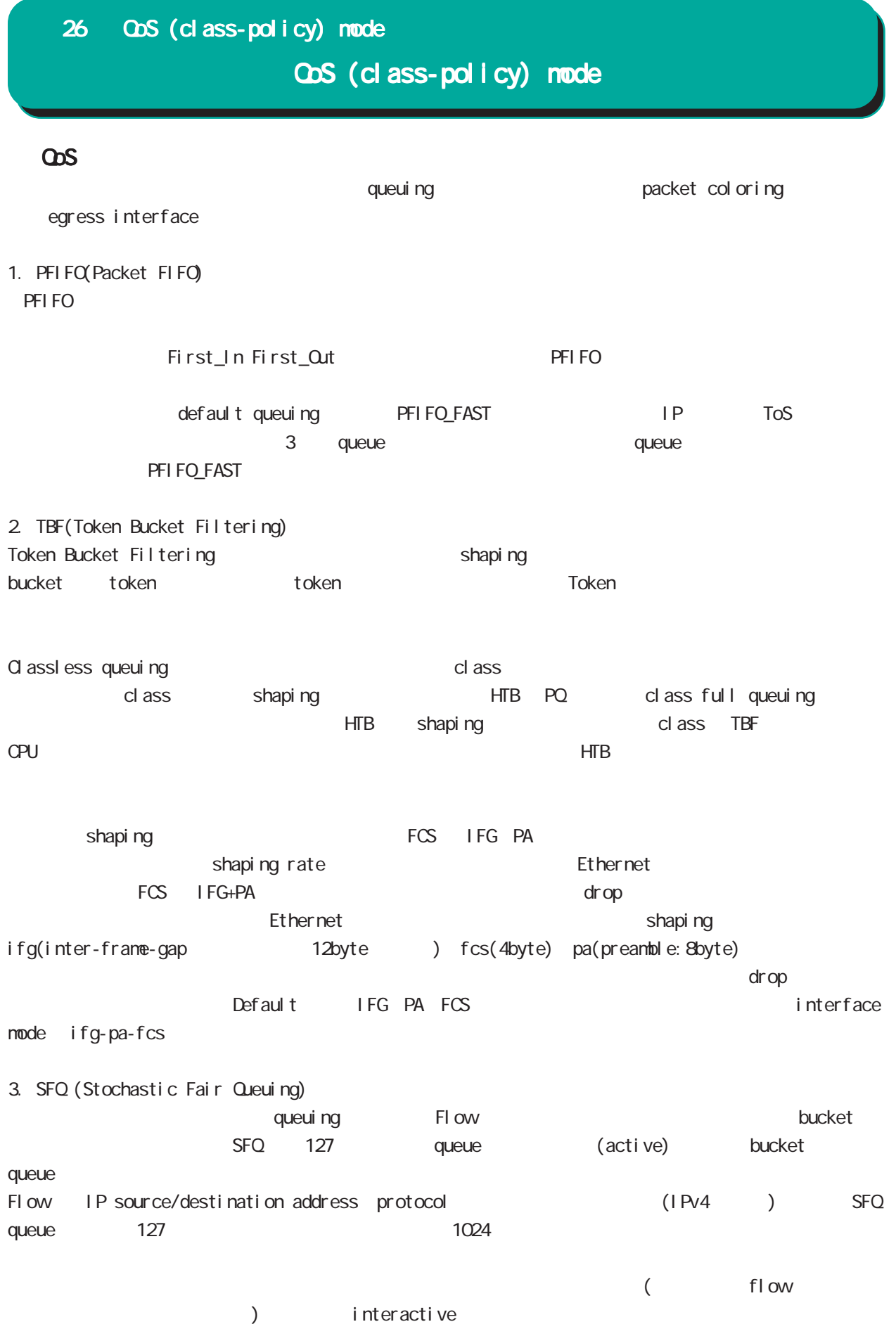

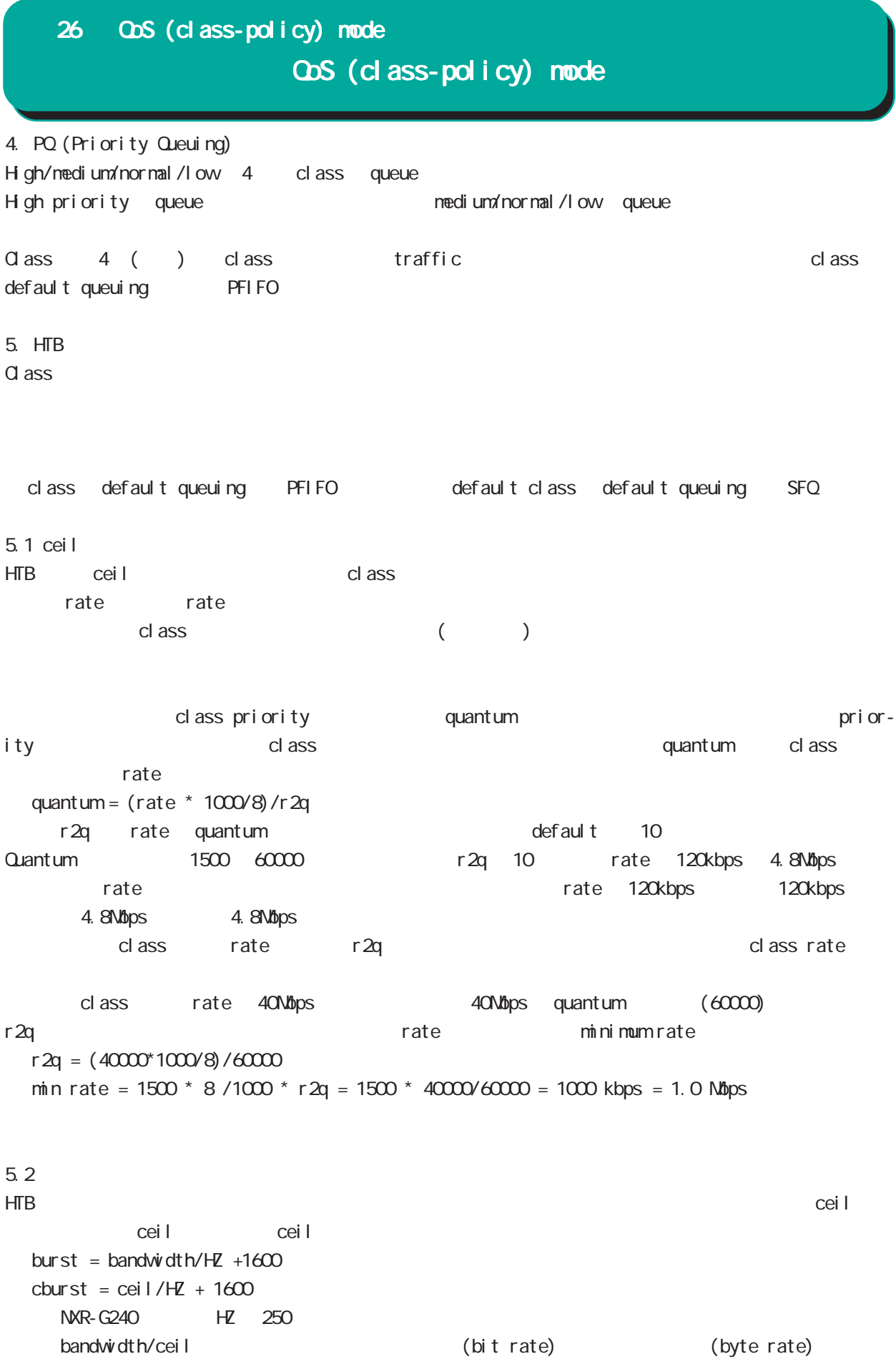

# 26 QoS (class-policy) mode

# QoS (class-policy) mode

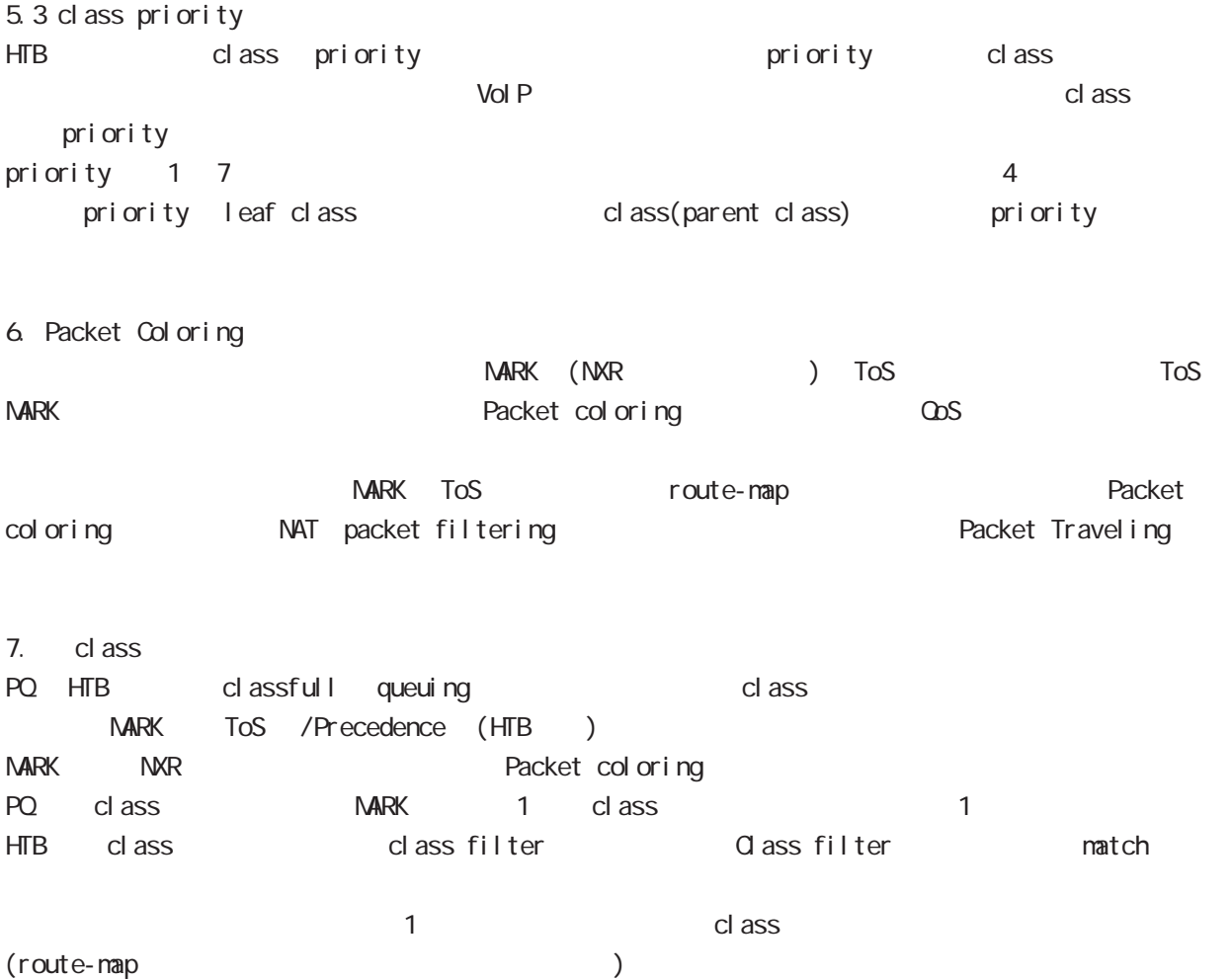

## 26 CoS (class-policy) mode

### QoS (class-policy) mode

#### command

nxrg240# nxrg240#configure terminal Enter configuration commands, one per line. End with CNTL/Z. nxrg240(config) #class policy NAME  $narg240$ (class-policy-config)#

#### cl ass

cl ass

class+child class

class <2-254> bandwidth <1-1000000> (|ceil <1-1000000>) queue policy NAME class <2-254> bandwidth percent <1-100> (|ceil <1-100>) queue policy NAME

#### cl ass+PQ

class <2-254> bandwidth <1-1000000> (|priority <0-7>) (|ceil <1-1000000>) queue priority-group <1-255>

class <2-254> bandwidth percent <1-100> (|priority <0-7>) (|ceil <1-100>) queue priority-group <1-255>

#### class+fifo

class <2-254> bandwidth <1-1000000> (|priority <0-7>) (|ceil <1-1000000>) queue fifo (|limit <1-16384>)

```
class <2-254> bandwidth percent <1-100> (|priority <0-7>) (|ceil <1-100>)
     queue fifo (|limit <1-16384>)
```
#### cl ass+sfq

class <2-254> bandwidth <1-1000000> (|priority <0-7>) (|ceil <1-1000000>) queue fair-queue class <2-254> bandwidth percent <1-100> (|priority <0-7>) (|ceil <1-100>) queue fair-queue

#### cl ass+tbf

class <2-254> bandwidth <1-1000000> (|priority <0-7>) (|ceil <1-1000000>) queue shape <RATE: 1-1000000> <BUFFER 8-1000000> <LI MIT: 1-1000000> class <2-254> bandwidth percent <1-100> (|priority <0-7>) (|ceil <1-100>) queue shape <RATE:1-1000000> <BUFFER:8-1000000> <LIMIT:1-1000000>

#### class+default queue (default queue : fifo)

class <2-254> bandwidth <1-1000000> (|priority <0-7>) (|ceil <1-1000000>) class <2-254> bandwidth percent <1-100> (|priority <0-7>) (|ceil <1-100>)

#### cl ass

no class <2-254> no class default

## 26 CDS (class-policy) node QoS (class-policy) node

```
class default (policy )
    class default bandwidth <1-1000000> (|priority <0-7>) (|ceil <1-1000000>)
         queue (priority-group|shape|fifo|fair-queue)
    class default bandwidth percent <1-100> (|priority <0-7>) (|ceil <1-100>)
         queue (priority-group|shape|fifo|fair-queue)
default queue (default queue: sfq)
    class default bandwidth <1-1000000> (|priority <0-7>) (|ceil <1-1000000>)
    class default bandwidth percent <1-100> (|priority <0-7>) (|ceil <1-100>)
 bandwidth <1-1000000> bandwidth ceil kbps
 HTB bandwidth percent <1-100> bandwidth ceil
 \%ceil extension of the results of the results of the results of the results of the results of the results of the results of the results of the results of the results of the results of the results of the results of the resul
                 cl ass 10 10000kbps \times 10% 1000kbps!
 class policy AAA
   class 10 bandwidth percent 10
 !
 interface ethernet 1
   queue policy AAA bandwidth 10000
 !
\sim 1kbps the \sim 1kbps the \sim 1kbps \sim 1kbps \sim 1kbps \sim
```
# 27

ObS (class-filter) mode

## 27 QoS (class-filter) mode

# QoS (class-filter) mode

#### command

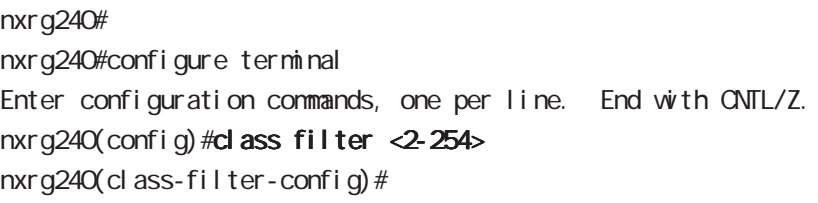

#### match

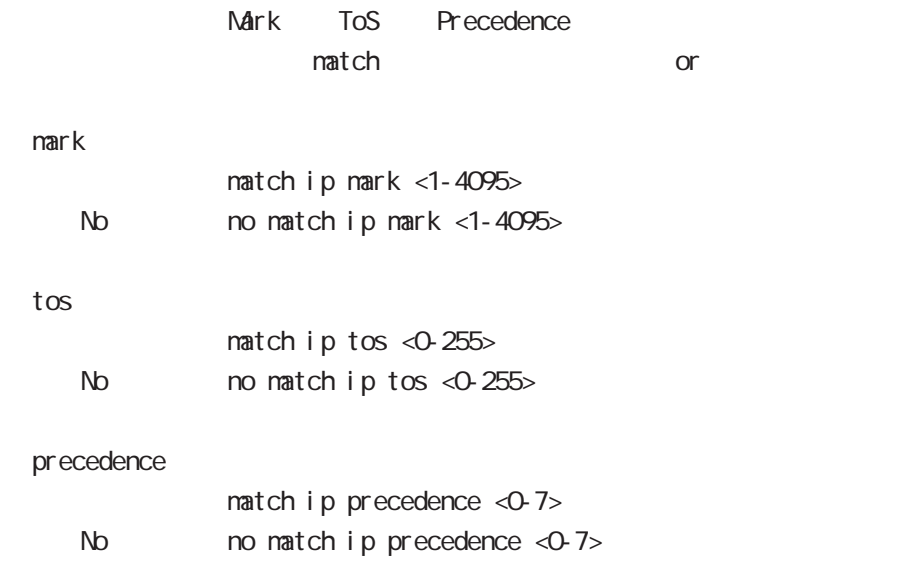

28

ORP client mode
## 28 CRP client mode

# CRP client mode

#### $\alpha$

#### CMS NXR

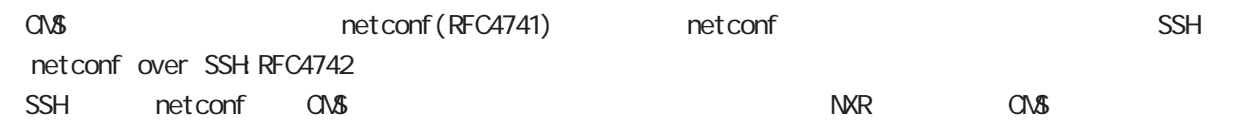

#### CMS MXR SSH

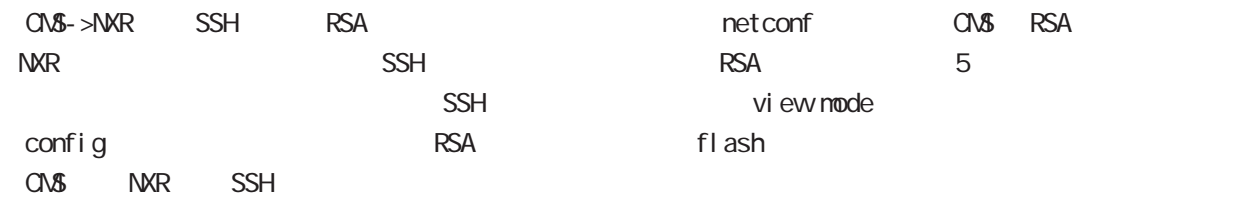

## CRP

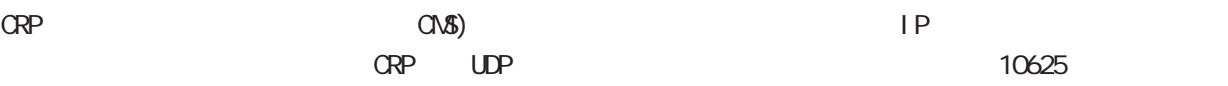

#### $\alpha$  -case  $\alpha$  -case  $\alpha$  -case  $\alpha$  -case  $\alpha$  -case  $\alpha$  -case  $\alpha$  -case  $\alpha$  -case  $\alpha$  -case  $\alpha$  -case  $\alpha$

うなことは行いません。CRP が管理サーバ(CMS サーバ)上で動作する場合は、サーバモードで動作しま

## 28 CRP client mode

# CRP client mode

#### command

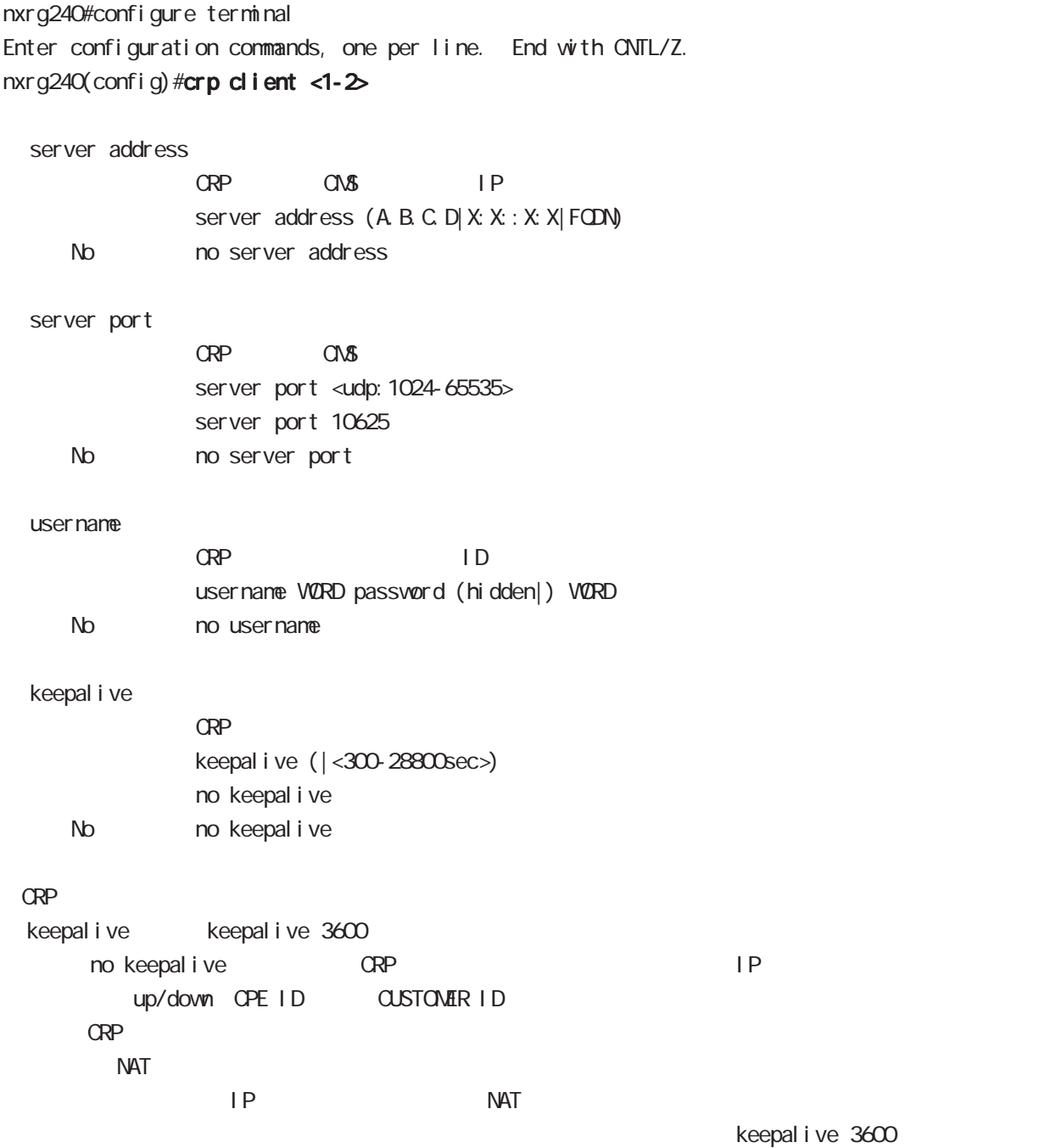

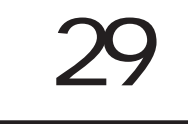

## route-map mode

## Route-map

packet route  $\qquad \qquad \qquad$ Packet coloring route and route reacket coloring traffic mark (NXR ) ToS (tos mark entity)  $\omega$ s  $\omega$ s entrepreneurs  $\omega$ Route-map route-map route-map match action 1 route-map match match match match  $\blacksquare$  match  $\blacksquare$ match したりには、それには、それには、それには、それに関することに関することになる。また、本バージョンでは、本バージョンでは、本バージョンでは、本バージョンでは、本バージョンでは、本バージョンでは、本バージョンでは<br>1 つの match かんきょう にっぽん こうしょう こうしょう こうしょう こうしゅうしゅぎょう こうしゅうしゅぎょう こうしゅうしゅうしゅぎょう こうしゅうしゅぎょう こうしゅうしゅぎょう こうしゅうしょう こう

 $\langle$   $\rangle$ 

#### command

nxrg240# nxrg240#configure terminal Enter configuration commands, one per line. End with CNTL/Z. nxrg240(config)#route-map NAME (permit|deny) <1-65535> nxrg240(config-route-map)#

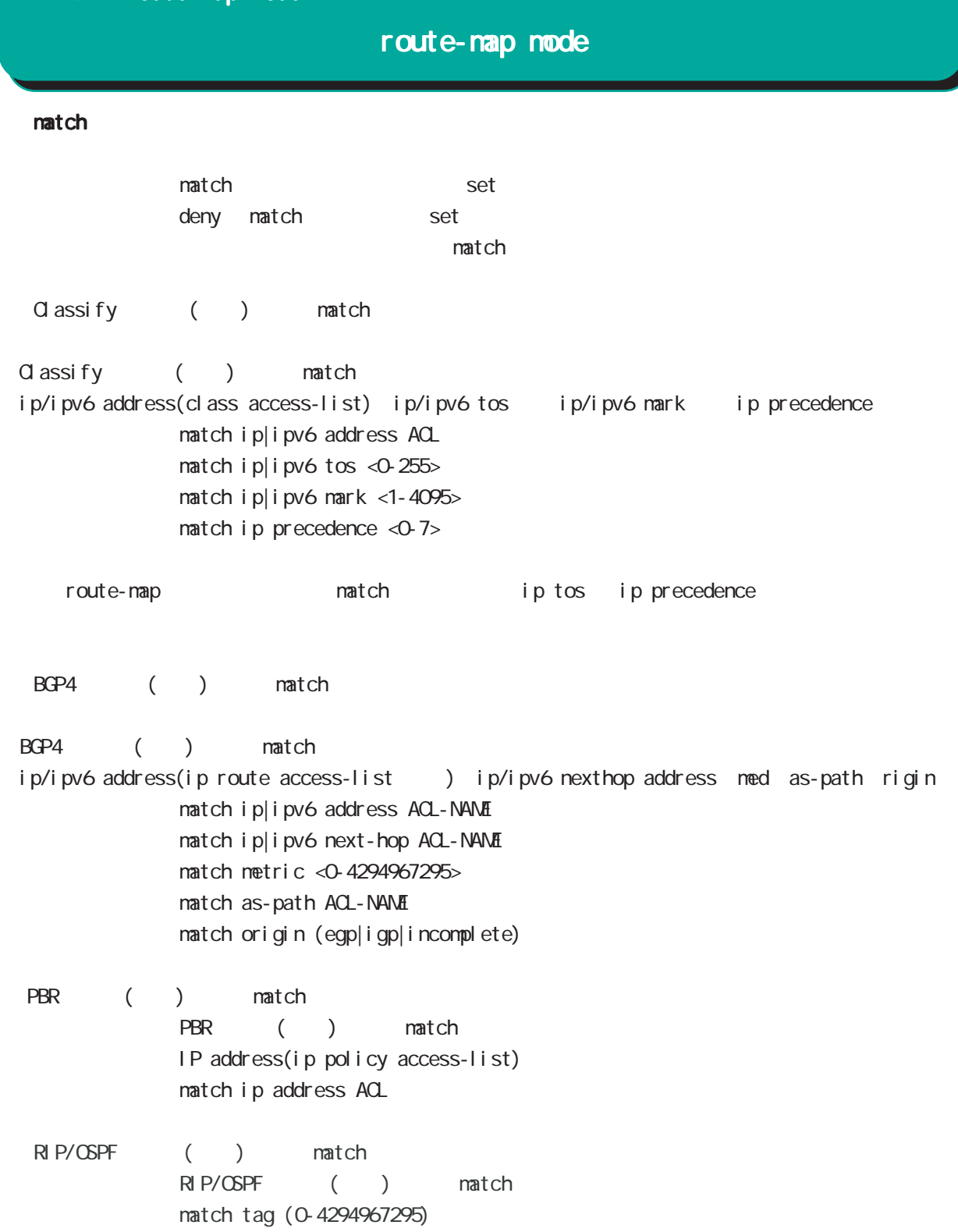

- No homatch ip [address|tos|mark|precedence|netx-hop(|VORD)]
	- no match ipv6 [address|tos|mark|next-hop(|WORD]
	- no match as-path (|WORD)
	- no match metric (|<0-4294967295>)
	- no match origin (|egp|igp|incomplete)
	- no match tag (|<0-4294967295>)

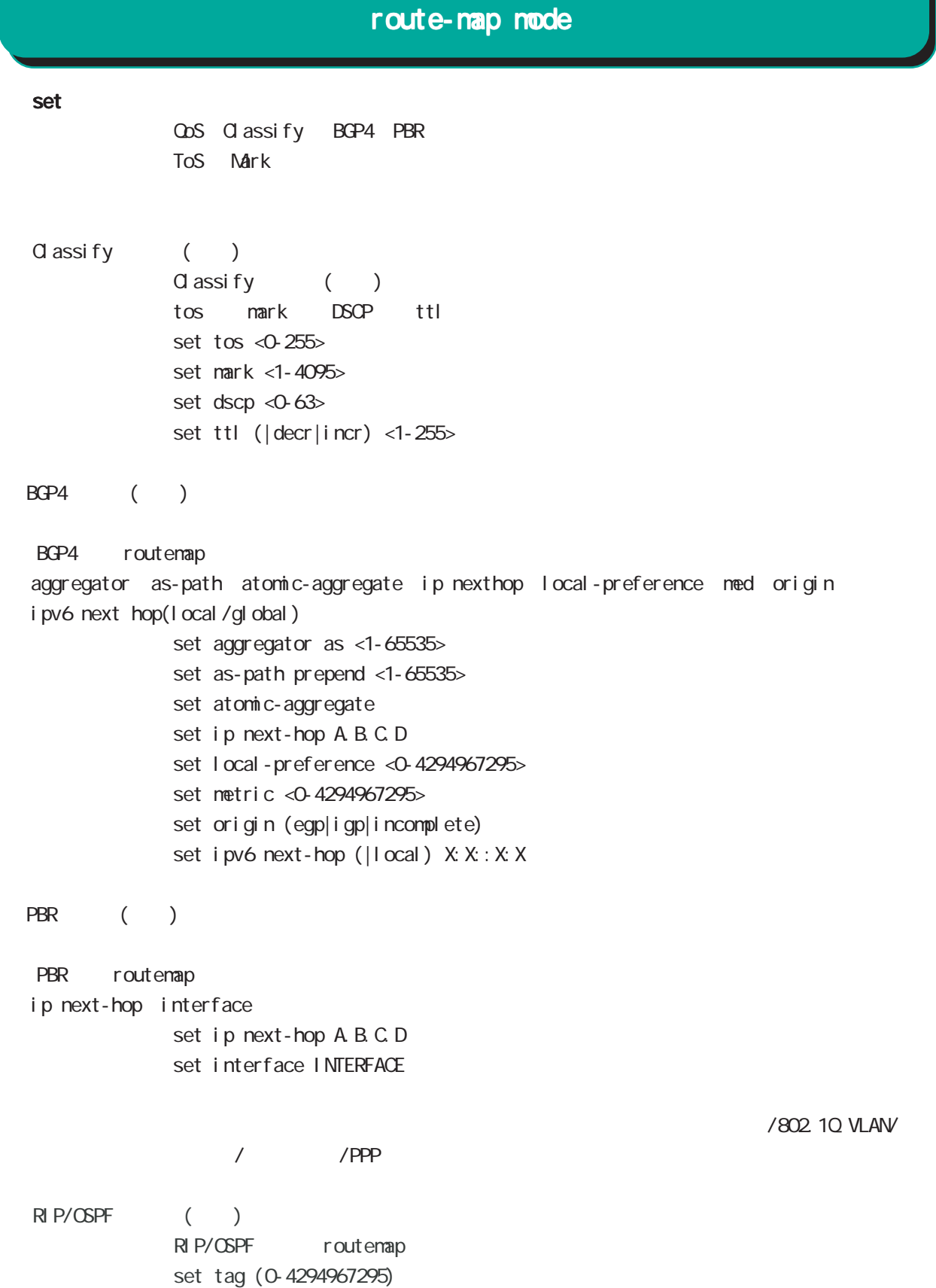

# route-map mode

#### set()

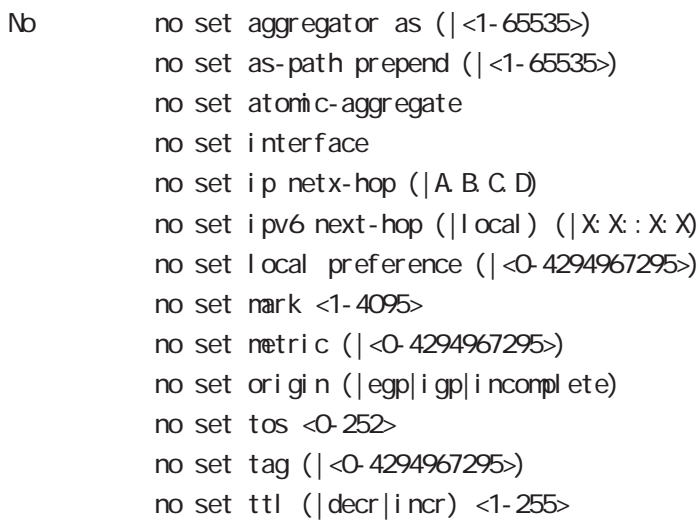

#### class access-list ip route access-list

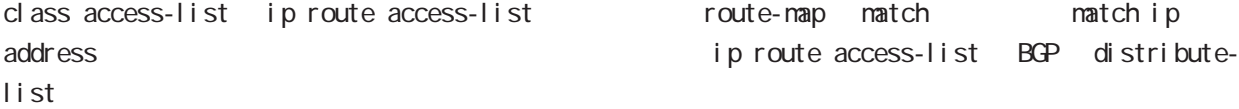

class access-list ip route access-list global mode class access-list ip route access-list

class access-list ToS MARK set

ip route access-list  $BGP$  set and  $S$ BGP distribute-list

#### netevent

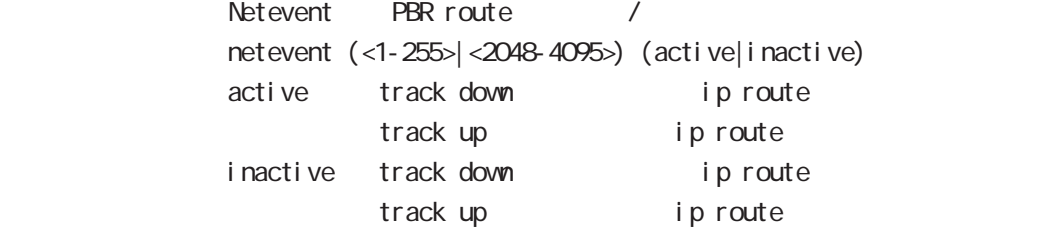

# 30

Web Authenticate mode

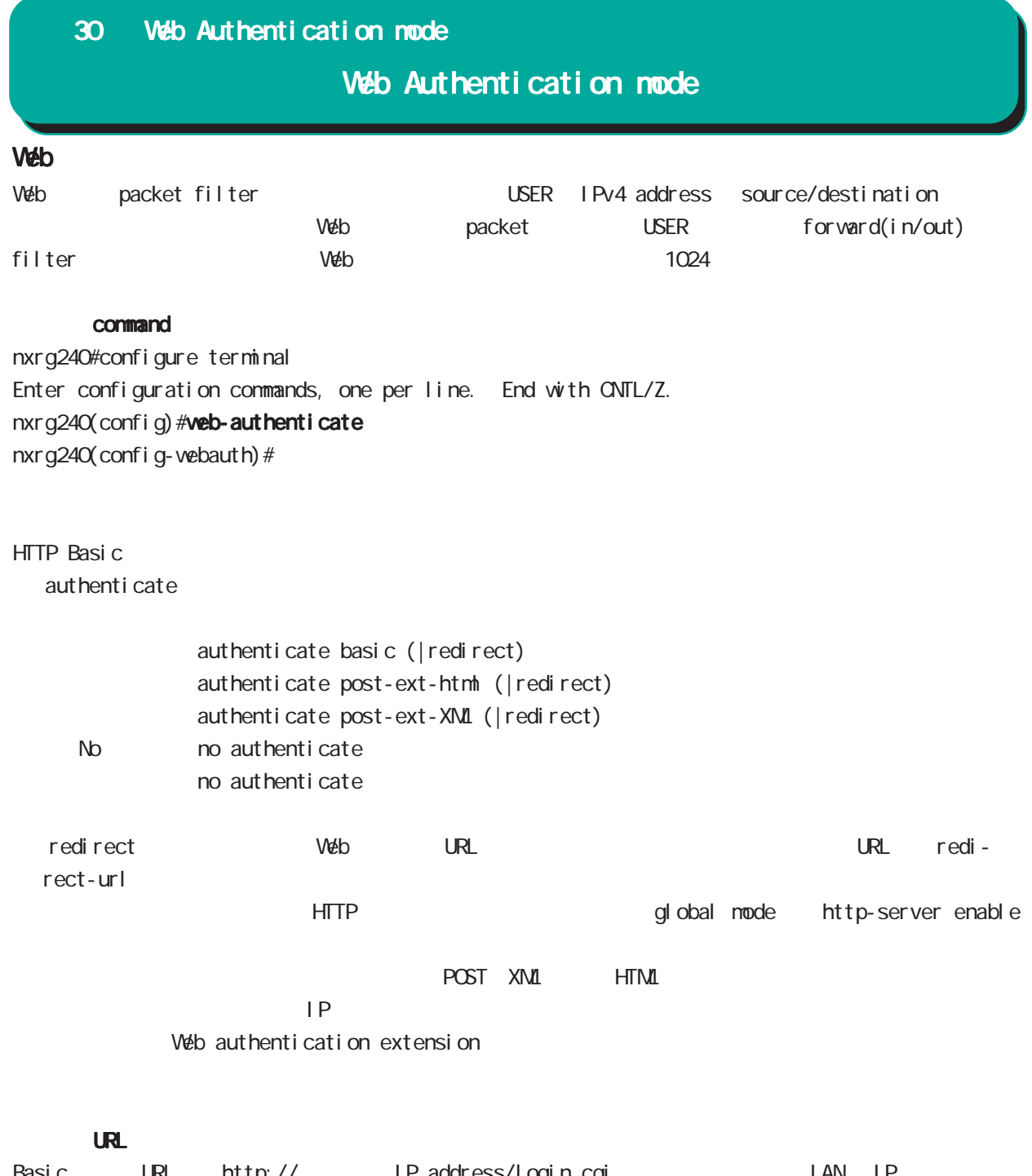

Basic URL http:// IP address/login.cgi LAN IP 192.168.0.254 http://192.168.0.254/login.cgi Veb

# Web Authentication mode

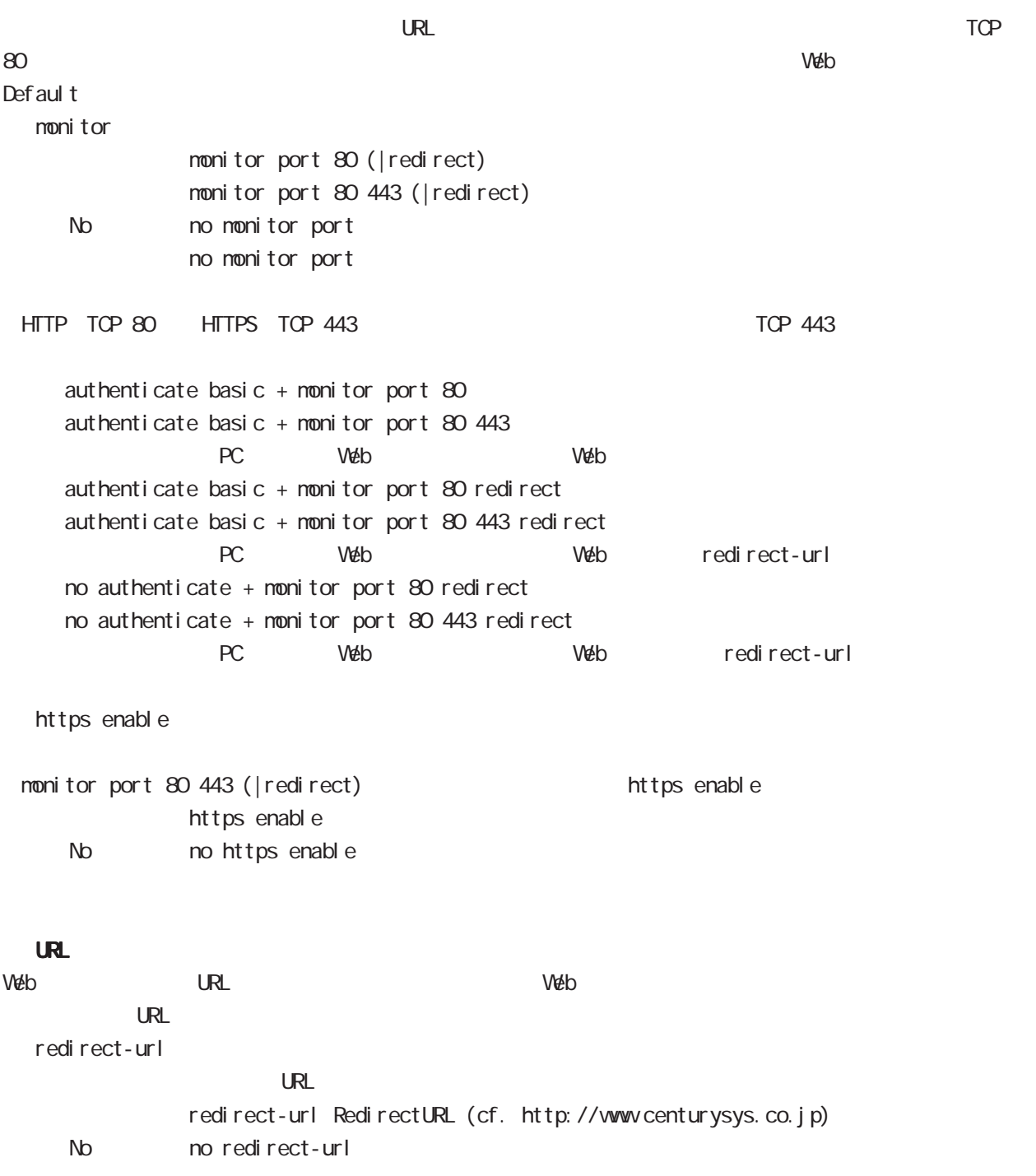

## Web Authentication mode

 $W$ eb USER  $3$ close session-timeout Timeout 60-2592000 close session-timeout <60-2592000> No no close close idle-timeout  $\overline{S}$  USER  $\overline{S}$ Timeout 60-2592000 Default  $1800$ close idle-timeout <60-2592000>

close idle-timeout <60-2592000> session-timeout <60-2592000> No no close close idle-timeout 1800

close browser-close

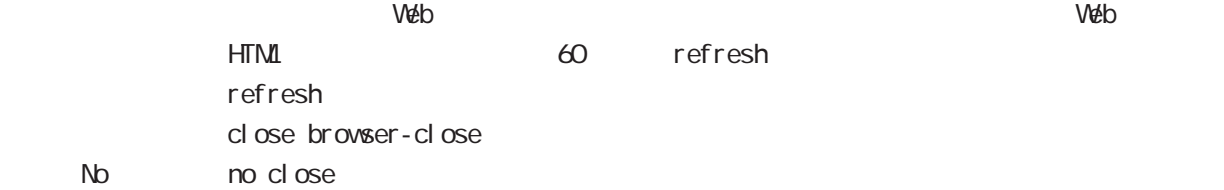

# Web Authentication mode

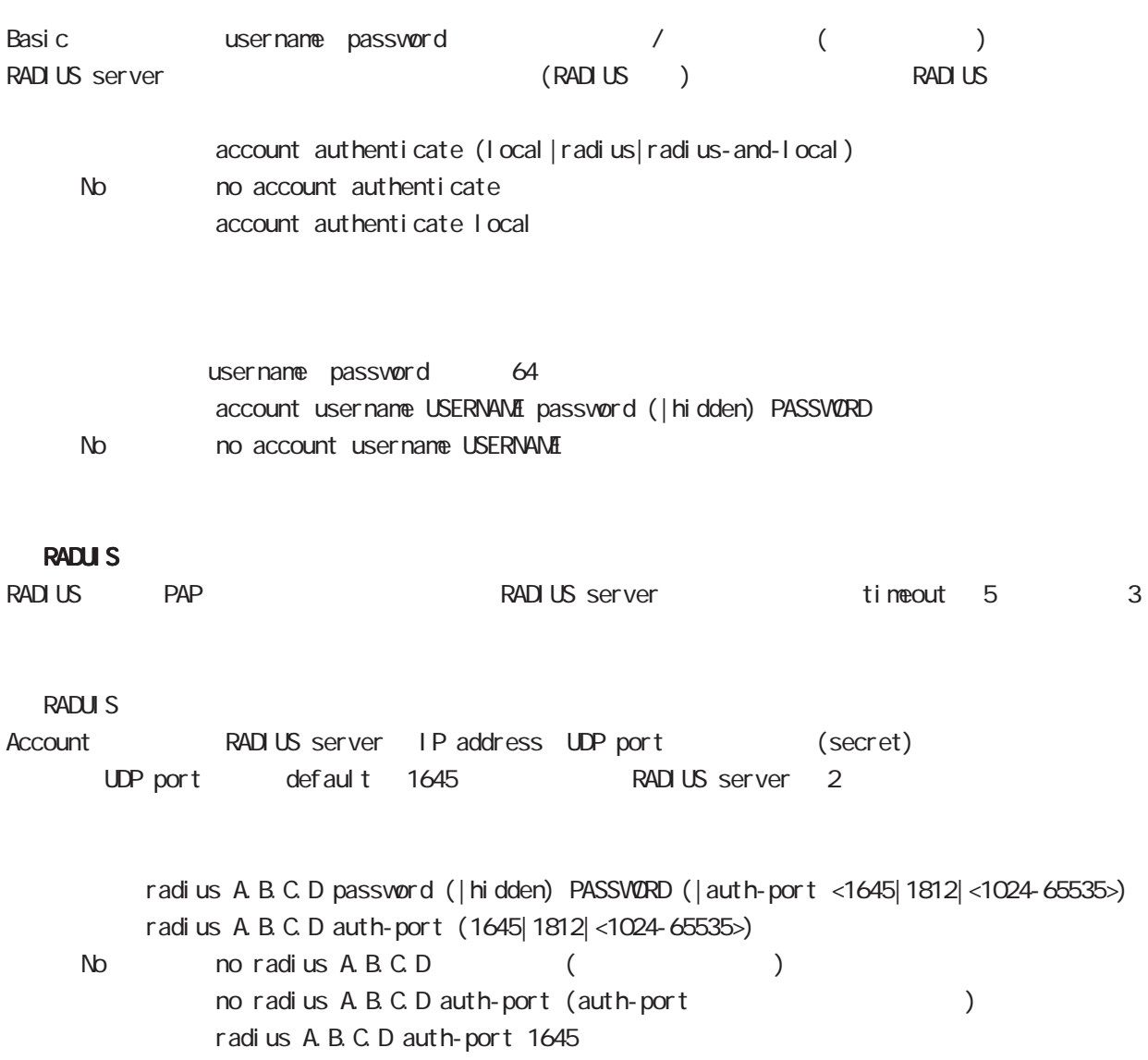

# Web Authentication mode

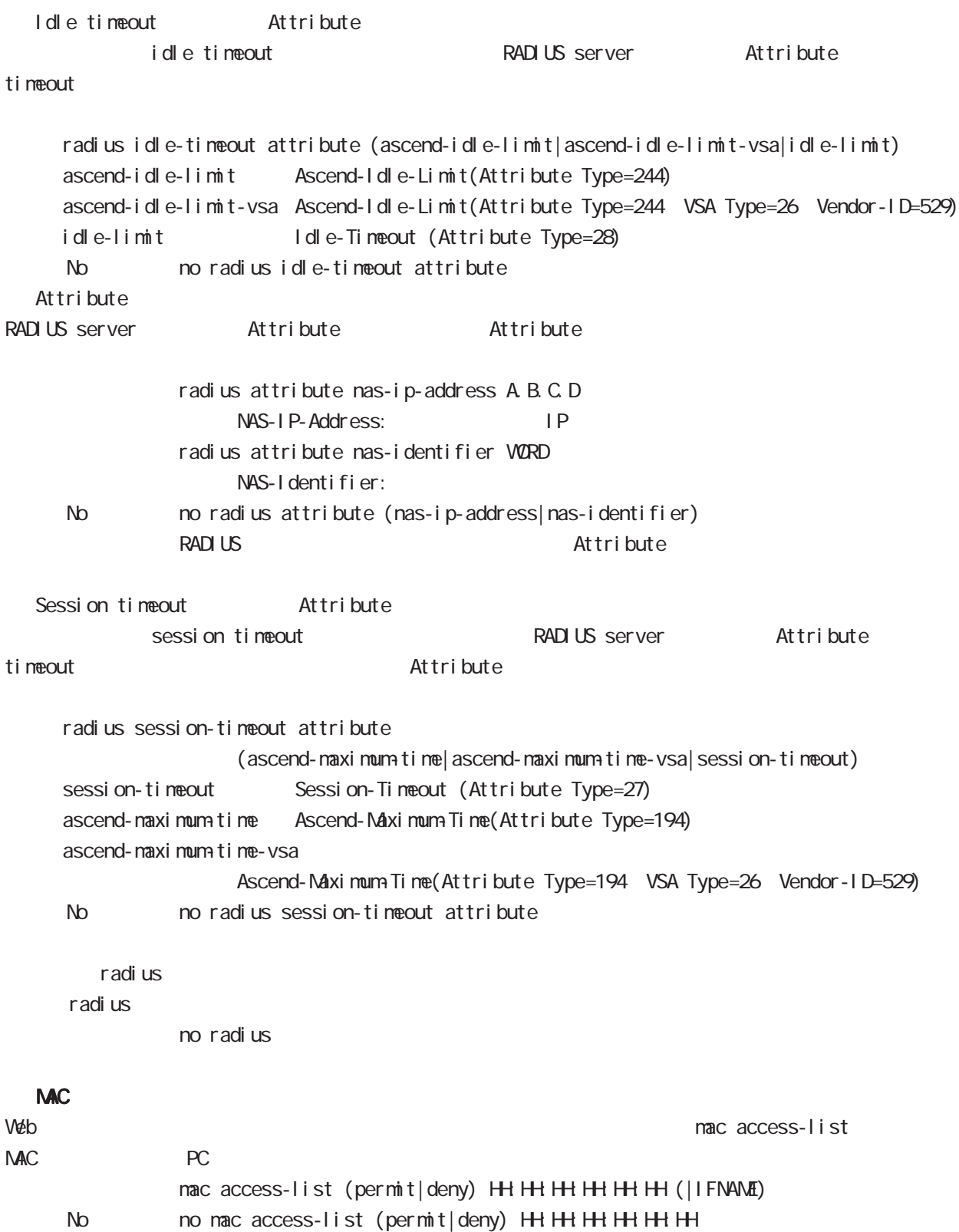

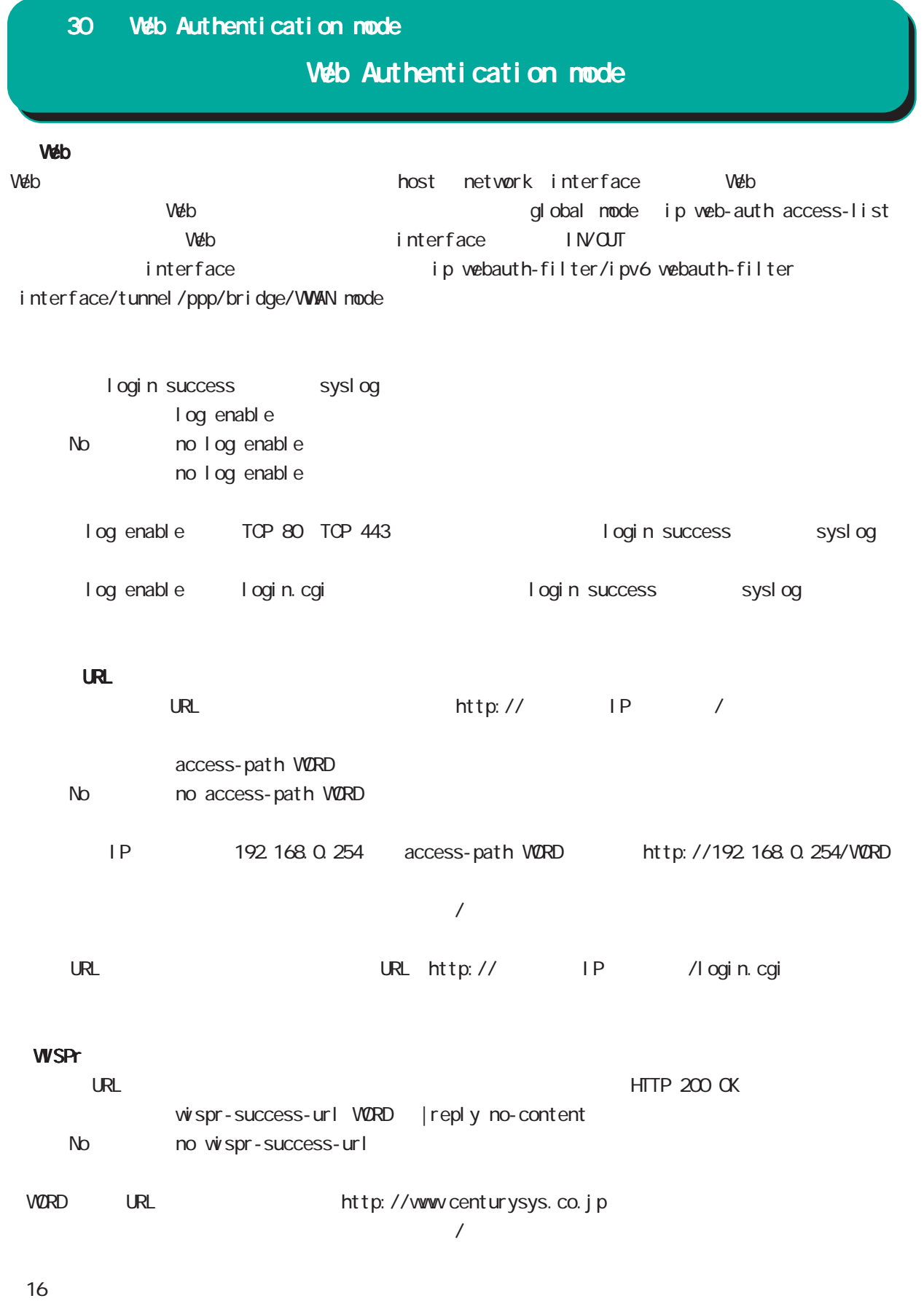

# Web Authentication mode

#### $\Box$

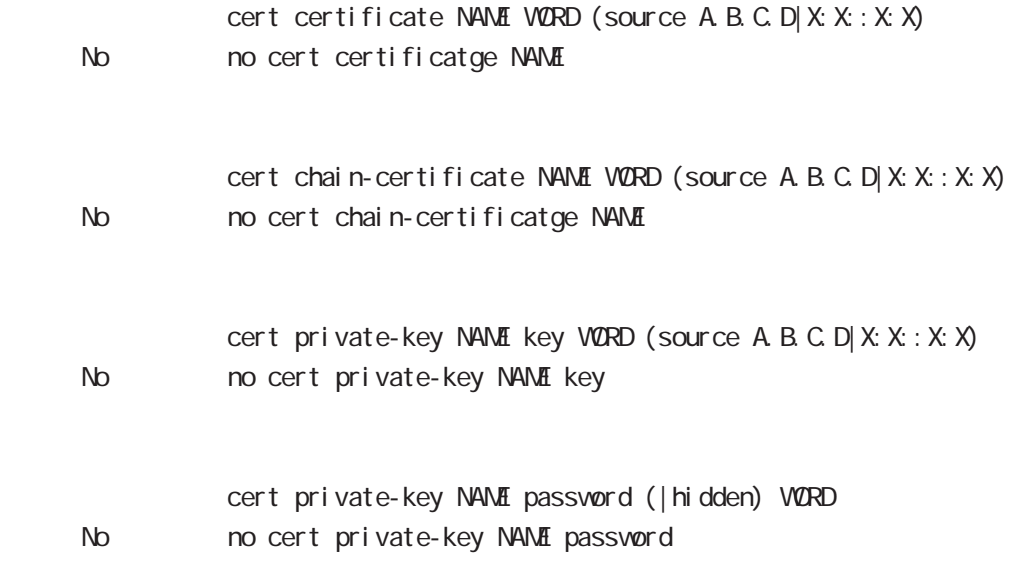

# 31

Vair pLink node

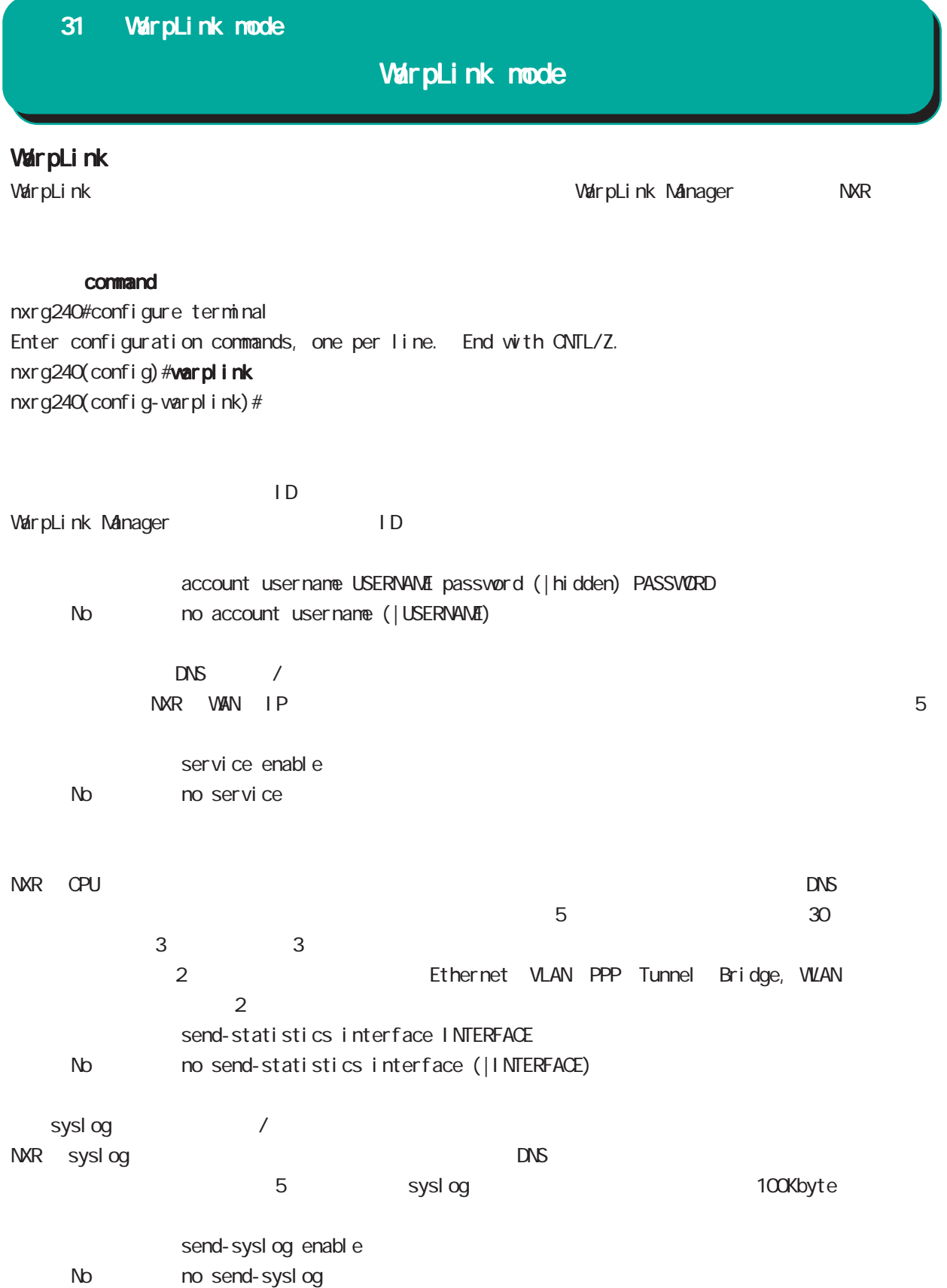

## 31 WarpLink mode

# WarpLink mode

VarpLink VarpLink

> restart warplink view mode

config NXR config DNS /

restart warplink send-config view mode

VarpLink Manager

WarpLink Manager

show warplink view mode

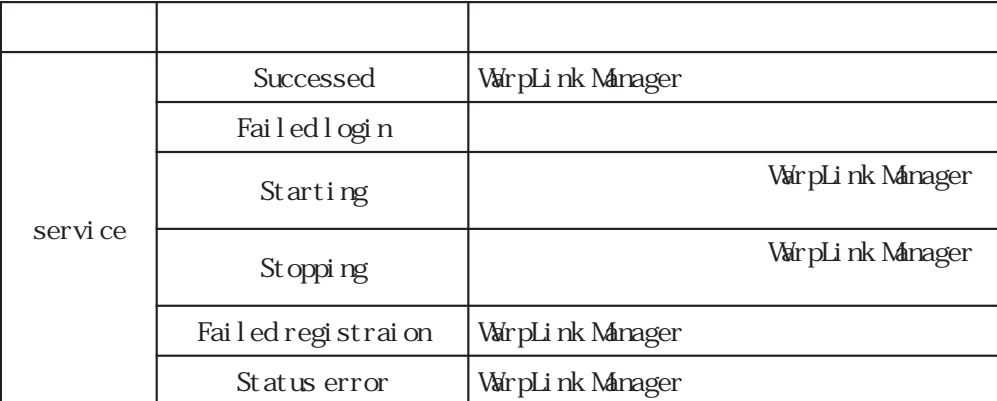

# 32

Extended track IP reachability mode

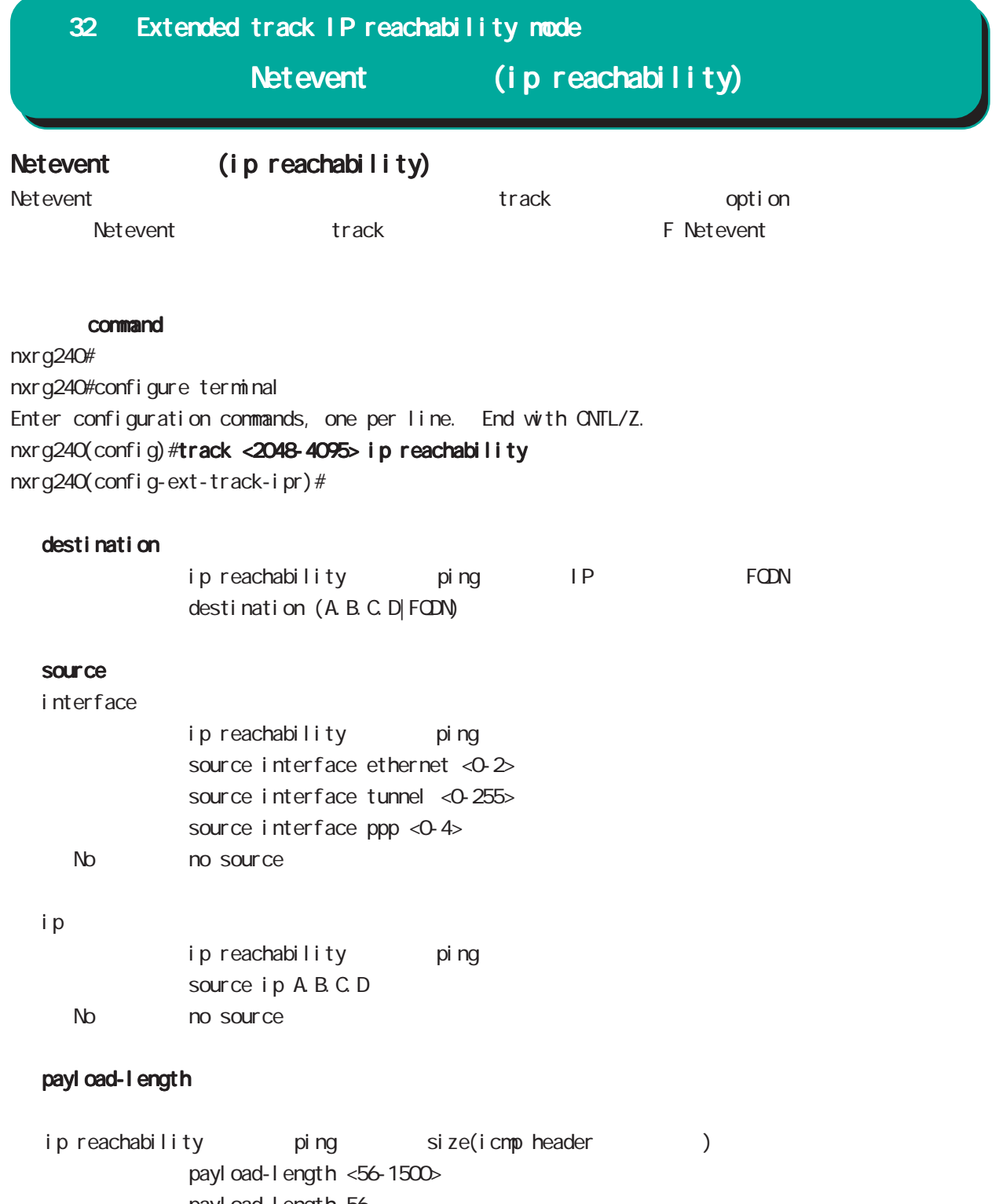

payl oad-I ength 56 No no payload-length

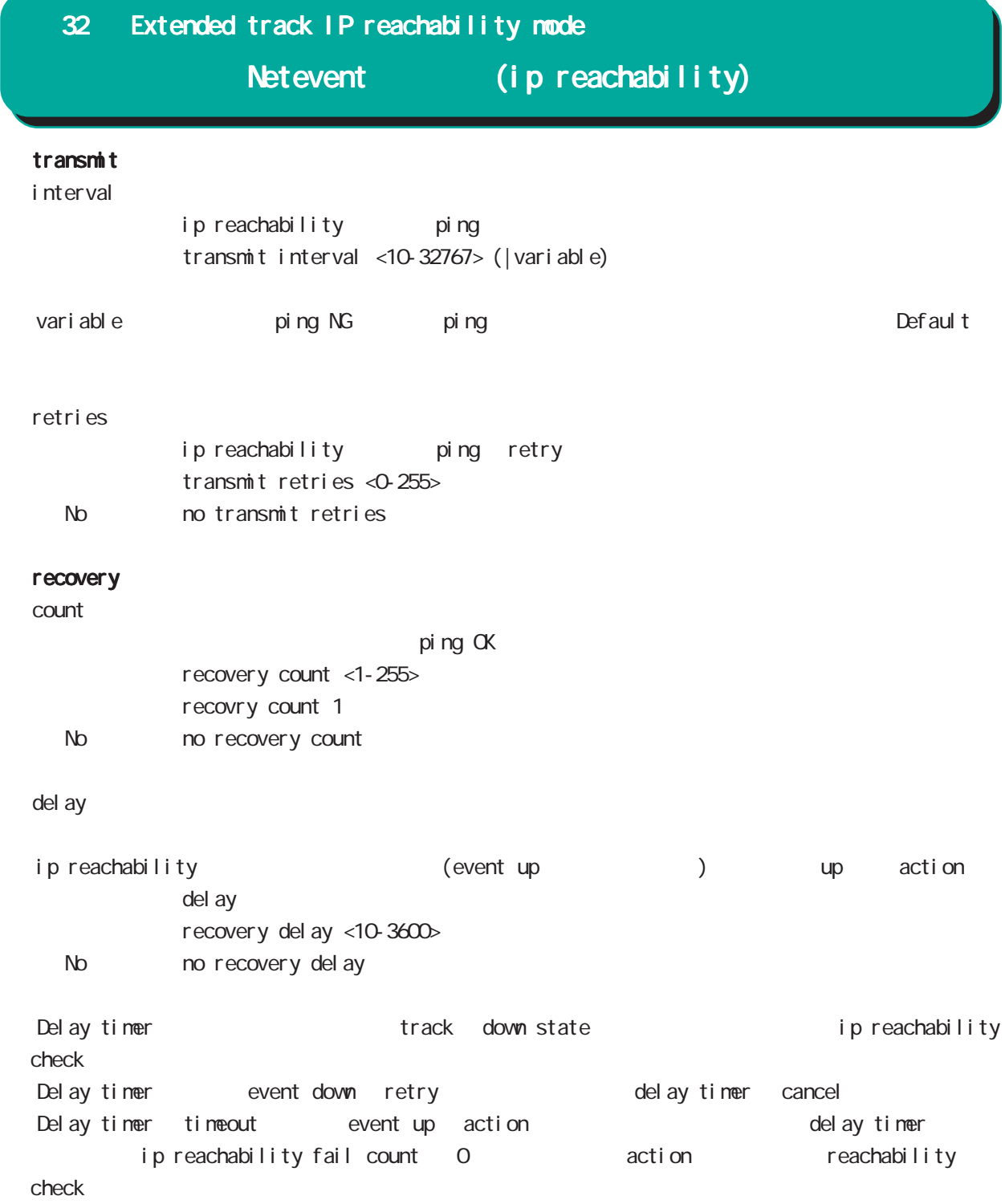

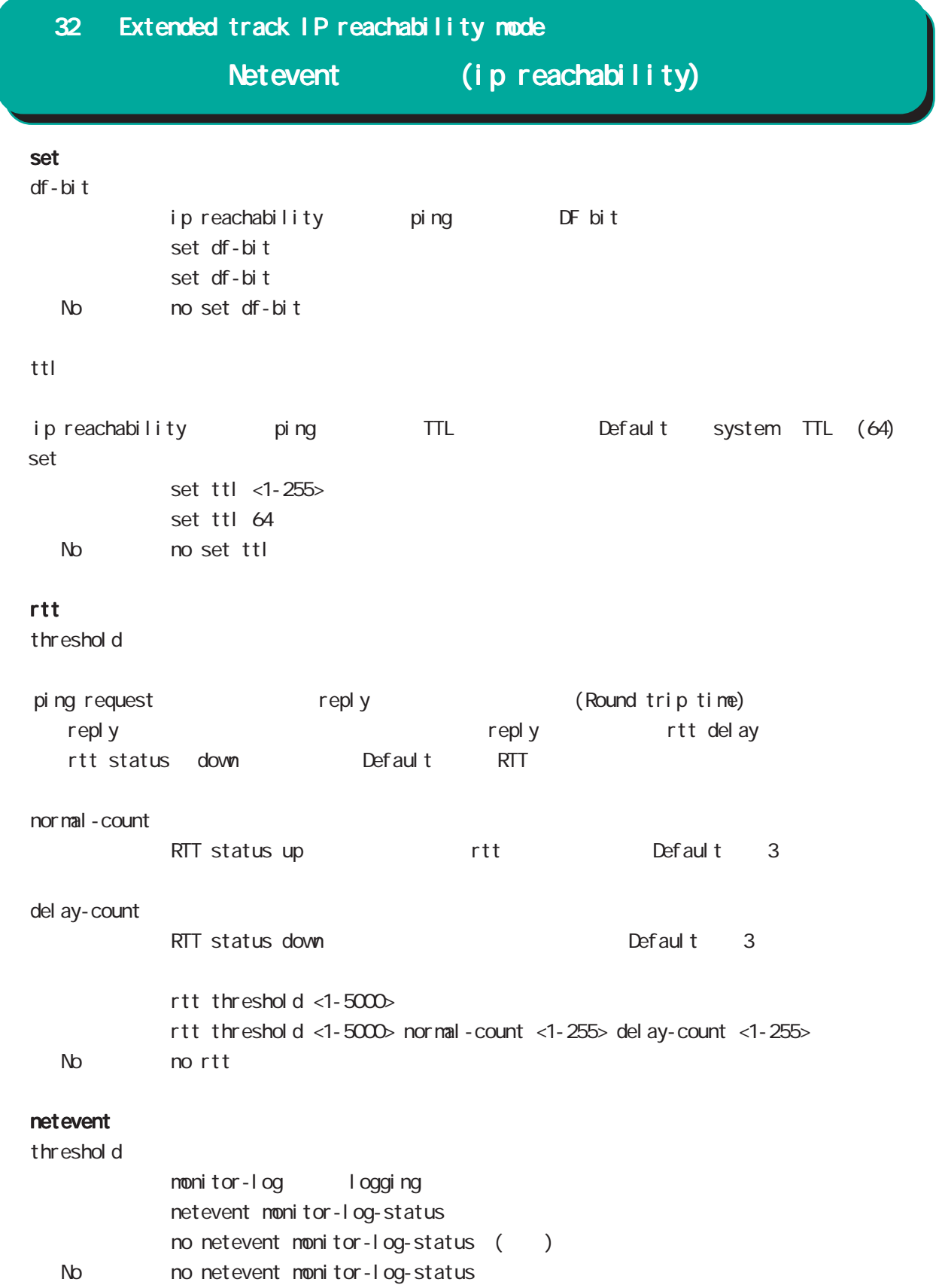

# 33

Extended track IPv6 reachability mode

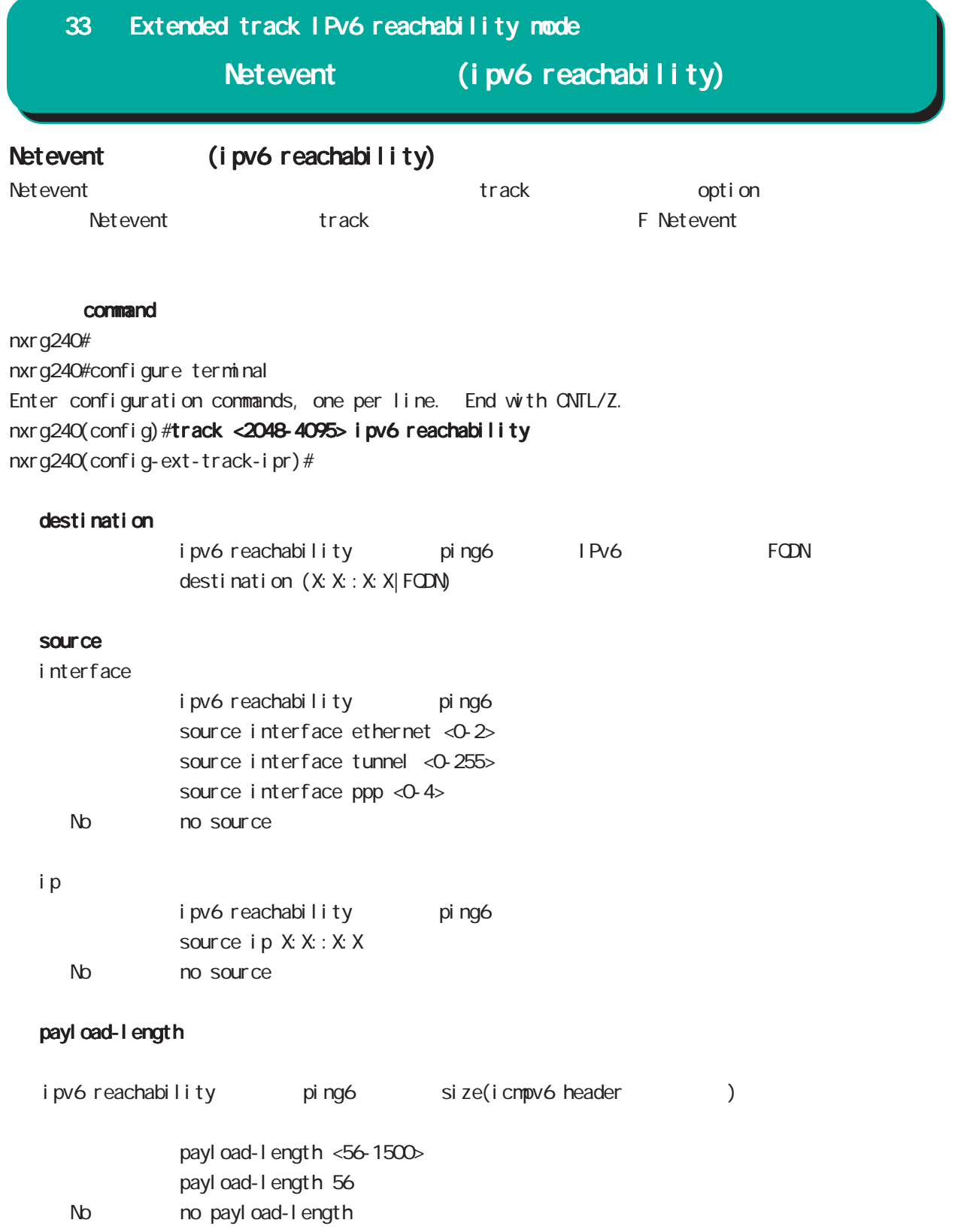

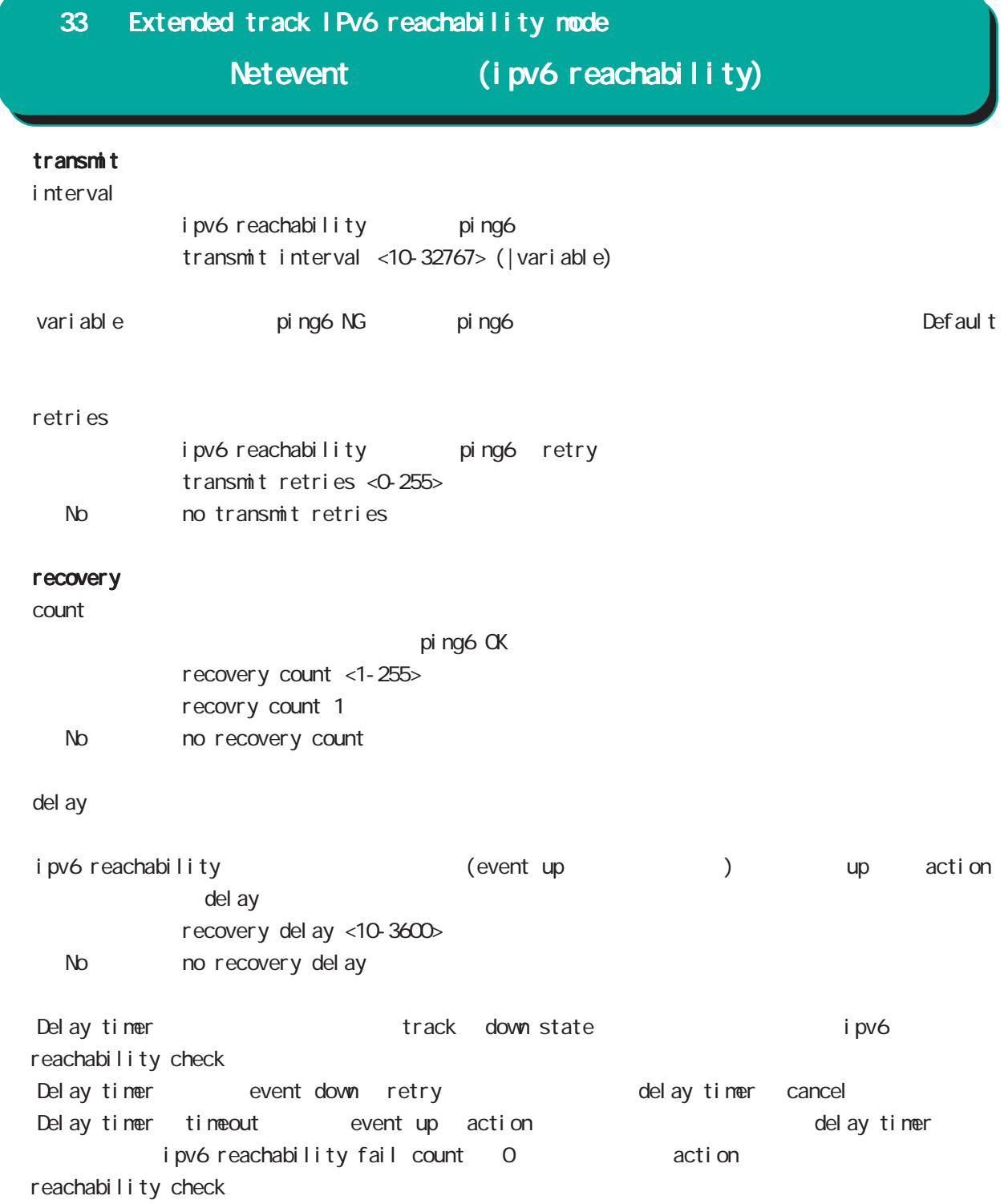

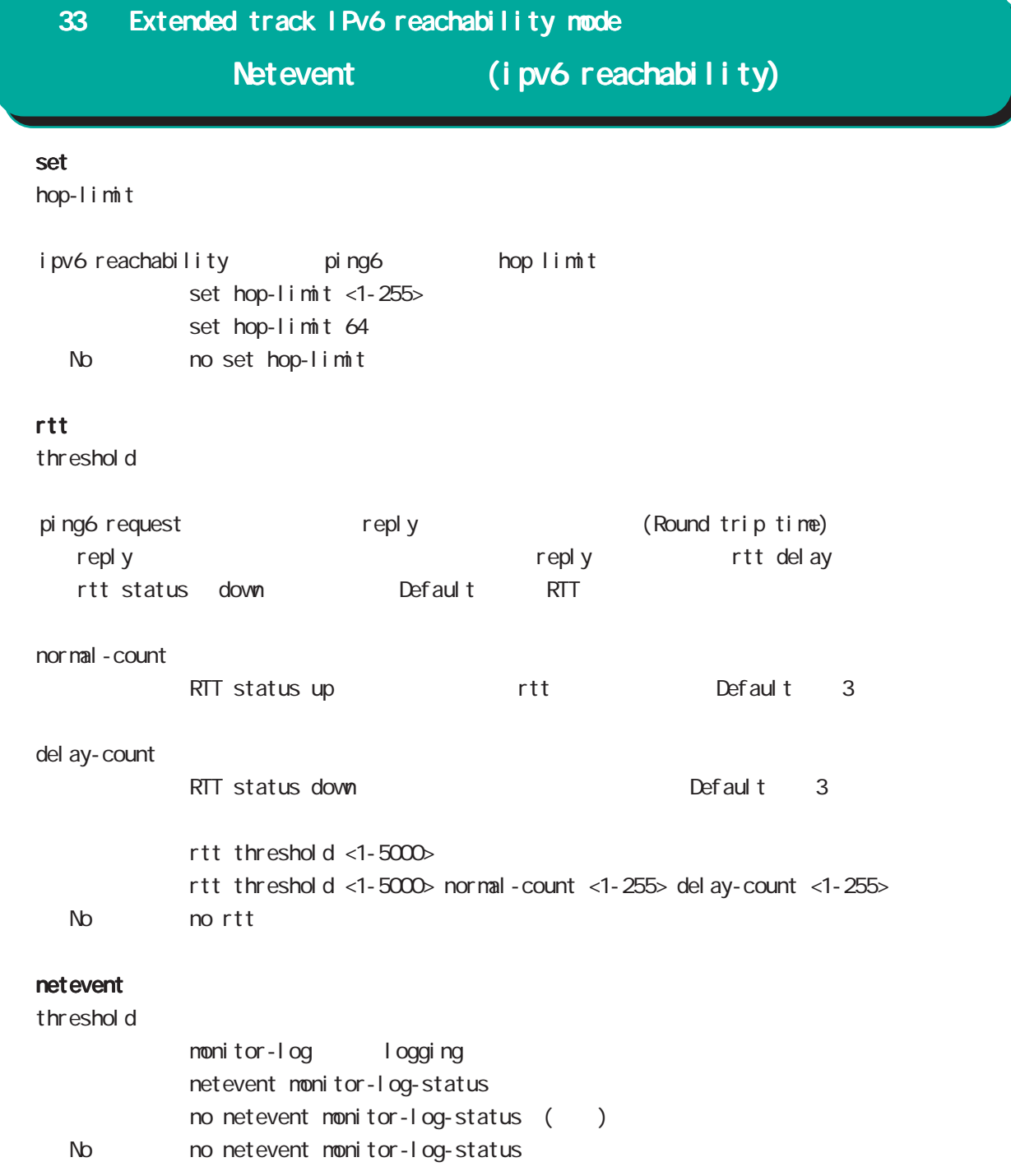

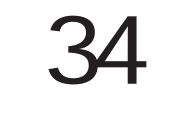

Monitor-log mode

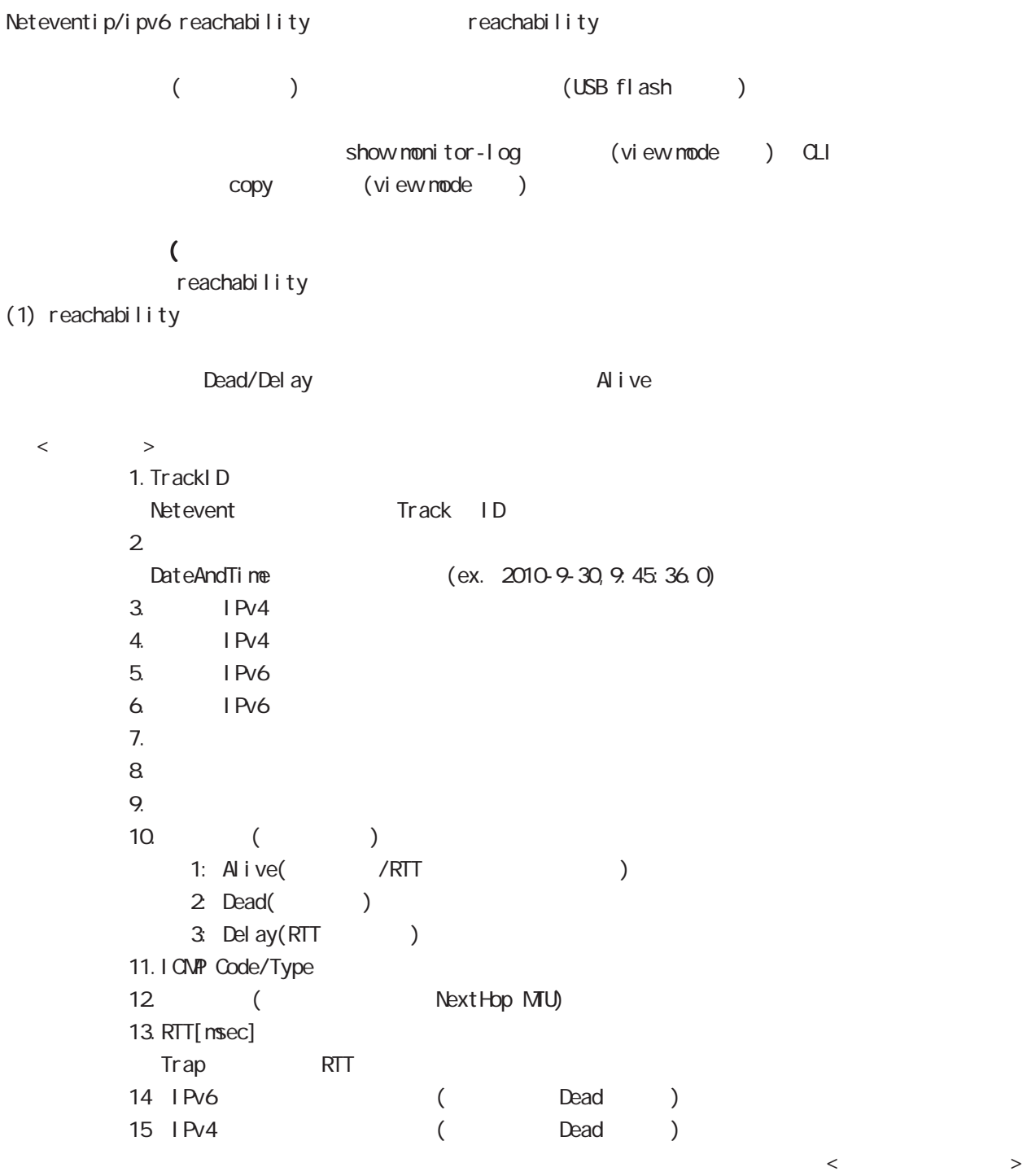

 $($  ( )  $(2)$ 

 $\langle$   $>$   $>$ 2010-10-5,18:15:15.0,0,133052,5  $\langle$  $1.$ DateAndTime (ex. 2010-9-30, 9:45:36.0)  $2$  CPU  $3$  0  $100[\%]$ 3. [Kbyte]

4. セッション数(Connection Tracking 数) 0~最大セッション数(CLIから設定可能な最大セッション数)の範囲で出力します。

(USB Flash)  $(1)$ (150 1000 Kbyte)  $\lambda$ ファイルサイズ)と選出し、コンピュータアップ(USB Flash マシリーのログファイル)とは、メモリ上のログアップ(gzip (global mode schedule ) reachability

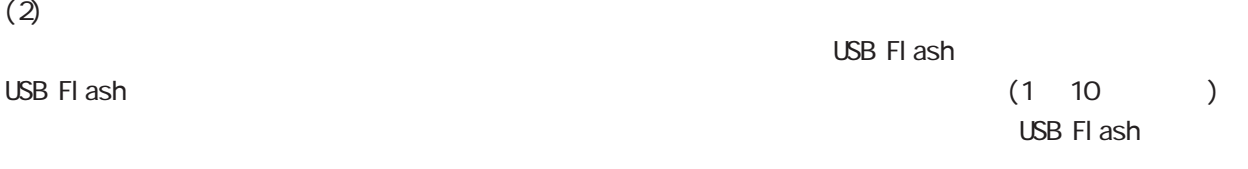

## 34 Monitor-log mode

#### command

nxrg240# nxrg240#configure terminal Enter configuration commands, one per line. End with CNTL/Z. nxrg240(config)#monitor-log nxrg240(config-monitor-log)#

### reachability

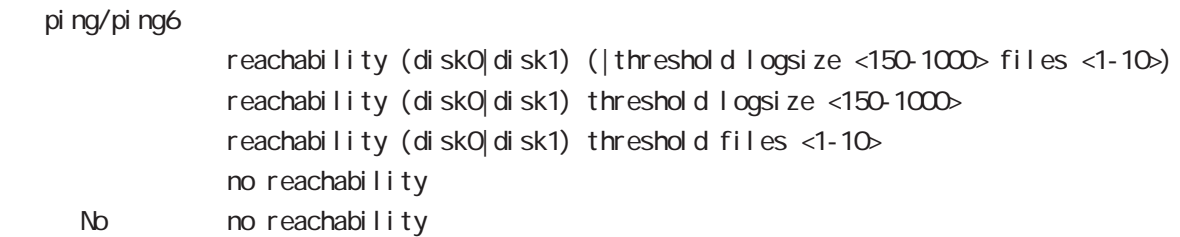

#### resource

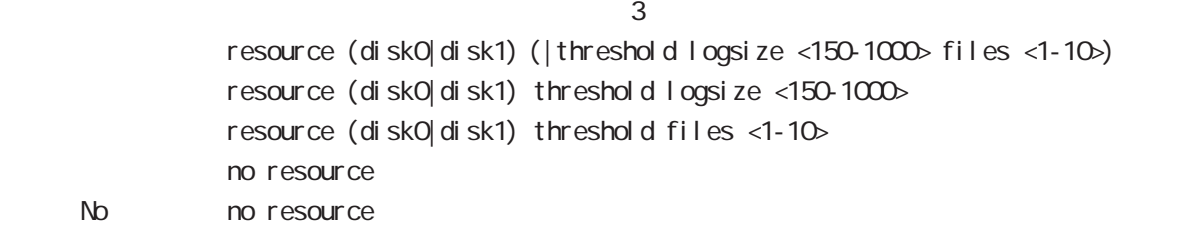

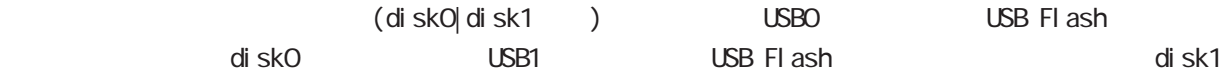

logsize files the contract of the contract of the contract of the contract of the contract of the contract of the contract of the contract of the contract of the contract of the contract of the contract of the contract of the cont

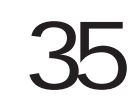

nail server node

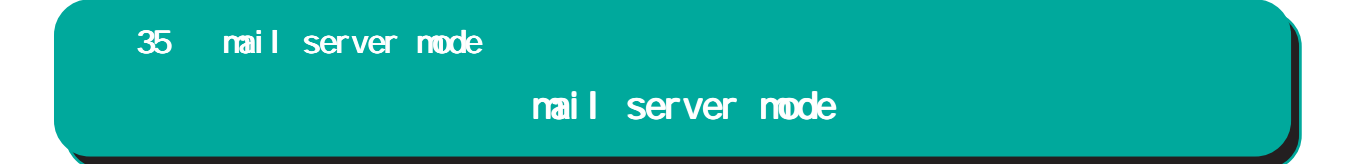

### $PPP$  / PPP on-demand

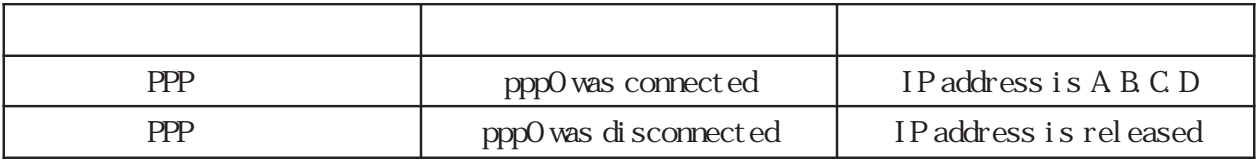

 $ppp0$  /

## 35 mail server mode

# mail server mode

#### command

nxrg240#configure terminal Enter configuration commands, one per line. End with CNTL/Z. nxrg240(config)#mail server 0 nxrg240(config-mail-server)#

### (SMP)

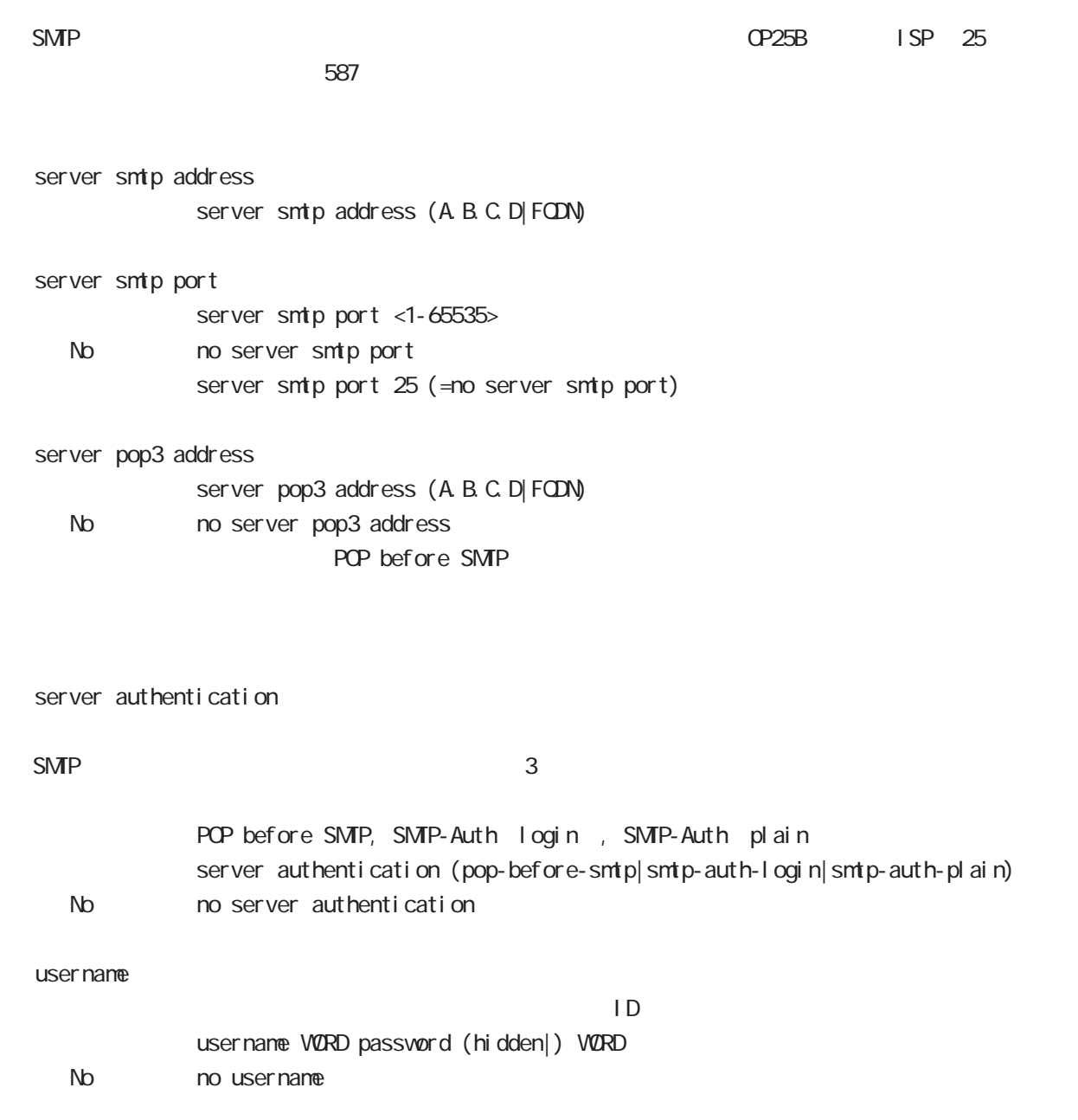

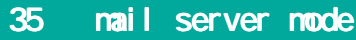

# mail server mode

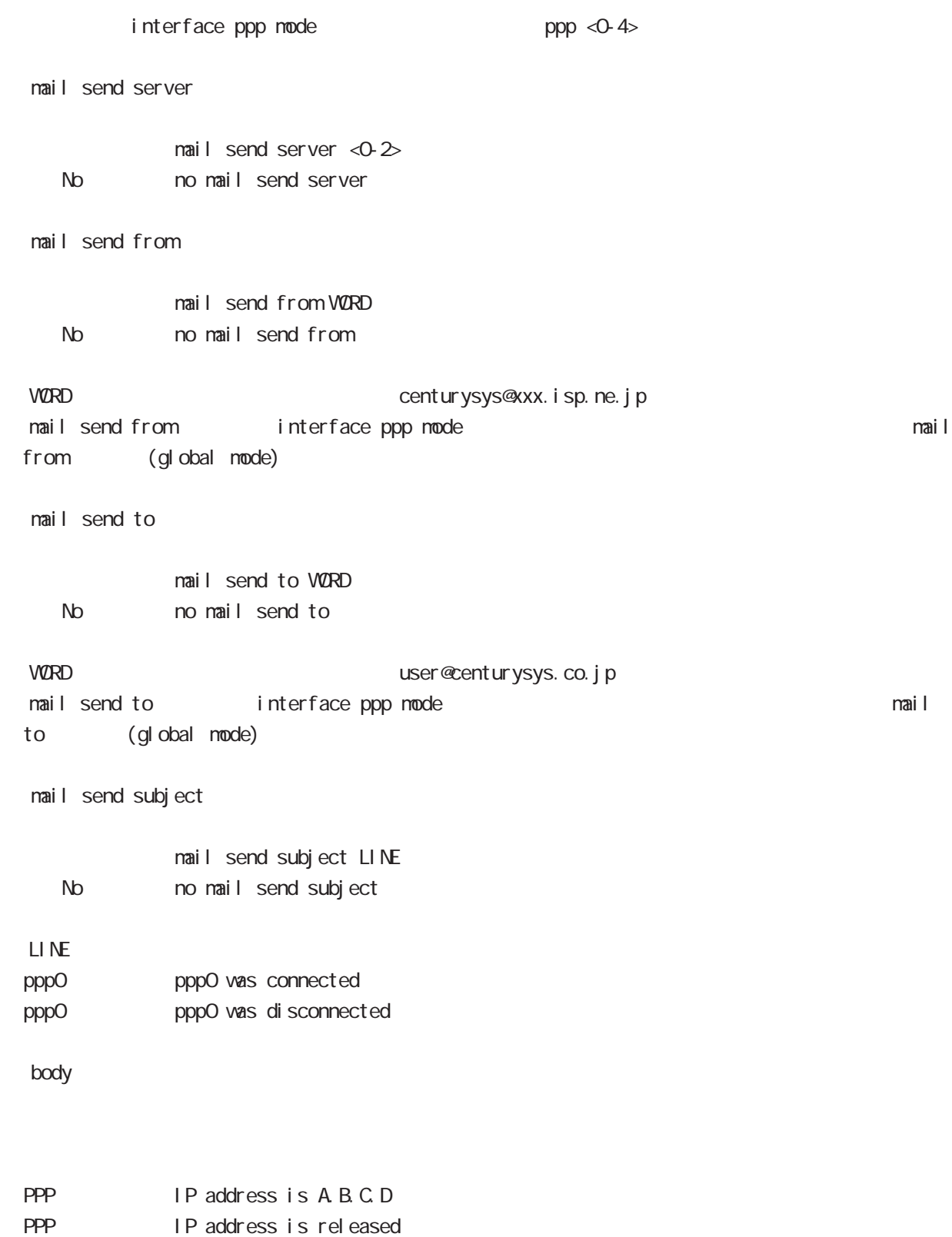

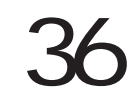

interface bridge mode
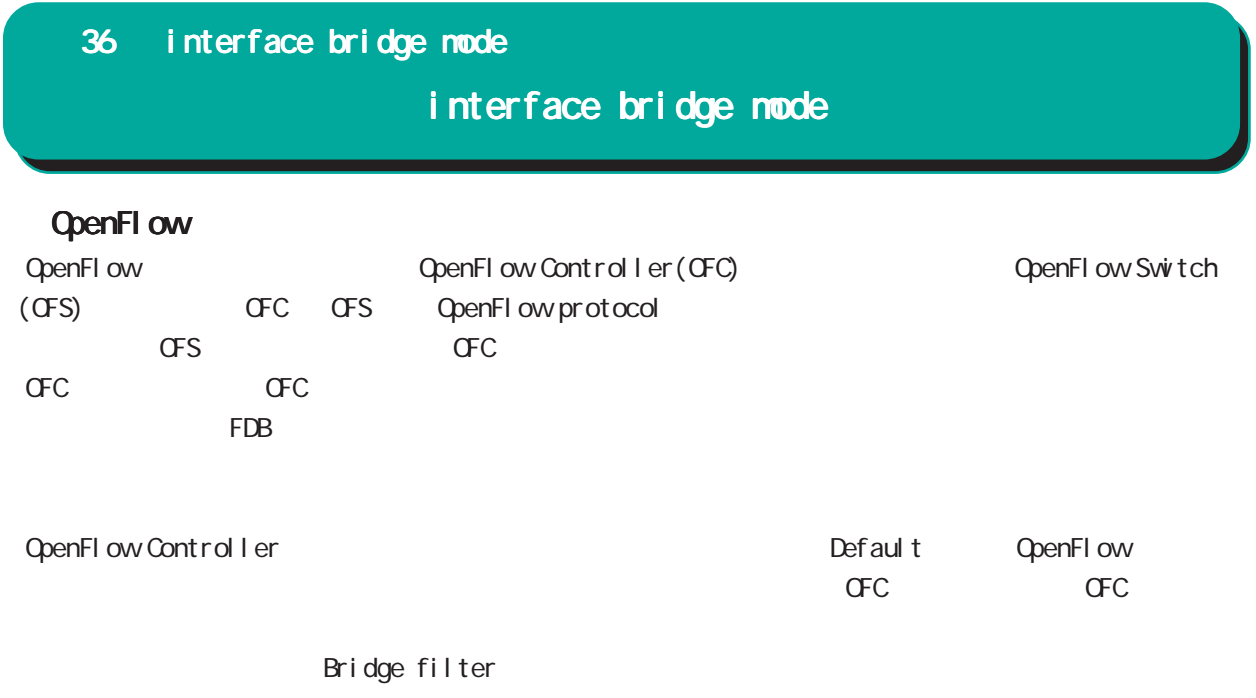

PPPoE **VRRP** I Psec policy L2TPv3 xconnect VLAN インタフェース xconnect としてものにはなります。また、また、また、また、また、また、また、およびタフェースの指定も出ている。

 $\omega$ s

### interface bridge mode

#### command

nxrg240#configure terminal Enter configuration commands, one per line. End with CNTL/Z. nxrg240(config)#interbridge <0-4095> nxrg240(config-bridge)#

#### ip address

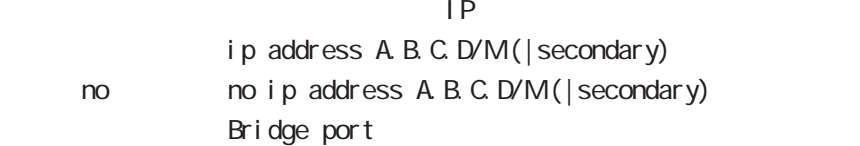

#### ip address

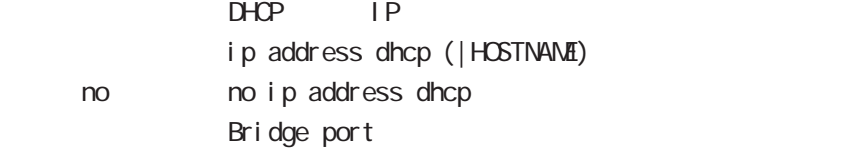

#### ipv6 address

 $lPv6$ 

ipv6 address X:X::X:X link-local ipv6 address X:X::X:X/<0-128> (|eui-64) i pv6 address autoconfig ipv6 address autoconfig interface-id (X:X:X:X|mape-rule VORD) < no > no i pv6 address X: X: X: X link-local no ipv6 address X:X::X:X/<0-128> (|eui-64) no ipv6 address autoconfig

link-local LLA **LLA** eui-64 ipv6-address prefix

#### ipv6 address DHCPv6-PD

DHCPv6 Prefix Delegation i pv6 address DHCPv6-PD X: X:: X: X/M (|eui-64) no no i pv6 address DHCPv6-PD ( $\mid X: X: X \cap Y \mid$ 

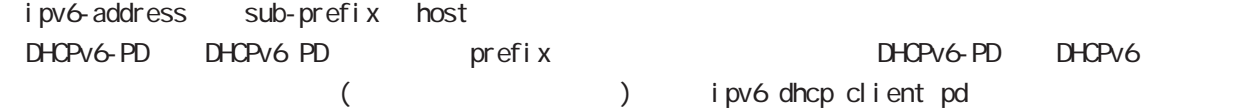

### interface bridge mode

#### ipv6 dhcp client

 $D$ HCPv6 $D$ 

i pv6 dhcp client WORD no no i pv6 dhcp client

#### ipv6 dhcp client pd

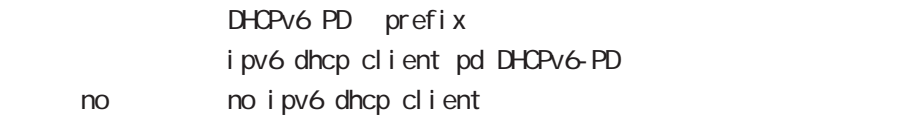

#### DHCPv6 PD

DHCPv6 PD () and address DHCPv6-PD ()

ipv6 dhcp client WORD ipv6 dhcpv6 pd DHCPv6-PD

#### i pv6 address dhcp WORD

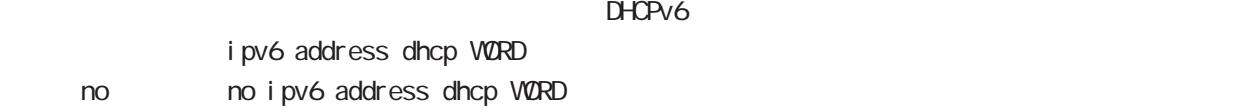

# interface bridge mode

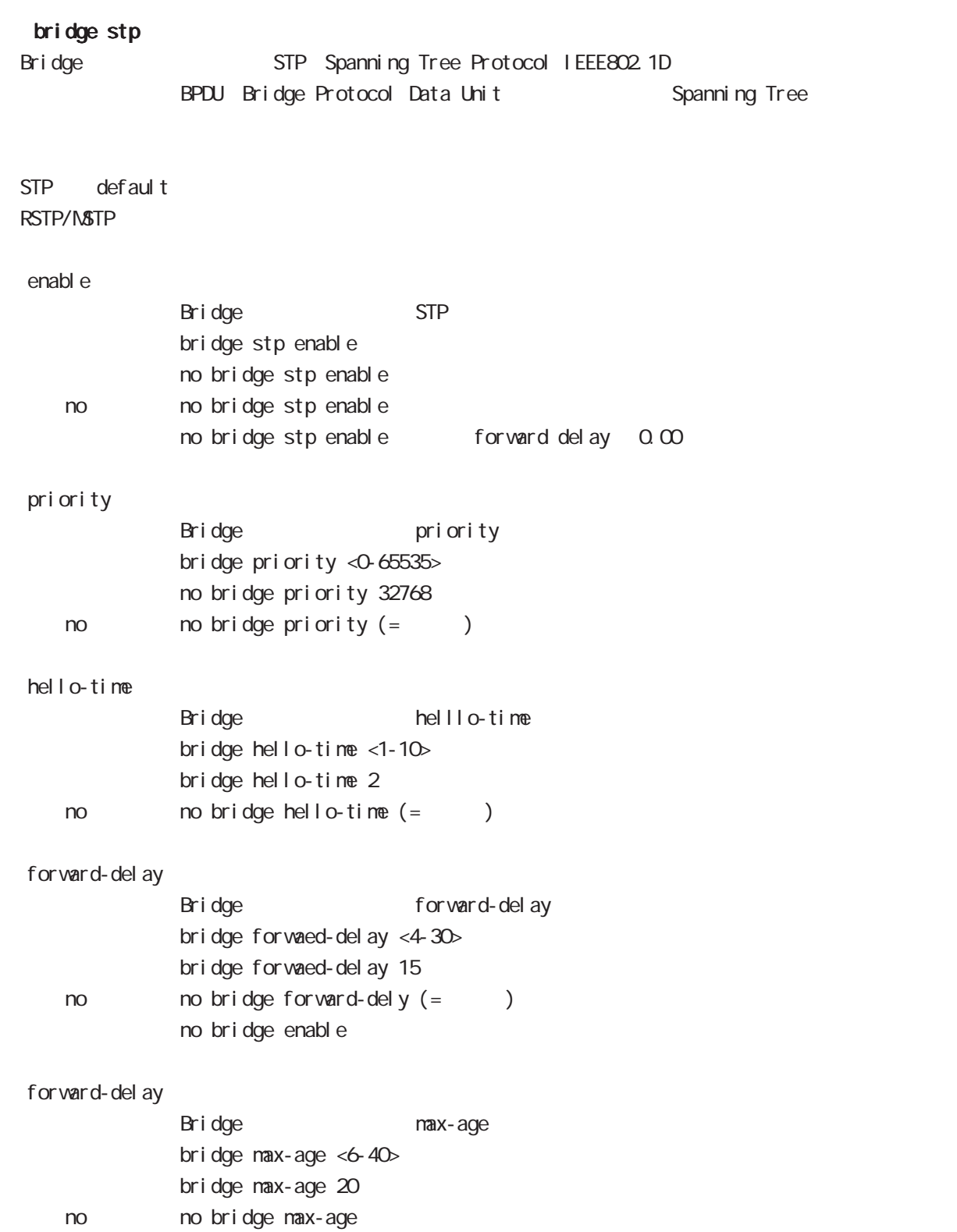

# interface bridge mode

#### mtu

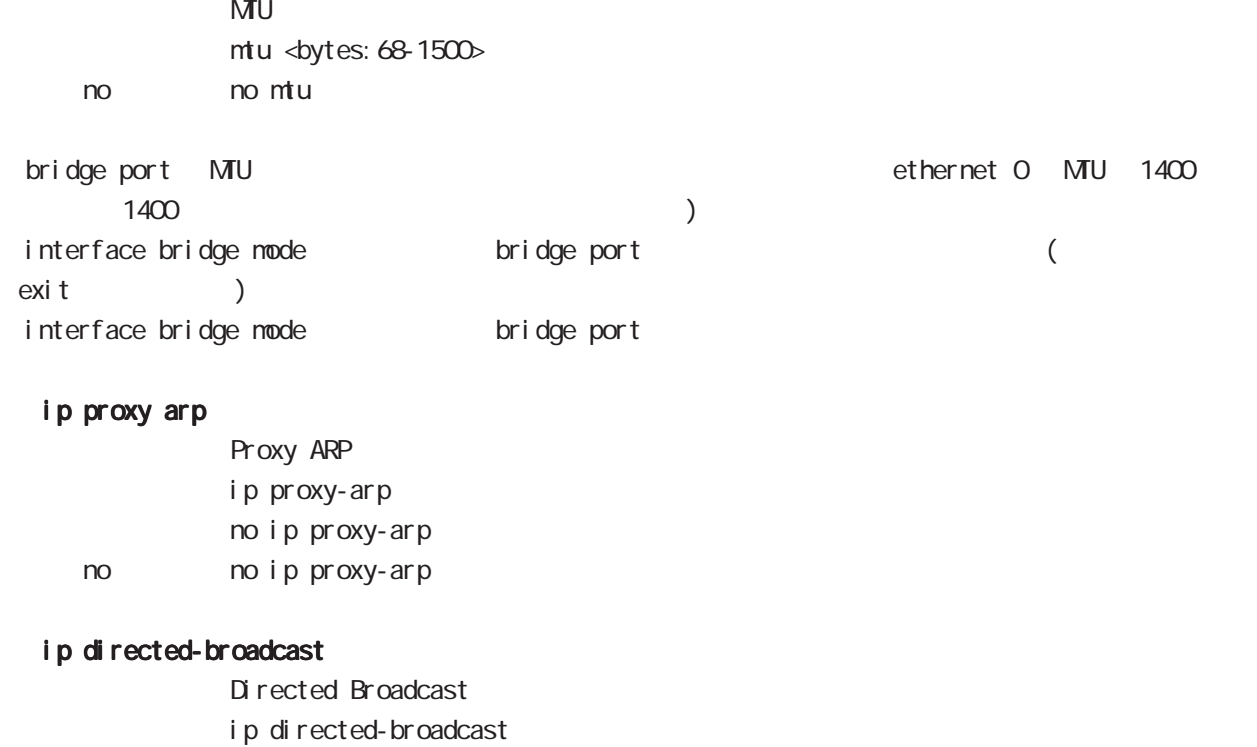

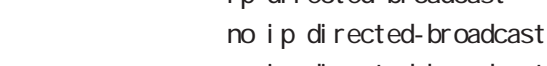

< no > no ip directed-broadcast

### interface bridge mode

#### ip redirects

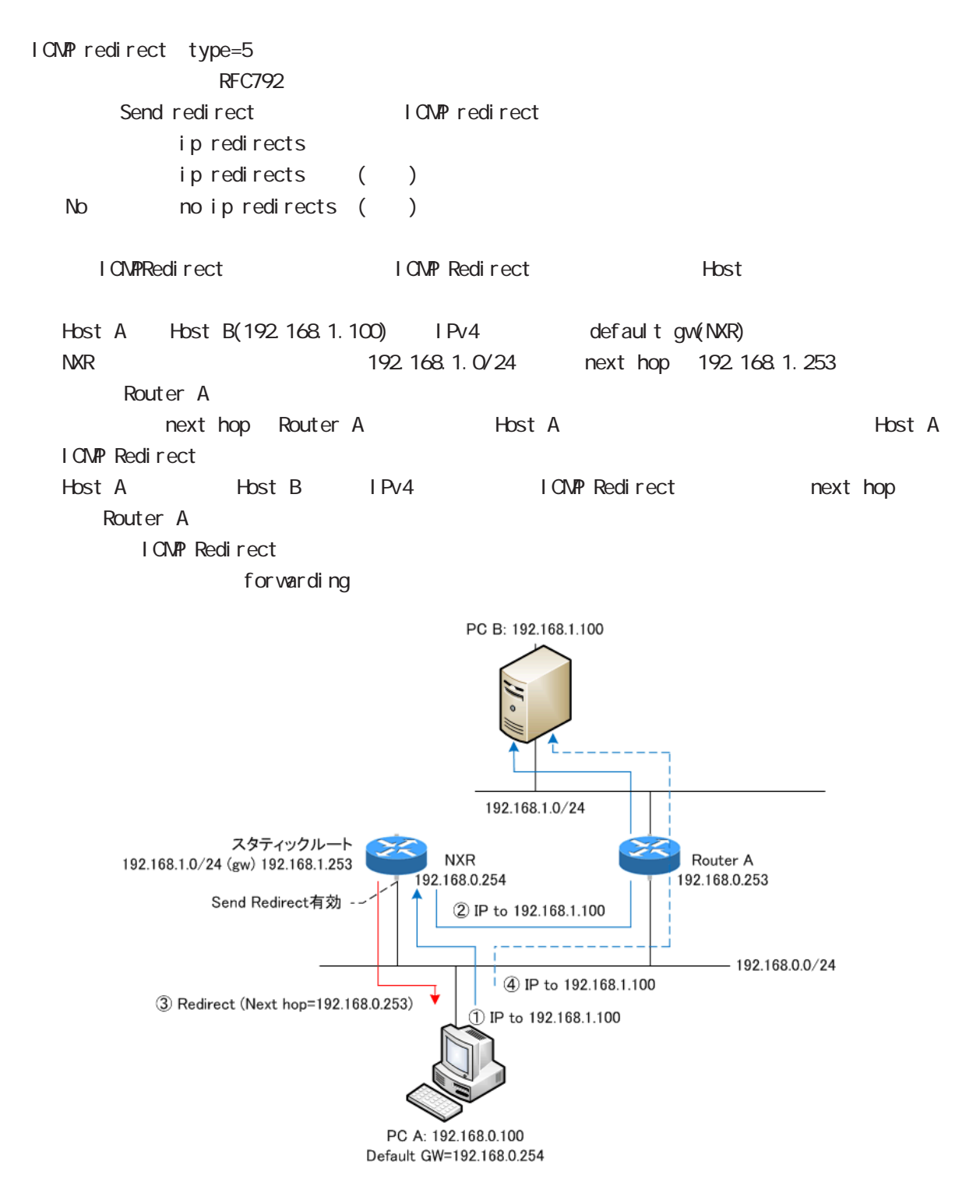

# interface bridge mode

### ip tcp adjust-mss

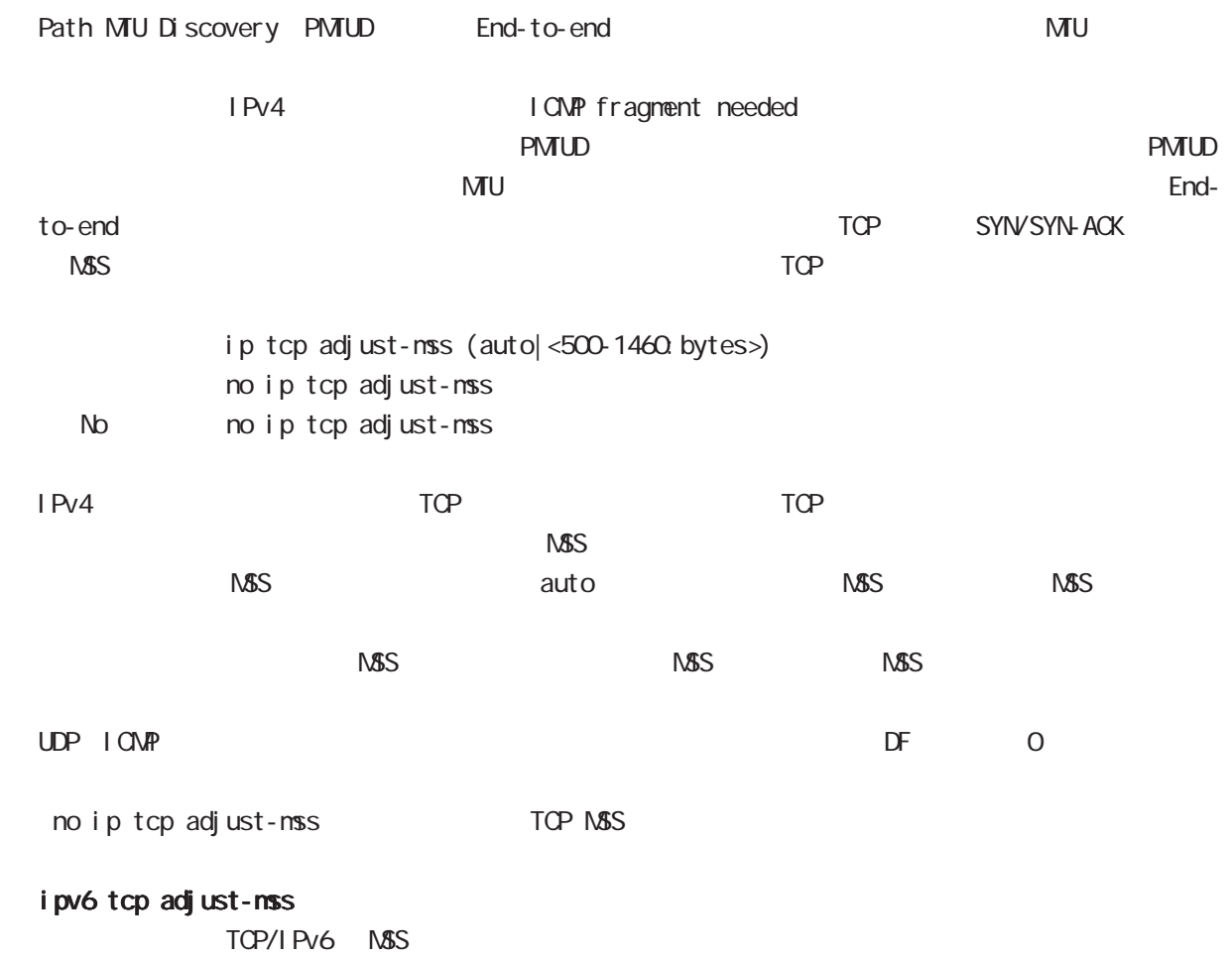

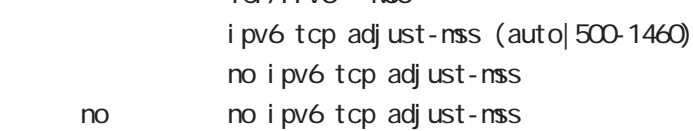

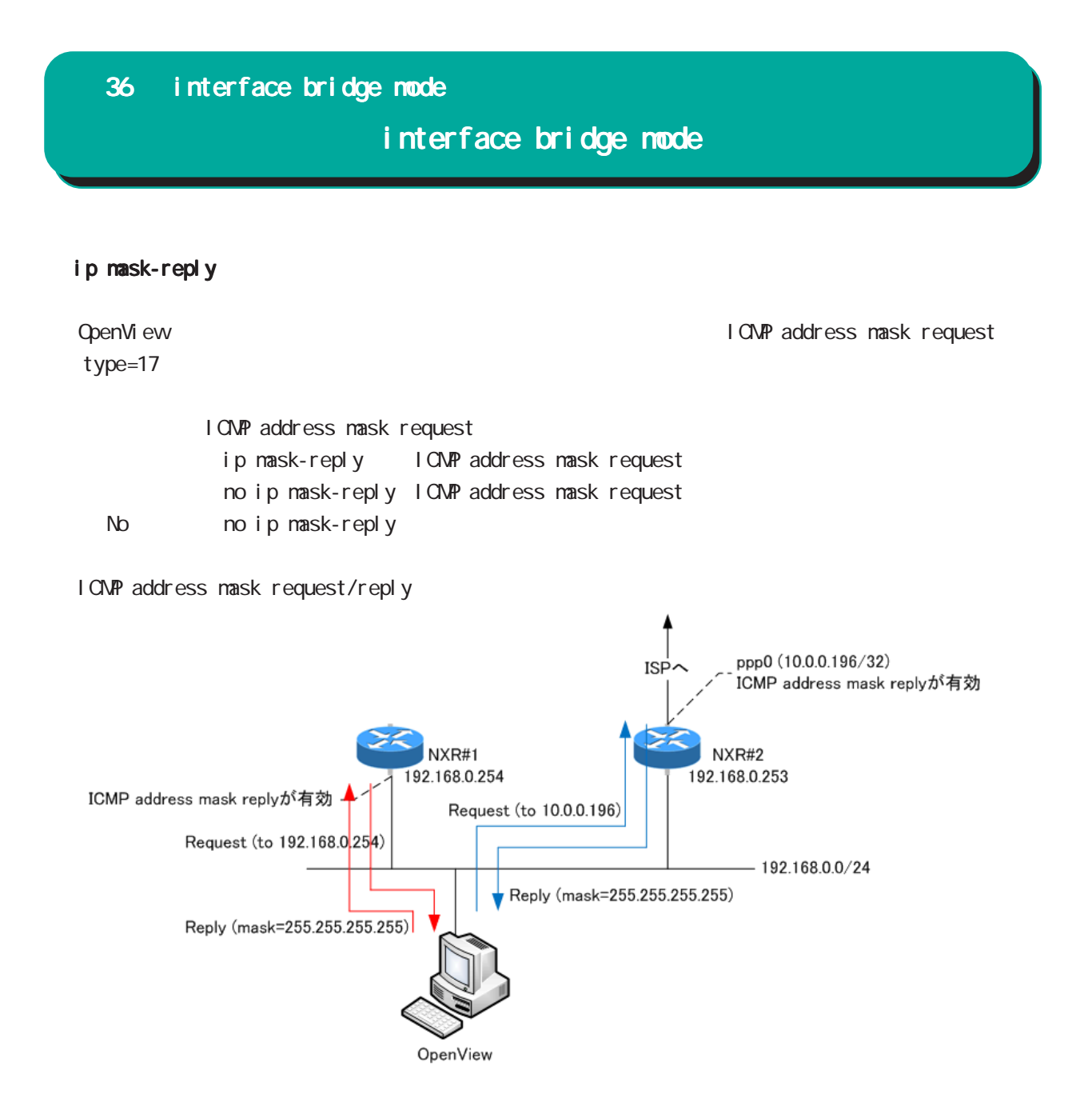

# interface bridge mode

### (ip|ipv6) access-linkdown

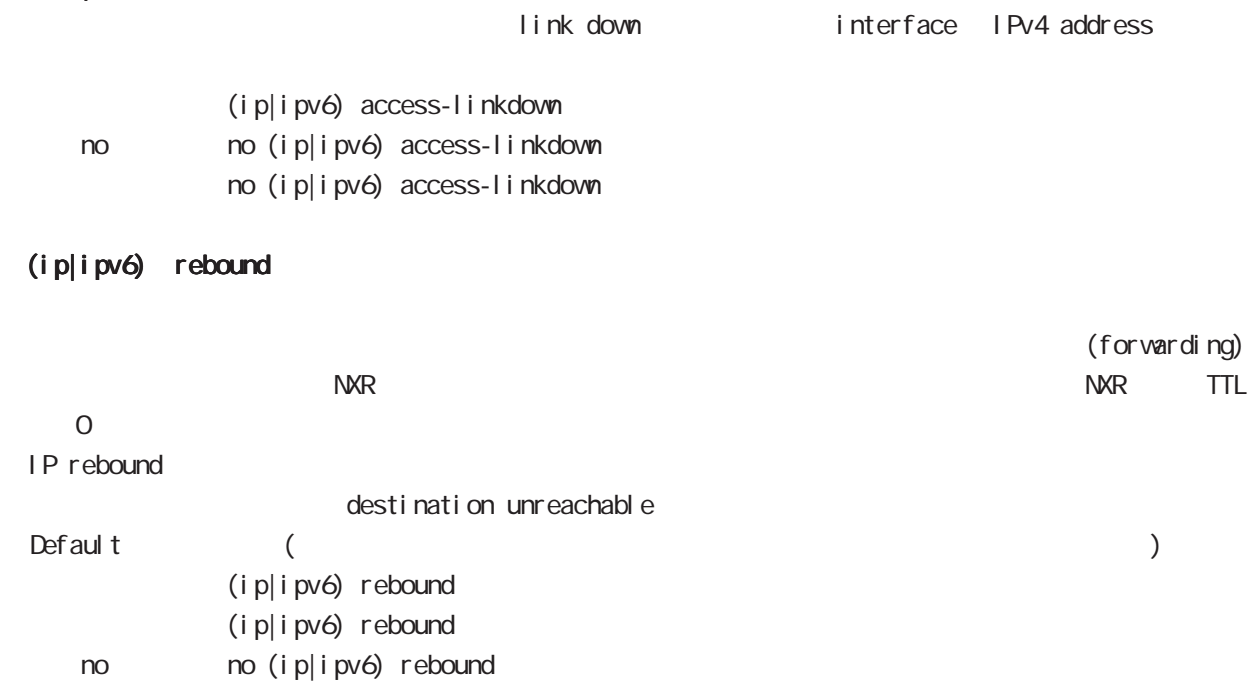

# interface bridge mode

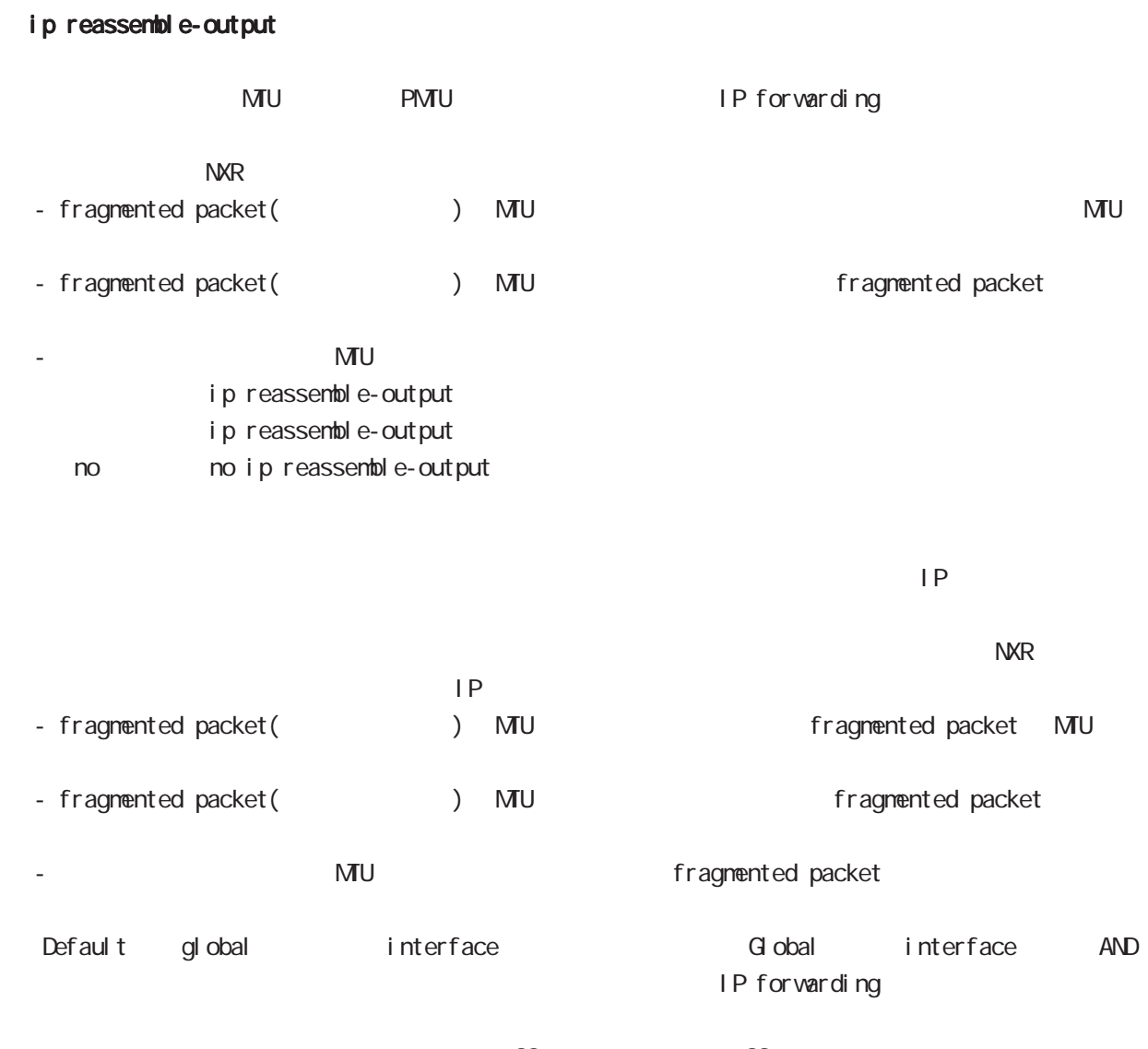

・受信時のサイズを記載しておくバッファが 32 個しかないため、33 個以上にフラグメントされてい ip reassemble-output

# interface bridge mode

### ip arp reachable-time

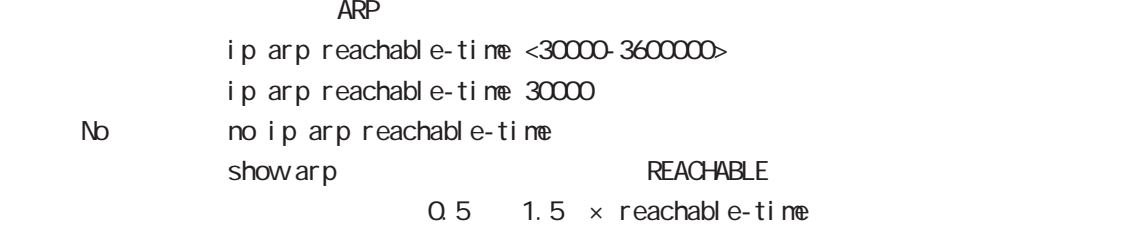

### ip arp queue length

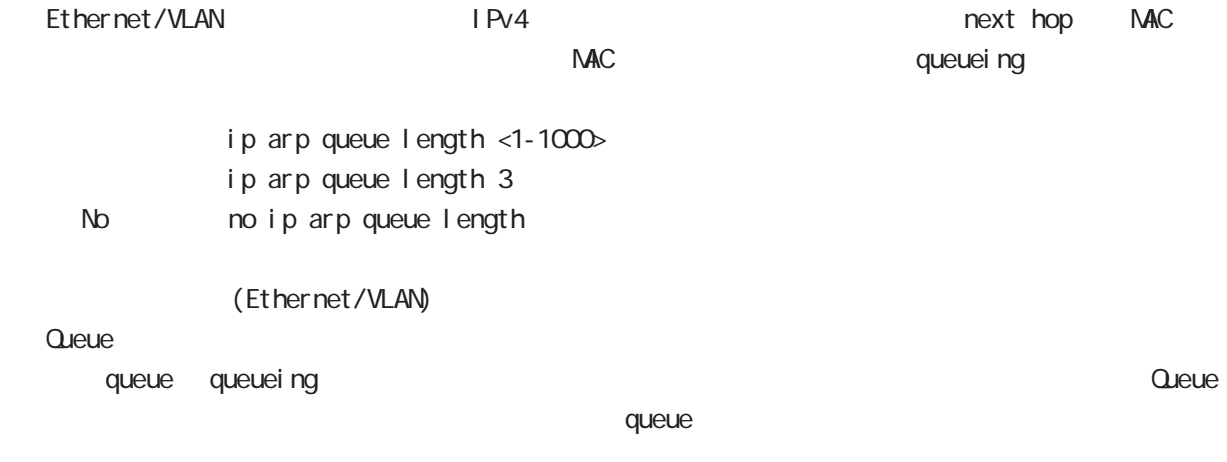

### ipv6 nd prefix

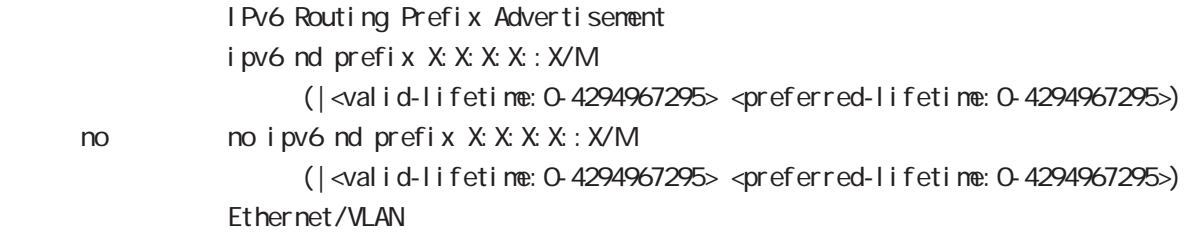

### ipv6 nd send-ra

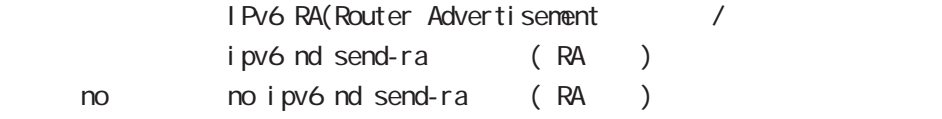

### ipv6 nd ra-lifetime

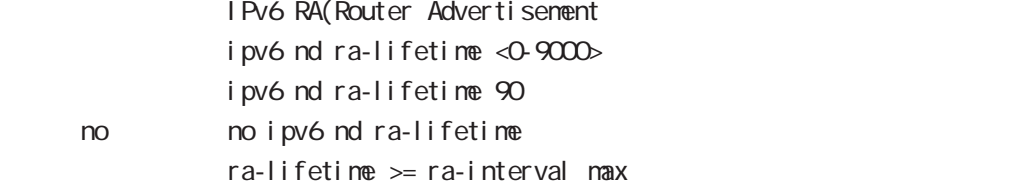

# interface bridge mode

#### i pv6 nd ra-interval

RA(Router Advertisement ipv6 nd ra-interval < $min: 3-6750$  < $max: 4-9000$ i pv6 nd ra-interval 10 30 no no i pv6 nd ra-interval  $min < max \times 0.75$ 

#### i pv6 nd ns-interval

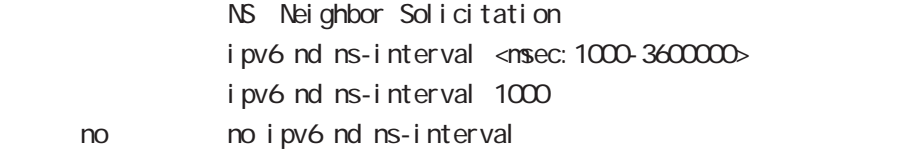

#### ipv6 nd rs-interval

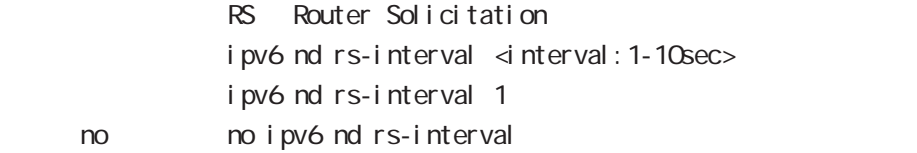

#### ipv6 nd rs-count

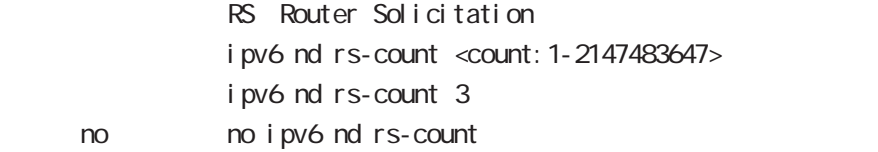

#### ipv6 nd reachable-time

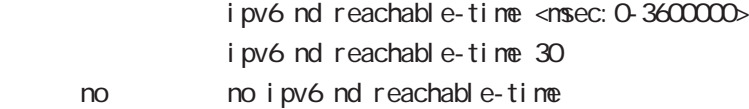

#### ipv6 nd dad attempts

DAD Duplicate Address Detection ipv6 nd dad attempts <0-600> i pv6 nd dad attempts 1 no no ipv6 nd dad attempts

# interface bridge mode

### i pv6 nd accept-redirects

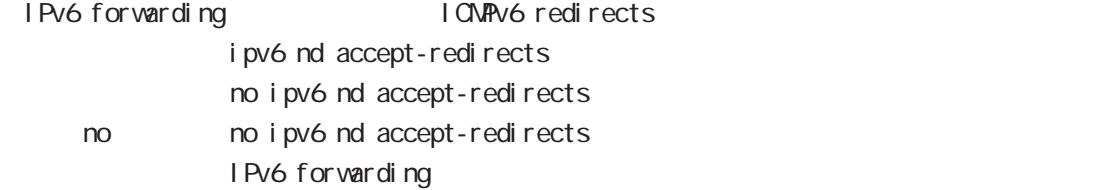

### ipv6 nd queue length

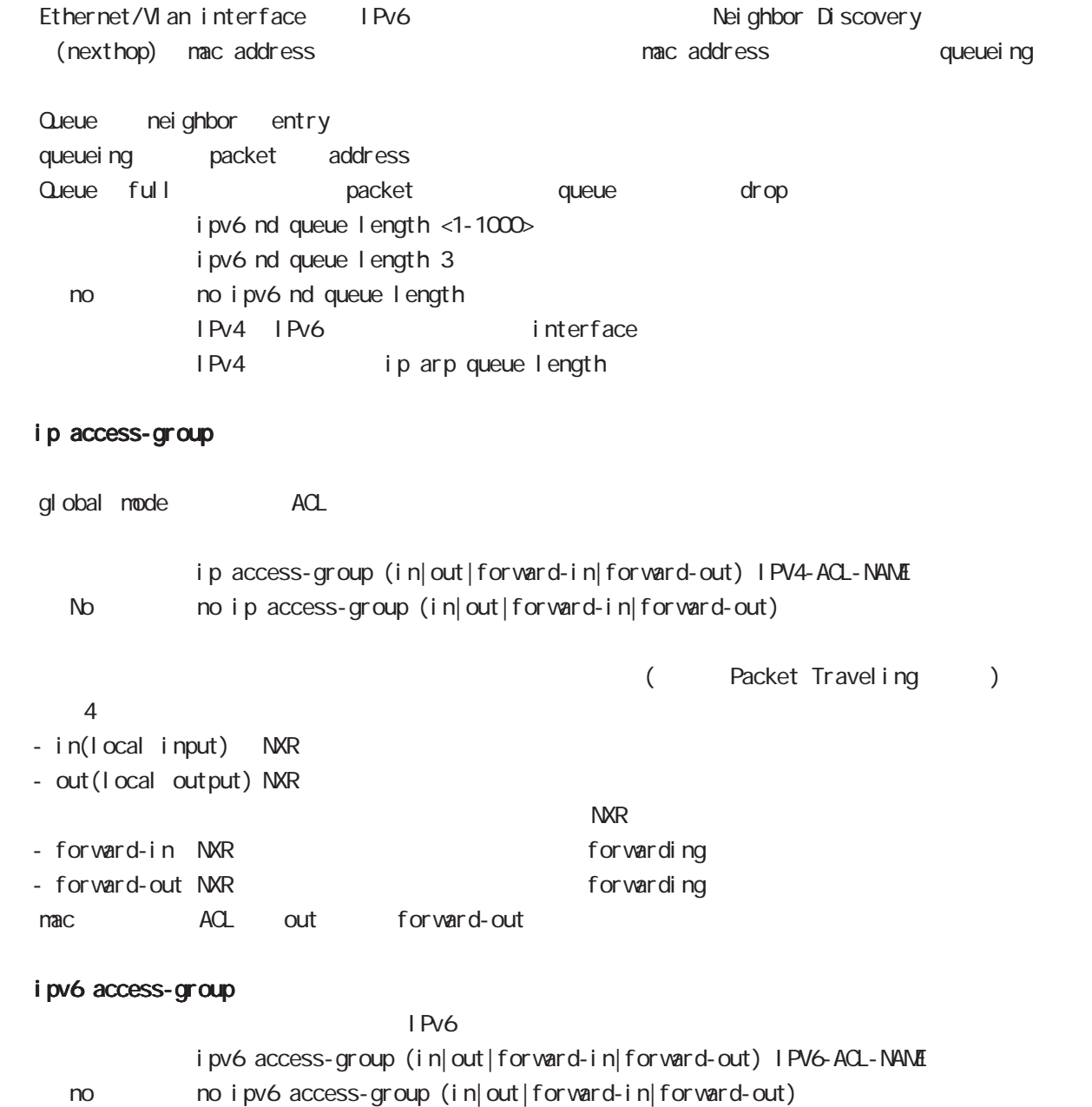

# interface bridge mode

### ip masquerade

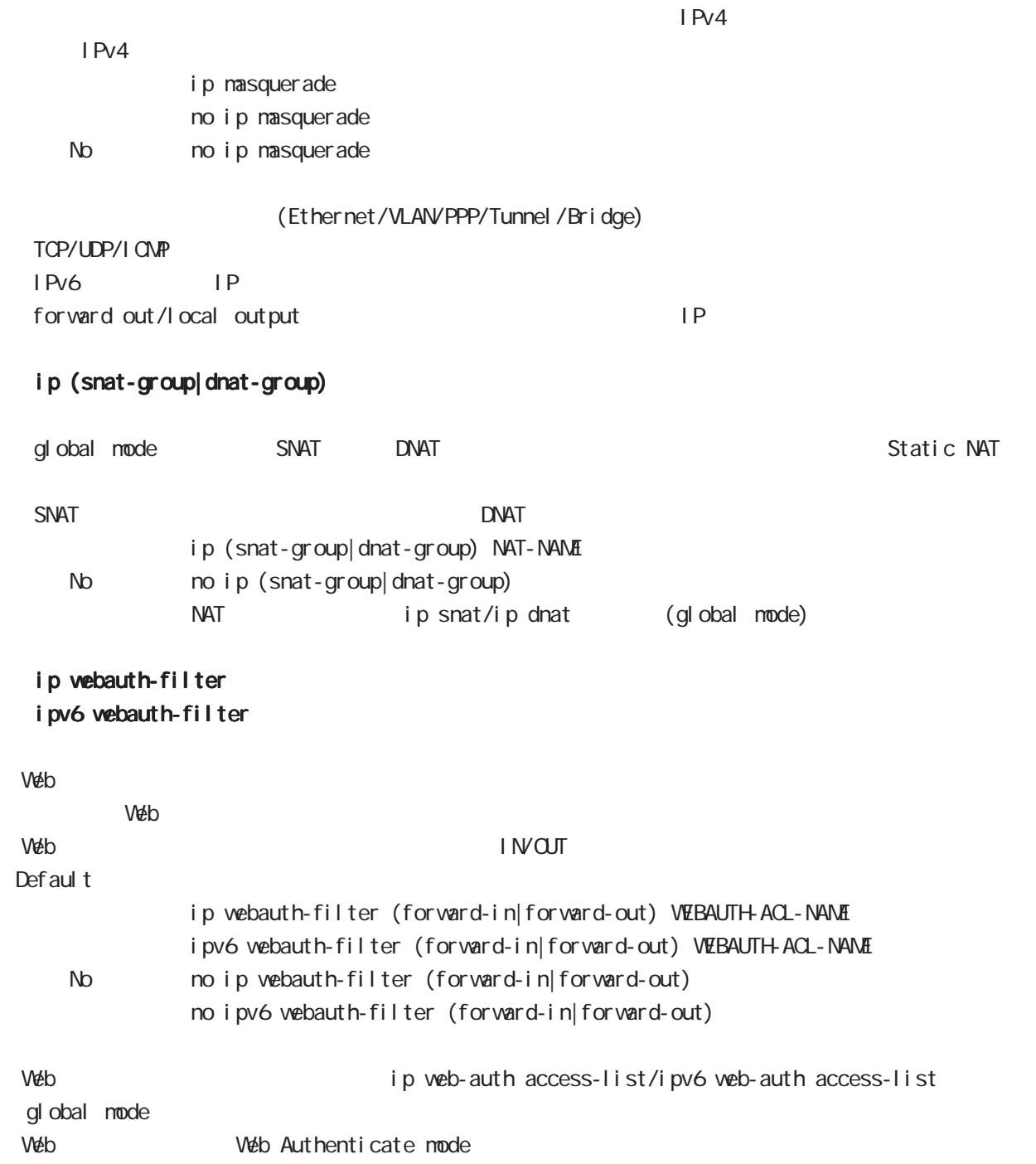

# interface bridge mode

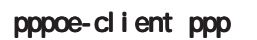

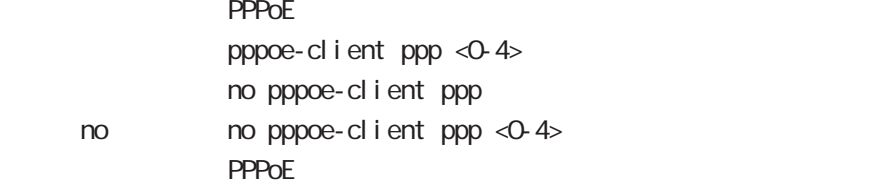

#### ip spi-filter

SPI Stateful Packet Inspection

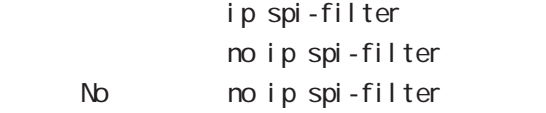

established related

Established ・Related とばなり こうしょう こうしょう こうしょう アプログラム おおところ おおところ こうしょう こうしょう こうしょう こうしょう こうしょう こうしょう こうしょう こうしょう こうしょう

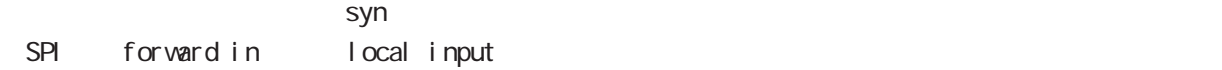

#### ipv6 spi-filter

IPv6 SPI filter ipv6 spi-filter no ipv6 spi-filter < no > no ipv6 spi-filter

#### ip spi-filter log ipv6 spi-filter log

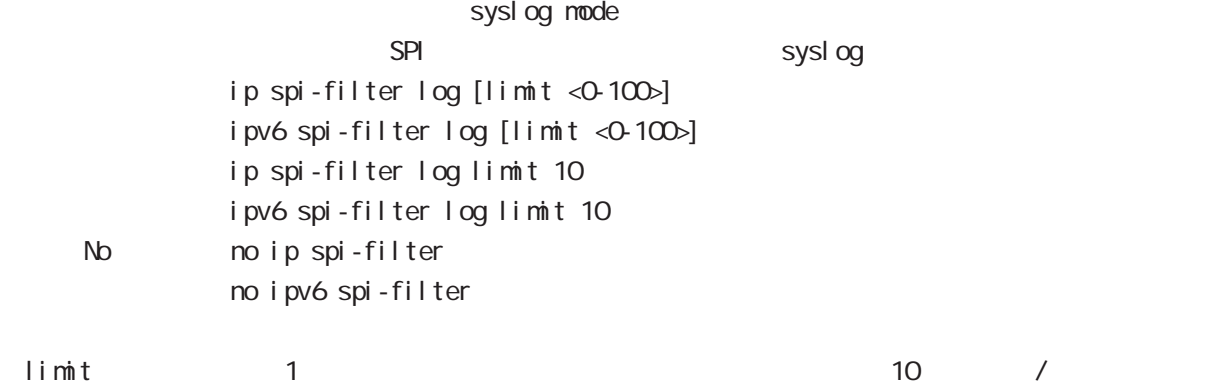

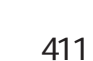

 $VAN$  SPI  $VAN$ 

# interface bridge mode

#### shutdown

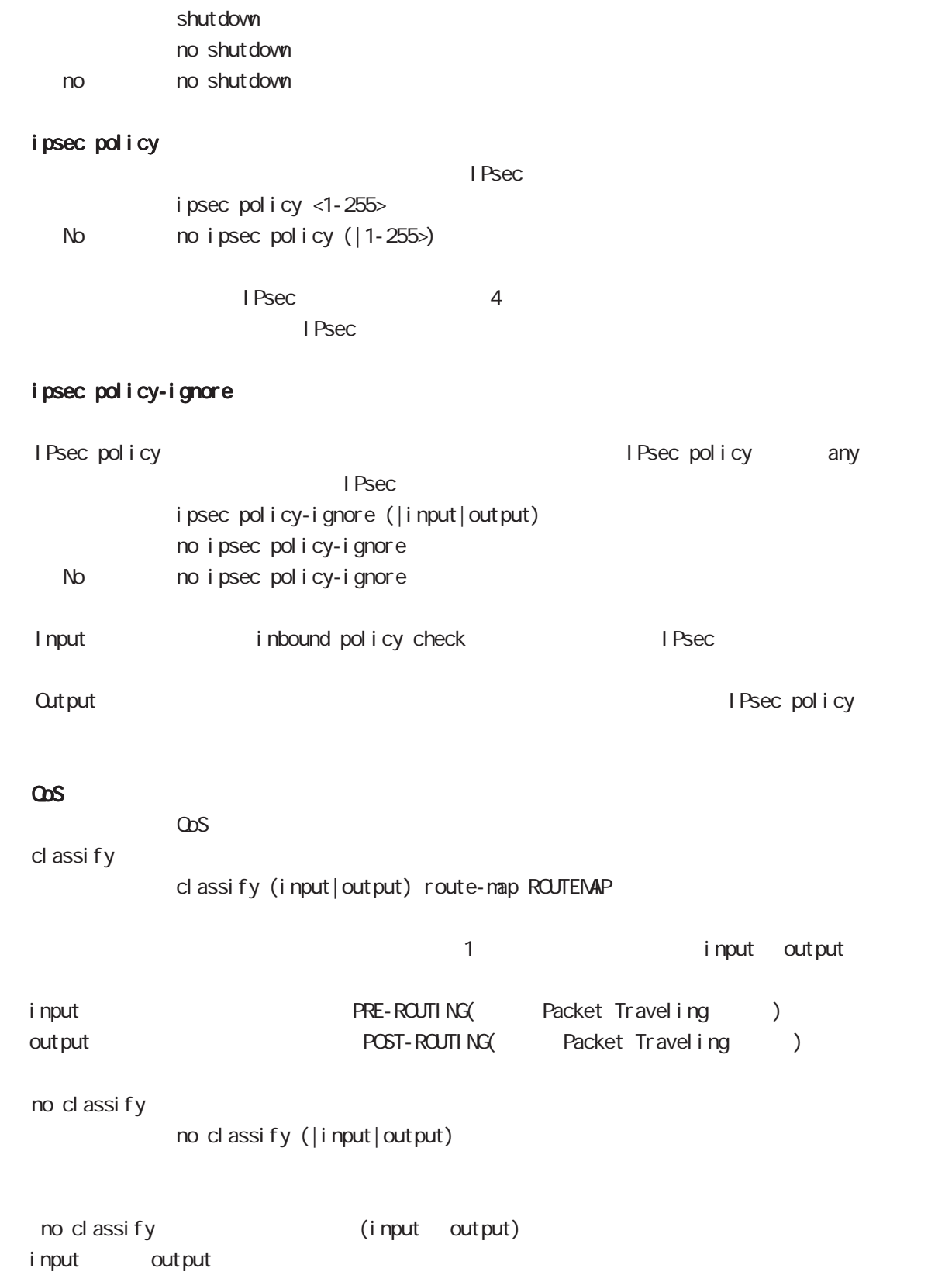

# interface bridge mode

#### session invalid-status-drop-interface

session invalid-status-drop (global mode) default session invalid-status-drop-interface enable no session invalid-status-drop-interface enable no no session invalid-status-drop-interface enable global mode session invalid-status-drop 能を無効にして、かつ本機能を指定インタフェースで有効にします。以下は、bridge 0インタフェース - global mode session invalid-status-drop nxrg240(config)#no session invalid-status-drop enable - 指定インタフェースで、本機能を有効にします。 nxrg240(config)#interface bridge 0

nxrg240(config-bridge)#session invalid-status-drop-interface enable

# interface bridge mode

### ip arp filter

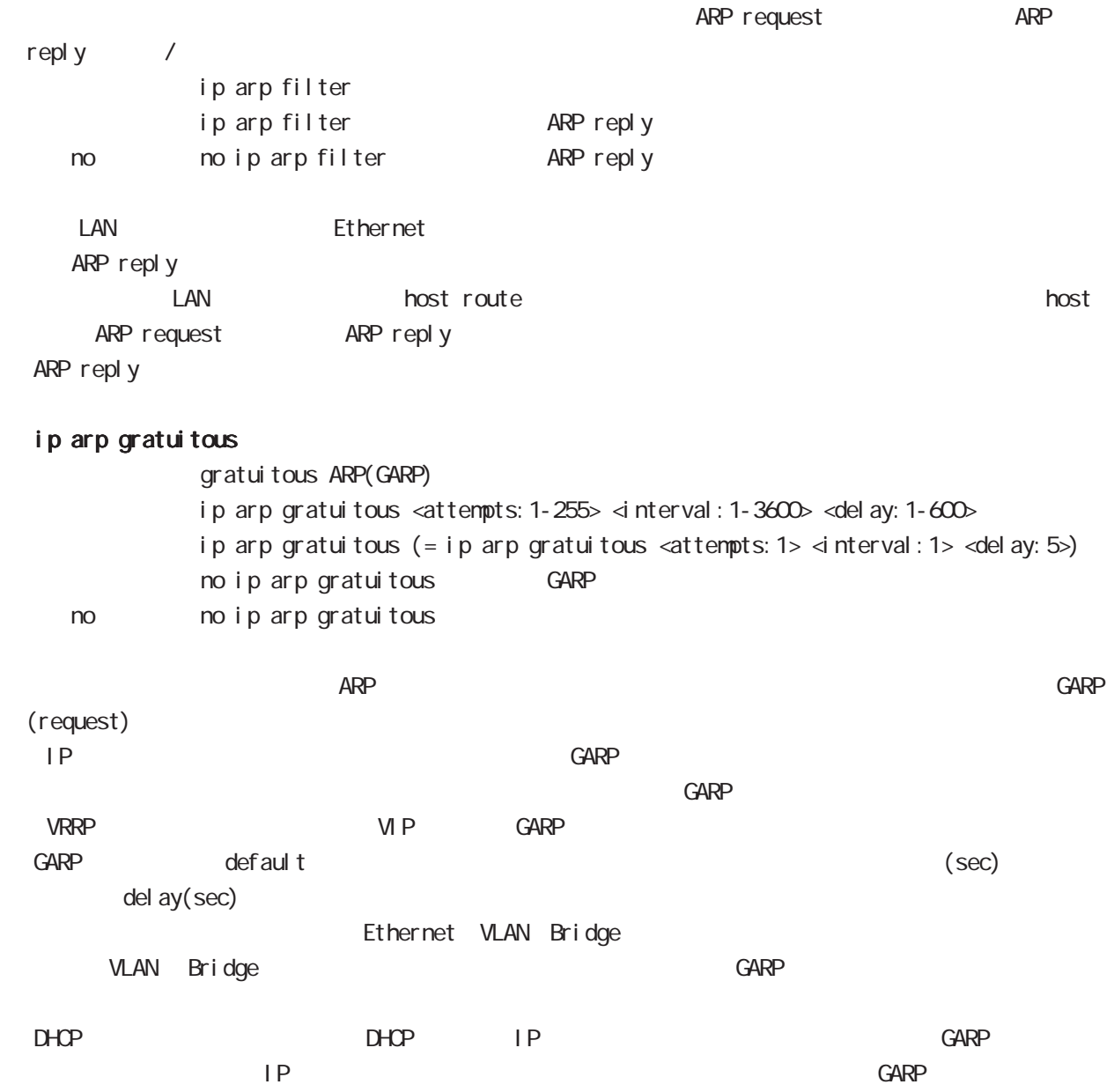

# interface bridge mode

### bridge hw-address

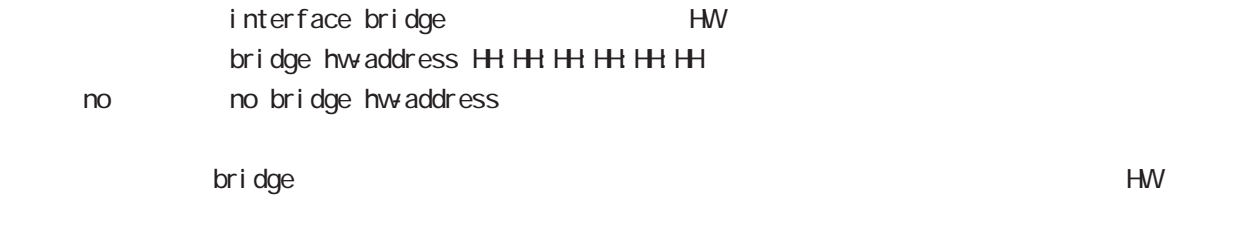

 $H W$ 

#### bridge mac-aging

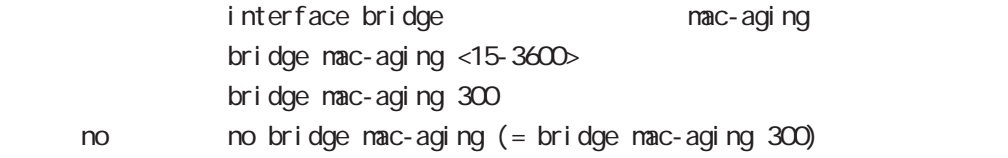

### bridge mac-table-size

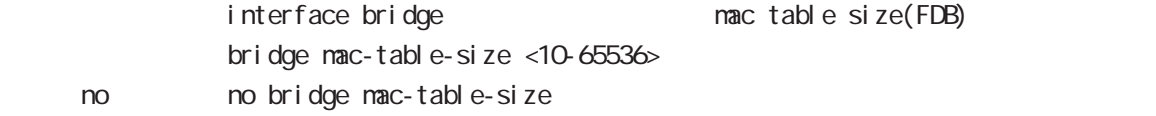

### bridge multicast-snooping enable

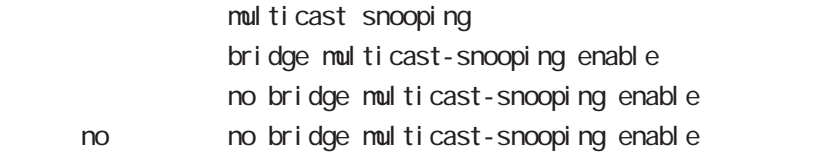

# interface bridge mode

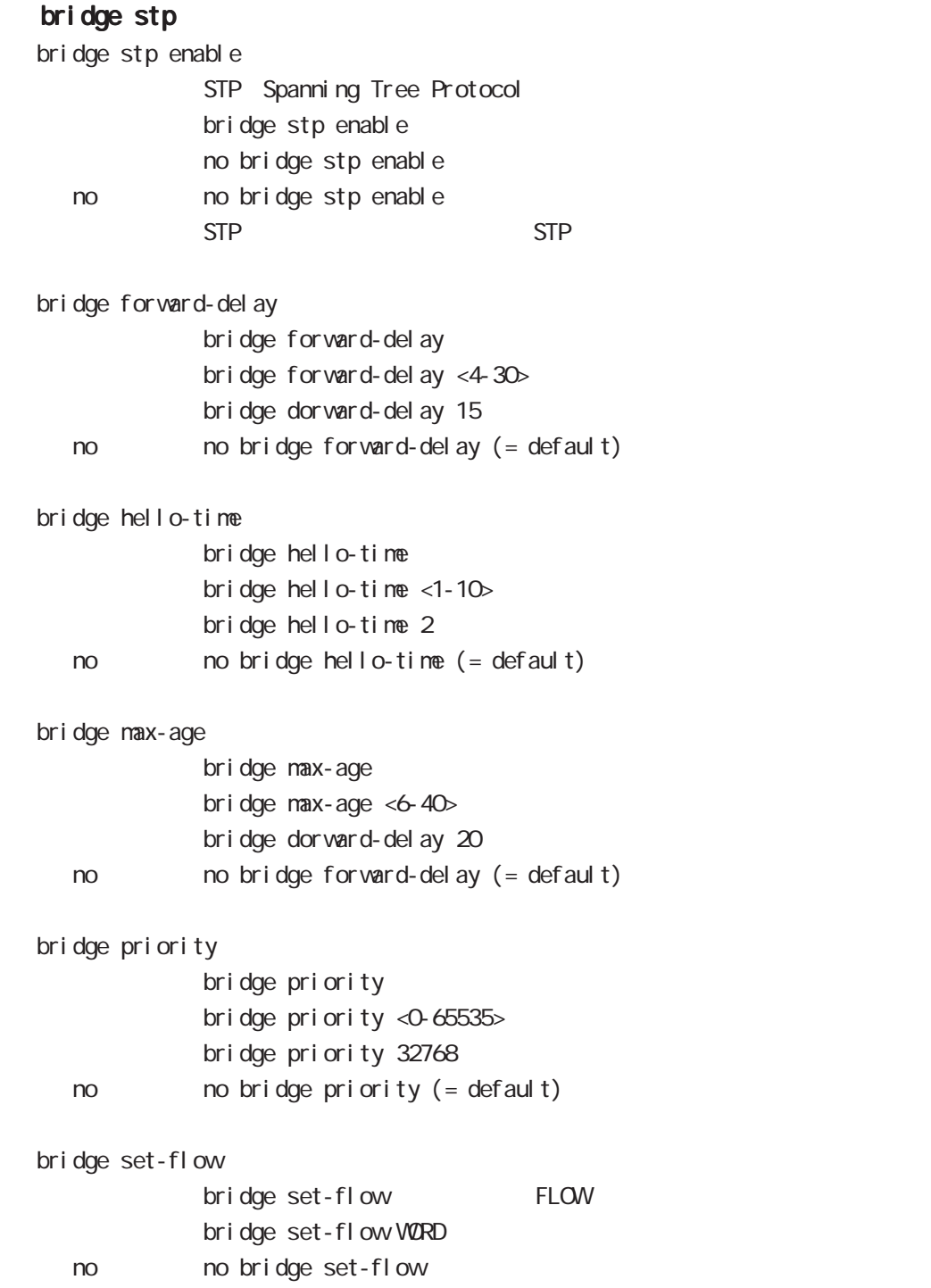

# interface bridge mode

#### openflow controller-address

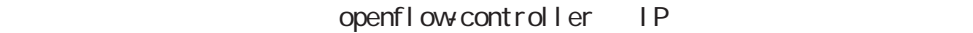

openflow controller-address ip A.B.C.D (port <1-65535>))

< no > no openflow controller-address (全ての controller-address を削除します)

no openflow controller-address ip A.B.C.D

no openflow controller-address ip A.B.C.D port <1-65535>

#### openflow datapath-id

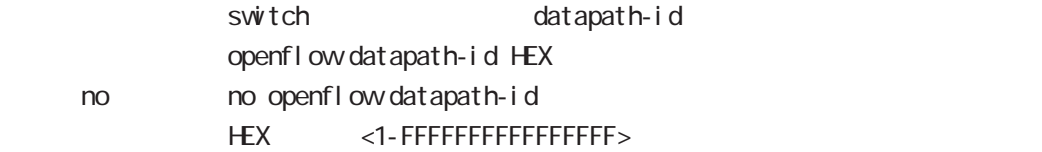

#### openflow protocol

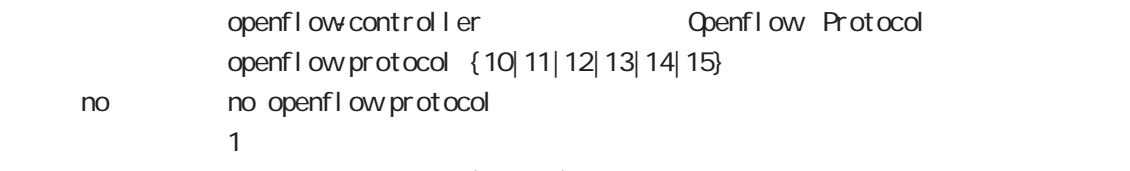

 $10(ver1.0)$ 

OpenFlow Controller

# interface bridge mode

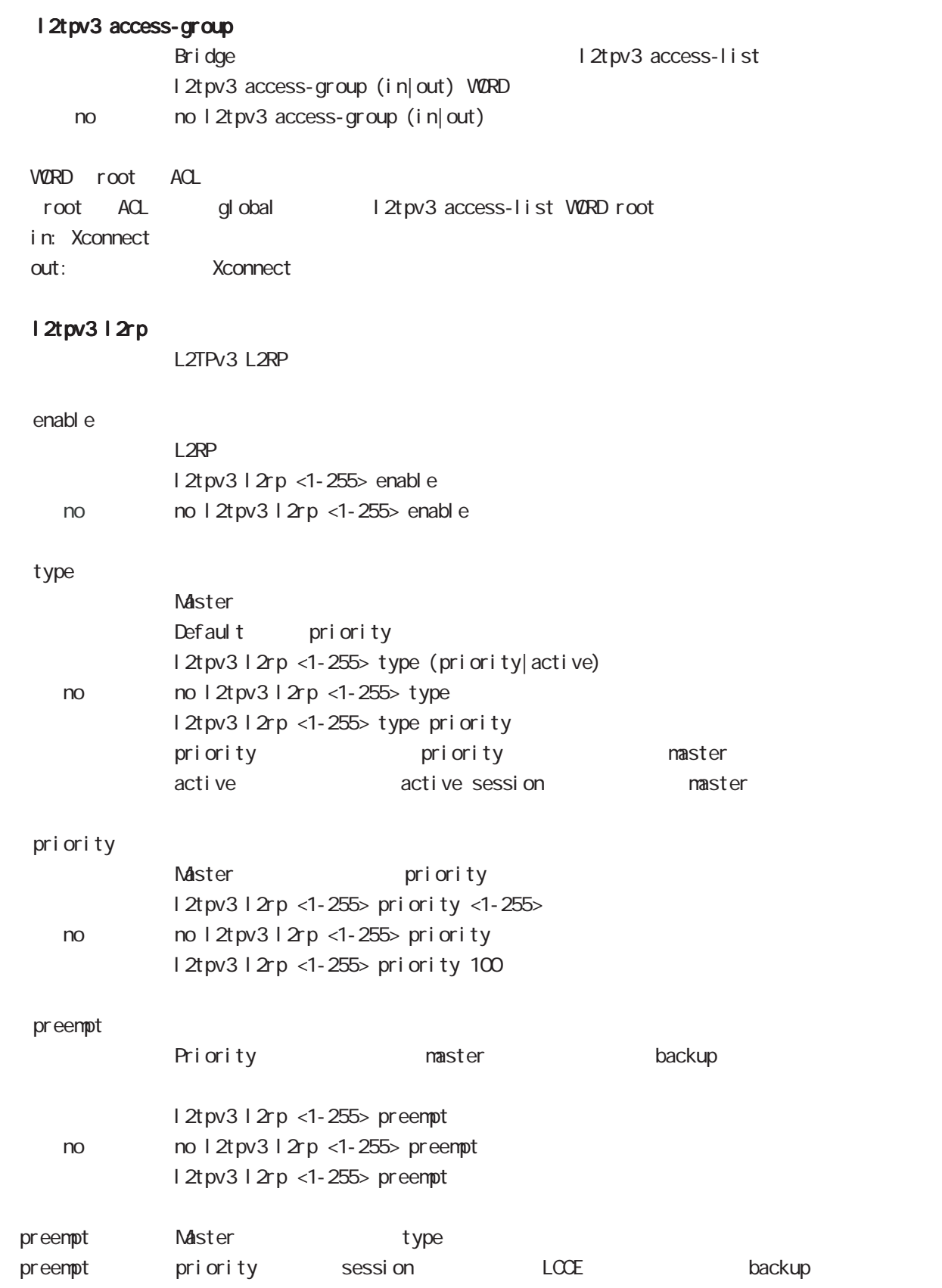

# interface bridge mode

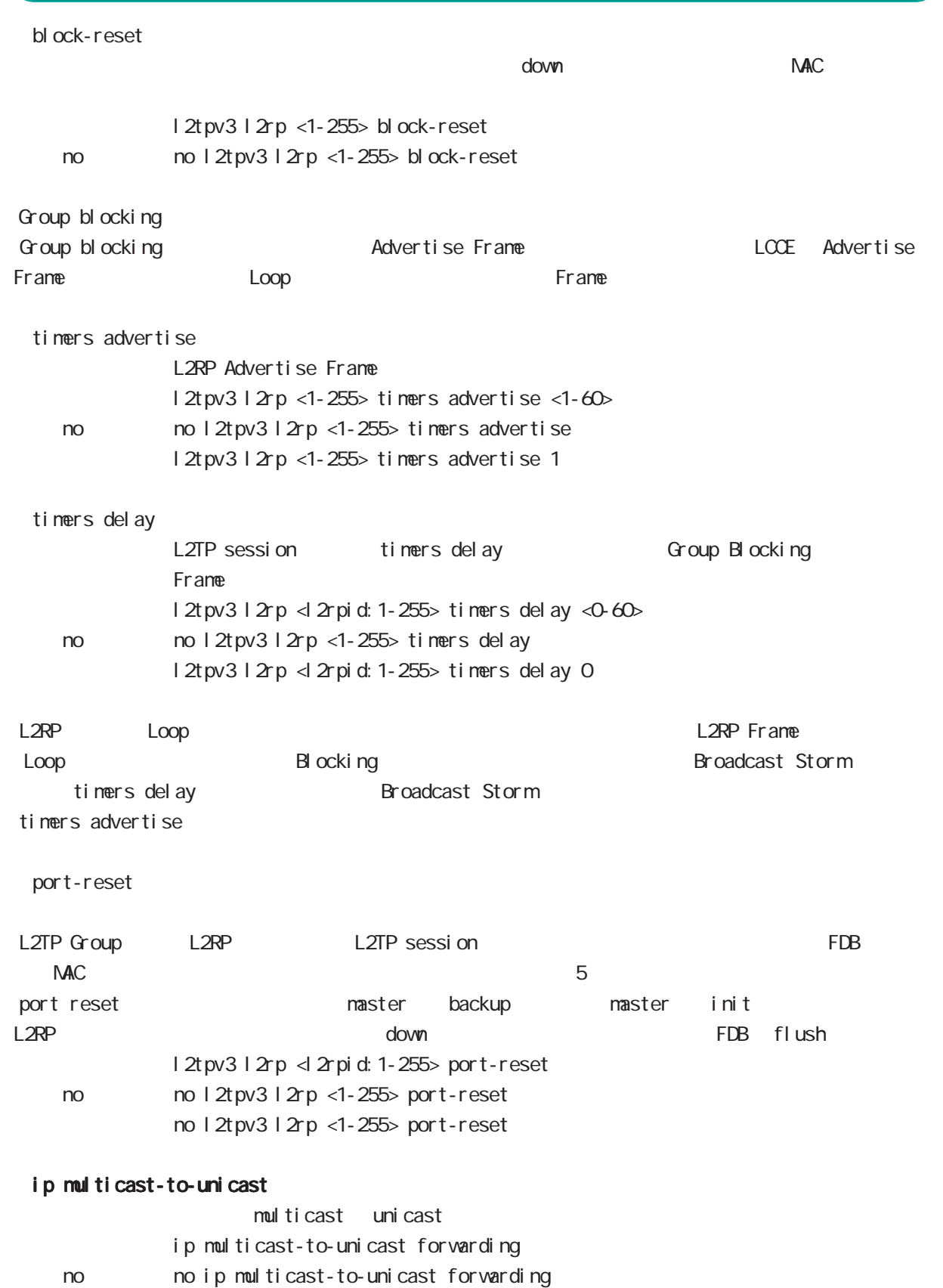

# interface bridge mode

#### bridge bpdu-forwarding

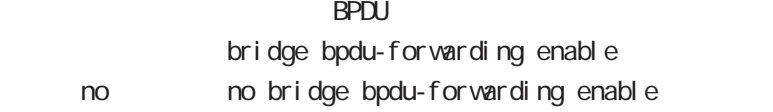

#### bond

bond node bond  $\langle$  0-1 $\rangle$  $no$   $no$   $bond <0.1$ 

### bonding mode

 $\mathbf 1$ 

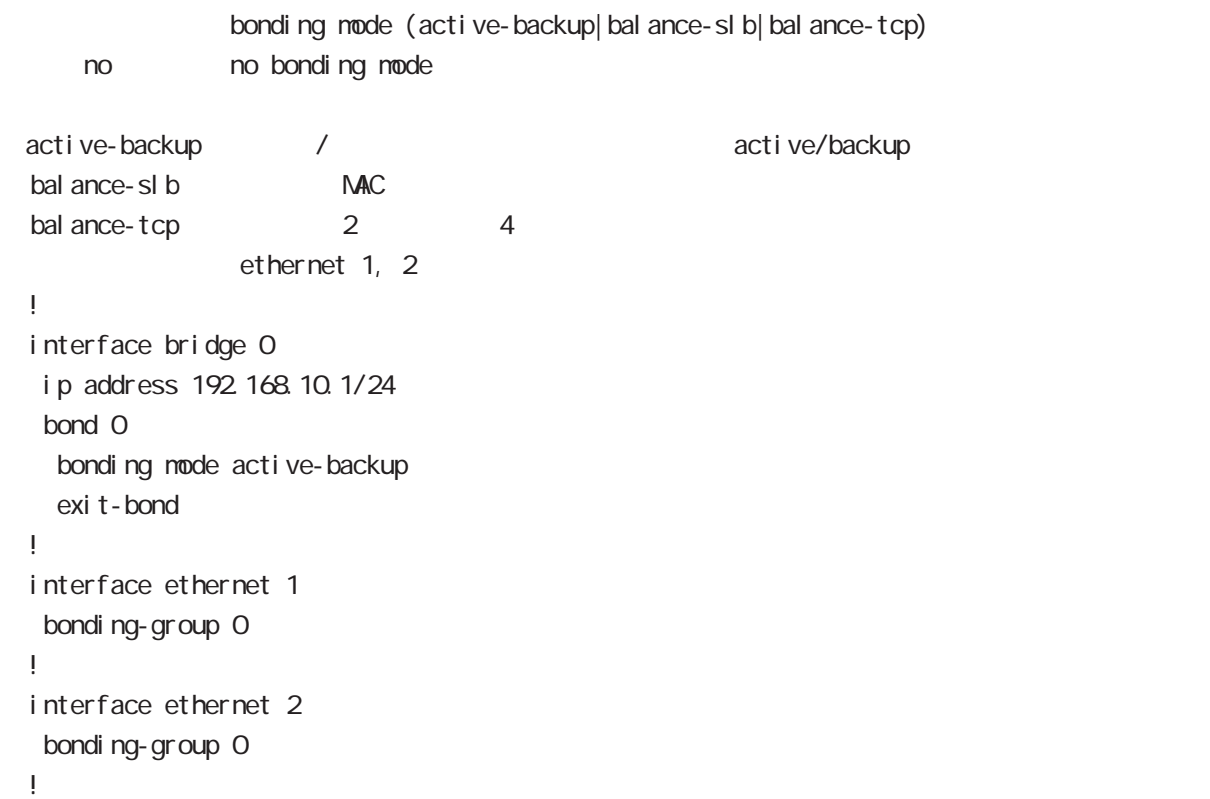

# interface bridge mode

#### lacp

LACP(Link Aggregation Control Protocol)

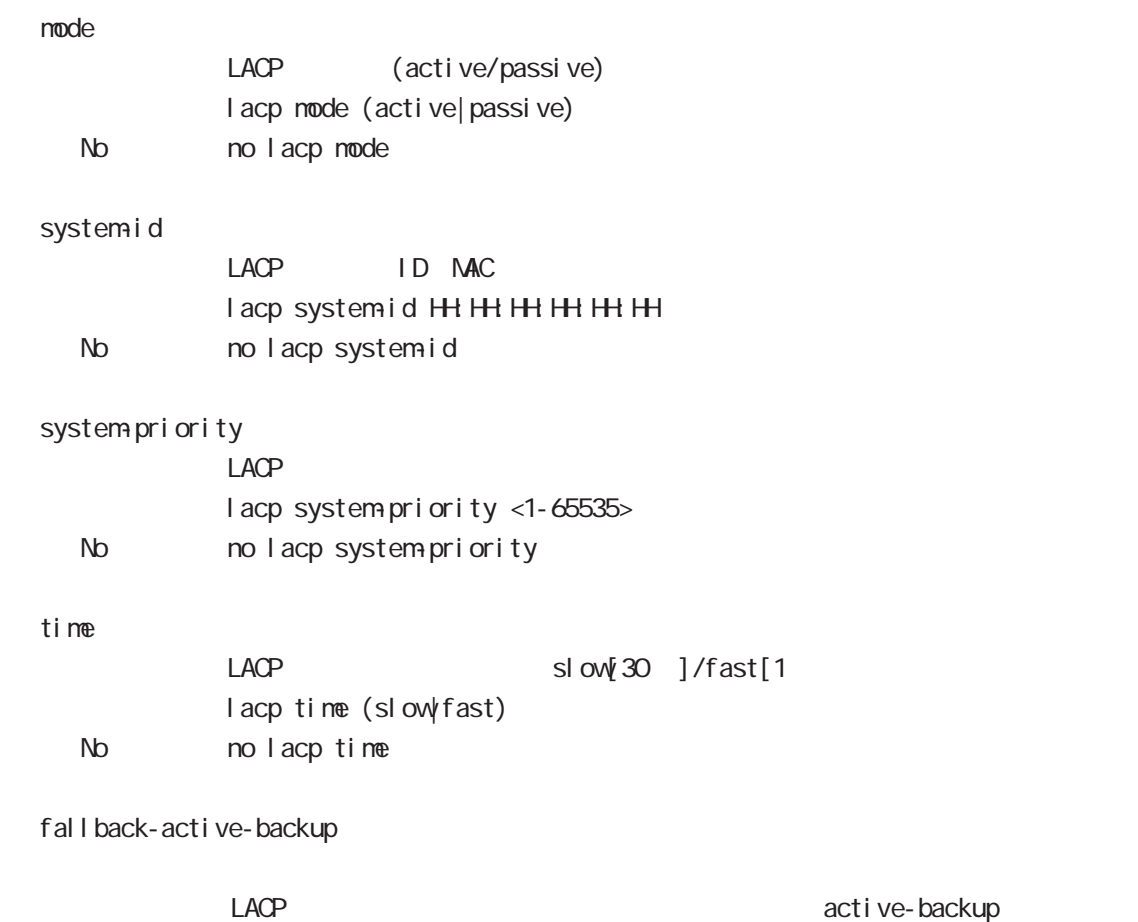

l acp fall back-active-backup < No > no lacp fallback-active-backup

# 37

DDNS node

# 37 DDNS mode DDNS mode DDNS 機能 DDNS Dynsmic DNS (IP グローバル IP アドレスの監視を行い、IP アドレスの変更があった場合に、DDNS サービスプロバイダに IP ア  $IP$ DDNS  $DDNS$  $DD\Lambda$ S http://www.dococane.net/ **Dyn** http://dyn.com/  $EDNS$ Dt DNS http://www.dtdns.com/ ・No-IP http://www.no-ip.com/

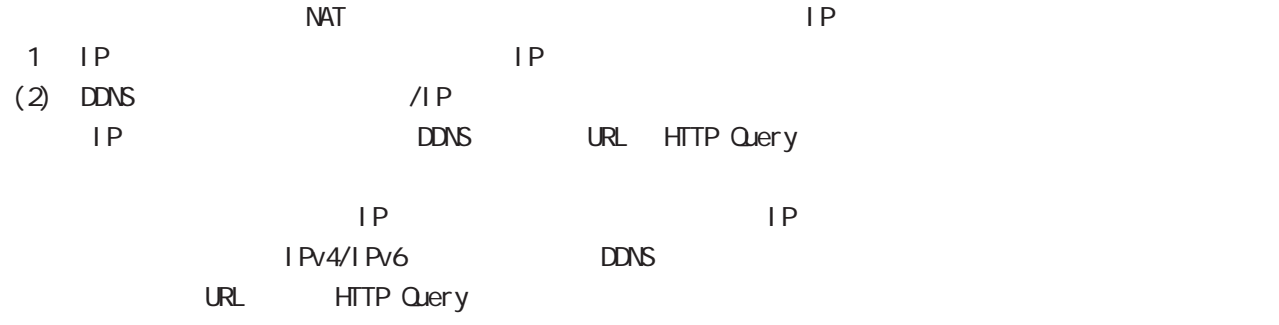

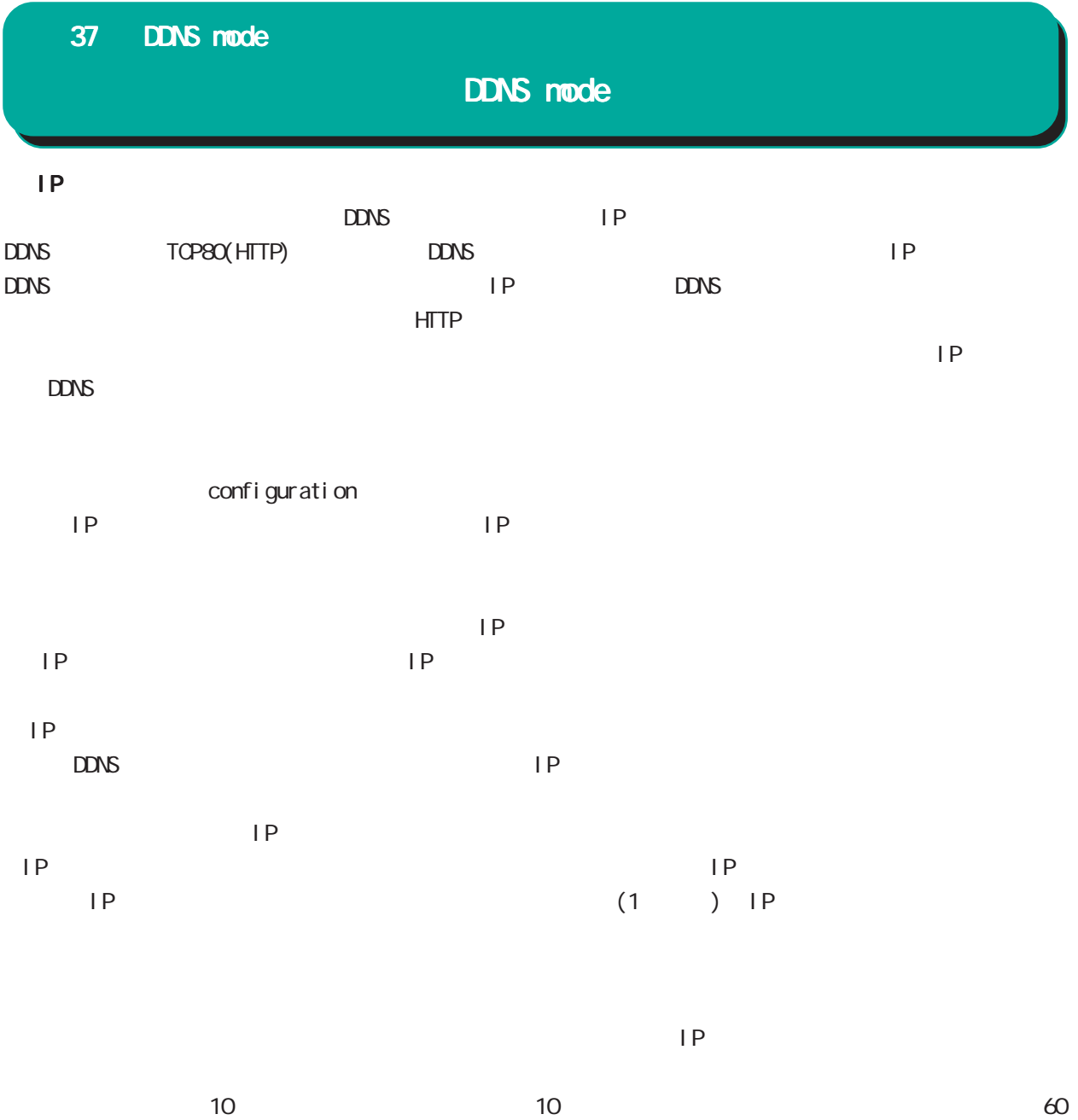

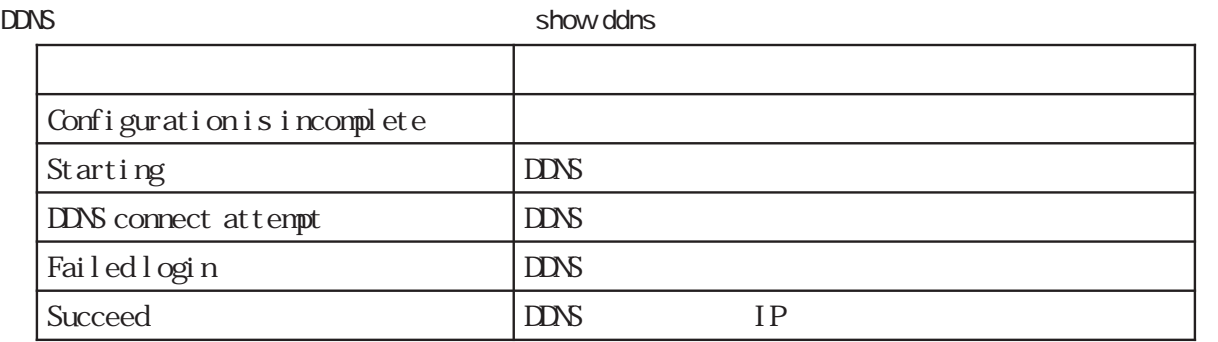

### 37 DDNS mode

# DDNS mode

#### command

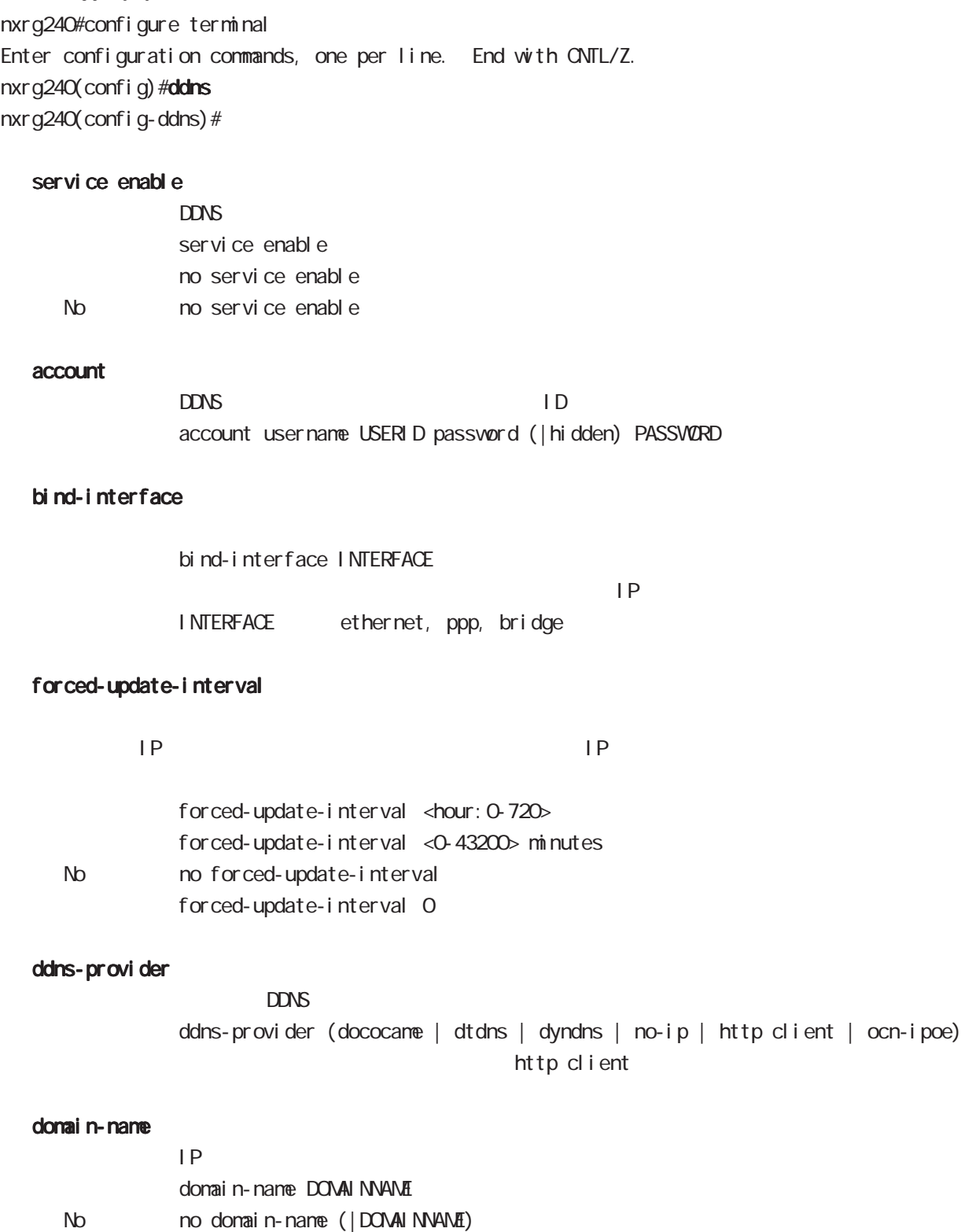

 $\sim$  5  $\sim$  5  $\sim$ 

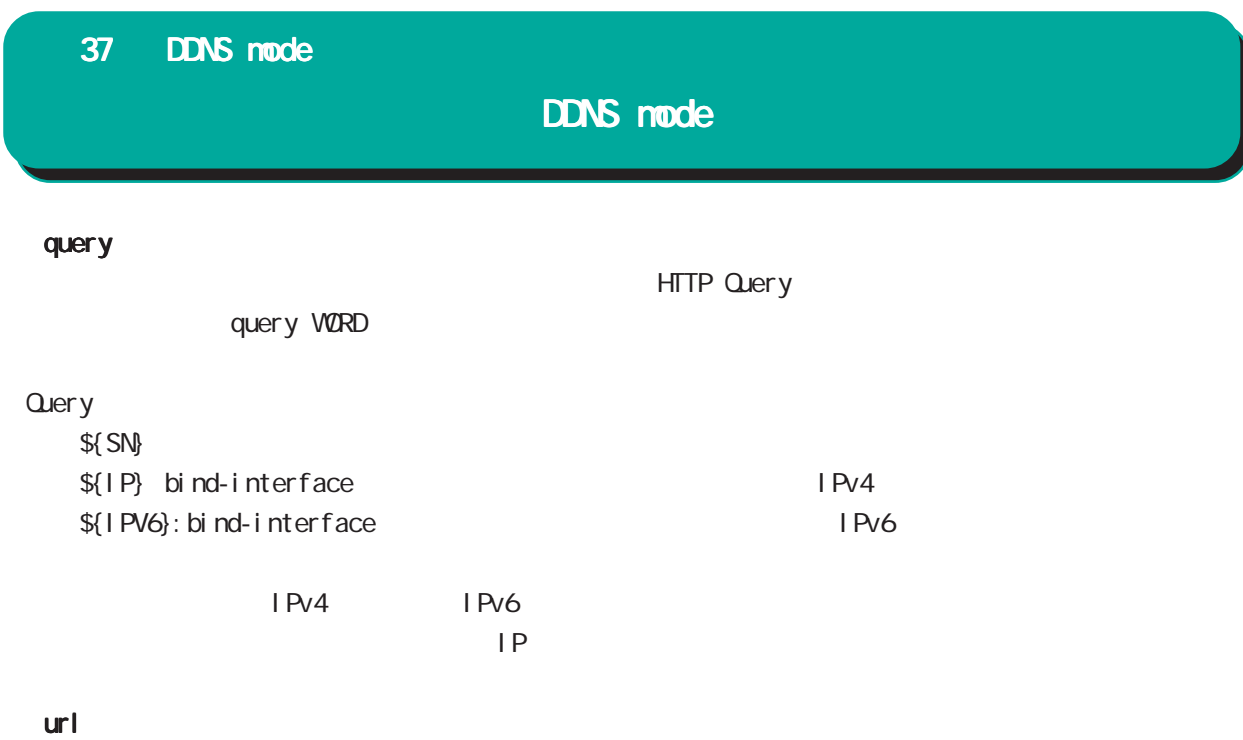

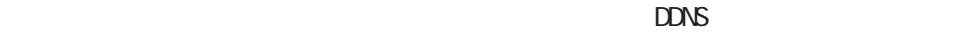

url (ip|ipv6) WROD  $URL$  http://

38

access-server profile node

### 38 access-server profile mode

# access-server profile node

#### command

nxrg240#configure terminal Enter configuration commands, one per line. End with CNTL/Z. nxrg240(config)#access-server profile <0-31> nxrg240(config-ras)#

#### ppp username

 $\mathsf{IP}$   $\mathsf{IP}$ ppp username USERID ip A.B.C.D. < No > no ppp username  $\blacksquare$  random  $\blacksquare$  random  $\blacksquare$ 

# 39

interface virtual-template mode

### 39 interface virtual-template mode

# interface virtual-template mode

### Virtual-template interface

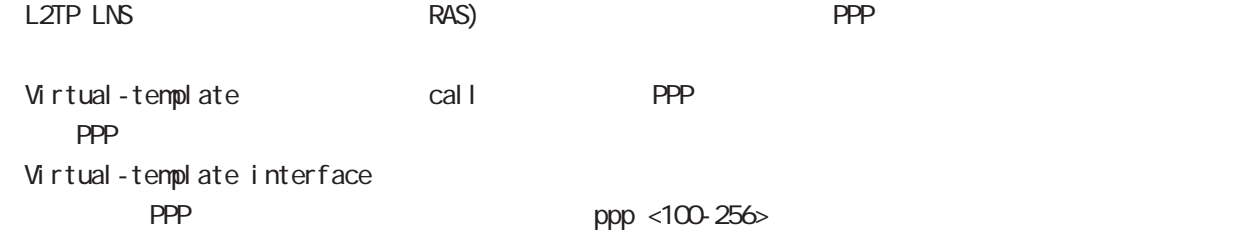

#### command

nxrg240#configure terminal Enter configuration commands, one per line. End with CNTL/Z. nxrg240(config)#interface virtual-template <0-0> nxrg240(config-if-vt)#

#### description

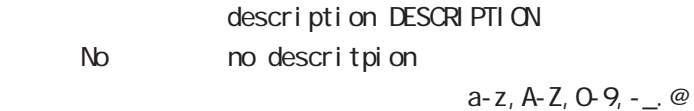

#### ip address

 $\mathsf{IP}$ ip address A.B.C.D/32  $32$ 

#### mtu

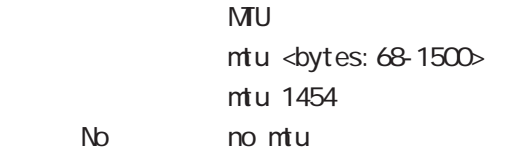

virtual-template  $\blacksquare$ 

#### ppp lcp mru

 $N$ RU $\Box$ ppp I cp mru <br/> <br/> <br/>tes: 128-1500> ppp I cp mru 1454 No no ppp I cp mru

virtual-template  $\blacksquare$ 

# 39 interface virtual-template mode

# interface virtual-template mode

### ip redirects

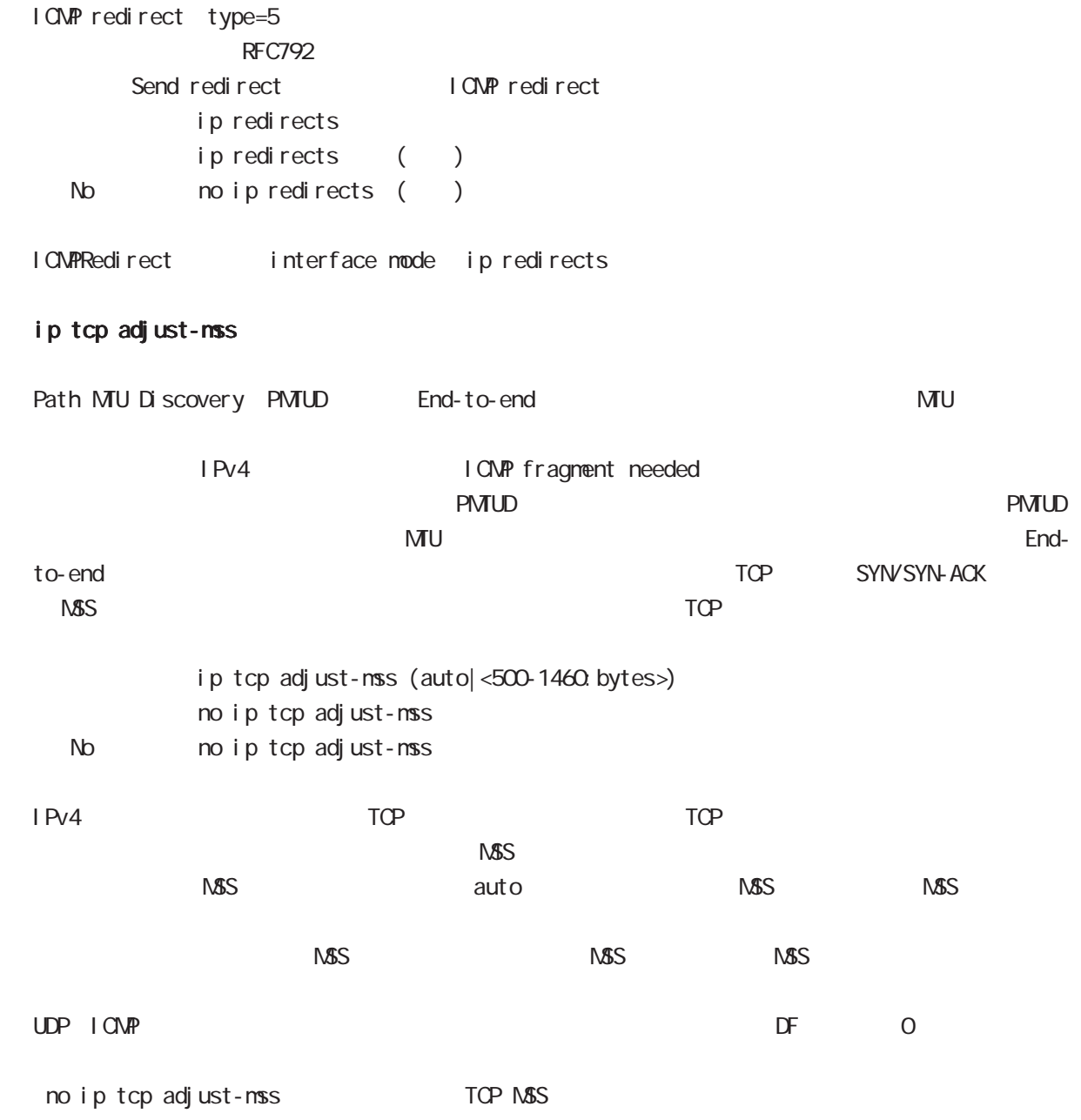

39 interface virtual-template mode interface virtual-template mode

ip mask-reply

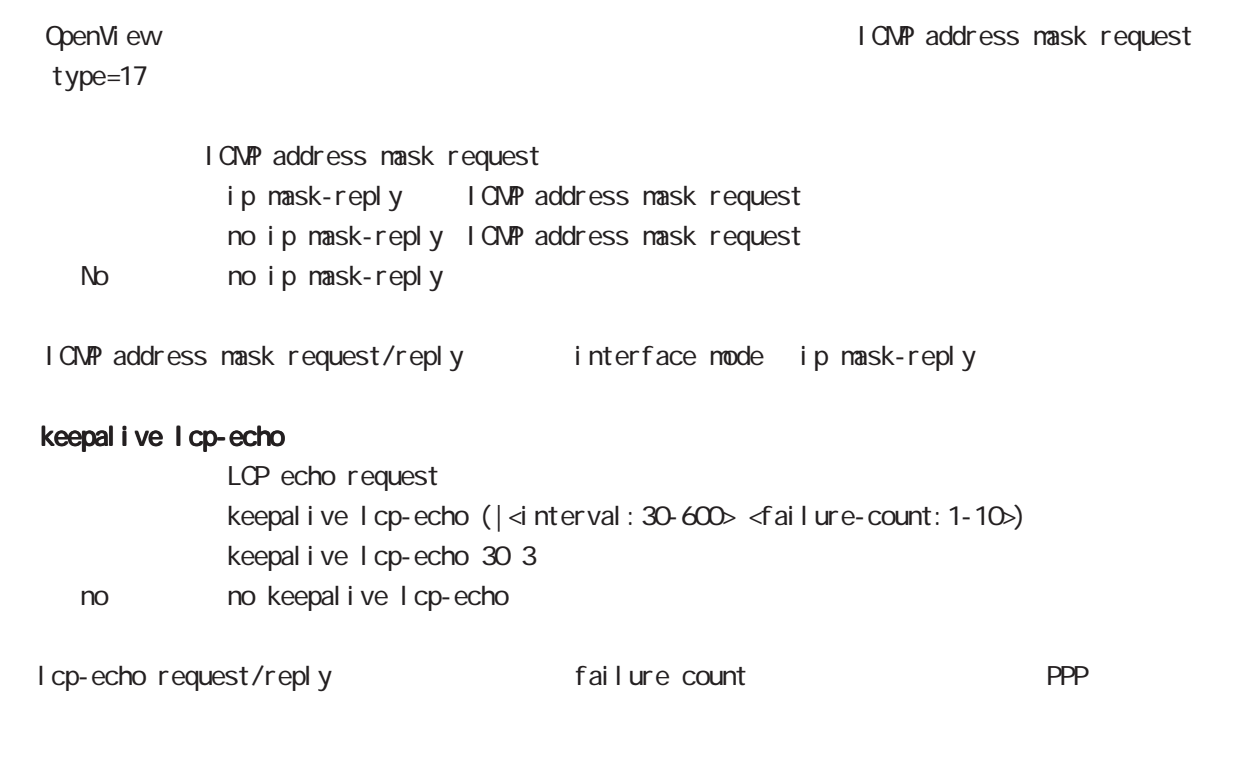

ip rebound

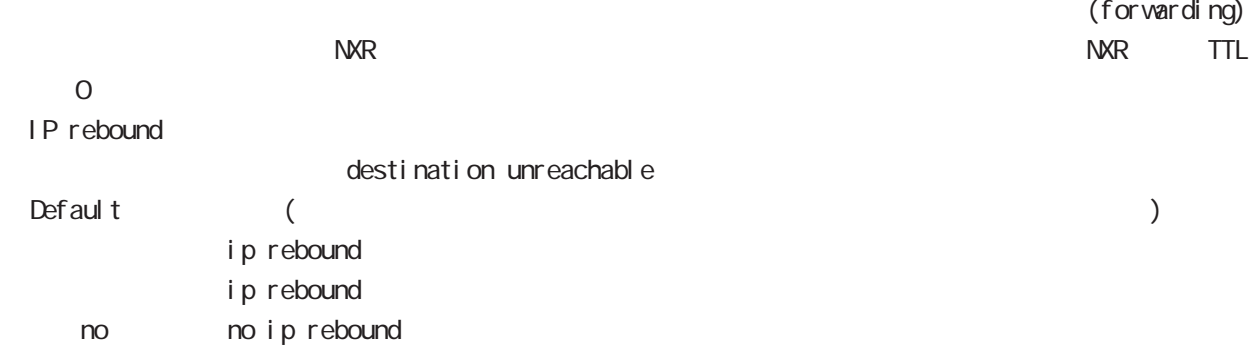
## 39 interface virtual-template mode

## interface virtual-template mode

## ip reassemble-output

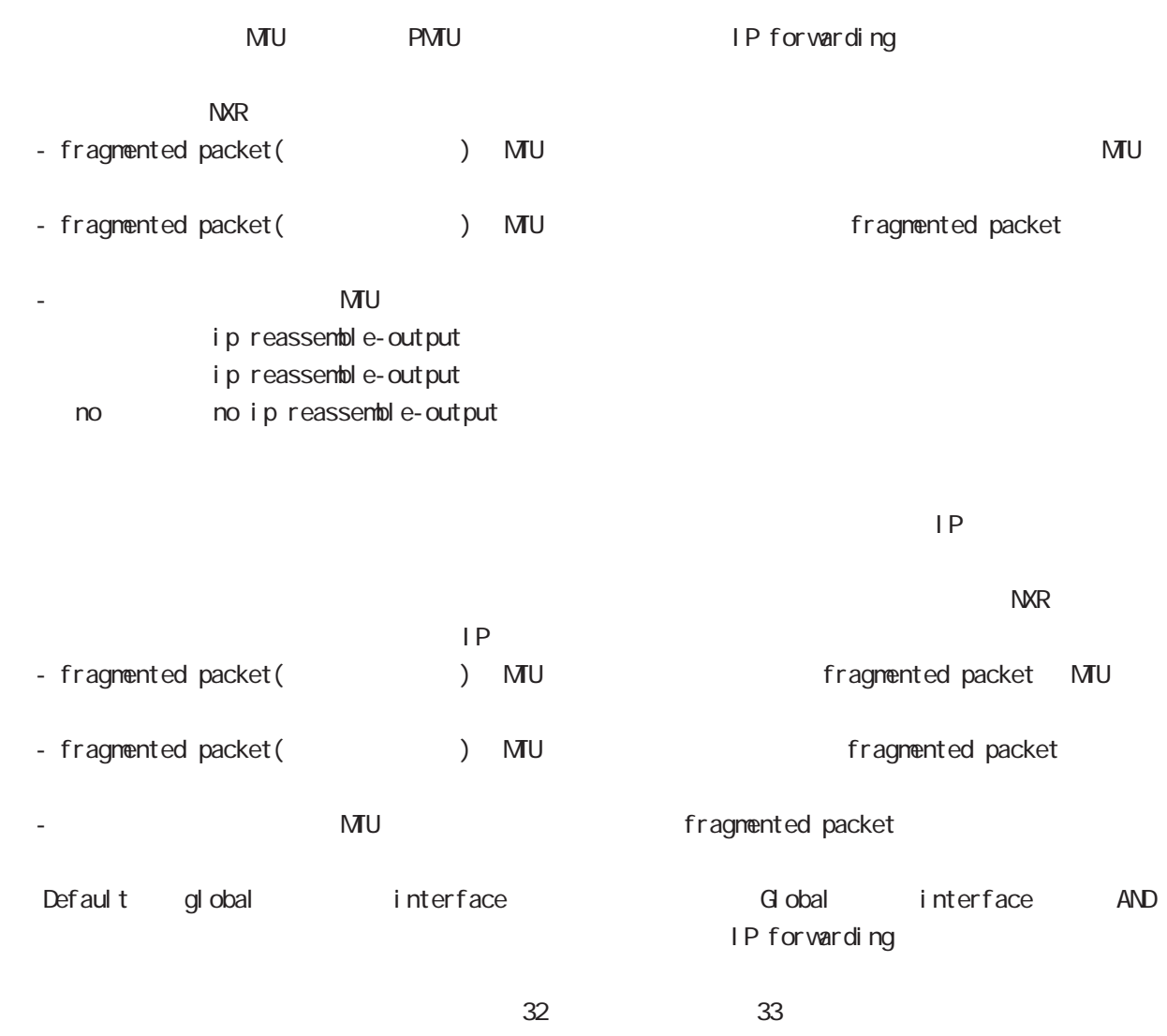

ip reassemble-output

## 39 interface virtual-template mode

## interface virtual-template mode

### ip access-group

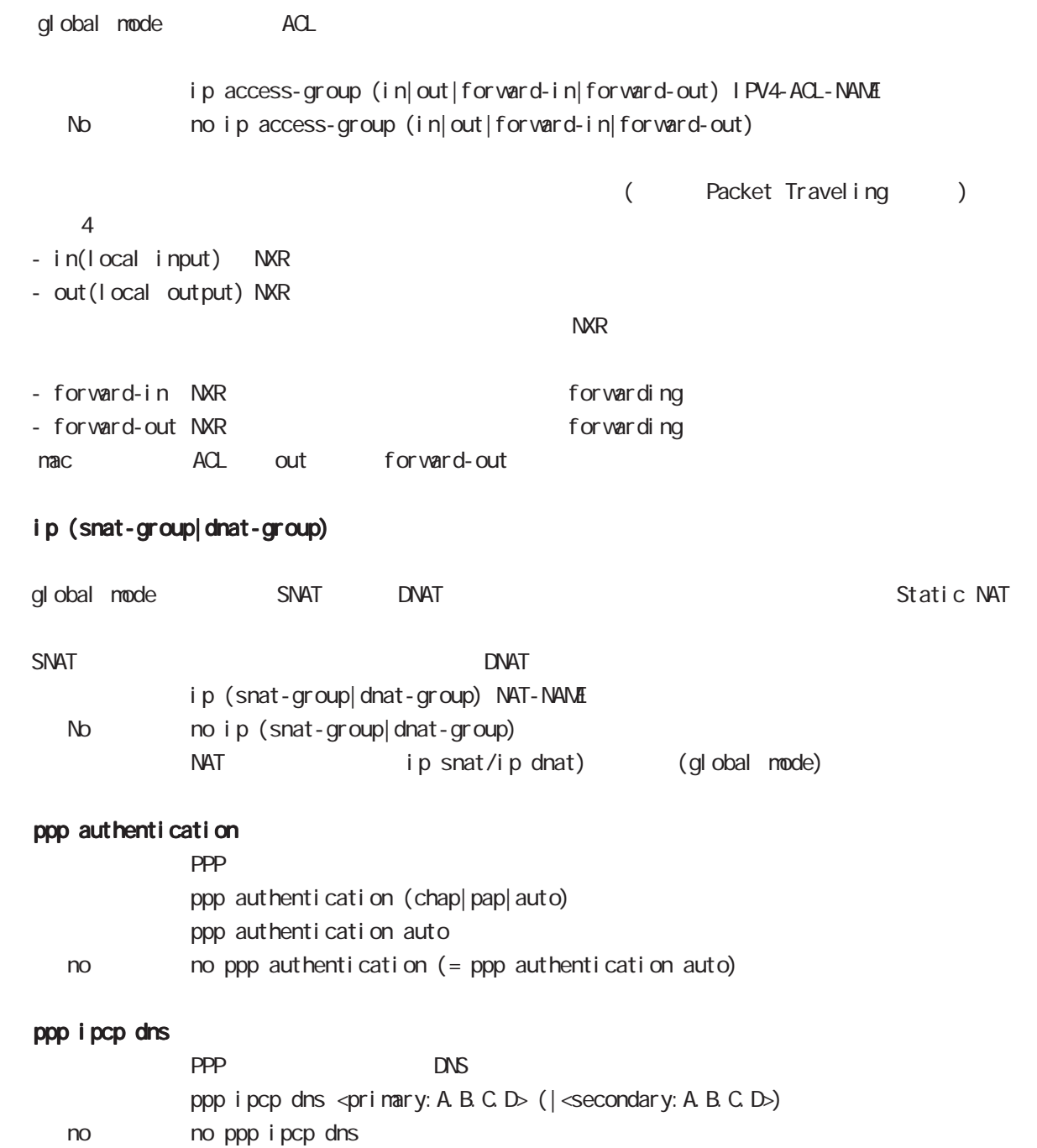

## 39 interface virtual-template mode

## interface virtual-template mode

## peer ip proxy-arp

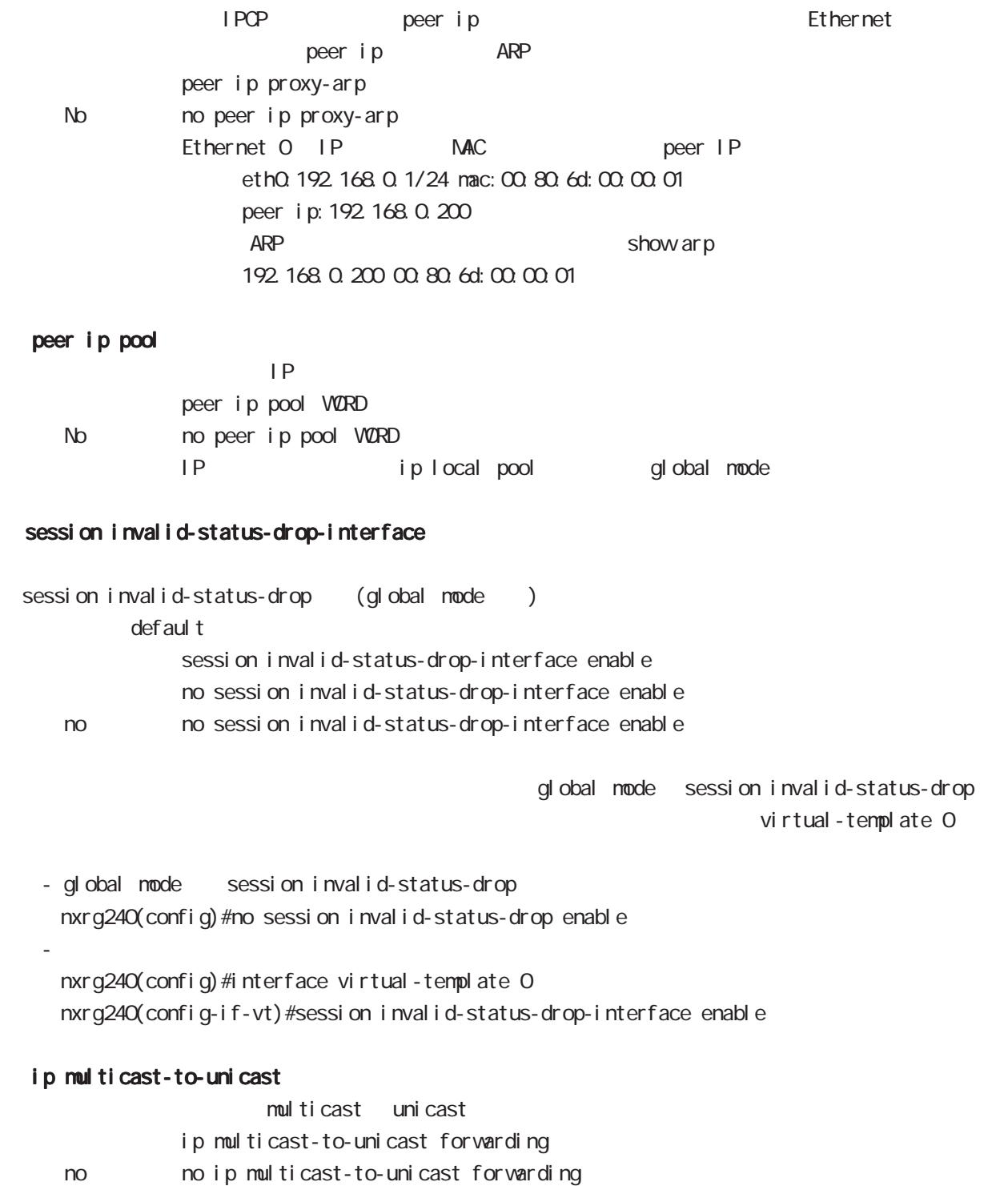

ngn-sip client mode

## 40 ngn-sip client mode

## ngn-sip client mode

 $\mathsf{M}$ 

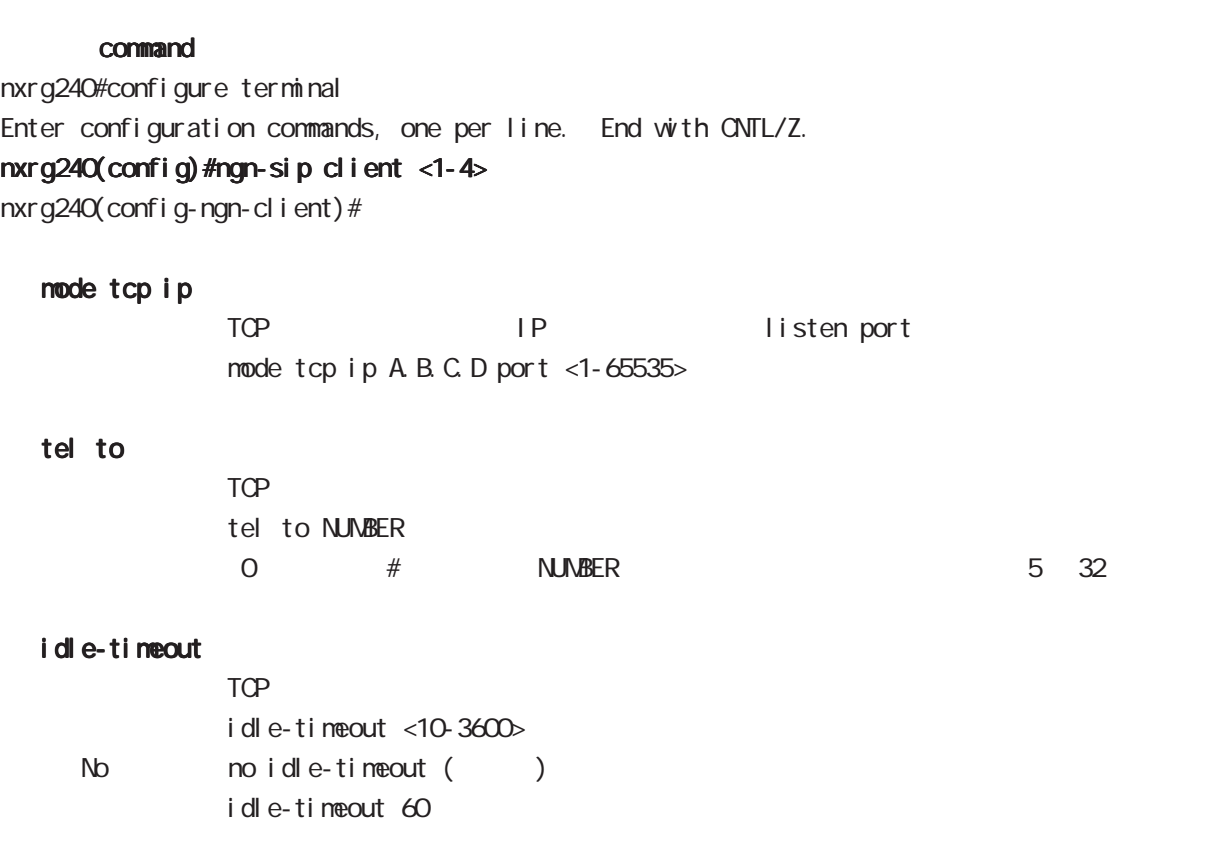

 $\mathsf{TCP}$ 

ngn-sip server node

## 41 ngn-sip server mode

## ngn-sip server mode

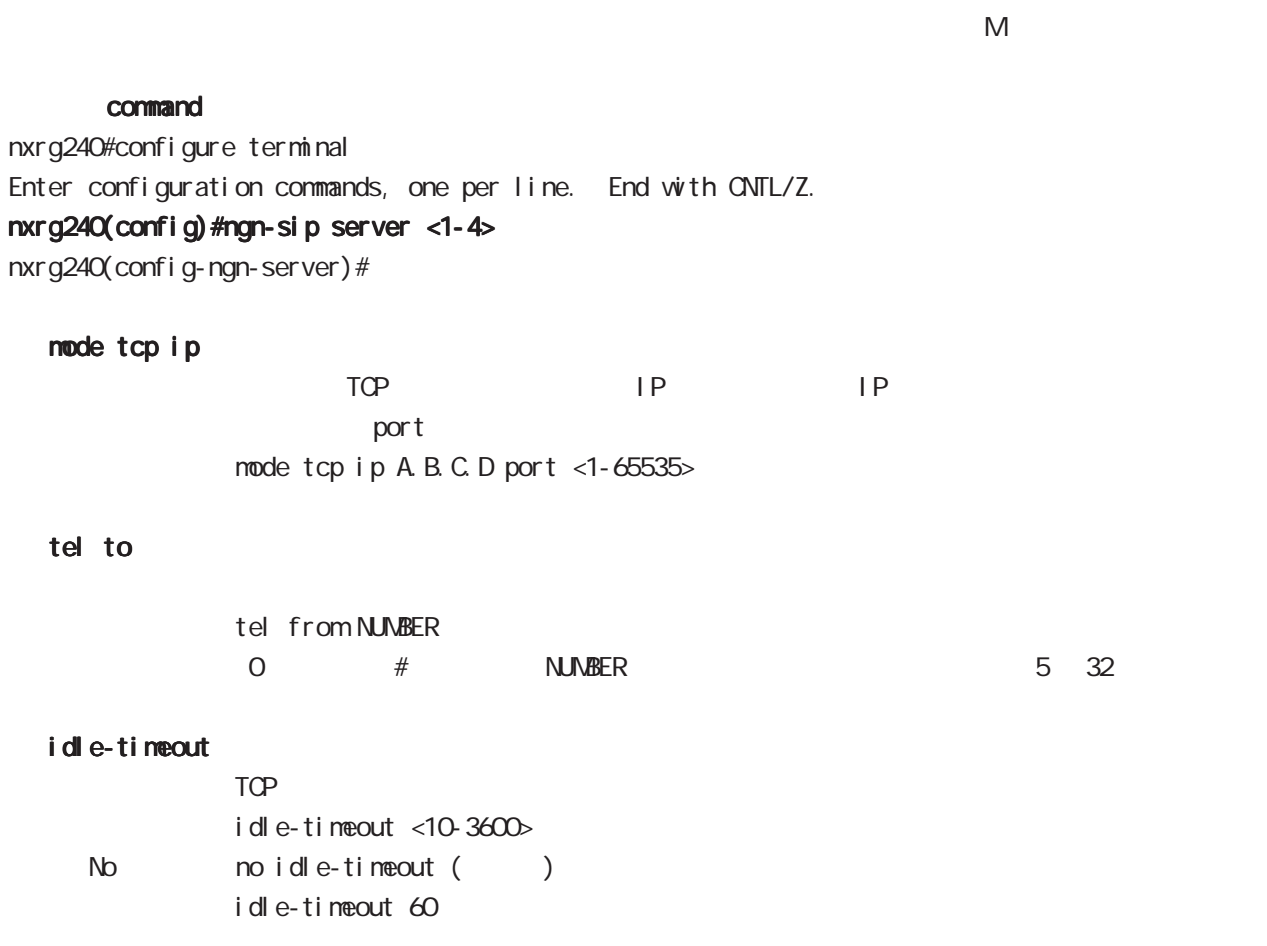

 $TCP$ 

tel

i pv6 dhcp-server node

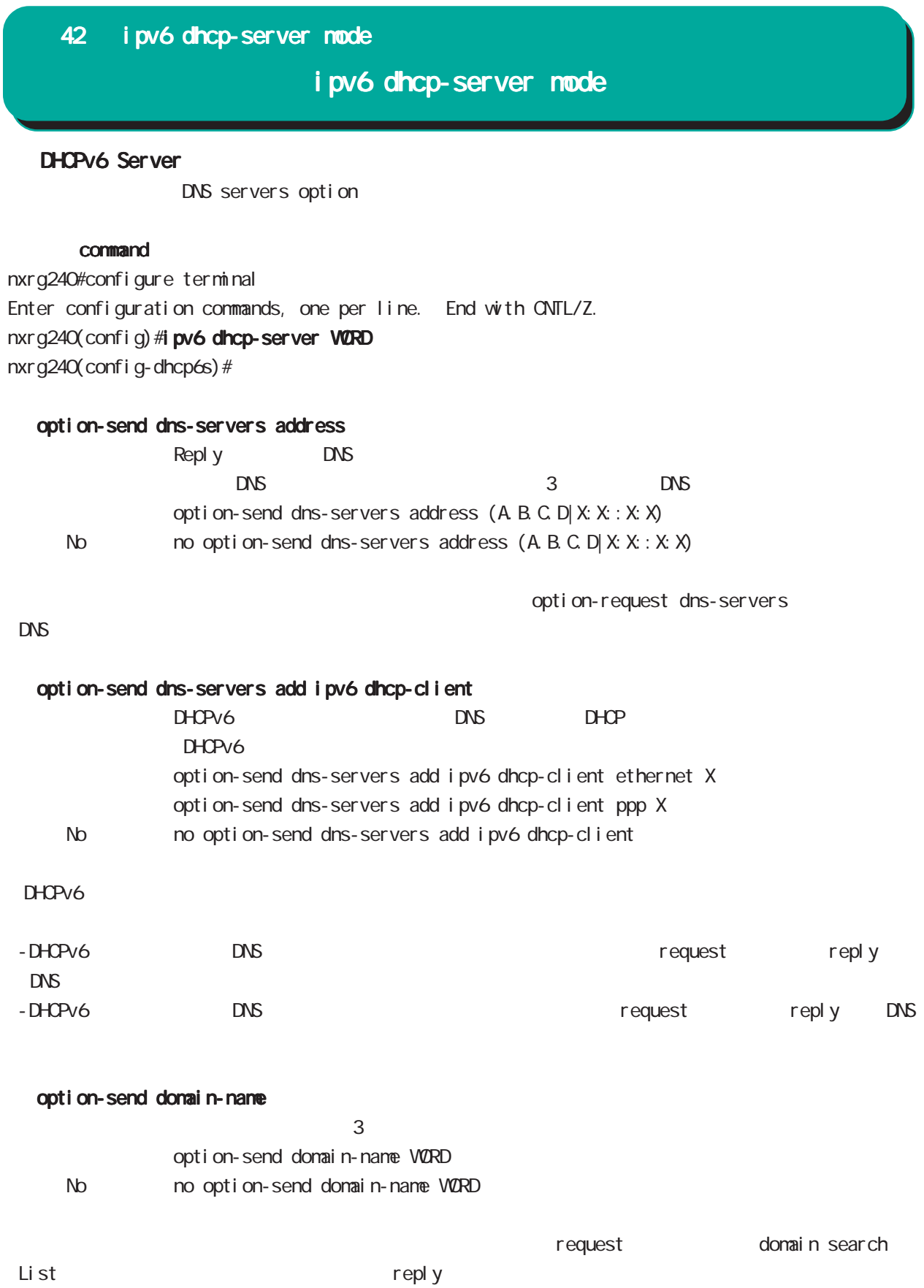

## 42 ipv6 dhcp-server mode

## ipv6 dhcp-server mode

### option-send domain-name add dhcp-client

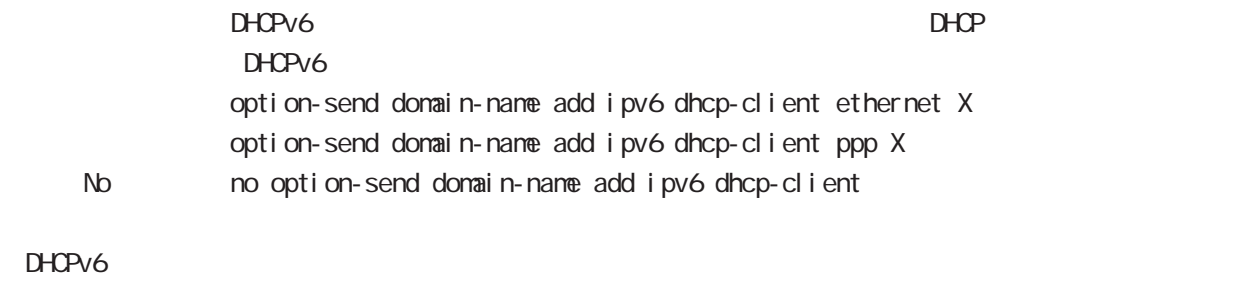

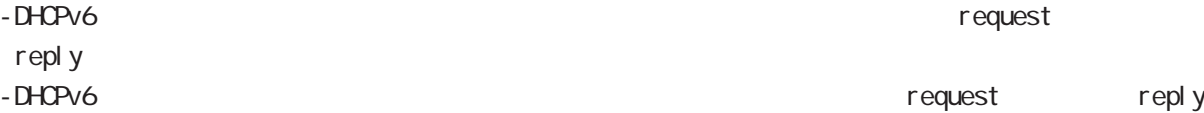

### rapid-commit enable

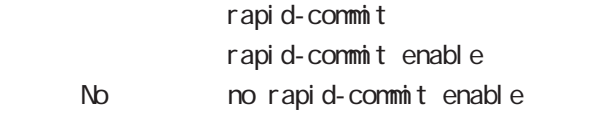

2 Solicit/Reply

442

i pv6 dhcp-client node

## 43 ipv6 dhcp-client mode

## i pv6 dhcp-client node

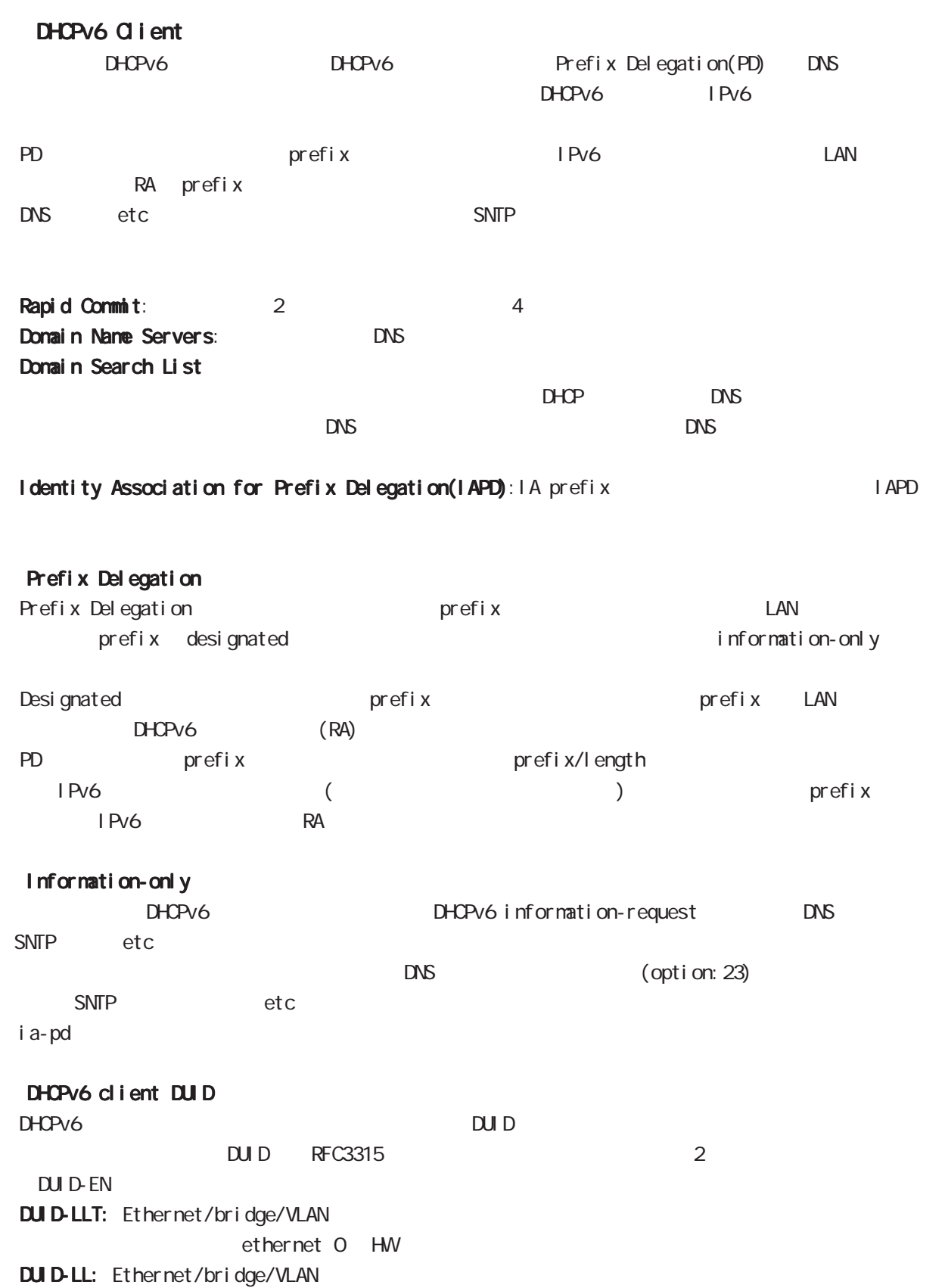

## 43 ipv6 dhcp-client mode

## i pv6 dhcp-client node

#### command

nxrg240#configure terminal Enter configuration commands, one per line. End with CNTL/Z. nxrg240(config)#ipv6 dhcp-client WORD nxrg240(config-dhcp6c)#

#### i a-pd VORD

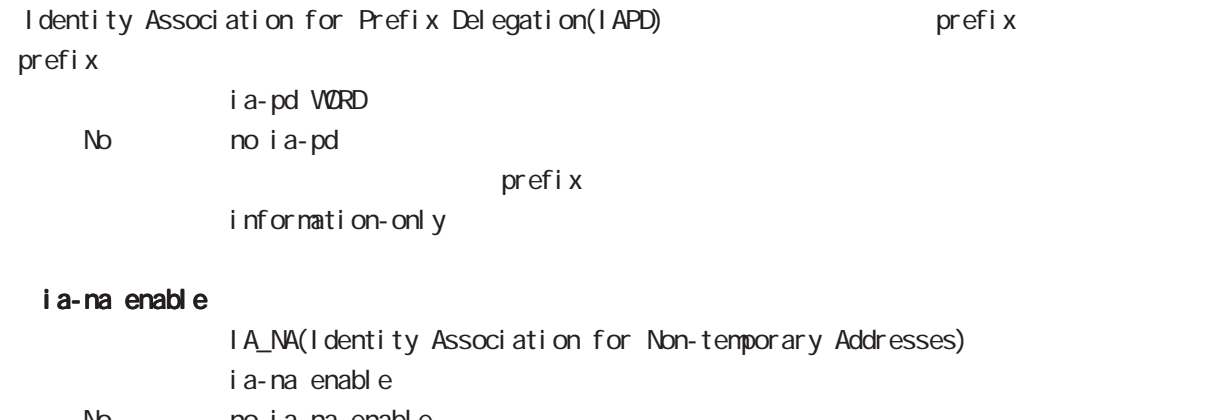

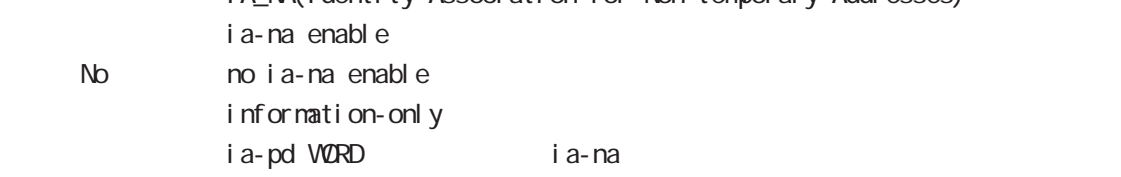

#### rapid-commit

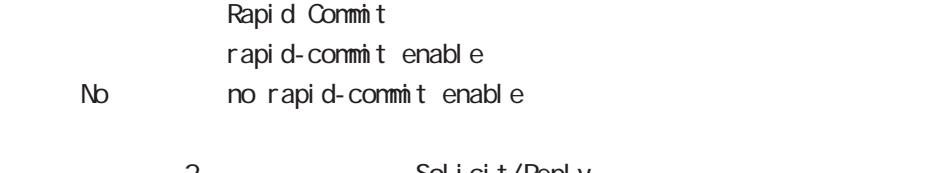

2 Solicit/Reply 4 Solicit/Advertise/Request/Reply

#### option-request dns-servers

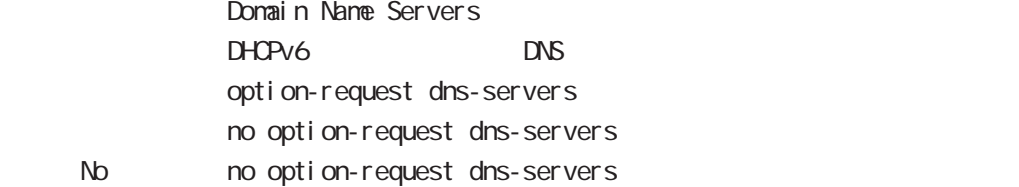

#### option-request domain-name

Domain Seatch List

 $D H C P V 6$ 

option-request domain-name

no option-request domain-name

< No > no option-request dns-servers

## information-only enable information-only information-only enable < No > no information-only enable DHCPv6 information-request DACPv6 information-request DNS SNTP etc etc of the state of the state of the state of the state of the state of the state of the state of the state of the state of the state of the state of the state of the state of the state of the state of the state o  $\text{DNS}$  (option: 23)  $S\!N\!T\!P$  etc ia-pd extensive function  $i$  ipv6 dhcp-client WORD i pv6 dhcp-client mode i pv6 dhcp-client WORD no no ipv6 dhcp-client WORD node global node show config ipv6 dhcp-client i pv6 dhcp-client show config ipv6 dhcp-client (| VCRD) mode view mode/global mode ipv6 dhcp-client WORD WORD show i pv6 dhcp client pd i pv6 dhcp-client show i pv6 dhcp client pd WORD node view node WORD prefix show i pv6 dhcp client dns-servers option-request dns-servers DNS show i pv6 dhcp client dns-servers WORD mode view mode WORD profile ipv6 dhcp-client WORD show i pv6 dhcp client donain-name option-request domain-name domain show i pv6 dhcp client domain-name WORD mode view mode WORD profile ipv6 dhcp-client WORD 43 ipv6 dhcp-client mode ipv6 dhcp-client mode

12tpv3 access-list mode

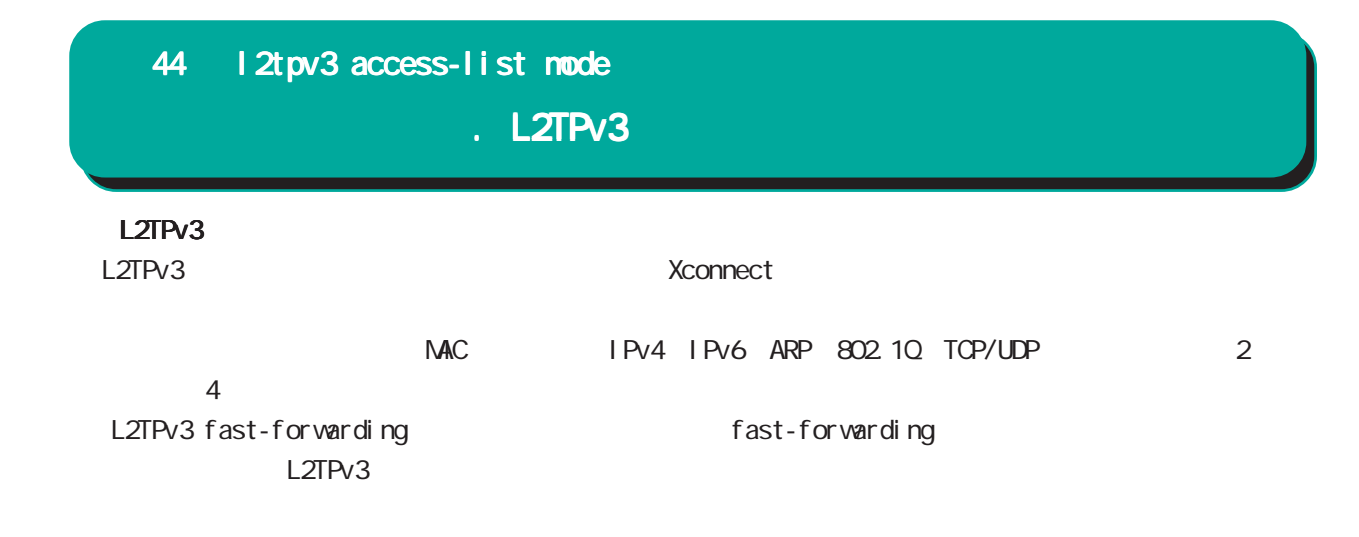

#### L2TPv3

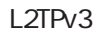

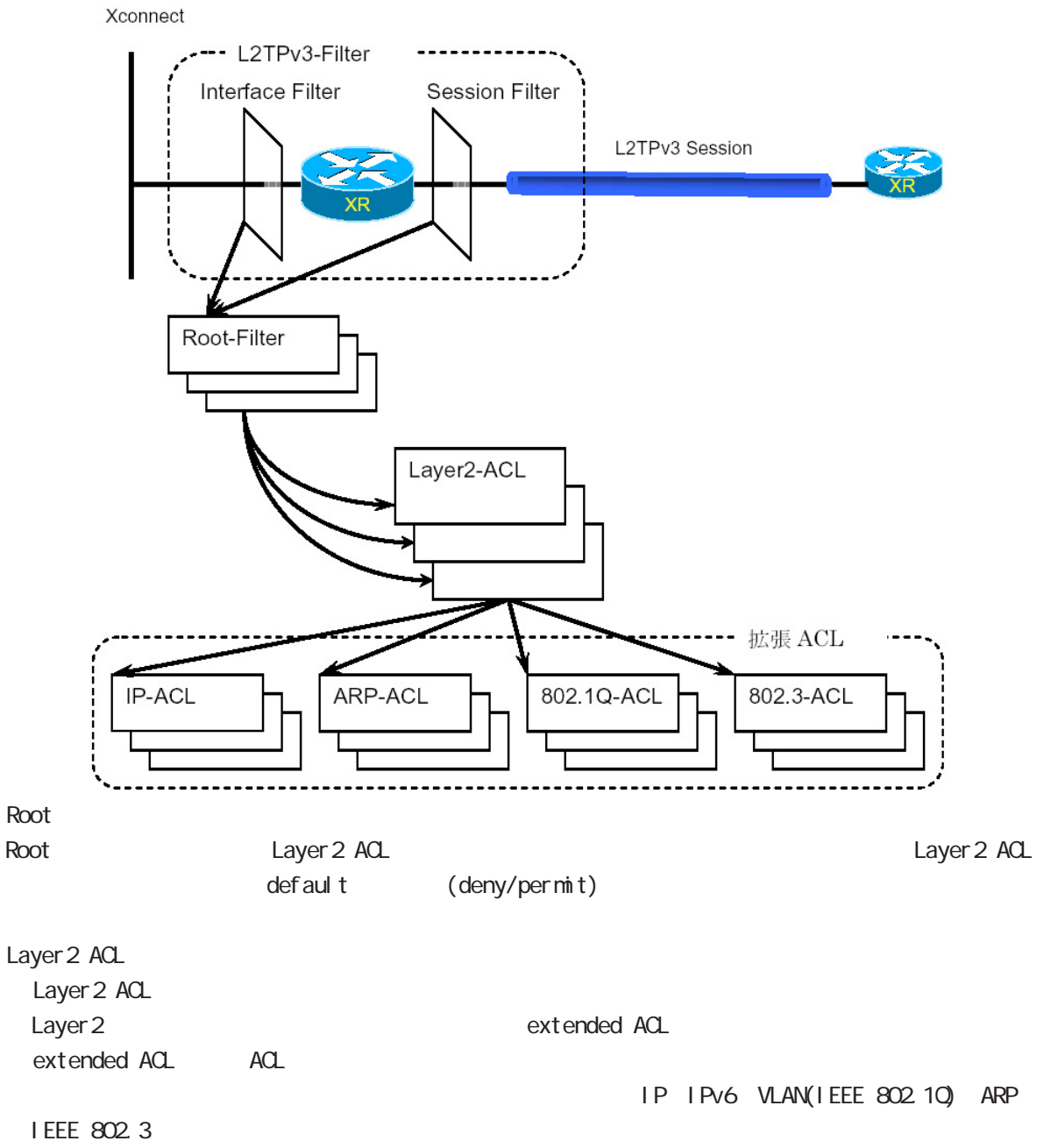

## 44 l2tpv3 access-list mode L2TPv3  $L2TPv3$  () L<sub>2</sub>TPv3 Xconnect インタフェース、およびセッションに適用する root root root root アクセス  $\overline{4}$ Xconnect Xconnect I 2tpv3 access-group (in|out) WORD no no l 2tpv3 access-group (i n| out) node interface node WORD: root ACL l2tpv3 access-list WORD root in: Xconnect インタフェース→セッション(本装置)方向の入力分布(Architecture)方向の入力分布(Architecture)方向の入力分布( out: インタフェース(Aconnect インタフェースを適用します) かいしょうかい スペクション しょうしょうかい L2TP Session OUT IN \*\*\*\*\* IN Filter  $\frac{1}{xR}$ OUT Filter L2TPv3 L<sub>2</sub>TPv3 I 2tpv3 access-group (in|out) WORD < no > no l2tpv3 access-group (in|out) node l2tpv3 xconnect mode WORD: root ACL l2tpv3 access-list WORD root in:  $\sum_{i=1}^{n}$  $\mathsf{out:}\quad$ ≋ OUT IN L2TP Session ...

449

● ● ■ IN Filter OUT Filter  $\frac{1}{\sqrt{R}}$ 

L2TPv3

per mit

deny

return

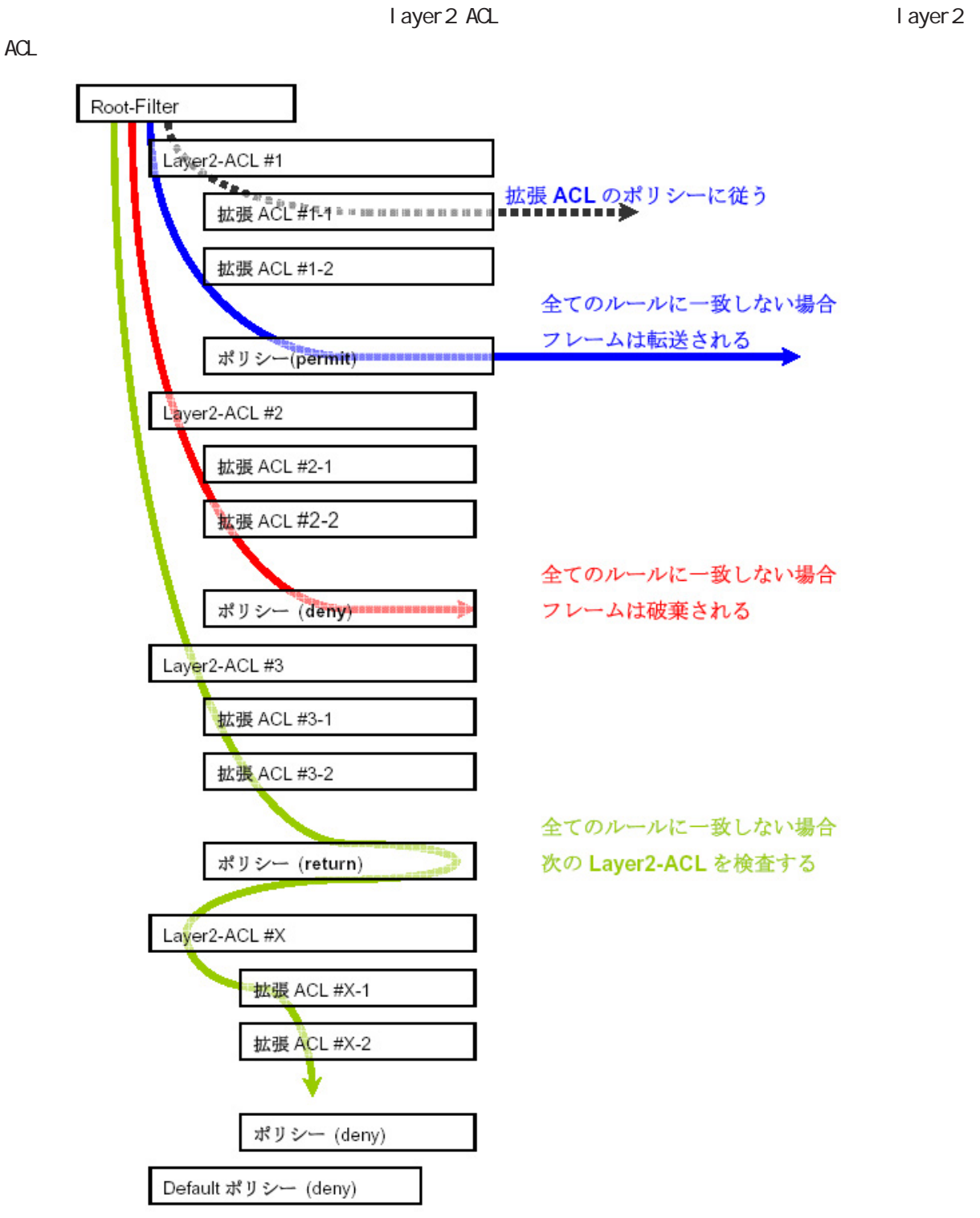

. L2TPv3

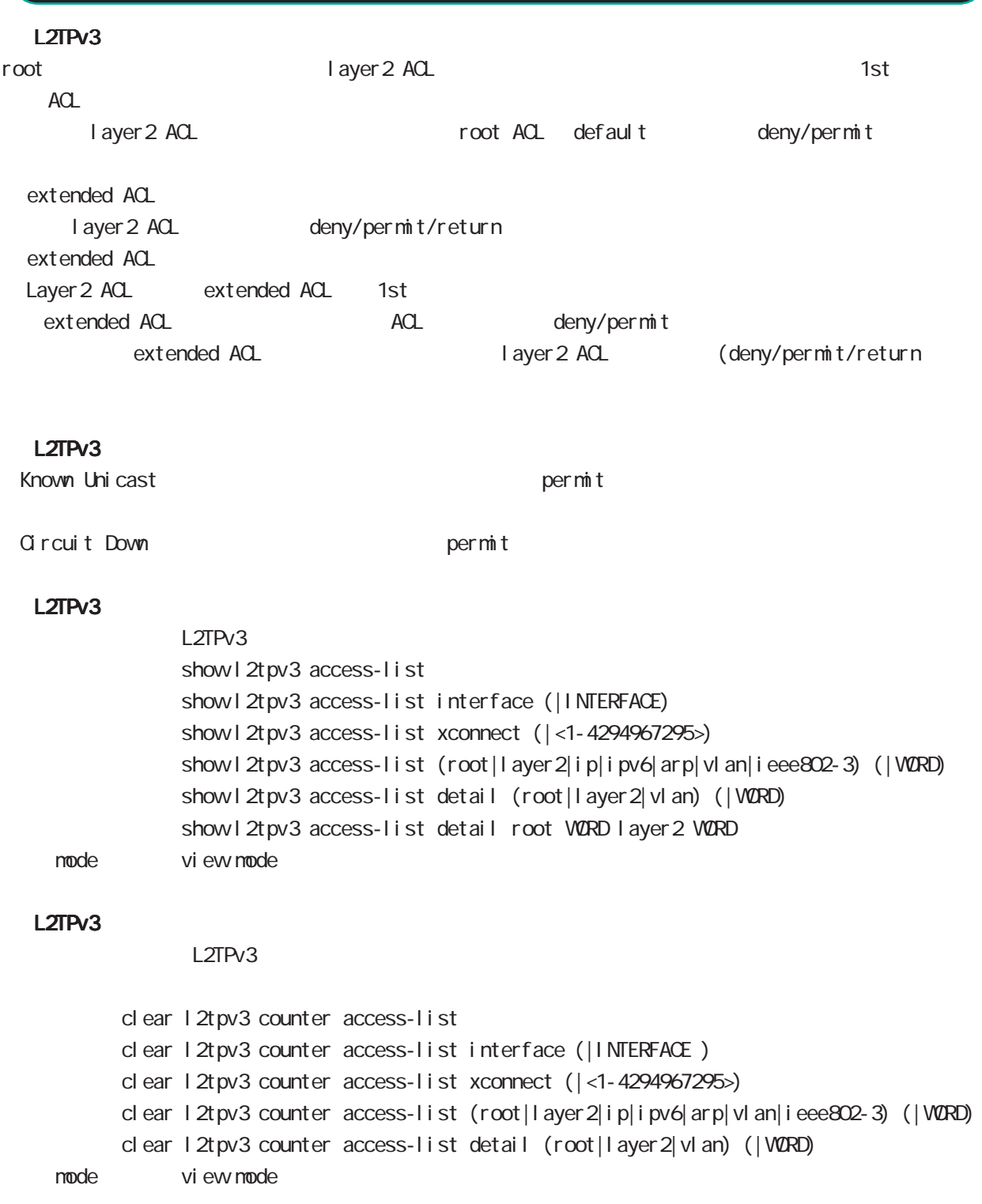

## . Root ACL command nxrg240#configure terminal Enter configuration commands, one per line. End with CNTL/Z. nxrg240(config)#1 2tpv3 access-list WORD root (deny|permit) nxrg240(config-l2tpv3-acl)# Root ACL ACL (VORD) default (deny|permit) and the cot ACL l 2tpv3 access-list mode ACL deny/permit mode ACL ACL ACL ACL ACC ACCONDUCT ACCORDING ACCORDING TOOT, layer 2, extended ip/ipv6/vlan/arp/ieee802-3  $ACL$ root ACL 512 layer2 access-list root ACL layer2 ACL WORD layer2 ACL ACL

44 l2tpv3 access-list mode

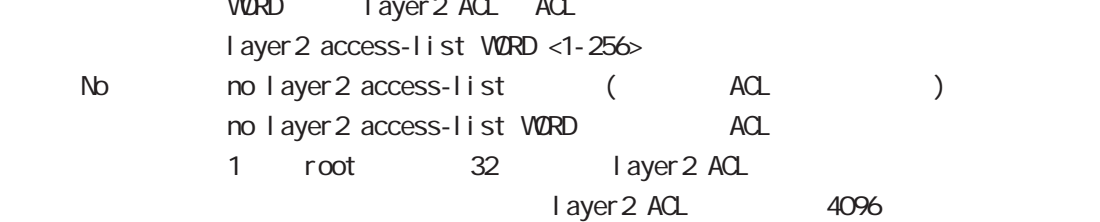

Layer 2 ACL

#### command

nxrg240#configure terminal Enter configuration commands, one per line. End with CNTL/Z. nxrg240(config)#1 2tpv3 access-list WORD layer2 (deny|permit|return) nxrg240(config-l2tpv3-acl)#

Layer2 ACL ACL (WORD) default (deny|permit|return) layer2 ACL l2tpv3 access-list mode

ACL deny/permit/return mode ・同一 ACL 名を設定することはできません(root, layer2, extended ip/ipv6/vlan/arp/ieee802-3 が異  $ACL$ 

Layer 2 ACL 128

#### mac source

 $NAC$ mac source HH: HH: HH: HH: HH(/MM:MM:MM:MM:MM) < No > no mac source HH:HH:HH:HH:HH:HH(/MM:MM:MM:MM:MM:MM)

 $00.80.6D$ \*\*:\*\*:\*\*

mac source 00:80:6D:00:00:00/FF:FF:FF:00:00:00

#### mac destination

 $NAC$ mac destination HH: HH: HH: HH: HH(/MM:MM:MM:MM:MM) < No > no mac destination HH:HH:HH:HH:HH:HH(/MM:MM:MM:MM:MM:MM)

00:80:6D:\*\*:\*\*:\*\* mac destination 00:80:6D:00:00:00/FF:FF:FF:00:00:00

#### ethernet-type

ethernet-type extended ACL WORD extended ACL ACL ethernet-type (ip|ipv6|arp|vlan|ieee802-3) (|extended WORD <1-256>) ethernet-type <1536-65535> < No > no ethernet-type (ip|ipv6|arp|vlan|ieee802-3) extended (|WORD) extended no ethernet-type ethernet-type extended extended ACL 32

## **.** Extended IP ACL

## **command**

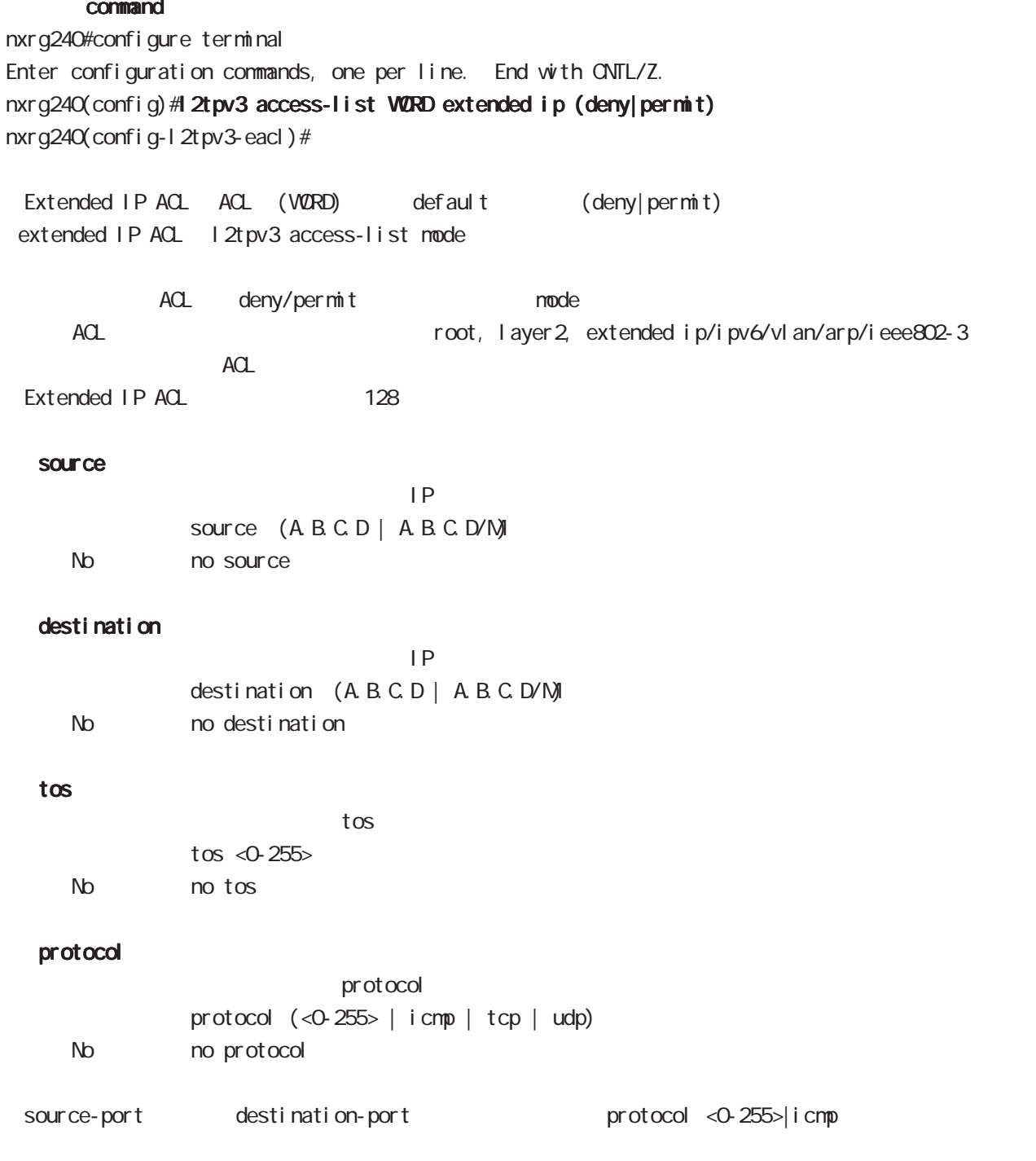

## . Extended IP ACL

#### source-port

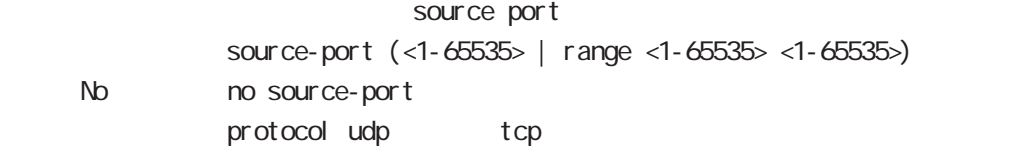

### destination-port

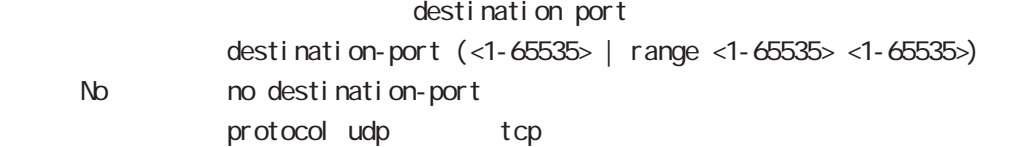

### icmp

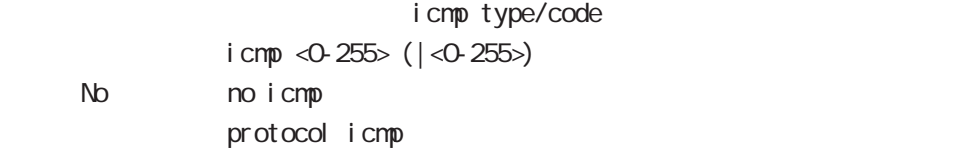

## . Extended IPv6 ACL

#### command

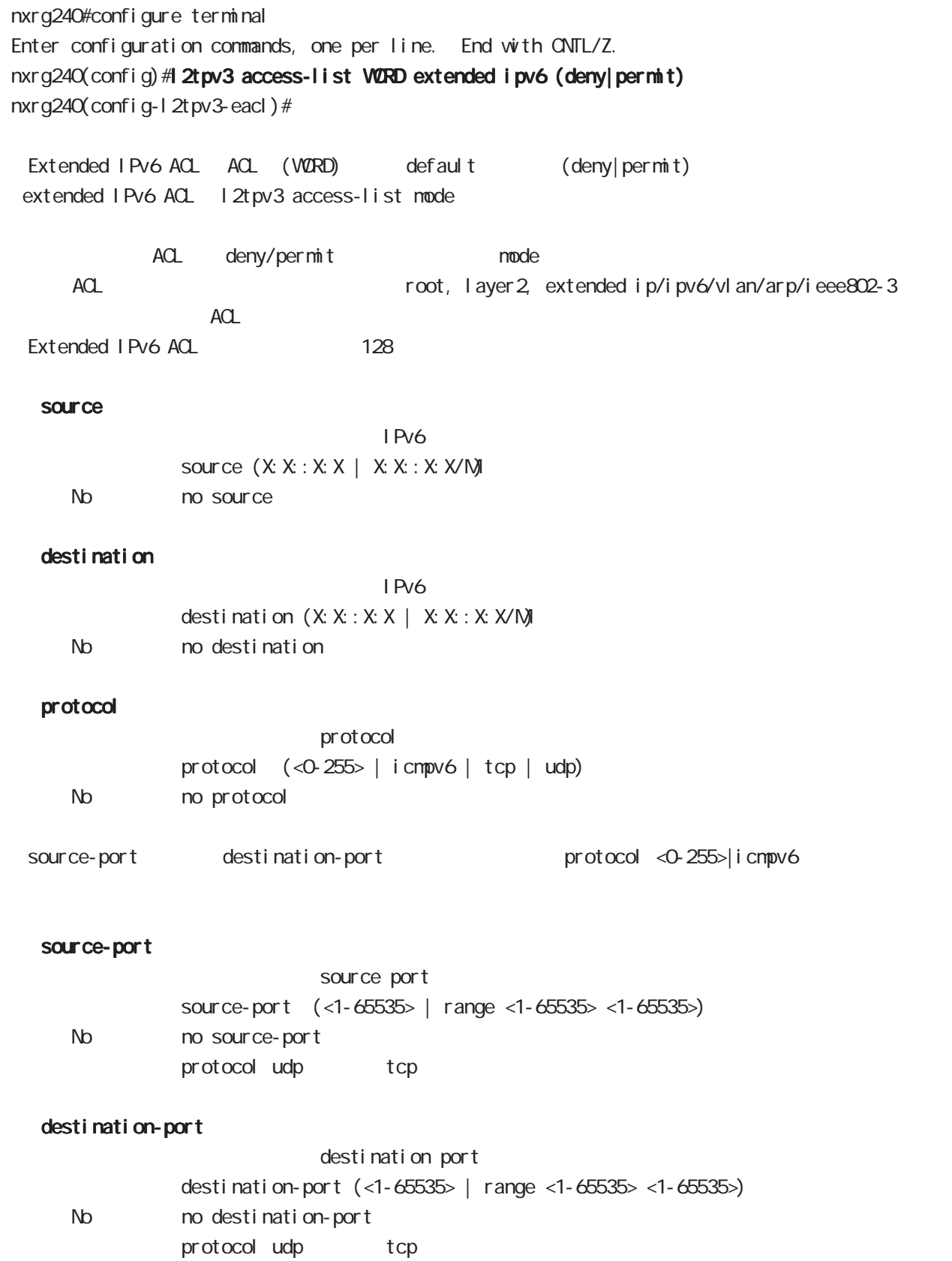

## . Extended VLAN ACL

#### command

extended ACL 32

nxrg240#configure terminal Enter configuration commands, one per line. End with CNTL/Z. nxrg240(config)# 2tpv3 access-list WORD extended vlan (deny|permit) nxrg240(config-l2tpv3-eacl)# Extended VLAN ACL ACL (VORD) default (deny|permit) extended VLAN ACL l2tpv3 access-list mode ACL deny/permit mode ・同一 ACL 名を設定することはできません(root, layer2, extended ip/ipv6/vlan/arp/ieee802-3 が  $ACL$ ・Extended VLAN ACL の最大設定数は、128 個です。 vlan-id **N AN ID**  $v$ l an-id <0-4095> No no vlan-id priority priority priority  $\langle 0.7 \rangle$ No no priority ethernet-type ethernet-type ethernet-type (ip|ipv6|arp) (|extended WORD <1-256>) ethernet-type (vlan|<1536-65535>) < No > no ethernet-type (ip|ipv6|arp) extended (|WORD) extended no ethernet-type ethernet-type extended extended WORD extended WORD ethernet-type extended WORD ACL I 2tpv3 access-list WORD extended ACL

## . Extended ARP ACL

#### command

nxrg240#configure terminal Enter configuration commands, one per line. End with CNTL/Z. nxrg240(config)#12tpv3 access-list WORD extended arp (deny|permit) nxrg240(config-l2tpv3-eacl)# Extended ARP ACL ACL (WORD) default (deny|permit) extended ARP ACL l2tpv3 access-list mode ACL deny/permit mode ACL ACL ACL ACL ACL ACCONSTANCE RESERVENT AND TOOT, layer 2, extended ip/ipv6/vlan/arp/ieee802-3  $ACL$ Extended ARP ACL 128 opcode opcode <書 式> opcode (<0-65535> | request | reply) < No > no opcode sender-mac  $M_{\rm}$  Mac  $M_{\rm}$ sender-mac HH: HH: HH: HH: HH (/MM:MM:MM:MM:MM) < No > no sender-mac 00:80:6D:\*\*:\*\*:\*\* sender-mac 00:80:6D:00:00:00/FF:FF:FF:00:00:00 target-mac  $M_{\rm}$  Mac  $M_{\rm}$ target-mac HH: HH: HH: HH: HH(/MM:MM:MM:MM:MM) < No > no target-mac  $00.80.6D$ \*\*:\*\*:\*\* target-mac 00:80:6D:00:00:00/FF:FF:FF:00:00:00 sender-ip  $\mathsf{IP}$ sender-ip (A.B.C.D | A.B.C.D / N) No no sender-ip target-ip  $\mathsf{IP}$ target-ip (A.B.C.D|A.B.C.D/M)

458

No no target-ip

## . Extended IEEE802.3 ACL

#### command

nxrg240#configure terminal Enter configuration commands, one per line. End with CNTL/Z. nxrg240(config)#1 2tpv3 access-list WORD extended ieee802-3 (deny|permit) nxrg240(config-l2tpv3-eacl)# Extended IEEE802.3 ACL ACL (VORD) default (deny|permit) extended IEEE802.3 ACL l2tpv3 access-list mode ACL deny/permit mode ACL ACL Reserves to the cost, layer 2, extended ip/ipv6/vlan/arp/ieee802-3  $ACL$ Extended IEEE802.3 ACL 128 llc-sap LLC SAP

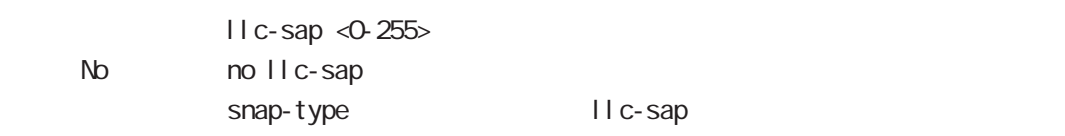

#### snap-type

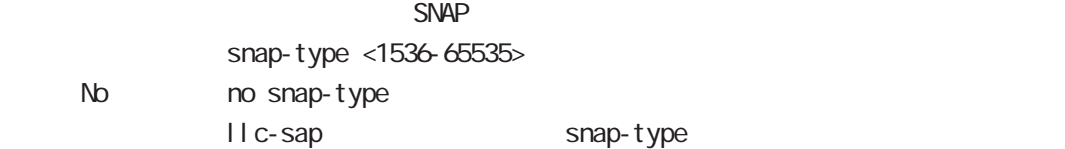

address-family ipv6 mode

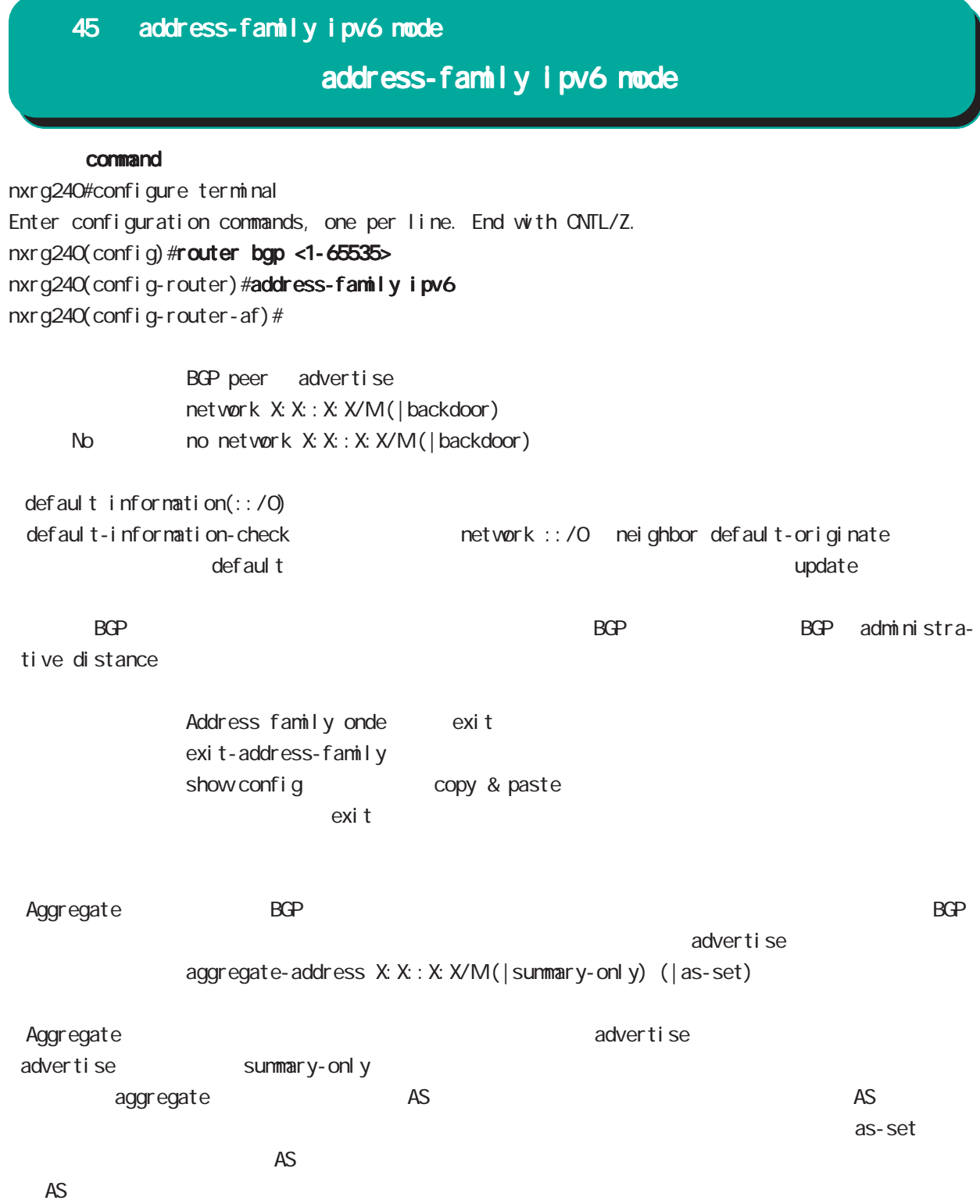

## 45 address-family ipv6 mode

## address-family ipv6 mode

nei ghbor

activate

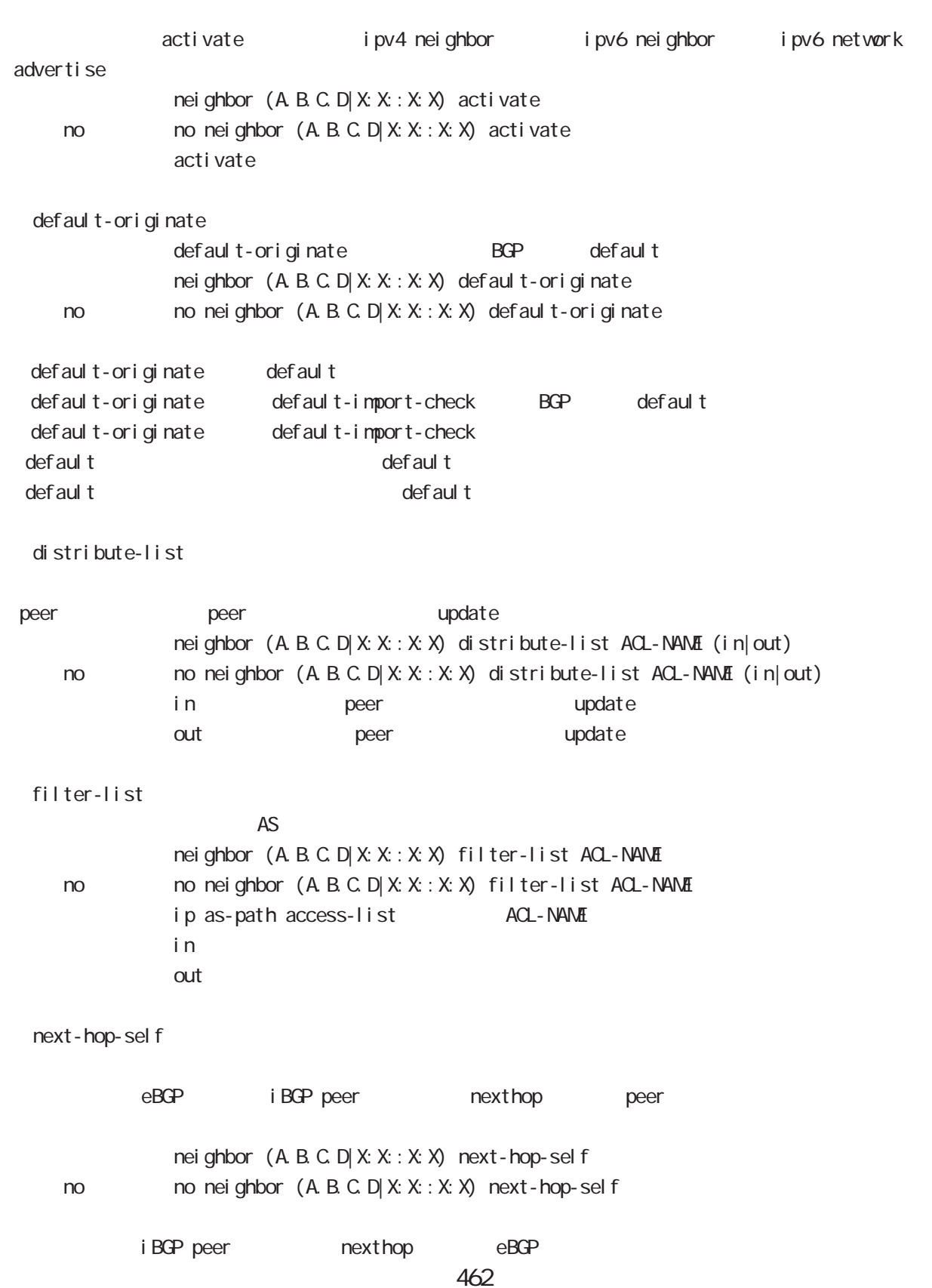

## 45 address-family ipv6 mode

## address-family ipv6 mode

renove-private-as

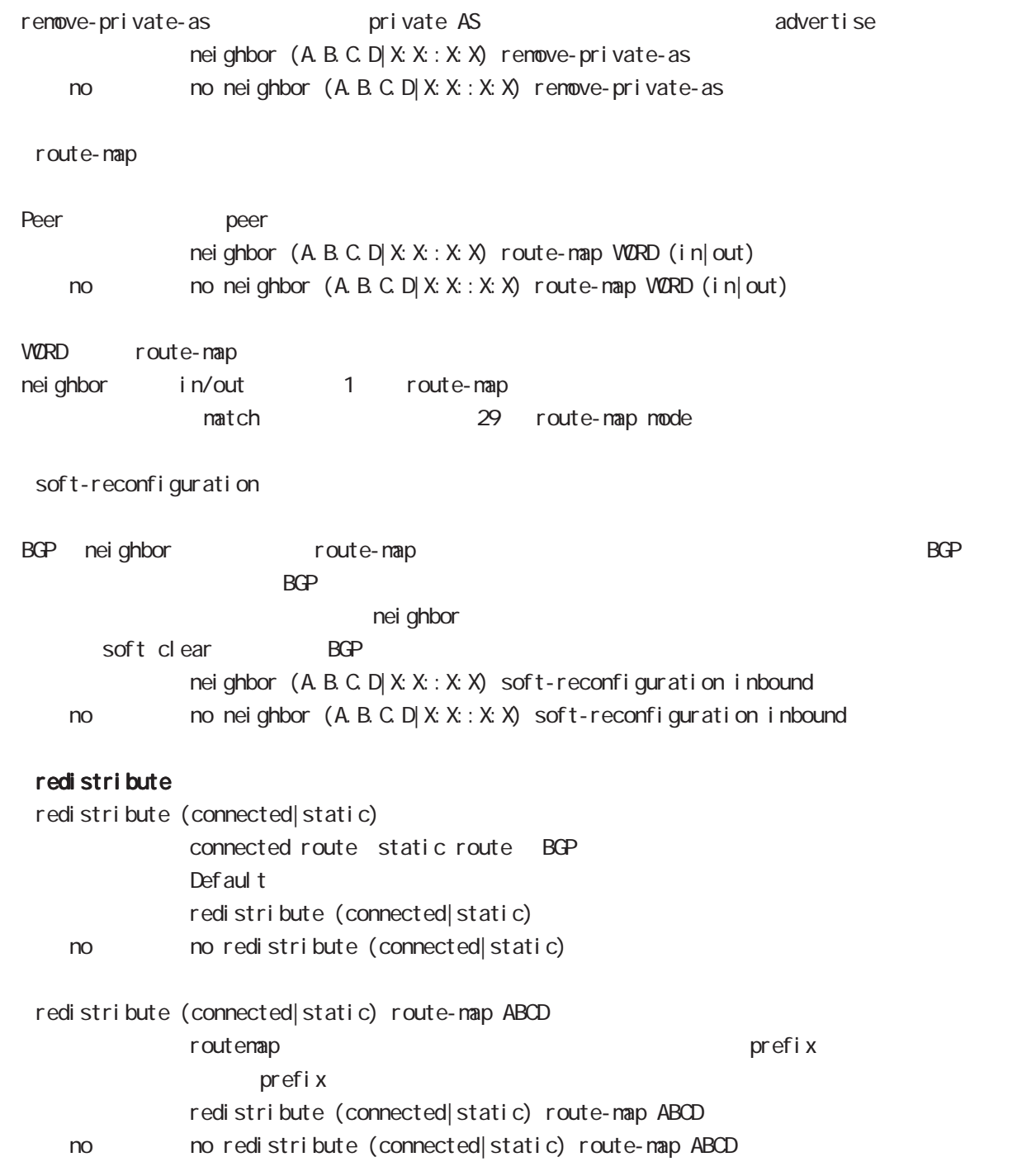

46

terminal-server mode

### 46 terminal-server mode

### terminal-server mode

#### command

nxrg240#configure terminal

## Enter configuration commands, one per line. End with CNTL/Z.

#### nxrg240(config)#terminal-server <0-1>

nxrg240(config-ts)#

・Terminal-server 機能は、本装置のシリアルポート、または USB ポート(と USB シリアルコンバー

TCP/IP Telnet

Terminal-server **COVERS-232C** RJ-45 USB

cli コンソールとコンソールとしては、コンソールの場合には、コンソールとしてはない。これは「DIP SW でんしいこうしょうか」としてはない。これは「DIP SW でんしいこうしょうか」としてはない。これは「DIP SW

terminal-server

USBO USB1

terminal-server 0 RS-232C/RJ-45: DIP-SW terminal-server 1 USB0

#### baud-rate

baud-rate (300 600 1200 2400 4800 9600 19200 38400 57600 115200)

#### data-bits

 $7$  8 data-bits  $(7|8)$ 

#### parity

parity (even|none|odd) even( ) odd none

#### stop-bits

 $1$   $2$ stop-bits  $(1|2)$ 

#### flow-control

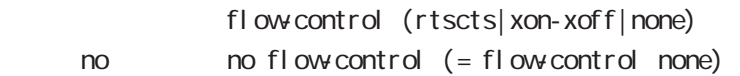

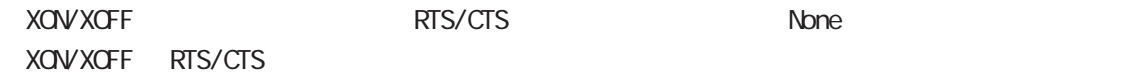

## 46 terminal-server mode

## terminal-server mode

## transport

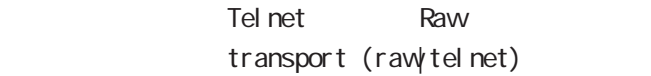

#### port

 $\mathsf{rel}\ \mathsf{net}$ port <1024-65535>

#### idle-timeout

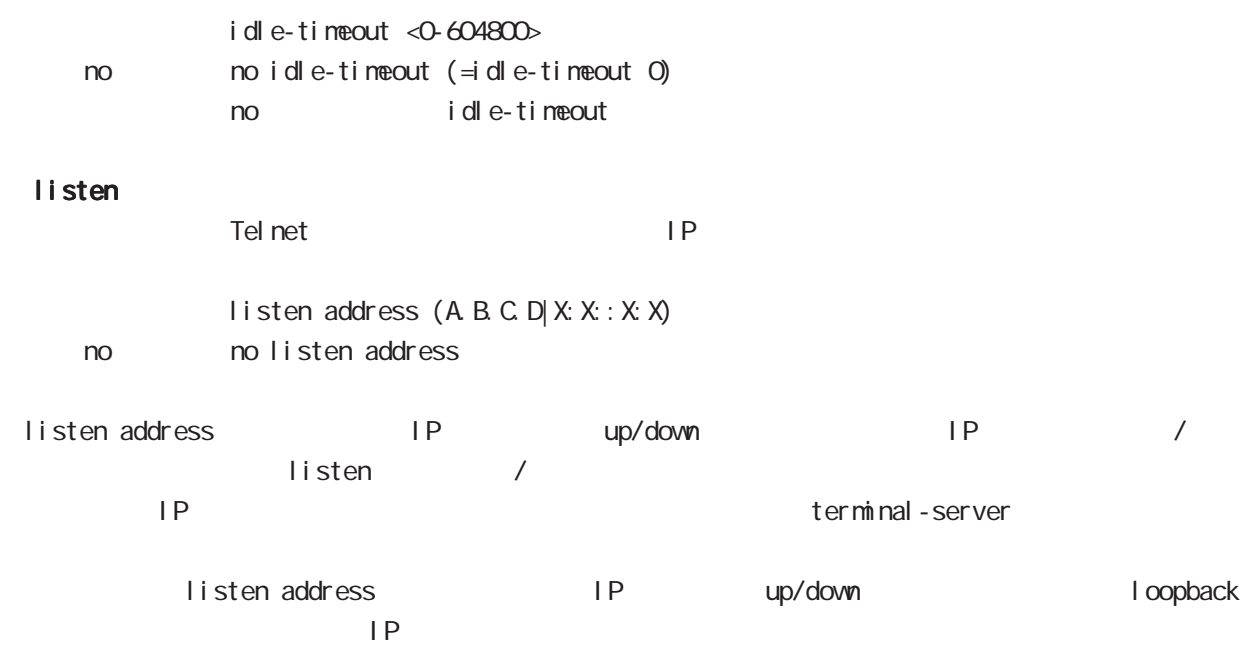

LXC container node

ーム**スペンテム** 

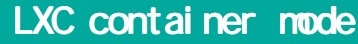

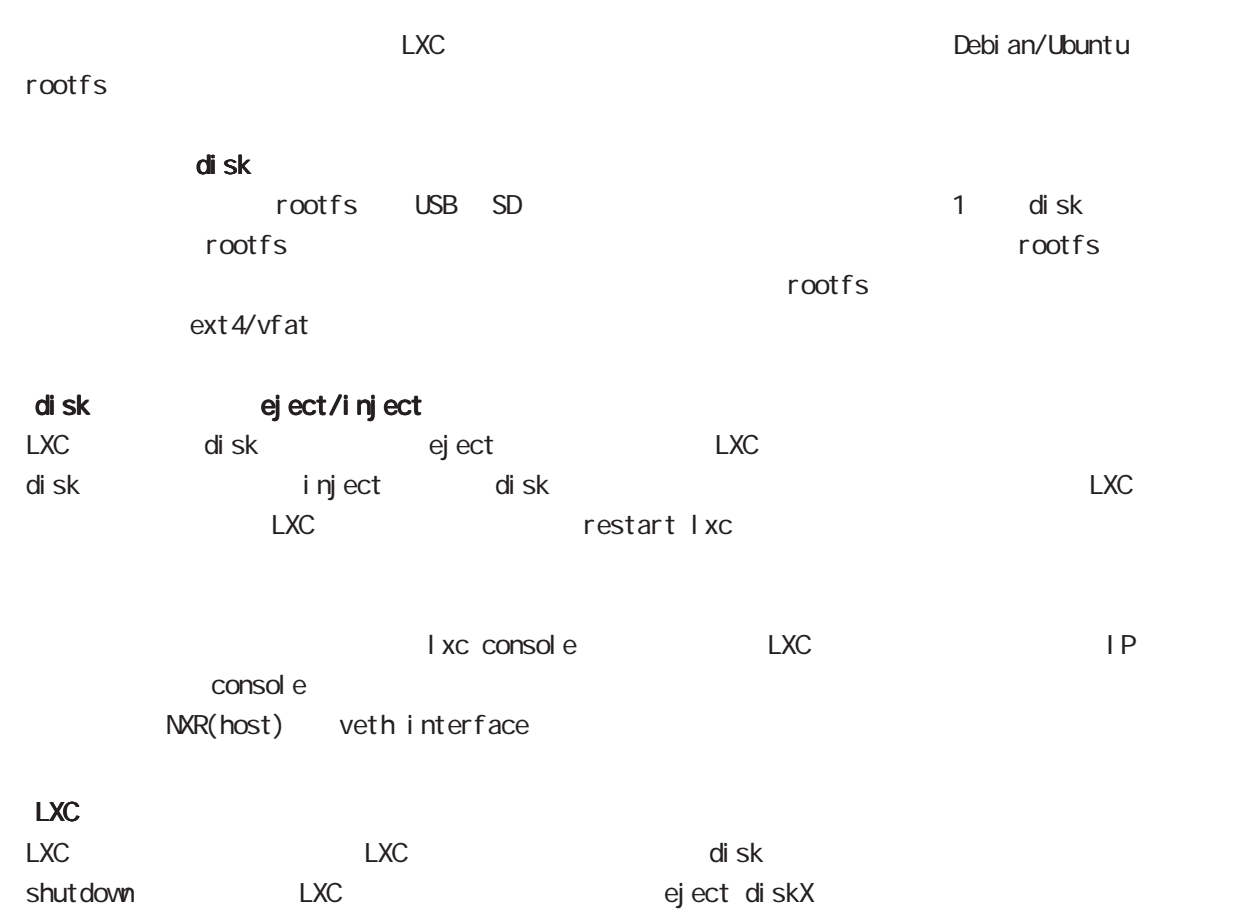
### 47 LXC container mode

## LXC container mode

#### command

nxrg240#configure terminal Enter configuration commands, one per line. End with CNTL/Z. nxrg240(config)# xc container <1-4> nxrg240(config-lxc)#

#### mount rootfs

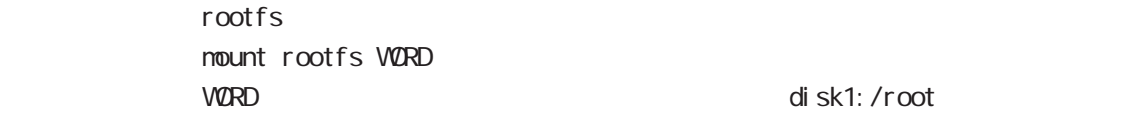

#### seri al

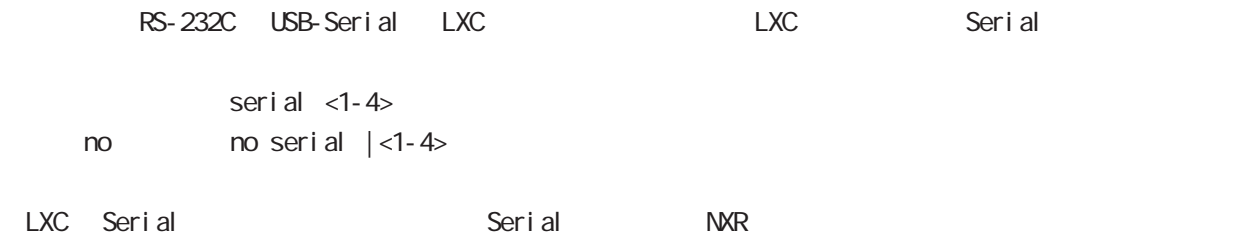

#### 47 LXC container mode

## LXC container node

#### LXC)

nxrg240#configure terminal Enter configuration commands, one per line. End with CNTL/Z.

LXC nxrg240(config)# lxc container 1 nxrg240(config-lxc)# exit

bridge 1 IP nxrg240(config)# interface bridge 1 nxrg240(config-bridge)# ip address 192.168.20.1/24 nxrg240(config-bridge)# exit

 nxrg240(config)# interface ethernet 0 nxrg240(config-if)# bridge-group 1 port 1 nxrg240(config-if)# exit

veth1 nxrg240(config)# interface veth 1

 nxrg240(config-veth)# bridge-group 1 port 2 nxrg240(config-veth)# no ip address

l xc container 1 nxrg240(config-veth)# lxc-link 1 nxrg240(config-veth)# exit nxrg240(config)# exit nxrg240(config)# save config

#### LXC

cli LXC of LXC of LXC and LXC of LXC of LXC and LXC of LXC of LXC of LXC of LXC of LXC of LXC of LXC of LXC of LXC of LXC of LXC of LXC of LXC of LXC of LXC of LXC of LXC of LXC of LXC of LXC of LXC of LXC of LXC of LXC of

#### lxc-link

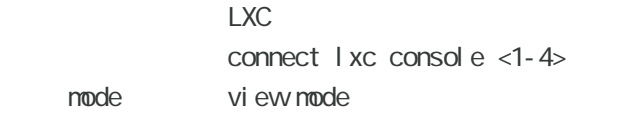

## 

interface veth node

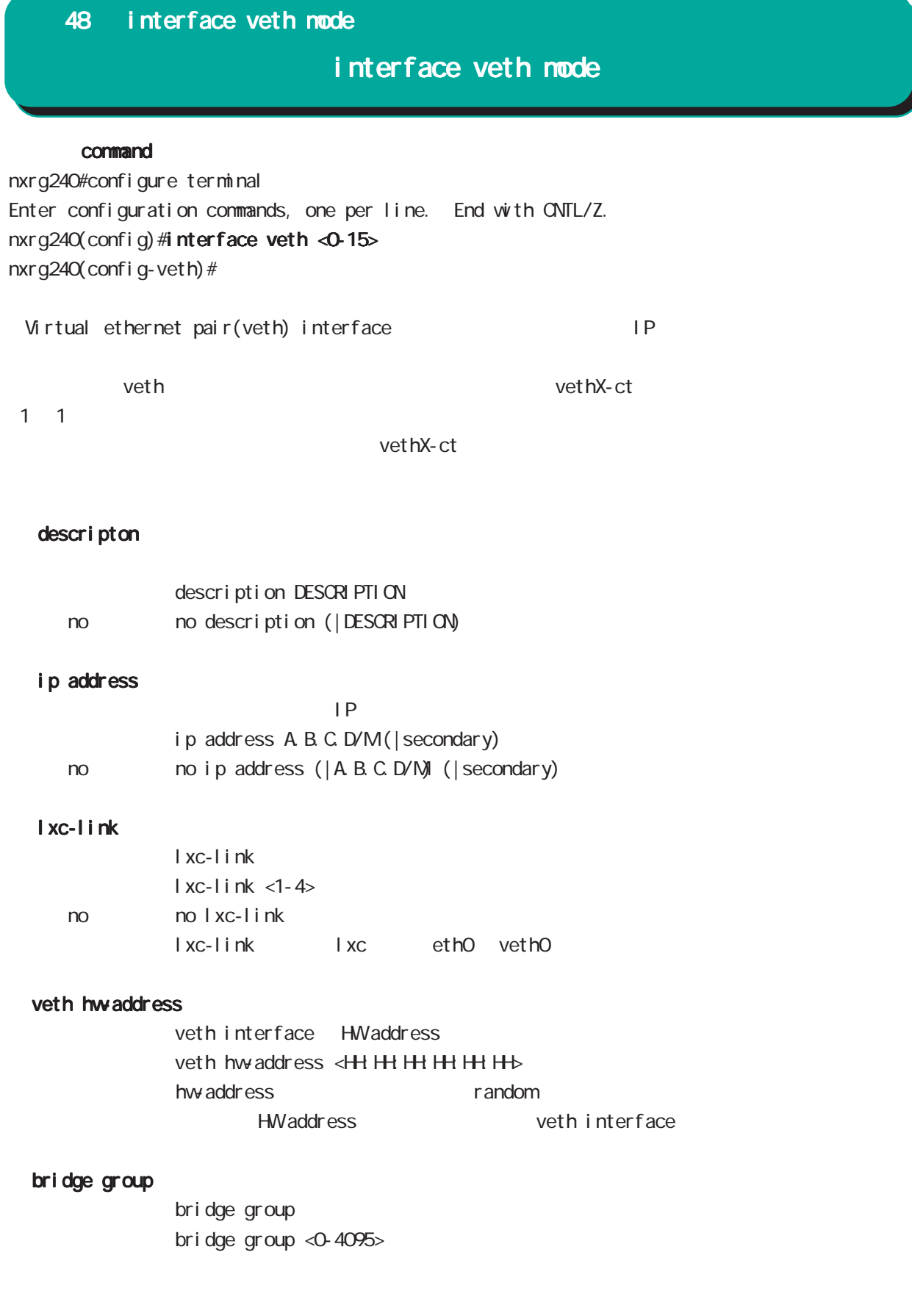

## 第 49 章

interface tap node

### 49 interface tap mode

## interface tap mode

#### command

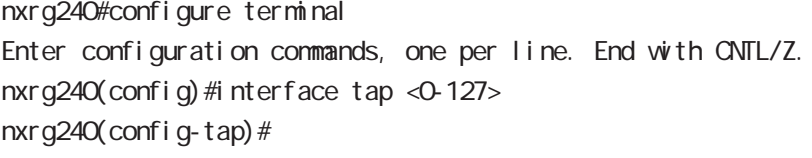

#### l2tpv3 access-group

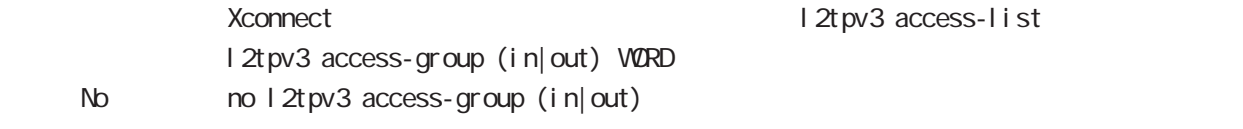

VØRD root ACL root ACL global I2tpv3 access-list WORD root in: Xconnect out: インタフェース(ampleting view of the Xconnect インタフェースを適用します。その出力)方向のコミュースを適用します。

#### bridge-group

bridge-group bridge-group <0-4095> bridge-group <0-4095> pathcost <0-65535> bridge-group <0-4095> port <1-128> bridge-group <0-4095> priority <0-255> no no bridge-group ( $|\langle$ O-4095>) no bridge-group <0-4095> (pathcost|priority) bridge-group interface bridge  $j$ oin

## 49 interface tap mode

## interface tap mode

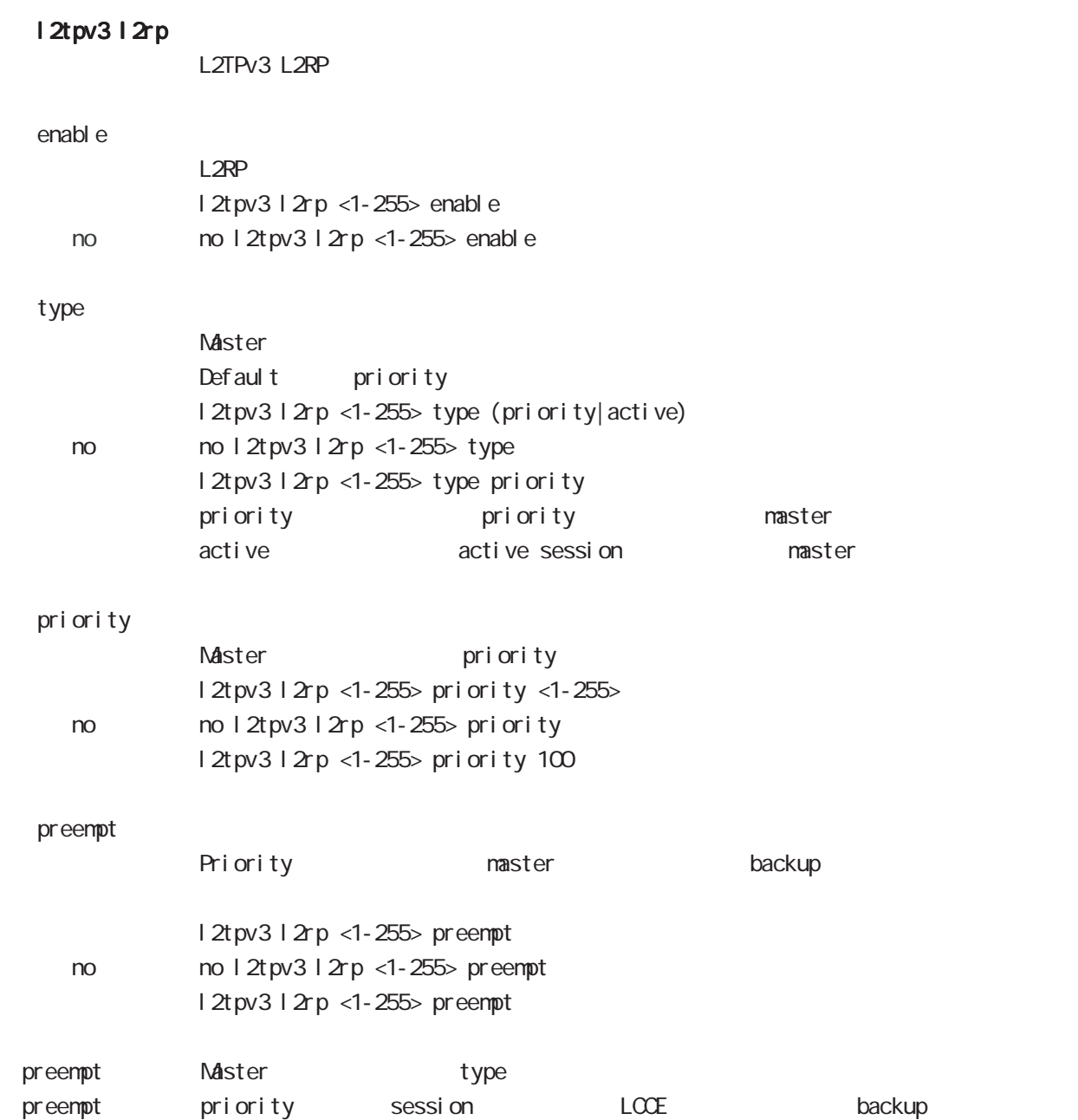

## 49 interface tap mode

## interface tap mode

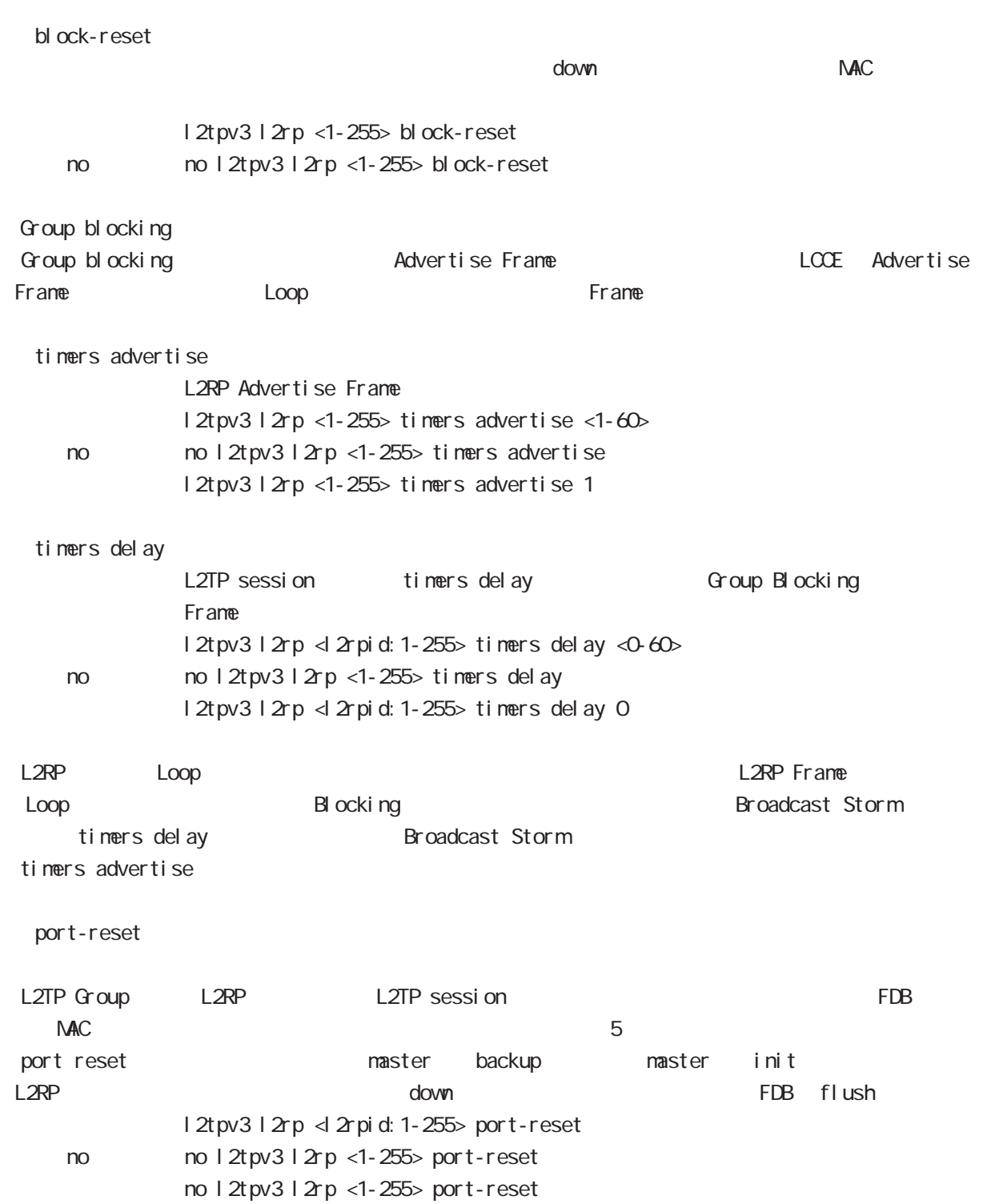

# 50

ssl tunnel mode

## 50 ssl tunnel mode ssl tunnel mode SSL Tunnel SSL Secure Socket Layer (SSL) tunnel examples the SSL the TCP SSL SSL the SSL the SSL the SSL  $\sim$ SMTP SSL command nxrg240#configure terminal Enter configuration commands, one per line. End with CNTL/Z. nxrg240(config)#ssl tunnel  $<$ 0-2 $>$ nxrg240(config-ssl-tunnel)# descripton description DESCRIPTION < No > no description (|DESCRIPTION) version Default version (tlsv10 tlsv11 tlsv12) No noversion  $SSL/TLS$  SSL/TLS SSL v2.0/v3.0 tlsv10 TLS version 1.0 tlsv11 TLS version 1.1 tlsv12 TLS version 1.2 set protocol set protocol smtp < No > no set protocol smtp  $\mathsf{SMP}$  remote address  $SSL$  tunnel  $($   $)$   $TCP$ remote address ip (A.B.C.D|FQDN) port <1-65535>

### 50 ssl tunnel mode

## ssl tunnel mode

#### listen address

 $SSL$  $SSL$ listen address ip local host port <1-65535> I ocal host local host TCP 9696, 4001, 4002, 2600, 3001

## 51

Veb authentication extension node

Ĩ.

51 Web authentication extension mode

## Web authentication extension mode

web-authenticate mode authenticate post-ext-html  $VEB$ post command wxr250#configure terminal Enter configuration commands, one per line. End with CNTL/Z. wxr 250(config) #veb-auth-extension <1-16> wxr250(config-webauth-ext)#  $\mathsf{post}$ network A.B.C.D/M No no network web-auth-extension <1-16> (network A.B.C.D/M) web-auth-extension web-auth-extension account authenticate RADIUS account authenticate (none|radius|disable) < No > no account authenticate account authenticate none ・radius を指定すると、post アクセスで渡されるユーザ ID とパスワードのデータを元に、該当ネット radius server inone しょうしょう インター・コンピュータ OK としての POST コンピュータ(の) disable NG veb-authenticate mode log enable enable syslog

## 51 Web authentication extension mode Web authentication extension mode

#### radius server

RADIUS

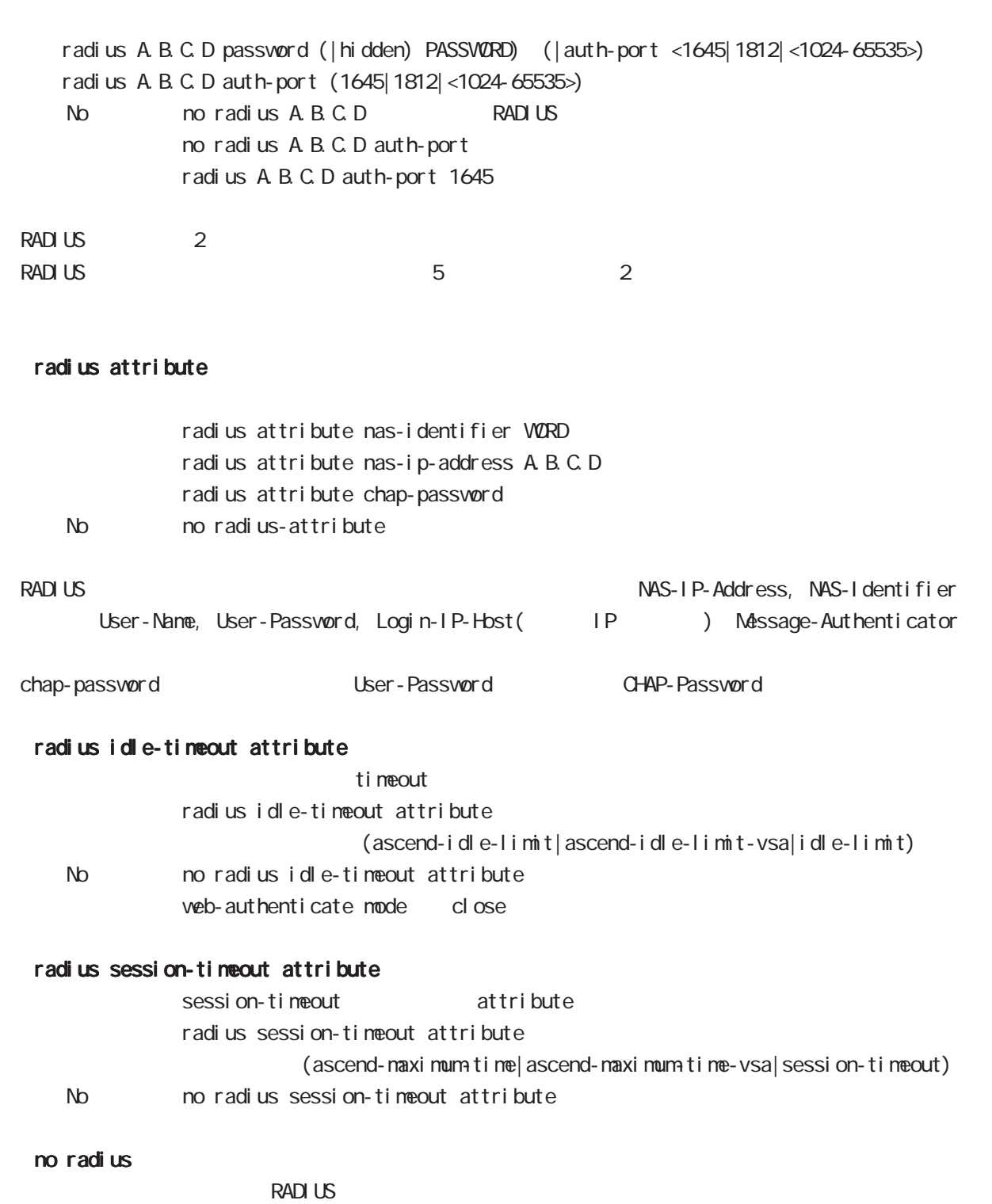

no radius

### 51 Web authentication extension mode

## Web authentication extension mode

#### access-url

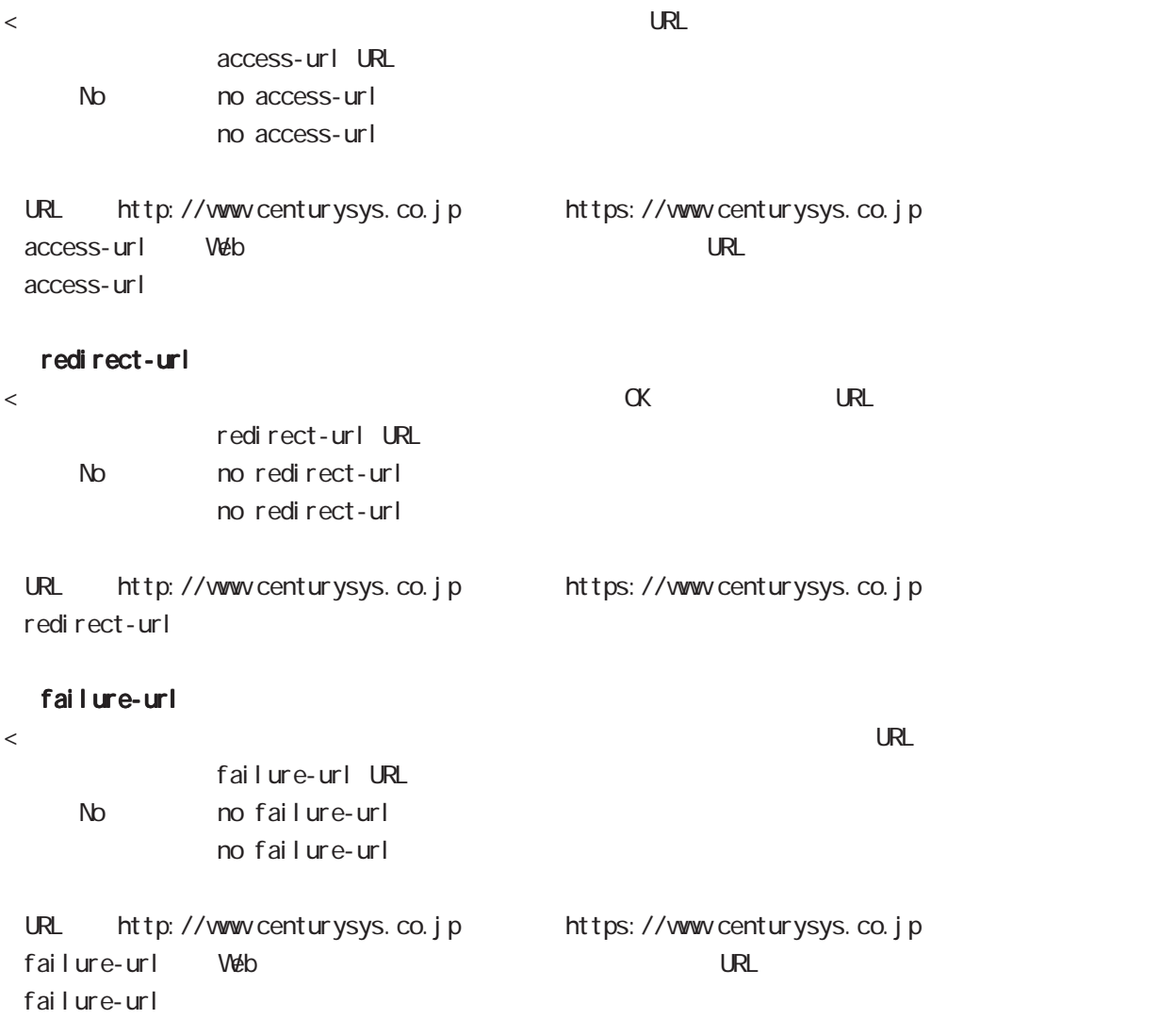

### 51 Web authentication extension mode

## Web authentication extension mode

#### receive option permit-source

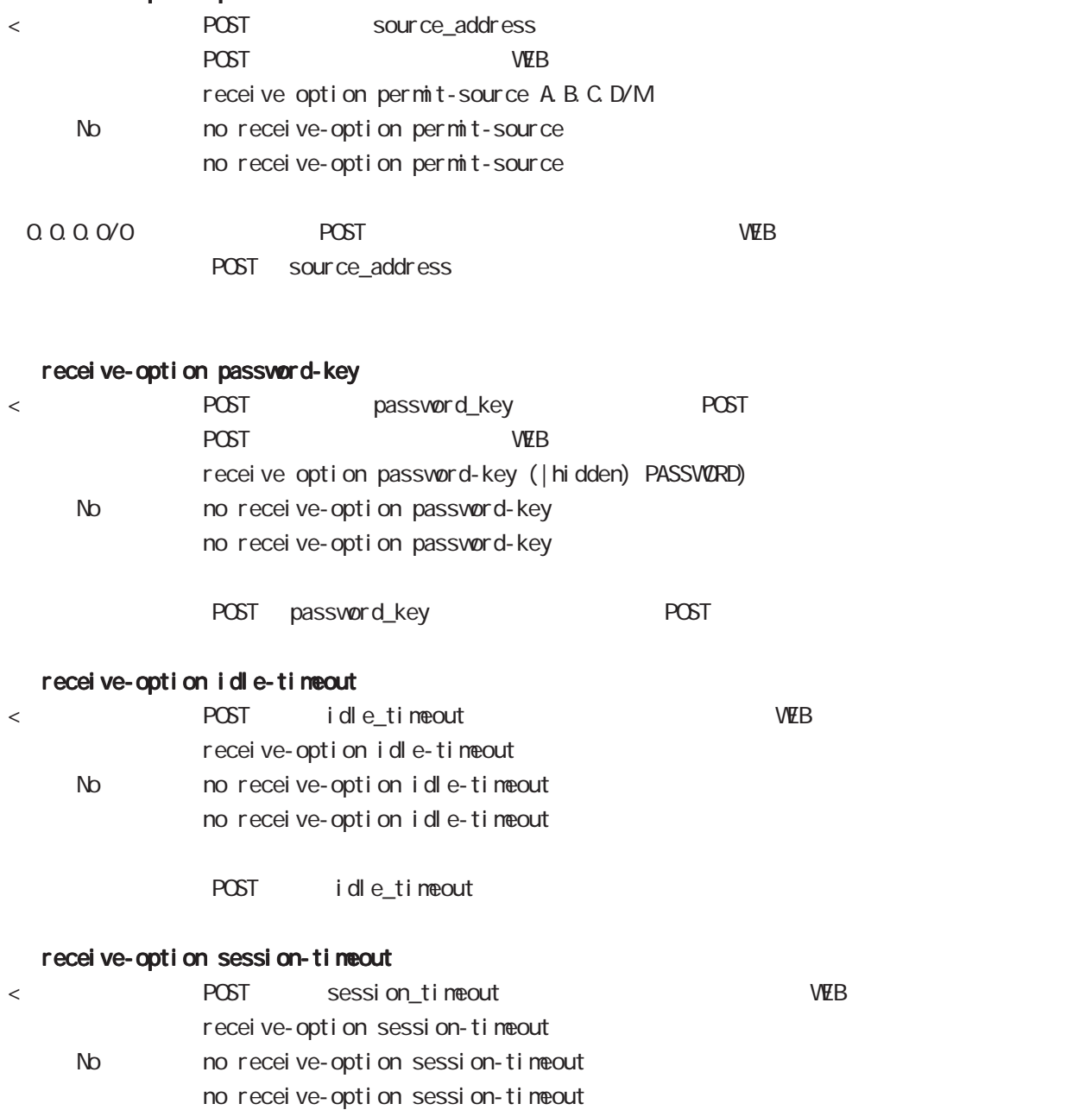

POST session\_timeout

## 52

dns-intercept node

## 52 dns-intercept mode

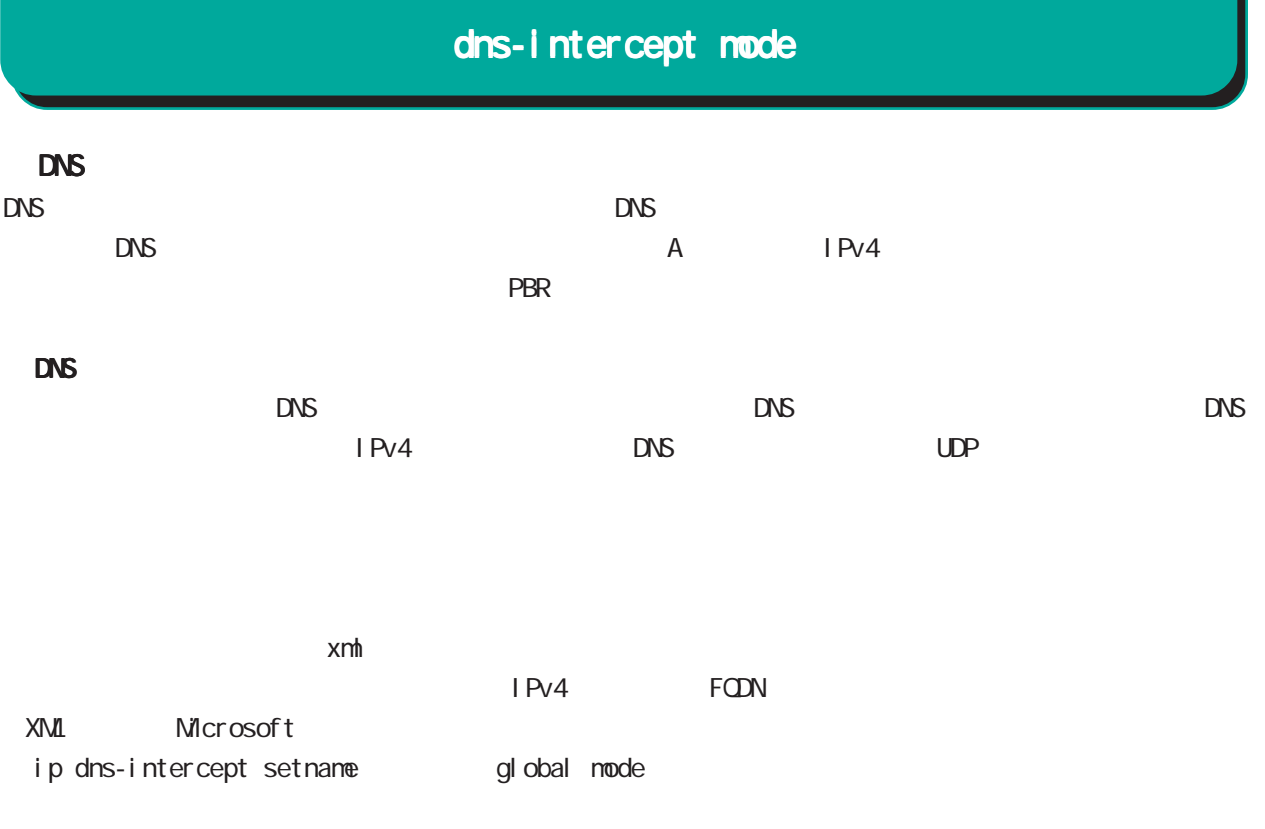

schedule global mode

## 52 dns-intercept mode

## dns-intercept node

#### command

nxrg260#configure terminal Enter configuration commands, one per line. End with CNTL/Z. nxrg240(config) #dns-intercept <0-3> nxrg240(config-dns-intercept)#

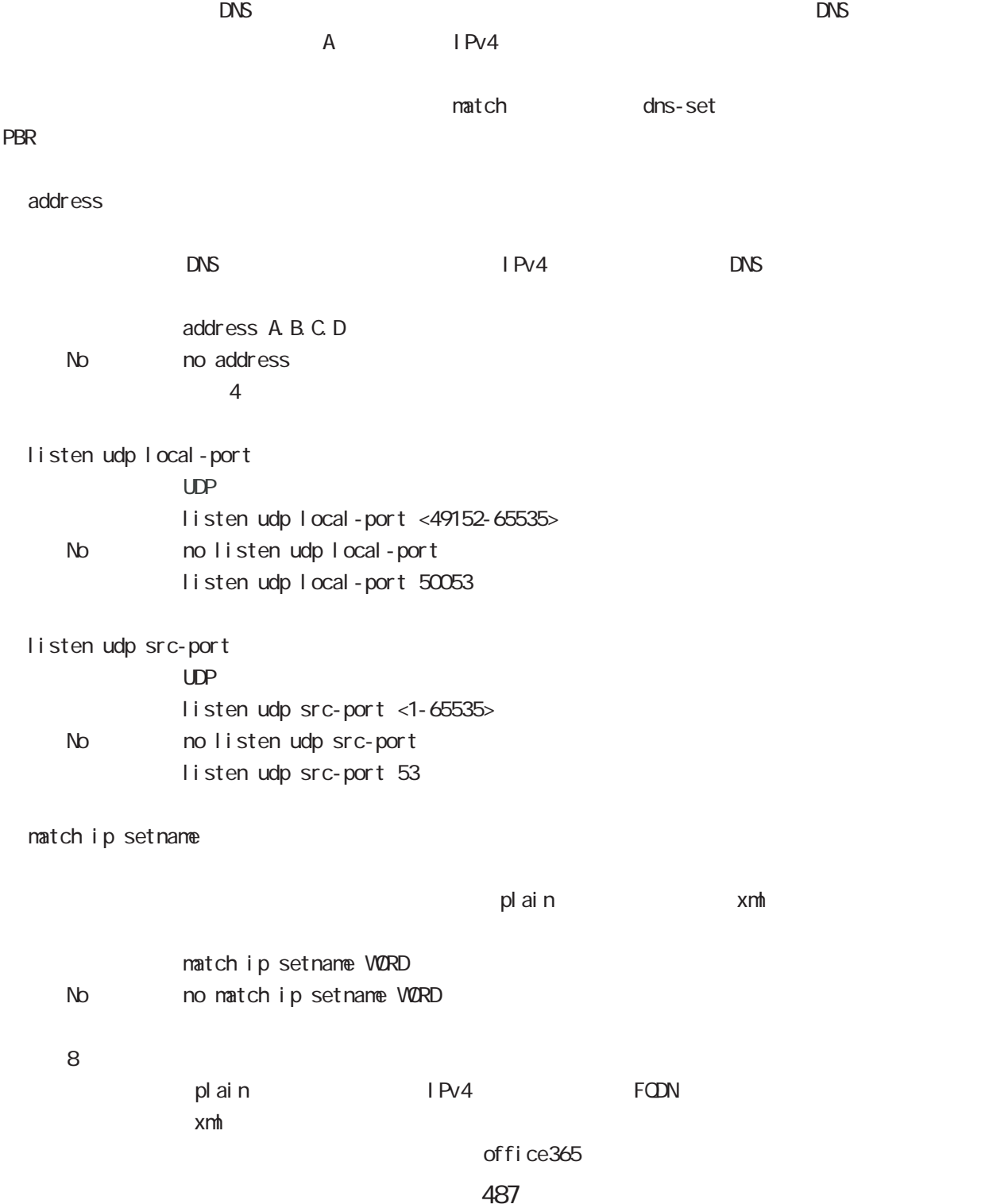

## 52 dns-intercept mode

## dns-intercept node

#### $min-tt$

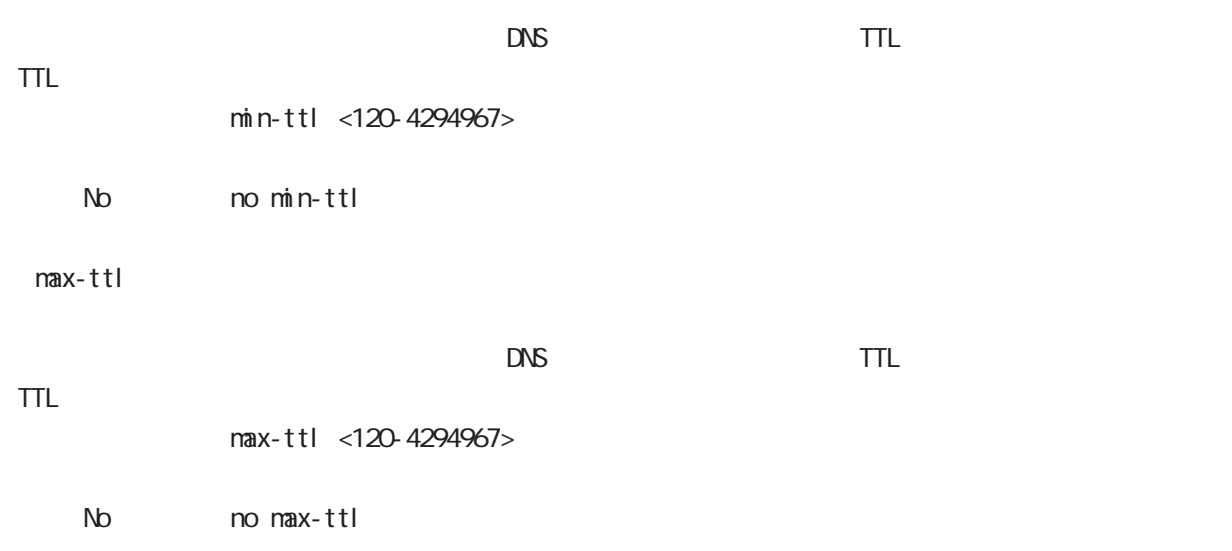

## 53

interface MAP node

## interface MAP mode

#### command

nxrg260#configure terminal Enter configuration commands, one per line. End with CNTL/Z.  $nxrq260$ (config)#interface map <0-1> nxrg260(config-map)#

#### description

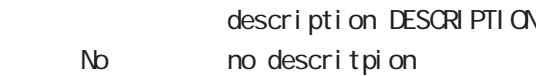

#### ip address

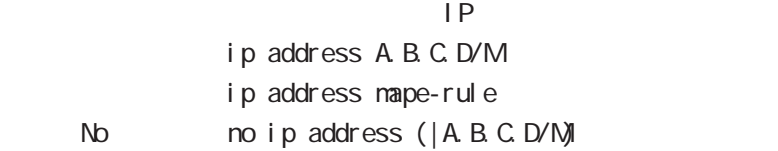

#### $\blacksquare$  MAP-E rule

## tunnel mode ipipv6 mape-rule

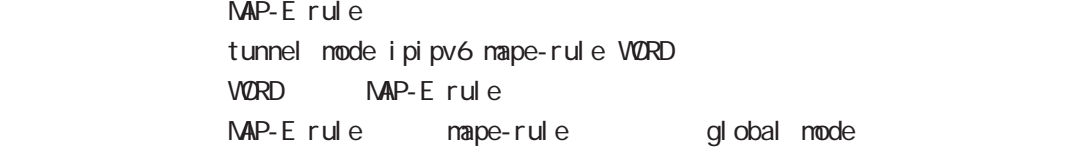

#### tunnel hop-limit

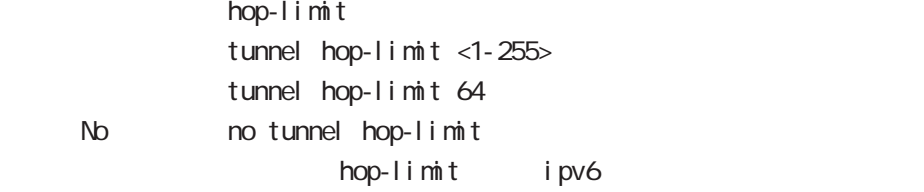

#### tunnel traffic-class

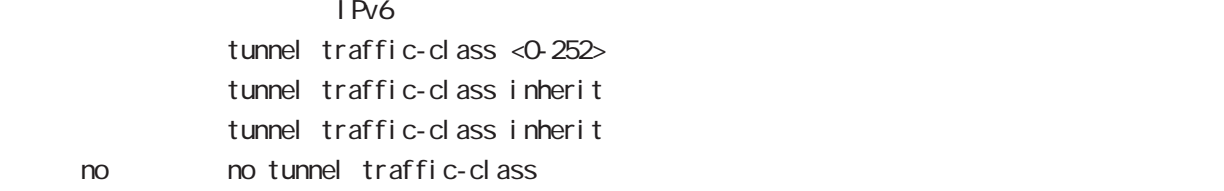

・inherit を指定した場合、トネリングパケットのヘッダ部の ToS 値またはトラフィッククラスを、ト

 $\overline{P}$  IPv6

・値を指定する場合、0-252 の範囲で指定することが出来ます。ただし、ECN フィールドを設定するこ

## interface MAP mode

 $\mathbf 1$ 

#### tunnel encap-limit

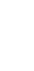

tunnel encap-limit <0-255> tunnel encap-limit 4 no no tunnel encap-limit

#### $i$  pv6  $\overline{b}$

#### bandwidth

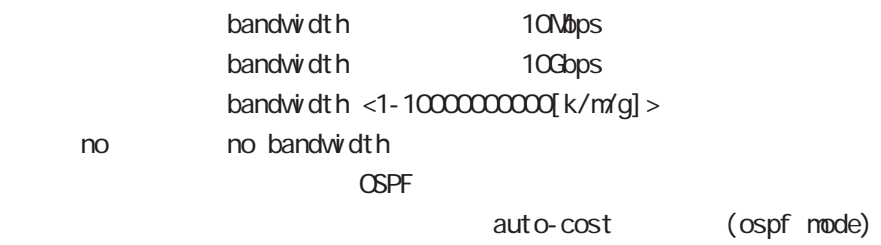

#### mtu

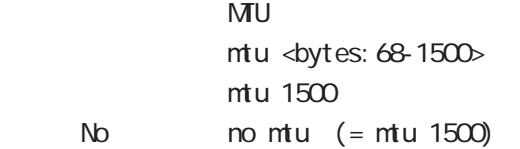

#### ip rebound

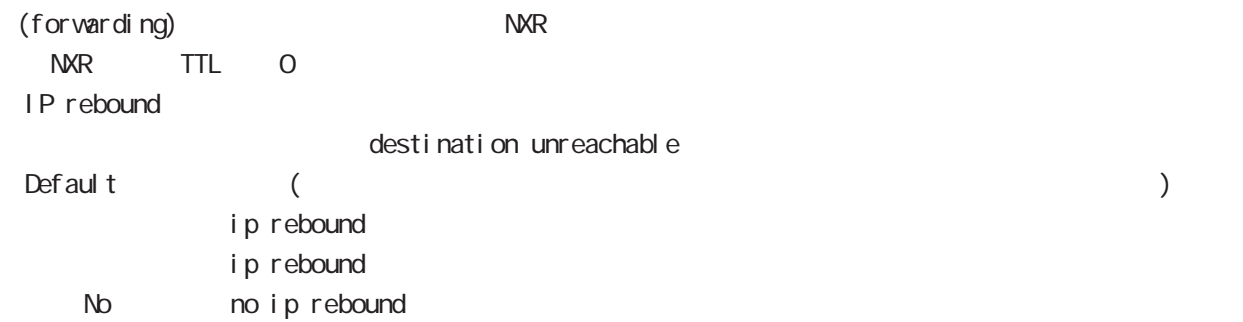

## interface MAP mode

#### ip tcp adjust-mss

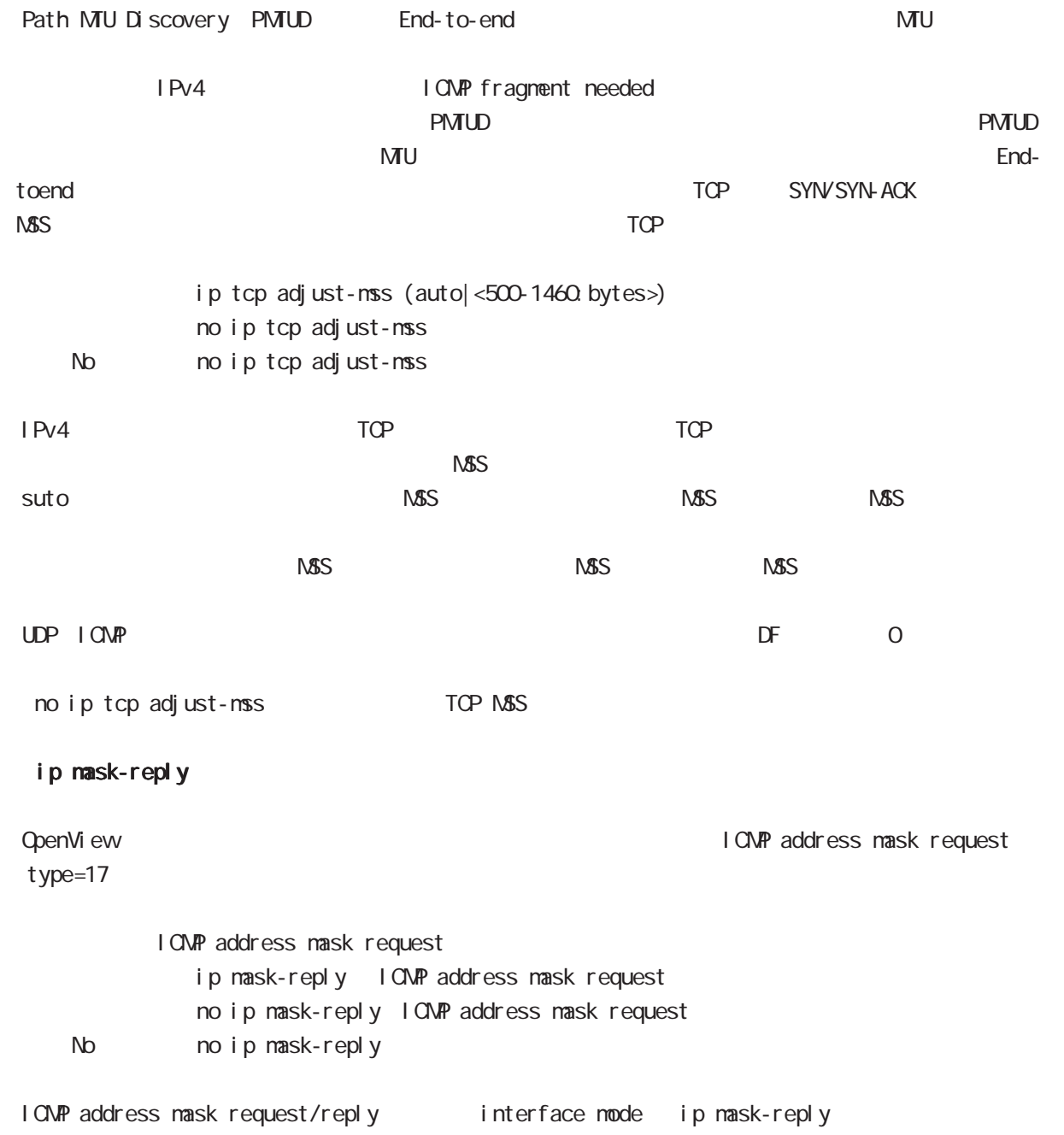

## interface MAP mode

#### ip reassemble-output

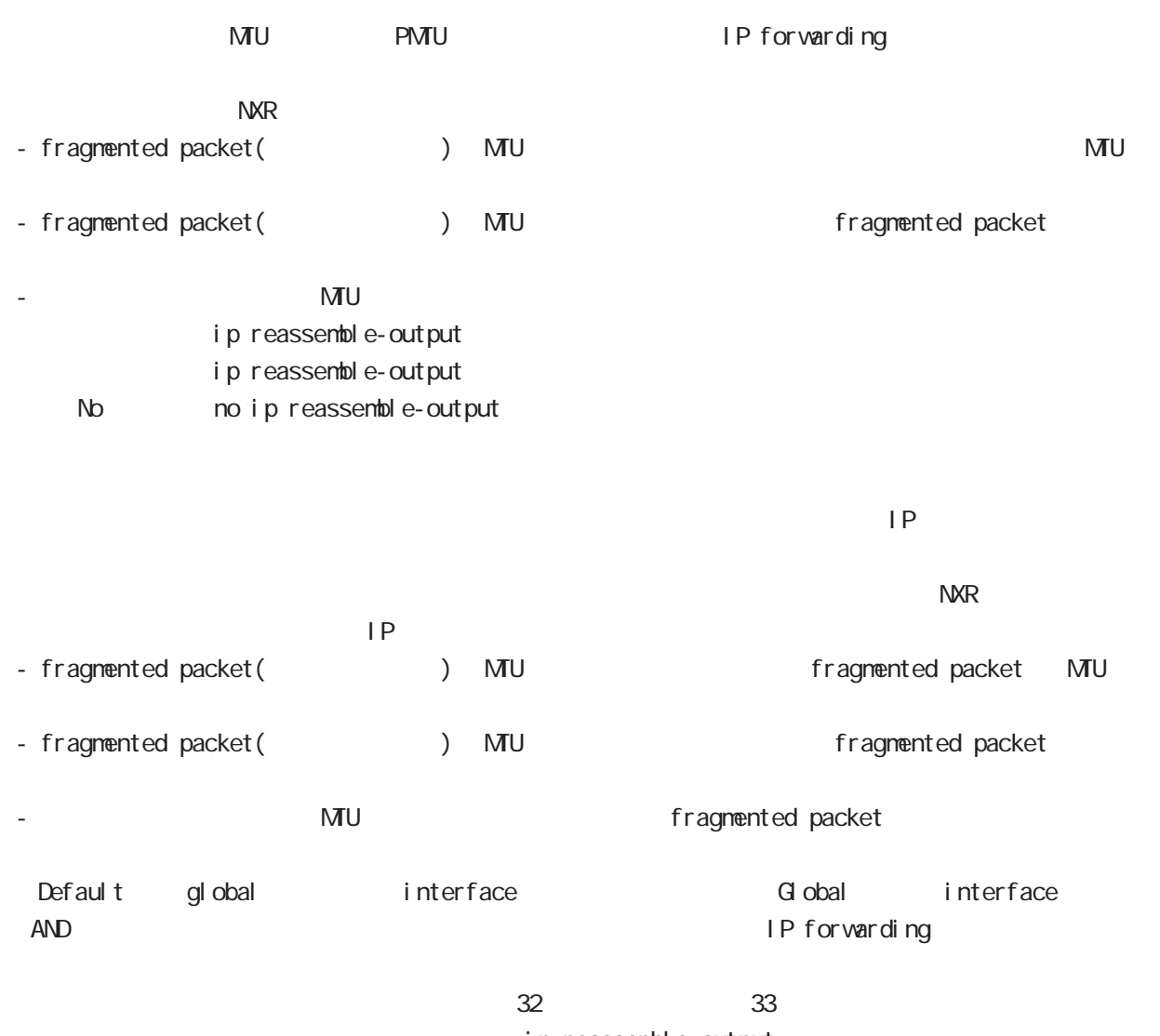

ip reassemble-output

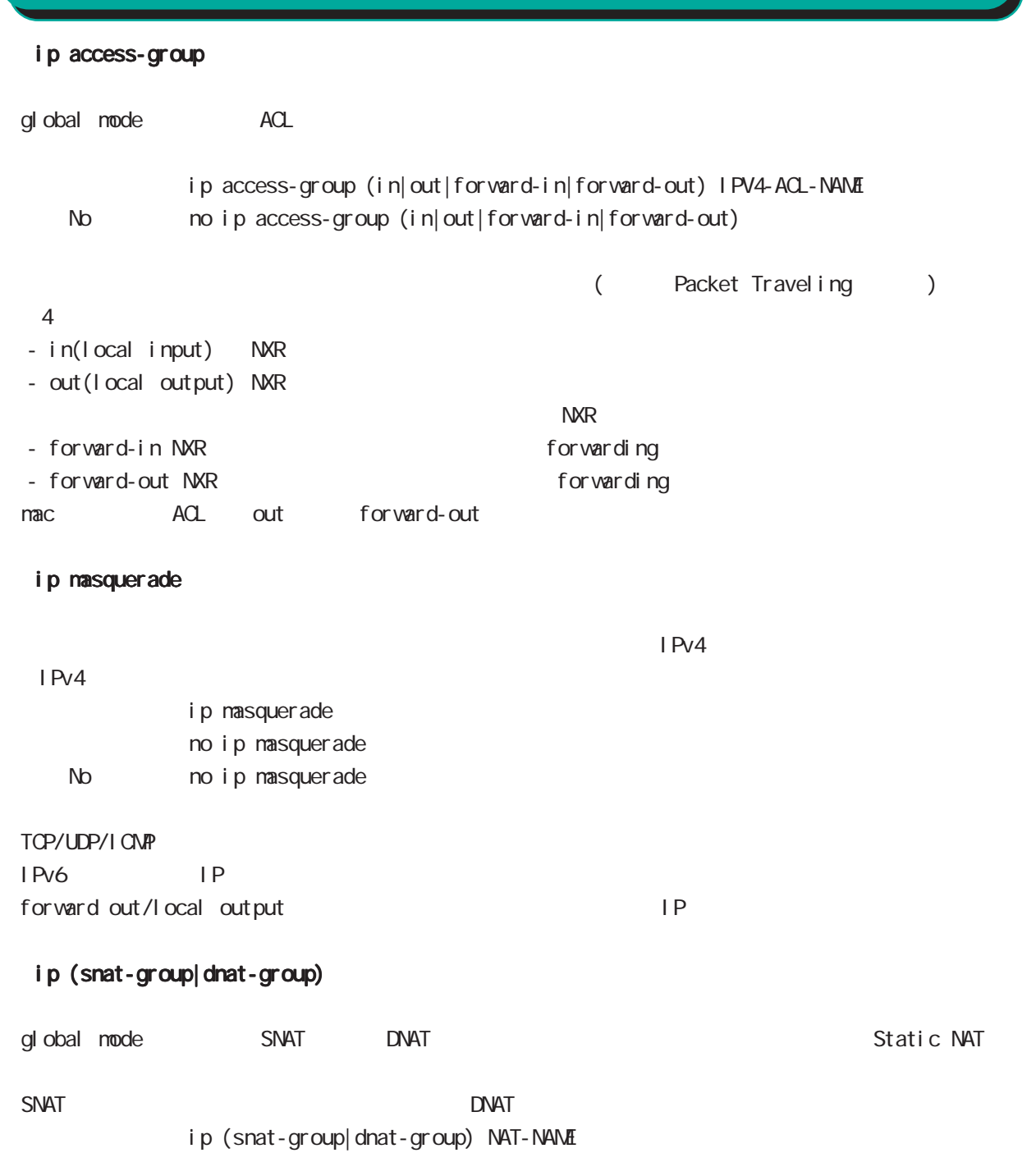

interface MAP mode

NAT ip snat/ip dnat) (global mode)

< No > no ip (snat-group|dnat-group)

interface MAP mode ip spi-filter SPI Stateful Packet Inspection ip spi-filter no ip spi-filter No noip spi-filter established related related related to the stabilished at a stated of the state  $\sim$ Established ・Related とばなり こうしょう こうしょう こうしょう トランス こうしょう おおとこ おおとこ おおとこ こうしょう こうしょう こうしょう こうしょう こうしょう こうしょう こうしょく こうしゃ こうしゃ こうしゃ  $syn$ SPI forward in local input netevent  $t$ unnel  $t$ unnel  $t$ unnel  $t$ unnel  $t$ unnel  $t$ netevent <trackid: 1-255> (connect | disconnect | reconnect) netevent <trackid: 2048-4095> (connect | disconnect | reconnect) No no net event i psec policy  $\blacksquare$  Psec  $\blacksquare$ ipsec policy < local policy: 1-255> < No > no ipsec policy (|<local policy:1-255>) <u>IPsec 4 or Alexander 2 or Alexander 2 or Alexander 2 or Alexander 2 or Alexander 2 or Alexander 2 or Alexander 2 or Alexander 2 or Alexander 2 or Alexander 2 or Alexander 2 or Alexander 2 or Alexander 2 or Alexander 2 or </u> **The IPsec ローカルポリシー IPsec** ローカルポリシー i psec policy-ignore IPsec policy any iPsec policy any any iPsec policy any any any any any any any any  $\overline{I}$  $\blacksquare$  Psec  $\blacksquare$ i psec policy-ignore (input|output) no i psec policy-i gnore < No > no ipsec policy-ignore Input inbound policy check IPsec

495

output and the contract of the state of the state of the state of the state of the state of the state of the state of the state of the state of the state of the state of the state of the state of the state of the state of

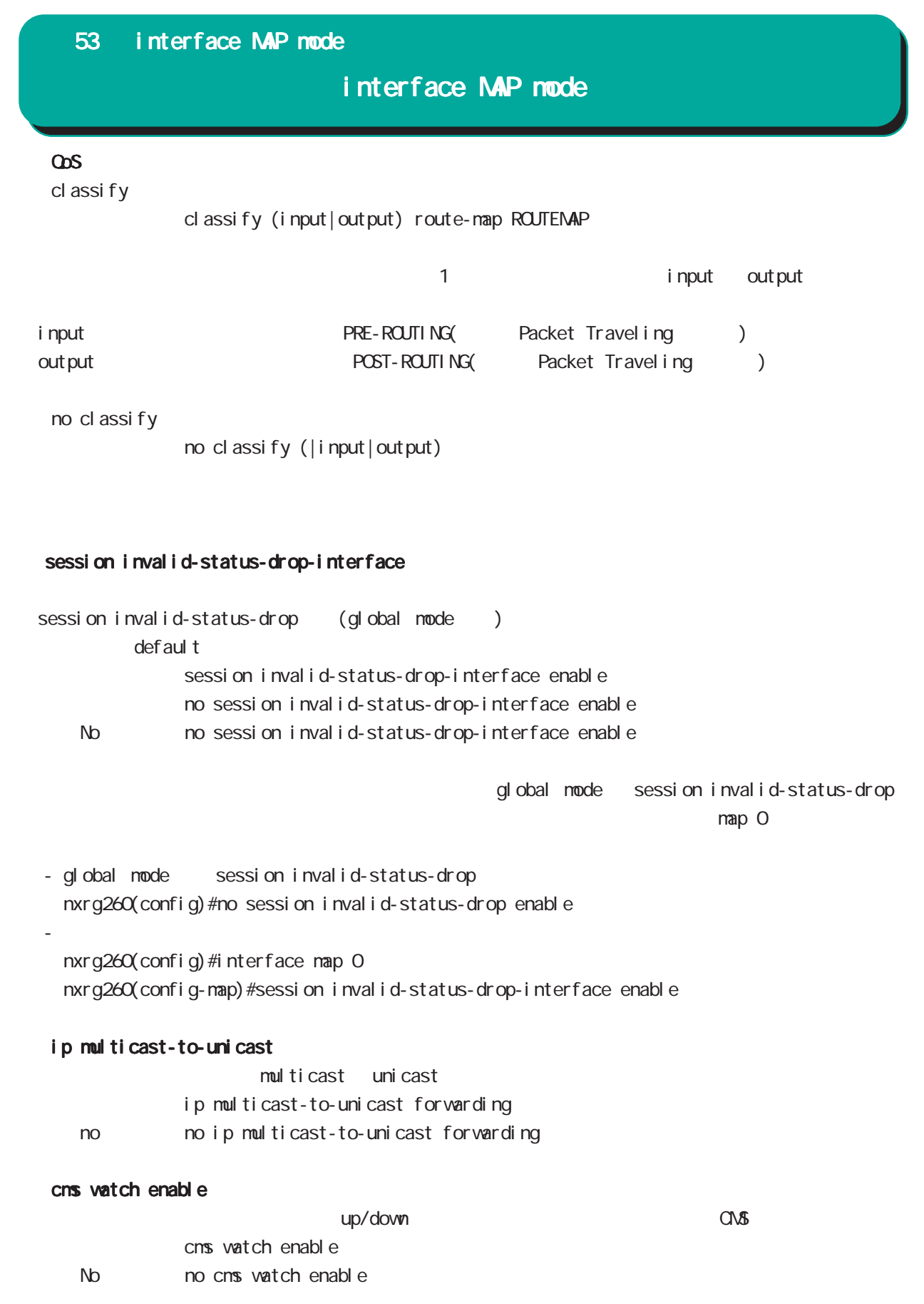

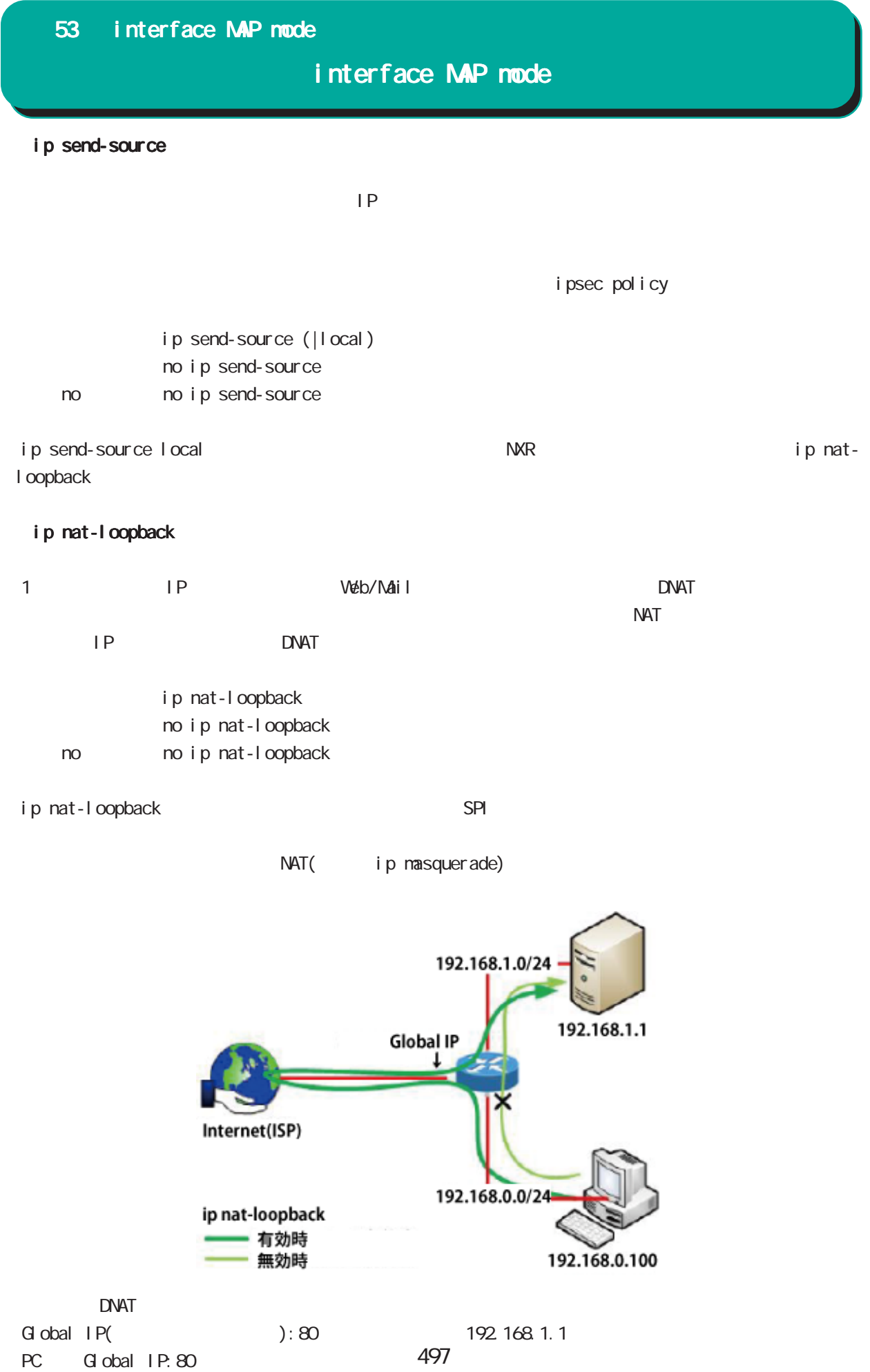

## 54

interface WWAN node

## interface WWAN mode

#### $\alpha$  and  $\alpha$  and  $\alpha$  is the contract to  $\alpha$  in  $\alpha$  is the contract to  $\alpha$  in  $\alpha$  is the contract to  $\alpha$

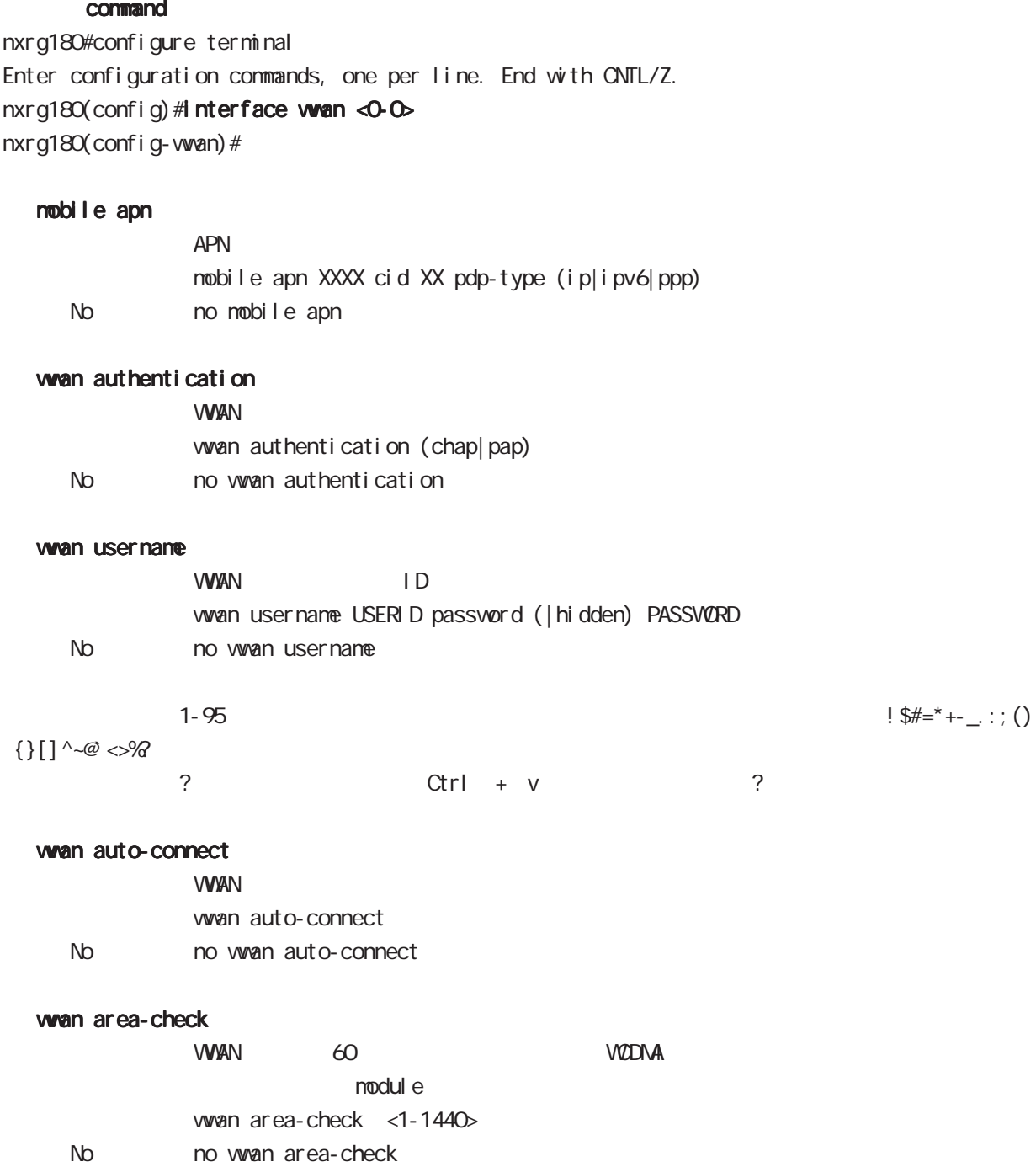

## interface WWAN mode

## description

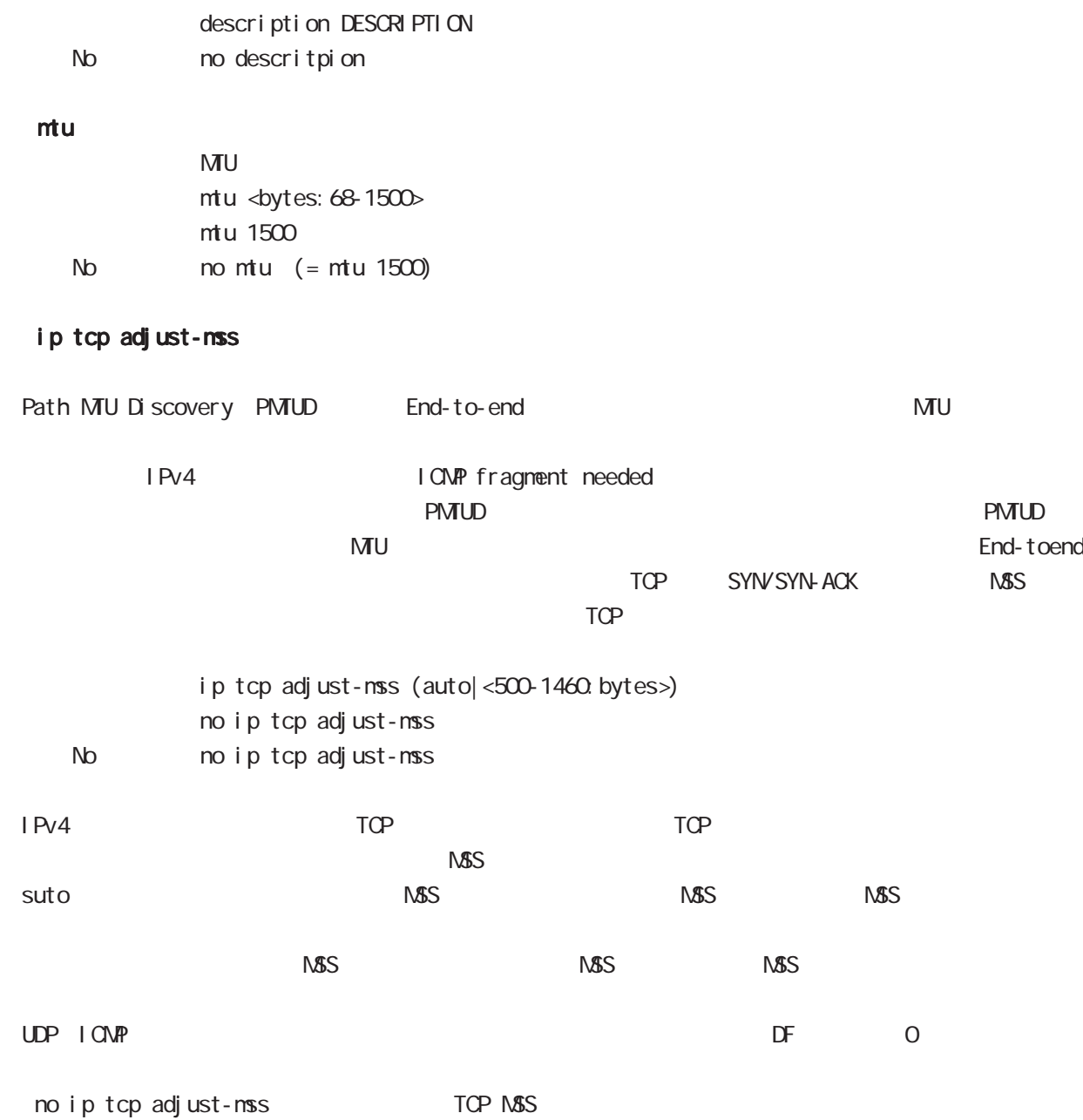

## interface WWAN mode

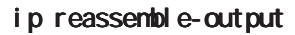

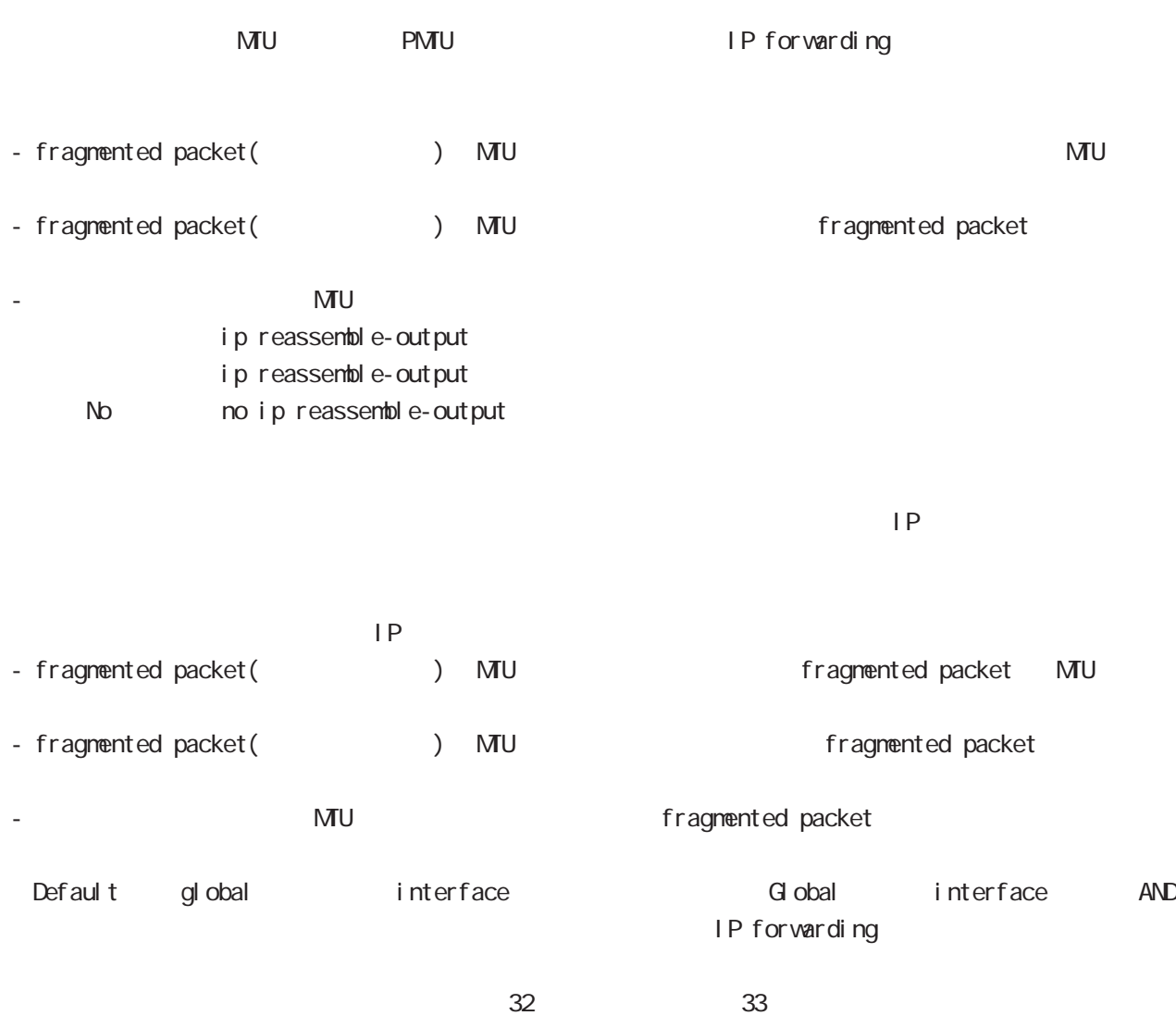

ip reassemble-output

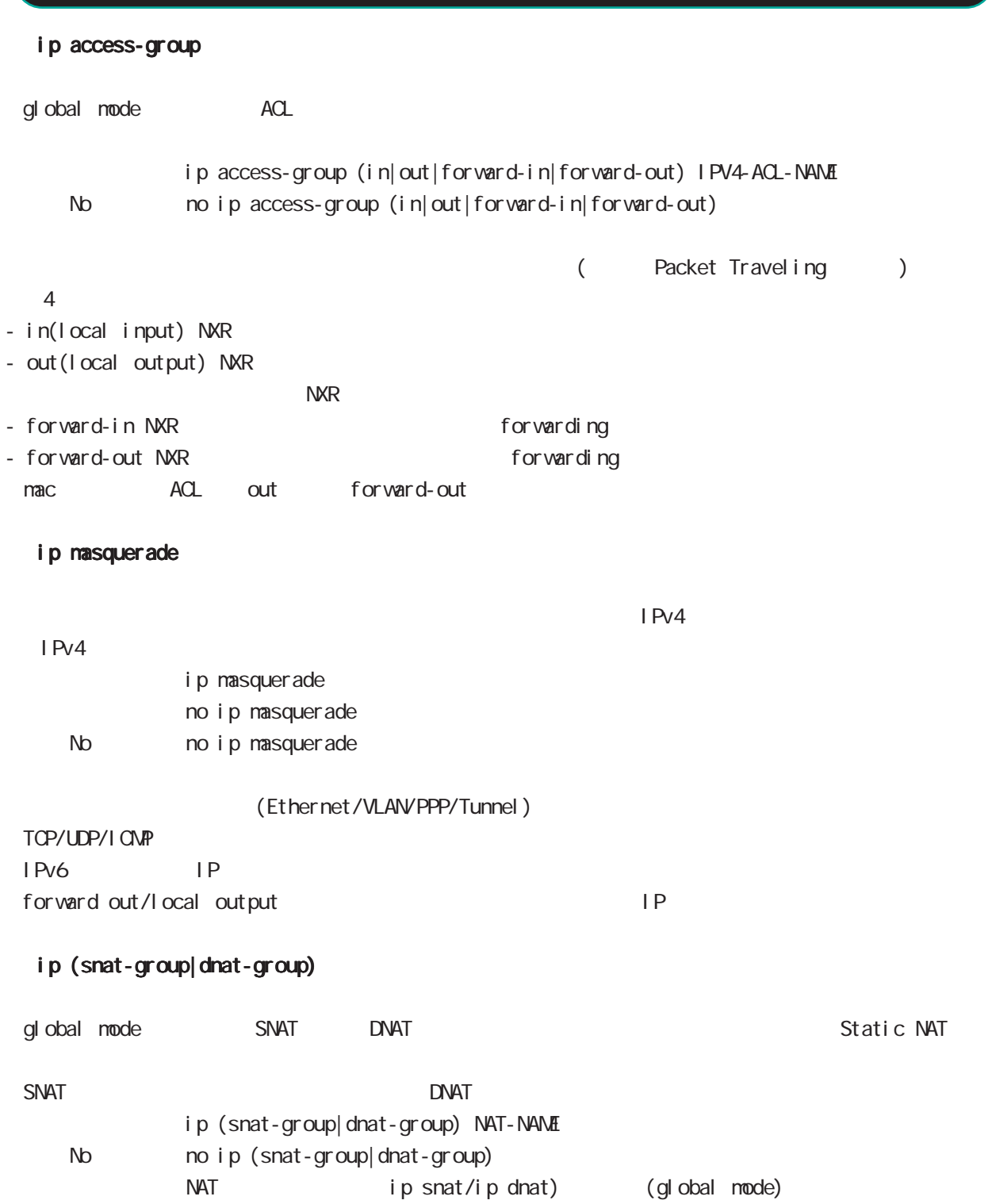

interface WWAN mode

## ip webauth-filter i pv6 webauth-filter veb 2000 to 2000 to 2000 to 2000 to 2000 to 2000 to 2000 to 2000 to 2000 to 2000 to 2000 to 2000 to 2000 to 20<br>The contract of 2000 to 2000 to 2000 to 2000 to 2000 to 2000 to 2000 to 2000 to 2000 to 2000 to 2000 to 2000 t Let the contract of the contract of the contract of the contract of the contract of the contract of the contract of the contract of the contract of the contract of the contract of the contract of the contract of the contra veb  $\blacksquare$  IN/OUT  $\blacksquare$ ip webauth-filter (forward-in|forward-out) WEBAUTH-ACL-NAME ipv6 webauth-filter (forward-in|forward-out) WEBAUTH-ACL-NAME < No > no ip webauth-filter (forward-in|forward-out) no ipv6 webauth-filter (forward-in|forward-out) Véb  $\psi$  ip web-auth access-list/ipv6 web-auth access-list gl obal mode veb Web Authenticate mode ip spi-filter SPI Stateful Packet Inspection  $in \pi$  in  $\pi$ interface WWAN mode

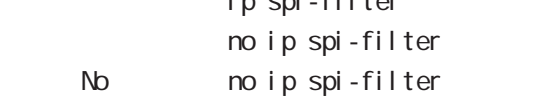

established related

Established ・Related とばなくなっているコネクションがある場合は、これに該当しているコネクションはない。<br>Related とは、これに該当しては違うない。

Default

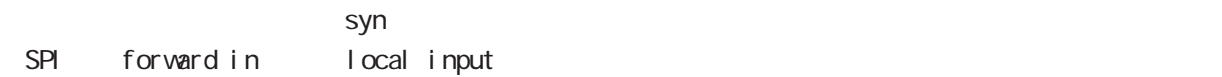

#### netevent

 $\begin{array}{lll} \text{tunnel} & \text{tunnel} & \text{tunnel} \end{array}$ netevent <trackid: 1-255> (connect | disconnect | reconnect) netevent <trackid:2048-4095> (connect|disconnect|reconnect) No monetevent

## interface WWAN mode

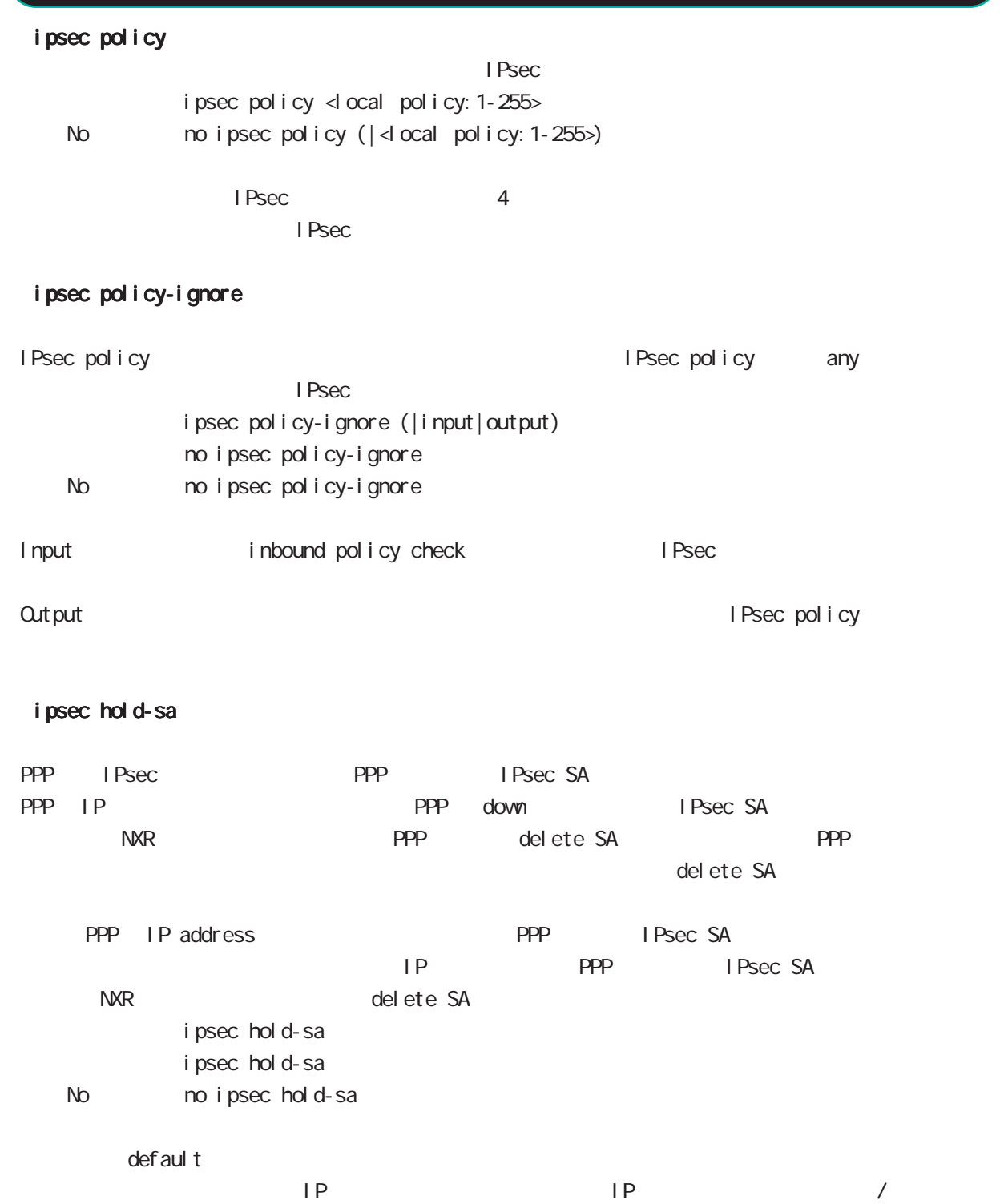
# interface WWAN mode

#### session invalid-status-drop-interface

session invalid-status-drop (global mode) default session invalid-status-drop-interface enable no session invalid-status-drop-interface enable No homosession invalid-status-drop-interface enable global mode session invalid-status-drop  $\mathsf{w}$ wan 0  $\mathsf{w}$  and 0  $\mathsf{w}$ - global mode session invalid-status-drop nxrg240(config)#no session invalid-status-drop enable - 指定インタフェースで、本機能を有効にします。 nxrg240(config)#interface wwan 0 nxrg240(config-wwan) #session invalid-status-drop-interface enable

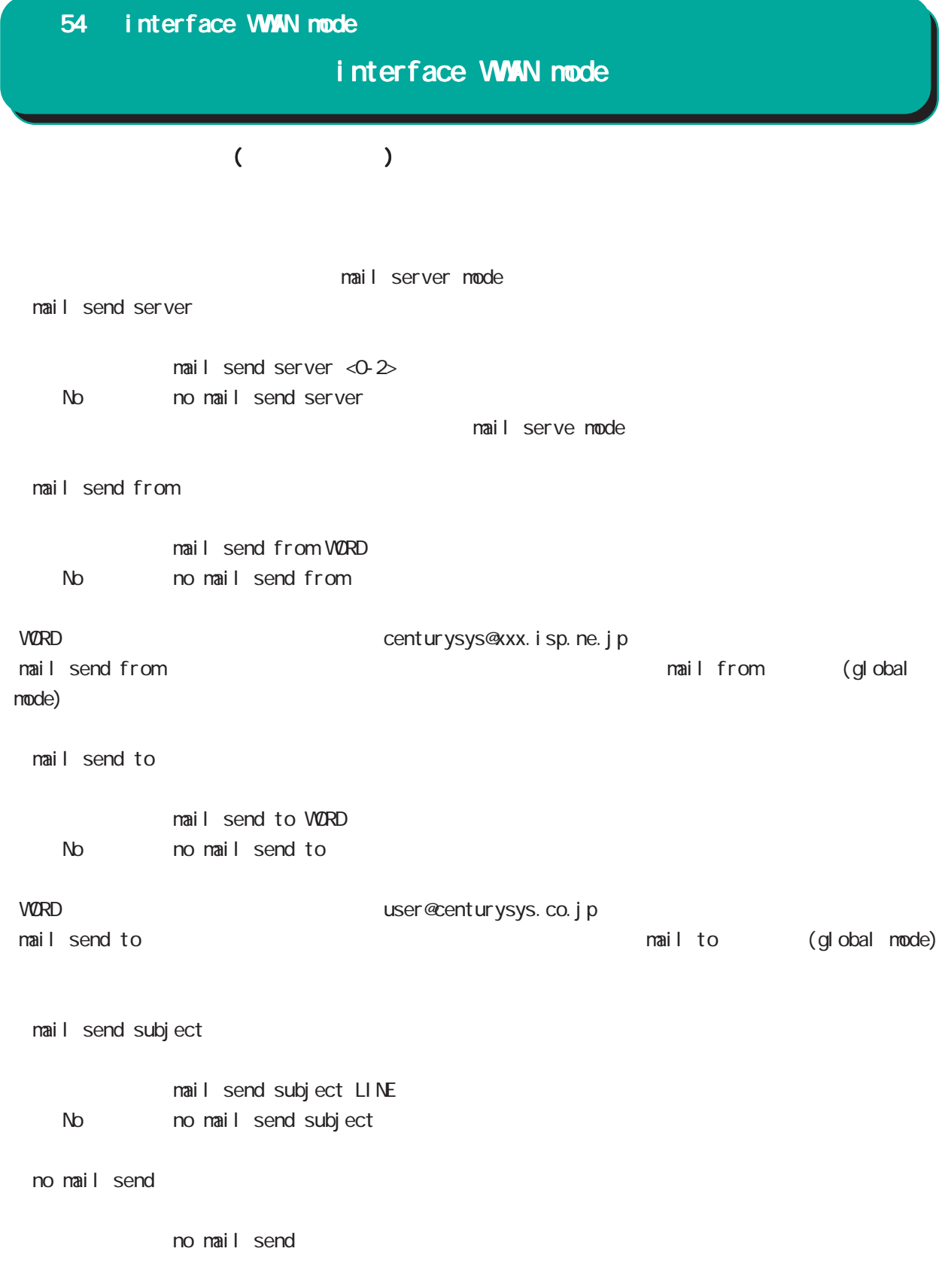

# interface WWAN mode

## ip policy route-map

 $\mathsf{PRR}$ WORD ACL ip policy access-list ip policy route-map WORD

## ip p2p-detection

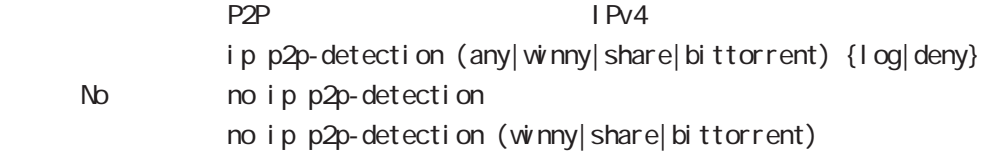

## L: P2P

## bandwidth

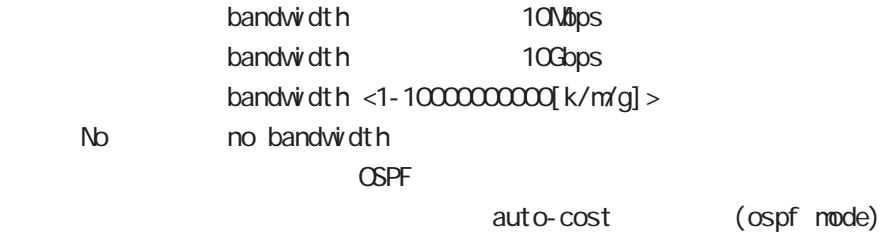

## event-notify

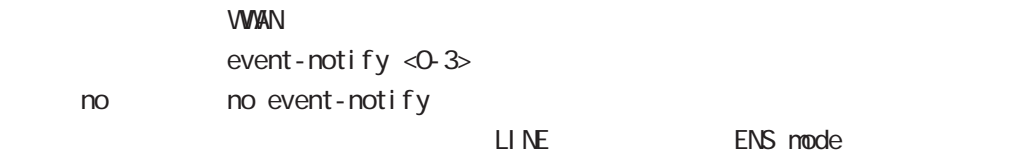

## ip multicast-to-unicast

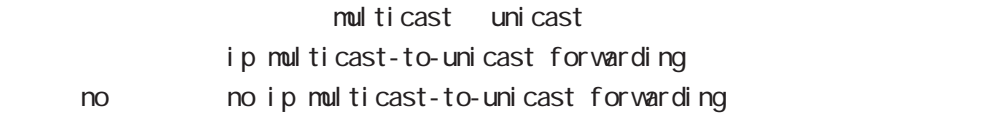

#### cms watch enable

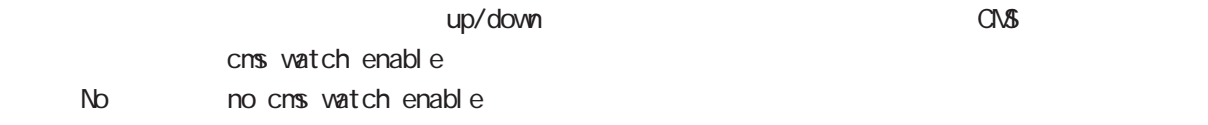

# interface WWAN mode

#### ipv6 address

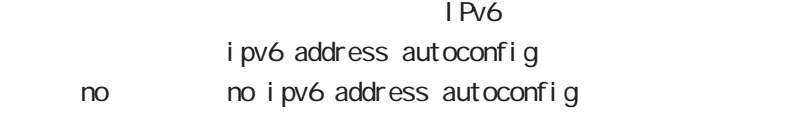

## i pv6 dhcp client

 $D$ HCPv6 $D$ 

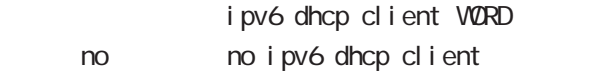

#### ipv6 tcp adjust-mss

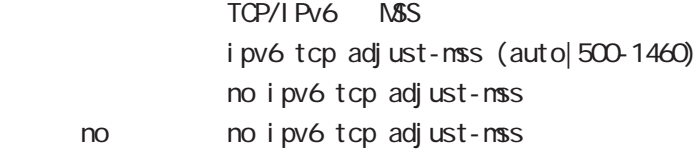

#### ipv6 access-group

 $I$  Pv6 ipv6 access-group (in|out|forward-in|forward-out) IPV6-ACL-NAME

< no > no ipv6 access-group (in|out|forward-in|forward-out)

## ipv6 nd accept-ra

(ipv6 address autoconfig ) and RA example address address address i pv6 nd accept-ra

no no i pv6 nd accept-ra

i pv6 address autoconfig to the set of the set of the set of the set of the set of the set of the set of the set of the set of the set o defaultgateway, retransmit timer, reachable time, mtu, hop-limit

# interface WWAN node

#### ipv6 nd accept-ra proxy

RA Proxy

ipv6 nd accept-ra proxy ethernet <0-X> ipv6 nd accept-ra proxy ethernet <0-X> (|rs-interval <0-604800> rs-count <1-255>)

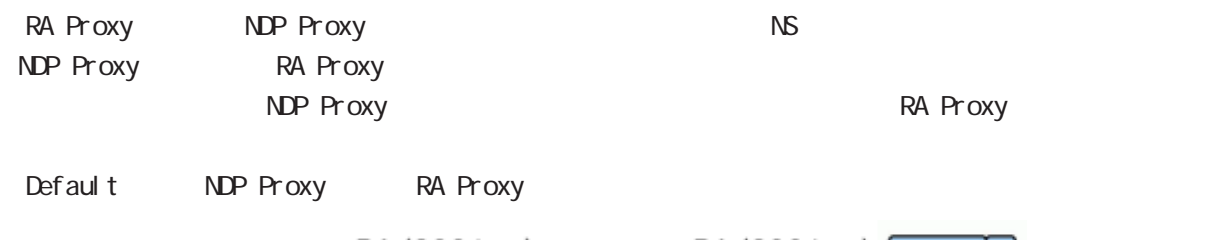

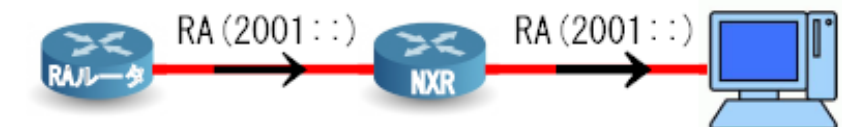

## ipv6 nd rs-interval

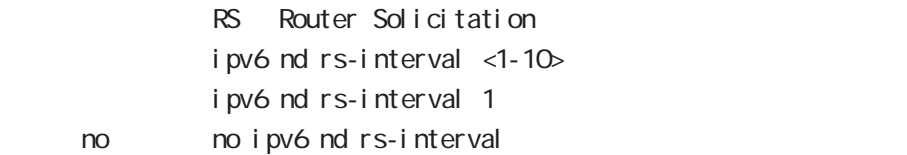

#### ipv6 nd rs-count

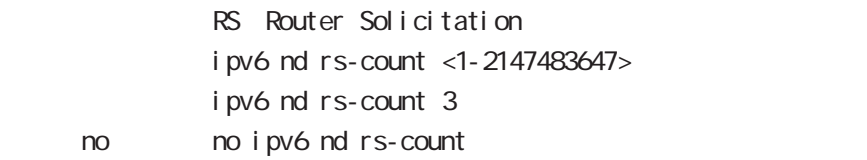

## ipv6 nd dad attempts

I Pv6 DAD ipv6 nd dad attempts <0-600> ipv6 nd dad attempts 1

< no > no ipv6 nd dad attempts

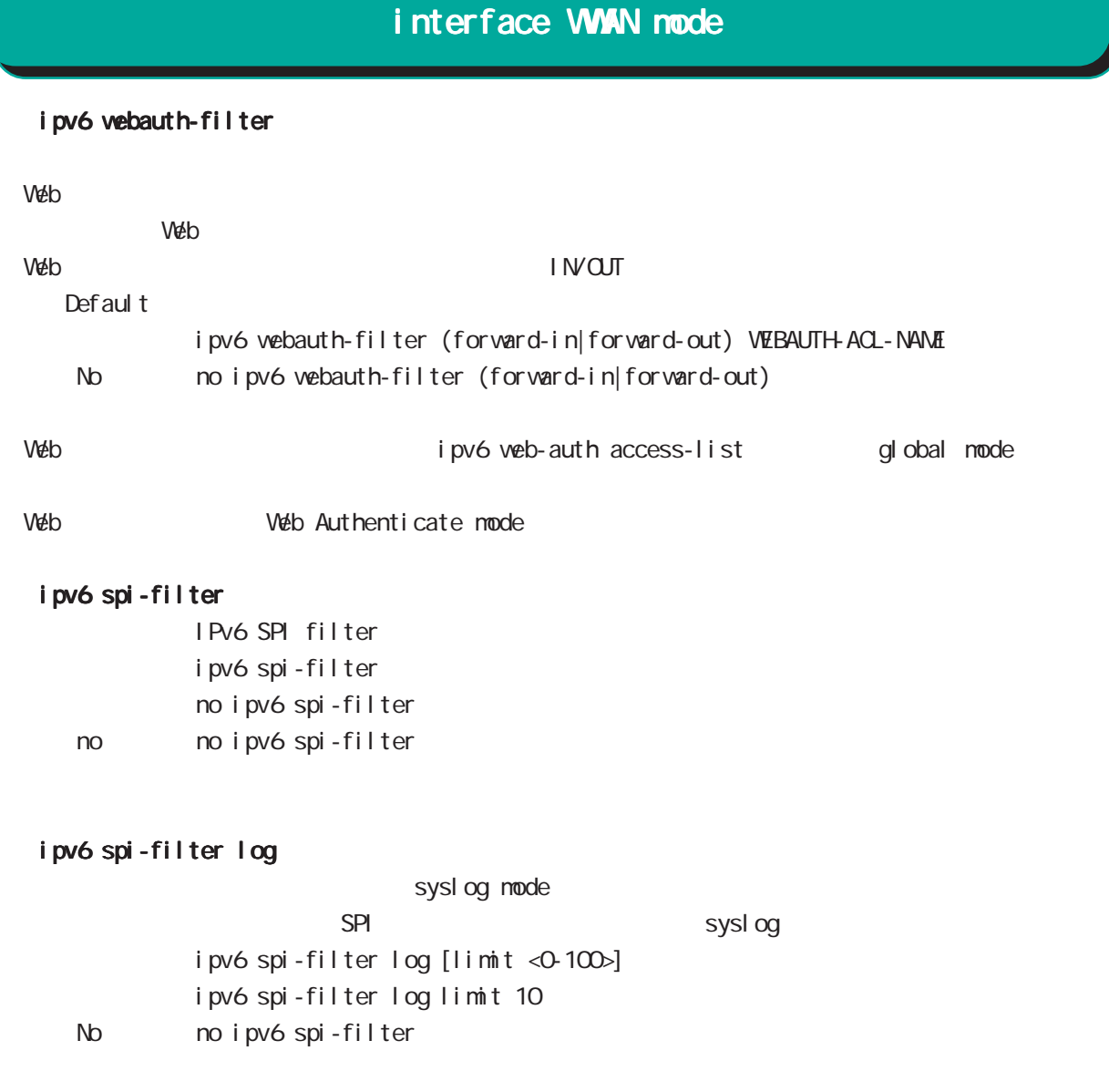

・limit を指定すると、1 秒当たりのログ出力数を制限します。初期値は、10 パケット / 秒です。  $VAN$  SPI  $VAN$ 

# 55

Event Notification Service mode

# 55 Event Notification Service mode

ENS mode

#### command

nxrg110#configure terminal Enter configuration commands, one per line. End with CNTL/Z. nxrg110 $($ config) #ens  $\langle 0 \cdot 3 \rangle$ nxrg110(config-ens)#

 $\mathsf{L}\mathsf{I}\mathsf{N}\mathsf{E}$ 

interface mode event-notify

#### Ethernet

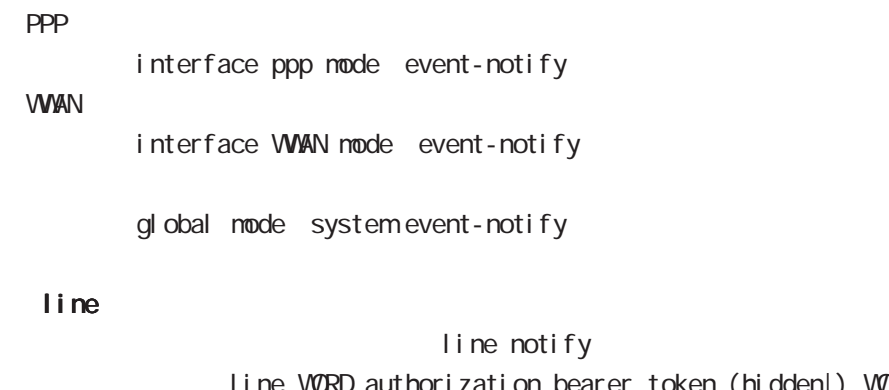

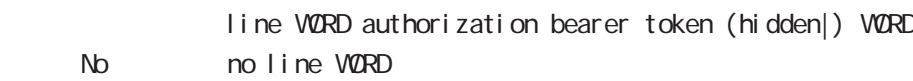

## mail send

#### mail send server

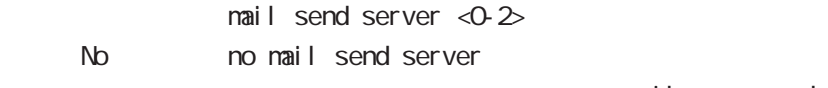

# nail serve mode

## mail send from

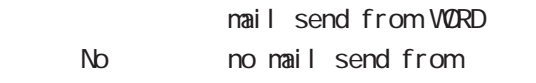

vorb vorb i sender@xxx.isp.ne.jp ・mail send from コマンドで送信元メールアドレスを指定しない場合は、mail from コマンド(global  $\blacksquare$ mode)

# 55 Event Notification Service mode

# ENS mode

#### mail send to

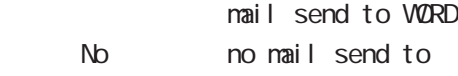

# vor WORD user@xxx.isp.co.jp mail send to  $\Box$  $\blacksquare$ mode)

## mail send subject

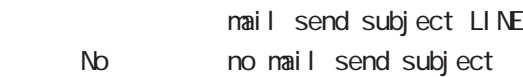

#### $\mathsf{LINE}$

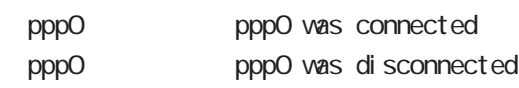

#### no mail send

no mail send

# 56

interface whan node

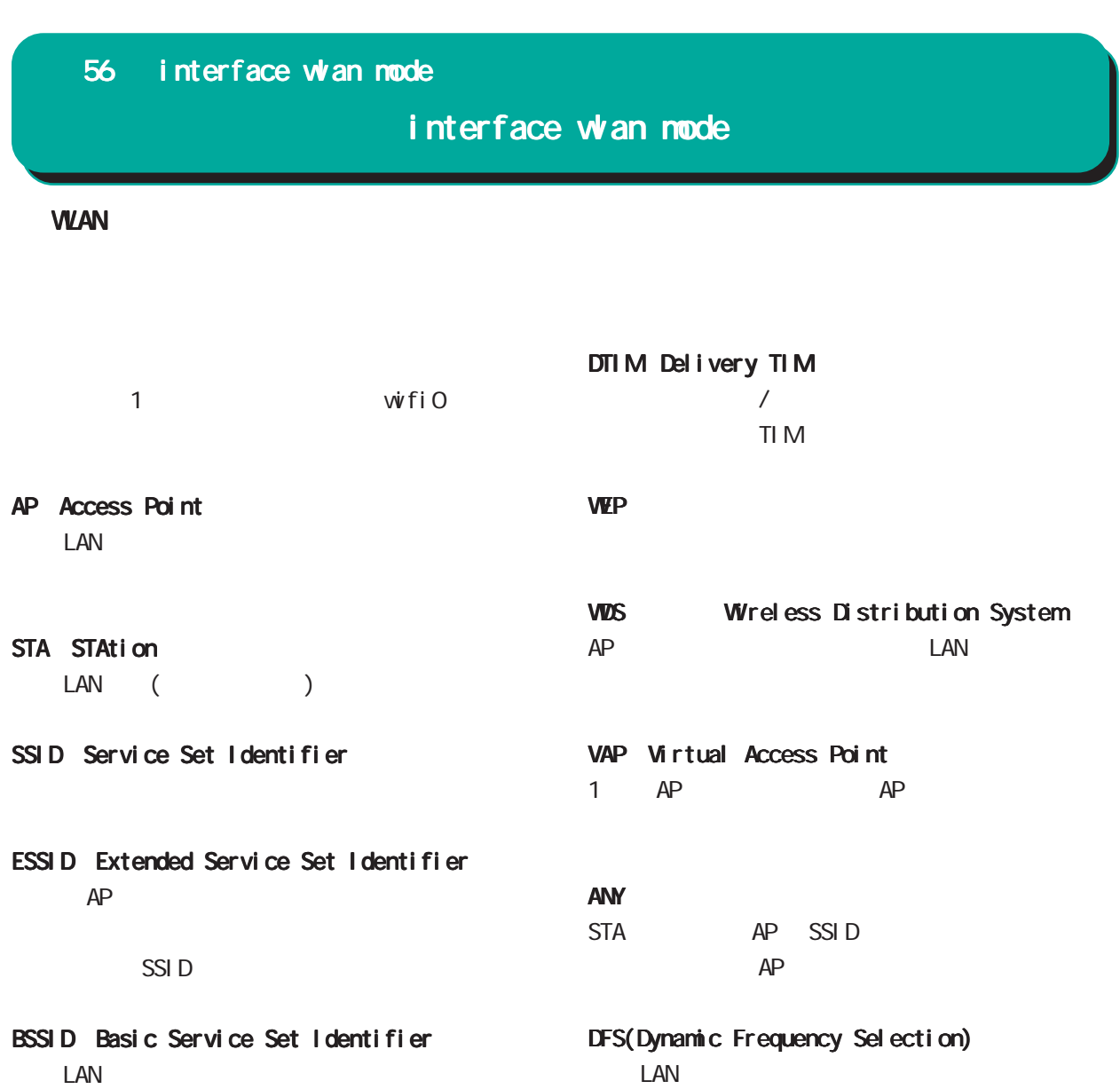

SGI Short Guard Interval

 $AP$ 

Beacon LAN LAN AP Beacon the LAN of the set of the set of the set of the set of the set of the set of the set of the set of the set of the set of the set of the set of the set of the set of the set of the set of the set of the set of the set of th  $AP$ 

TIM Traffic Indication Message AP Beacon Beacon <u>Contract</u> STA

 $STA$ 

# 56 interface wlan mode interface whan mode WLAN()  $($ WMM W-Fi Multimedia  $LM$ AC(Access Category)

AC\_BK AC\_BE AC\_VI AC\_VO

## MCS (Modulation and Coding **Scheme**

## HT20/HT40

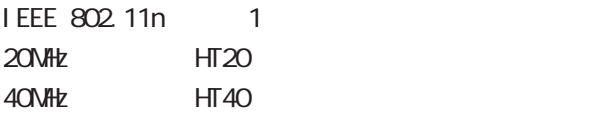

## VHT20/VHT40/VHT80

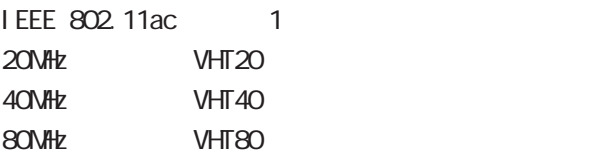

# interface whan node

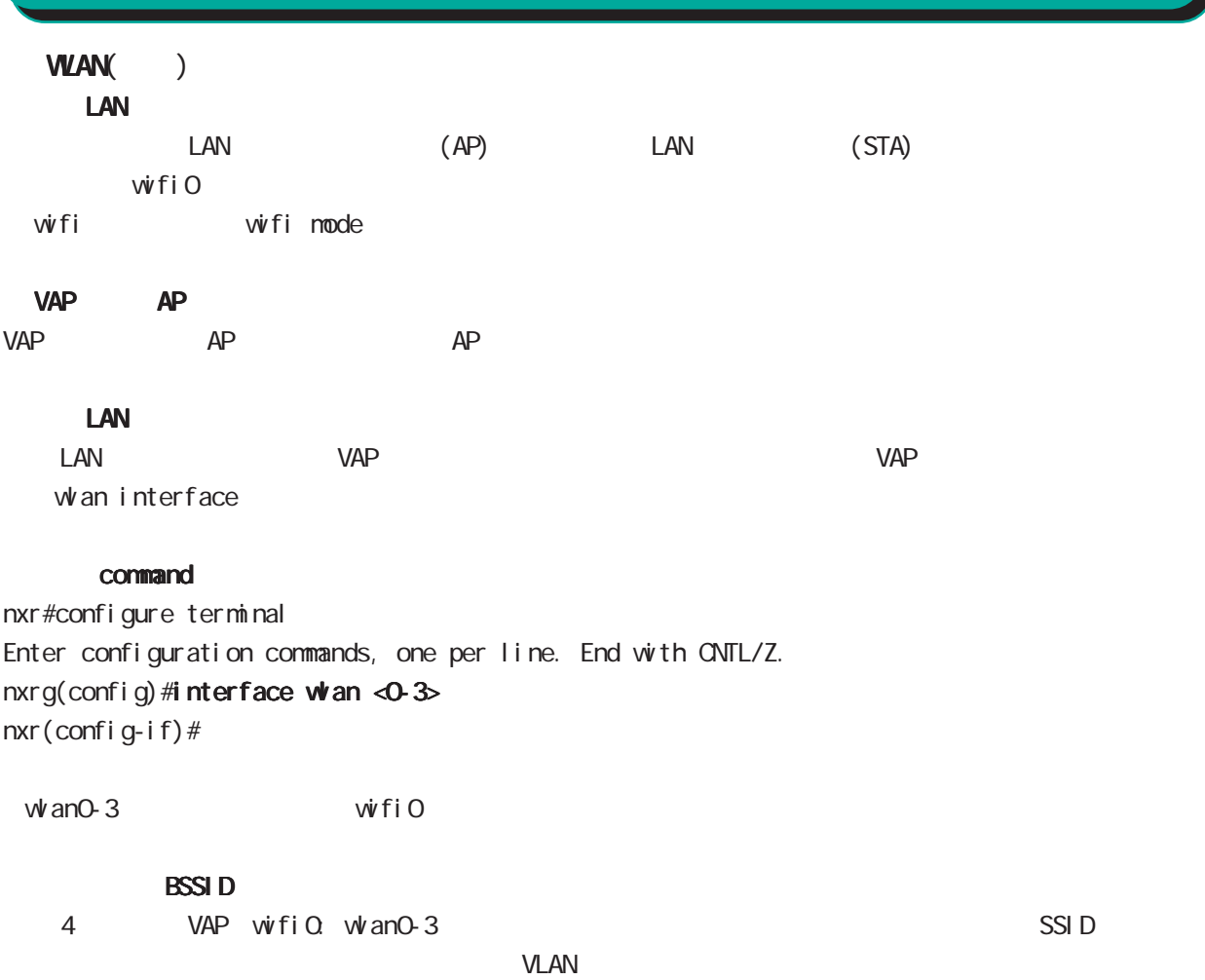

 $VAP$ 

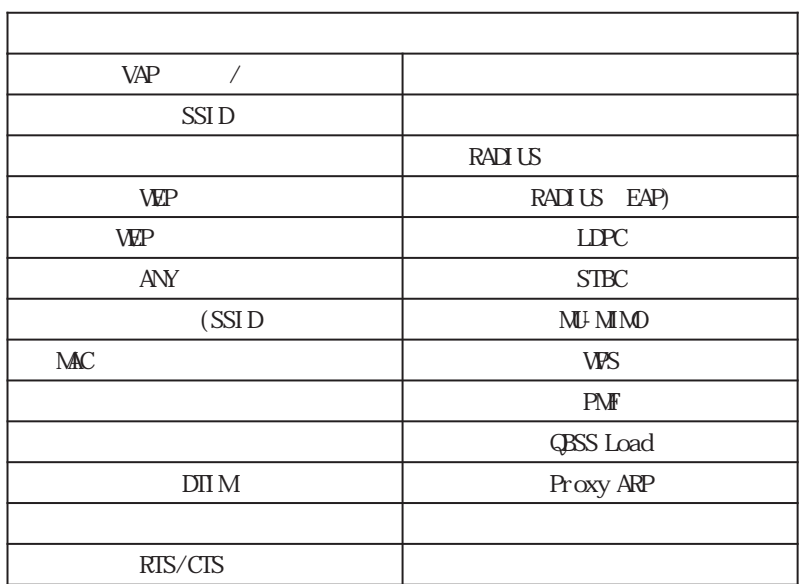

# interface whan mode

# $WAN($

## whan ssid WORD

SSID 1-32 wan ssid WORD

#### ANY接続拒否機能

 $V$ AP  $A$ NY  $A$ ANY

 $\mathsf{SSI}\,D$ 

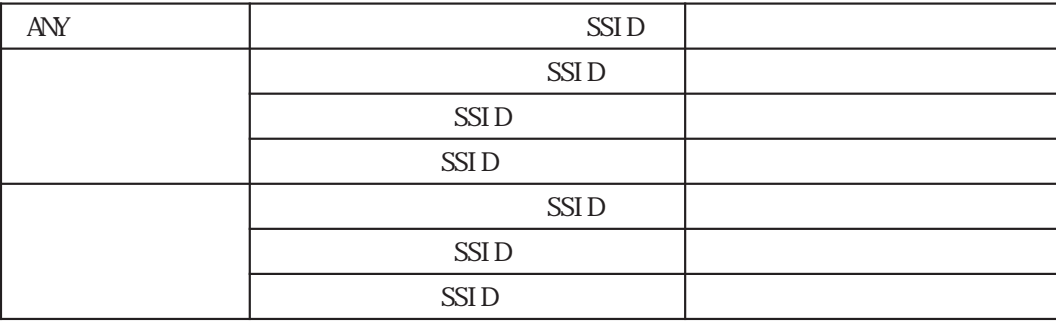

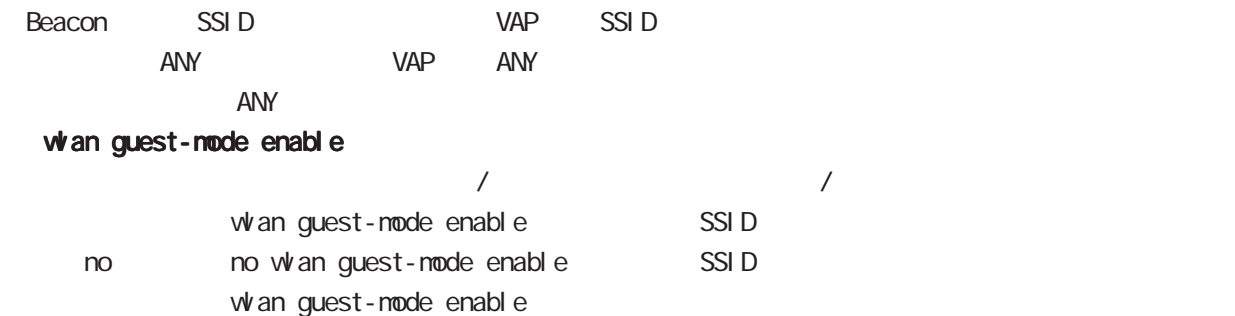

518

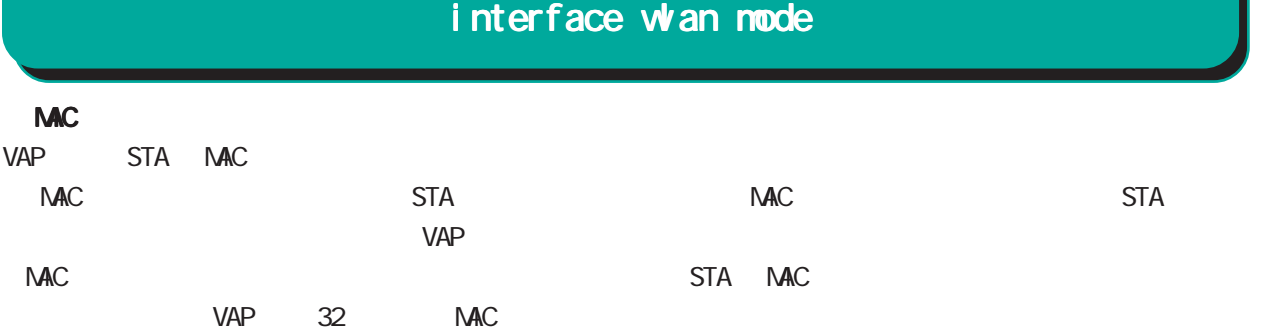

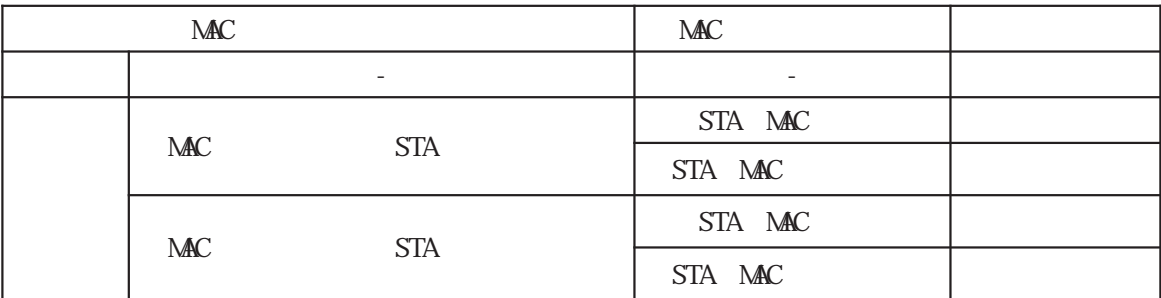

#### whan mac access-list permission

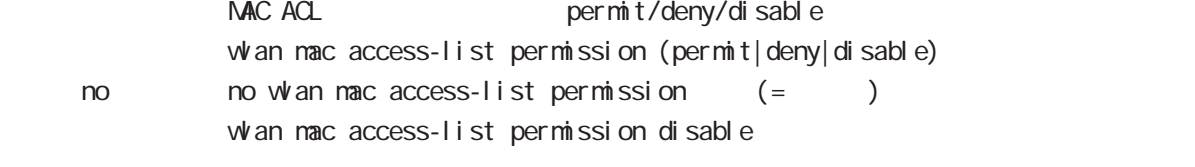

## whan mac access-list address

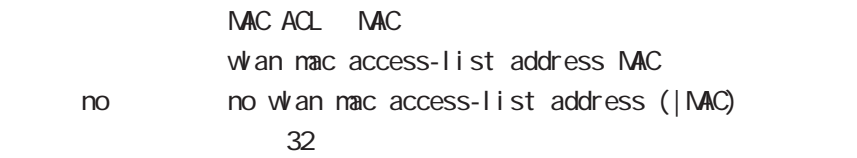

access-point-bridge STA STA

## whan access-point-bridge enable

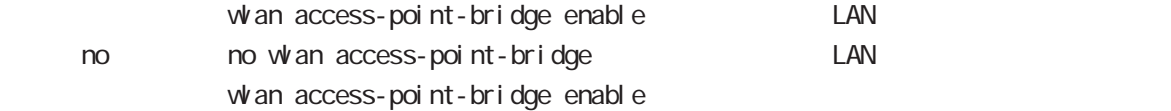

VAP IEEE 802.11 STA

#### whan max-associations

 $w$  an max-associations  $<$ 1-16 $>$ < no > no wlan max-associations (=default)

 $\overline{Z}$ 

# interface whan mode

# WLAN()

# DTIM

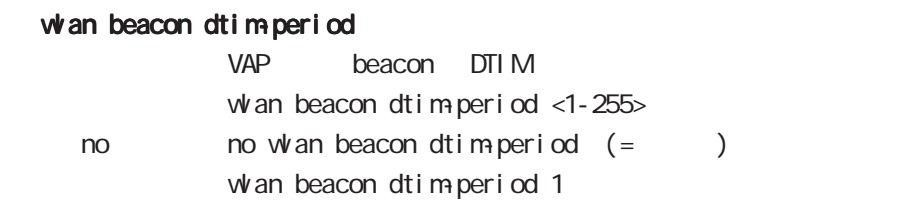

## $VAP$

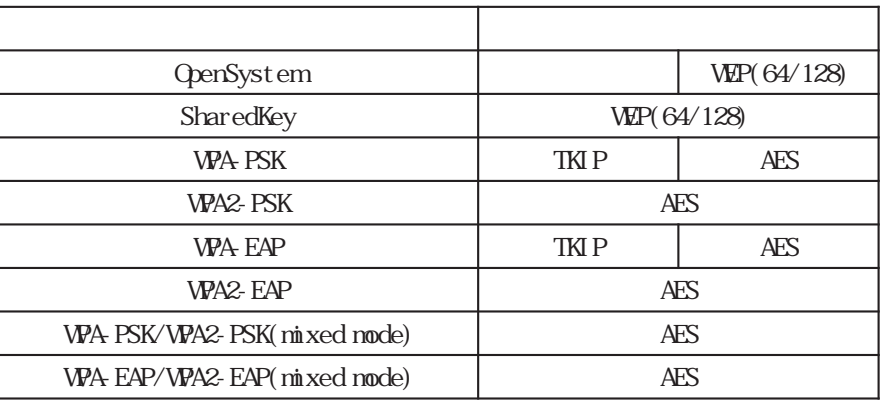

# interface whan node

## **VLAN**

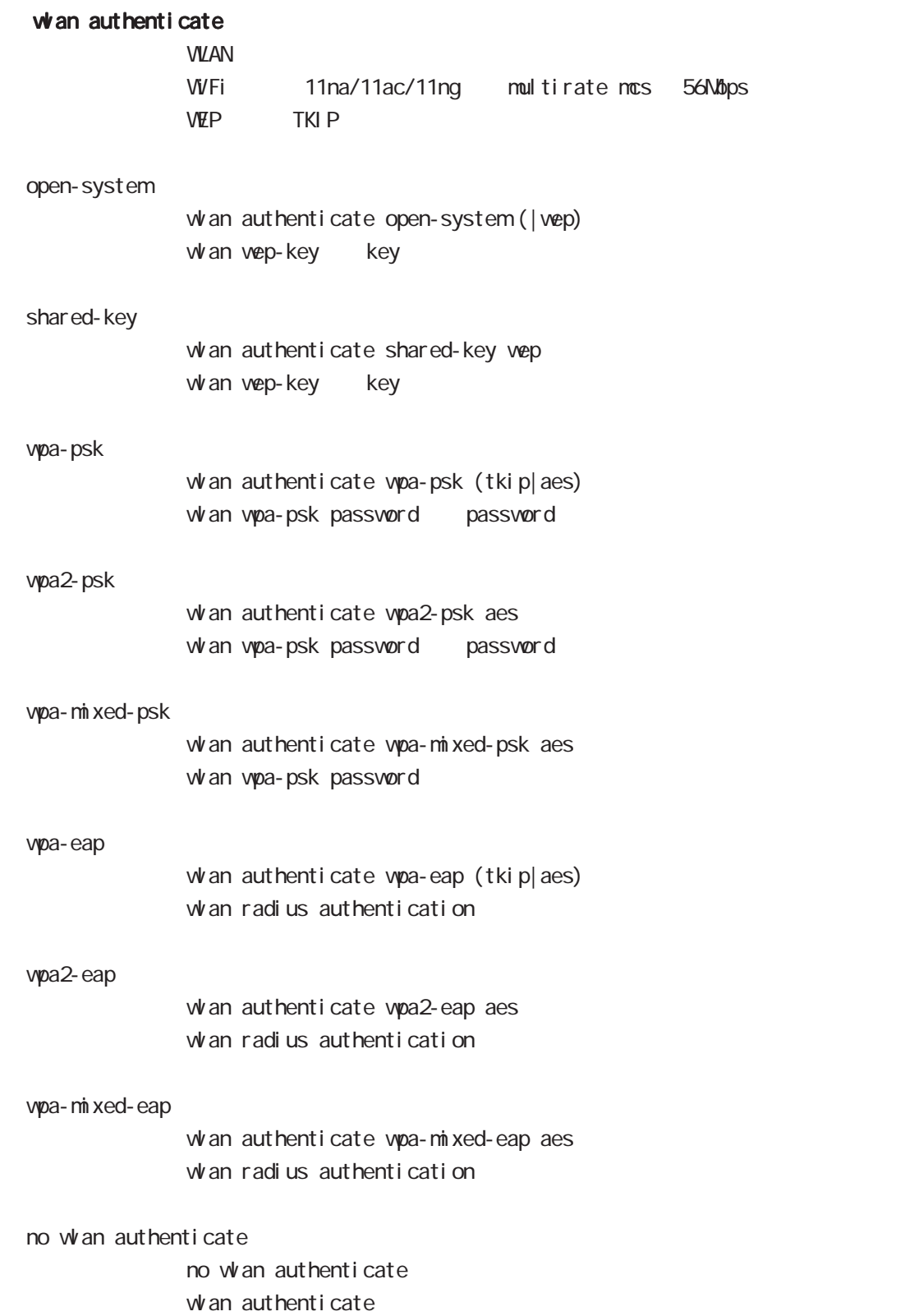

# interface whan node

# whan wep-key key

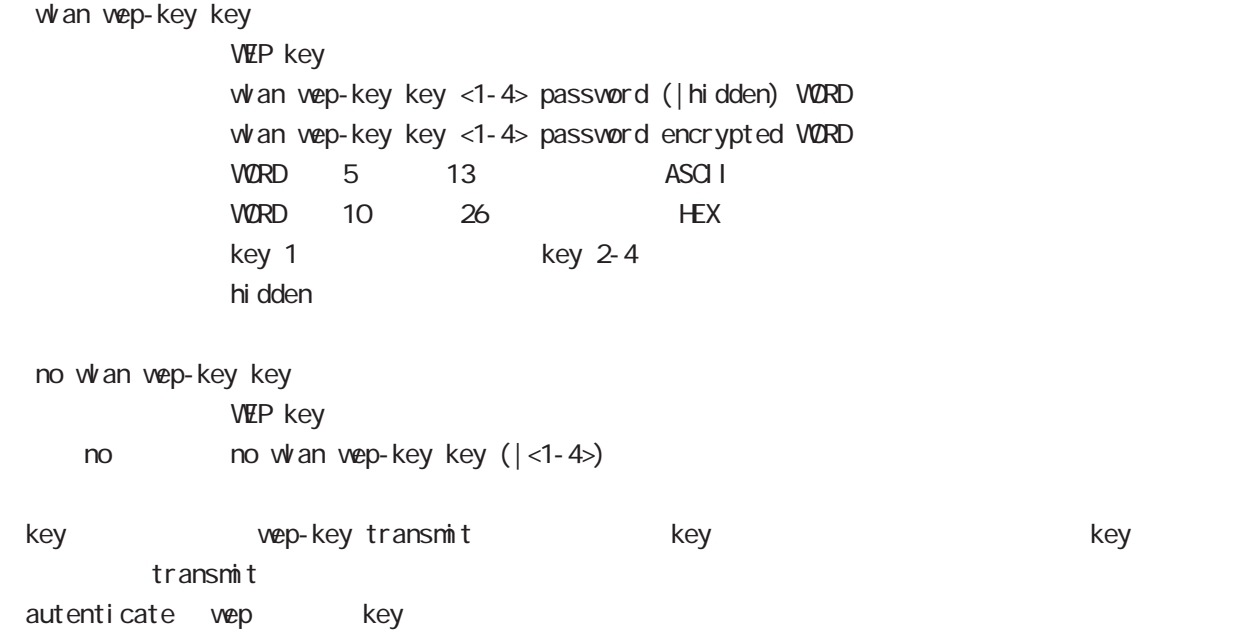

# interface wan node

## **WAN**

## whan wep-key transmit

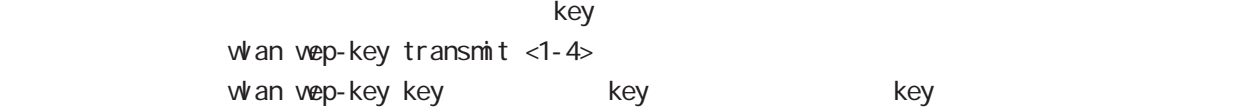

## whan wpa-psk password

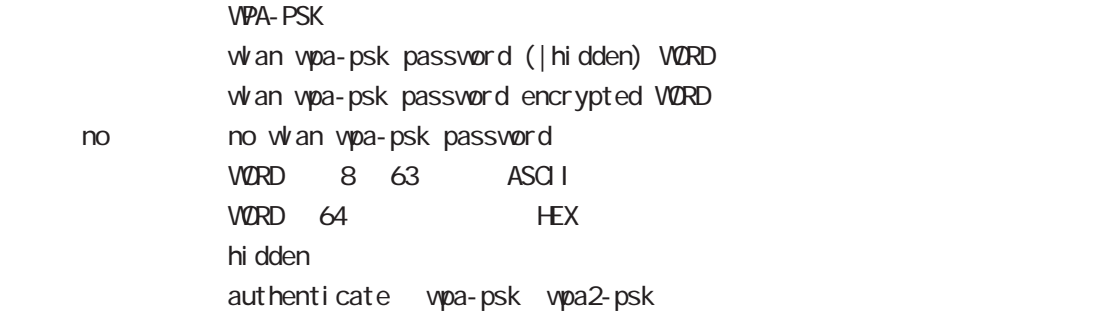

#### whan wpa-psk rekey gtk

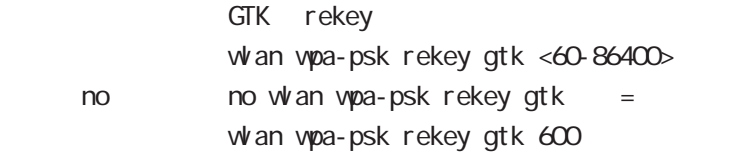

## whan wpa-psk rekey gtk-strict enable

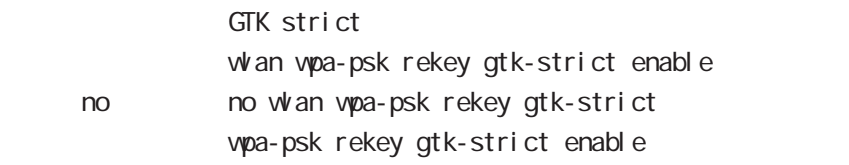

## whan wpa-psk rekey gnik

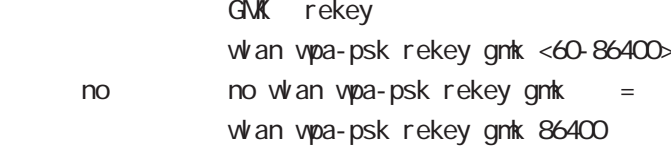

## whan wpa-psk rekey ptk

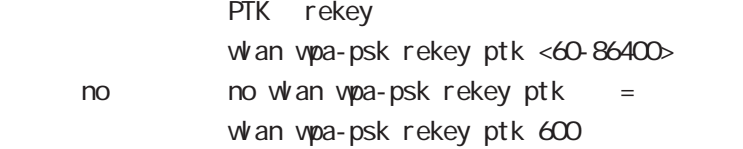

# interface whan node

## WAN

## **RADIUS**

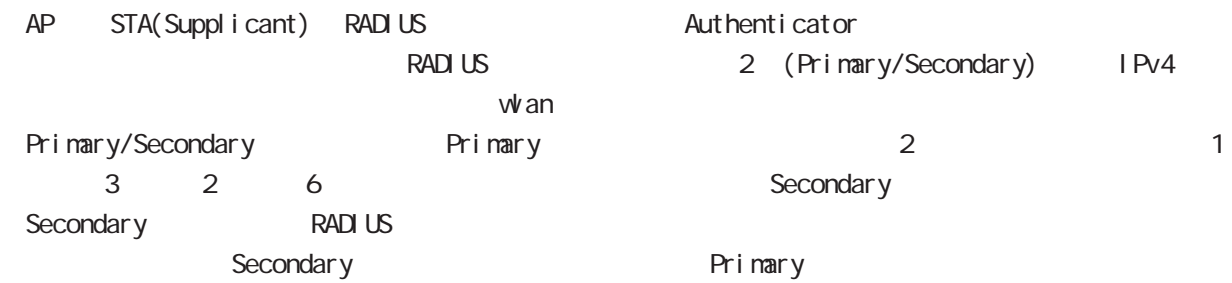

## **RADIUS**

RADIUS (UDP 1813 / ) NAS-IP-Address NAS-Identifier

Attribute

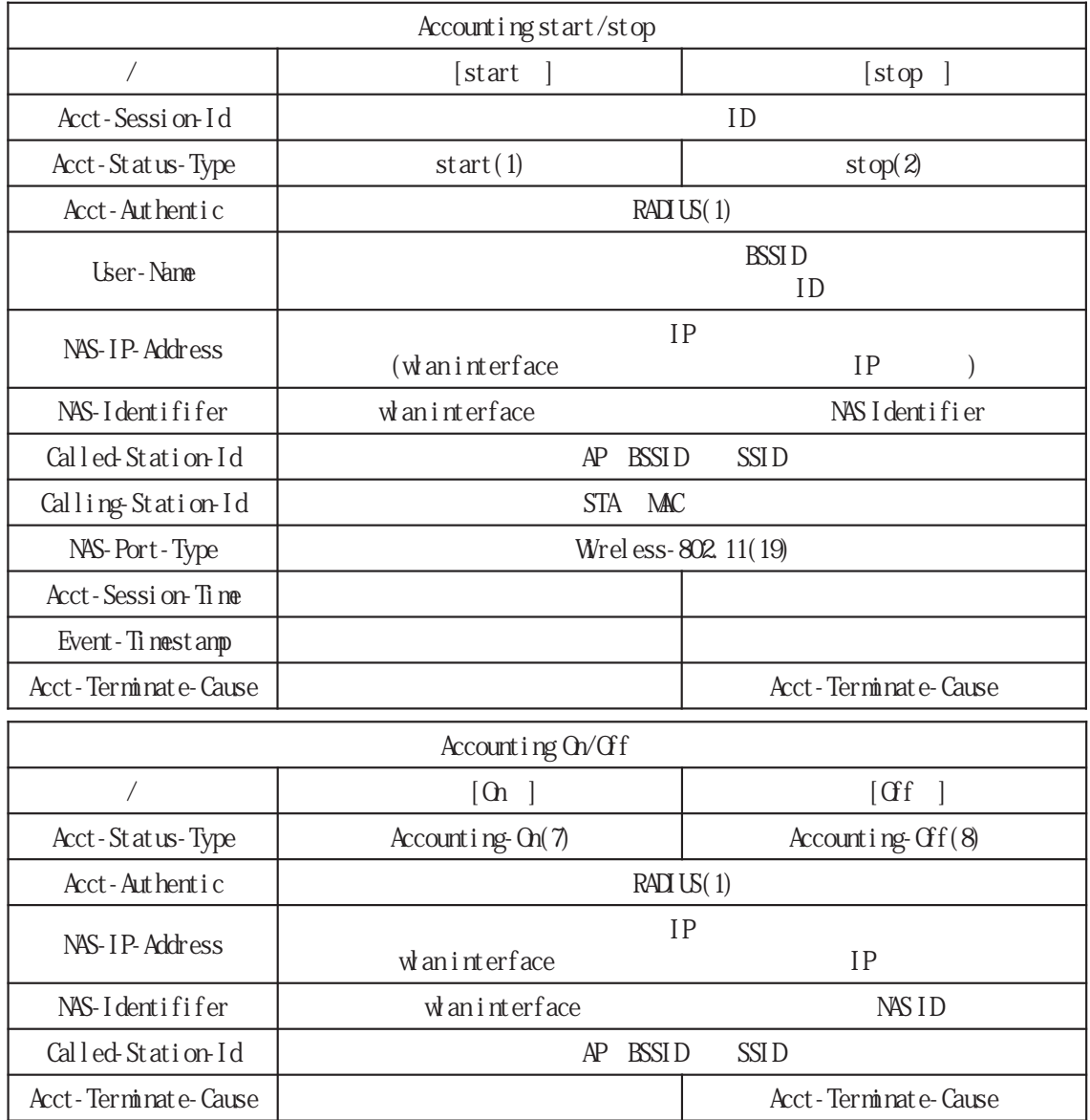

whan radius accounting wan radius accounting RADIUS PRODUS RADIUS RADIUS PRODUCTION IP RESERVED IN THE RESERVED OF RESERVED IN THE RESERVED OF RESERVED OF THE RESERVED OF THE RESERVED OF THE RESERVED OF THE RESERVED OF THE RESERVED OF THE RESERVED OF THE RESERVED OF whan radius accounting A.B.C.D password (| hidden) WORD port (1646| 1813| <1024-65535>) wlan radius accounting A.B.C.D password encrypted WORD port (1646|1813|<1024-65535>)  $\frac{5}{5}$   $\frac{95}{7}$ hidden kan te steeds the steeds and the steeds the steeds the steeds of the steeds of the steeds of the steeds  $\overline{2}$ no whan radius accounting  $IP$  RADIUS no whan radius accounting A.B.C.D autenticate vpa-eap vpa2-eap whan radius attribute nas-ip-address  $NAS$  IP whan radius attribute nas-ip-address A.B.C.D < no > no wlan radius attribute nas-identifier whan radius attribute nas-identifier  $NAS$  ID whan radius attribute nas-identifier WORD < no > no wlan radius attribute nas-identifier whan radius authentication  $w$ an radius authentication RADIUS IP THE RADIUS TO THE RADIO IS THE RADIO IS THE RADIO ISSUED ASSESSED. whan radius authentication A.B.C.D password (| hidden) WORD port (1645|1812|<1024-65535>) whan radius authentication A.B.C.D password encrypted VORD port (1645|1812|<1024-65535>)  $\frac{5}{5}$   $\frac{95}{5}$ hidden **hidden** experiments and the set of the set of the set of the set of the set of the set of the set of the set of the set of the set of the set of the set of the set of the set of the set of the set of the set of the  $\overline{2}$ no whan radius authentication  $IP$  RADIUS  $\blacksquare$ no whan radius authentication A.B.C.D. autenticate vpa-eap vpa2-eap whan radius dead-interval  $RADIUS$ whan radius dead-interval <60-86400> no no whan radius dead-interval whan radius dead-interval 600 56 interface wlan mode interface whan mode

525

# interface whan node

#### whan inactive-timeout

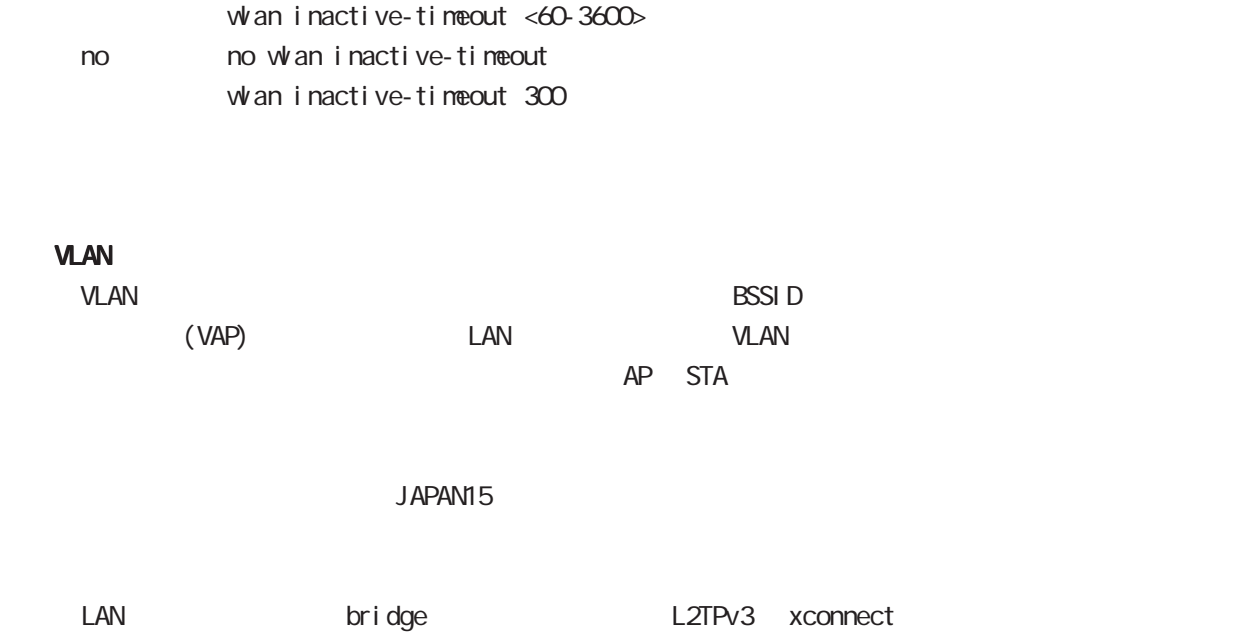

fast-forwarding

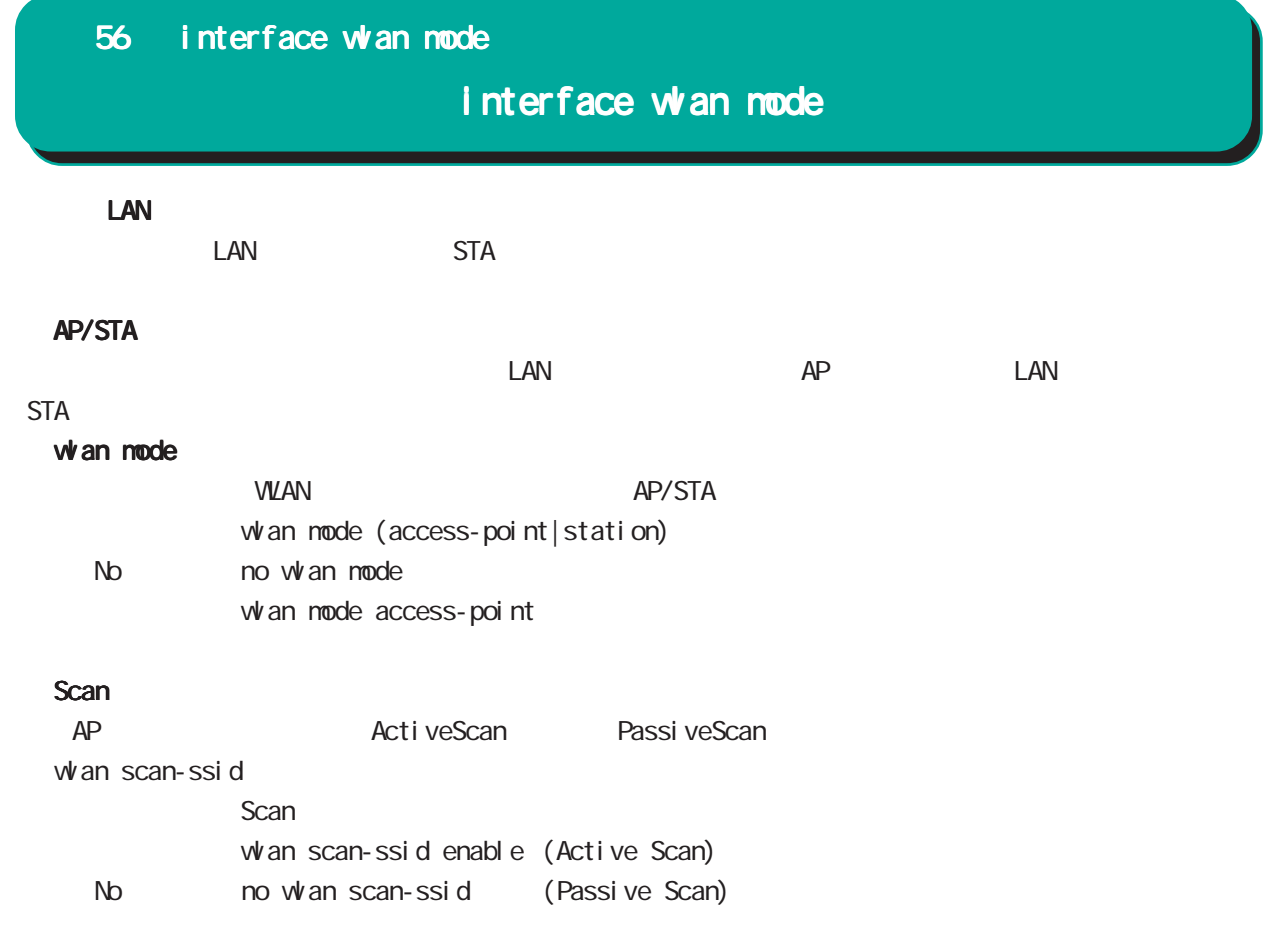

# interface whan node

#### EAP

 $EAP$ EAP-TLS EAP-TTLS EAP-PEAP

#### whan eap

wan eap type

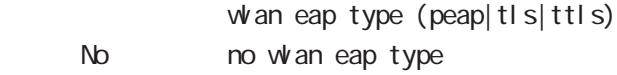

wan eap ca-certificate

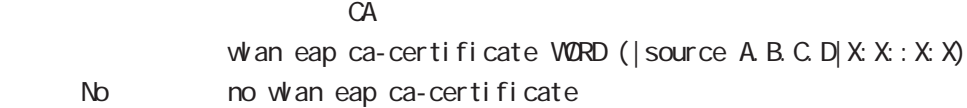

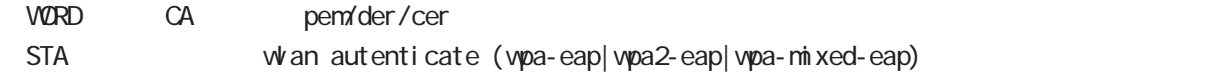

nxr(config-wlan) #wlan eap ca-certificate diskQ centurysys.pem % authenticate is already set wpa-eap/wpa2-eap/wpa-mixed-eap.

wan eap certificate

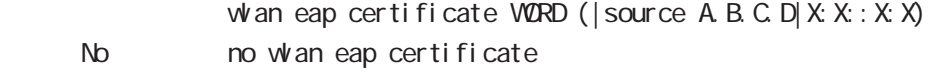

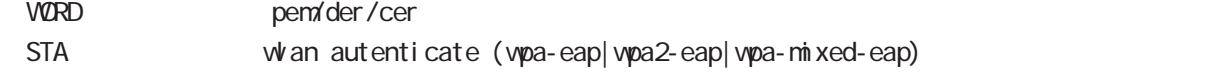

wan eap private-key key

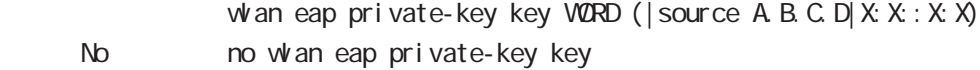

vorb vorb under von der verstatten vorb under verstatten verstatten verstatten verstatten verstatten verstatten verstatten verstatten verstatten verstatten verstatten verstatten verstatten verstatten verstatten verstatten STA Wian autenticate (wpa-eap|wpa2-eap|wpa-mixed-eap)

# interface whan node

## EAP

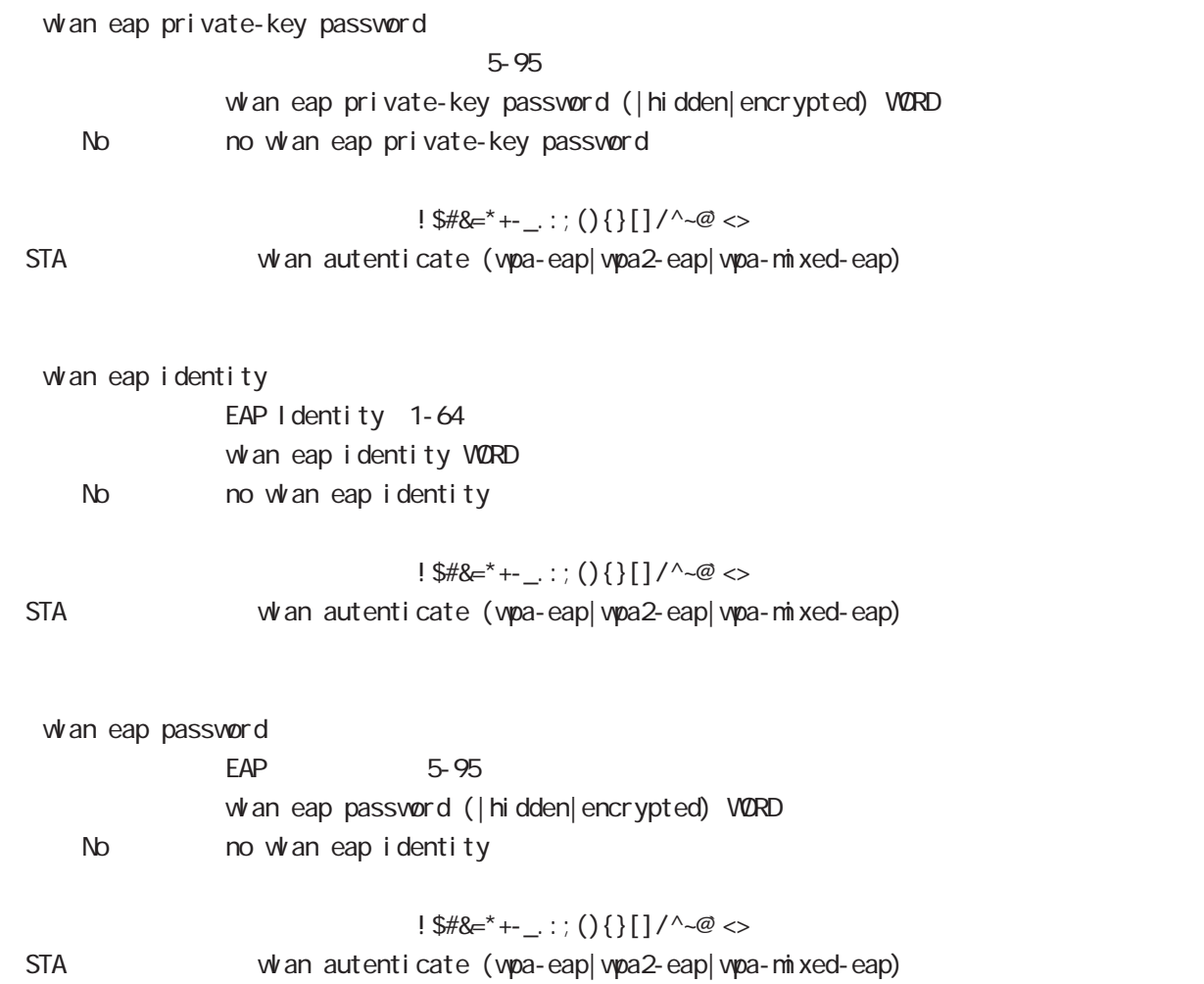

# interface whan node

# ip address

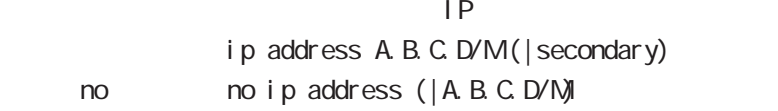

## ipv6 address

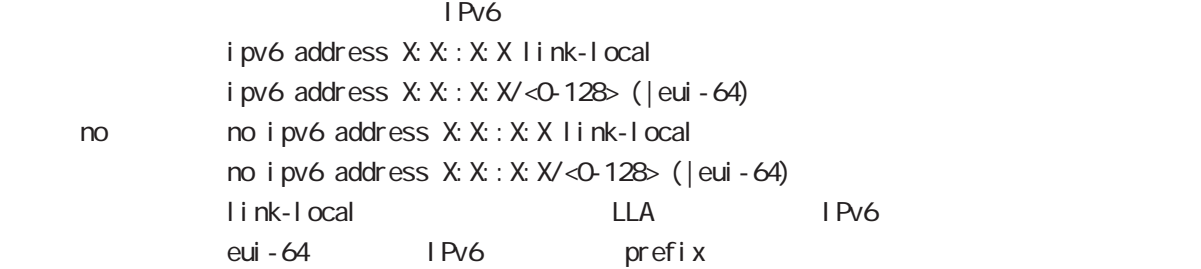

#### mtu

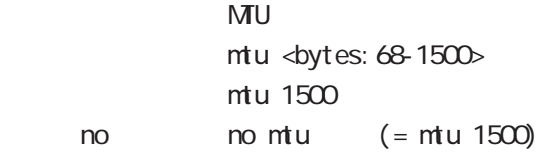

## ipv6 dhcp server

 $D$ HCPv6  $D$ 

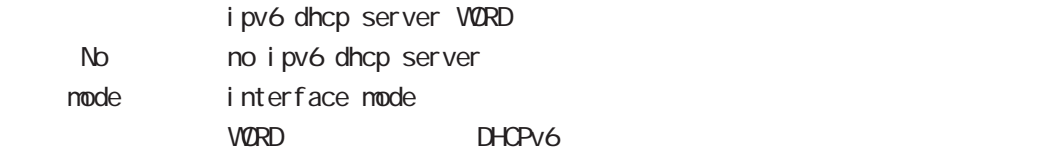

## ip proxy arp

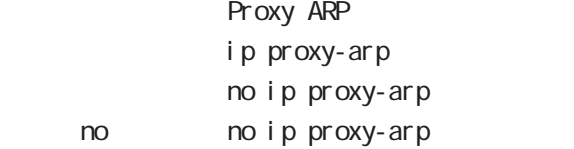

Proxy ARP **Example ARP request** ARP request

for warding and the state of the state of the state of the state of the state of the state of the state of the state of the state of the state of the state of the state of the state of the state of the state of the state o request

## ip directed-broadcast

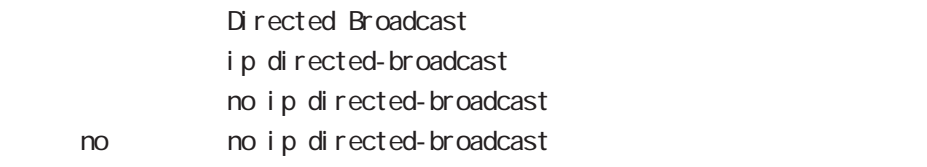

# interface whan mode

#### ip redirects

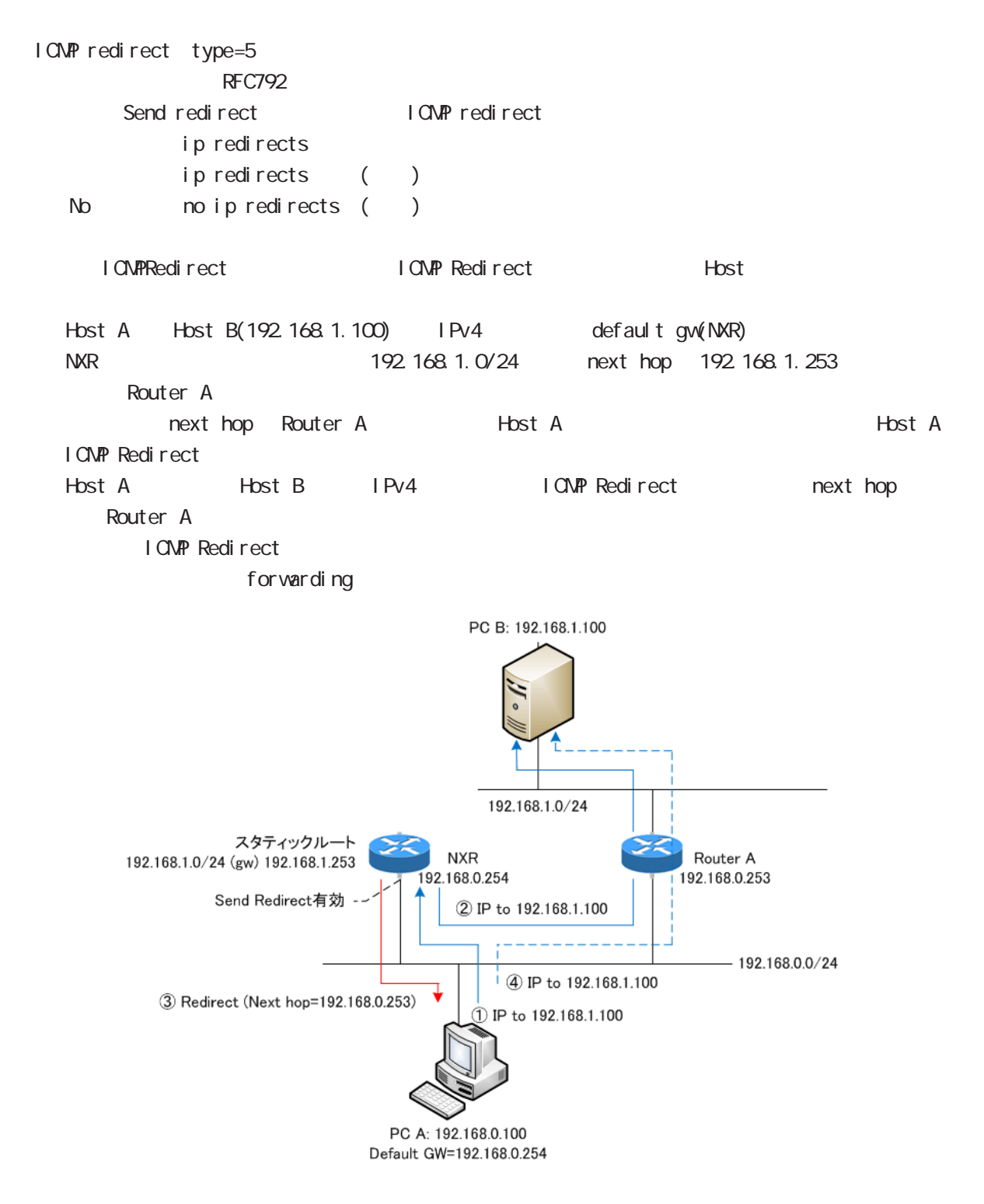

no i pv6 tcp adjust-mss

no no i pv6 tcp adjust-mss

# interface whan node

## ip tcp adjust-mss

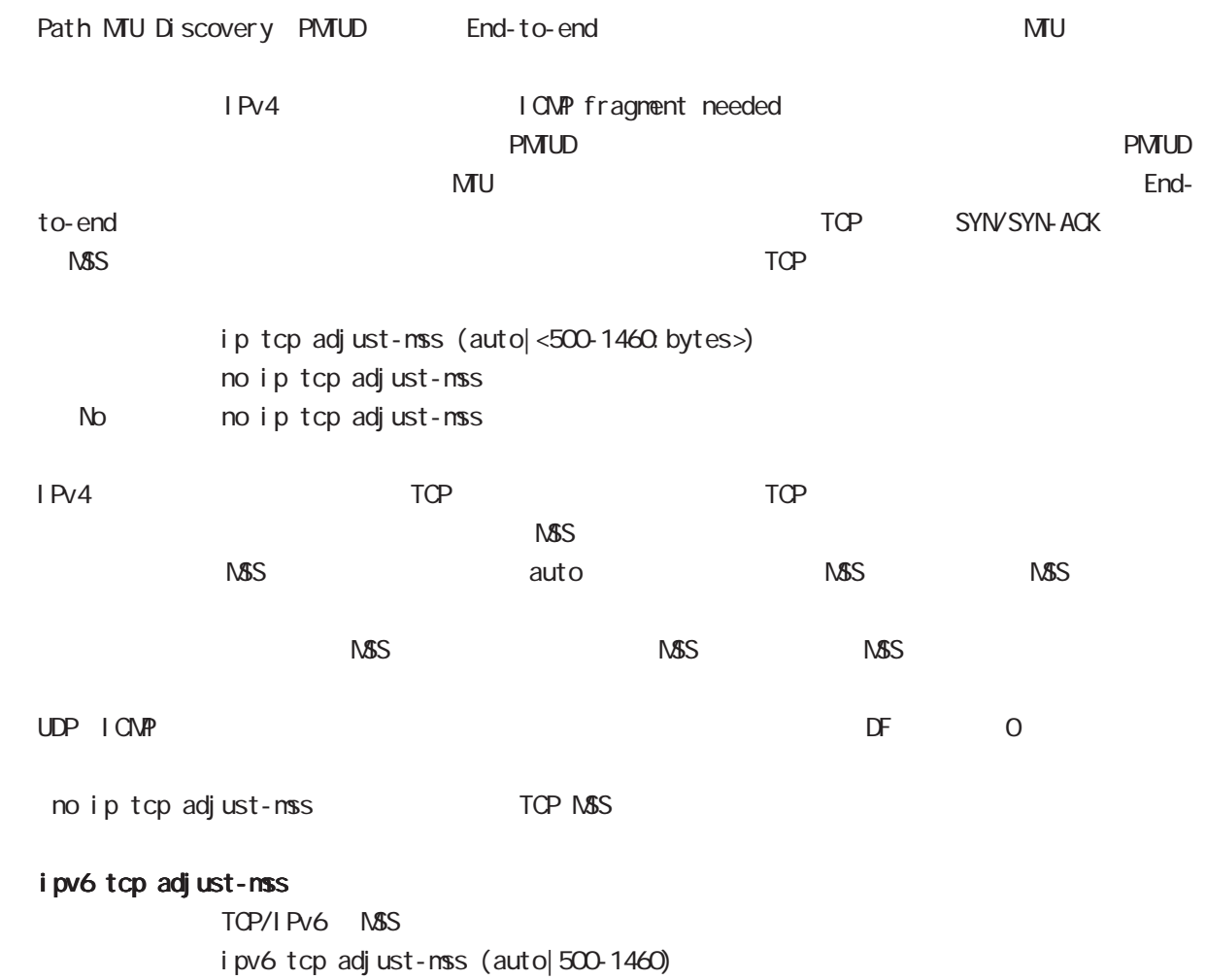

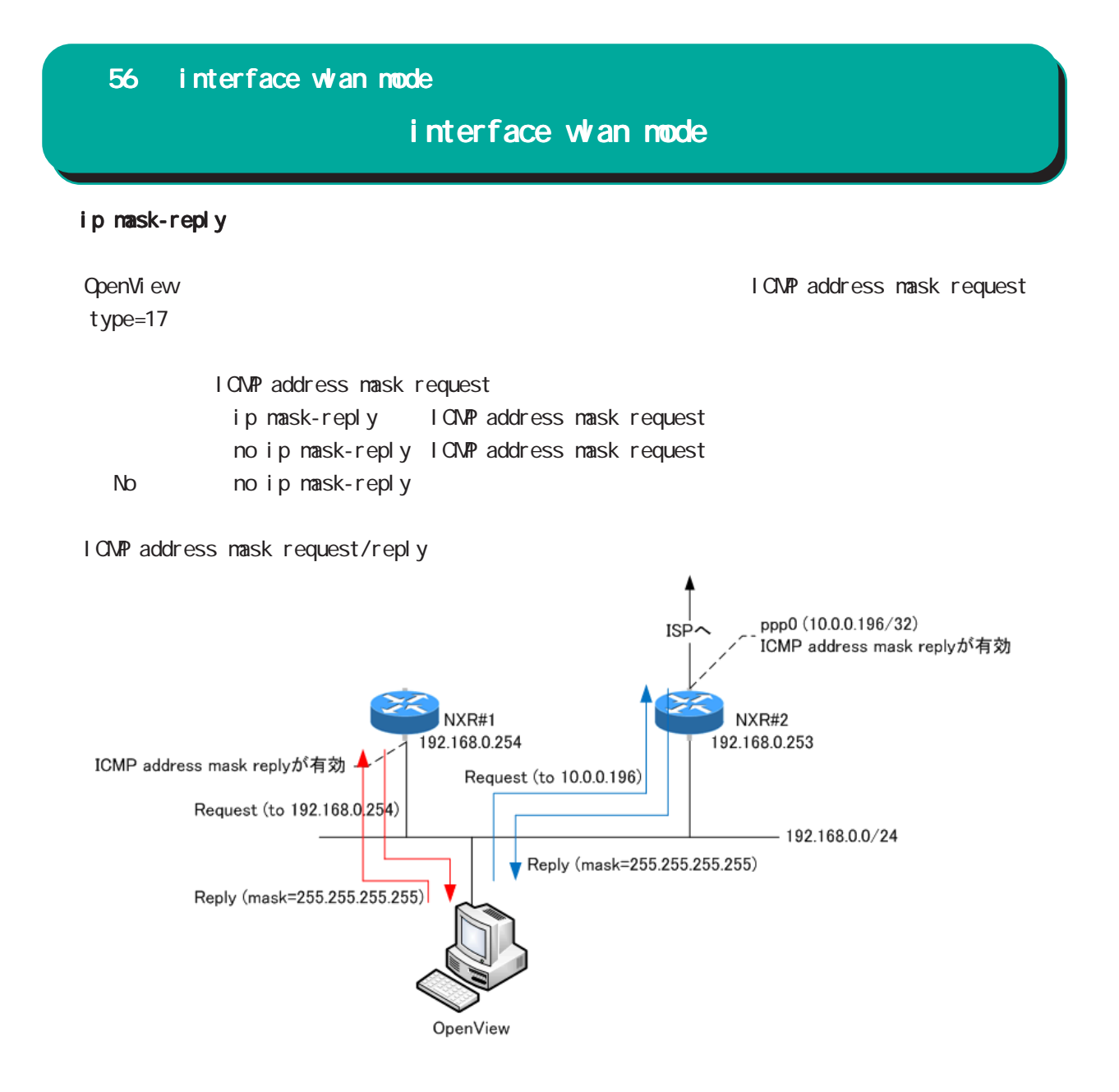

# interface wan mode

#### (ip|ipv6) rebound

(forwarding) TTL 0 iP rebound またには こうしょう こうしょう こうしょう こうしょう こうしょう こうしょう こうしょう こうしょう こうしょう こうしょう こうしょう destination unreachable ールスと選択することには、そのことは、有効です。<br>この日本には、そのことは、有効でもドロップしません。<br>この日本には、そのことは、そのことは、そのことは、そのことは、そのことは、そのことは、そのことは、そのことは、そのことは、そのことは、そのことは、そのことは、そのことは、 (ip|ipv6) rebound  $(i|p|i|pv6)$  rebound no no (i p|i pv6) rebound ip reassemble-output MTU PMTU PMTU IP forwarding - fragmented packet(
NTU
+ fragmented packet(  $\blacksquare$   $\blacksquare$ - fragmented packet(
Note that is not a set of the set of fragmented packet of the set of the set of the set of the set of the set of the set of the set of the set of the set of the set of the set of the set of the set of - パケット全体のサイズが MTUより小さい場合、リアセンブルしたパケットを出力します。 ip reassemble-output ip reassemble-output no no ip reassemble-output  $\mathsf{I} \mathsf{P}$  $\mathsf{IP}$ - fragmented packet(
NTU + fragmented packet MTU - fragmented packet(
Note that is not a metal of fragmented packet and the metal of fragmented packet MU fragmented packet Default global interface and Global interface AND IP forwarding

・受信時のサイズを記載しておくバッファが 32 個しかないため、33 個以上にフラグメントされている ip reassemble-output

# interface whan mode

## ip arp reachable-time

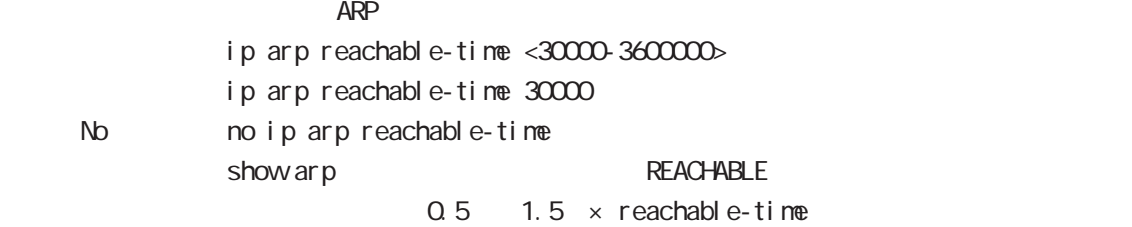

## ip arp queue length

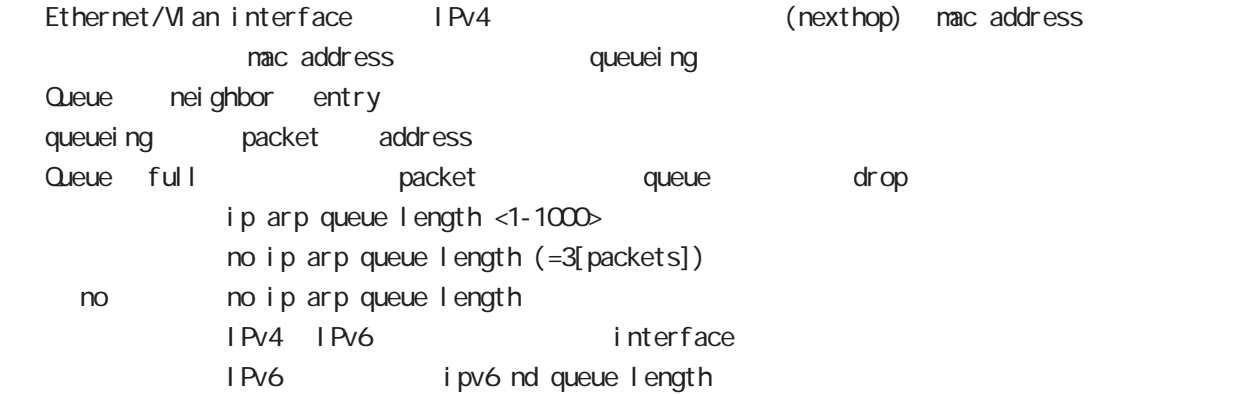

# ip arp filter

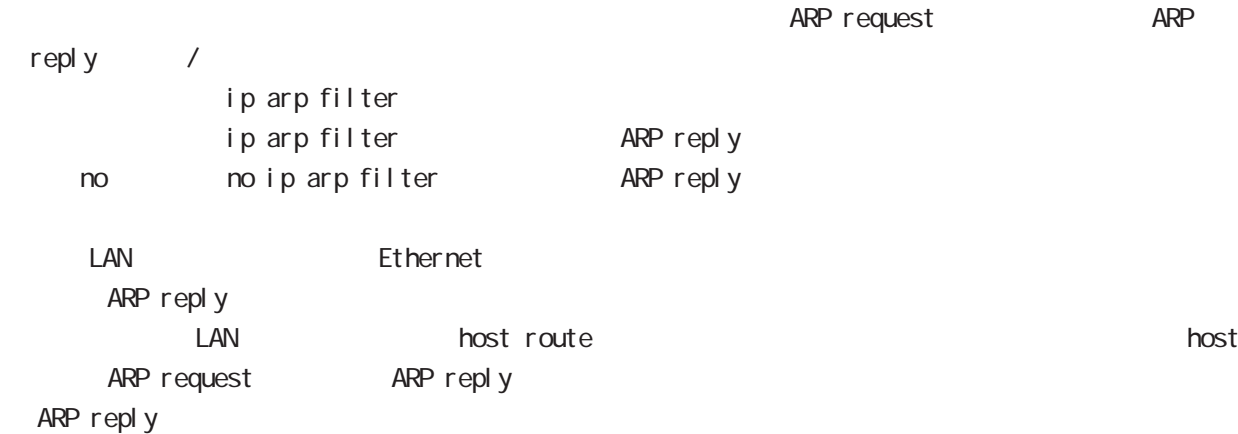

# interface whan mode

#### ip arp gratuitous

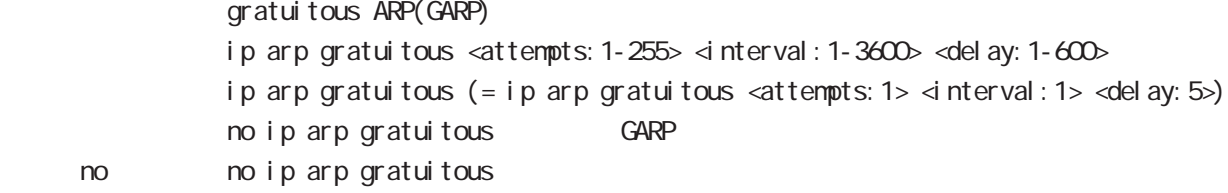

#### $ARP$

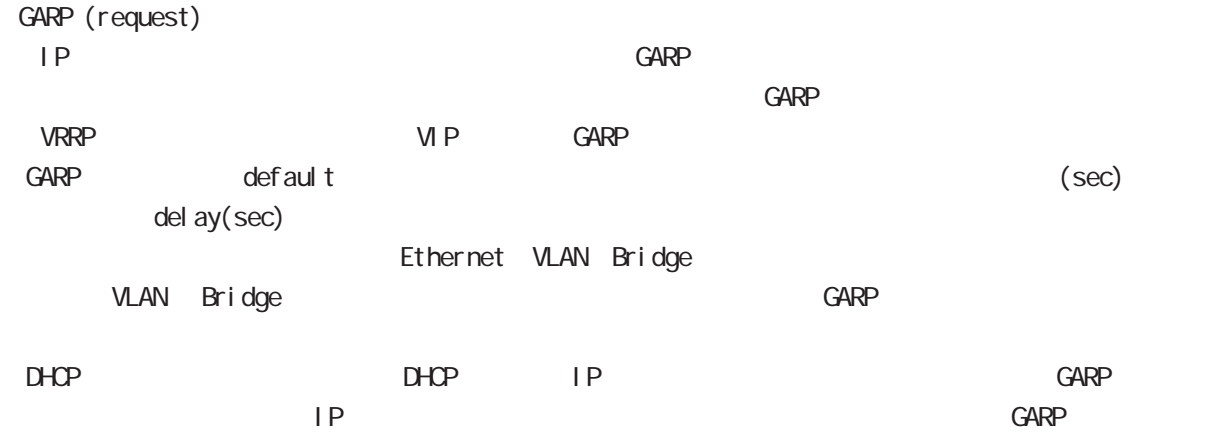

# ipv6 nd send-ra I Pv6 RA(Router Advertisement  $i$  pv6 nd send-ra  $($ ) no no ipv6 nd send-ra () RA prefix Ethernet/VLAN/bridge  $\mathsf{RA}$ -router lifetime: ipv6 nd lifetime -hop limit: ipv6 hop-limit (default:64) -reachable-time: ipv6 nd reachable-time -retransmit timer: ipv6 nd ns-interval RA flags -default router preference: ipv6 nd router-preference (default: medium) -managed-config-flag: ipv6 nd managed-config-flag (default:0) -other-config-flag: ipv6 nd other-config-flag (default:0)  $h$ one agent flag, proxy flag  $\qquad 0$ ※本バージョンでは、DHCPv6 server をサポートしていないため、O flag または M flag が 1 の場合、 DHCPv6 server Prefix information: ICNPv6 type3 ipv6 nd prefix -prefix/prefix length -preferred lifetime -valid lifetime -autonoumous address-configuration flag ipv6 nd prefix  $X: X: X$ : X:XIM no-autoconfig  $0 \qquad \qquad 1 \text{ def } \text{aul } t:1$ -on-link flag:ipv6 nd prefix X:X:X:X/M of f-link  $\qquad 0$   $\qquad 1$ default:1 ipv6 nd prefix prefix prefix prefix connected route IPv6 address く常に 1. -router address flag: 0 MTU i CNPv6 type5  $-MU$ Source link-layer address: iCNPv6 type1 -link-layer address ipv6 nd no-advertise-link-address link-layer address(MAC ) default:

interface whan mode

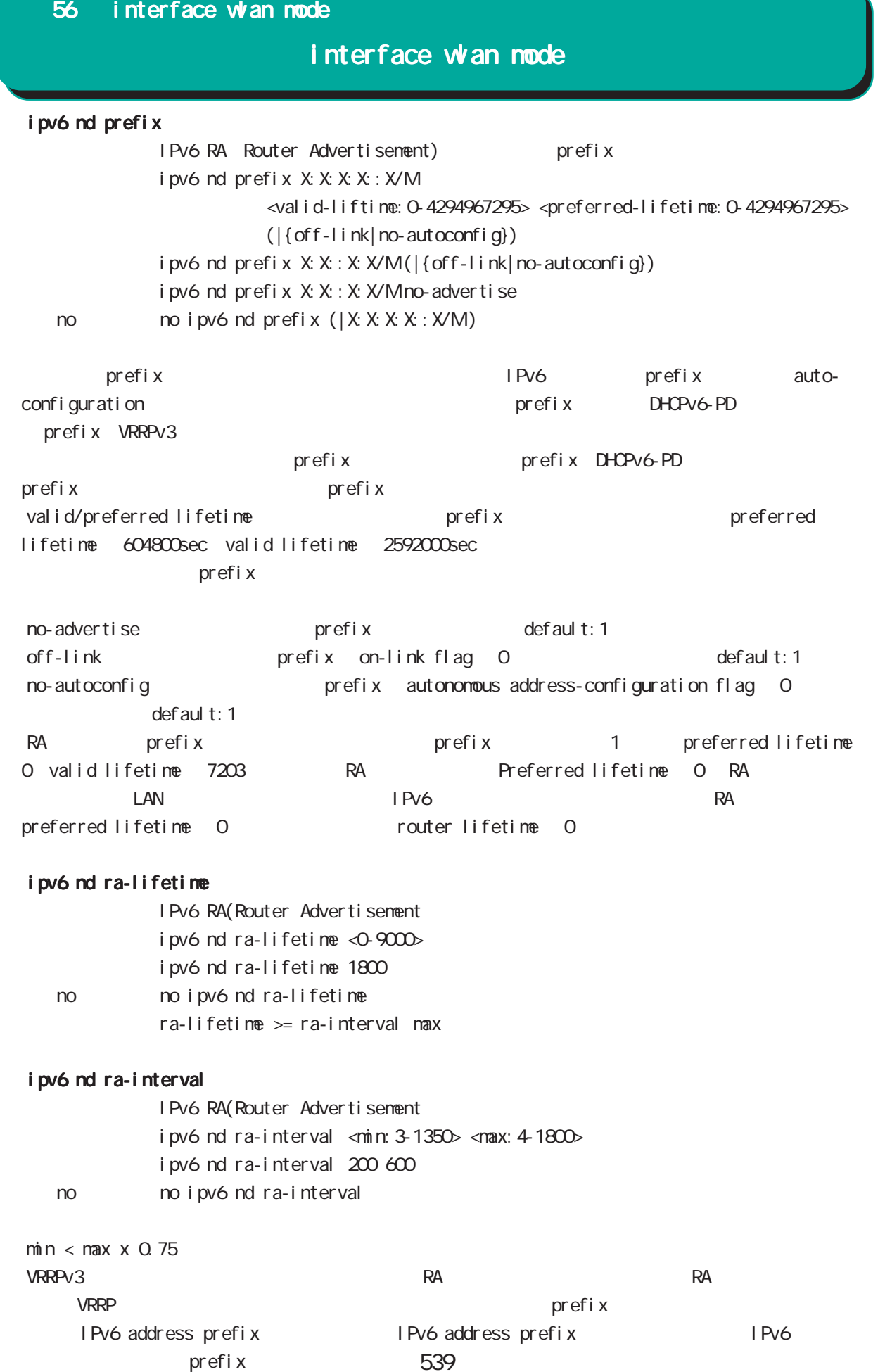

# interface whan node

## ipv6 nd managed-config-flag

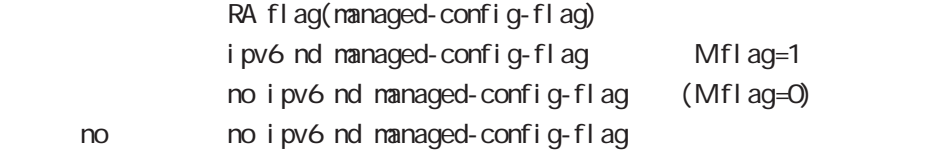

## ipv6 nd other-config-flag

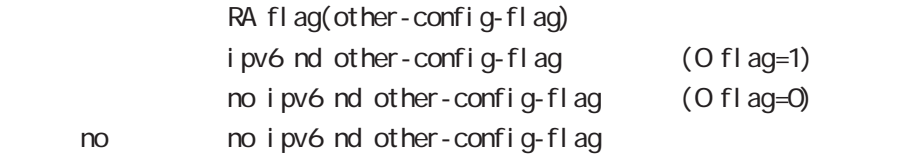

## ipv6 nd router-preference

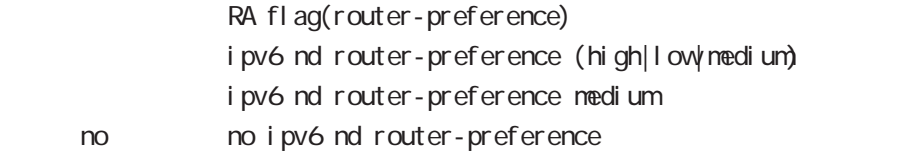

## ipv6 nd no-advertise-link-address

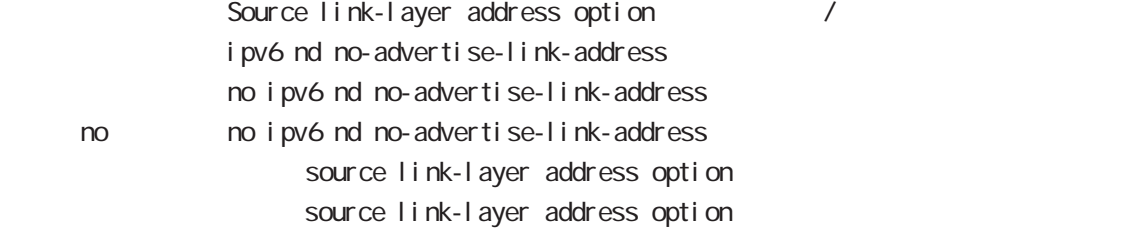
# interface whan node

## NDP Proxy NDP NTT NGN IPOE etc NDP NDP Proxy -NS : RA Proxy RA Proxy RA prefix NS  $N$ A  $N$   $N$ RA 2000 RA Proxy prefix example to RA Proxy NDP proxy -NA NA -RS RS RS -RA RA RA RA 1999 - RA ROXY EXA RA ROXY EXA RA ROXY EXAMPLE RA ROXY CONTROL RA ROXY CONTROL RA ROXY CONTROL RA RA extensive RA

541

# interface wan node

#### ipv6 nd ns-interval

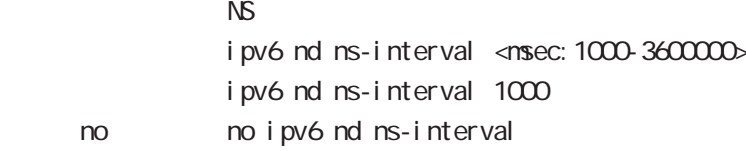

## ipv6 nd reachable-time

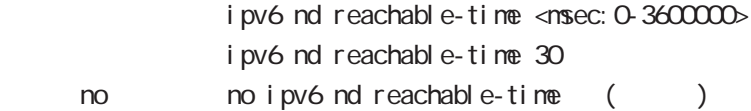

## i pv6 nd rs-interval

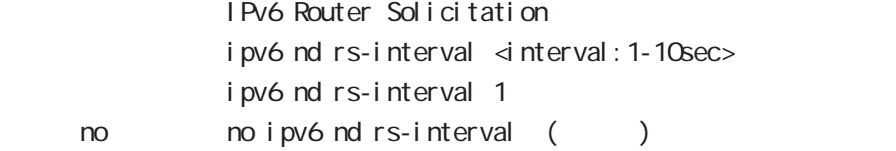

## ipv6 nd rs-count

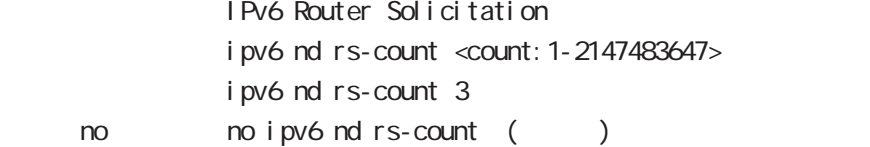

#### ipv6 nd dad attempts

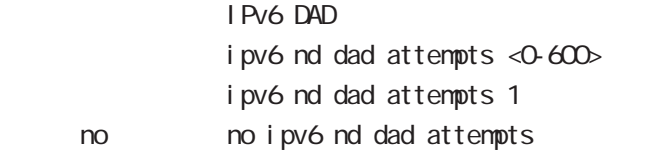

## i pv6 nd accept-redirects

IPv6 forwarding ICMPv6 redirects

i pv6 nd accept-redirects no i pv6 nd accept-redirects I Pv6 forwarding no no i pv6 nd accept-redirects

# interface whan node

## ipv6 nd queue length

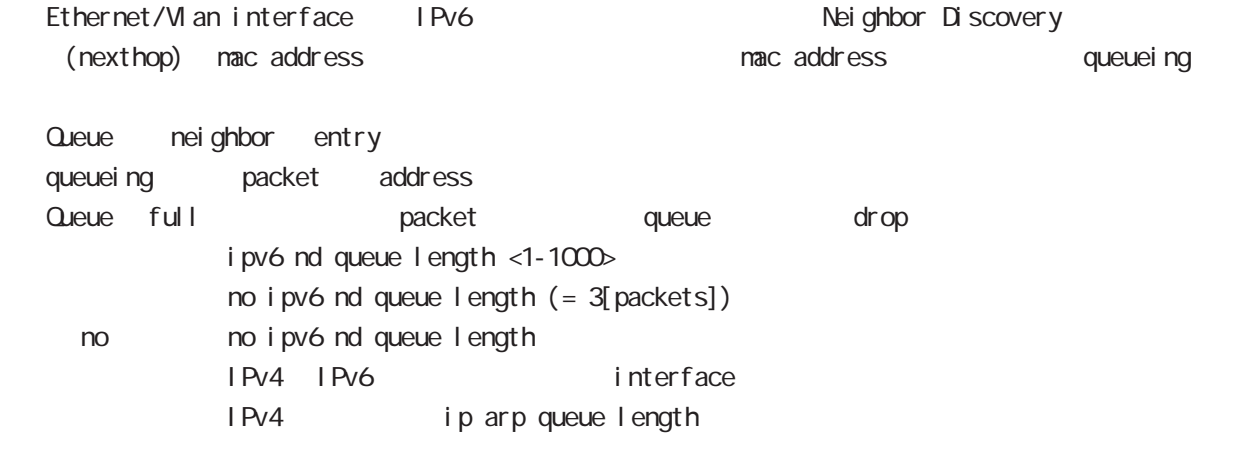

## interface whan node

## **RIP**

## ip rip receive version

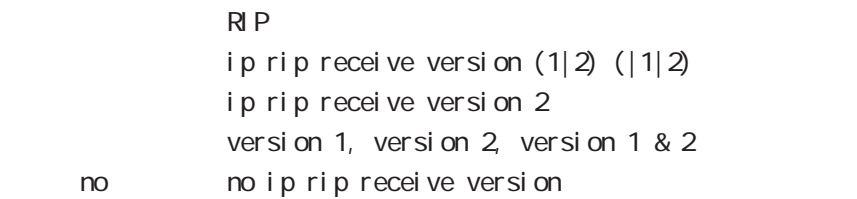

## ip rip send version

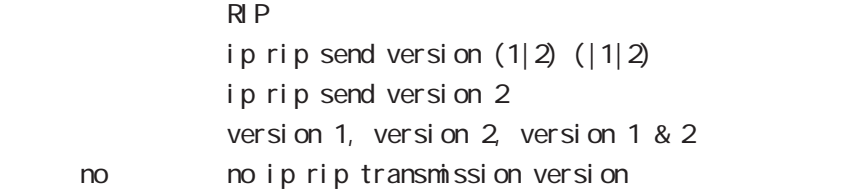

## ip rip split-horizon

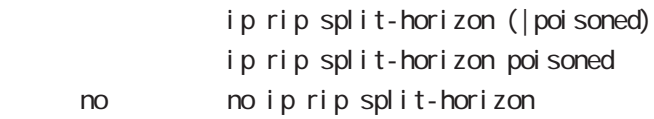

## interface whan mode

## OSPF

## ip ospf cost

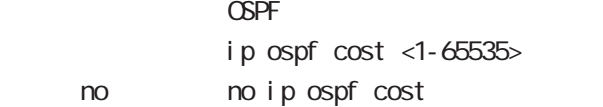

#### ip ospf hello-interval

- Hello The Hello
	- ip ospf hello-interval  $\langle$ 1-65535>
	- < no > no ip ospf hello-interval

## ip ospf dead-interval

- $Dead$ 
	- ip ospf dead-interval  $<$ 1-65535> no no ip ospf dead-interval

#### ip ospf retransmit-interval

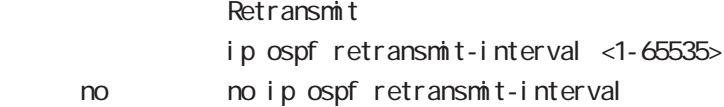

#### ip ospf transmit-delay

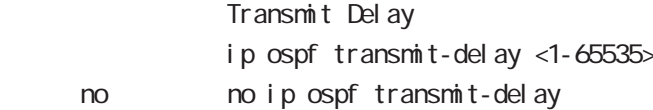

## ip ospf authentication

- ip ospf authentication (null nessage-digest)
- no no ip ospf authentication

## ip ospf authentication-key

- ip ospf authentication-key PASSWORD
- no no ip ospf authentication-key

## ip ospf message-digest-key

#### $M\!\!D\!5$

- ip ospf message-digest-key <keyid: 1-255> md5 PASSWORD
- < no > no ip ospf message-digest-key <keyid:1-255>

# interface whan node

## OSPF() ip ospf priority

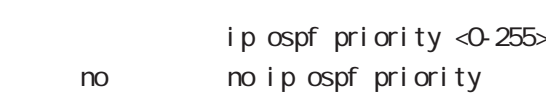

## ip ospf mtu-ignore

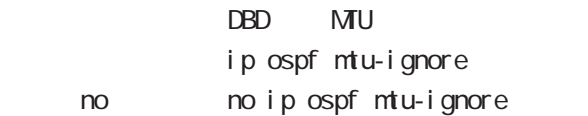

# interface whan mode

## ip access-group

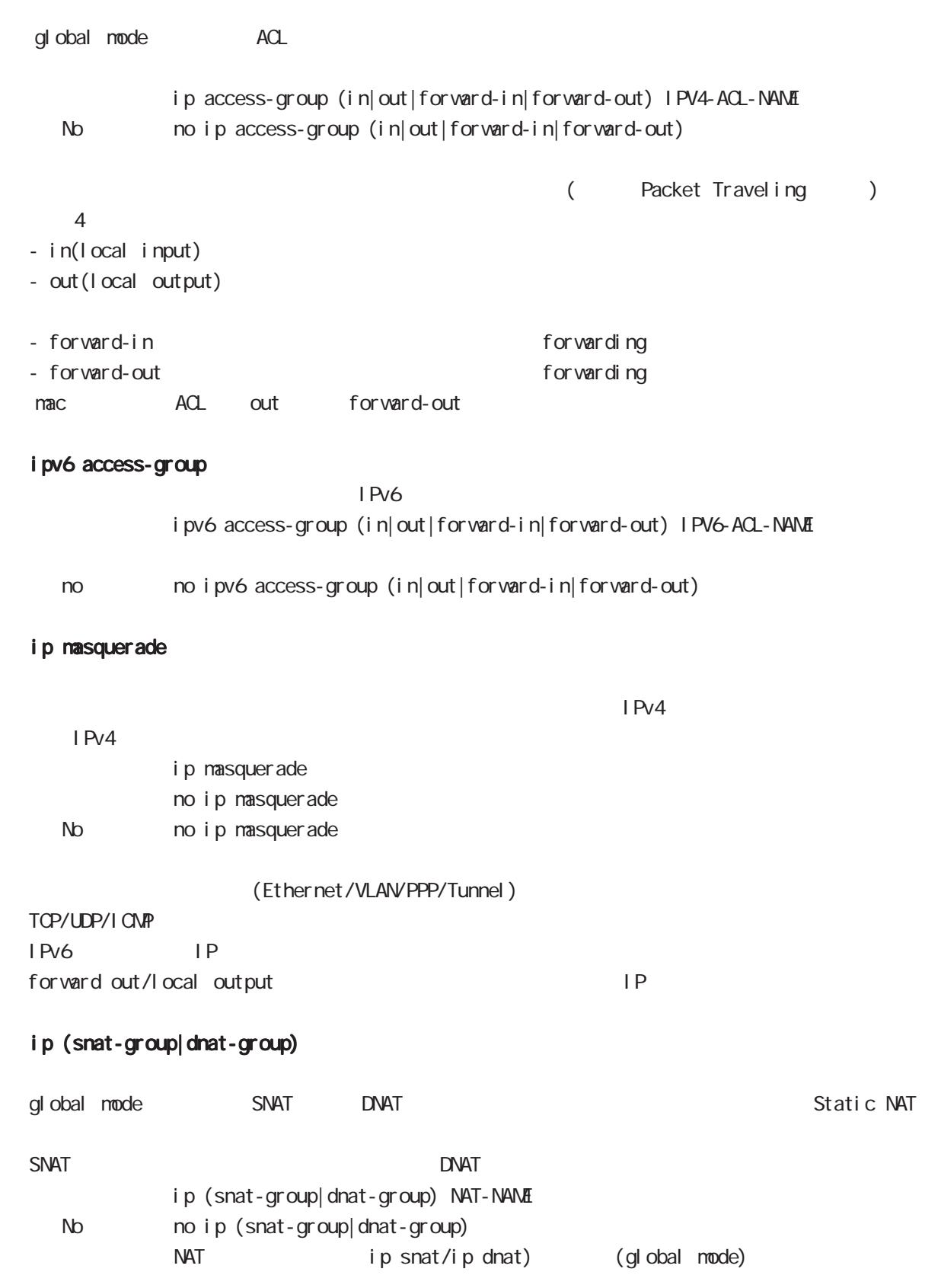

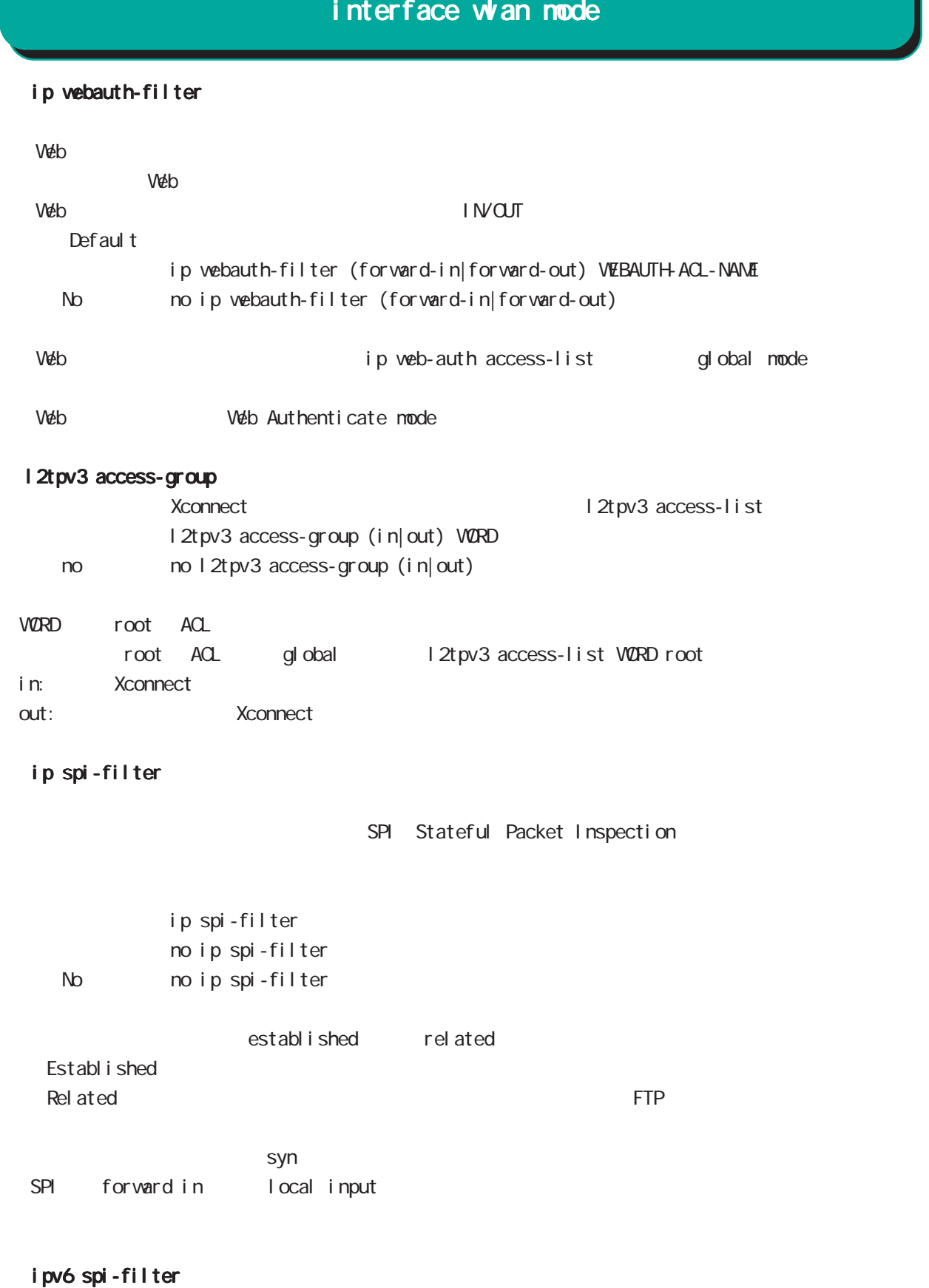

IPv6 SPI filter ipv6 spi-filter no ipv6 spi-filter < no > no ipv6 spi-filter

548

## interface wan mode

#### shutdown

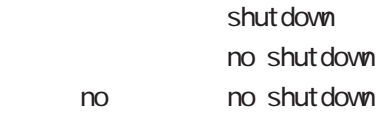

## QoS

cl assify

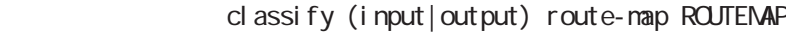

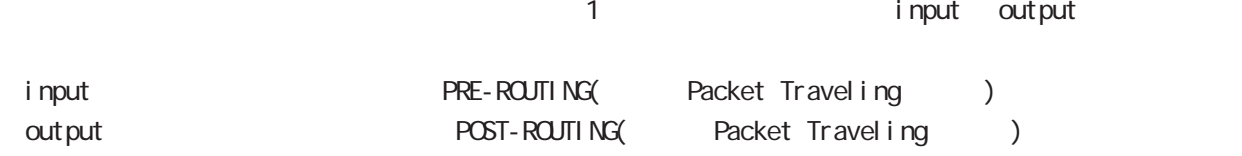

no classify

```
no classify (|input|output)
```
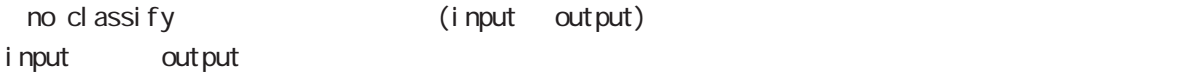

#### session invalid-status-drop-interface

session invalid-status-drop (global mode) default session invalid-status-drop-interface enable no session invalid-status-drop-interface enable < no > no session invalid-status-drop-interface enable global mode session invalid-status-drop  $\nu$  with the contract term  $\nu$  and  $\nu$  and  $\nu$  and  $\nu$  and  $\nu$ - global mode session invalid-status-drop nxrg260(config)#no session invalid-status-drop enable - 指定インタフェースで、本機能を有効にします。 nxrg260(config)#interface whan 0 nxrg260(config-wlan)#session invalid-status-drop-interface enable

# interface wan node

## ip policy route-map

 $PBR$ WORD ACL ip policy access-list ip policy route-map WORD

#### bridge-group

bridge-group bridge-group <0-4095> bridge-group <0-4095> pathcost <0-65535> bridge-group <0-4095> port <1-128> bridge-group <0-4095> priority <0-255> no no bridge-group ( $|\langle$ O-4095>) no bridge-group <0-4095> (pathcost|priority) bridge-group interface bridge  $j$ oin

# 57

wifi mode

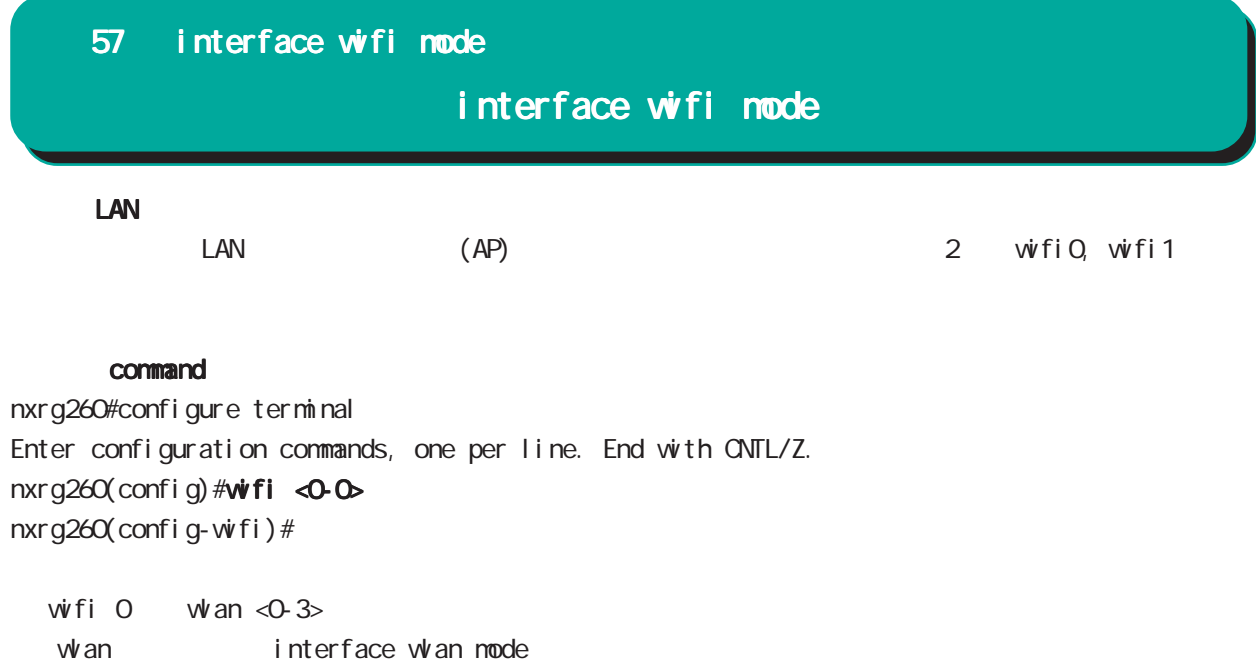

## IEEE 802.11

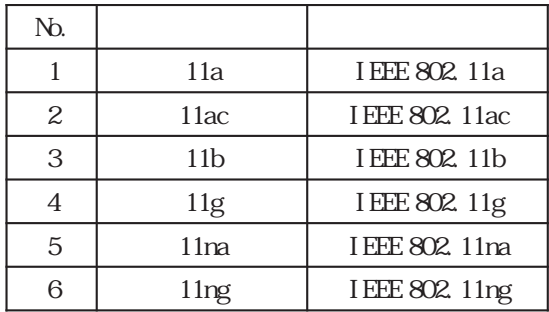

## mode

mode (11b| 11g| 11ng| 11a| 11na| 11ac)

11na/11ac/11ng wlan vep/tkip 11na/11ac/11ng wlan fragment-threshold node extending than dual-channel quad-channel guard-interval channel speed txpower (default) NXR-160 11ac

 $\times$  1,000

# interface wifi mode

#### $\alpha$ u $\alpha$ u $\alpha$

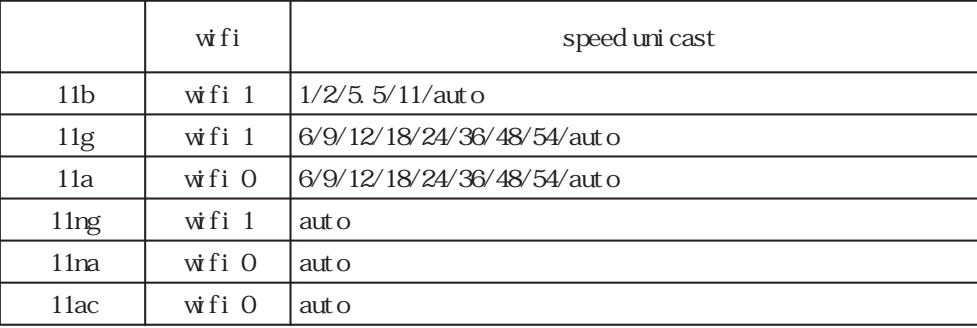

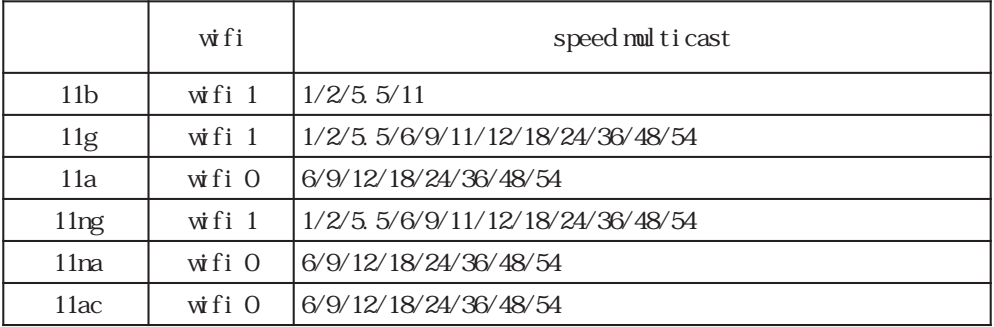

# interface wifi mode

#### dual-channel

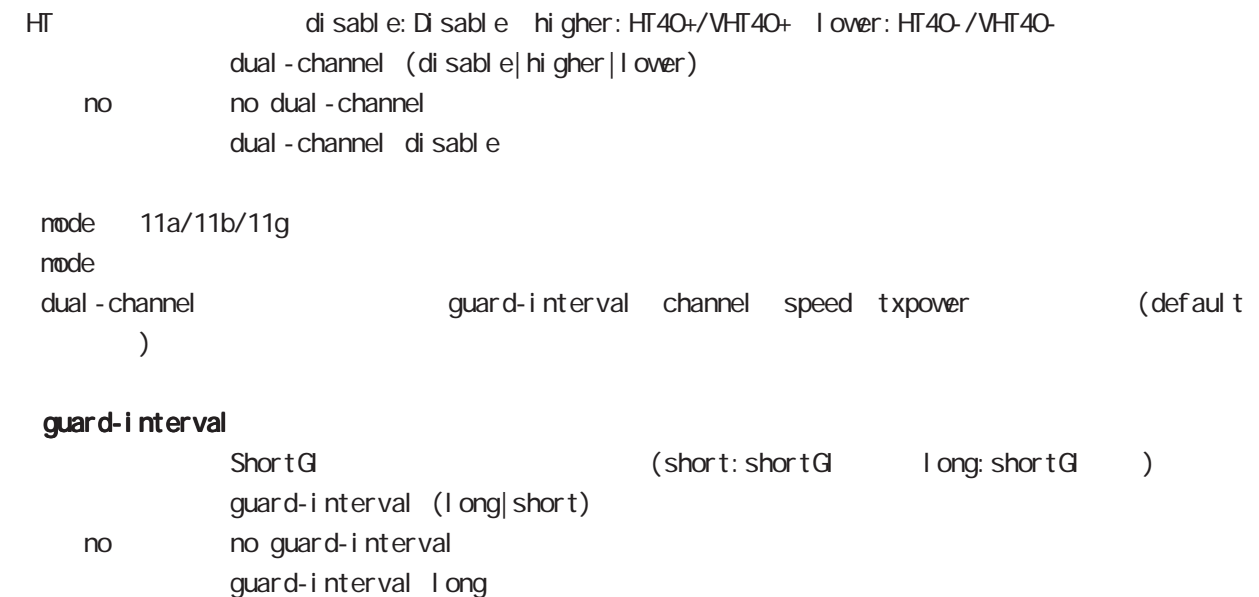

# interface wifi node

## speed unicast

speed unicast (auto|<1000-54000>) no no speed unicast speed unicast auto node 11na/11ac/11ng  $\Box$ mode  $\Box$ 

# interface wifi mode

## $\mathbf{s}$

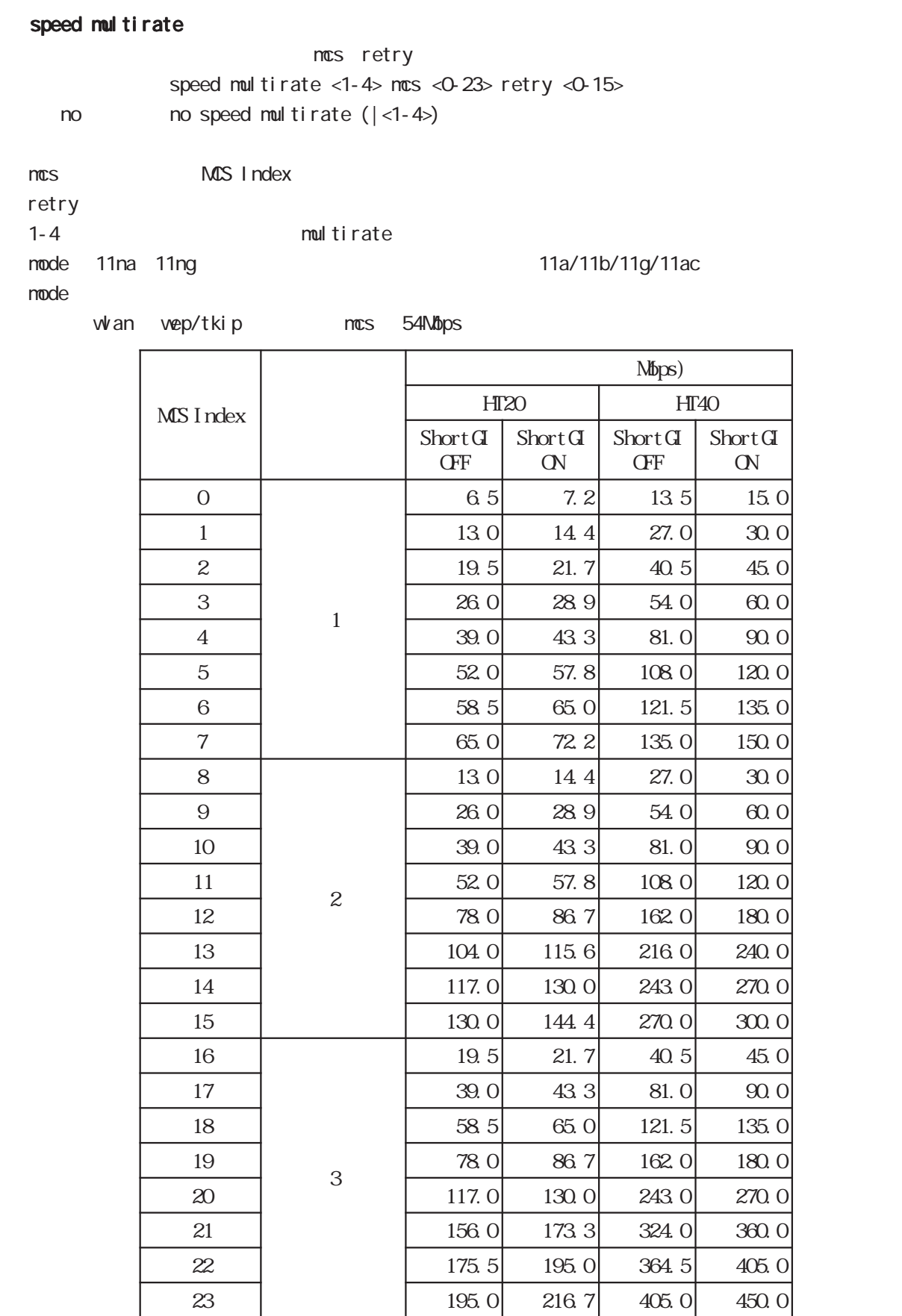

# interface wifi mode

## txpower

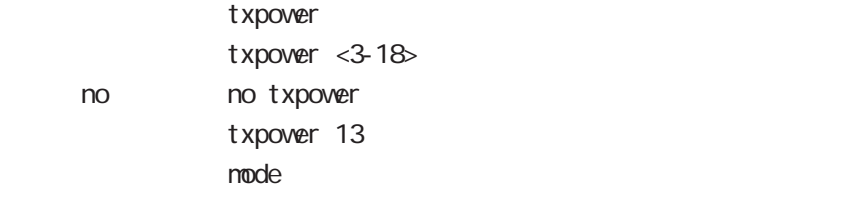

node

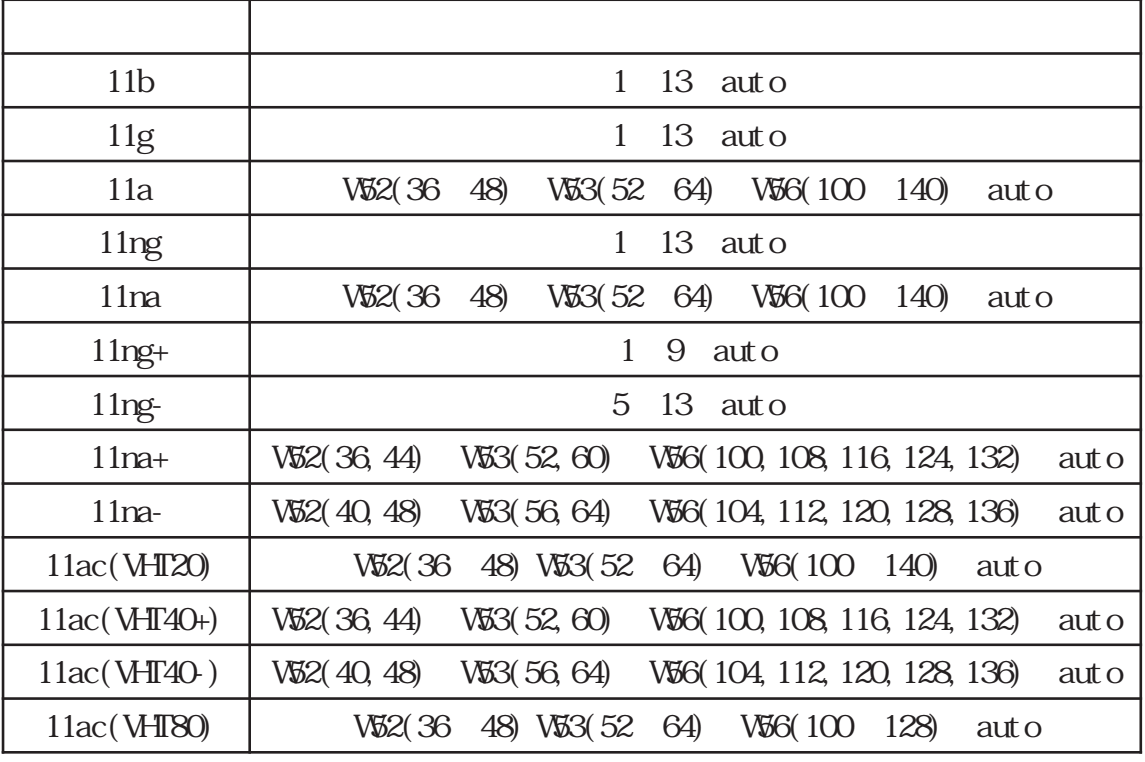

 $AP$  Beacon  $\blacksquare$ 

## channel

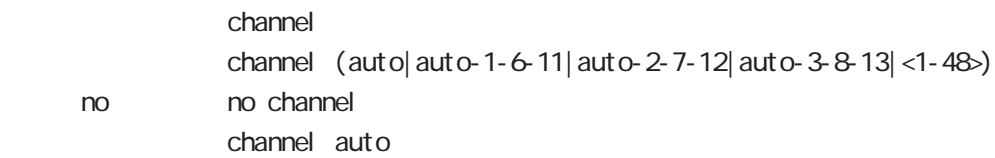

 $\blacksquare$  mode  $\blacksquare$ 

# interface wifi mode

## **Beacon** beacon period

 $\blacksquare$  Beacon $\blacksquare$ beacon period <40-2000> no no beacon period beacon period 100 TU 1TU=1, 024usec no beacon period

# 58

nanagement-server node

# management-server mode

## command

nxr160#configure terminal Enter configuration commands, one per line. End with CNTL/Z. nxr160(config)#management-server nxr160(config-cms)#

#### tenant-code

tenant-code WORD  $\alpha$ 

### node-code

node-code WORD no no node-code  $\alpha$ 

### default authorization

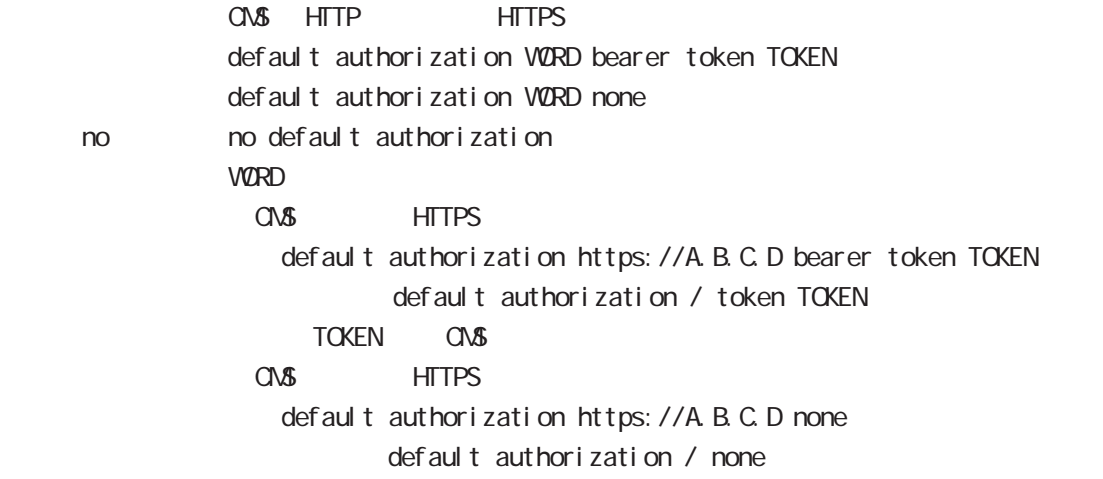

## http access-interval

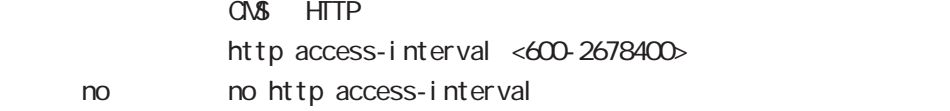

## management-server mode

#### firmware update url

!

!

 $UR$  $\mathsf{URL}$ firmware update url auto URL firmware update url WORD no no firmware update url firmware update url auto  $V\!\ell\!R\!D$  URL https://a.b.c.d/path  $\text{URL}$ - \${SERVER} server - \${VER} : 21.12.0) - \${MODEL} :機種名に置換 (例:nxr530, vxrx64)  $-$  \${SN} % \${SERVER} management-server tenant-code century node-code nxr001 ..... server 192.168. XXX. XXX exit-server

## firmware update authentication

firmware update authentication default default authorization firmware update authentication bearer token VORD  $VQRD$ no no firmware update authentication

# 58 management-server mode management-server mode firmware list-update url firmware list-update URL firmware list-update url auto URL firmware list-update url WORD no no firmware list-update url firmware list-update firmware list-update url auto WORD URL https://a.b.c.d/path URL URL EXAMPLE UPDATE UPDATE UPDATE UPDATE URL THE VEHICLE IN THE VEHICLE IN THE VEHICLE IN THE VEHICLE IN TH firmware list-update authentication firmware list-update firmware list-update authorization default default authorization firmware list-update authorization bearer token WORD  $VQRD$ < no > no firmware list-update authorizatoin (認証不要) mobile update url  $\overline{C}$  URL Extending the state  $\overline{C}$  $n$ <sup>obile <0-1> update url auto URL</sup> mobile <0-1> update url WORD no no mobile <0-1> update url  $m$ bile < $O$ -1> update url auto  $VQRD$  URL https://a.b.c.d/path URL URL EXAMPLE UPDATE UPDATE UPDATE UPDATE UPDATE UPDATE UPDATE mobile update authentication  $n$ <sup>obile < $O$ -1> update authorization default</sup>  $defaul t$  authorization mobile <0-1> update authorization bearer token WORD  $VQRD$  $no$   $no$   $nobile < 0.1$   $vpdate$   $authorization$

# management-server mode

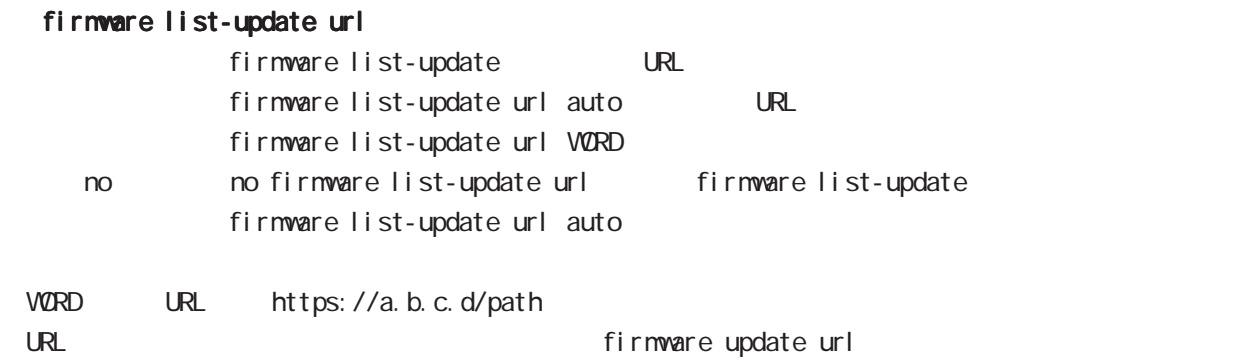

## firmware list-update authentication

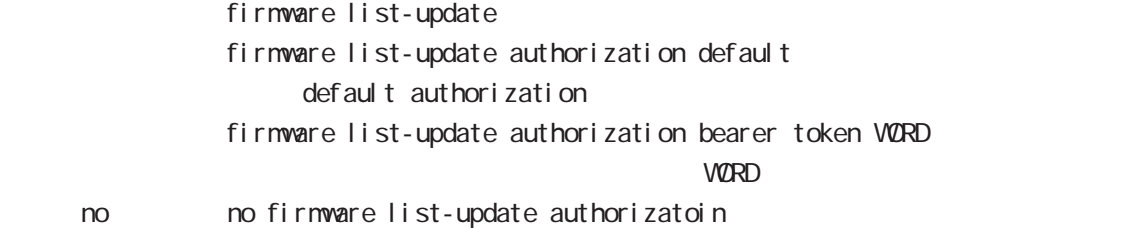

## information basic url

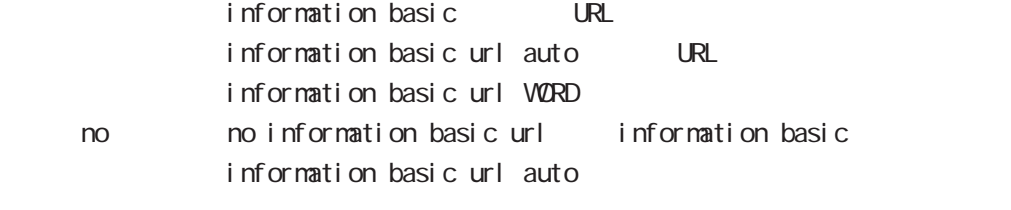

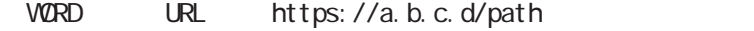

URL URL EXAMPLE UPDATE UPDATE UPDATE UPDATE URL TELESCOPE

#### information basic authentication

information basic information basic authentication default default authorization information basic authentication bearer token WORD  $VQRD$ < no > no information basic authentication (認証不要)

# management-server mode

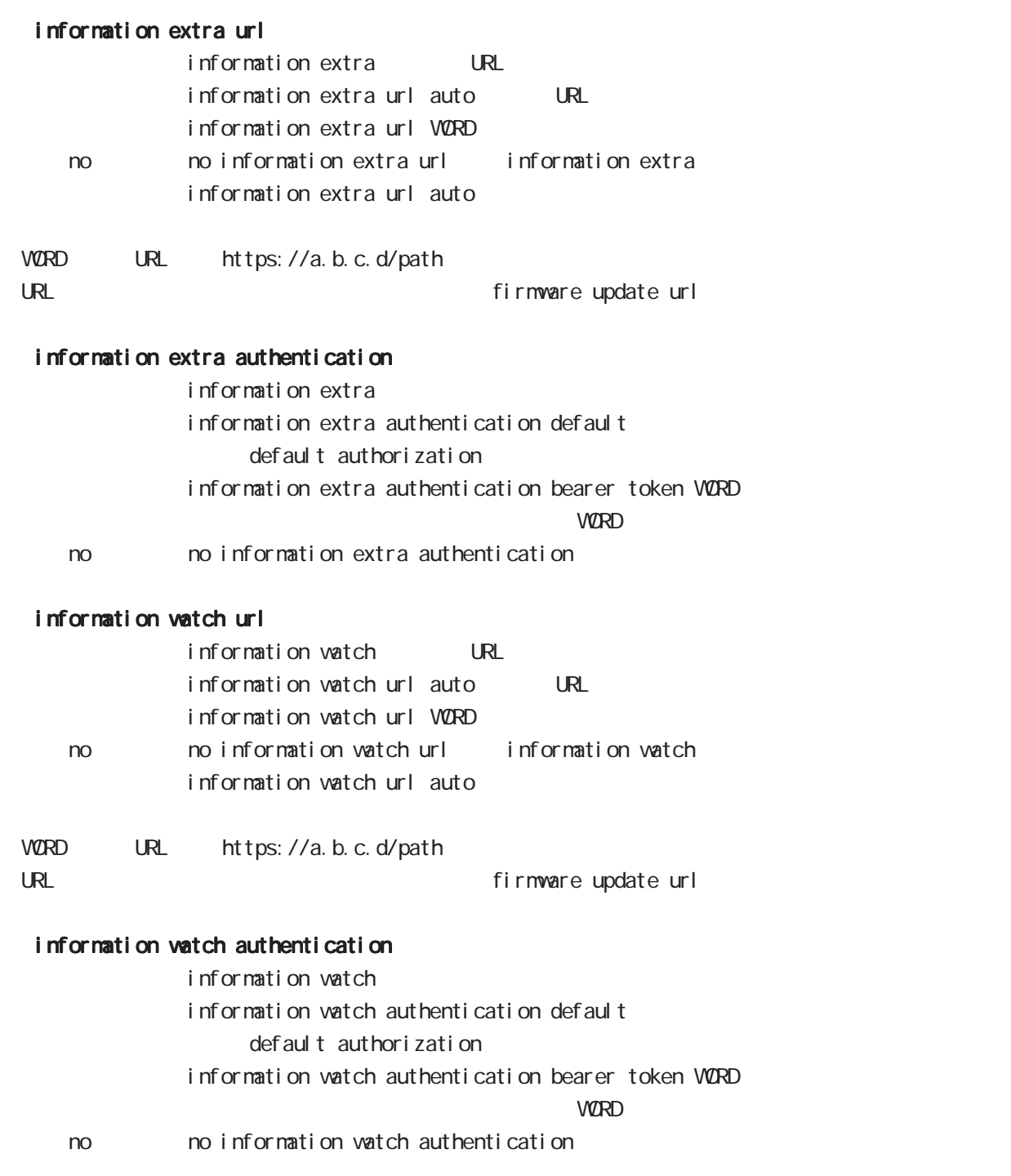

# management-server mode

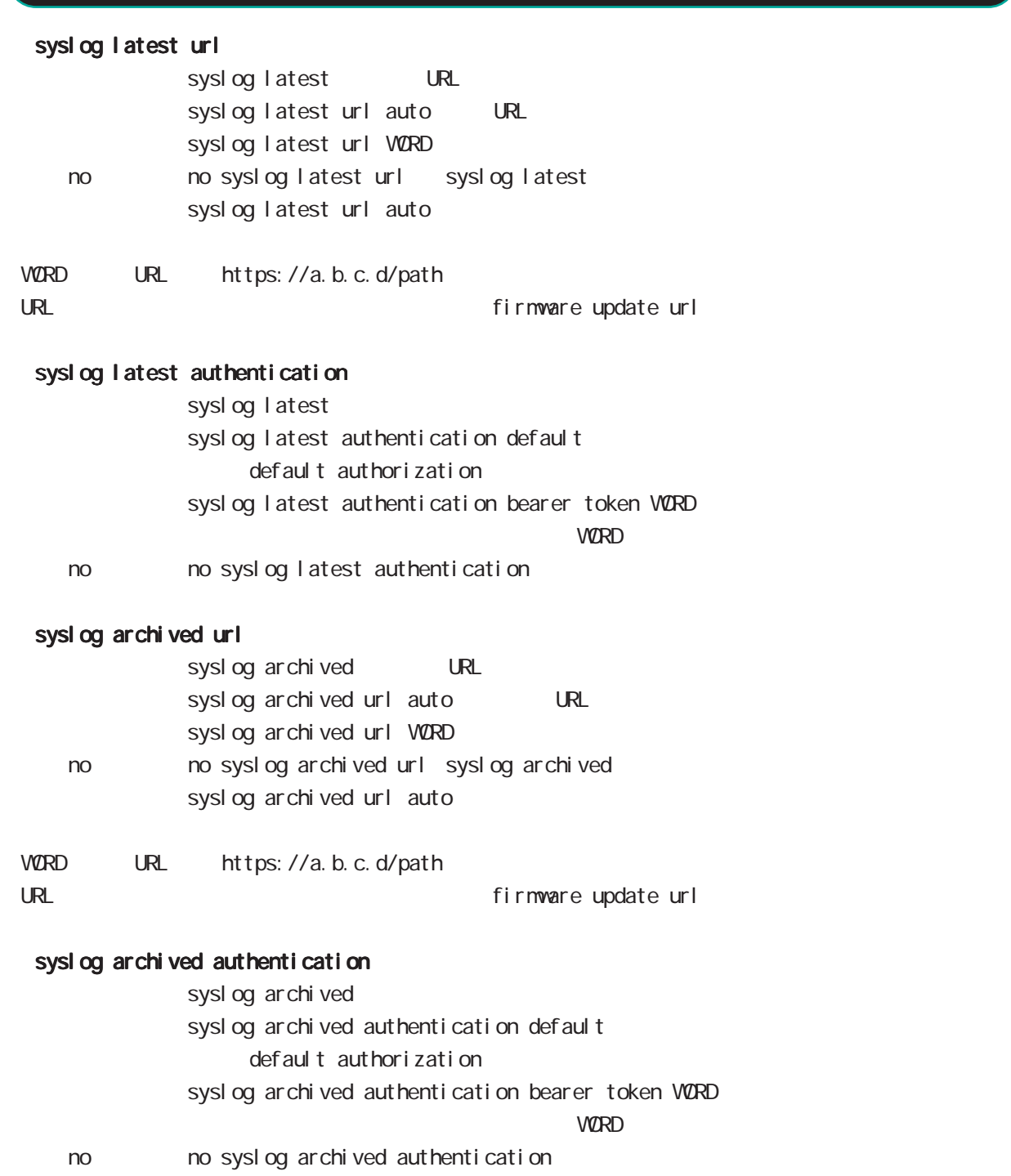

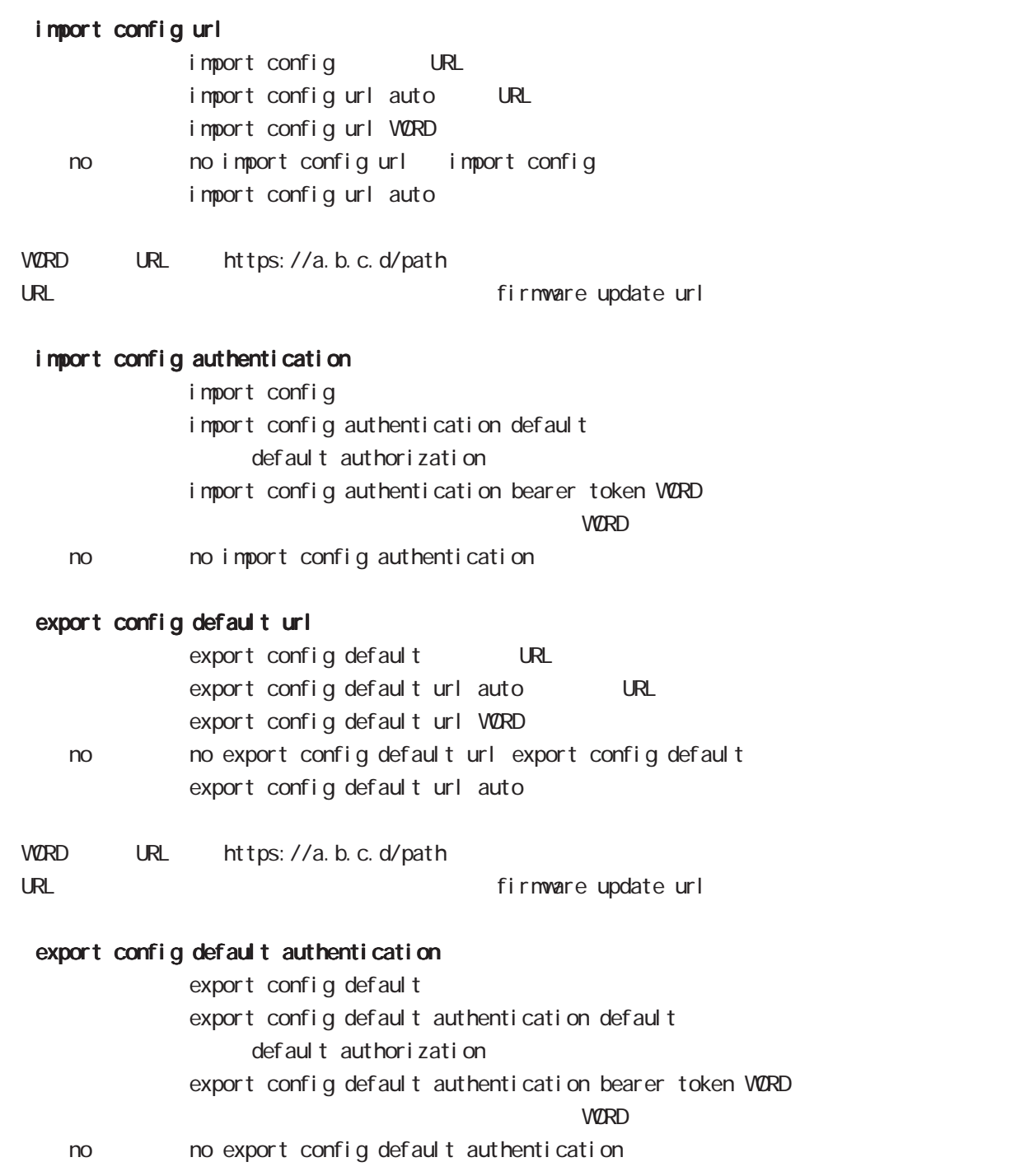

## management-server mode

# export config file url export config file URL export config file url auto URL export config file url WORD no no export config file url export config file export config file url auto VORD URL https://a.b.c.d/path URL URL EXAMPLE UPDATE UPDATE UPDATE UPDATE URL THE VEHICLE STATES AT THE VEHICLE STATES AND THE VEHICLE STATES export config file authentication export config file export config file authentication default default authorization export config file authentication bearer token WORD  $VQRD$ no no export config file authentication export config list url export config list URL export config list url auto URL export config list url WORD no no export config list url export config list export config list url auto  $W$ ORD URL https://a.b.c.d/path URL URL EXAMPLE UPDATE UPDATE UPDATE UPDATE URL THE VEHICLE STATES AND THE VEHICLE STATES AND THE VEHICLE STATES export config list authentication export configlist export config list authentication default default authorization export config list authentication bearer token WORD  $VQRD$ < no > no export config list authentication (認証不要)

# management-server mode

export config upload authentication bearer token VORD

 $VQRD$ 

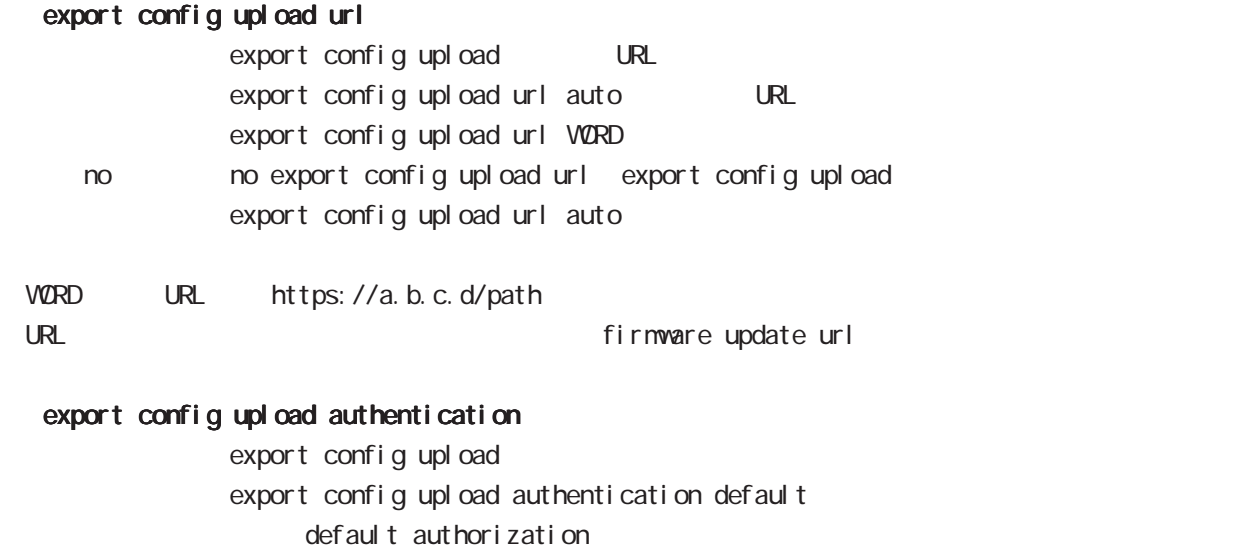

< no > no export config upload authentication(認証不要)

## management-server mode

#### server

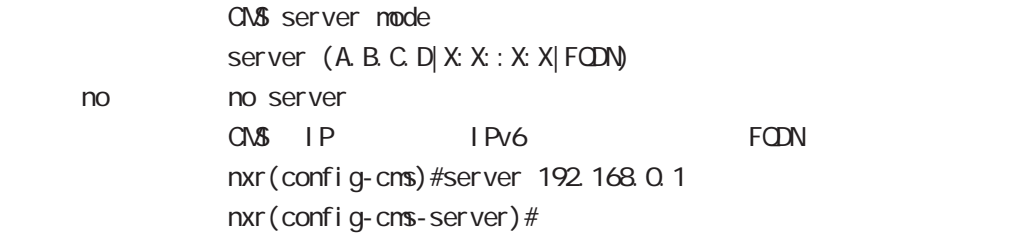

#### cert

 $\alpha$  the term of  $\alpha$  expectation  $\alpha$  is the term of  $\alpha$  expectation  $\alpha$  is the term of  $\alpha$ 

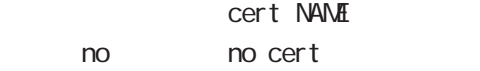

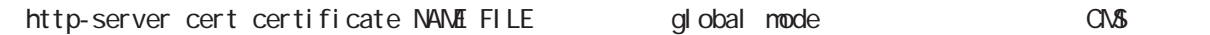

#### verify-peer

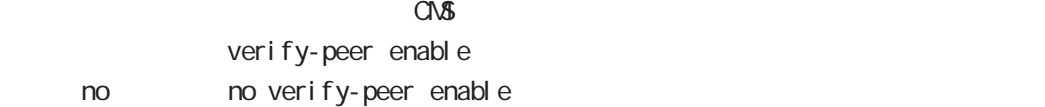

#### ca-certificate file

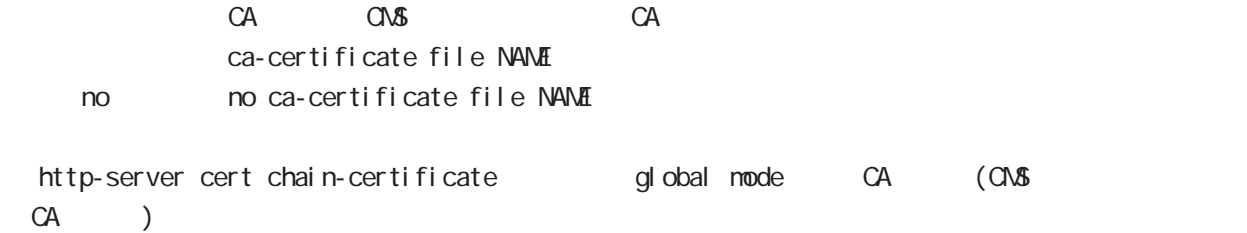

## ca-certificate enable

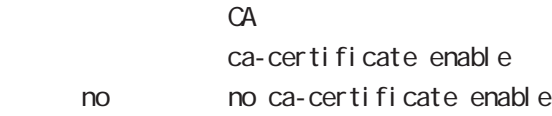

## ca-certificate verify-host

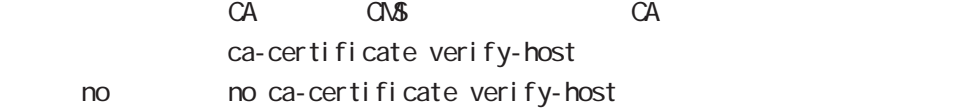

#### exit-server

CNSS server mode exit exit-server nxr (config-cns-server) #exit-server nxr(config-cms)#

# 59

Varplink-SPS mode

# 59 Warplink-SPS mode

# Warplink-SPS node

Warplink-SPS

https://www.centurysys.co.jp/products/service/warplink\_sps.html

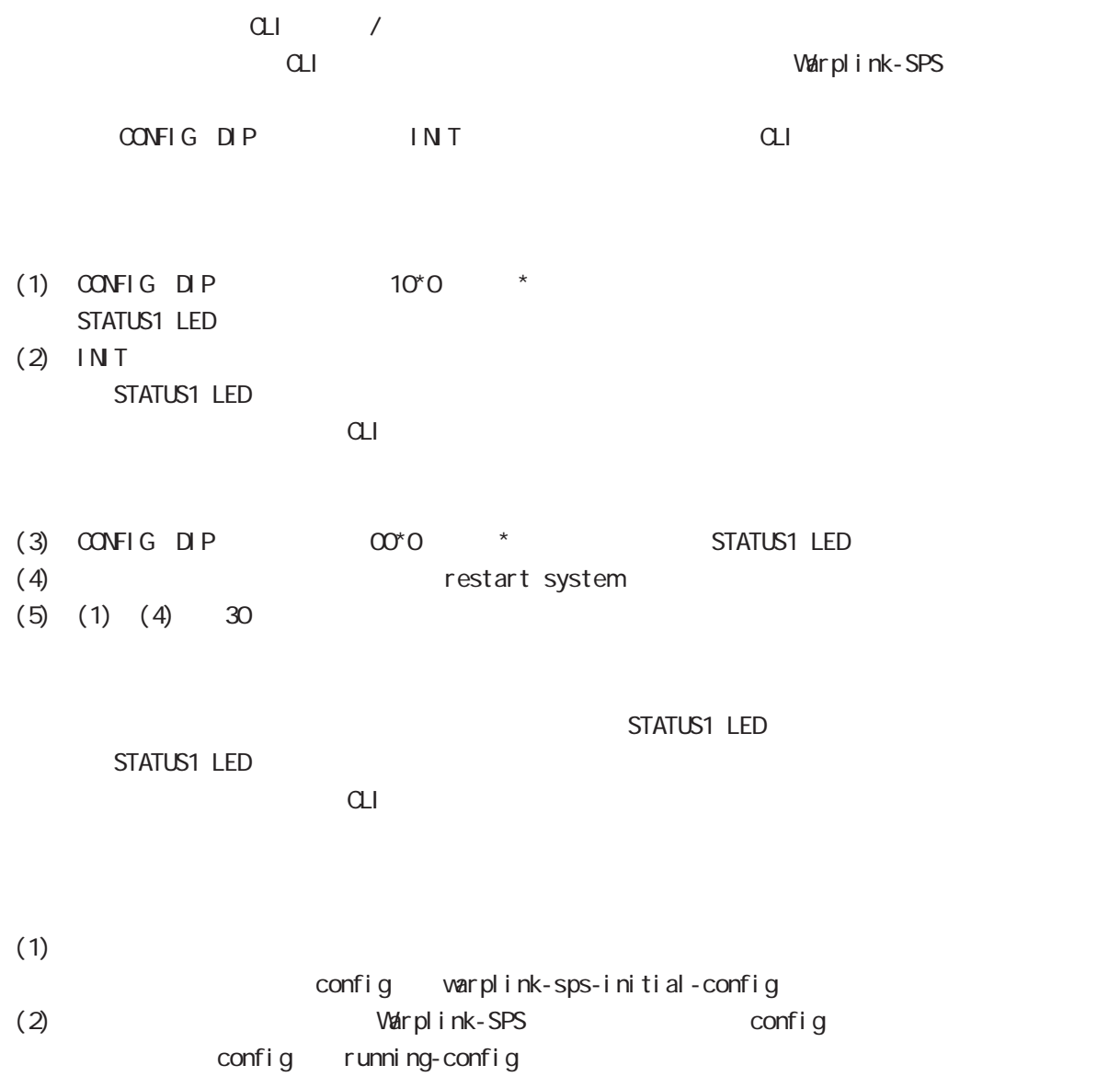

## 59 Warplink-SPS mode

# Warplink-SPS mode

## command

nxr#configure terminal Enter configuration commands, one per line. End with CNTL/Z. nxr(config)#warplink-sps nxr(config-warplink-sps)#

#### service

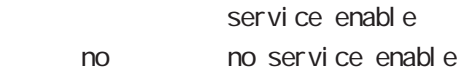

## statistics traffic

Warplink-SPS

statistics traffic <0-7> interface bridge <0-4095>|ethernet <0-2>|ppp <0-4>|tunnel <0-255>  $no$   $no$  statistics traffic  $|\langle 0.7 \rangle$ 

view mode

copy WORD warplink-sps-initial-config delete warplink-sps-initial-config show warplink-sps-initial-config show warplink-sps

# 第 60 章

Speed test node

## 60 Speed test mode

# Speed test mode

## command

nxr#configure terminal Enter configuration commands, one per line. End with CNTL/Z. nxr(config)#speed-test <0-2> nxr(config-speed-test)#

## method

end the state of the state of the state of the state of the state of the state of the state of the state of the state of the state of the state of the state of the state of the state of the state of the state of the state

nethod fileload

## fileload

 $URL$ 

fileload down ip WORD  $V\!\!\mathit{ORD}$  URL http://, https://, ftp:// : http://192.168.0.100/filename.dat

### send-result

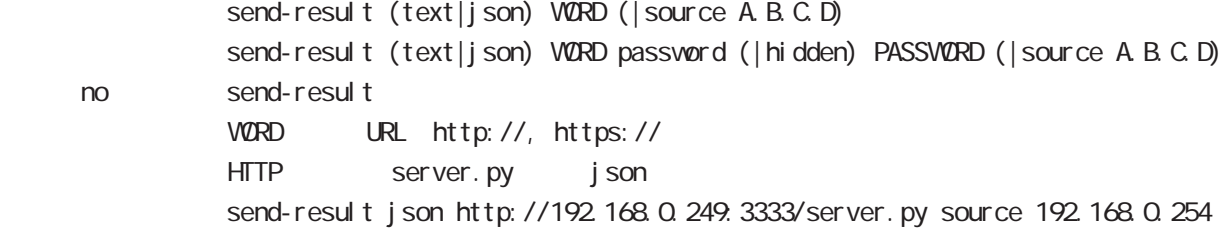

### target-interface

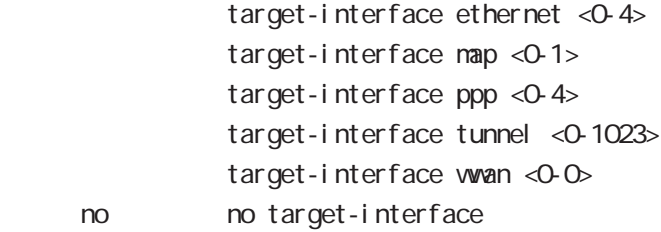

view mode

speed-test show speed-test del ete speed-test

# 付録 A

Packet Travel ing
## 付録 A

## Packet Travel ing

#### 1. IP filtering

```
INPUT/OUTPUT/FORWARD filtering includion in the IPsec input/output policy
check SPD(Security Policy Database) ESP
ESP しょうかん にっぽん match match
```
INPUT

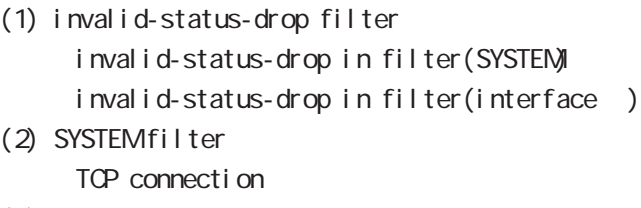

- (3) IPsec input policy check I Psec ESP
- (4) USER input filtering
- (5) SPI check
- (6) Service filter(GUI filter )

#### **FORWARD**

- (1) invalid-status-drop filter invalid-status-drop filter(SYSTEM) invalid-status-drop forward-in filter(interface) invalid-status-drop forward-out filter(interface )
- (2) SYSTEM filter

Session limit

- (3) IPsec input/output policy check IPsec ESP and the outbound policy match
- (4) UPNP filtering
- (5) USER forward in/out filtering
- $(6)$  SPI(input/forward )
- (7) Web forward in/out filtering

#### **CUTPUT**

- (1) IPsec output policy check
- $(2)$  IPsec outbound policy match
- (3) USER output filtering

付録 A

## Packet Travel ing

#### 2 **NAT**

 $NAT$  or  $NAT$ 

#### ○ INPUT

- (1) SYSTEM DNAT
- $(2)$  UPNP DNAT
- (3) USER DNAT(Static NAT)

#### **CUTPUT**

- (1) SYSTEM SNAT
- (2) IPsec policy match 
NAT
- IPsec policy ignore NAT

(3) USER SNAT(Static NAT) (4) IPv4 Masquerade

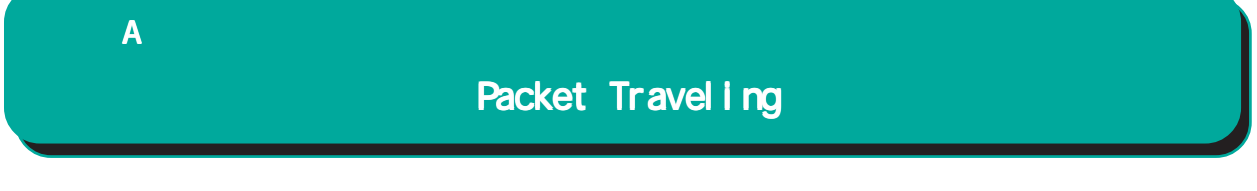

#### 3. NXR Packet Traveling

NXR Packet 
NAT filtering packet coloring

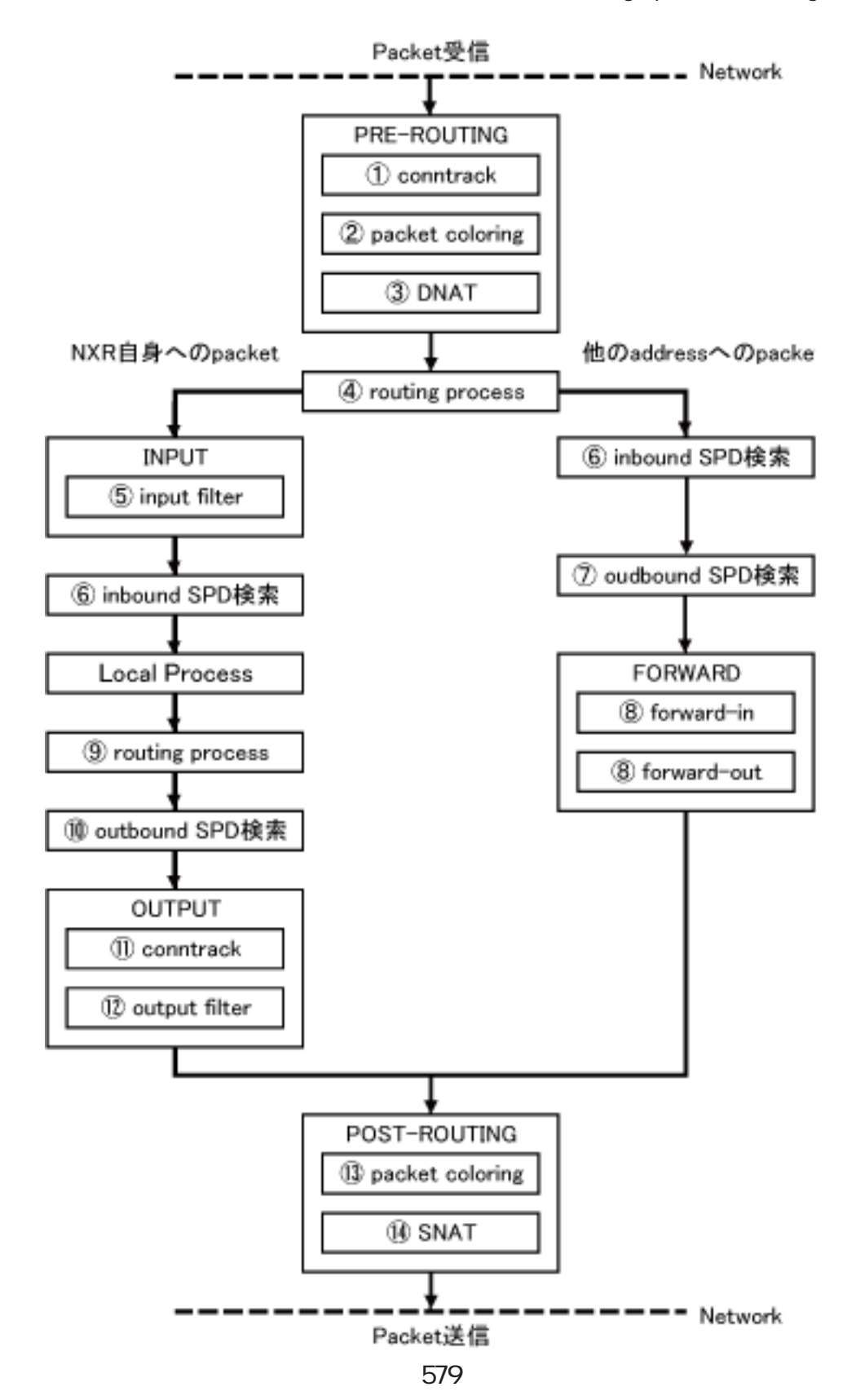

### 付録 A

## Packet Travel ing

Packet for varding - Packet Conntrack conntrack conntrack  $\sim$ session (global mode) Packet coloring(input) Destination NAT NAT (INPUT) Routing Process I Psec inbound SPD( 1) ESP packet policy check the ESP packet plain-text drop insec policy-ignore input check I Psec outbound SPD( 1) ipsec policy-ignore output the state of policy policy Packet filtering IP filtering (FORWARD) Packet coloring(output) Source NAT NAT (CUTPUT) - Packet -Packet (NXR ) - Packet Conntrack conntrack conntrack  $\sim$ session (global mode) Packet coloring(input) Destination NAT NAT (INPUT) Routing Process Packet filtering IP filtering (INPUT) I Psec inbound SPD(1) ESP packet policy check the ESP packet plain-text drop insec policy-ignore input check --> ESP packet /decrypt --> NXR I ocal process

付録 A

## Packet Travel ing

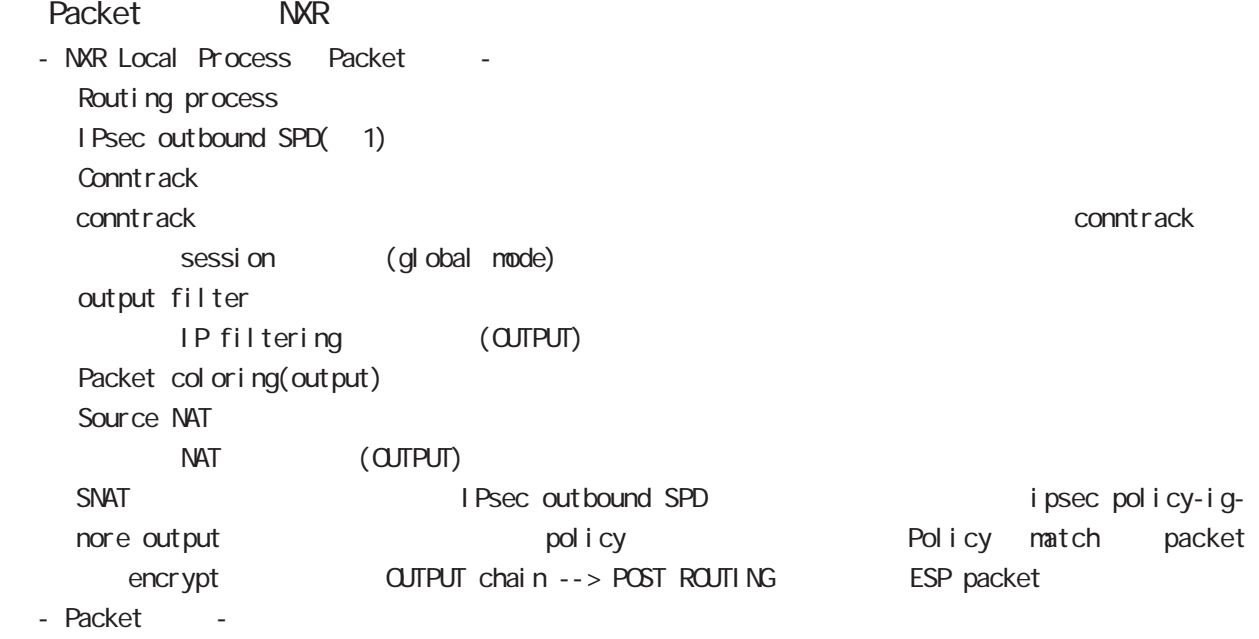

#### $(1)$

IPsec<sup>{discard(</sup> ) bypass(IPsec ) apply(IPsec )} SP (Security Policy) SP とりつから SPD(Security Policy Database) SPD inbound SPD outbound SPD  $\qquad \qquad \qquad$  policy check  $\qquad$  inbound SPD  $poli cy check \hspace{1cm} out bound \hspace{1cm} SPD$ 

## $\overline{B}$

Policy based IPsec Route based IPsec

#### Policy based IPsec

#### 1. Policy based IPsec

NXR IPsec policy base  $\blacksquare$ routing table the policy match packet ESP IPsec ESP packet filtering NAT(SYSTEM NAT )

#### 1.1. IPsec policy matching

policy match packet routing table forwarding bolicy match route drop

#### 1.2 ESP

#### 1.2.1. IPv4 DF Packet ESP

IPsec PMTU discovery the second DFbit 1 tunnel MTU tunneling tunneling tunneling tunneling uter IP header DF bit 0

IPsec PMTU discovery DFbit 1 tunnel MTU fragment needed between the packet drop the couter IP header DF bit tunnel i ng packet

#### 1.2.2. IPv6 Packet ESP

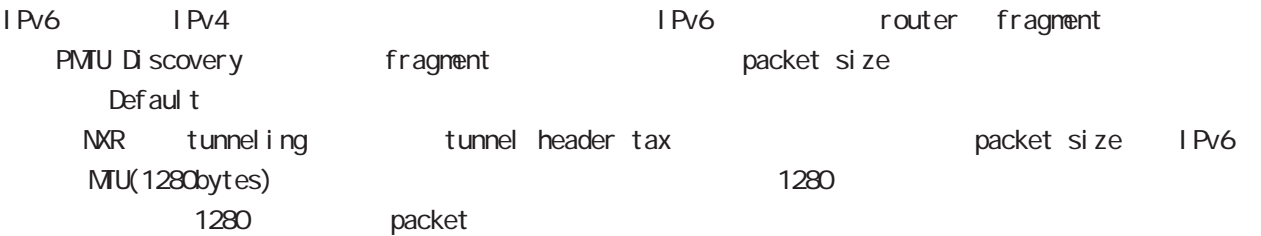

tunneling MTU さんだい fragment しょうしょう tunneling MTU MTU interface MTU tunnel header

#### 1.2.2.1. tunneling fragment

a. IPv6 over IPv6 tunneling  $(RFC2473)$ 

- tunnel  $MU$  IPv6  $MU(1280)$ Packet **bost** icmpv6 packet too big message - tunnel  $MU$  IPv6  $MU(1280)$ 
	- fragment

b. IPv6 over IPv4 tunneling (RFC2893 )

 $-$  tunnel MTU IPv6  $\sim$  MTU(1280)

- Packet host icmpv6 packet too big message
- $-$  tunnel MTU IPv6  $-$  MTU(1280) tunneling packet IPv6 MTU + Packet + Packet host icmpv6 packet too big message Tunneling packet IPv6 MTU tunnel header DFbit 0 fragment

## Policy based IPsec

#### 1.2.3. Fragment Packet ESP

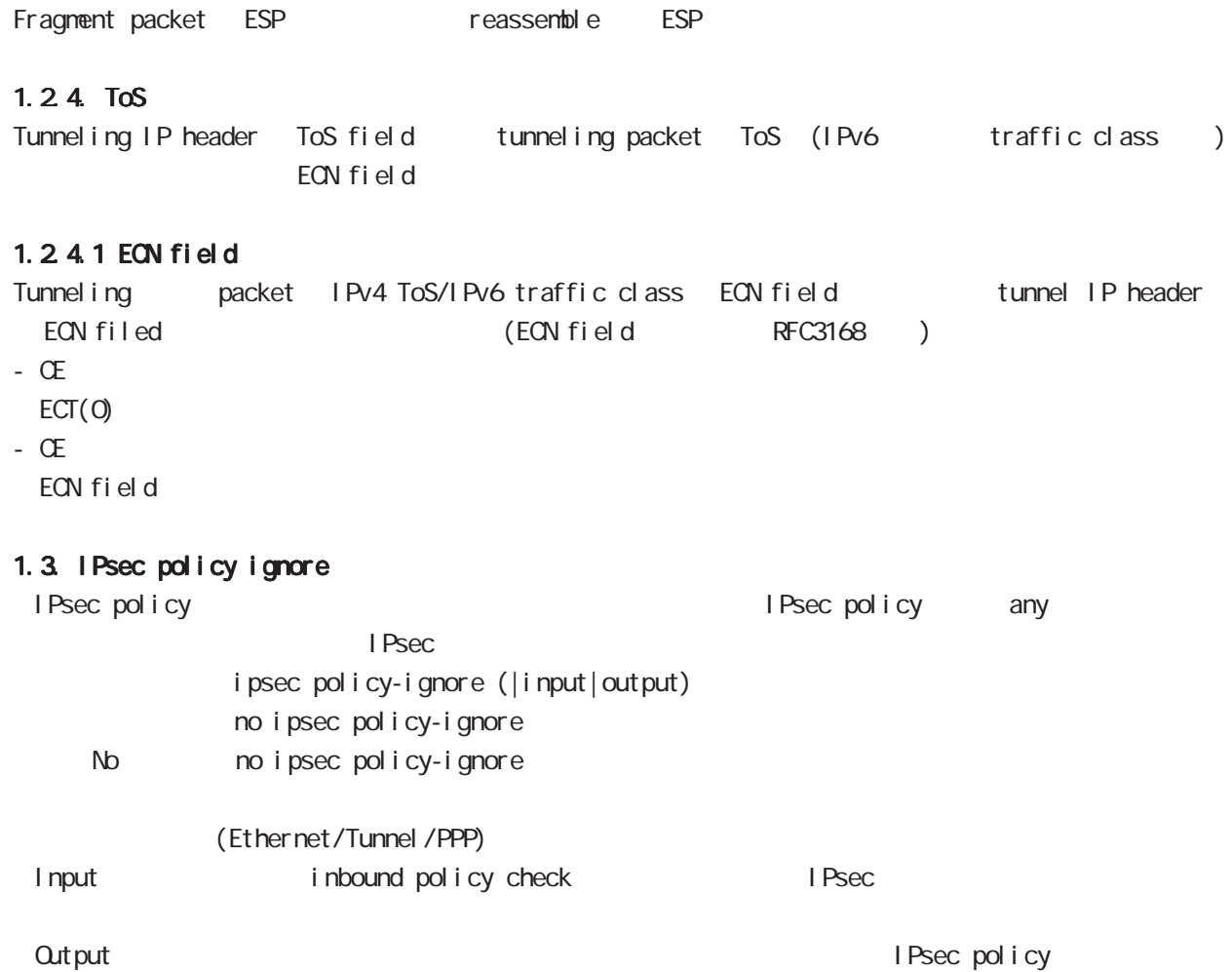

#### Route based IPsec

#### 2. Route based IPsec

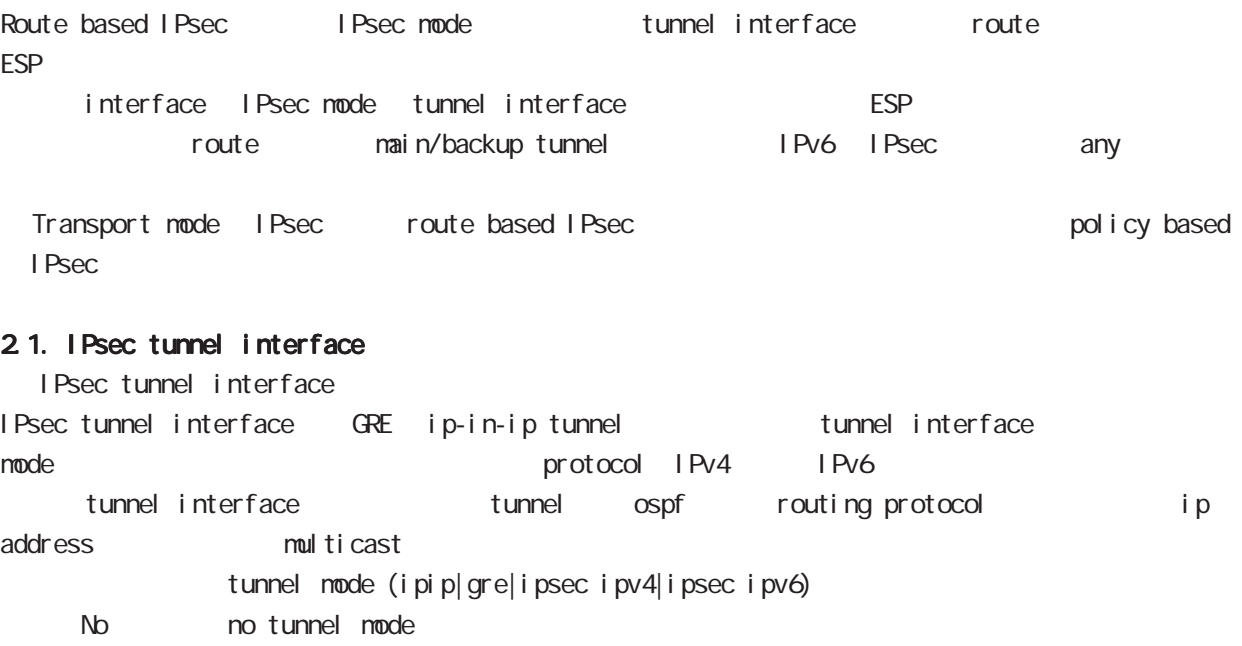

Route based IPsec the section of ipsec ipv4/ipsec ipv6

IPsec tunnel interface option

Path MTU Discovery / outer IP header DF bit ipv4 DF bit  $\blacksquare$  IPv6 1 IPv6 tunneling MTU 3 0 B 1.2.2 IPv6 Packet ESP outer header DF bit the DF bit the DF bit the DF bit the DF bit servery and B B at header and B B B at health B 2.3. IPsec tunnel interface Path MTU Discovery tunnel path-mtu-discovery tunnel path-mtu-discovery No no tunnel path-mtu-discovery

I CNP Address Mask Request reply I CNP address mask request ip mask-reply no ip mask-reply No no ip mask-reply

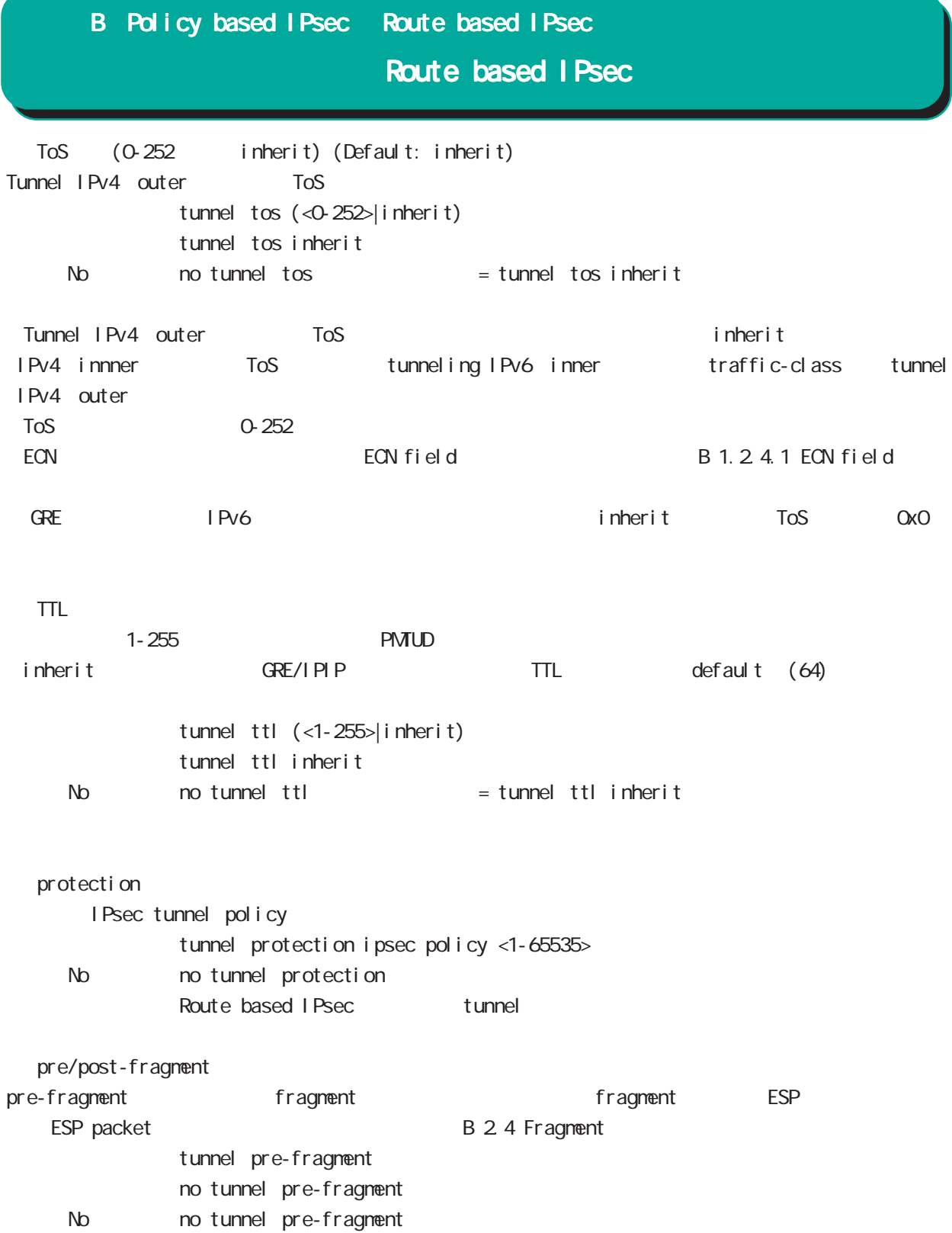

## Route based I Psec

#### 2.2. Security Policy IPsec phase2 ID

Route base opolicy base the second policy of Psec phase 2 negotiation the policy SP (Security Policy) source/destination address port/protocol any SP interface IPsec tunnel policy bind tunnel interface IPsec tunnel interface IPsec tunnel interface ESP packet bolicy match the policy control of the second in the second of the second in the second in the second in the second in the second in the second in the second in the second in the second in the second in the seco SG IPsec SA

#### 2.3. IPsec tunnel interface Path MTU Discovery

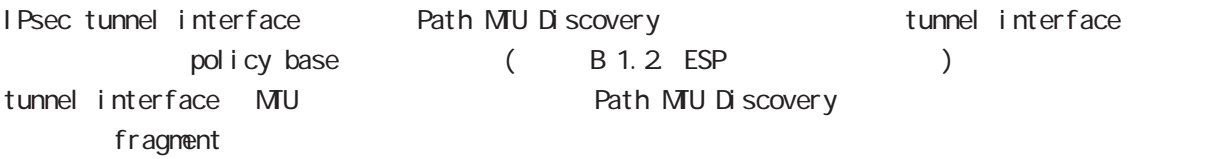

#### 2.4. Fragment

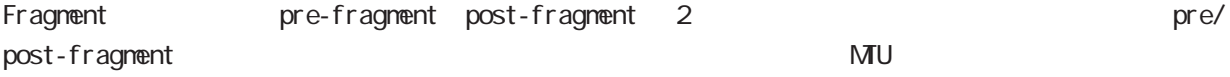

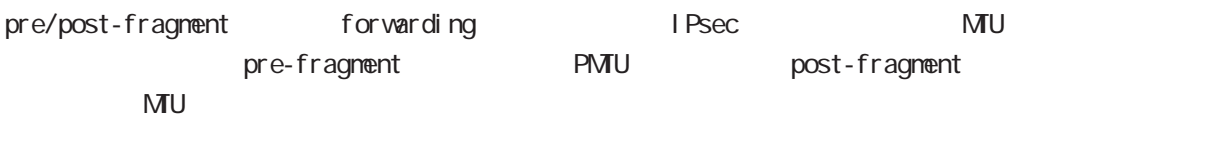

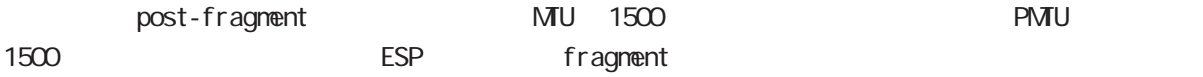

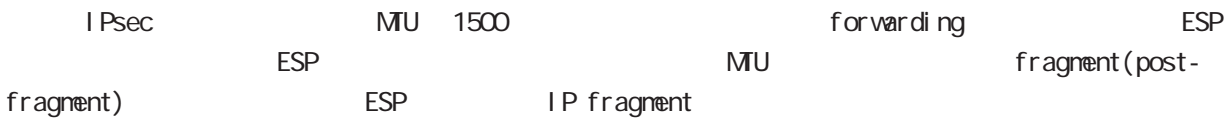

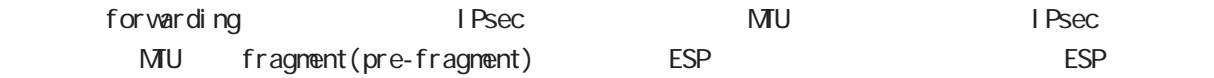

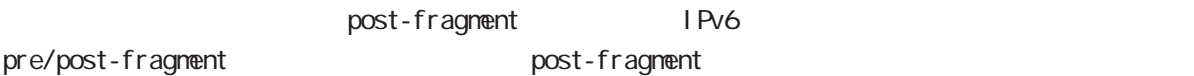

## Route based IPsec

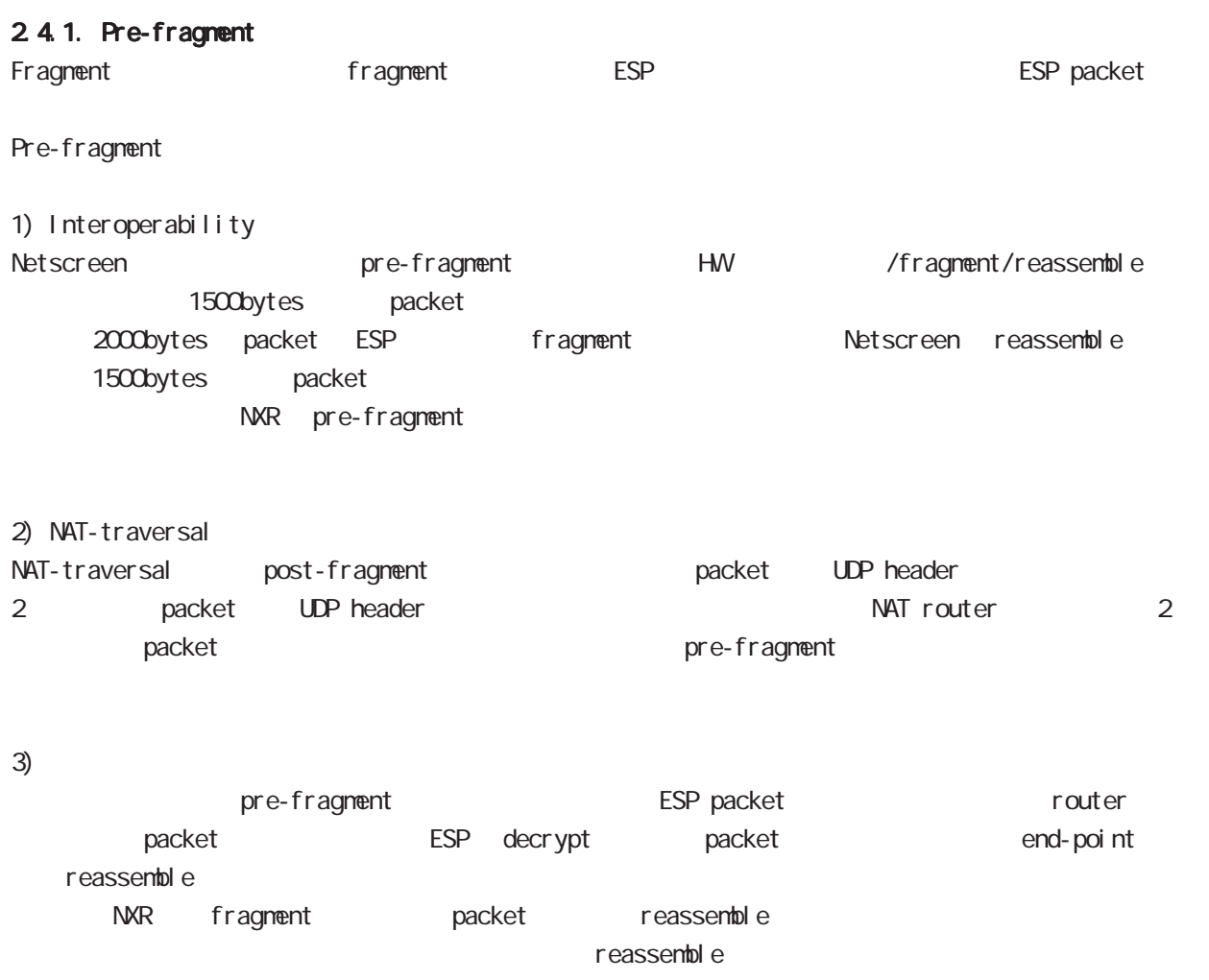

B: 2.4.4. IPsec interface fragment packet reassemble

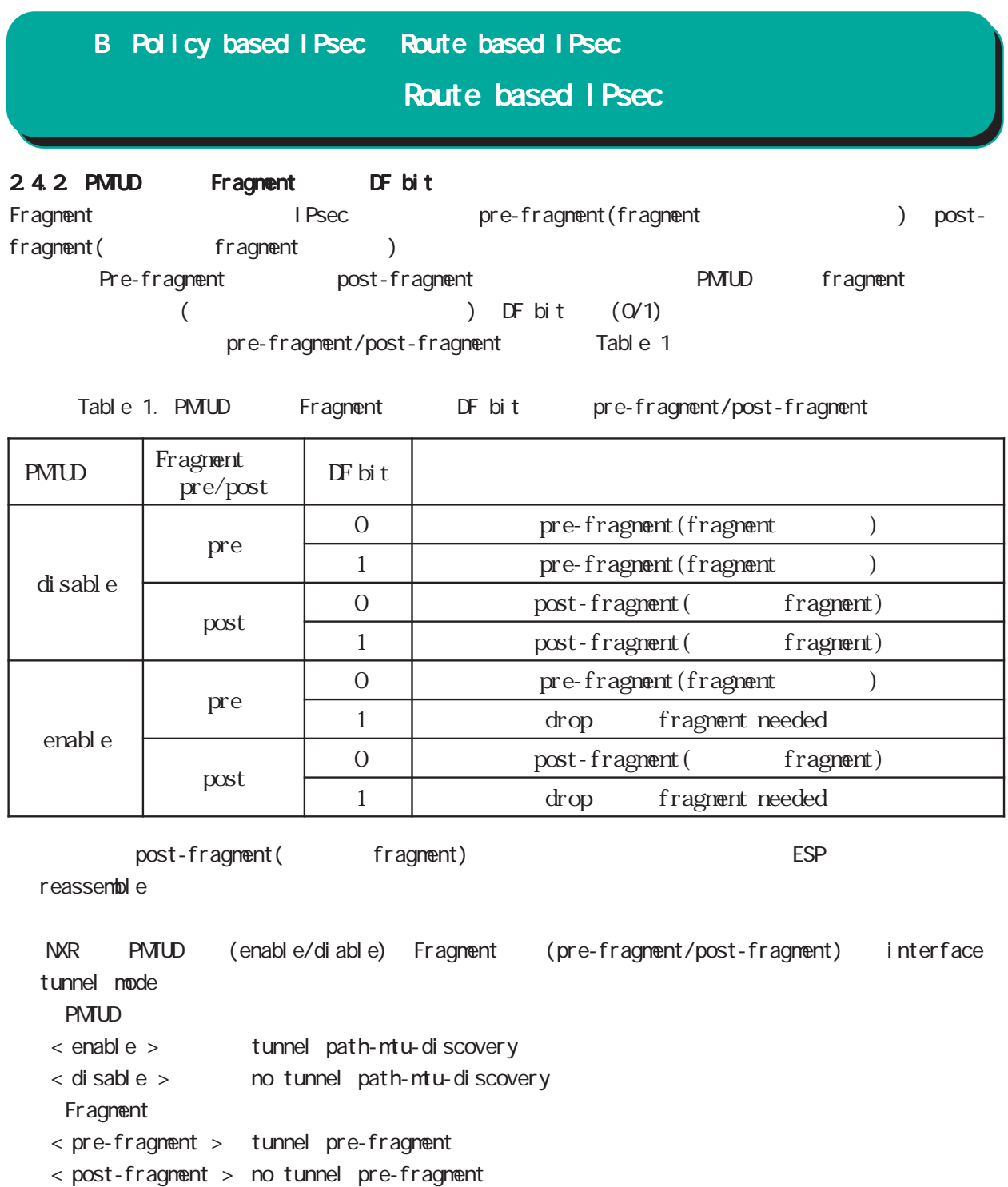

### Route based IPsec

2.4.3. IPsec interface fragment packet reassemble Pre-fragment packet **NXR** reassemble reassemble forwarding the state of the default the state of the state of the state of the default the transmission of the state of the state of the state of the state of the state of the state of the state of the state of the state o tunnel interface ip fragment-reassembly ip fragment-reassembly reassemble No ho ip fragment-reassembly reassemble reassemble fragment packet conntrack session conntrack 
NAT SPI session command (reassemble) route invalid-status-drop drop filtering packet coloring  $\blacksquare$ fragment 2 packet 2 packet 2 packet filtering packet coloring 
and oring the coloring the coloring in the coloring of the coloring of the coloring of the coloring of the coloring of the coloring of the coloring of the coloring of the coloring of the coloring of the coloring ) global mode no ip reassemble-output ipsec tunnel interface no ip fragment-reassembly ment-reassembly no ip fragment-reassembly tunnle interface reassemble conntrack the conntrack conntrack conntrack conntrack conntrack conntrack NAT /SPI/session packet coloring no ip reassemble-output tunnel interface no ip fragmentreassembly ip fragment-reassembly (no ip fragment-reassembly www.ming warning ) ip fragment-reassembly  $\blacksquare$ 

## Route based I Psec

#### 2.4.4. IPsec policy-ignore

IPsec interface policy-ignore the mode of IPsec interface policy the packet packet drop drop IPsec interface ipsec policy-ignore the three molecules in the ipsec policy-ignore

#### 2.4.5. Policy base Route base IPsec

Policy base/Route base IPsec / table 2

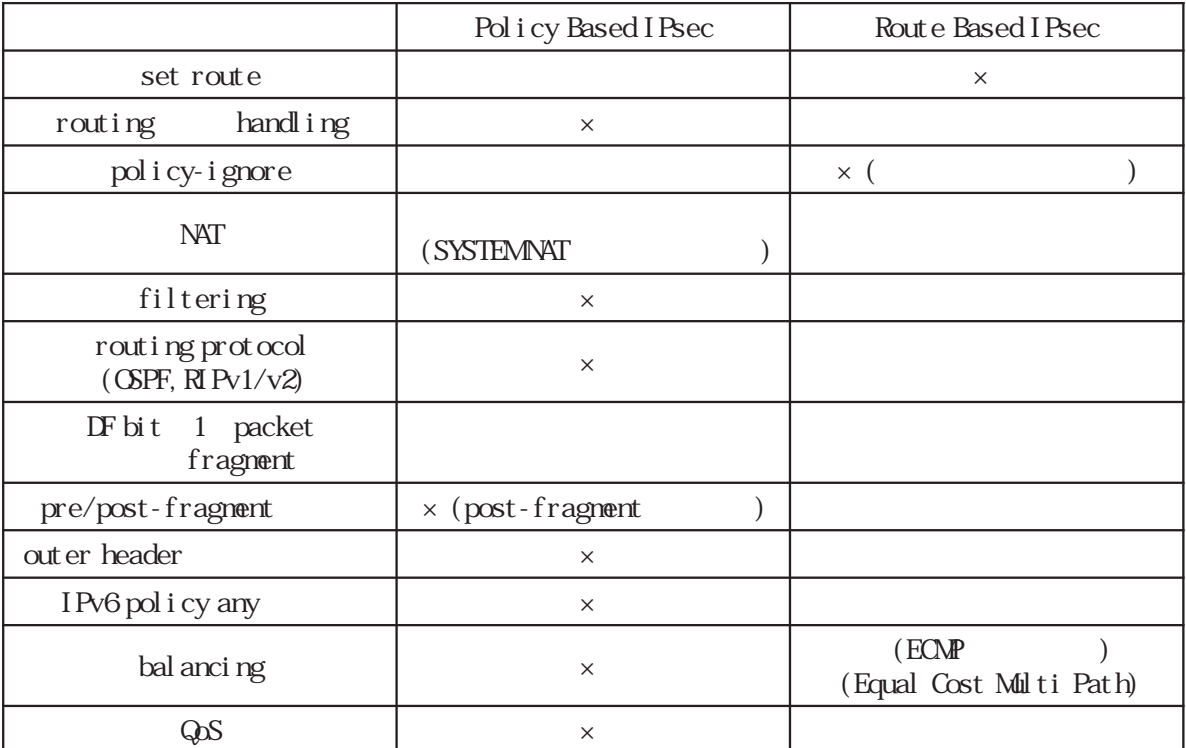

#### Table 2 Policy/Route base

# 付録 C

I KEv2 Protocol

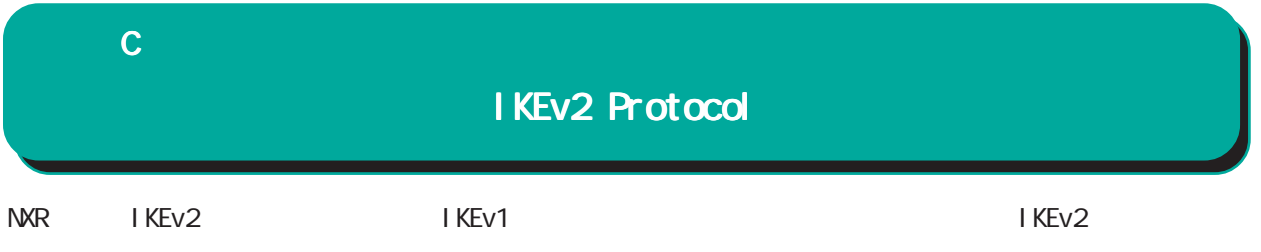

1. IKEv1 IKEv2

IKEv1 IKEv2

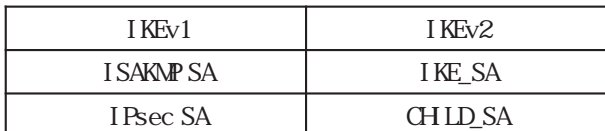

Nain/Aggressive/Quick mode

### Main/Aggressive/Quick mode Main/Aggressive/Quick mode

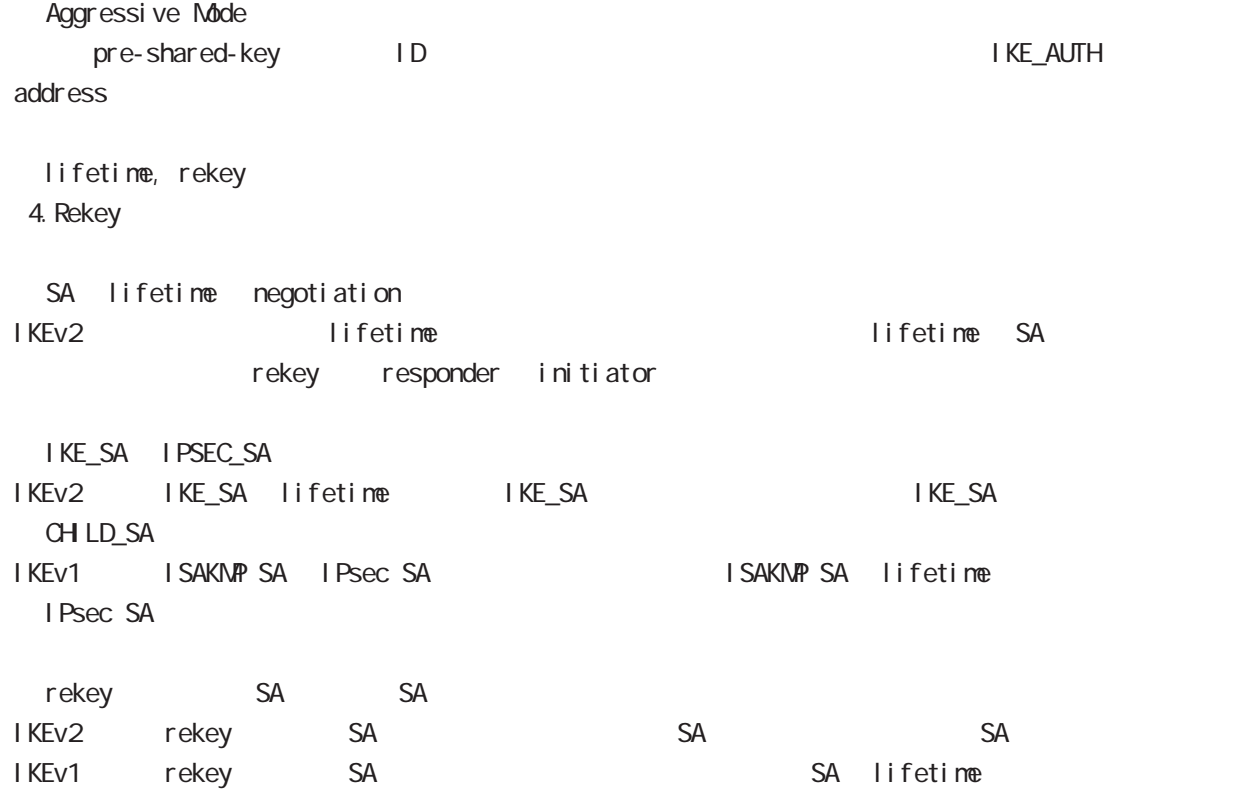

## $\mathbf C$

## IKEv2 Protocol

I KEv1 I KEv2

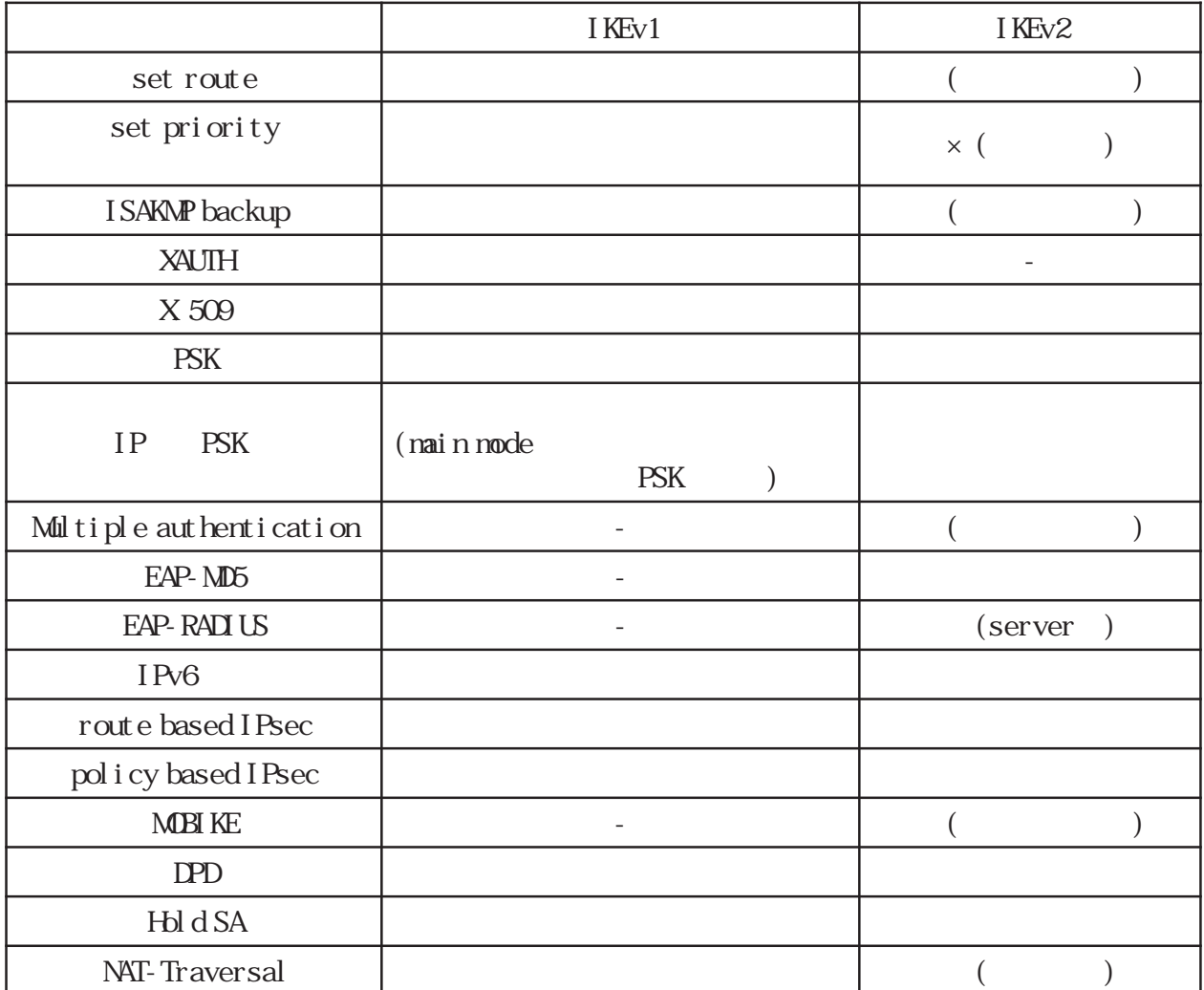

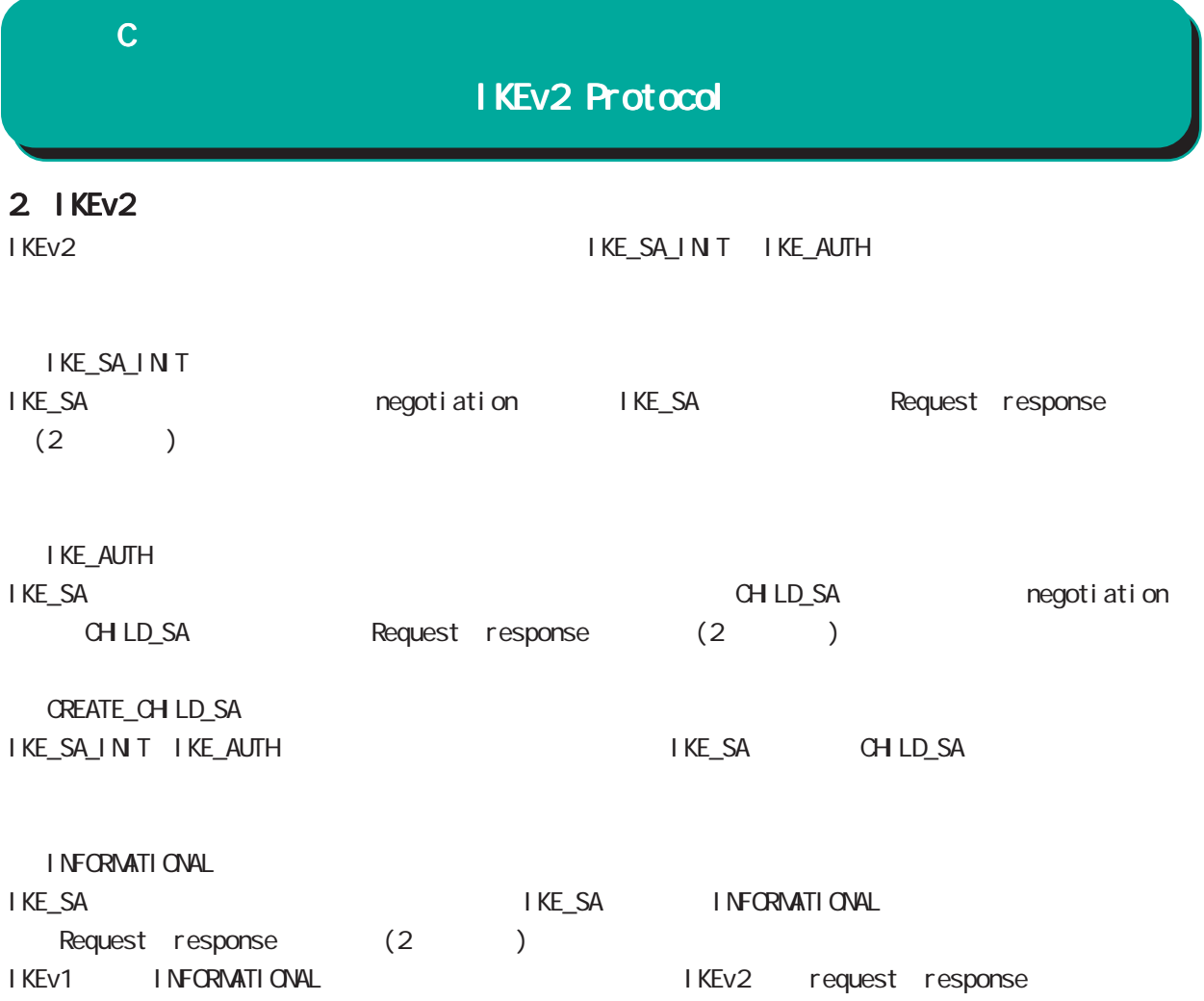

#### 付録 C

#### IKEv2 Protocol

#### $3 \overline{\phantom{a}}$

IKEv2 algorithm DH group the PFS in the property of the property of the property of the property of the property of the property of the property of the property of the property of the property of the property of the property of the property of the ・CHILD SA にて、NULL 暗号を指定した場合は、認証アルゴリズムを必ず指定してください(NULL 認証不

IKEv2 CHILD\_SA PFS DH group phase1

#### 3.1 IKE SA

#### /Encryption/Hash algorithm/DH group IKE SA Encryption

Hash algorithm DH group

Pre-shared-key  $Di$  gital RSA $(X$  509) EAP-MD5 EAP-Radius

#### Encryption

・3DES ・DES ・AES128/192/256

#### Hash algorithm

・MD5 SHA<sub>1</sub> ・SHA256/384/512

#### PRF algorithm

・PRF-HMAC-MD5 PRF-HMAC-SHA1 PRF-HMAC-SHA-256 PRF-HMAC-SHA-384 PRF-HAAC-SHA-512 PRF HASH algorithm

#### DH group

DH group1(MDP768) DH group2(MDP1024) DH group5(MDP1536) DH group14(MDP2048) DH group15(MDP3072) DH group16(MDP4096) DH group17(MDP6144) DH group CPU

#### $3.2$  CHID SA

## Encryption/Hash algorithm/DH group

EAP(CHILD SA) Encryption Hash al gorithm Encryption alogorithm

 $N$ ull  $N$ 

#### Encryption

・3DES-CBC DES-CBC ・AES128/192/256-CBC NULL<sub></sub>

#### Hash algorithm

**HMAC-MD5-96** ・HMAC-SHA1-96 ・HMAC-SHA256-128 ・HMAC-SHA384-192 ・HMAC-SHA512-256 NULL<sub>(</sub>

#### DH group PFS

DH group1(MDP768) DH group2(MDP1024) DH group5(MDP1536) DH group14(MDP2048) DH group15(MDP3072) DH group16(MDP4096) DH group17(MODP6144) DH group18(MDP8192) DH group PFS

596

## $\mathbf c$

## IKEv2 Protocol

#### 4. EAP-RADIUS

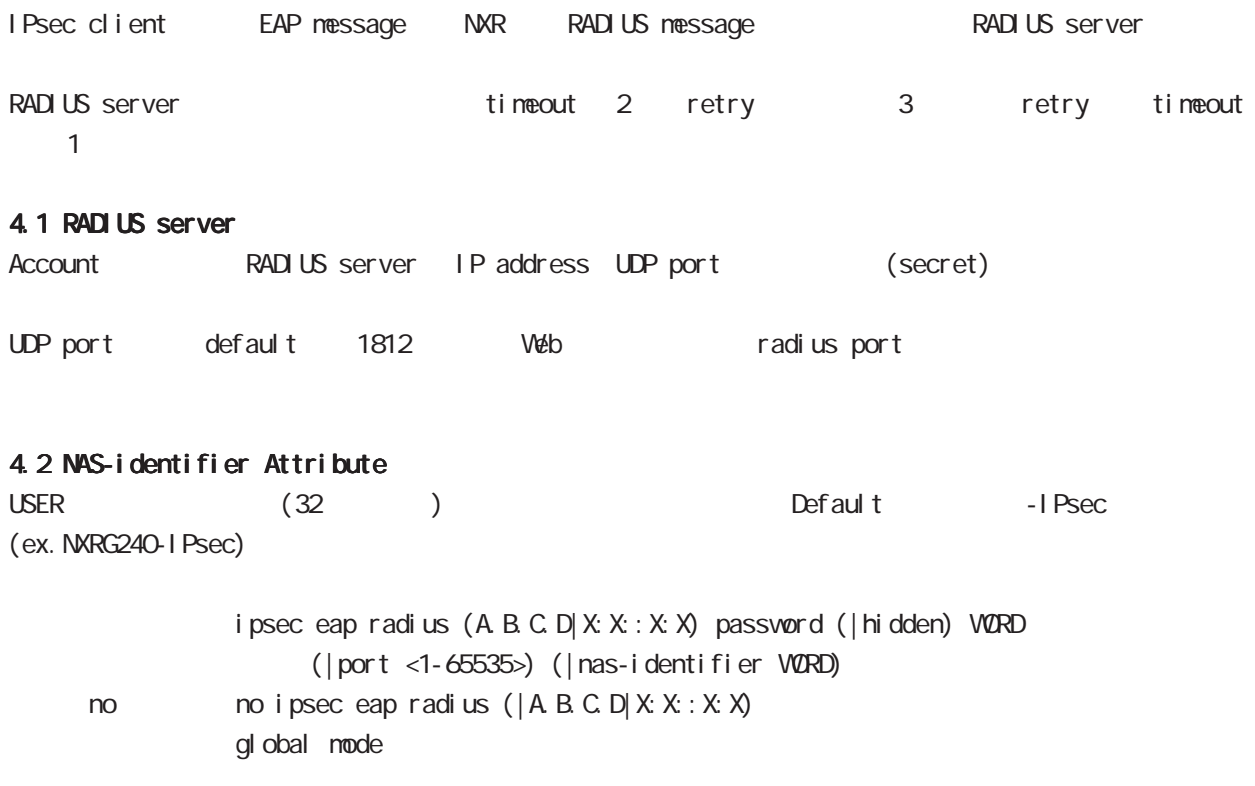

## 付録 C

## IKEv2 Protocol

## 5. Rekey

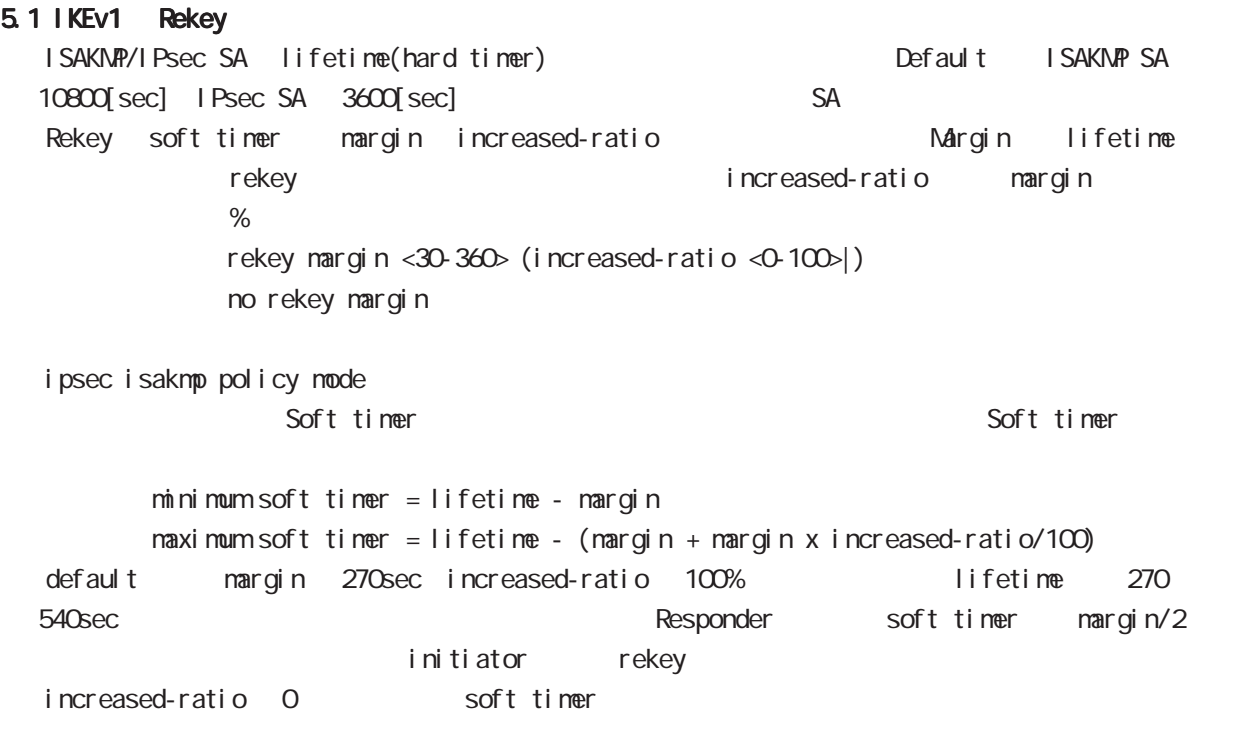

#### 5.2 IKEv2 Rekey

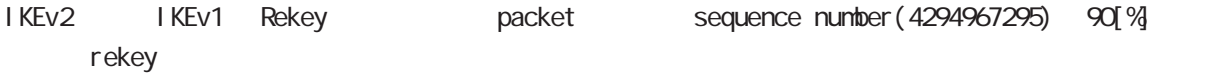

# 付録 D

Firmware update

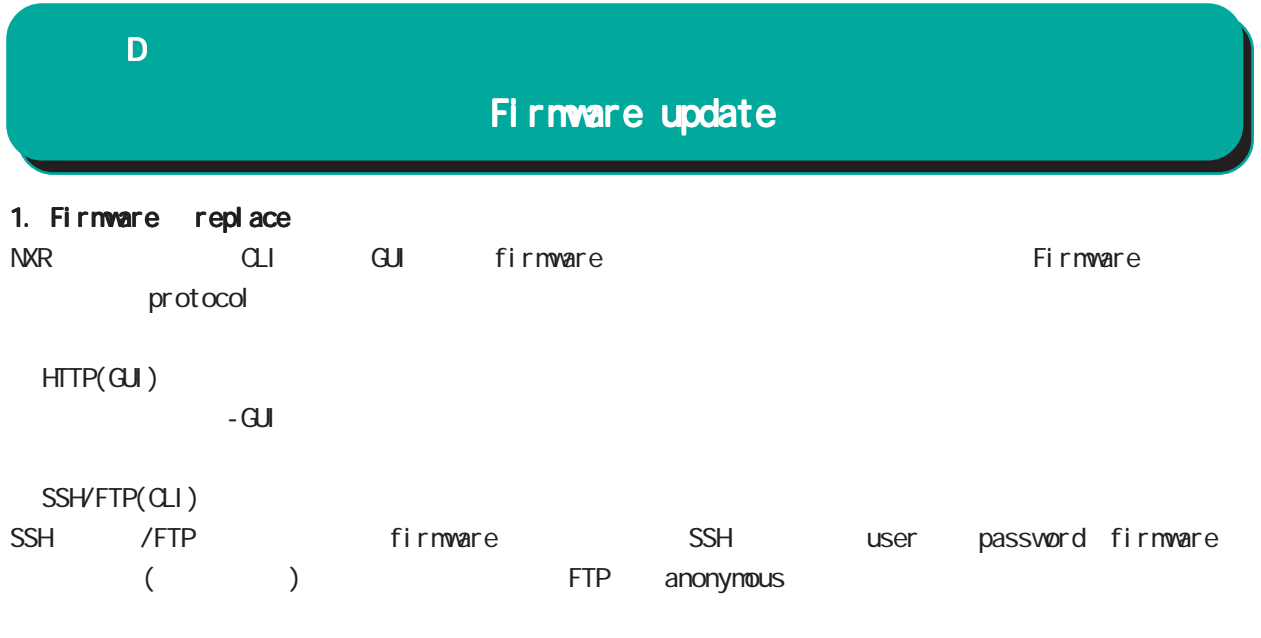

firmware update ssh://<user@(A.B.C.D|X:X::X:X)>/FILENAME (|source A.B.C.D|X:X::X:X) (|no-boot) firmware update ftp://<A.B.C.D|X:X::X:X>/FILENAME (|source A.B.C.D|X:X::X:X) (|no-boot)

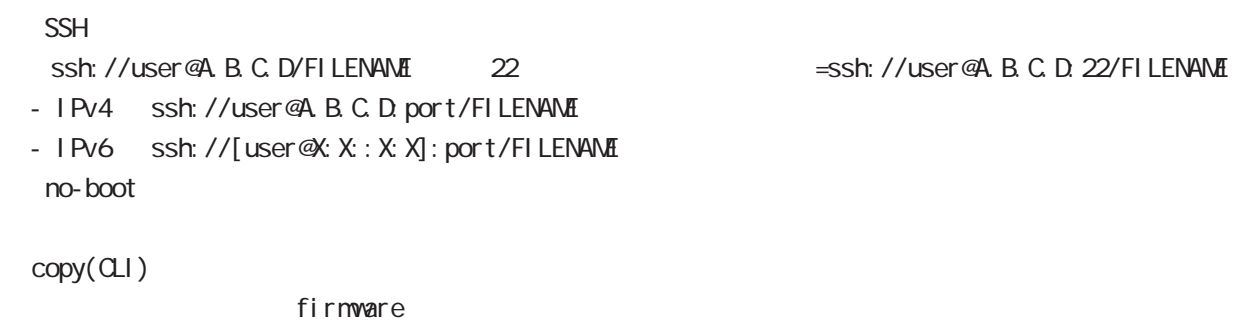

firmware update (diskQ FILENAME|disk1: FILENAME) (| no-boot)

 $n$ o-boot  $\mathbb{R}$ 

付録 D

## Firmware update

1.1 Firmware update service

firmware update

Firmware update nxrg240#firmware update disk0:nxrg240-v900.bin [============================================================] 100% DECODE Proceed with update?  $[(y)$ es/ $(r)$ eserve/ $(n)$ o]:  $b$  -----Unsaved configuration changes exist. Save Flash?  $[y/n]$ :  $y$  -----After the firmware is updated, it reboots... Firmware update is being executed............................................................ Finished the firmware update, it reboots... ----- ③ Firmare update  $y$  $[r]$  $\mathsf{n}$ る場合は「y」、保存しない場合は「n」を入力します。 firmware update ただし、「r」を選択した場合、自動再現動時に当該の再現の再現動時に当該の再現 (SSH FTP) firmware update firmware update nxrg240#firmware update ssh://guest@192.168.2.222/nxrg240-v900b30.bin guest@192.168.2.222's password: [========================================== ] 70% DOWNLOAD % Download failed (255).

付録 D

## Firmware update

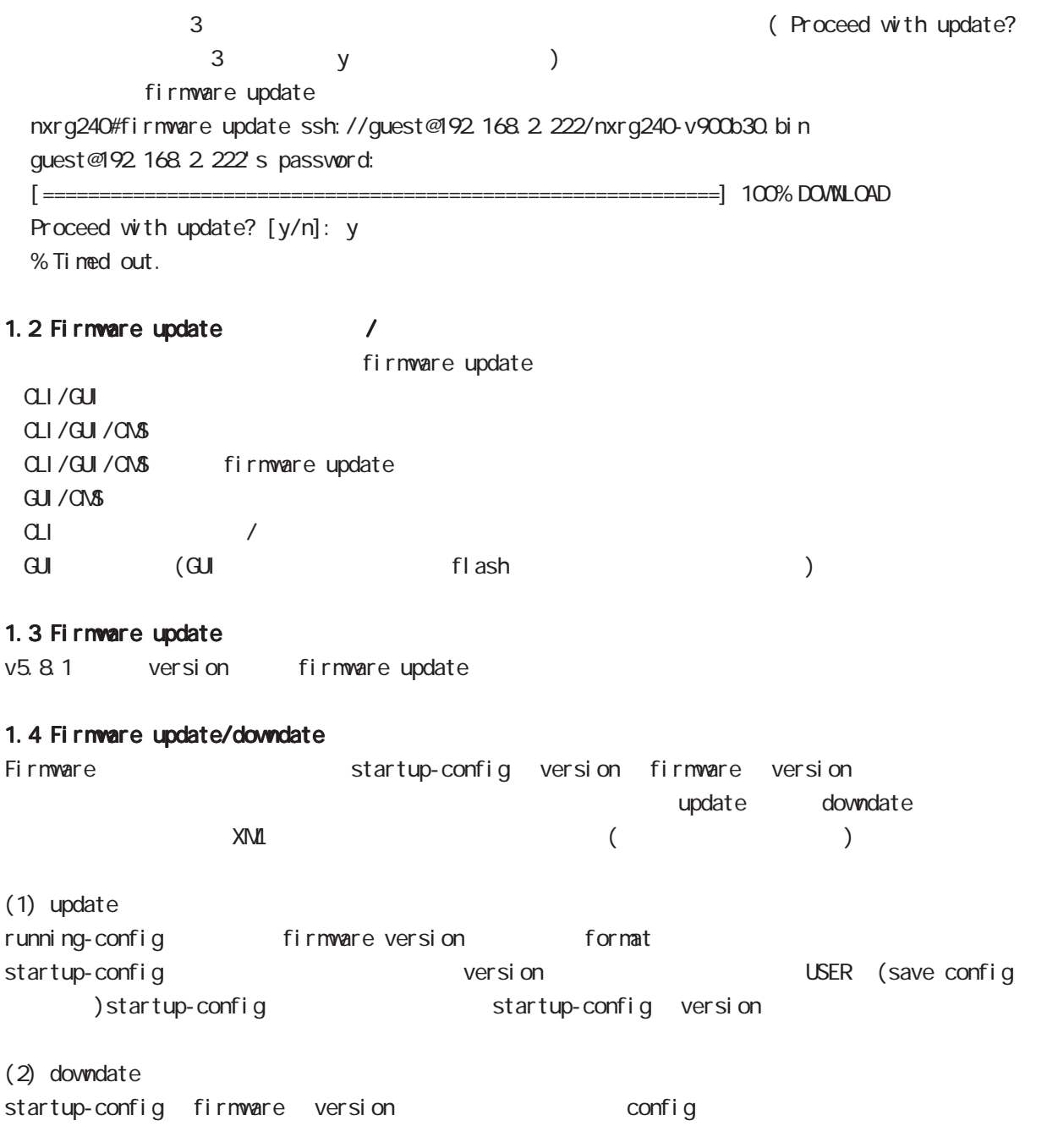

 $X\Lambda$   $\Omega$ 

## 付録 E

Net event

#### $E$

## Net event

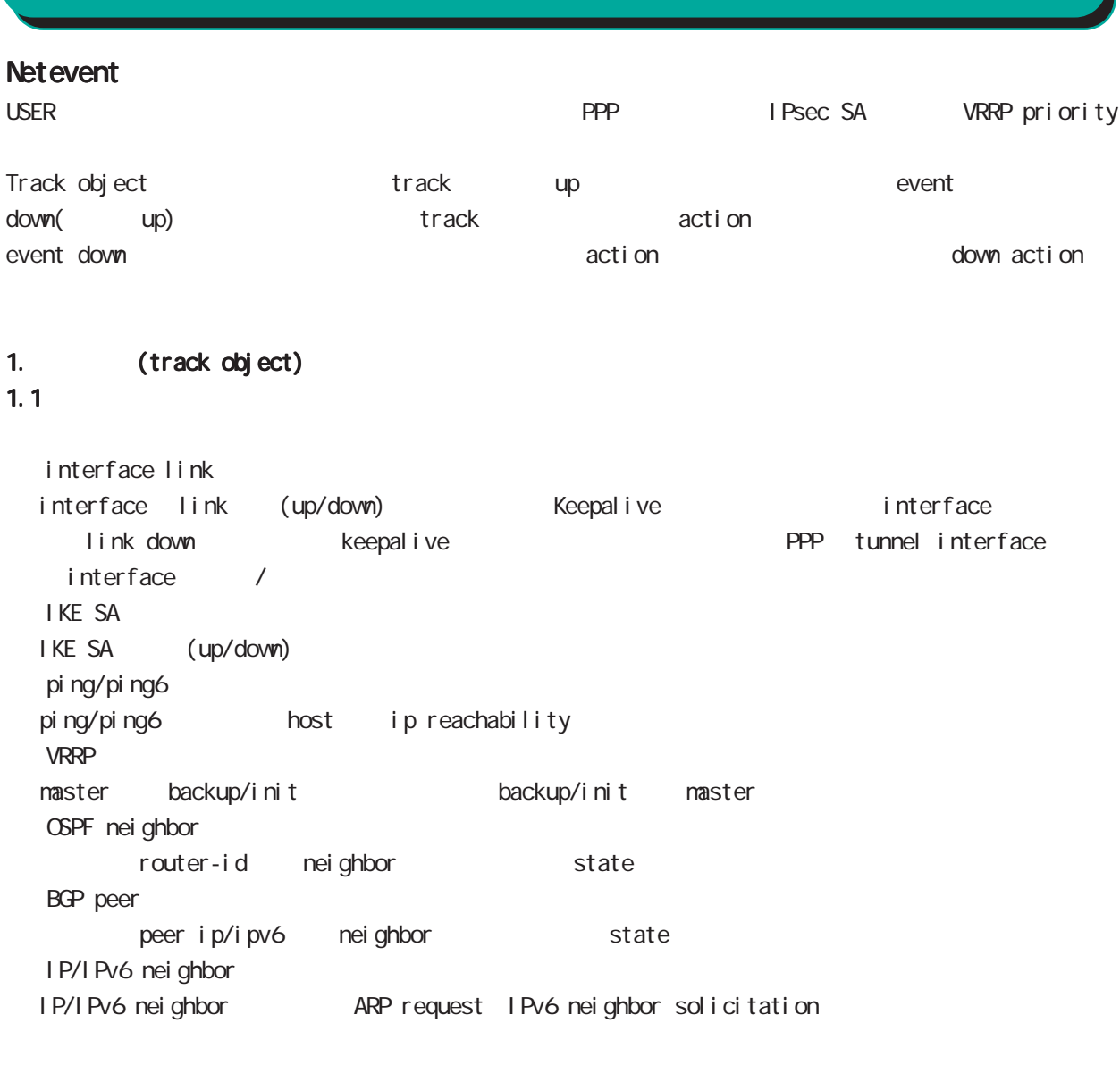

#### $1.2$

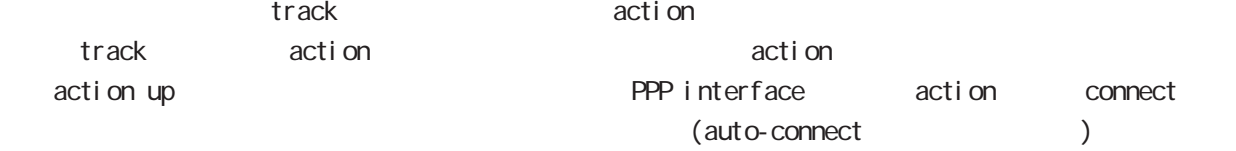

#### 1.3 ip/ipv6 reachability

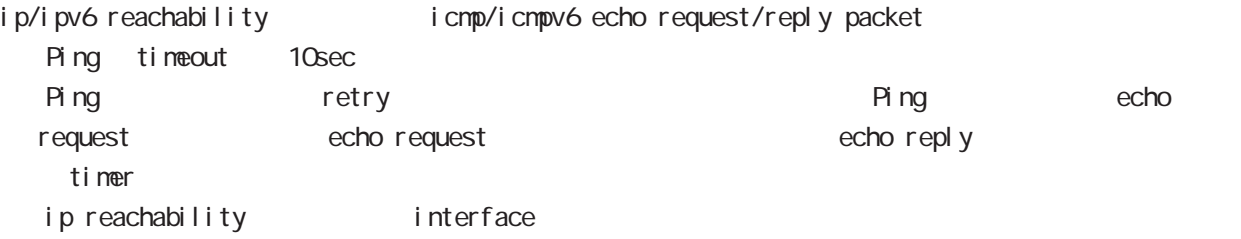

## $\mathsf{E}$

## Net event

#### 1.4 Recovery delay timer

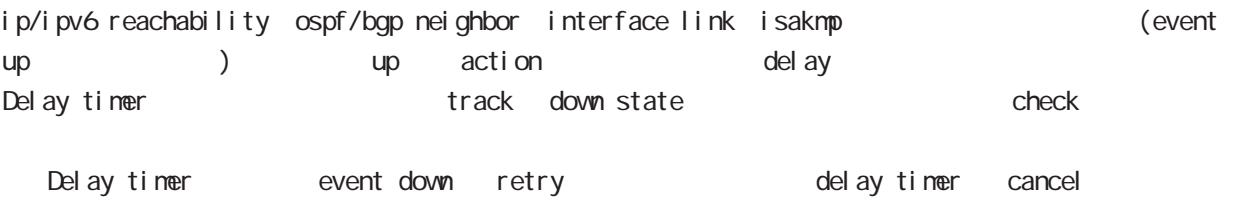

- Delay timer timeout the event up action がならない しょうかい ip/ipv6 reachability check delay timer ip reachability fail count O action reachability check

#### 1.5 track

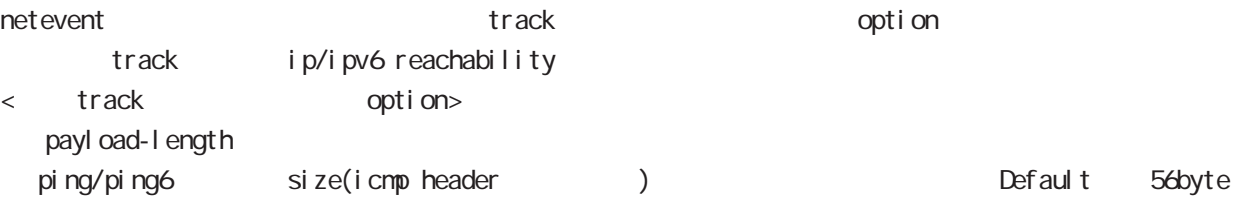

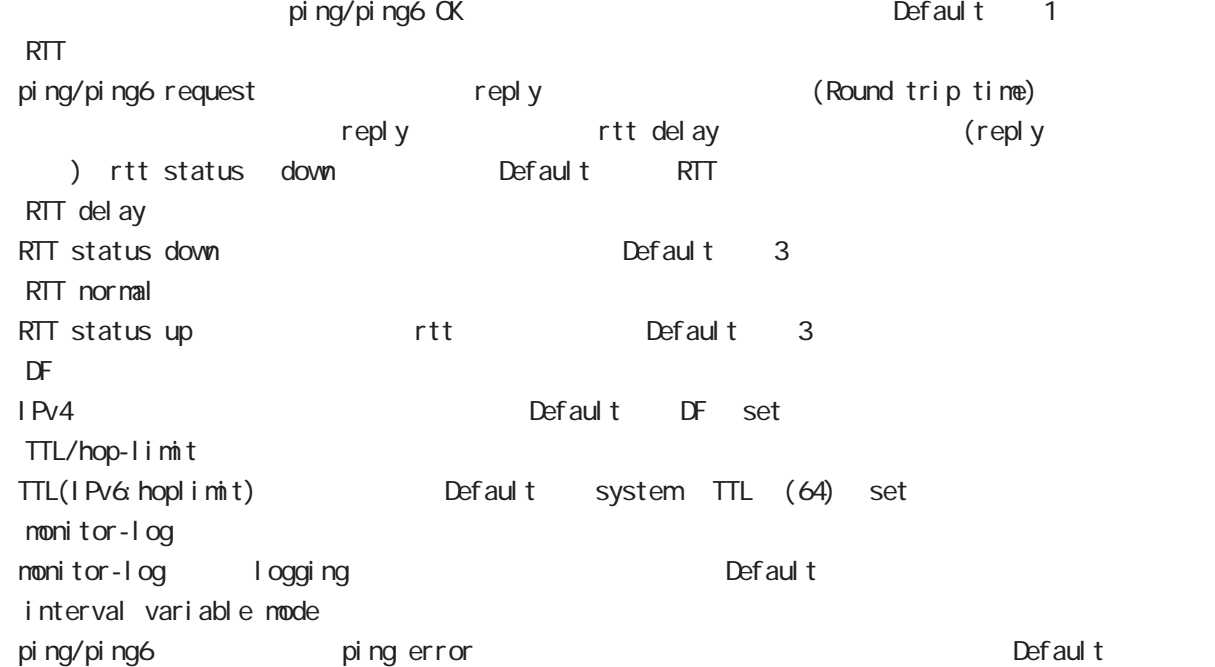

#### $E$

#### **Net event**

#### 1.5.1 RTT status

RTT

・RTT が閾値を超えた状態が RTT delay 回数分連続した場合、rtt status が down となり、RTT normal up Default up rtt status action ping NG to the rtt discussed of reset track

down rtt status INT

#### 1.5.2 Interval variable mode

ip/ipv6 reachability and interval interval node interval node track interval Default track up ping fail interval

interval ping/ping6

#### interval

Interval interval interval interval 10sec 10 10sec  $v_i$  interval = (interval/2^fail\_cnt) (2  $v_i$ ) v\_interval : interval interval : interval

fail\_cnt : ping fail

track interval

track interval

track up ping OK interval

track up ping fail v\_interval

track down fail\_cnt = retry +1 v\_interval

delay timer track up interval Ping fail v\_interval

#### 1.6 Initial timeout

OSPF/BGP4 neighbor interface link track init track neighbor (interface link up) track up neighbor (interface link down) track down initial timeout timeout 6DPF/BGP4 /interface down down down track down down action

-<br>Initial timeout default the default initial timeout 180sec initial timeout 10  $3600sec$ 

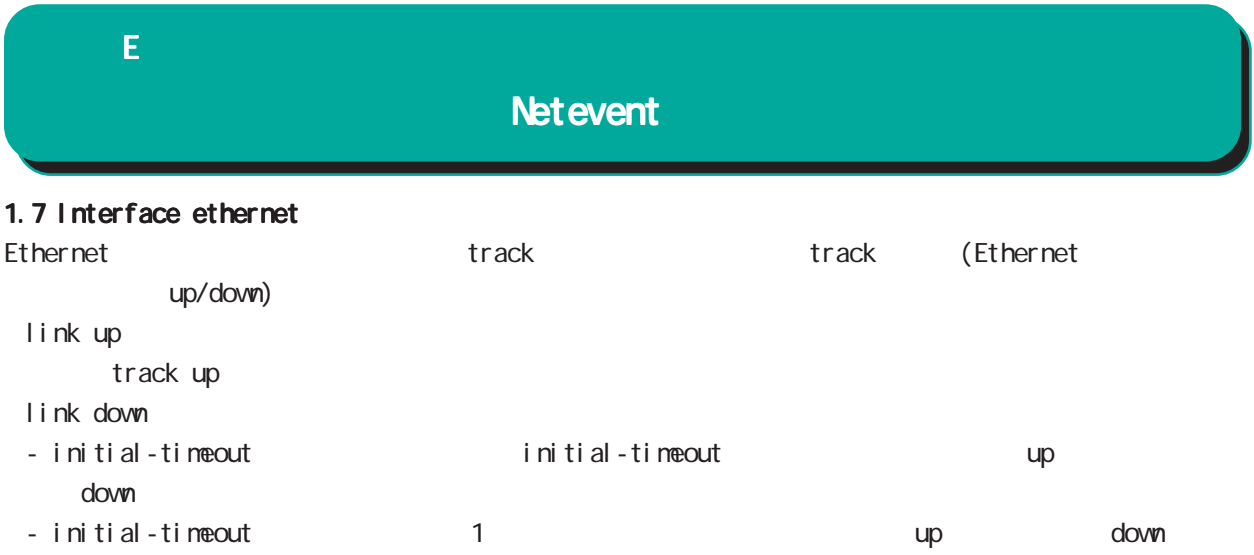

#### 付録 E

#### **Net event**

#### 2 action

```
2.1 action
\arcti on the state action that \arctan\frac{1}{2}VRRP Priority
             (interaface mode)
  vrrp ip <vrrpid:1-255> netevent <trackid:1-255> priority <1-254>
  IPsec tunnel / / (isakmp (1 + R)(i) psec isakmp policy mode)
  netevent <trackid:1-255> (connect|disconnect|reconnect)
\mathsf{PPP} / \mathsf{opp}(interface ppp mode)
  netevent <trackid:1-255> (connect|disconnect)
  Tunnel interface up/down
             (interface tunnel mode)
  netevent <trackid:1-255> (connect|disconnect)
  L2TPv3 tunnel (PPP interface link )
             (12tpv3 tunnel mode)
  netevent <trackid:1-255> disconnect
  IPsec local policy
             (i) psec isakmp policy mode)
  local policy <policy:1-255> netevent <trackid:1-255> change <local_policy:1-255>
  I Psec isakmp policy
             (i) psec tunnel policy mode)
  set key-exchange isakmp <1-65535> netevent <trackid:1-255> change isakmp <1-65535>
             (global mode)
  system netevent (<1-255>|<2048-4095>) restart
             (global mode)
  mobile <0-2> netevent (<1-255>|<2048-4095>) reset
  BGP advertise-route /
             (bgp mode)
  netevent <trackid:1-255> advertise-stop
  IPv4 static route /
             (global mode)
  ip route A.B.C.D/M (<gateway:E.F.G.H>|INTERFACE|null) (|<distance:1-255>)
     (|netevent <trackid:1-255> (active|inactive))
  PBR route /
             (route-map mode)
  netevent (<1-255>|<2048-4095>) (active|inactive)
```
付録 E Net event

 $\epsilon$ vent  $\epsilon$ 

 $\blacksquare$  master  $\blacksquare$ 

interface ethernet 0 ip address 192.168.0.254/24 vrrp ip 1 address 192.168.0.1 vrrp ip 1 netevent 1 priority 10 ! track 1 vrrp ip 1 interface ethernet 0

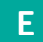

**Netevent** 

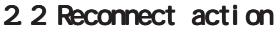

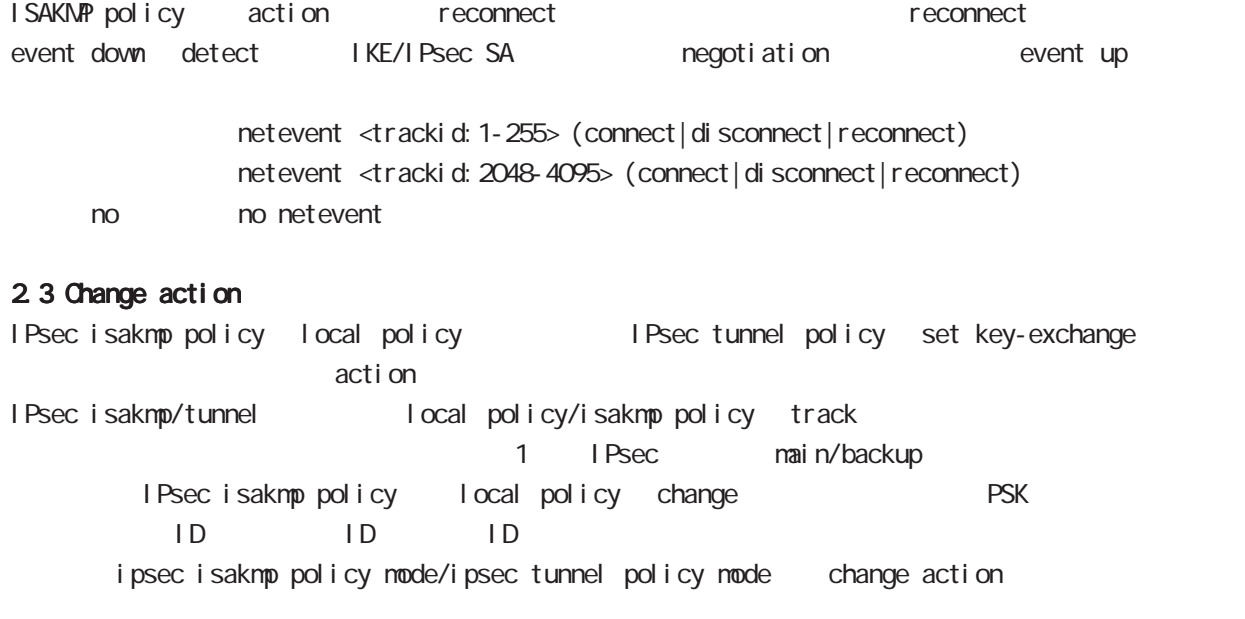

#### 2.4 Restart action

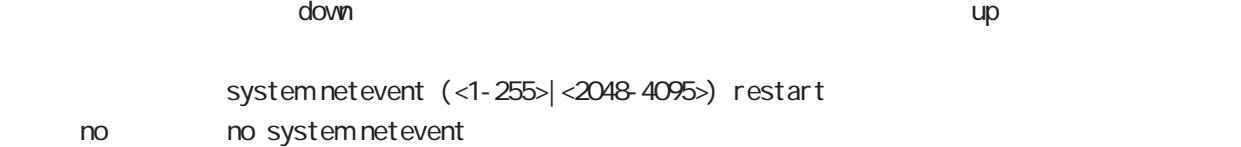

#### 2.5 Reset action

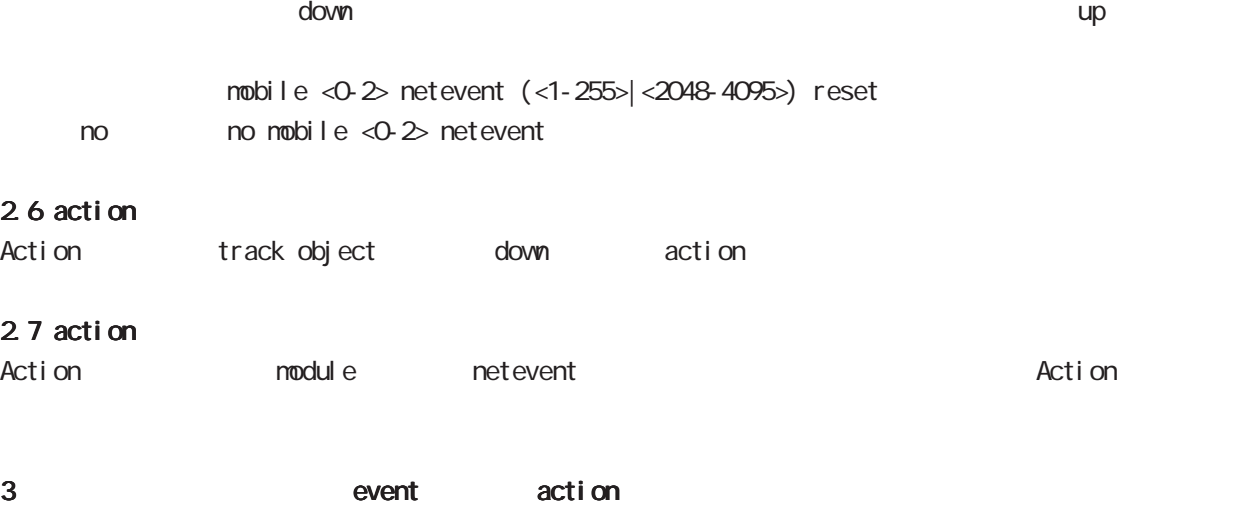

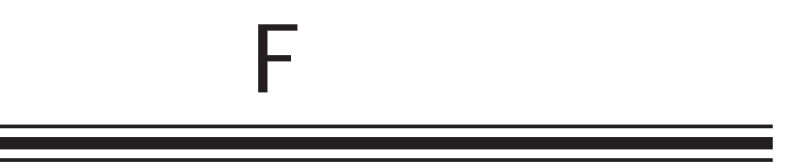

**VRRP** 

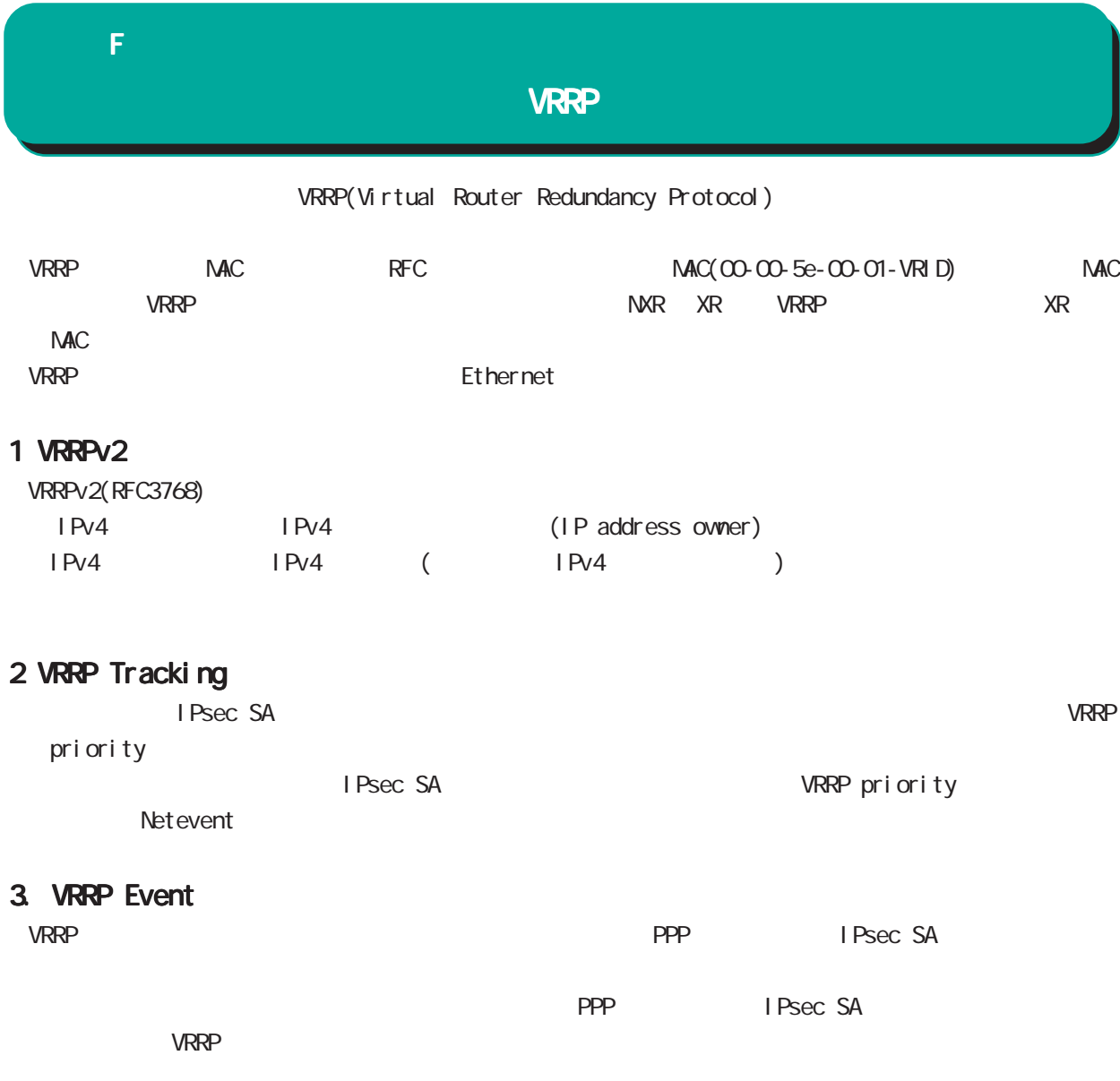
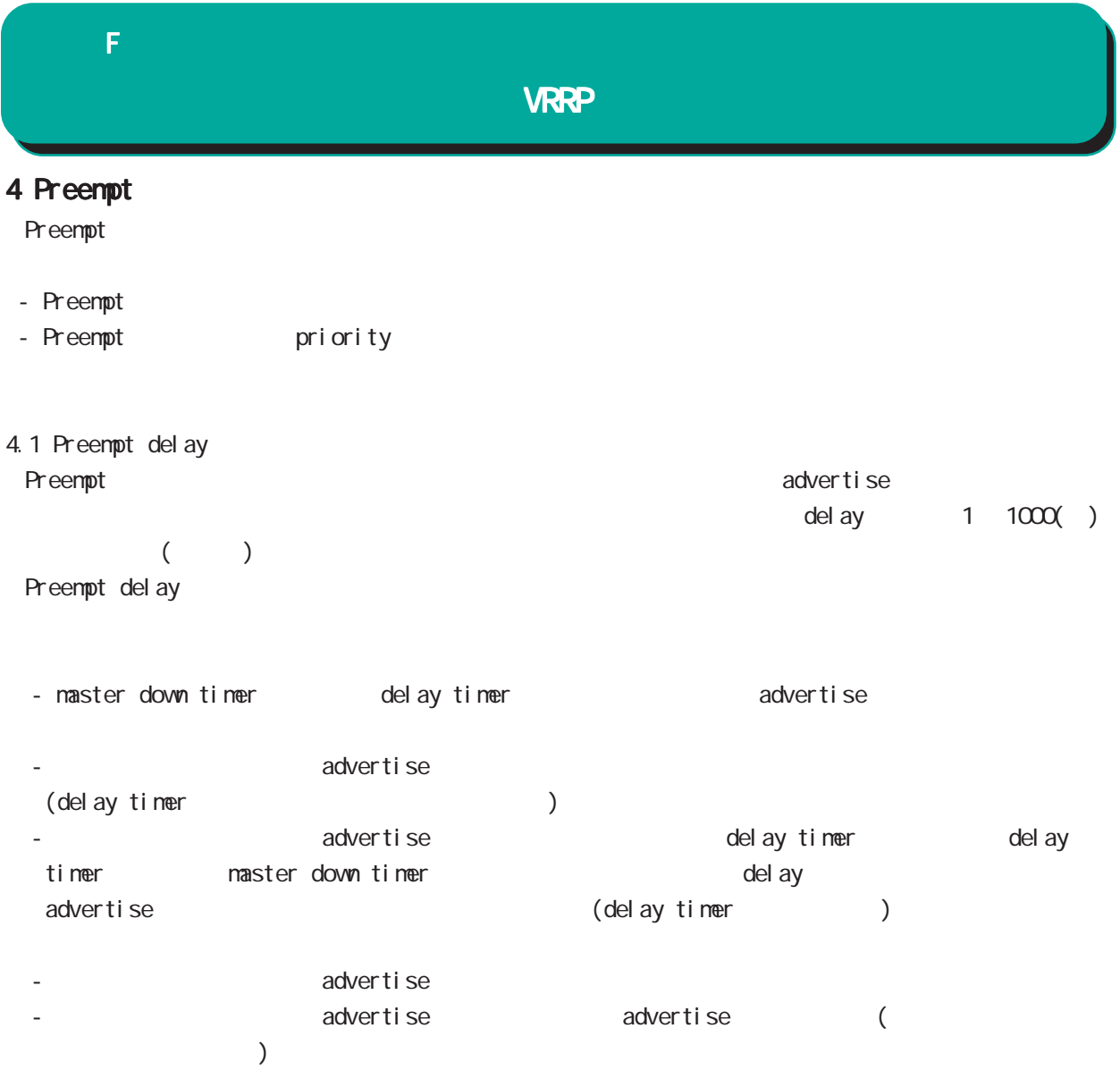

# 付録 G

Config

### G Config

# Config

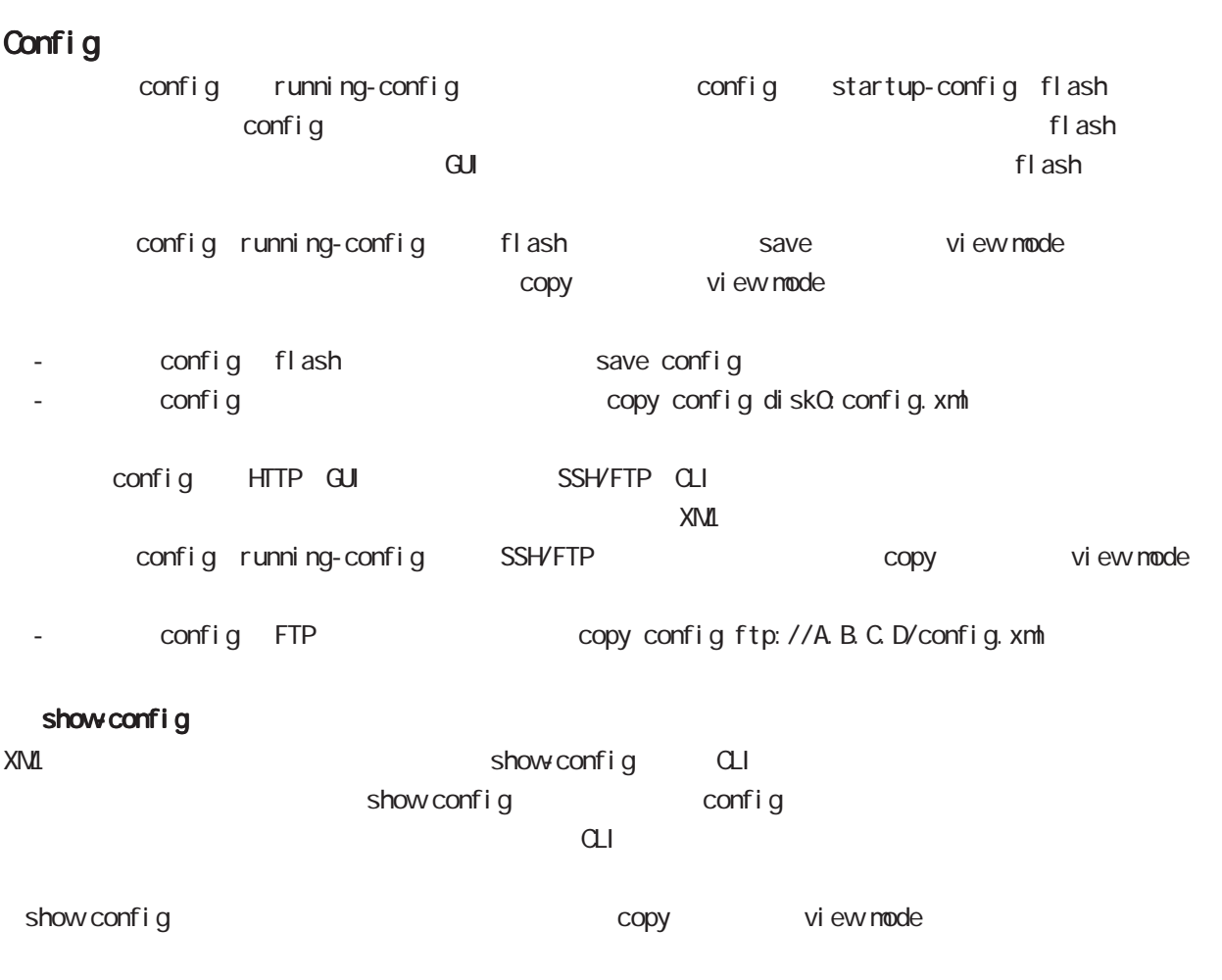

- SSH the copy show-config ssh://user@A.B.C.D/show-config.txt

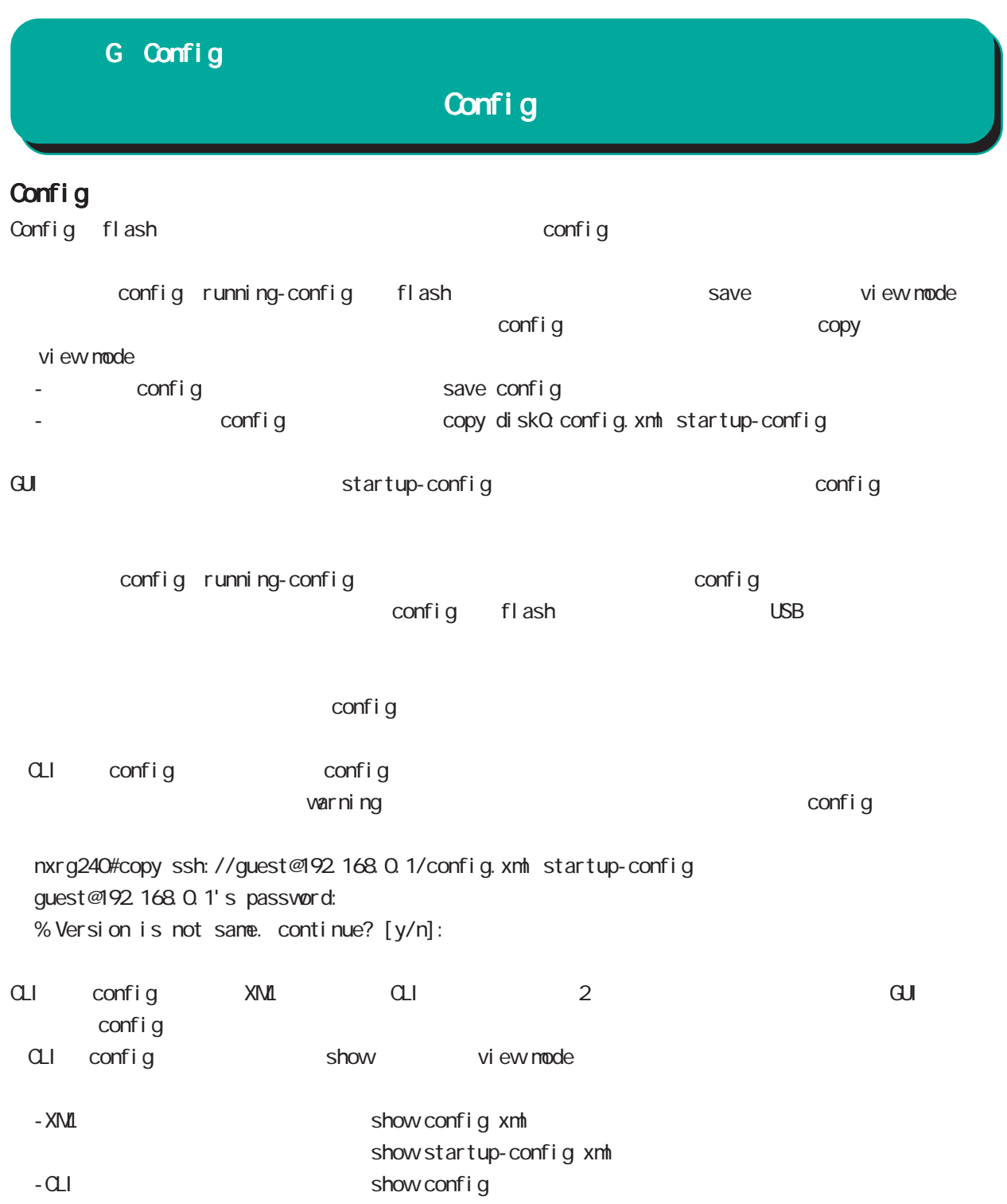

## G Config

Config

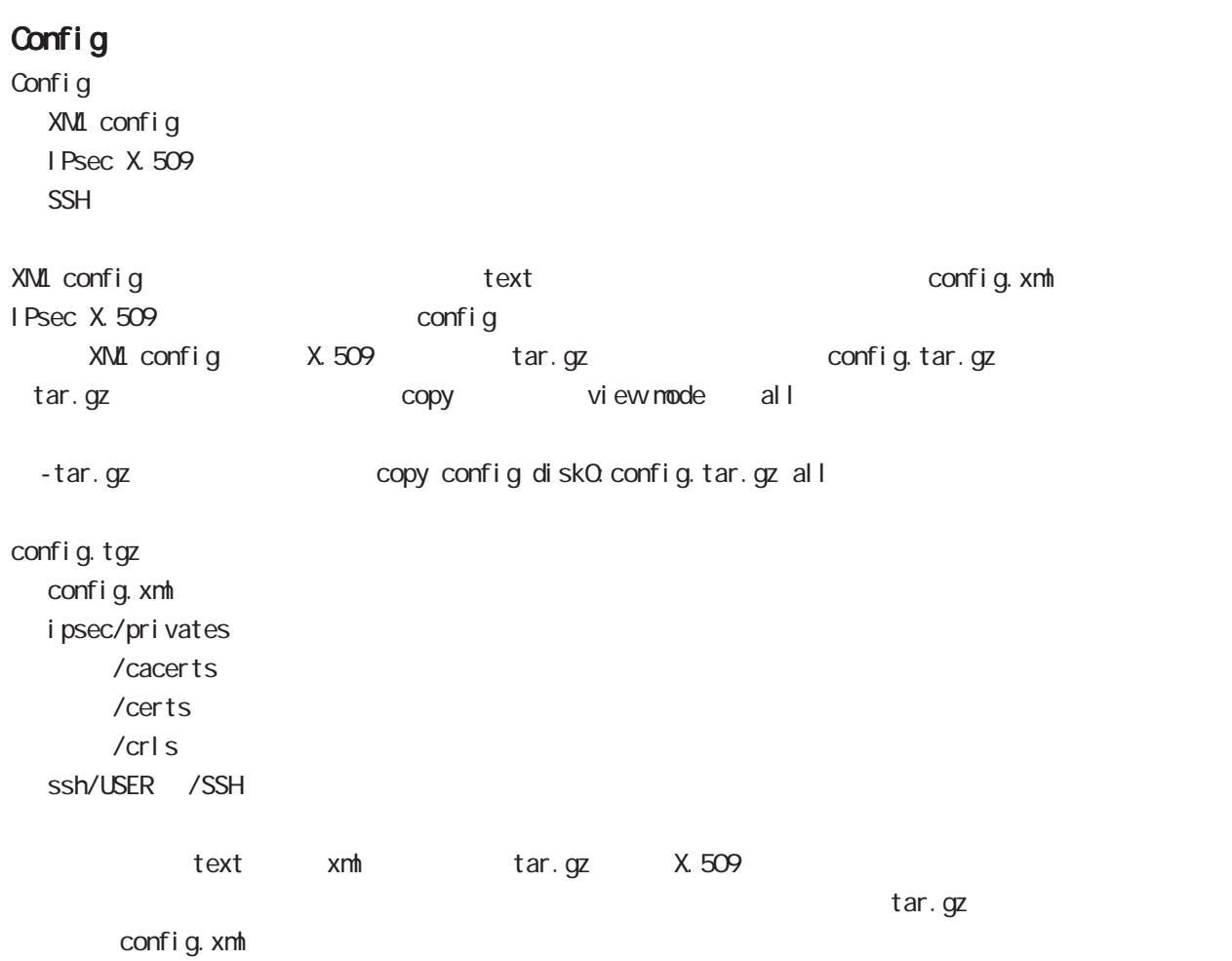

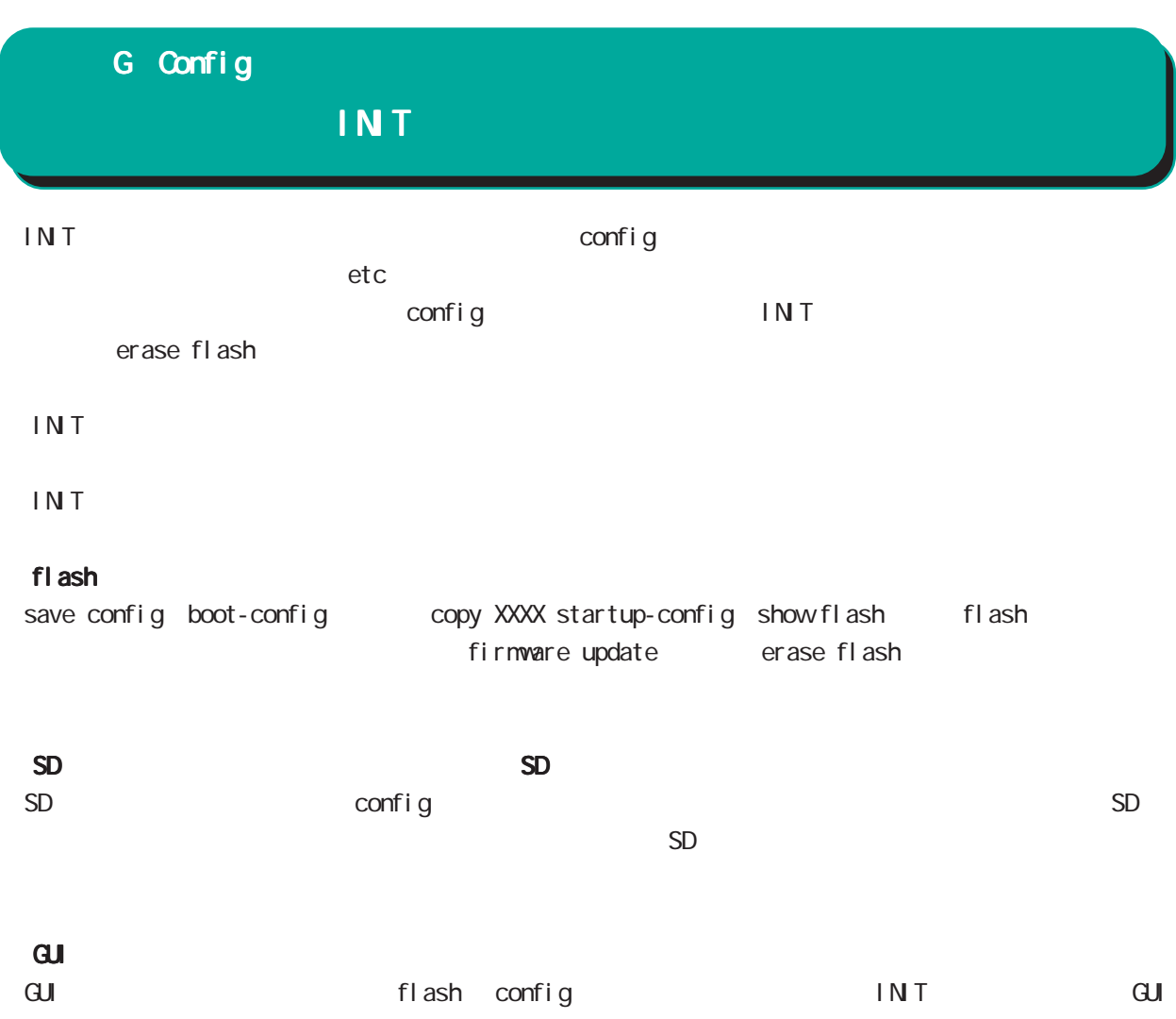

# $H$

fl ash

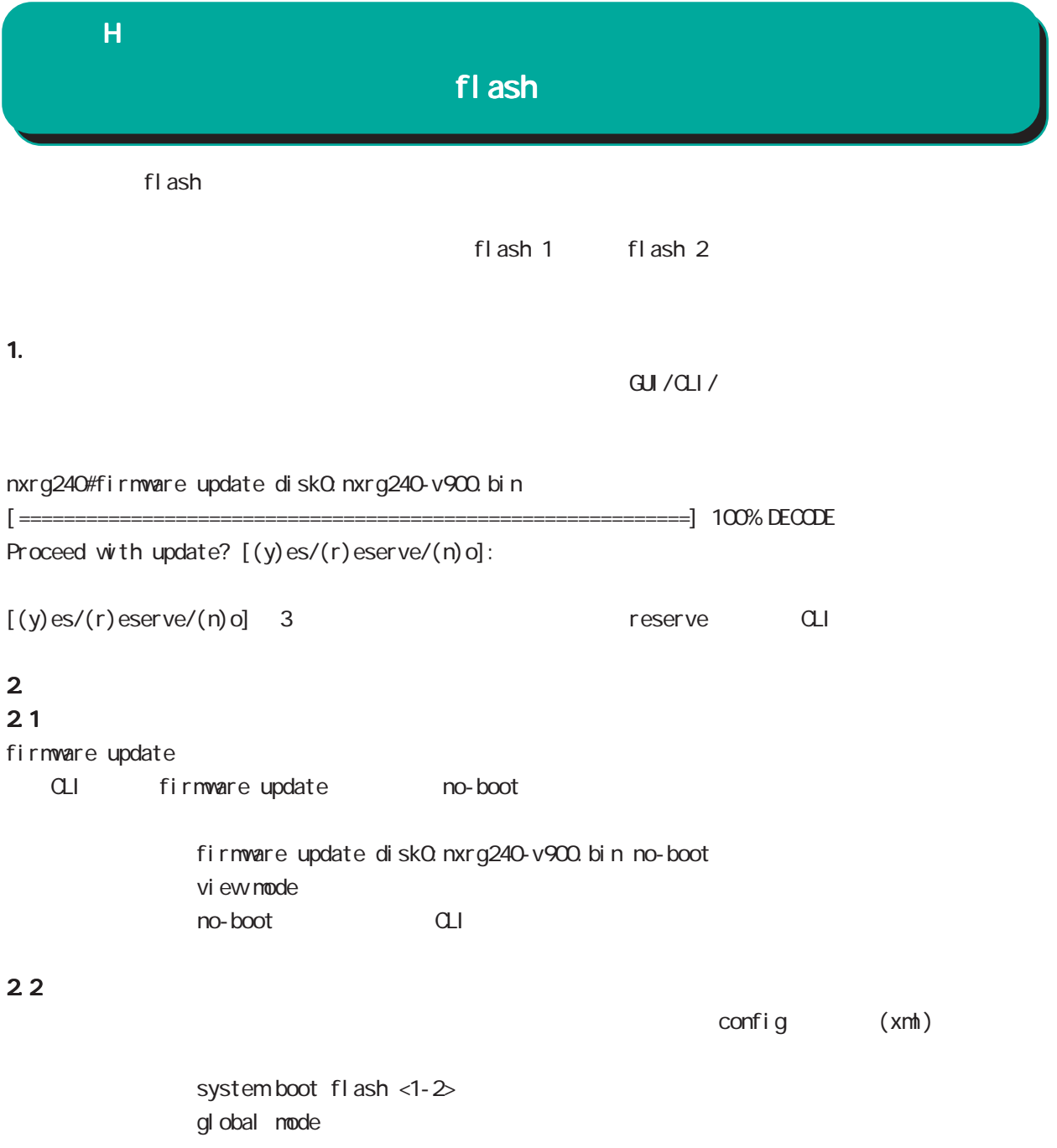

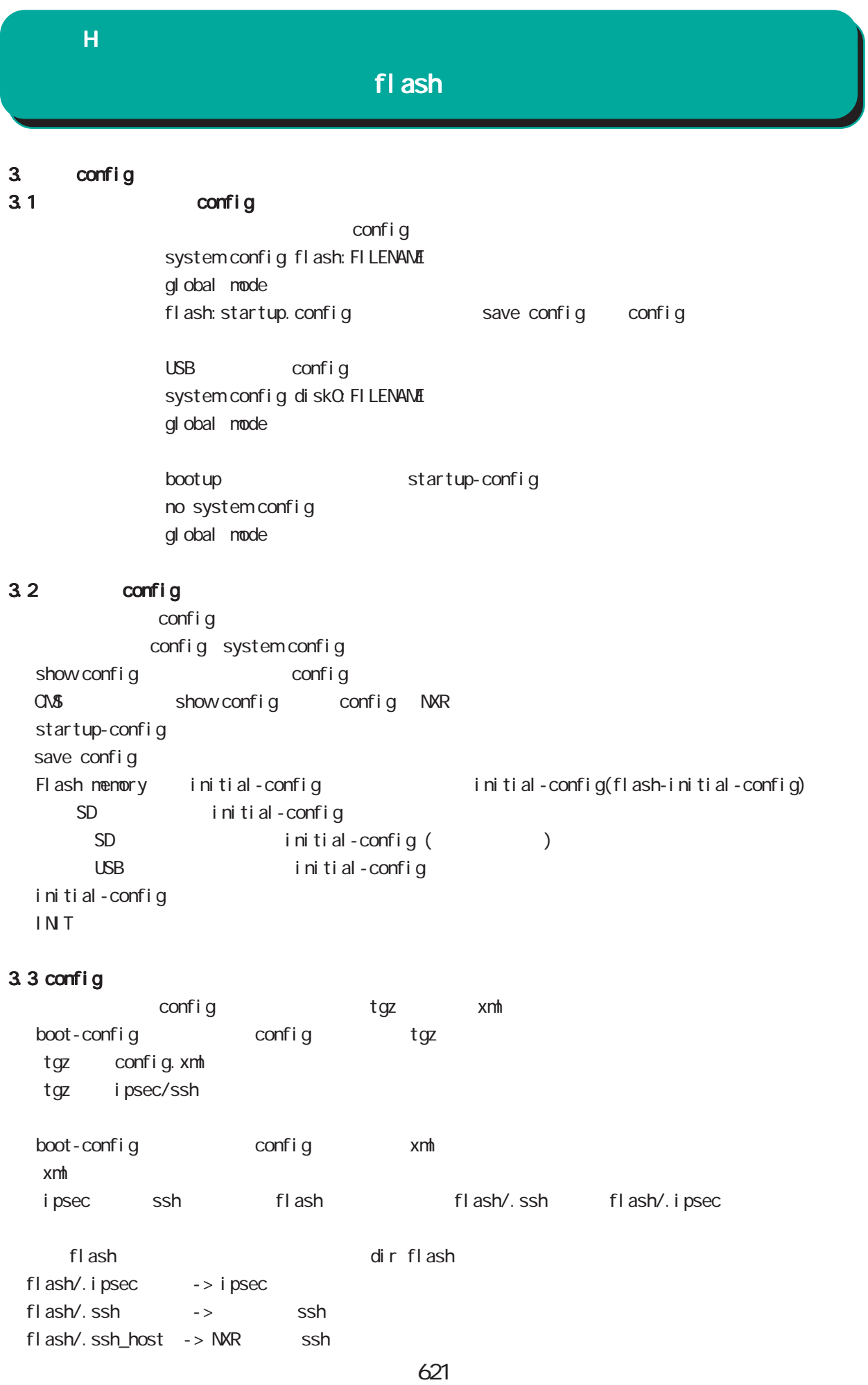

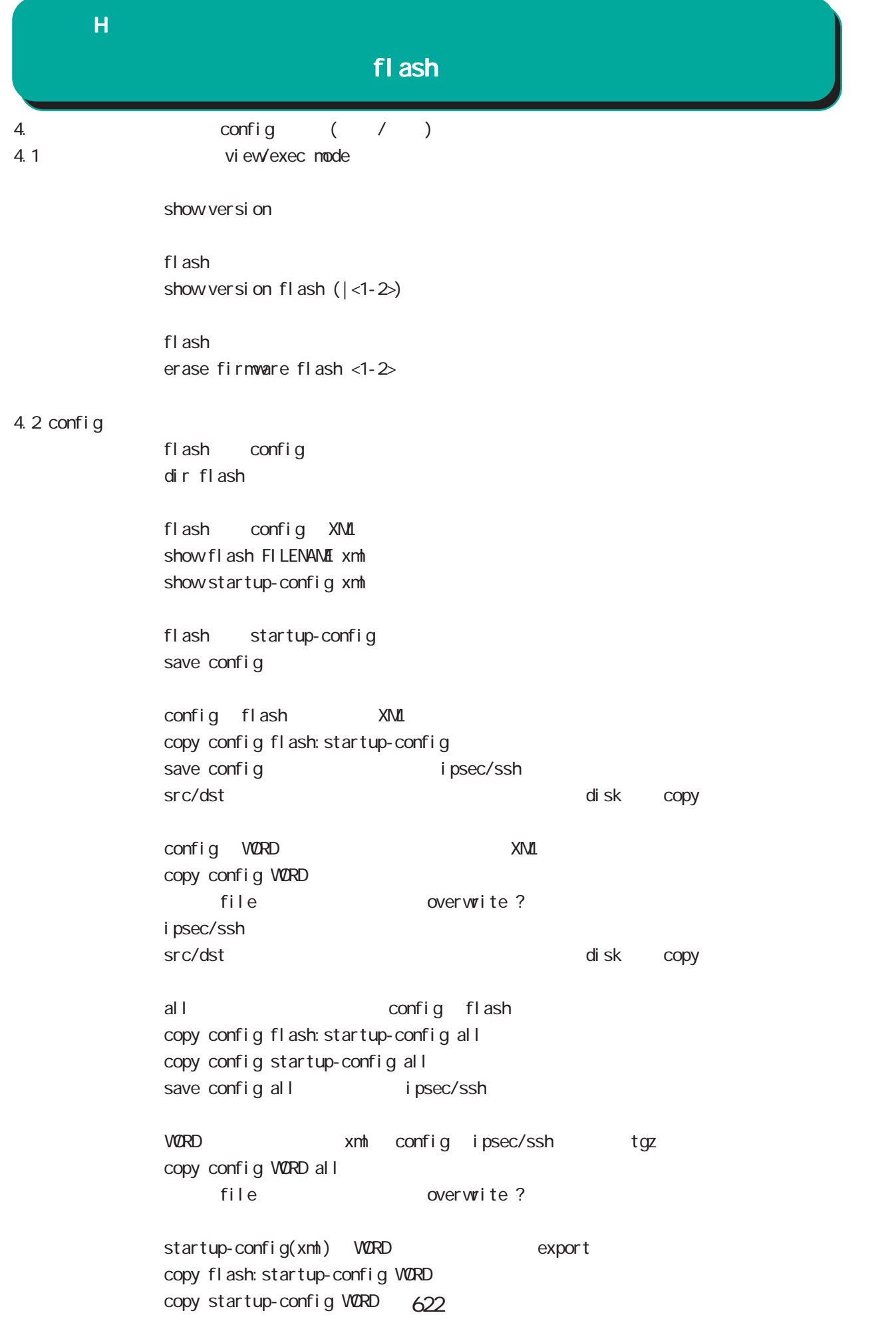

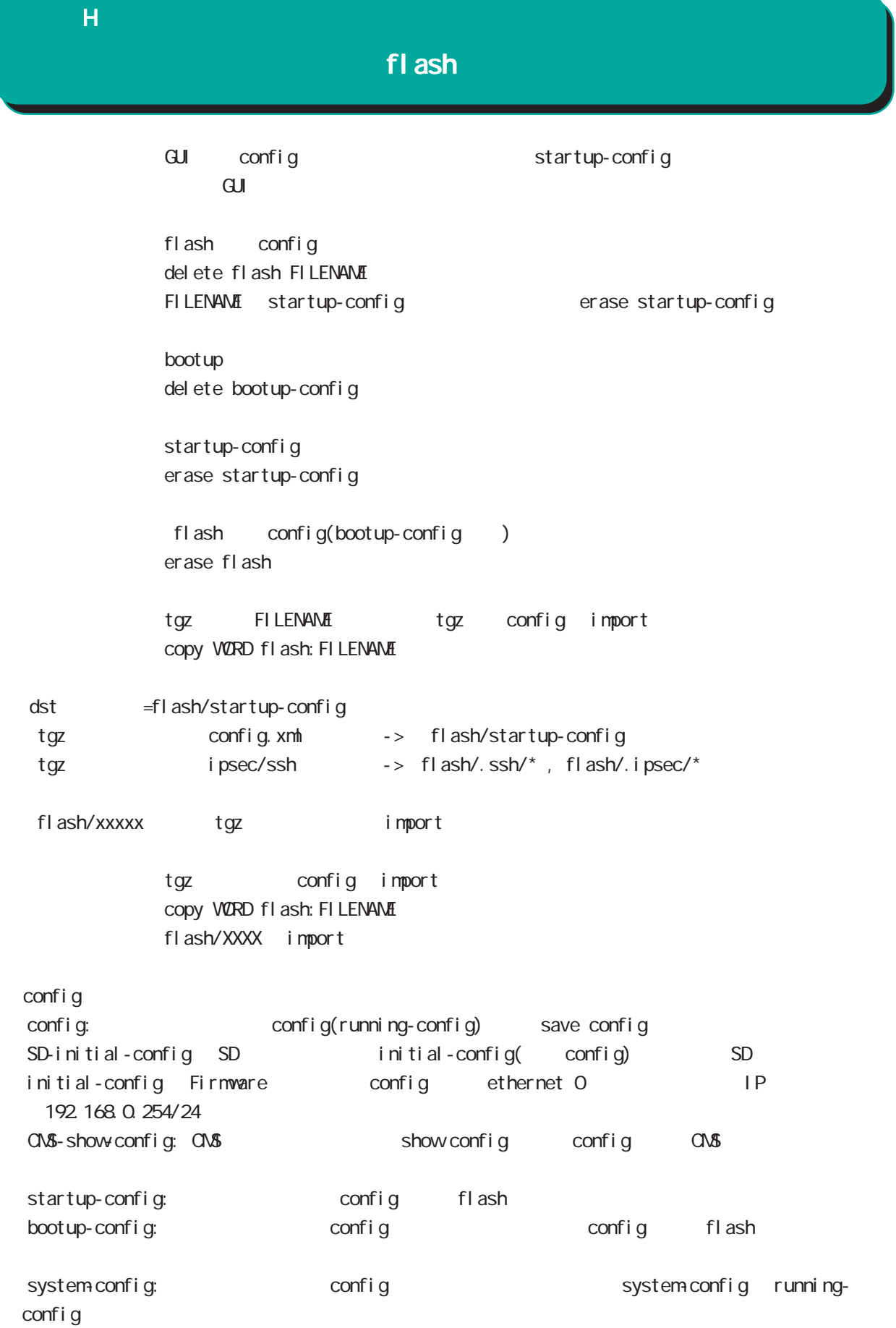

RAS

付録 I

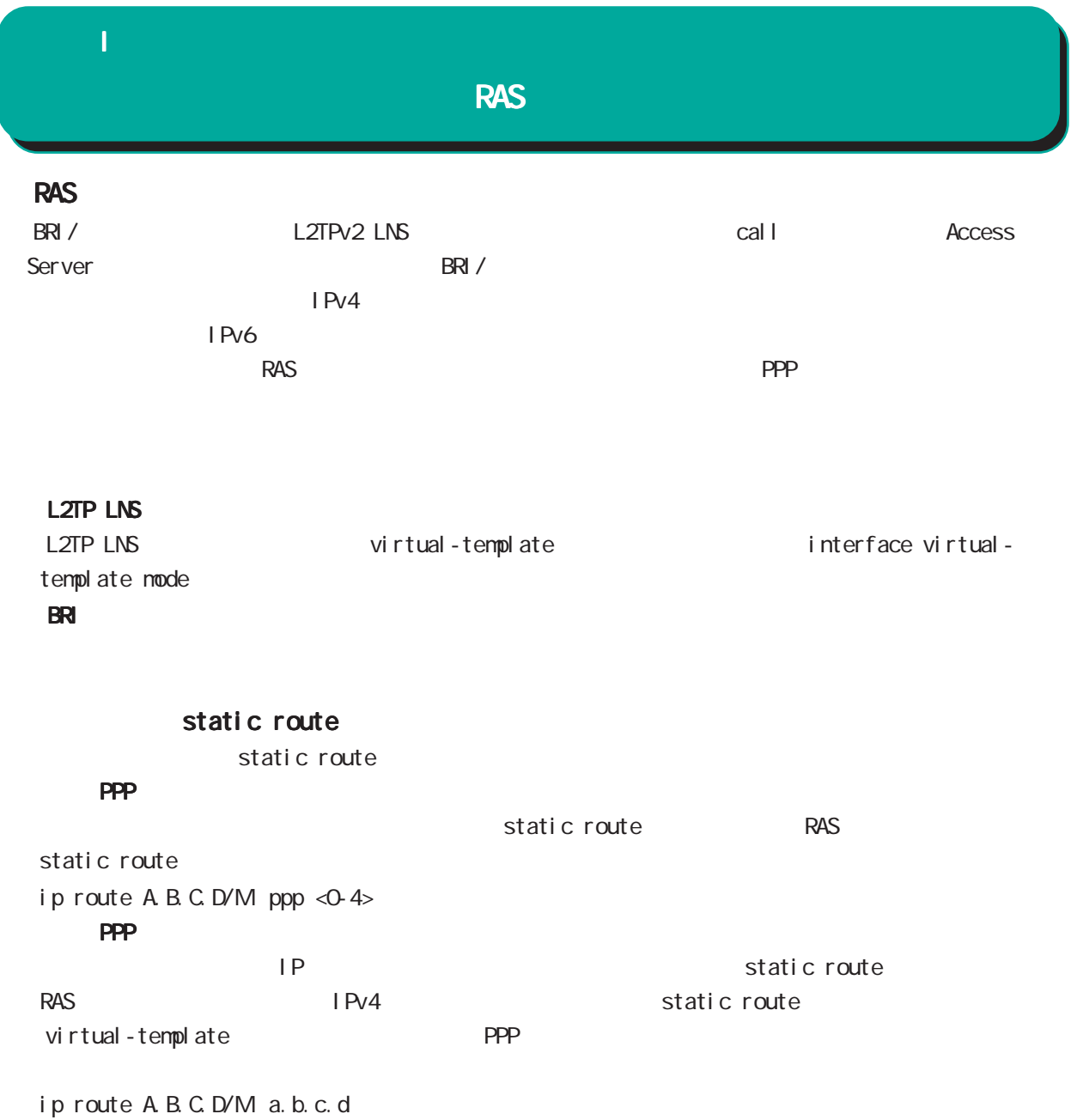

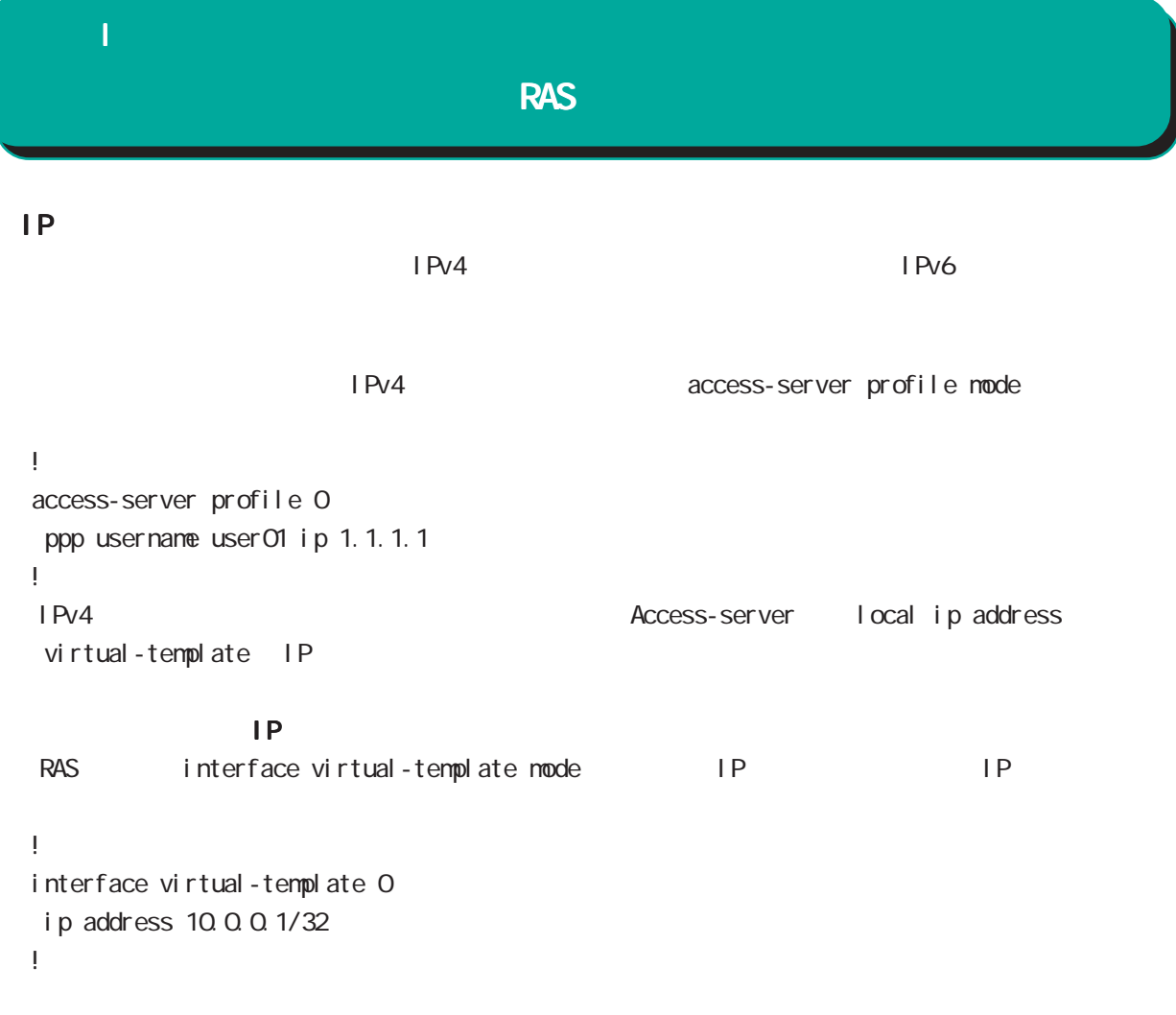

```
PPP IPsec
```

```
Virtual-template IPsec
```
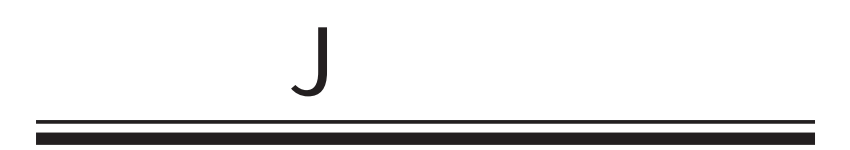

 $\overline{\mathsf{J}}$ 

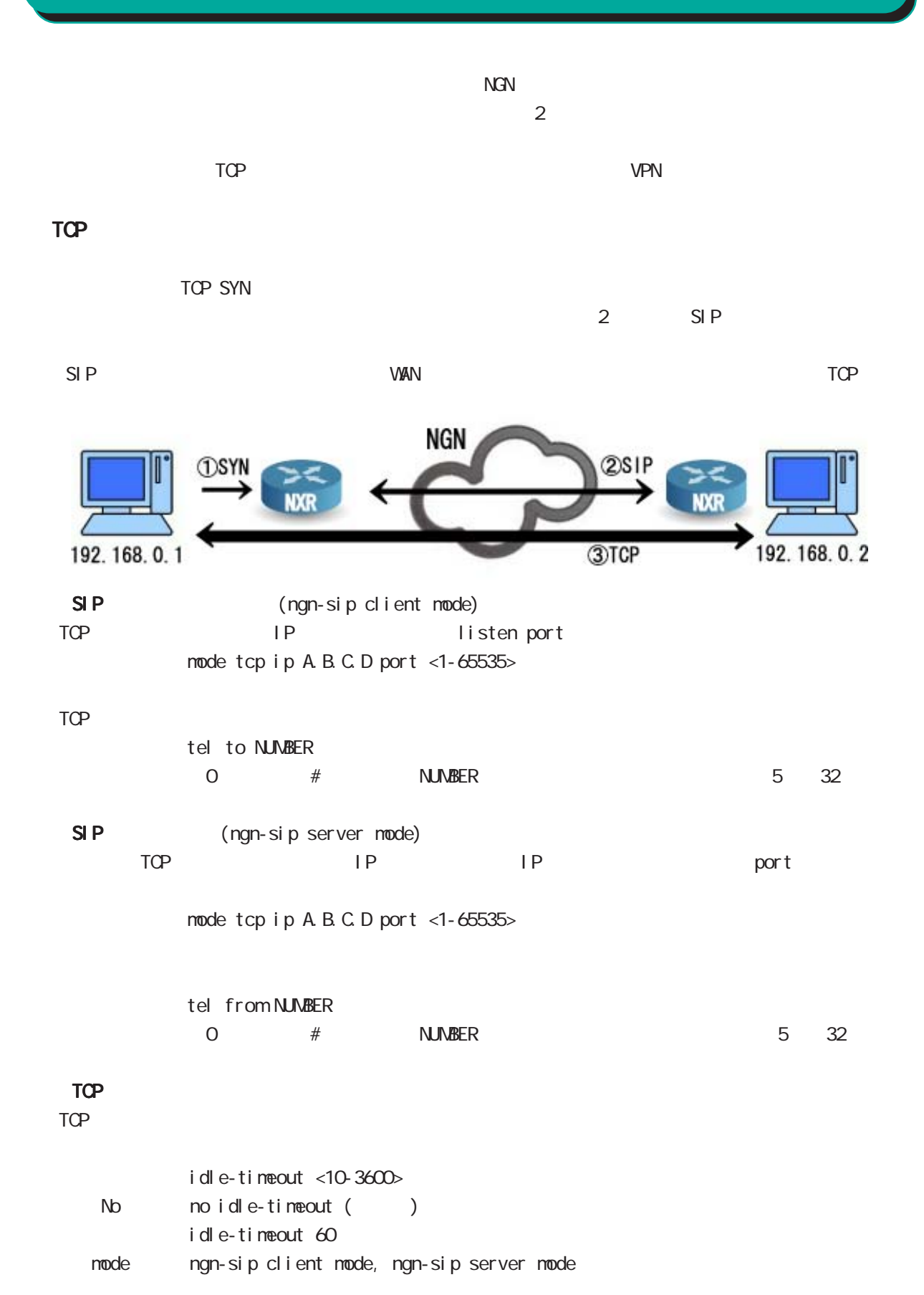

# $\mathbf{J}$

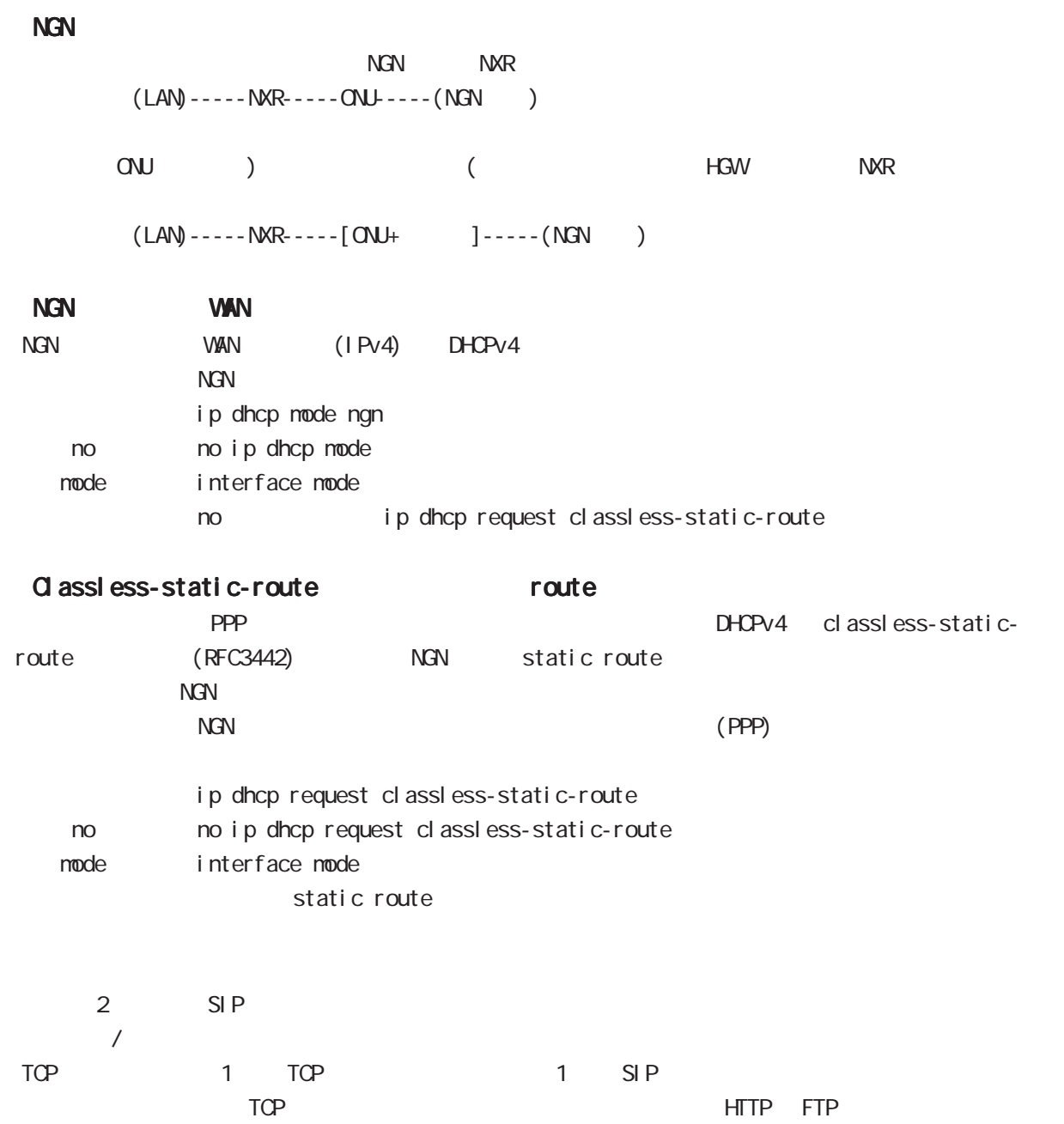

 $\mathbf{J}$ 

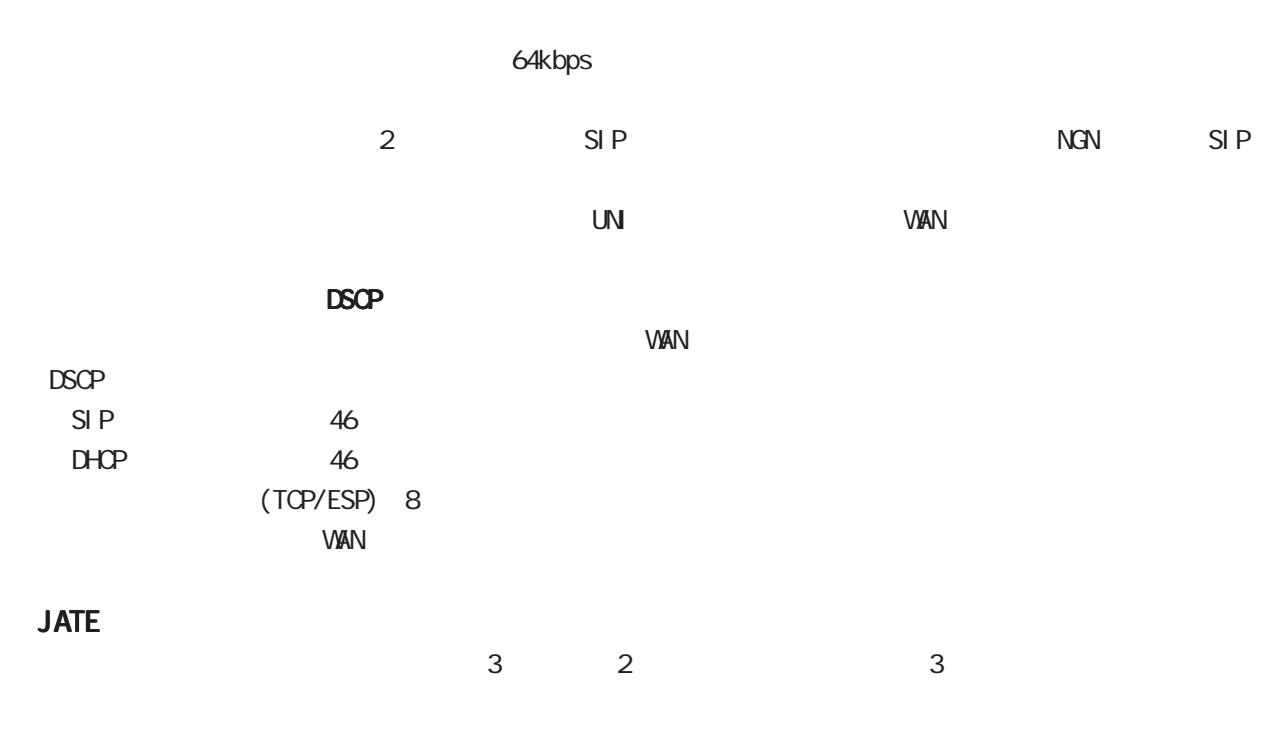

#### LED

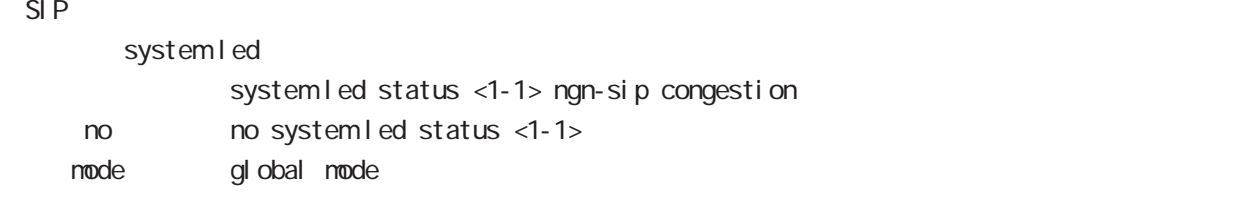

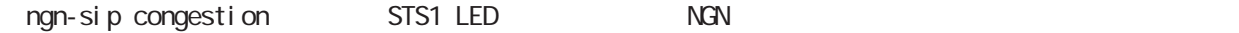

# 付録 K

Policy Based Routing(PBR)

 $\overline{\mathsf{K}}$ 

# Policy Based Routing(PBR)

#### Policy Based Routing(PBR)

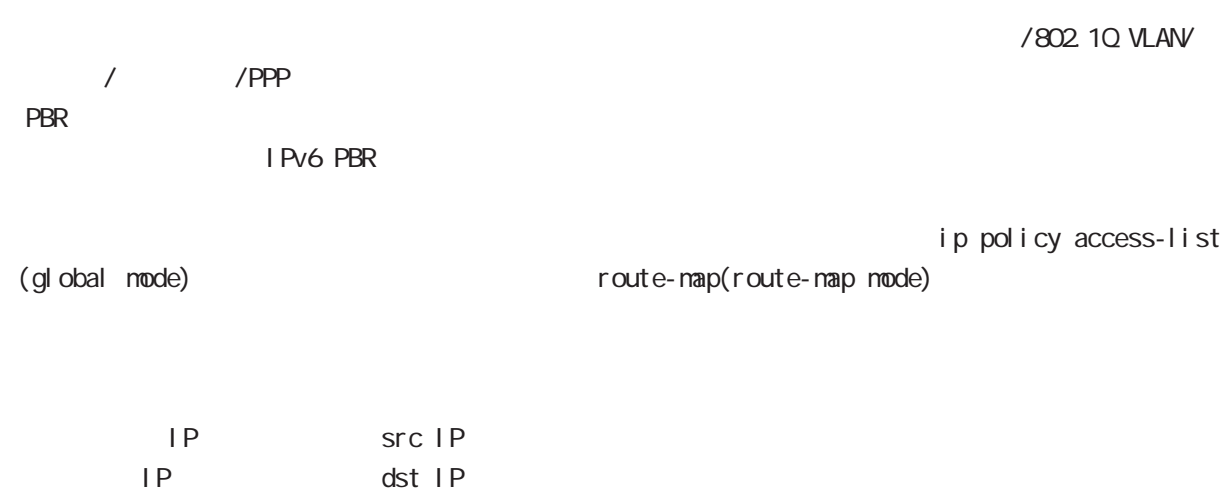

 $\begin{array}{c|c} \hline \end{array}$ 

TCP/UDP I CNP code/type ToS

○ネクストホップ IPアドレス

#### $\overline{\mathsf{K}}$

### Policy Based Routing(PBR)

### ip local policy route-map enter the state of the PBR the state of the state of the state of the state of the state of the state of the state of the state of the state of the state of the state of the state of the state of the state of the state of WORD ACL ip policy access-list ip local policy route-map VORD node global node PBR ACL ACL ACL source/destination ip policy route-map に、これには、PBR<br>アクセスリストを通用している。<br>アクセスリストを通用している。 WORD ACL ip policy access-list ip policy route-map VORD mode interface mode /802.10 VLAN/ リッジ / トンネル /PPP です。 show ip policy access-list  $\overline{PBR}$ show ip policy access-list (| VORD) node view(exec) node show ip policy route-map enter the person of the PBR and the state of the state of the state of the state of the state of the state of the state of the state of the state of the state of the state of the state of the state of the state of the stat show ip policy route-map (| VORD) node view(exec) node clear ip policy access-list  $PBR$ clear ip policy access-list WORD counter node view(exec) node

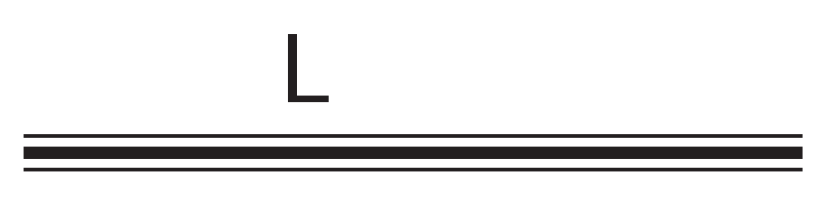

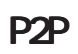

### $\mathsf{L}$ P<sub>2</sub>P P<sub>2</sub>P Peer-to-peer(P2P) Peer-to-peer(P2P)  $P2P$ expediance P2P  $\overline{P}$ Winny(ver2) Share(EX2) NT **BitTorrent** P2P action - P2P アプリケーション こうしょうこく こうしゃ action とうしょうこく こうしょうしょう deny log :  $\log$ ulogd[XXX]: p2p-torrent-detect: Message ulogd[XXX]: p2p-torrent-detect: Message ulogd[XXX]: p2p-torrent-detect: Message

Message MAC /IP

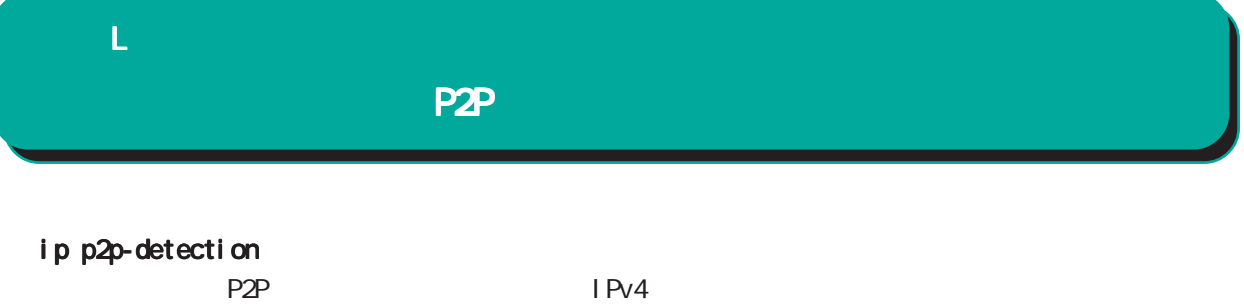

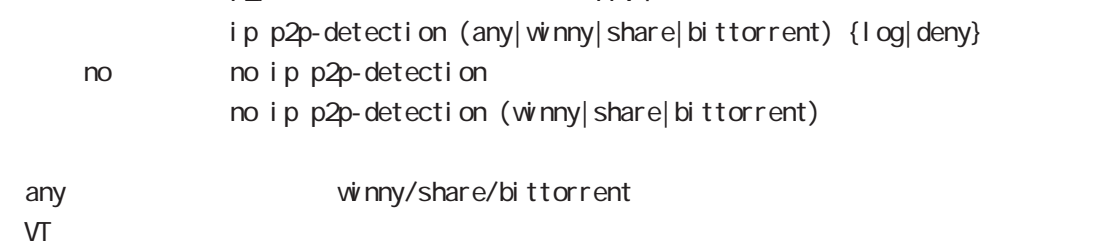

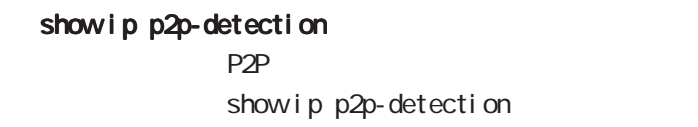

#### clear ip p2p-detection counter  $P2P$ clear ip p2p-detection counter

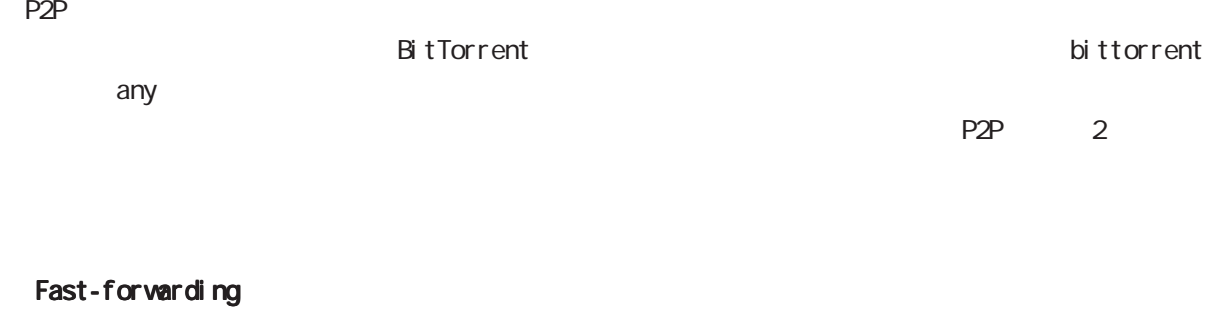

Fast-forwarding BitTorrent P2P

**VLAN** 

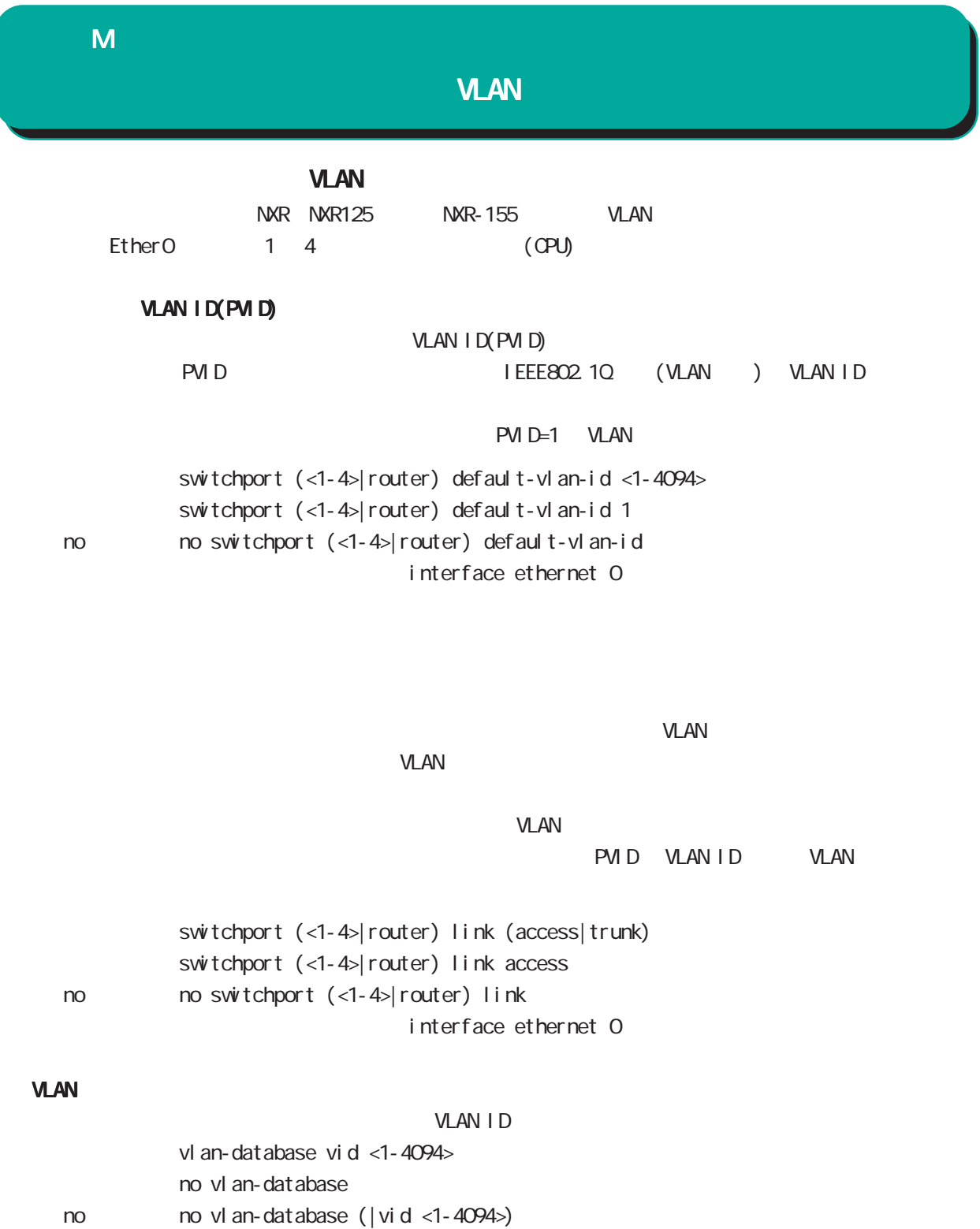

638

interface ethernet O

#### VLAN ID

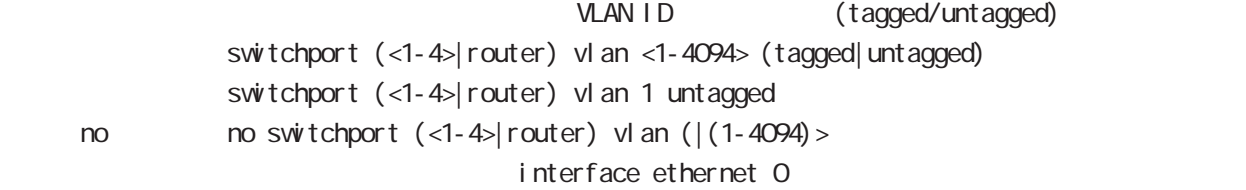

# 付録 M **VLAN VLAN** VLAN ID tagged/untagged show interface vl an-database

 $V$ LAN ID /

show interface switchport view node

view mode

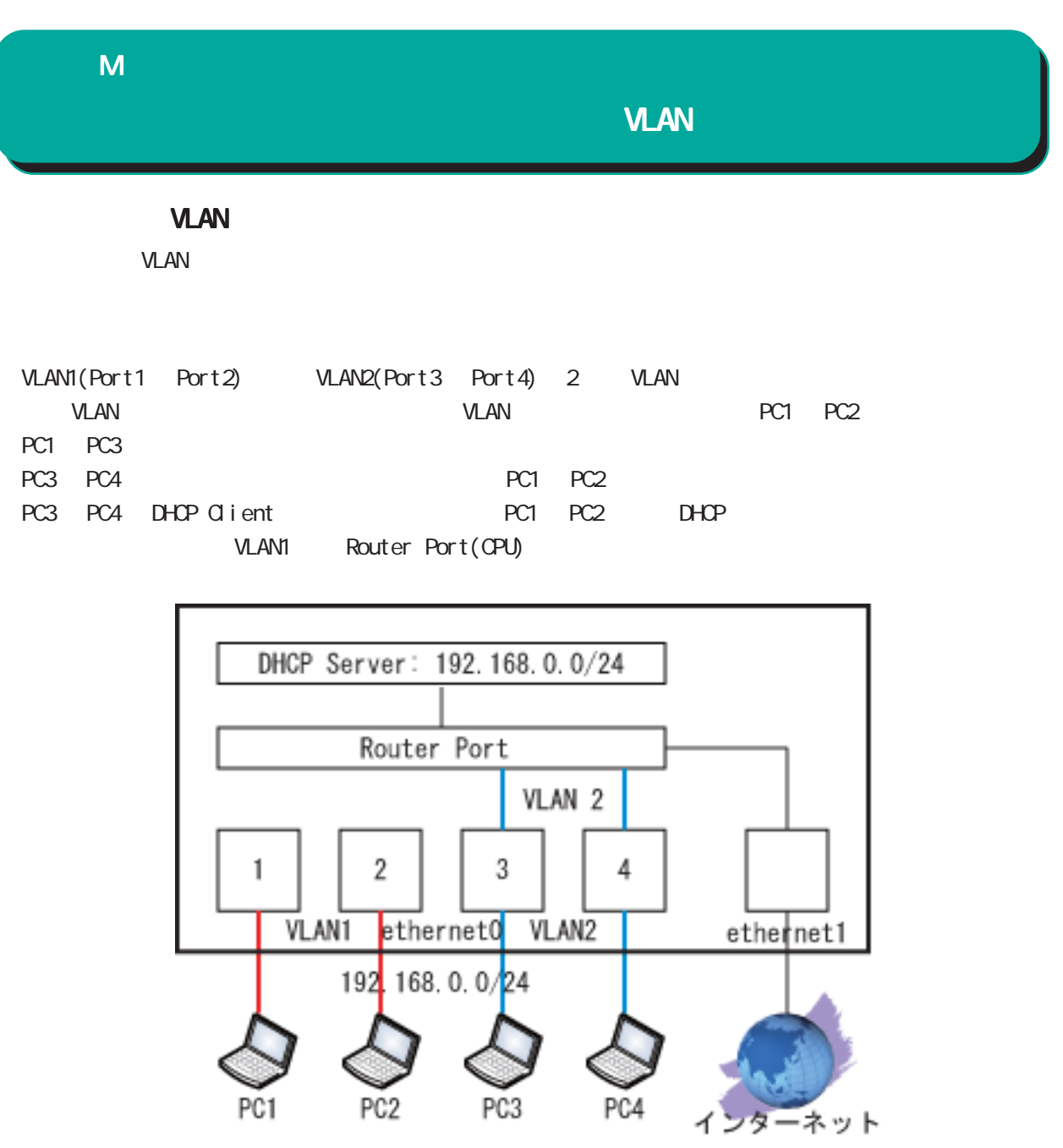

#### VLAN

#### $($

```
interface ethernet 0
  ip address 192.168.0.125/24
 switchport 3 default-vlan-id 2
  no switchport 3 vlan 1
  switchport 3 vlan 2 untagged
 switchport 4 default-vlan-id 2
  no switchport 4 vlan 1
  switchport 4 vlan 2 untagged
 switchport router default-vlan-id 2
  no switchport router vlan 1
  switchport router vlan 2 untagged
  vlan-database vid 1
  vlan-database vid 2
!
interface ethernet 1
ip address 172.16.77.125/24
ip masquerade
!
dns
service enable
address 172.16.77.64
!
dhcp-server 1
network 192.168.0.0/24 range 192.168.0.1 192.168.0.10
gateway 192.168.0.125
dns-server 192.168.0.125
!
ip route 0.0.0.0/0 172.16.77.64
                                             nxr#show interface switchport
                                             ethernet0
```
nxr#show interface vlan-database ethernet0 VLAN ID 1 Untagged: port1, port2 Tagged: n/a VLAN ID 2 Untagged: port3, port4, router Tagged: n/a

> port1 Default VLAN ID:1 Access link port2 Default VLAN ID:1 Access link port3 Default VLAN ID:2 Access link port4 Default VLAN ID:2 Access link router Default VLAN ID:2 Access link

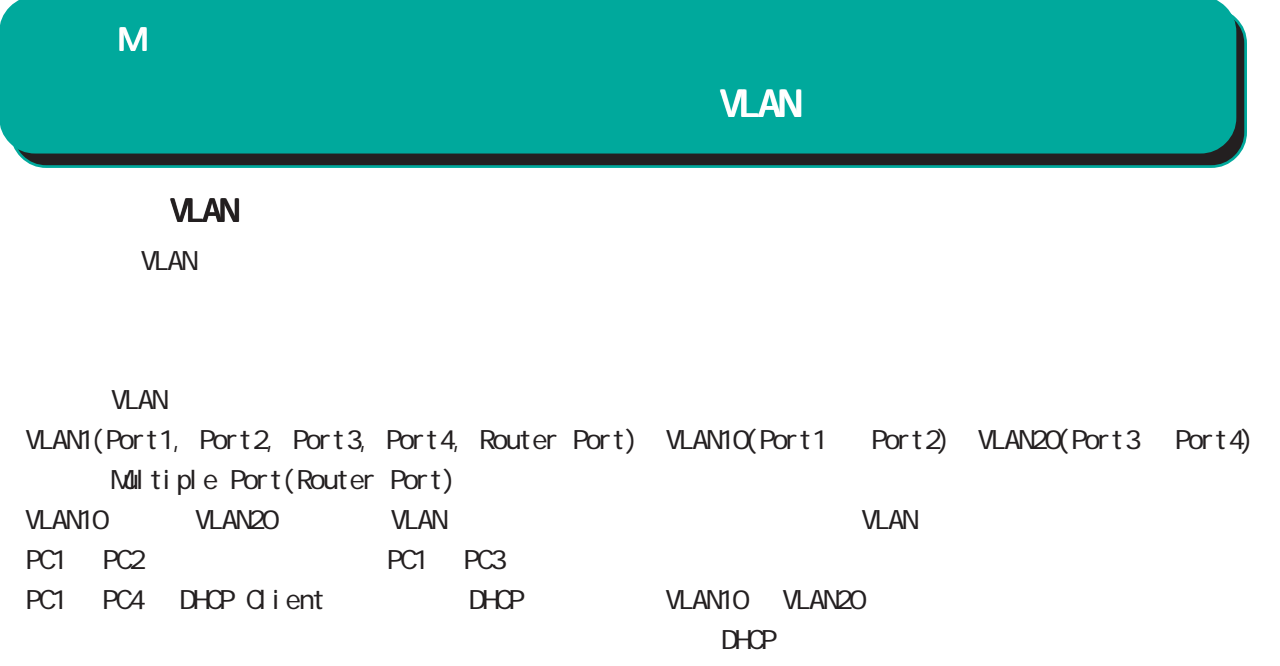

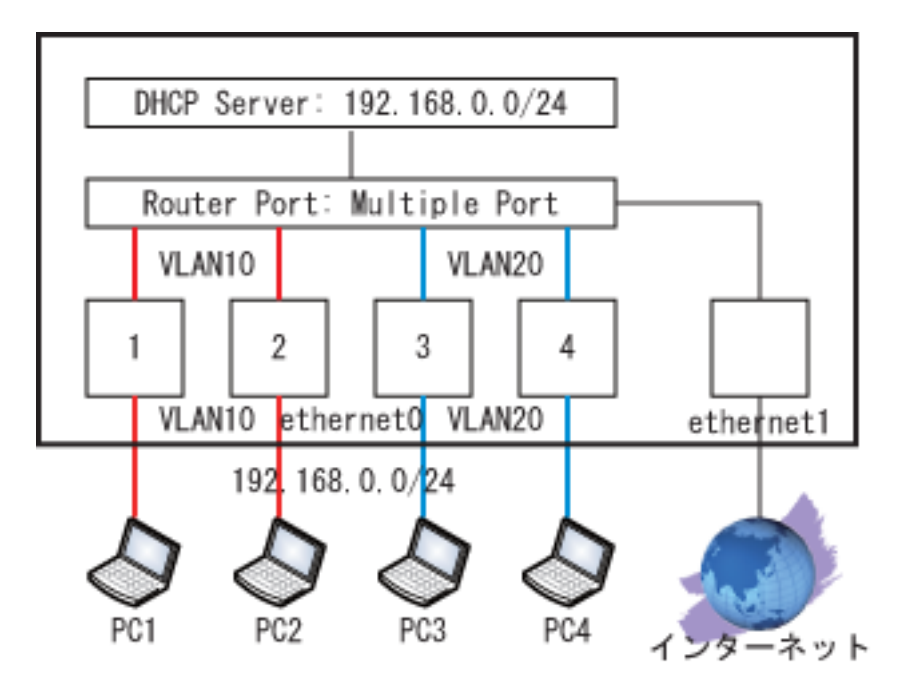

#### VLAN

### $($

interface ethernet 0 ip address 192.168.0.125/24 switchport 1 default-vlan-id 10 switchport 1 vlan 10 untagged switchport 2 default-vlan-id 10 switchport 2 vlan 10 untagged switchport 3 default-vlan-id 20 switchport 3 vlan 20 untagged switchport 4 default-vlan-id 20 switchport 4 vlan 20 untagged switchport router vlan 10 untagged switchport router vlan 20 untagged vlan-database vid 1 vlan-database vid 10 vlan-database vid 20 ! interface ethernet 1 ip address 172.16.77.125/24 ip masquerade ! dns service enable address 172.16.77.64 ! dhcp-server 1 network 192.168.0.0/24 range 192.168.0.1 192.168.0.10 gateway 192.168.0.125 dns-server 192.168.0.125 ! ip route 0.0.0.0/0 172.16.77.64 ethernet0 ethernet0

nxr#show interface vlan-database VLAN ID 1 Untagged: port1, port2, port3, port4, router Tagged: n/a VLAN ID 10 Untagged: port1, port2, router Tagged: n/a VLAN ID  $20$ Untagged: port3, port4, router Tagged: n/a nxr#show interface switchport port1 Default VLAN ID:10 Access link port2 Default VLAN ID:10 Access link port3 Default VLAN ID:20 Access link port4 Default VLAN ID:20 Access link router Default VLAN ID:1 Access link

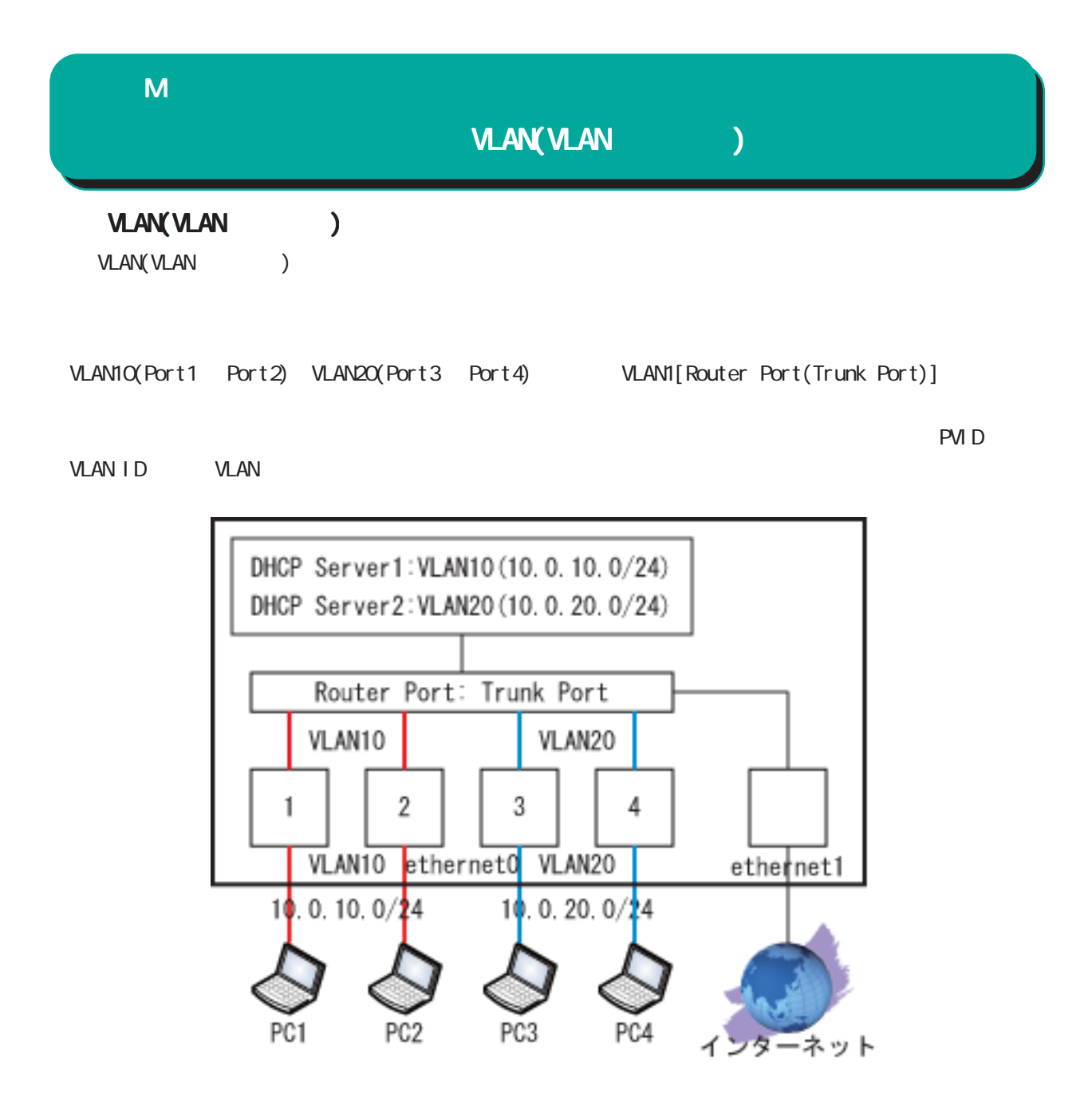

#### VLAN(VLAN

#### $($

interface ethernet 0 ip address 192.168.0.125/24 switchport 1 default-vlan-id 10 no switchport 1 vlan 1 switchport 1 vlan 10 untagged switchport 2 default-vlan-id 10 no switchport 2 vlan 1 switchport 2 vlan 10 untagged switchport 3 default-vlan-id 20 no switchport 3 vlan 1 switchport 3 vlan 20 untagged switchport 4 default-vlan-id 20 no switchport 4 vlan 1 switchport 4 vlan 20 untagged switchport router link trunk switchport router vlan 10 tagged switchport router vlan 20 tagged vlan-database vid 1 vlan-database vid 10 vlan-database vid 20 ! interface ethernet 0 vid 10 ip address 10.0.10.125/24 ip access-group forward-in VLAN10 ! interface ethernet 0 vid 20 ip address 10.0.20.125/24 ip access-group forward-in VLAN20 ! interface ethernet 1 ip address 172.16.77.125/24 ip masquerade ! dns service enable address 172.16.77.64 !

dhcp-server 1 network 10.0.10.0/24 range 10.0.10.1 10.0.10.10 gateway 10.0.10.125 dns-server 10.0.10.125 ! dhcp-server 2 network 10.0.20.0/24 range 10.0.20.1 10.0.20.10 gateway 10.0.20.125 dns-server 10.0.20.125 ! ip route 0.0.0.0/0 172.16.77.64 ! ip access-list VLAN10 deny any 10.0.20.0/24 ip access-list VLAN20 deny any 10.0.10.0/24 !

```
nxr#show interface vlan-database
ethernet0
     VLAN ID 1
        Untagged: router
        Tagged: n/a
     VLAN ID 10
        Untagged: port1, port2
        Tagged: router
     VLAN ID 20
        Untagged: port3, port4
        Tagged: router
```
nxr#show interface switchport ethernet0 port1 Default VLAN ID:10 Access link port2 Default VLAN ID:10 Access link port3 Default VLAN ID:20 Access link port4 Default VLAN ID:20 Access link router Default VLAN ID:1 Trunk link

# $\overline{\mathsf{N}}$

 $\overline{N}$ 

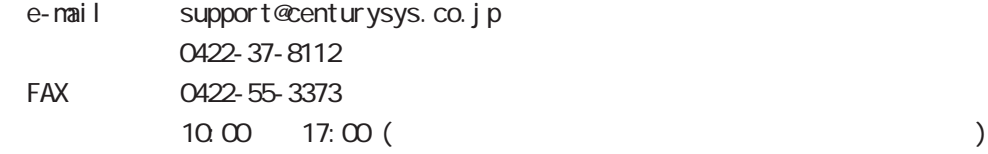

https://www.centurysys.co.jp/

NAC MAC  $($   $)$ 

 $\mathsf{I} \mathsf{P}$ 

 $\overline{n}$ 

 $FAQ$ FutureNet https://www.centurysys.co.jp/support/index.php

 $\overline{N}$ 

 $5$  $AC$   $1$  $\left(\begin{array}{ccccc} \bullet & \bullet & \bullet\end{array}\right)$ 

 $FAN$
FutureNet NXR **CLI** Ver. 21.14.0

2022 04

Copyright (2009-2022 Century Systems Co., Ltd. All rights reserved.